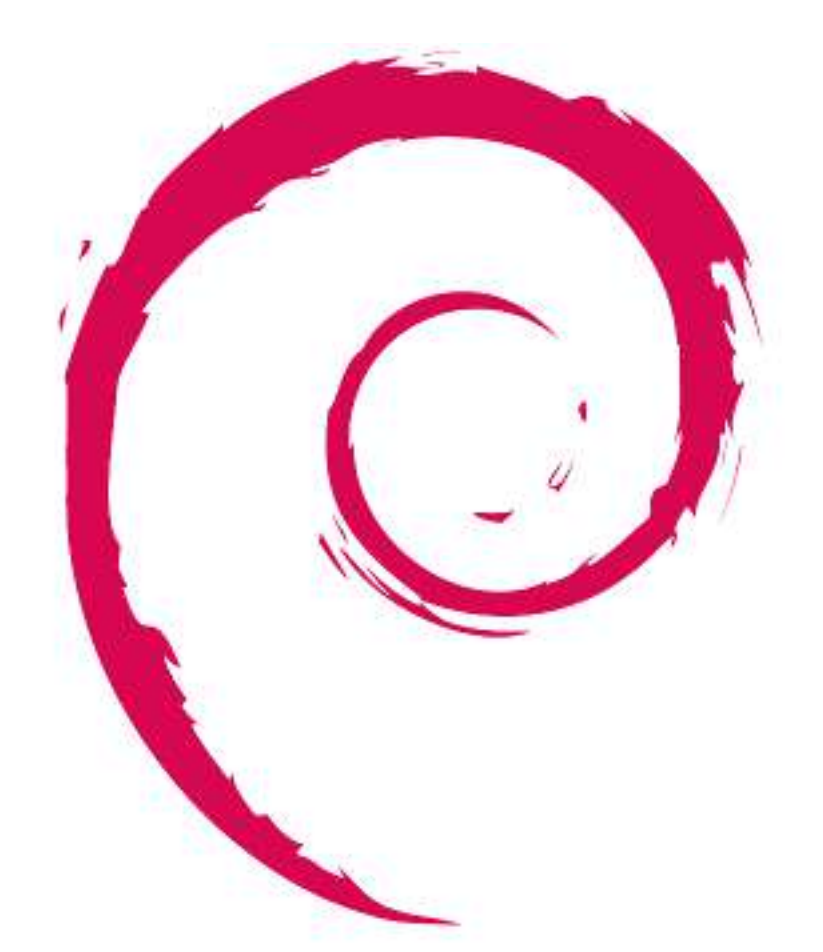

# debian

# **Référence Debian**

Copyright © 2013-2018 Osamu Aoki

This Debian Reference (version 2.73) (2018-07-01 15:51:07 UTC) is intended to provide a broad overview of the Debian system as a post-installation user's guide. It covers many aspects of system administration through shell-command examples for nondevelopers.

# **INDEXATION DU DOCUMENT** *TITRE* : Référence Debian *ACTION NOM DATE SIGNATURE* RÉDIGÉ PAR | Osamu Aoki | 1<sup>er</sup> juillet 2018

# **SUIVI DU DOCUMENT**

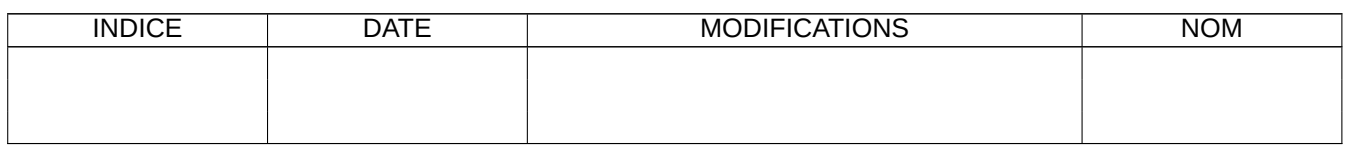

# **Table des matières**

### **[1 Didacticiels GNU/Linux](#page-30-0) 1**

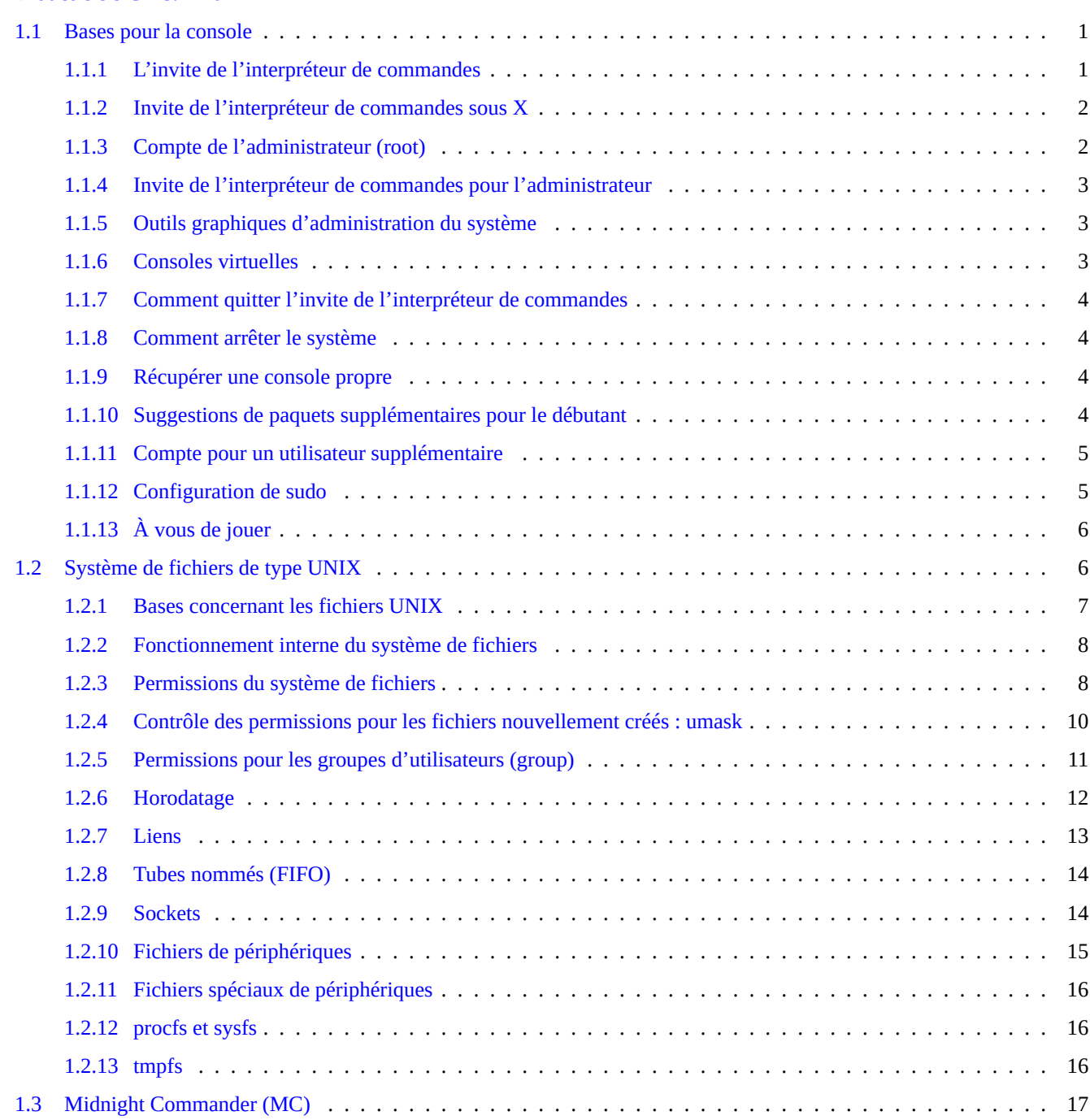

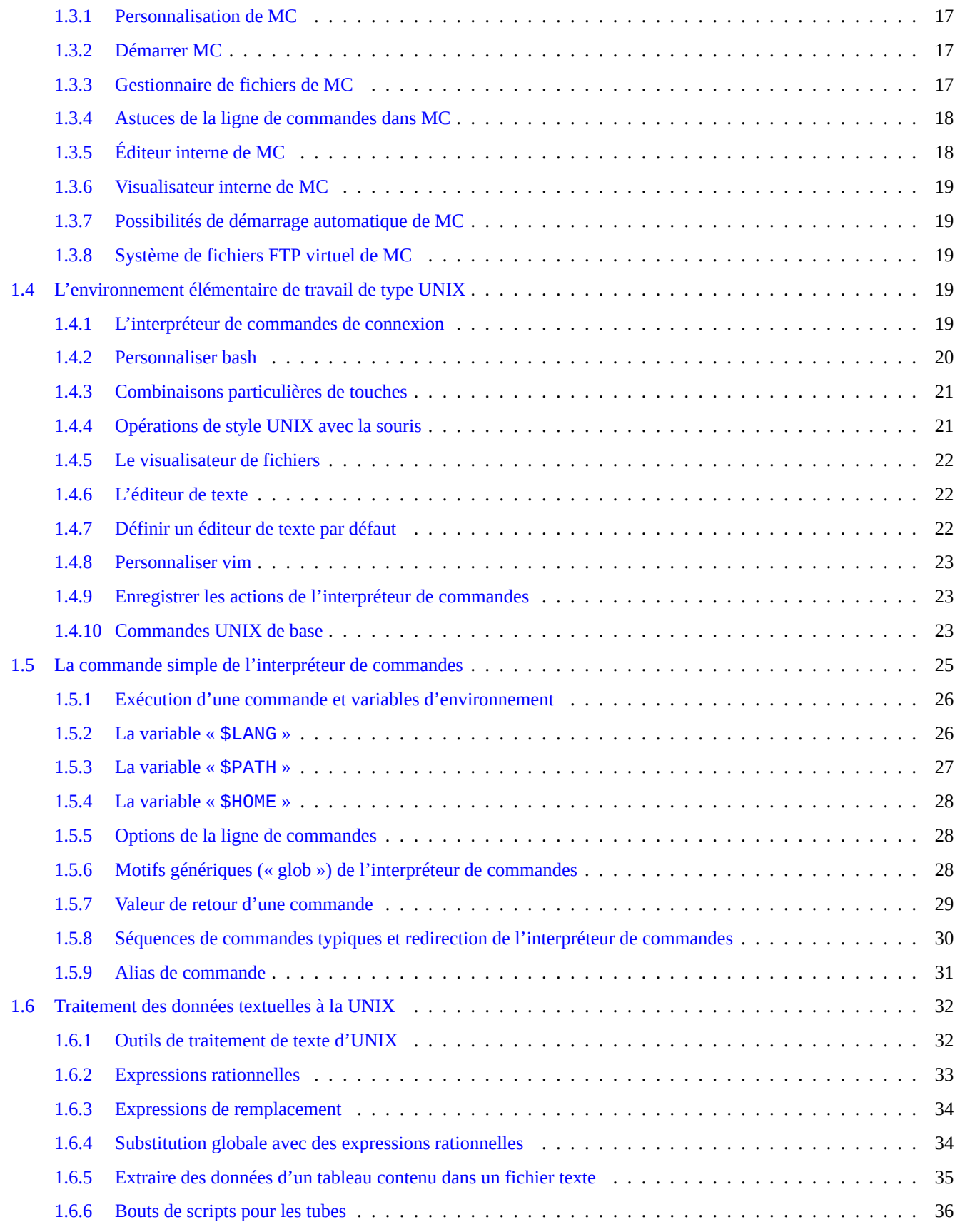

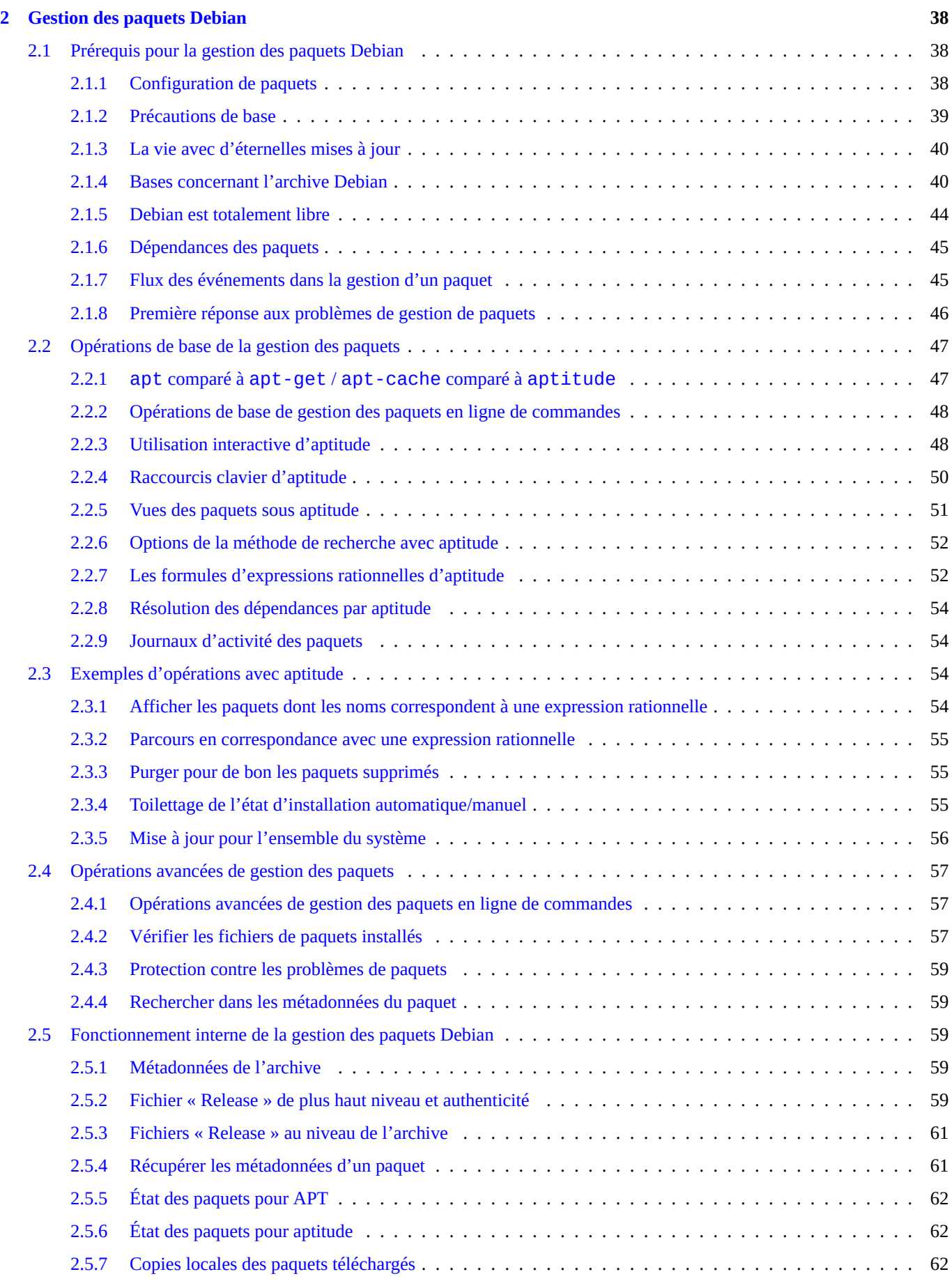

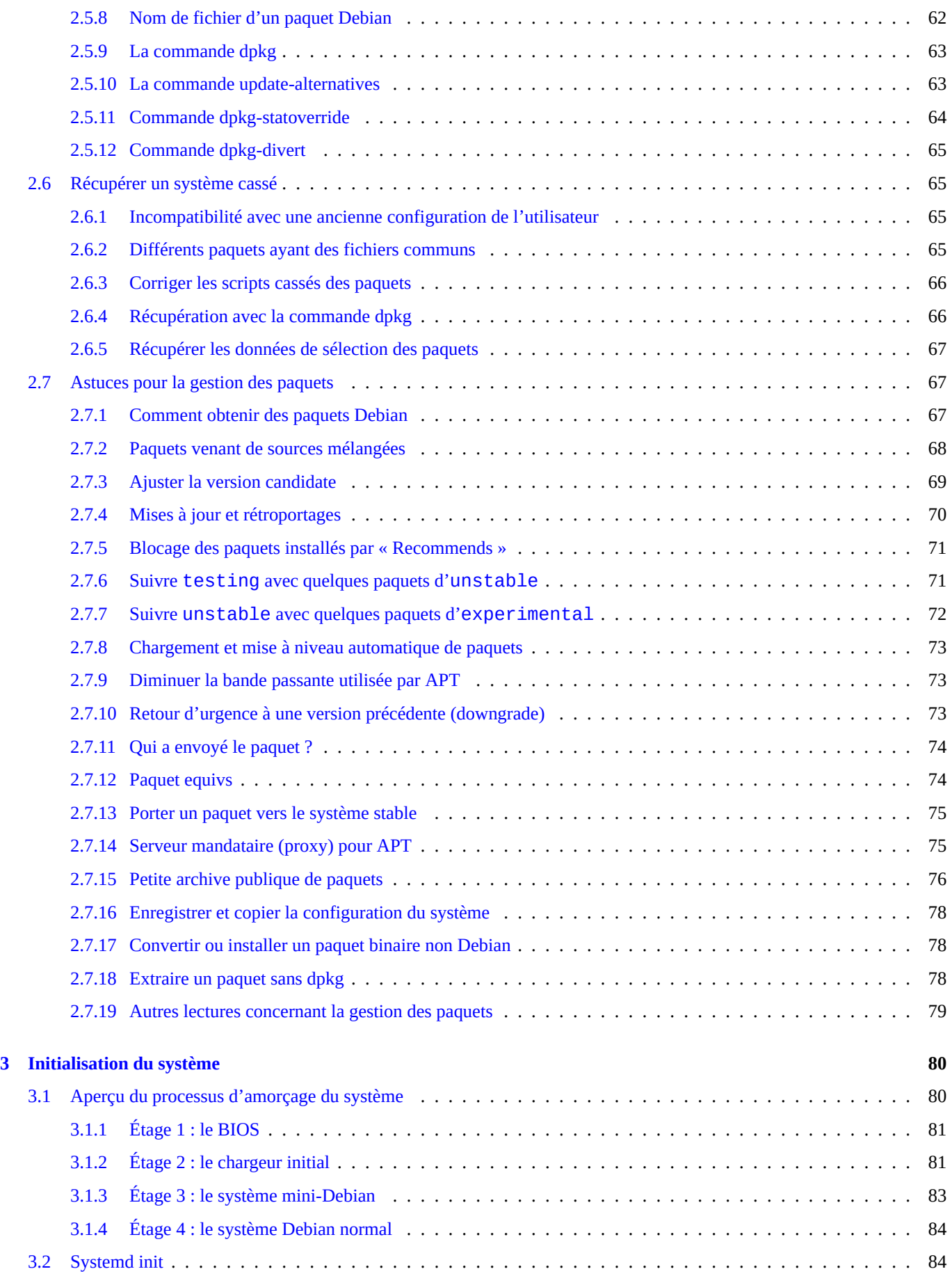

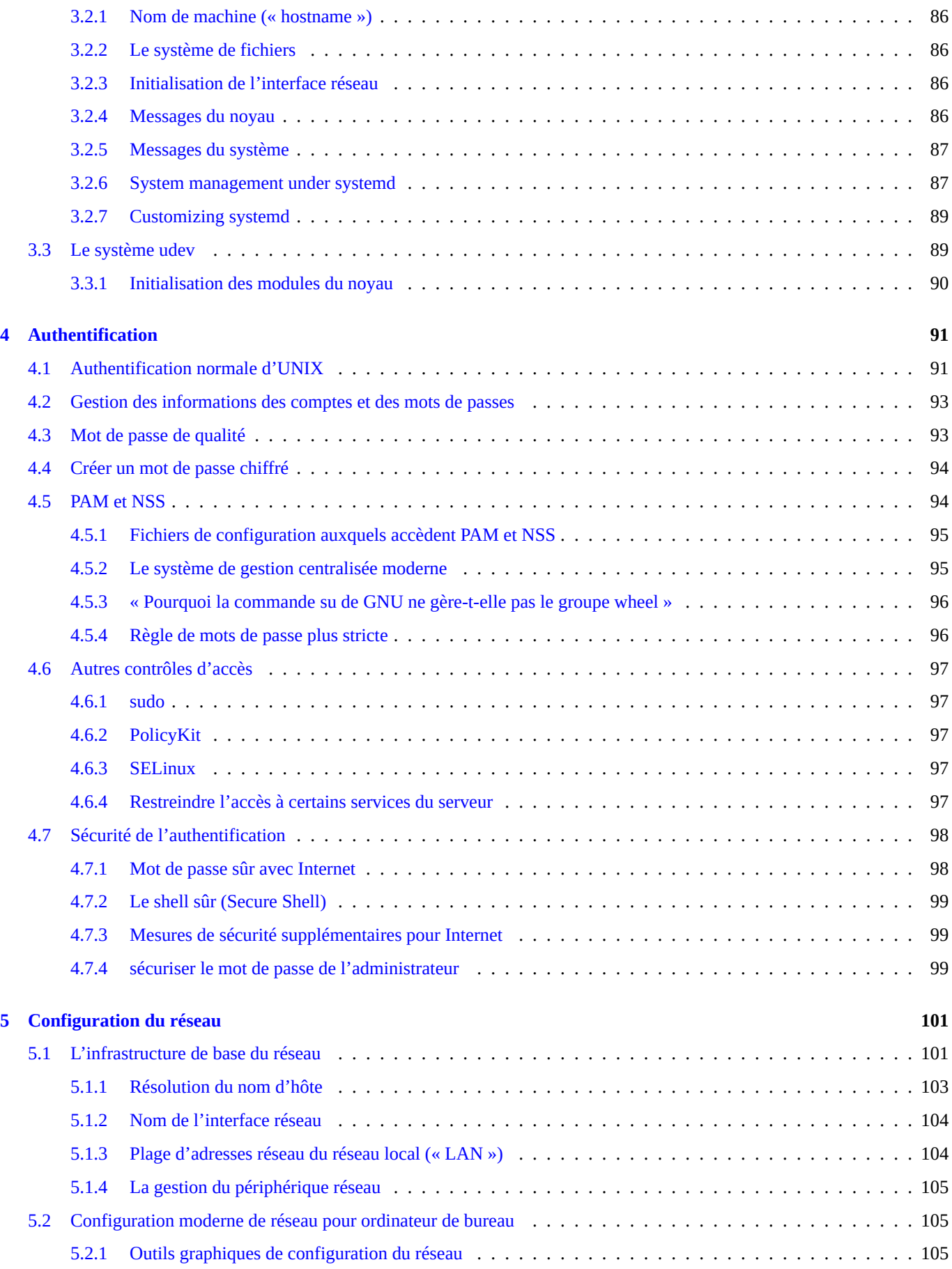

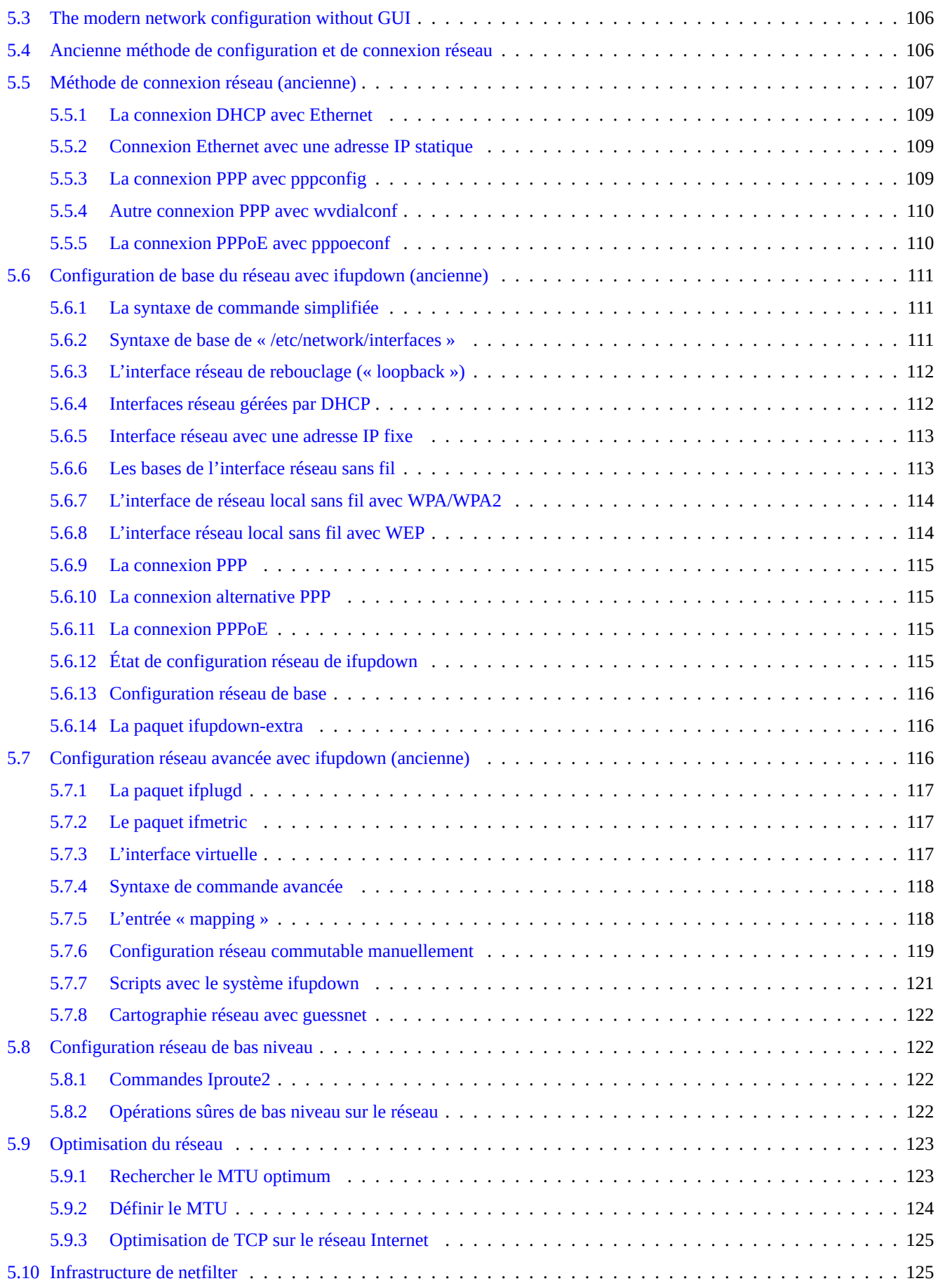

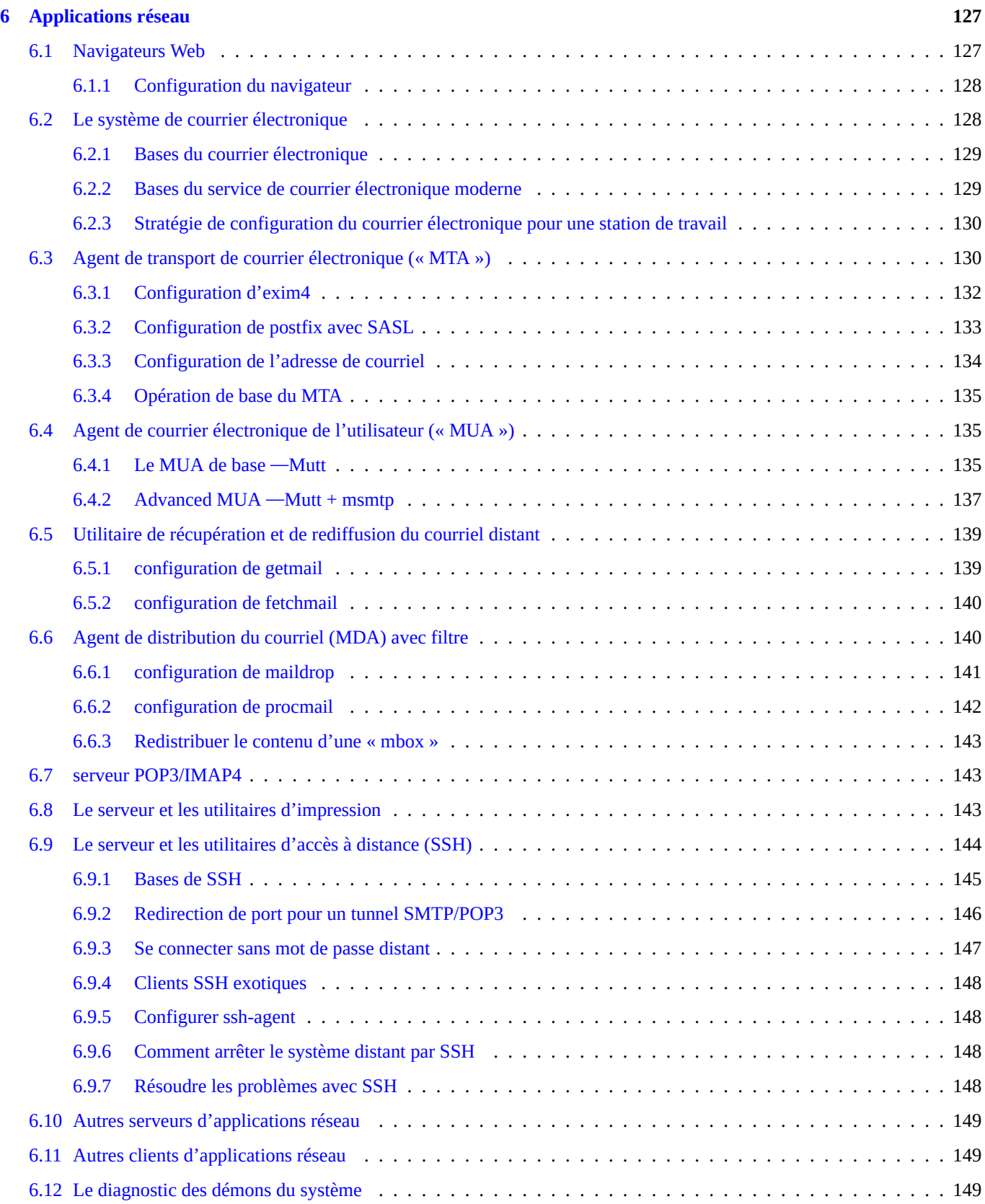

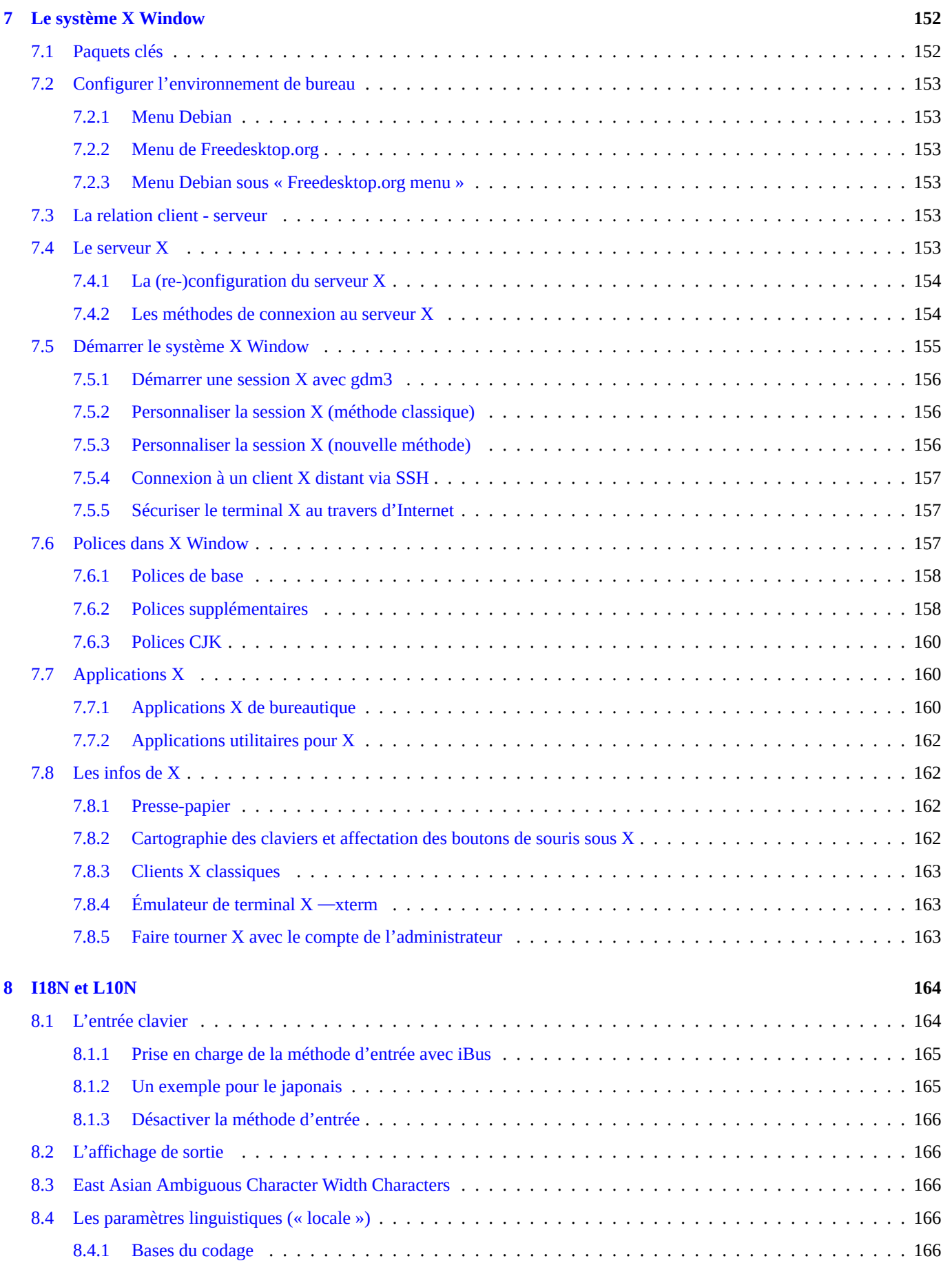

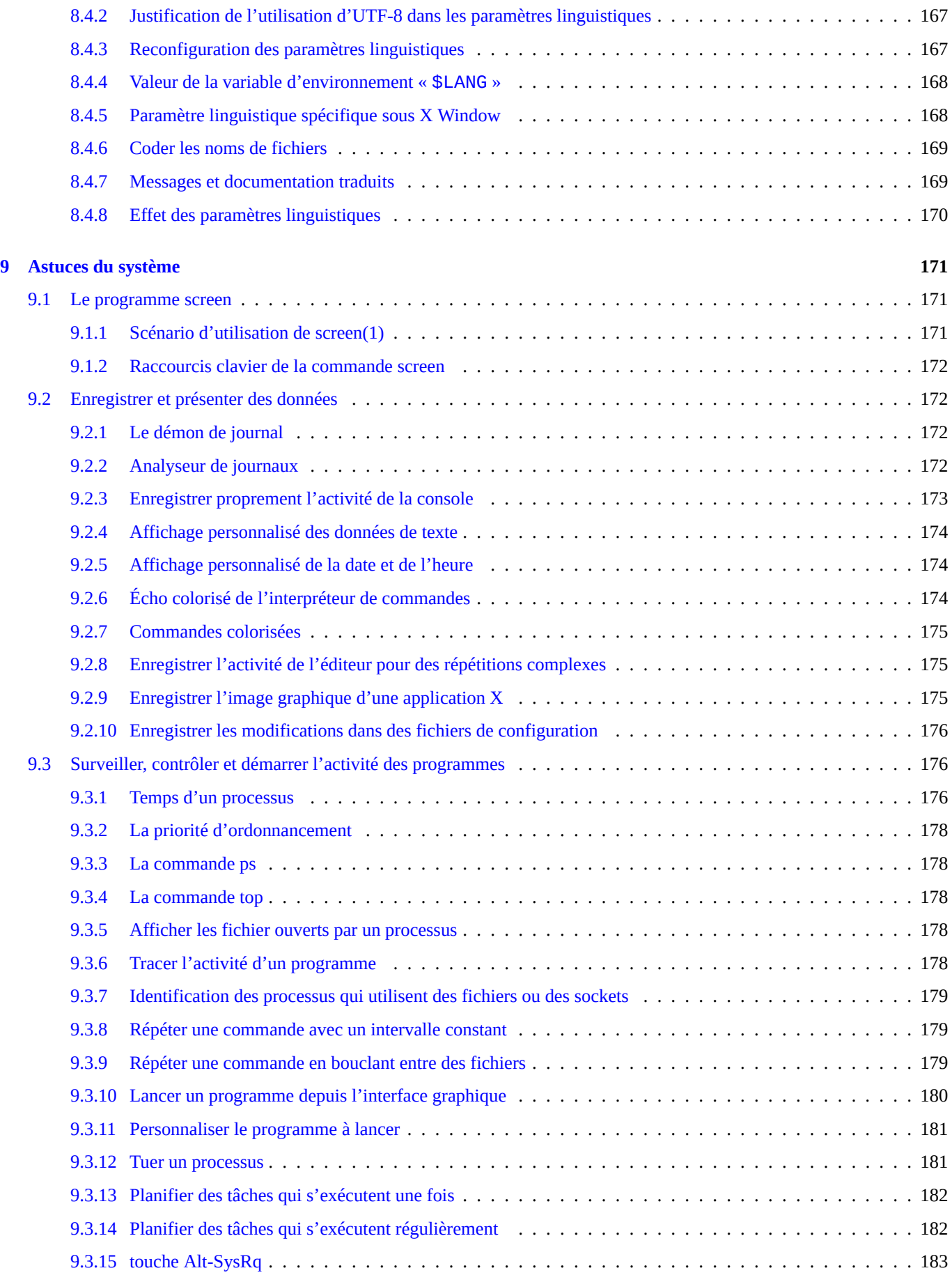

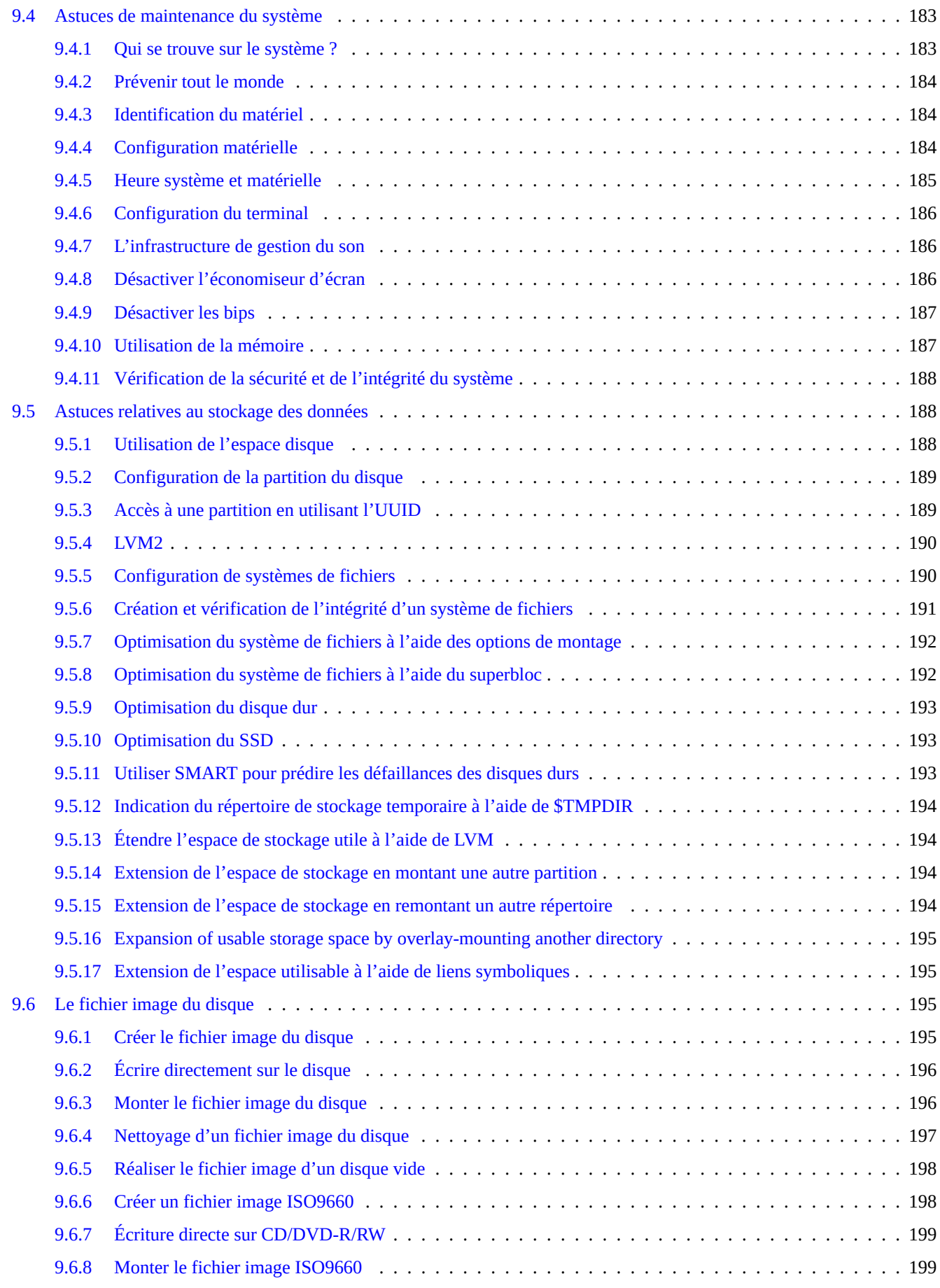

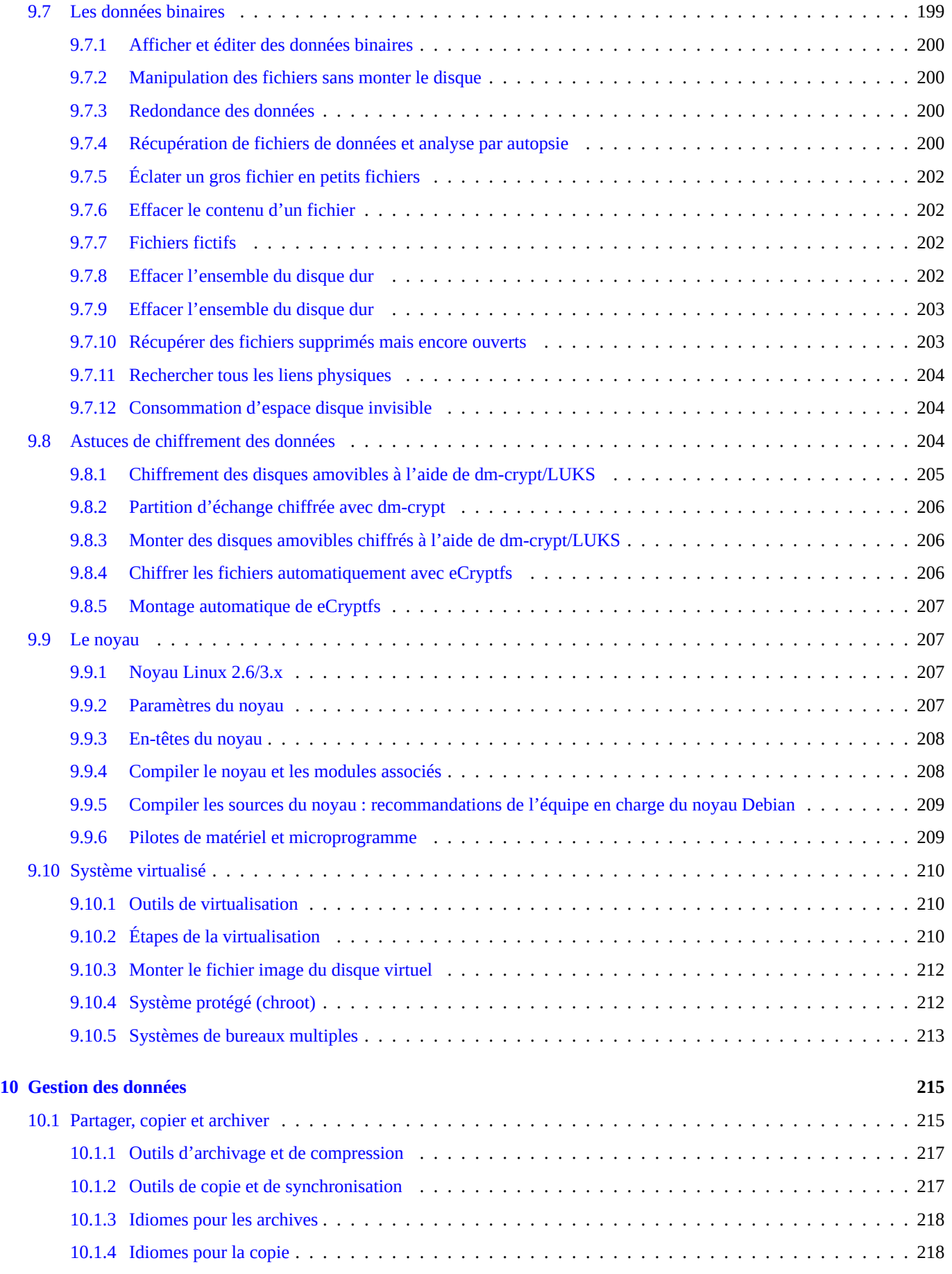

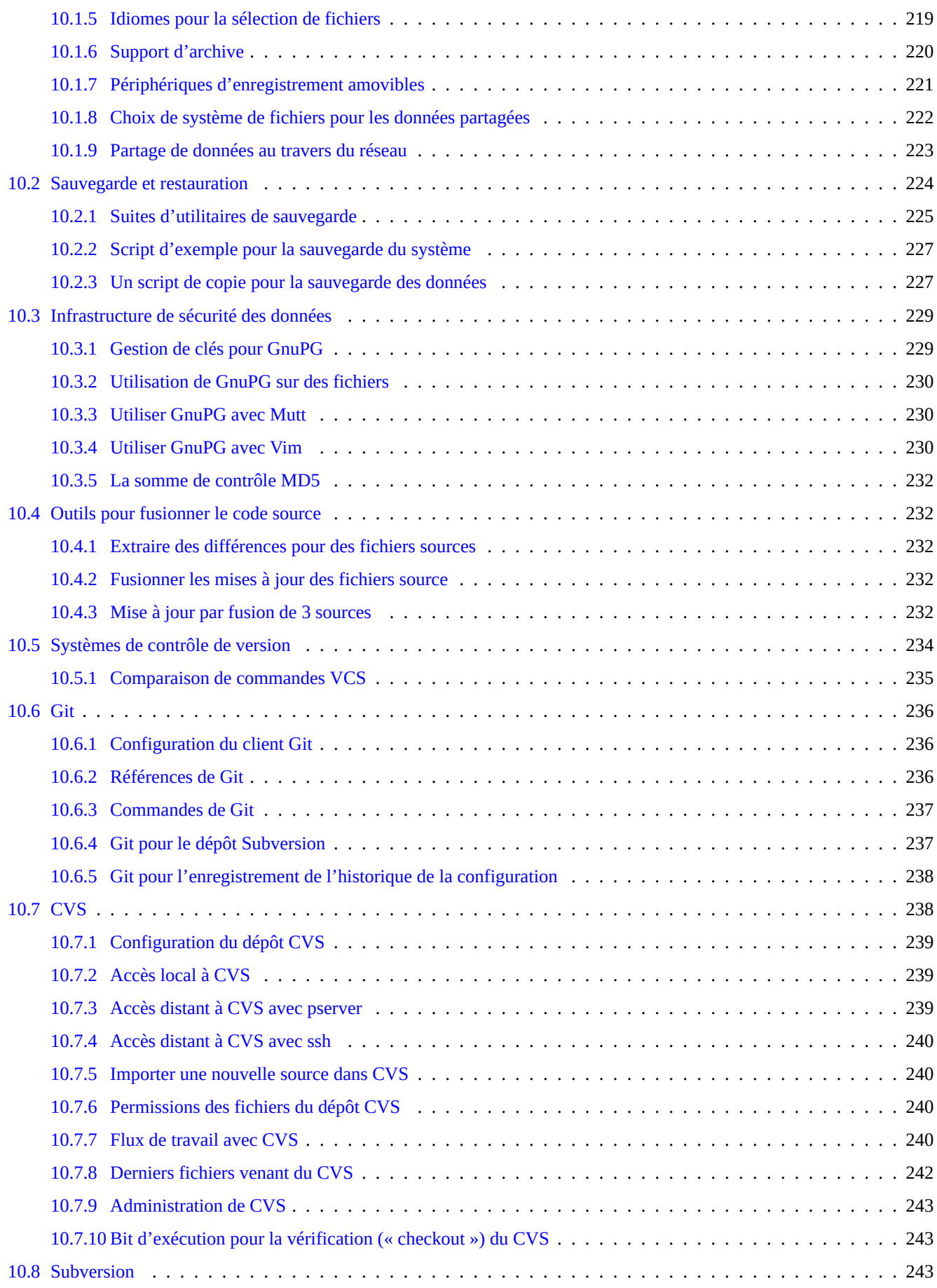

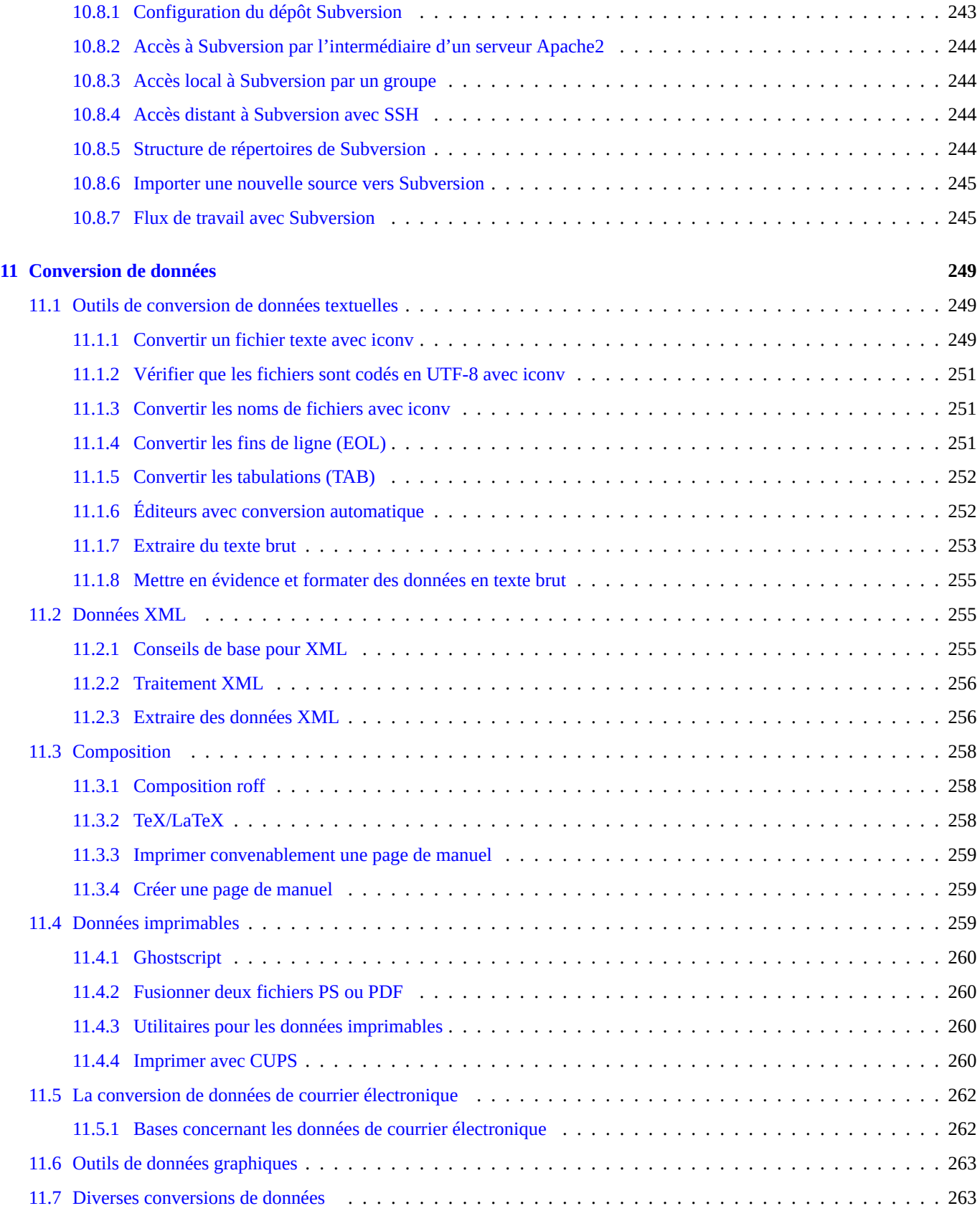

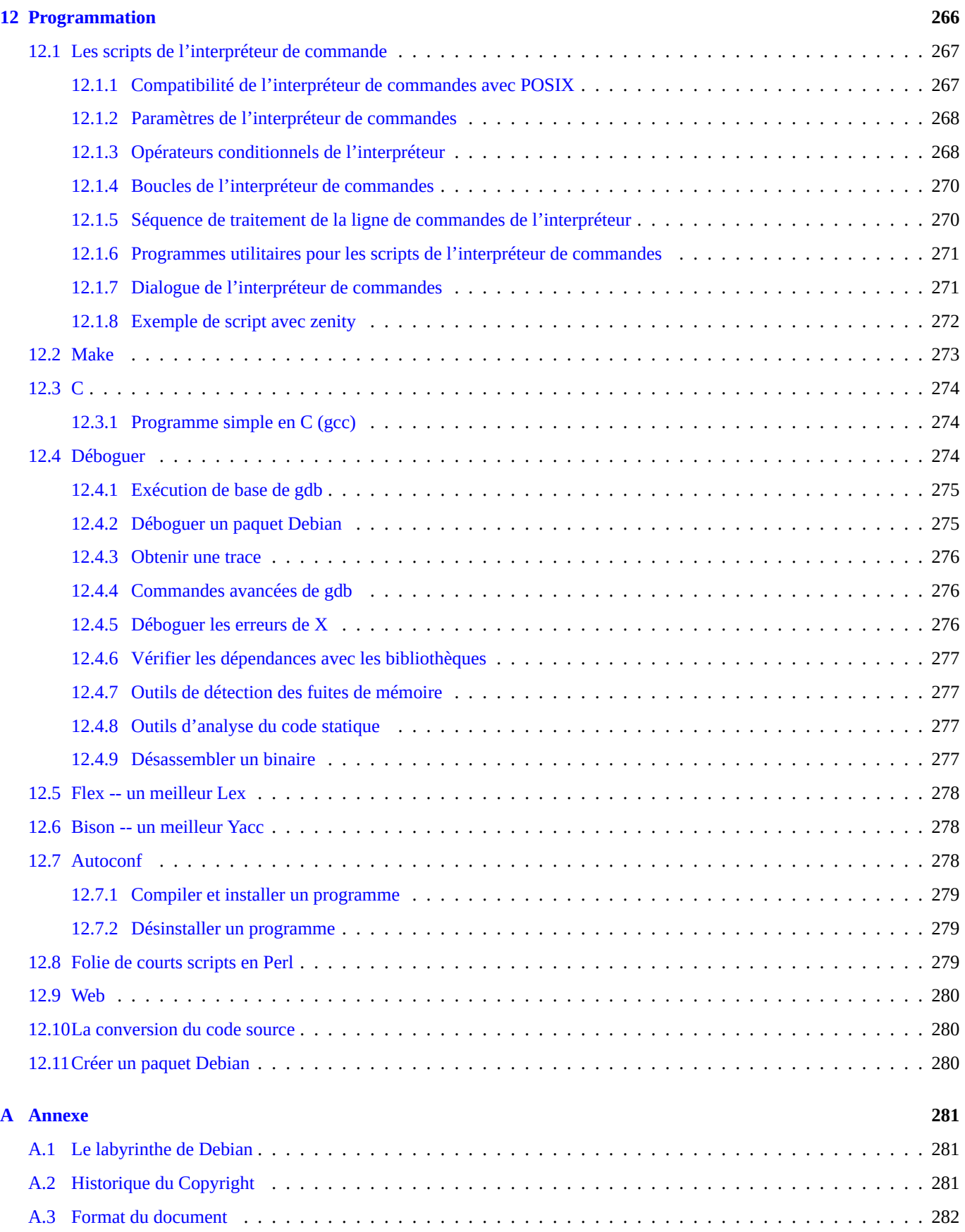

# **Liste des tableaux**

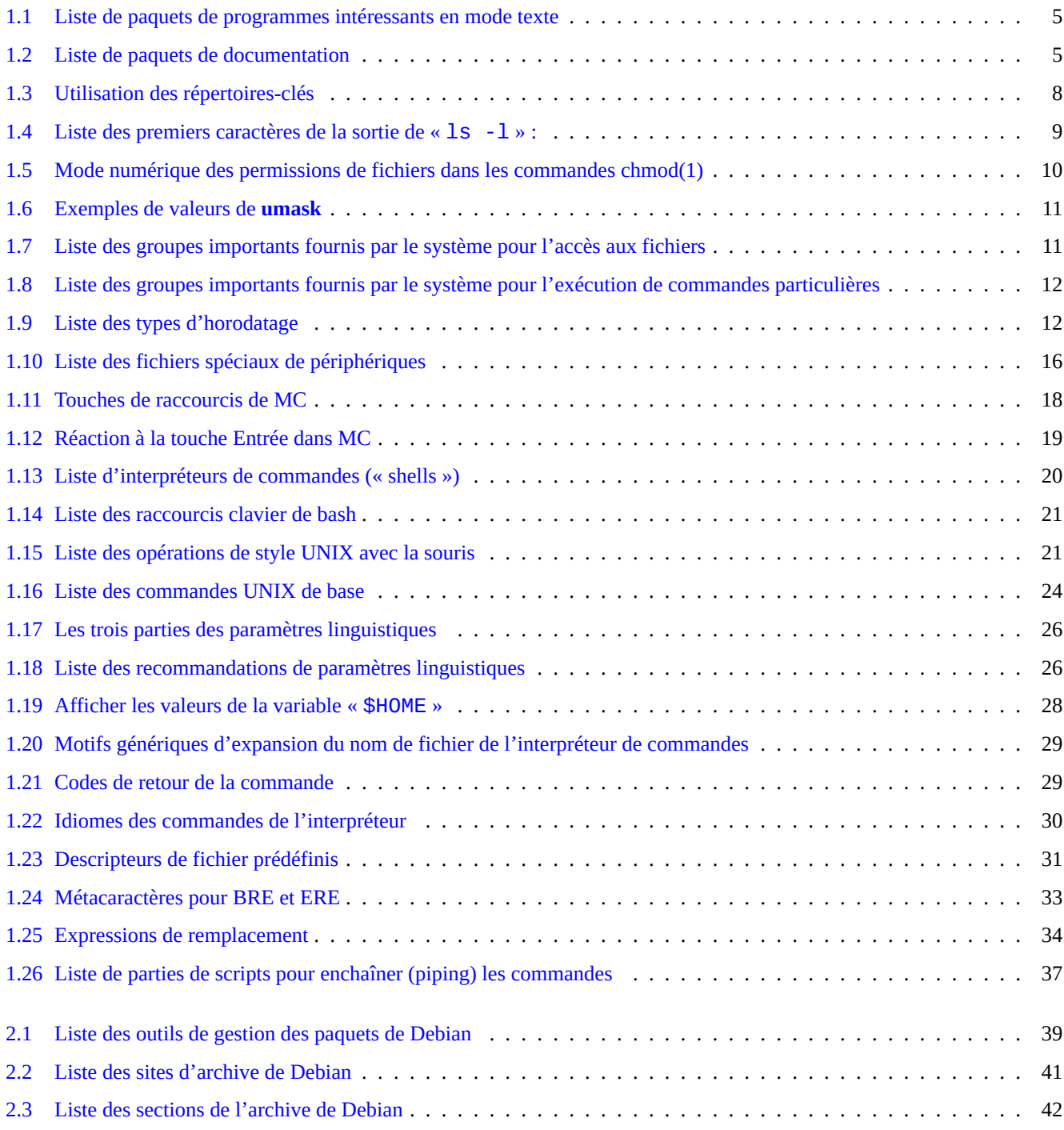

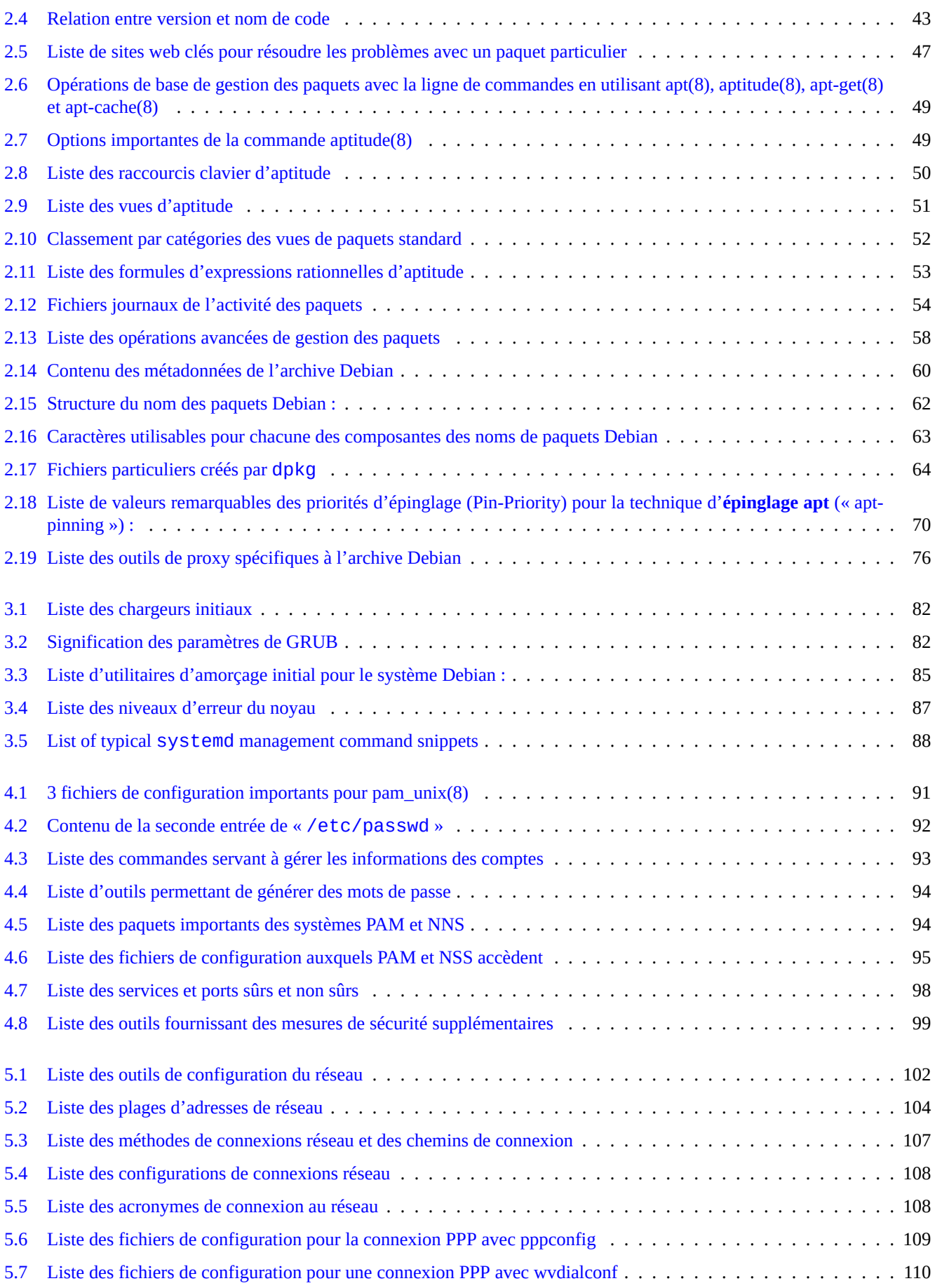

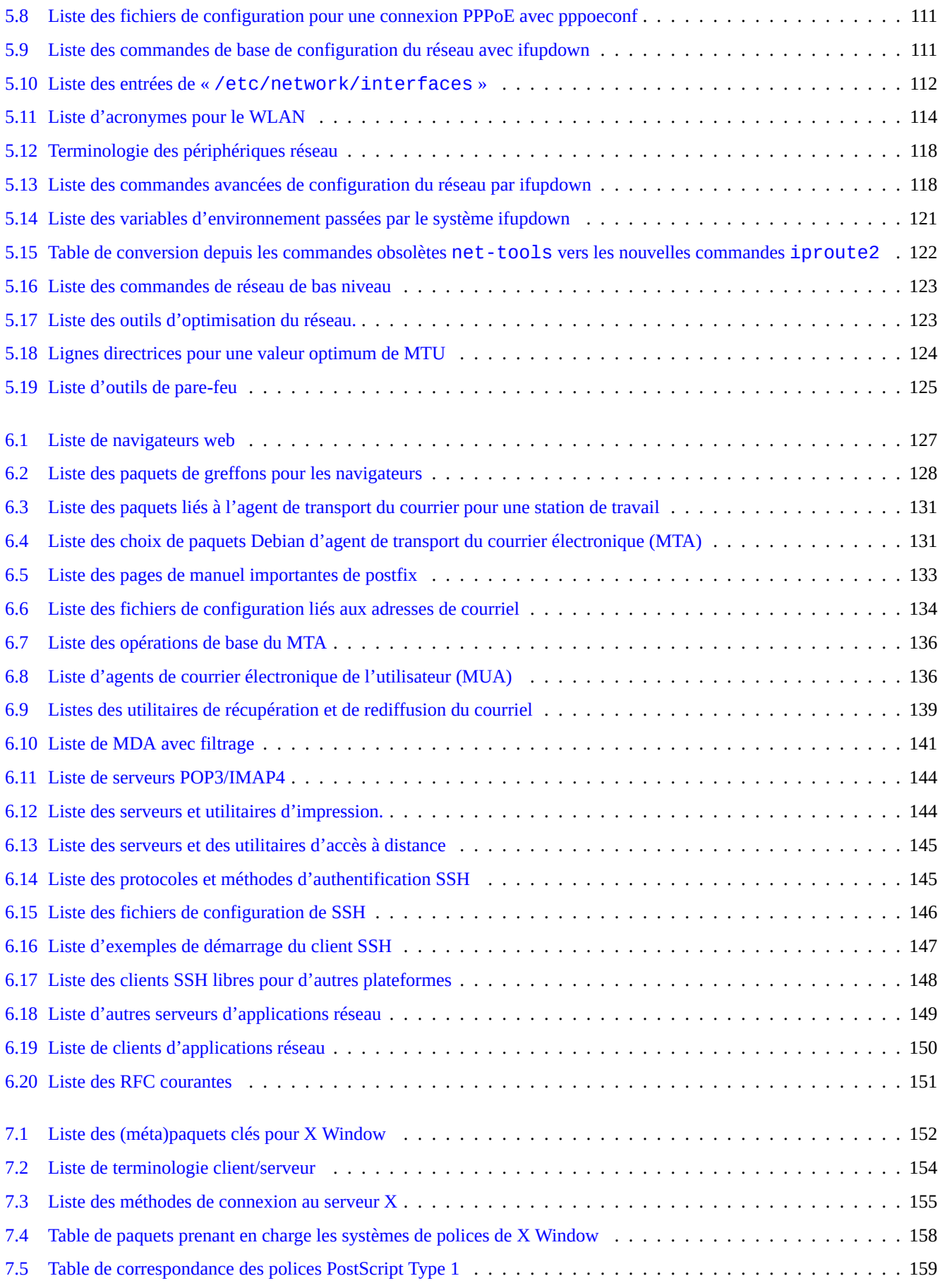

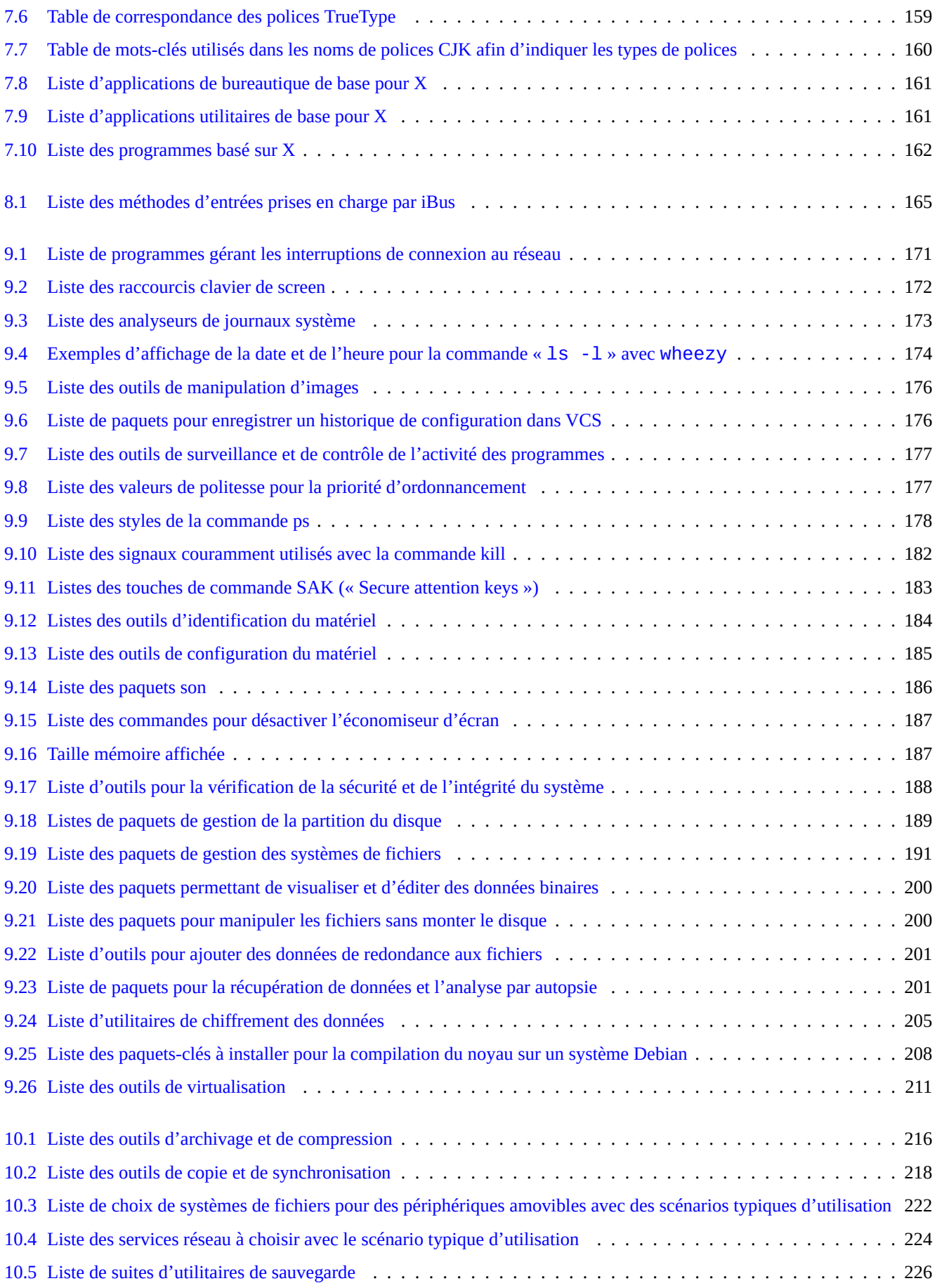

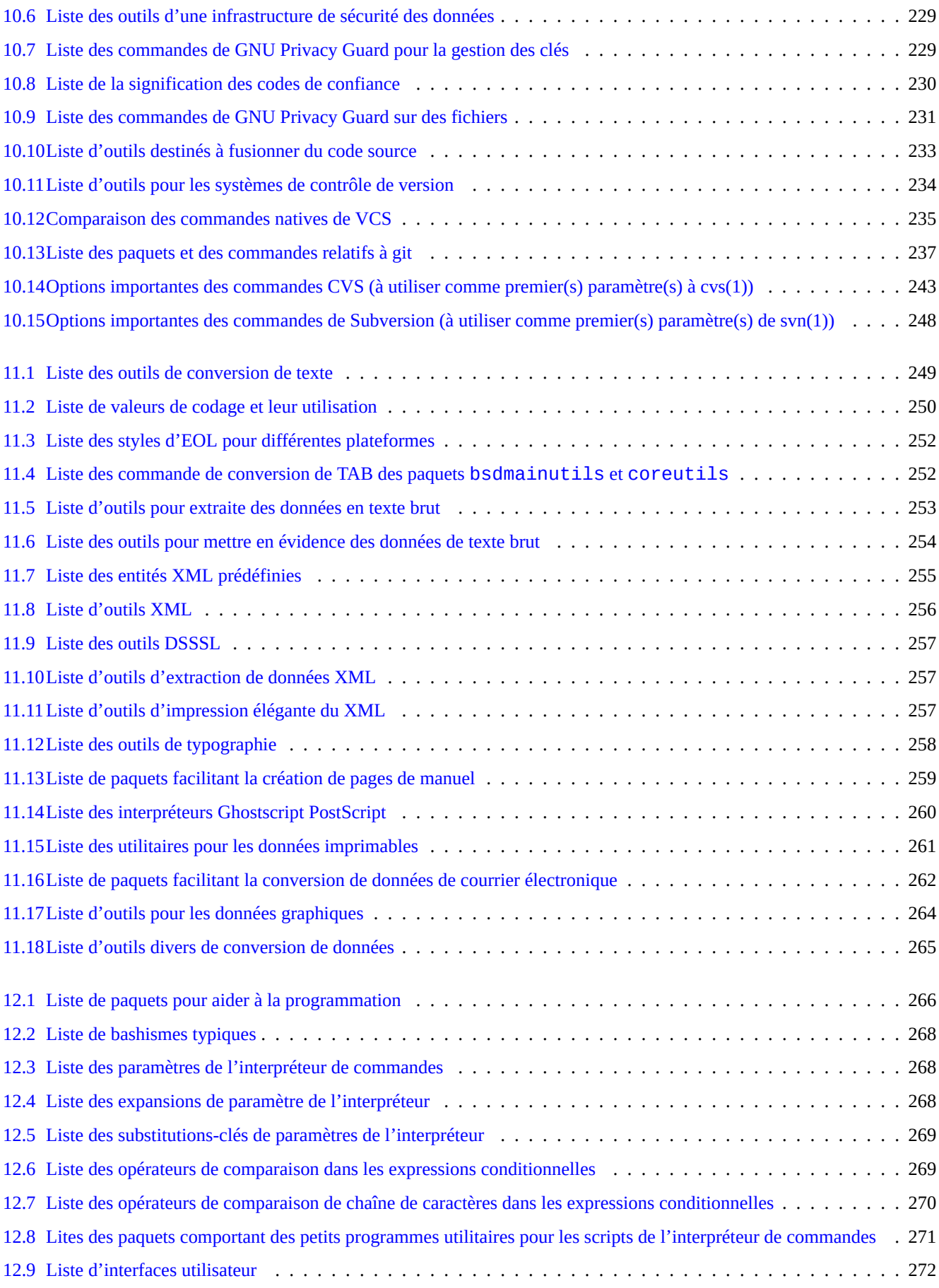

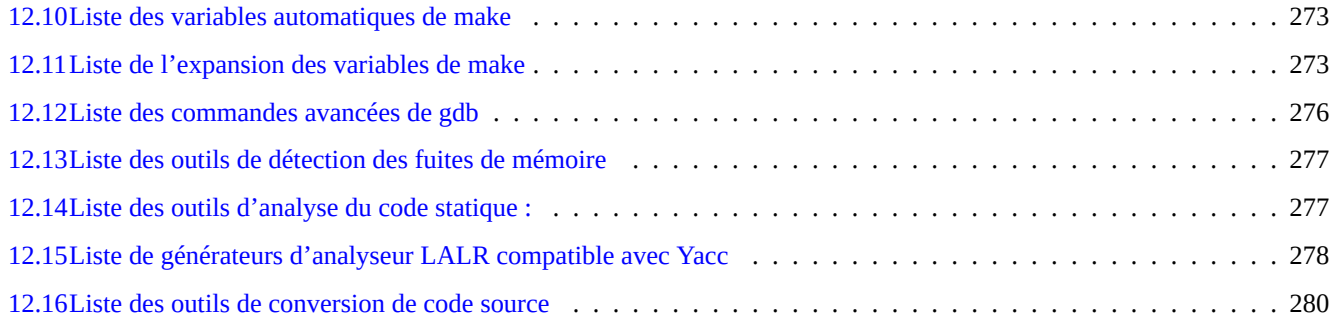

**Résumé**

Ce livre est libre ; vous pouvez le redistribuer et le modifier selon les termes de la Licence Publique Générale GNU (« GNU GPL ») avec n'importe quelle version compatible avec les Règles des Logiciels Libres selon Debian (DFSG).

# **Préface**

This [Debian Reference \(version 2.73\)](https://www.debian.org/doc/manuals/debian-reference/index.fr.html) (2018-07-01 15:51:07 UTC) is intended to provide a broad overview of the Debian system administration as a post-installation user guide.

Le lecteur cible est quelqu'un qui désire apprendre les scripts de l'interpréteur de commandes mais qui ne souhaite pas lire tous les sources en C pour comprendre le fonctionnement du système [GNU](https://fr.wikipedia.org/wiki/GNU) [/Linux.](https://fr.wikipedia.org/wiki/Linux)

Pour le guide d'installation, voir :

- [Debian GNU/Linux : guide d'installation pour le système stable](https://www.debian.org/releases/stable/installmanual)
- [Debian GNU/Linux : guide d'installation pour la version en cours de test](https://www.debian.org/releases/testing/installmanual)

# **Clause de non responsabilité**

Toute garantie est rejetée. Toutes les marques déposées sont la propriété de leurs détenteurs respectifs.

Le système Debian lui-même est une cible mouvante. Cela rend difficile le maintien à jour et l'exactitude de sa documentation. Bien que la version instable (« unstable ») du système Debian ait été utilisée pour écrire ce document, certaines parties peuvent être dépassées au moment où vous lisez cela.

Veuillez prendre ce document comme une référence secondaire. Ce document ne remplace aucun des guides autorisés. L'auteur et les contributeurs ne pourront être tenus pour responsables des conséquences des erreurs, omissions ou ambiguïtés que comporte ce document.

# **Ce qu'est Debian**

Le [Projet Debian](https://www.debian.org) est une association de personnes qui ont fait cause commune afin de créer un système d'exploitation libre. Sa distribution est caractérisée par :

- un engagement dans la liberté du logiciel : [Le contrat social Debian et les Lignes directrices du logiciel libre selon Debian](https://www.debian.org/social_contract.fr.html) [\(DFSG\)](https://www.debian.org/social_contract.fr.html) ;
- Internet based distributed unpaid volunteer effort: <https://www.debian.org>
- Large number of pre-compiled high quality software packages
- l'accent sur la stabilité et la sécurité avec un accès facile aux mises à jour de sécurité ;
- Focus on smooth upgrade to the latest software packages in the unstable and testing archives
- la prise en charge d'un grand nombre d'architectures matérielles.

Les éléments des logiciels libres de Debian proviennent de [GNU](https://fr.wikipedia.org/wiki/GNU), [Linux,](https://fr.wikipedia.org/wiki/Linux) [BSD,](https://fr.wikipedia.org/wiki/Berkeley_Software_Distribution) [X,](https://fr.wikipedia.org/wiki/X_Window_System) [ISC,](https://fr.wikipedia.org/wiki/Internet_Systems_Consortium) [Apache,](https://en.wikipedia.org/wiki/Apache_Software_Foundation) [Ghostscript](https://fr.wikipedia.org/wiki/Ghostscript), [Common UNIX](https://fr.wikipedia.org/wiki/Common_Unix_Printing_System) [Printing System](https://fr.wikipedia.org/wiki/Common_Unix_Printing_System) , [Samba,](https://fr.wikipedia.org/wiki/Samba_(informatique)) [GNOME](https://fr.wikipedia.org/wiki/GNOME), [KDE,](https://fr.wikipedia.org/wiki/KDE) [Mozilla](https://fr.wikipedia.org/wiki/Mozilla), [LibreOffice.org,](https://fr.wikipedia.org/wiki/LibreOffice) [Vim,](https://fr.wikipedia.org/wiki/Vim) [TeX,](https://fr.wikipedia.org/wiki/TeX) [LaTeX,](https://fr.wikipedia.org/wiki/LaTeX) [DocBook,](https://fr.wikipedia.org/wiki/DocBook) [Perl,](https://fr.wikipedia.org/wiki/Perl_(langage)) [Python,](https://fr.wikipedia.org/wiki/Python_(langage)) [Tcl](https://fr.wikipedia.org/wiki/Tool_Command_Language), [Java,](https://fr.wikipedia.org/wiki/Java_(langage)) [Ruby](https://fr.wikipedia.org/wiki/Ruby), [PHP,](https://fr.wikipedia.org/wiki/PHP:_Hypertext_Preprocessor) [Berkeley DB,](https://fr.wikipedia.org/wiki/Berkeley_DB) [MariaDB,](https://fr.wikipedia.org/wiki/MariaDB) [PostgreSQL](https://fr.wikipedia.org/wiki/PostgreSQL), [Exim](https://fr.wikipedia.org/wiki/Exim), [Postfix,](https://fr.wikipedia.org/wiki/Postfix) [Mutt](https://fr.wikipedia.org/wiki/Mutt), [FreeBSD,](https://fr.wikipedia.org/wiki/FreeBSD) [OpenBSD,](https://fr.wikipedia.org/wiki/OpenBSD) [Plan 9](https://fr.wikipedia.org/wiki/Plan_9_from_Bell_Labs) et de nombreux autres projets de logiciels libres indépendants. Debian intègre cette diversité de logiciels libres dans un seul système.

# **À propos de ce document**

# **Règles**

Les règles suivantes ont été suivies lors de la compilation de ce document.

- fournir un aperçu et passer les cas marginaux (**vue d'ensemble**) ;
- le garder court et simple (**KISS**) ;
- ne pas réinventer la roue (utiliser des liens pointant vers **les références existantes**) ;
- mettre l'accent sur les outils n'ayant pas d'interface graphique ou en mode console (utiliser **des exemples en ligne de commande**) ;
- Soyez objectif (Utilisez [popcon,](http://popcon.debian.org/) etc.)

#### **ASTUCE**

J'ai essayé d'éclaircir les aspects hiérarchiques et les niveaux les plus bas du système.

# **Exigences de départ**

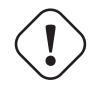

### **AVERTISSEMENT**

On attend de vous que vous fassiez des efforts pour rechercher des réponses par vous-même au-delà de cette documentation. Ce document ne donne que des points de départs efficaces.

Vous devez chercher vous-même une solution dans les sources primaires.

- [Le cahier de l'administrateur Debian](https://www.debian.org/doc/manuals/debian-handbook/)
- Le site de Debian <https://www.debian.org> pour des informations générales
- la documentation dans le répertoire « /usr/share/doc/<nom\_paquet> » :
- les **pages de manuel (manpage)** de style UNIX : « dpkg -L <nom\_paquet> |grep '/man/man.\*/' » ;
- les **pages info** de style GNU : « dpkg -L <nom\_paquet> |grep '/info/' » ;
- les signalements de bogues : [http://bugs.debian.org/<nom\\_paquet>](https://www.debian.org/Bugs/index.fr.html);
- Le Wiki Debian en <https://wiki.debian.org/> pour les sujets spécifiques ou changeants
- les HOWTOs du projet de documentation Linux (TLDP) en <http://tldp.org/>
- « The Single UNIX Specification » depuis la page d'entrée « The UNIX System » de l'Open Group en <http://www.unix.org/>;
- L'encyclopédie libre de Wikipedia à [http://www.wikipedia.org/](https://fr.wikipedia.org/)

#### **Note**

Pour accéder à une documentation détaillée, vous devrez installer les paquets de documentation qui correspondent au nom du paquet avec le suffixe « -doc ».

# **Conventions**

Ce document fournit des informations en utilisant le style de présentation simplifié suivant, avec des exemples de commandes de l'interpréteur bash(1).

```
# <commande avec le compte root>
$ <commande avec le compte d'un utilisateur>
```
Ces invites de l'interpréteur de commandes permettent de distinguer le compte utilisé et correspondent à la définition des variables d'environnement « PS1='\\$' » et « PS2=' ' ». Ces valeurs ont été choisies pour ce document dans un but de lisibilité, elles ne sont pas représentatives d'un système réel.

#### **Note**

Consultez la signification des variables d'environnement « \$PS1 » et « \$PS2 » dans bash(1).

L'**action** demandée à l'administrateur du système est écrite sous forme d'une phrase impérative, par exemple « Pressez la touche Entrée après la saisie de chaque chaîne de commande dans l'interpréteur de commandes. »

La colonne de **description** ou similaire dans le tableau peut contenir une **locution nominale** selon la [convention de description](https://www.debian.org/doc/manuals/developers-reference/best-pkging-practices#bpp-desc-basics) [courte du paquet](https://www.debian.org/doc/manuals/developers-reference/best-pkging-practices#bpp-desc-basics) qui supprime les articles se trouvant en tête tels que « un » et « le » (« a », « the »). Elle peut contenir une phrase à l'infinitif comme **locution nominale** sans le « to » de tête (NdT : en français, une phrase impérative commençant par un verbe à l'infinitif), suivie de la description courte de la commande selon la convention des pages de manuel. Cela peut sembler bizarre à certaines personnes mais ce sont les choix voulus par l'auteur afin de garder cette documentation la plus simple possible. Ces **locutions nominales**, selon cette convention de description courte, n'ont pas de majuscule à la première lettre et ne se terminent pas par un point.

#### **Note**

Les noms propres, y compris les noms de commandes, gardent leur casse indépendamment de l'endroit où ils se trouvent.

Un **morceau de commande** cité dans le paragraphe d'un texte sera signalé par une police « typewriter » (machine à écrire) entre guillemets, comme par exemple « aptitude safe-upgrade ».

Les **données textuelles** d'un fichier de configuration citées dans un paragraphe seront signalées par une police de type machine à écrire entre guillemets, comme par exemple « deb-src ».

Une **commande** sera indiquée par son nom dans la police machine à écrire suivi, de manière facultative, par le numéro de section de la page de manuel entre parenthèses, comme par exemple bash(1). Vous êtes encouragé à rechercher des informations complémentaires en entrant :

#### \$ man 1 bash

Une **page de manuel** est indiquée par son nom dans la police machine à écrire suivie, entre parenthèses, du numéro de la section de la page de manuel, comme par exemple, sources.list (5). Vous êtes encouragé à rechercher des informations complémentaires en entrant :

\$ man 5 sources.list

Une **page info** est indiquée par un fragment entre guillemets de la commande correspondante dans la police machine à écrire, comme par exemple, « info make ». Vous êtes encouragé à rechercher des informations complémentaires en entrant :

\$ info make

Un **nom de fichier** est indiqué par une police machine à écrire entre guillemets, comme par exemple, « /etc/passwd ». En ce qui concerne les fichiers de configuration, vous êtes encouragé à rechercher des informations complémentaires en entrant :

\$ sensible-pager "/etc/passwd"

A **directory name** is referred by the typewriter font between double quotation marks, such as "/etc/apt/". You are encouraged to explore its contents by typing the following.

\$ mc "/etc/apt/"

Un **nom de paquet** est indiqué par son nom dans la police machine à écrire, comme par exemple vim. Vous êtes encouragé à rechercher des informations complémentaires en entrant :

\$ dpkg -L vim \$ apt-cache show vim \$ aptitude show vim

A **documentation** may indicate its location by the filename in the typewriter font between double quotation marks, such as "/usr/share/doc/base-passwd/users-and-groups.txt.gz" and "/usr/share/doc/base-passwd/users-an or by its [URL,](https://fr.wikipedia.org/wiki/Uniform_Resource_Locator) such as [https://www.debian.org.](https://www.debian.org) You are encouraged to read the documentation by typing the following.

```
$ zcat "/usr/share/doc/base-passwd/users-and-groups.txt.gz" | sensible-pager
$ sensible-browser "/usr/share/doc/base-passwd/users-and-groups.html"
$ sensible-browser "https://www.debian.org"
```
Une **variable d'environnement** est indiquée par son nom précédé d'un « \$ » dans la police machine à écrire entre guillemets, comme par exemple « \$TERM ». Vous êtes encouragé à obtenir sa valeur actuelle en entrant :

\$ echo "\$TERM"

# **Le concours de popularité (« popcon »)**

Les données du [popcon](http://popcon.debian.org/) sont présentées comme une manière objective de mesurer la popularité de chaque paquet. Elles sont téléchargées depuis 2018-07-01 15:49:36 UTC et contiennent un total de 197277 soumissions de rapports pour 169839 paquets binaires et 28 architectures.

#### **Note**

Vous remarquerez que l'archive amd64 unstable ne contient actuellement que 59509 paquets. Les données de popularité contiennent des rapports venant de nombreuses installations anciennes.

Le numéro de « popcon », précédé par un « V: » pour « votes », est calculé par « 1000 \* (soumissions popcon pour le paquet exécuté récemment sur le PC)/(nombre total des soumissions popcon) ».

Le numéro de « popcon », précédé par un « I: » pour « installations », est calculé par « 1000 \* (soumissions popcon pour le paquet installé sur le PC)/(nombre total des soumissions popcon) ».

#### **Note**

Les données numériques de popcon ne doivent pas être considérées comme des mesures absolues de l'importance des paquets. Il y a de nombreux facteurs qui peuvent fausser les statistiques. Par exemple, certains systèmes participant au popcon ont monté des répertoires tels que « /bin » avec l'option « noatime » afin d'améliorer les performances du système et ont, de ce fait, désactivé le « vote » de tels systèmes.

## **Taille du paquet**

Les données correspondant à la taille du paquet sont aussi présentées comme une mesure objective de chacun des paquets. Elles sont basées sur « Installed-Size: » (« taille installée ») indiquée par la commande « apt-cache show » ou « aptitude show » (actuellement sur l'architecture amd64 et pour la version unstable). La taille est indiquée en Kio([kibioctet](https://en.wikipedia.org/wiki/Kibibyte) = unité pour 1024 octets).

#### **Note**

Si un paquet a une taille de faible valeur numérique, cela peut vouloir dire que le paquet de la version unstable est un paquet « dummy » qui permet l'installation par dépendances d'autres paquets ayant un contenu significatif. Un paquet dummy permet une transition en douceur ou un éclatement du paquet.

#### **Note**

Une taille de paquet suivie de « (\*) » indique que la version unstable du paquet est absente et que la taille du paquet venant de la version experimental a été utilisée en remplacement.

## **Signalements de bogues concernant ce document**

Si vous découvrez des problèmes dans ce document, veuillez signaler les bogues du paquet debian-reference en utilisant reportbug(1). Veuillez inclure des suggestions de correction en lançant « diff -u » sur la version en texte brut ou sur le source.

# **Reminders for new users**

Here are some reminders for new users:

- Backup your data
- Secure your password and security keys
- [KISS \(keep it simple stupid\)](https://fr.wikipedia.org/wiki/Principe_KISS)
	- Don't over-engineer your system
- Read your log files
	- The **FIRST** error is the one that counts
- [RTFM \(read the fine manual\)](https://en.wikipedia.org/wiki/RTFM)
- Search the Internet before asking questions
- Don't be root when you don't have to be
- Don't mess with the package management system
- Don't type anything you don't understand
- Don't change the file permissions (before the full security review)
- Don't leave your root shell until you **TEST** your changes
- Always have an alternative boot media (USB memory stick, CD, …)

# **Quelques citations pour les nouveaux utilisateurs**

Voici quelques citations intéressantes provenant de la liste de diffusion Debian qui pourraient aider les nouveaux utilisateurs à y voir plus clair.

- « This is UNIX. It gives you enough rope to hang yourself. » --- Miquel van Smoorenburg <miquels@cistron.nl> (C'est UNIX. Il vous donne assez de corde pour vous pendre vous-même).
- « UNIX IS user friendly... It's just selective about who its friends are. » --- Tollef Fog Heen <tollef@add.no> (UNIX **est** l'ami de l'utilisateur…Il choisit juste qui sont ses amis).

L'article Wikipédia « [Philosophie d'Unix](https://fr.wikipedia.org/wiki/Philosophie_d) » contient une liste de citations intéressantes.

# <span id="page-30-0"></span>**Chapitre 1**

# **Didacticiels GNU/Linux**

Je pense qu'apprendre un système d'exploitation est comme apprendre une nouvelle langue étrangère. Bien que les livres de didacticiels et de documentation soient utiles, vous devrez pratiquer vous-même. Pour vous aider à vous lancer en douceur, je vais développer quelques points fondamentaux.

La puissance de la conception de [Debian](https://www.debian.org) [GNU/](https://fr.wikipedia.org/wiki/GNU)[Linux](https://fr.wikipedia.org/wiki/Linux) vient du système d'exploitation [UNIX,](https://fr.wikipedia.org/wiki/UNIX) c'est-à-dire un système d'exploitation [multi-utilisateurs,](https://fr.wikipedia.org/wiki/Multi-utilisateur) [multi-tâches](https://fr.wikipedia.org/wiki/Multitâche). Vous devrez apprendre à tirer parti de la puissance de ces fonctionnalités et des similitudes entre UNIX et GNU/Linux.

N'écartez pas des textes orientés UNIX en ne vous reposant que sur les textes GNU/Linux, cela vous priverait de beaucoup d'informations utiles.

#### **Note**

Si vous avez utilisé pendant un certain temps des systèmes [ressemblant à UNIX](https://fr.wikipedia.org/wiki/Type_Unix) avec des outils en ligne de commande, vous connaissez sans doute tout ce que j'explique ici. Vous pourrez utiliser ce document pour actualiser vos connaissances.

# <span id="page-30-1"></span>**1.1 Bases pour la console**

# <span id="page-30-2"></span>**1.1.1 L'invite de l'interpréteur de commandes**

Au démarrage du système, si vous n'avez pas installé le [système X Window](https://fr.wikipedia.org/wiki/X_Window_System) avec un gestionnaire d'affichage tel que gdm3, un écran d'identification en mode caractères vous est présenté. Supposons que le nom d'hôte de votre machine soit toto, l'invite d'identification ressemblera alors à ceci :

#### toto login :

Si vous avez installé un [environnement graphique](https://fr.wikipedia.org/wiki/Environnement_graphique) (GUI) tel que [GNOME](https://fr.wikipedia.org/wiki/GNOME) ou [KDE](https://fr.wikipedia.org/wiki/KDE), vous pouvez alors obtenir une telle invite d'identification par Ctrl-Alt-F1, vous pourrez ensuite revenir à l'environnement graphique par Alt-F7 (consultez Section [1.1.6](#page-32-2) ci-dessous pour davantage d'informations).

À l'invite d'identification, entrez votre nom d'utilisateur, par exemple pingouin, et pressez la touche Entrée, entrez ensuite votre mot de passe et pressez de nouveau la touche Entrée.

#### **Note**

Conformément à la tradition UNIX, l'identifiant de l'utilisateur et le mot de passe sur un système Debian sont sensibles à la casse. L'identifiant de l'utilisateur est habituellement choisi uniquement en minuscules. Le premier compte d'utilisateur est normalement créé lors de l'installation. Des comptes d'utilisateurs supplémentaires peuvent être créés avec la commande adduser(8) par l'administrateur (root).

Le système démarre avec le message de bienvenue qui se trouve dans « /etc/motd » (Message du jour : « Message Of The Day ») et présente une invite de commande comme :

```
Debian GNU/Linux jessie/sid toto tty1
toto login: pingouin
Password:
Last login: Mon Sep 23 19:36:44 JST 2013 on tty3
Linux snoopy 3.11-1-amd64 #1 SMP Debian 3.11.6-2 (2013-11-01) x86_64
The programs included with the Debian GNU/Linux system are free software;
the exact distribution terms for each program are described in the
individual files in /usr/share/doc/*/copyright.
Debian GNU/Linux comes with ABSOLUTELY NO WARRANTY, to the extent
permitted by applicable law.
toto:~$
```
Vous êtes maintenant sous [l'interpréteur de commandes](https://fr.wikipedia.org/wiki/Shell_(informatique)) (« shell »). Le shell interprète vos commandes.

# <span id="page-31-0"></span>**1.1.2 Invite de l'interpréteur de commandes sous X**

Si, lors de l'installation, vous avez installé, avec le [système X Window,](https://fr.wikipedia.org/wiki/X_Window_System) un gestionnaire graphique de session tel que gdm3 de [GNOME](https://fr.wikipedia.org/wiki/GNOME) en sélectionnant la tâche « Environnement de bureau », un écran d'identification graphique vous sera présenté au démarrage de votre système. Entrez votre nom d'utilisateur et votre mot de passe pour vous connecter à un compte d'utilisateur sans privilège. Utilisez la touche de tabulation pour passer du champ d'entrée de l'utilisateur à celui du mot de passe ou utilisez la souris et un clic-gauche.

Sous X, vous pouvez obtenir une invite de l'interpréteur de commandes en lançant un programme d'émulation de terminal-x comme gnome-terminal(1), rxvt(1) ou xterm(1). Sous l'environnement de bureau GNOME, il suffit de cliquer « Applications »  $\rightarrow \alpha$  Accessoires »  $\rightarrow \alpha$  Terminal ».

Vous pouvez aussi consulter la Section [1.1.6](#page-32-2) ci-dessous.

Sous d'autres environnements de bureau (comme fluxbox), il peut ne pas y avoir de point d'accès évident au menu. Si cela se produit, essayez simplement de faire un clic-droit sur le fond d'écran de l'environnement de bureau en espérant voir apparaître un menu.

# <span id="page-31-1"></span>**1.1.3 Compte de l'administrateur (root)**

Le compte de l'administrateur (root) est encore appelé [superutilisateur](https://fr.wikipedia.org/wiki/Utilisateur_root) ou utilisateur privilégié. Depuis ce compte, vous pouvez effectuer les opérations d'administration du système suivantes :

- lire, écrire et effacer n'importe quel fichier du système quelles que soient ses permissions ;
- Défini l'appartenance et les permissions de n'importe quel fichier du système
- définir le mot de passe de n'importe quel utilisateur non-privilégié du système ;
- vous connecter à n'importe quel compte sans mot de passe.

La puissance illimitée du compte de l'administrateur fait que vous devez être attentif et responsable lorsque vous l'utilisez.

# **AVERTISSEMENT**

Ne donnez jamais le mot de passe de l'administrateur à d'autres personnes.

#### **Note**

Les permissions d'un fichier (y compris les fichiers de périphériques tels que les CD-ROM ou autres, qui ne sont que des fichiers parmi d'autres pour le système Debian) peuvent le rendre inutilisable ou inaccessible à des utilisateurs autres que l'administrateur. Bien que l'utilisation du compte de l'administrateur soit un moyen rapide de test dans une telle situation, sa résolution devra être effectuée en définissant correctement les droits de fichiers et les membres des groupes d'utilisateurs (consultez Section [1.2.3](#page-37-1)).

# <span id="page-32-0"></span>**1.1.4 Invite de l'interpréteur de commandes pour l'administrateur**

Voici quelques méthodes de base pour obtenir l'invite de l'interpréteur de commande de l'administrateur en utilisant le mot de passe de « root » .

- entrez root à l'invite de connexion en mode caractère ;
- sous l'environnement de bureau GNOME, cliquez « Applications » → « Accessoires » → « Terminal administrateur » ;
- entrez «  $su -1$  » depuis une invite quelconque de l'interpréteur de commandes ;
	- cela ne préserve pas l'environnement de l'utilisateur actuel ;
- entrez « su » depuis une invite quelconque de l'interpréteur de commandes ;
	- cela préserve une partie de l'environnement de l'utilisateur actuel.

# <span id="page-32-1"></span>**1.1.5 Outils graphiques d'administration du système**

Lorsque le menu de votre environnement de bureau ne démarre pas automatiquement, avec les droits appropriés, l'interface graphique des outils d'administration du système, vous pouvez les démarrer depuis l'invite de l'interpréteur du compte de l'adminis-trateur dans un émulateur de terminal X, tel que gnome-terminal(1), rxvt(1) ou xterm(1). Consultez Section [1.1.4](#page-32-0) et Section [7.8.5](#page-192-2).

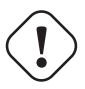

## **AVERTISSEMENT**

Ne jamais lancer un affichage X ou un gestionnaire de session avec le compte de l'administrateur en entrant root à l'invite d'un gestionnaire d'écran tel que gdm3(1).

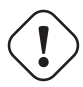

## **AVERTISSEMENT**

Ne jamais faire tourner de programme distant non sûrs avec une interface graphique sous X Window lorsque des informations critiques sont affichées parce que votre écran X peut être espionné.

# <span id="page-32-2"></span>**1.1.6 Consoles virtuelles**

Il y a, dans le système Debian par défaut, six consoles commutables en mode caractères de type [VT100](https://fr.wikipedia.org/wiki/VT100) disponibles pour lancer directement l'interpréteur de commandes sur la machine Linux. À moins que vous ne disposiez d'un environnement graphique, vous pouvez basculer entre les consoles virtuelles en pressant la touche Alt de gauche et, simultanément, l'une des touches F1 à F6. Chaque console en mode caractères permet de se connecter de manière indépendante à un compte et offre un environnement multi-utilisateurs. Cet environnement multi-utilisateurs est une fonctionnalité intéressante d'UNIX, très vite, on ne peut plus s'en passer.

Depuis le système X Window, vous avez accès à la console 1 en pressant la combinaison de touches Ctrl-Alt-F1, c'est-à-dire que la touche Ctrl de gauche, la touche Alt de gauche et la touche F1 sont pressées simultanément. Vous pouvez revenir au système X Window, qui tourne normalement sur la console virtuelle 7, en pressant Alt-F7.

Vous pouvez aussi changer de console virtuelle, par exemple pour la console 1, par la commande :

# chvt 1

# <span id="page-33-0"></span>**1.1.7 Comment quitter l'invite de l'interpréteur de commandes**

Pour arrêter l'activité de l'interpréteur de commandes, entrez Ctrl-D, c'est-à-dire la touche Ctrl de gauche et la touche d pressées simultanément, à l'invite de l'interpréteur. Si vous êtes sur une console en mode caractères, cela vous fera retourner alors à l'invite d'identification. Même si on se réfère à ces caractères de commande avec « control D » en majuscule, il n'est pas nécessaire de presser la touche majuscule. Le raccourci ^D, est aussi utilisé pour Ctrl-D. Vous pouvez aussi entrer « exit ».

Si vous êtes sur un émulateur de x-terminal(1), vous pouvez fermer la fenêtre de l'émulateur de terminal-x de la même manière.

# <span id="page-33-1"></span>**1.1.8 Comment arrêter le système**

Comme tout autre système d'exploitation moderne où les opérations sur les fichiers mettent en œuvre un [cache de données](https://fr.wikipedia.org/wiki/M%C3%A9moire_cache) en mémoire afin d'améliorer les performances, le système Debian demande que l'on exécute une procédure d'arrêt adaptée avant que le système ne puisse être mis hors tension. Cela permet de maintenir l'intégrité des fichiers, en forçant l'écriture sur disque de toutes les informations conservées en mémoire. Si un logiciel de contrôle de l'alimentation est disponible, la procédure d'arrêt coupera automatiquement l'alimentation du système. (Sinon, vous devrez presser le bouton d'alimentation pendant quelques secondes une fois la procédure d'arrêt terminée).

Dans le mode normal multi-utilisateurs, vous pouvez arrêter le système depuis la ligne de commandes :

```
# shutdown -h now
```
Dans le mode normal mono-utilisateur, vous pouvez arrêter le système depuis la ligne de commandes :

# poweroff -i -f

Pour arrêter le système, vous pouvez aussi utiliser Ctrl-Alt-Suppr (la touche Ctrl de gauche, la touche Alt de gauche et la touche Suppr pressées simultanément) si la ligne ca:12345:ctrlaltdel:/sbin/shutdown -t1 -a -h now » se trouve dans le fichier « /etc/inittab ». Consultez inittab(5) pour davantage d'informations.

Consultez Section [6.9.6](#page-177-2).

# <span id="page-33-2"></span>**1.1.9 Récupérer une console propre**

Lorsque l'écran est corrompu après que vous ayez fait des choses amusantes comme « cat <un-fichier-binaire> » entrez « reset » à l'invite de commande. Il est possible que vous ne voyiez pas ce que vous entrez. Vous pouvez aussi entrer « clear » pour nettoyer l'écran.

# <span id="page-33-3"></span>**1.1.10 Suggestions de paquets supplémentaires pour le débutant**

Bien que même une installation minimale du système Debian sans aucune tâche d'environnement de bureau fournisse les fonctionnalités UNIX de base, c'est une bonne idée pour les débutants d'installer pour commencer quelques paquets de ligne de commandes ou de terminal en mode caractères basé sur « curses » comme mc et vim avec apt-get(8) en utilisant les commandes suivantes :

```
# apt-get update
 ...
# apt-get install mc vim sudo
 ...
```
Si vous avez déjà installé ces paquets, aucun nouveau paquet ne sera installé.

Ce peut être une bonne idée de lire quelques documentations.

Vous pouvez installer quelques-uns de ces paquets en passant les commandes suivantes :

# apt-get install nom\_paquet

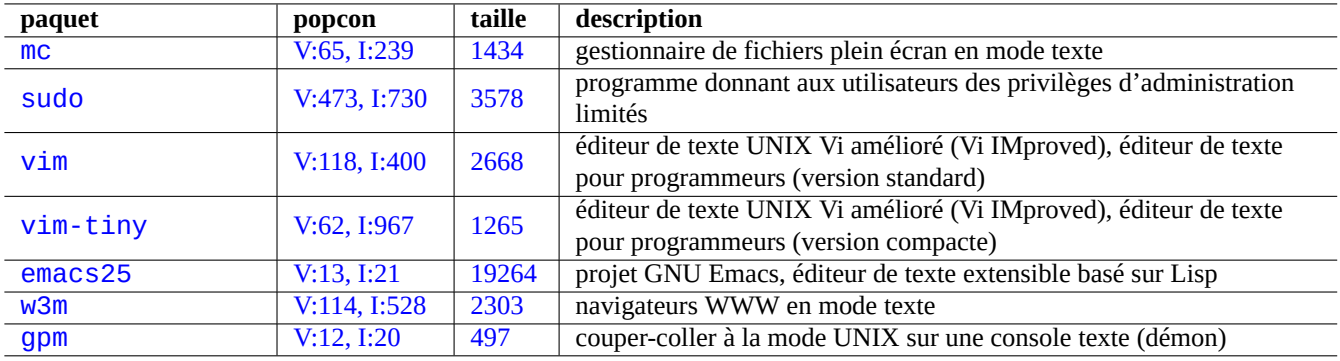

Table 1.1 – Liste de paquets de programmes intéressants en mode texte

<span id="page-34-2"></span>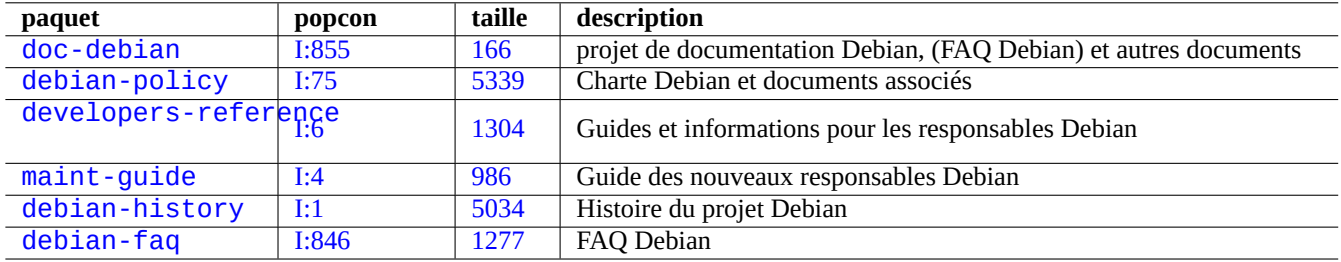

Table 1.2 – Liste de paquets de documentation

# <span id="page-34-3"></span><span id="page-34-0"></span>**1.1.11 Compte pour un utilisateur supplémentaire**

Si vous ne souhaitez pas utiliser votre compte d'utilisateur principal pour les activités de formation qui suivent, vous pouvez créer un compte de formation, par exemple poisson en passant la commande qui suit :

# adduser poisson

Répondez à toutes les questions.

Cela va créer un nouveau compte appelé poisson. Après vos exercices, vous pourrez supprimer ce compte d'utilisateur et son répertoire personnel par :

# deluser --remove-home poisson

# <span id="page-34-1"></span>**1.1.12 Configuration de sudo**

Pour une station de travail typique avec un seul utilisateur tel que le système de bureau Debian sur un PC de bureau, il est habituel de mettre en œuvre une configuration simple de sudo(8) comme suit afin que l'utilisateur non privilégié, par exemple pingouin, puisse obtenir les privilèges d'administration avec simplement son mot de passe personnel et non avec le mot de passe de l'administrateur :

# echo "pingouin ALL=(ALL) ALL" >> /etc/sudoers

Il est aussi habituel, en remplacement, de faire comme suit afin que l'utilisateur non privilégié, par exemple pingouin, puisse obtenir les privilèges d'administration sans aucun mot de passe personnel.

# echo "pingouin ALL=(ALL) NOPASSWD:ALL" >> /etc/sudoers

Cette astuce ne doit être utilisée qu'avec une station de travail mono-utilisateur que vous administrez et dont vous êtes le seul utilisateur.

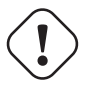

# **AVERTISSEMENT**

Ne configurez pas de cette manière les utilisateurs normaux d'une station de travail multi-utilisateurs parce que cela serait très grave pour la sécurité du système.

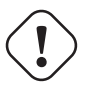

## **Attention**

Le mot de passe et le compte du pingouin de l'exemple précédent doivent bénéficier de la même protection que le mot de passe et le compte de l'administrateur.

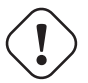

# **Attention**

Le privilège d'administration, dans ce contexte, appartient à quelqu'un autorisé à effectuer les tâches d'administration du système sur la station de travail. Ne jamais donner un tel privilège à un responsable du département administratif de votre entreprise ni à votre patron, à moins qu'ils n'y soient autorisés et en soient capables.

## **Note**

Pour donner un accès privilégié à certains périphériques et certains fichiers, vous devriez envisager l'utilisation d'un **groupe** donnant un accès limité plutôt que d'utiliser le privilège de root par l'intermédiaire de sudo(8).

#### **Note**

Avec une configuration plus approfondie et prudente, sudo(8) peut permettre à d'autres utilisateurs d'obtenir des privilèges limités d'administration sur un système partagé sans partager le mot de passe de l'administrateur. Cela peut améliorer la confiance sur les machines ayant plusieurs administrateurs de manière à ce que vous puissiez dire qui a fait quoi. D'un autre côté, vous ne devriez pas confier de tels privilèges à quelqu'un d'autre.

# <span id="page-35-0"></span>**1.1.13 À vous de jouer**

Vous êtres maintenant prêt à jouer avec le système Debian, sans risque aussi longtemps que vous utiliserez un compte d'utilisateur sans privilège.

Cela, parce que le système Debian, même après l'installation initiale, est configuré avec des permissions de fichiers adaptées qui évitent aux utilisateurs non privilégiés d'endommager le système. Bien entendu, il peut y avoir certaines failles qui peuvent être exploitées mais ceux qui s'inquiètent de ces problèmes ne devraient pas lire cette section mais plutôt le [Manuel de sécurisation](https://www.debian.org/doc/manuals/securing-debian-howto/) (« Securing Debian Manual »).

Nous allons apprendre le système Debian en tant que système [semblable à UNIX](https://fr.wikipedia.org/wiki/Type_Unix) (« UNIX-like ») avec :

- Section [1.2](#page-35-1) (concept de base) ;
- Section [1.3](#page-46-0) (méthode de survie) ;
- Section [1.4](#page-48-3) (méthode de base) ;
- Section [1.5](#page-54-0) (mécanisme de l'interpréteur de commandes) ;
- Section [1.6](#page-61-0) (méthode de traitement des données textuelles).

# <span id="page-35-1"></span>**1.2 Système de fichiers de type UNIX**

Avec GNU/Linux et d'autres systèmes d'exploitation [semblables à UNIX](https://fr.wikipedia.org/wiki/Type_Unix), les [fichiers](https://fr.wikipedia.org/wiki/Fichier_informatique) sont organisés en [répertoires](https://fr.wikipedia.org/wiki/Répertoire_(informatique)). Tous les fichiers et les répertoires sont disposés sous forme d'une grosse arborescence ancrée sur « / ». On l'appelle un arbre parce que si vous dessinez le système de fichiers, il ressemble à un arbre qui se trouverait disposé la tête en bas.
Ces fichiers et répertoires peuvent être répartis sur plusieurs périphériques. La commande mount(8) sert à attacher les systèmes de fichiers se trouvant sur certains périphériques à la grosse arborescence des fichiers. À l'opposé, la commande umount(8) les détachera de nouveau. Avec les noyaux Linux récents, mount(8) avec certaines options peut lier une partie d'une arborescence de fichiers à un autre emplacement ou peut monter un système de fichiers de manière partagée, privée, esclave ou « non-liable ». Vous trouverez les options de montage prises en compte par chaque système de fichiers dans « /usr/share/doc/linux-doc-\*/Documentation

Les **répertoires** d'un système UNIX sont appelés **dossiers** sur d'autres systèmes. Vous remarquez aussi qu'il n'y a, sur aucun système UNIX, de concept de **lecteur** tel que « A: ». Il y a un système de fichiers qui comprend tout. C'est un gros avantage comparé à Windows.

# **1.2.1 Bases concernant les fichiers UNIX**

Voici les bases des fichiers UNIX :

- les noms de fichiers sont **sensibles à la casse**. Ce qui veut dire que « MONFICHIER » et « MonFichier » sont des fichiers différents ;
- on se réfère au **répertoire racine** (« root directory »), qui est la racine du système de fichiers, simplement par « / ». Ne pas le confondre avec le répertoire personnel de l'utilisateur root : « /root » ;
- un nom de répertoire peut être constitué de n'importe quelle lettre ou symbole **sauf « / »**. Le répertoire racine est une exception, son nom est « / » (prononcé « slash » ou « le répertoire racine »), il ne peut pas être renommé ;
- chaque fichier ou répertoire est désigné par un **nom de fichier entièrement qualifié**, **nom de fichier absolu** ou **chemin**, indiquant la séquence de répertoires que l'on doit traverser pour l'atteindre. Les trois expressions sont synonymes ;
- tous les **noms de fichiers entièrement qualifiés** commencent par le répertoire « / » et il y a un / » entre chaque répertoire ou fichier dans le nom du fichier. Le premier « / » est le répertoire de plus haut niveau, et les autres « / » séparent les sousrépertoires successifs jusqu'à ce que l'on atteigne la dernière entrée qui est le nom fichier proprement dit. Les mots utilisés ici peuvent être source de confusion. Prenez comme exemple le **nom pleinement qualifié** suivant : « /usr/share/keytables/us. Cependant, les gens utiliseront souvent son nom de base « us.map.gz » seul comme nom de fichier ;
- le répertoire racine comporte de nombreuses branches, telles que « /etc/ » et « /usr/ ». Ces sous-répertoires se décomposent eux-mêmes en d'autres sous-répertoires comme « /etc/init.d/ » et « /usr/local/ ». L'ensemble de la chose, vu globalement, s'appelle l'**arborescence des répertoires**. Vous pouvez imaginer un nom de fichier absolu comme une route partant de la base de l'arbre (« / ») jusqu'à l'extrémité de certaines branches (le fichier). Vous entendrez aussi certains parler de l'arborescence des répertoires comme d'un arbre **généalogique** englobant tous les descendants directs d'un seul personnage appelé le répertoire racine (« / ») : les sous-répertoires ont alors des **parents** et un chemin montre l'ascendance complète d'un fichier. Il y a aussi des chemins relatifs qui commencent quelque part ailleurs qu'au niveau du répertoire racine. Il faut vous souvenir que le répertoire « ../ » indique le répertoire parent. Cette terminologie s'applique de la même manière aux autres structures ressemblant aux répertoires comme les structures de données hiérarchiques ;
- il n'y a pas de chemin de répertoire spécial correspondant à un périphérique physique tel que votre disque dur. C'est différent de [RT-11,](https://en.wikipedia.org/wiki/RT-11) [CP/M](https://fr.wikipedia.org/wiki/Control_Program/Monitor), [OpenVMS,](https://fr.wikipedia.org/wiki/Virtual_Memory_System) [MS-DOS,](https://fr.wikipedia.org/wiki/MS-DOS) [AmigaOS](https://fr.wikipedia.org/wiki/AmigaOS) et [Microsoft Windows](https://fr.wikipedia.org/wiki/Microsoft_Windows), où le chemin comporte le nom du périphérique comme « C:\ ». (Il existe cependant des entrées de répertoire qui font référence aux périphériques physiques en tant qu'élément du système de fichiers normal. Consultez Section [1.2.2](#page-37-0)).

## **Note**

Bien que vous **puissiez** utiliser la plupart des lettres ou symboles dans un nom de fichier, c'est en pratique un mauvaise idée de le faire. Il est préférable d'éviter tous les caractères qui ont une signification particulière sur la ligne de commandes, comme les espaces, tabulations, sauts de ligne, et autres caractères spéciaux : { } ( ) [  $\begin{array}{ccc} \n 1 \end{array}$   $' \quad " \quad \land \quad / \quad > \quad | \quad ; \quad ! \quad # \quad & \wedge \quad * \quad @ \quad$  \$. Si vous voulez séparer des mots dans un nom, de bons choix sont le point, le tiret et le tiret souligné. Vous pouvez aussi mettre une majuscule en tête de chaque mot « CommeCeci ». Les utilisateurs Linux expérimentés on tendance à aussi à éviter les espaces dans les noms de fichiers.

## **Note**

Le mot « root » signifie soit « utilisateur root », soit « répertoire root » Le contexte de son utilisation devrait permettre de les distinguer.

## **Note**

Le mot **chemin** (« path ») n'est pas utilisé que pour les **noms de fichiers entièrement qualifiés** comme ci-dessus mais aussi pour le **chemin de recherche des commandes**. La signification voulue est habituellement claire selon le contexte.

Les meilleures façons de faire en ce qui concerne la hiérarchie des fichiers sont détaillées dans la « norme de hiérarchie du système de fichiers » (« Filesystem Hierarchy Standard ») (« /usr/share/doc/debian-policy/fhs/fhs-2.3.txt.gz » et hier(7)). Vous devriez, pour commencer, mémoriser les éléments suivants :

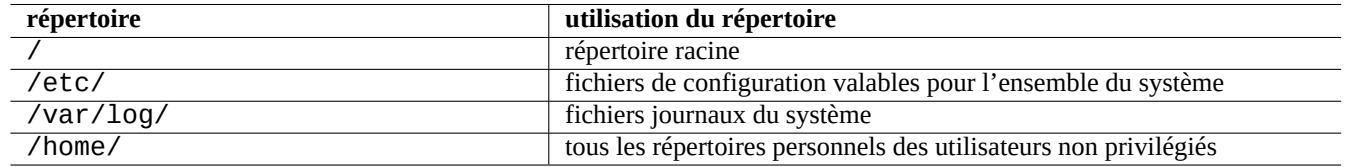

Table 1.3 – Utilisation des répertoires-clés

# <span id="page-37-0"></span>**1.2.2 Fonctionnement interne du système de fichiers**

En suivant la **tradition UNIX**, le système Debian GNU/Linux fournit un [système de fichiers](https://fr.wikipedia.org/wiki/Syst%C3%A8me_de_fichiers) où les données physiques se trouvent sur des disques durs et d'autres périphériques de stockage et où les interaction avec les périphériques physiques tels que les écrans de console et les consoles distantes connectées en séries sont représentées de manière unifiée dans « /dev/ ».

Each file, directory, named pipe (a way two programs can share data), or physical device on a Debian GNU/Linux system has a data structure called an [inode](https://fr.wikipedia.org/wiki/Inode) which describes its associated attributes such as the user who owns it (owner), the group that it belongs to, the time last accessed, etc. The idea of representing just about everything in the filesystem was a Unix innovation, and modern Linux kernels have developed this idea ever further. Now, even information about processes running in the computer can be found in the filesystem.

Cette représentation abstraite et unifiée des entités physiques et des processus internes est très puissante puisque cela nous permet d'utiliser la même commande pour le même type d'opération sur des périphériques complètement différents. Il est même possible de changer la manière dont fonctionne le noyau en écrivant des données dans des fichiers spéciaux liés aux processus en cours d'exécution.

## **ASTUCE**

Si vous avez besoin de connaître la correspondance entre une arborescence de fichiers et un périphérique physique, lancez la commande mount(8) sans paramètre.

# **1.2.3 Permissions du système de fichiers**

Les [permissions du système de fichiers](https://fr.wikipedia.org/wiki/Permissions_Unix) d'un système [basé sur UNIX](https://fr.wikipedia.org/wiki/Type_Unix) sont définies pour trois catégories d'utilisateurs :

- l'**utilisateur** qui possède le fichier (**u**) ;
- les autres utilisateurs du **groupe** à qui appartient le fichier (**g**) ;
- tous les **autres** utilisateurs (**o**) dont on parle aussi en tant que « monde entier » ou « tout le monde ».

Pour les fichiers, chaque permission correspondante permet les actions suivantes :

- la permission en **lecture** (**r**) permet à son propriétaire de voir le contenu du fichier ;
- la permission en **écriture** (**w**) permet à son propriétaire de modifier le fichier ;
- la permission d'**exécution** (**x**) permet à son propriétaire de lancer le fichier comme une commande.

Pour les répertoires, chaque permission correspondante permet les actions suivantes :

- la permission en **lecture** (**r**) permet à son propriétaire d'afficher le contenu du répertoire ;
- la permission en **écriture** (**w**) permet à son propriétaire d'ajouter ou supprimer des fichiers de ce répertoires ;
- la permission d'**exécution** (**x**) permet à son propriétaire d'accéder aux fichiers du répertoire.

Ici, la permission en **exécution** sur un répertoire ne signifie pas uniquement l'autorisation de lire des fichiers dans ce répertoire mais aussi l'autorisation de voir leurs attributs, tels que leur taille et l'heure de modification.

ls(1) est utilisé pour afficher les informations de permissions (et davantage) des fichiers et répertoires. Lorsque cette commande est passée avec l'option « -l », elle affiche les informations suivantes dans l'ordre donné :

- **type de fichier** (premier caractère) ;
- **autorisation** d'accès au fichier (neuf caractères, constitués de trois caractères pour l'utilisateur, le groupe et « les autres », dans cet ordre) ;
- **nombre de liens physiques** vers le fichier ;
- nom de l'**utilisateur** propriétaire du fichier ;
- nom du **groupe** à qui appartient le fichier ;
- **taille** du fichier en caractères (octets) ;
- **date et heure** du fichier (mtime) ;
- **nom** du fichier.

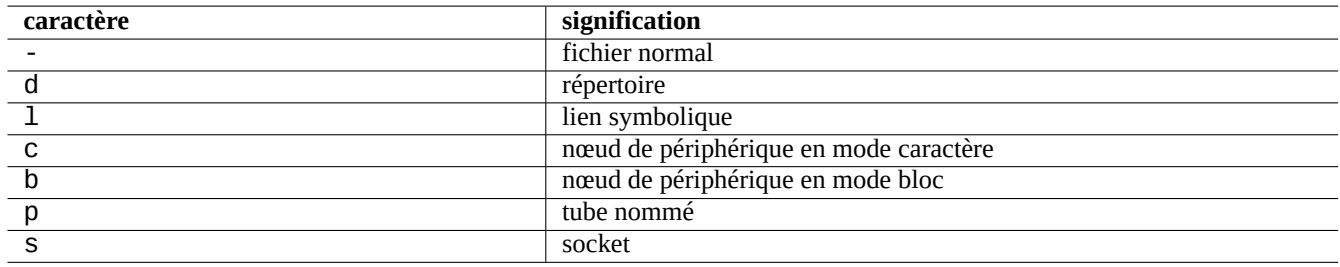

Table 1.4 – Liste des premiers caractères de la sortie de «  $ls -l$  » :

chown(1) est utilisé depuis le compte de l'administrateur pour modifier le propriétaire d'un fichier. chgrp(1) est utilisé depuis le compte du propriétaire du fichier ou de l'administrateur pour changer le groupe du fichier. chmod(1) est utilisé depuis le compte du propriétaire du fichier ou de l'administrateur pour changer les droits d'accès à un fichier ou un répertoire. La syntaxe de base pour manipuler le fichier toto est la suivante :

```
# chown <nouvel_utilisateur> toto
# chgrp <nouveau_groupe> toto
# chmod [ugoa][+-=][rwxXst][,...] toto
```
Vous pouvez, par exemple, faire qu'une arborescence de répertoires soit la propriété de l'utilisateur toto et partagée par le groupe titi en faisant ce qui suit :

# cd /un/emplacement/ # chown -R toto:titi . # chmod -R ug+rwX,o=rX .

Il existe trois bits qui donnent des permissions particulières :

- le bit **set user ID** (**s** ou **S** situé à la place du **x**) de l'utilisateur ;
- le bit **set group ID** (**s** ou **S** situé à la place du **x**) du groupe ;
- le **bit collant** « sticky bit » (**t** ou **T** situé à la place du **x**) des « autres ».

Ici la sortie de « ls -l » avec ces bits est **en majuscules** si les bits d'exécution cachés par ces sorties ne sont **pas positionnés**.

Définir **set user ID** sur un fichier exécutable permet à un utilisateur d'exécuter les fichiers avec l'identifiant du propriétaire du fichier (par exemple **root**). De la même manière, définir **set group ID** sur un fichier exécutable permet d'exécuter le fichier avec l'identifiant de groupe du fichier (par exemple **root**). Parce que ces positionnements de bits peuvent créer des risques de sécurité, il ne faut les activer qu'avec des précautions extrêmes.

Définir set group ID sur un répertoire permet la création de fichiers [à la BSD](https://fr.wikipedia.org/wiki/Berkeley_Software_Distribution) où tous les fichiers créés dans un répertoire appartiennent au **groupe** du répertoire.

Positionner le **sticky bit** d'un répertoire empêche un fichier de ce répertoire d'être supprimé par un utilisateur qui n'est pas le propriétaire du fichier. Pour sécuriser le contenu d'un fichier dans des répertoires pouvant être écrits par tout le monde tels que « /tmp » ou dans des répertoires pouvant être écrits par le groupe, il ne faut pas uniquement supprimer la permission du fichier en **écriture** mais aussi positionner le **sticky bit** sur le répertoire. Sinon, le fichier pourra être supprimé et un nouveau fichier créé avec le même nom par un utilisateur quelconque ayant accès en écriture au répertoire.

Voici quelques exemples intéressants de permissions de fichiers.

```
$ ls -l /etc/passwd /etc/shadow /dev/ppp /usr/sbin/exim4
crw------- 1 root root 108, 0 oct. 20 07:12 /dev/ppp
-rw-r--r-- 1 root root 2718 oct. 5 22:09 /etc/passwd
-rw-r----- 1 root shadow 1741 oct. 5 22:09 /etc/shadow
-rwsr-xr-x 1 root root 973824 sept. 23 07:04 /usr/sbin/exim4
$ ls -ld /tmp /var/tmp /usr/local /var/mail /usr/src
drwxrwxrwt 17 root root 102400 oct. 20 16:42 /tmp
drwxrwsr-x 10 root staff 4096 nov. 29 2011 /usr/local
drwxr-xr-x 13 root root 4096 sept. 30 11:24 /usr/src
drwxrwsr-x 2 root mail 4096 sept. 27 11:07 /var/mail
drwxrwxrwt 5 root root 4096 oct. 20 09:14 /var/tmp
```
Il existe aussi un mode numérique pour décrire les permissions des fichiers avec chmod(1). Ce mode numérique utilise des nombres en base 8 (radix=8) codés sur 3 ou 4 chiffres.

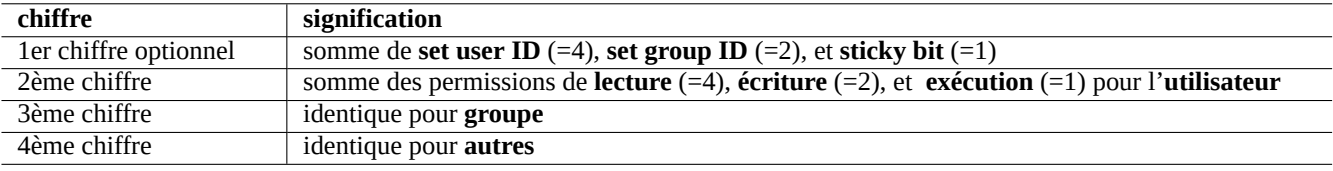

Table 1.5 – Mode numérique des permissions de fichiers dans les commandes chmod(1)

Cela peut sembler compliqué mais c'est en fait assez simple. Si vous regardez les quelques premières colonnes (2-10) de la sortie de la commande « 1s -1 » et que vous lisez en représentation binaire (base 2) les permissions des fichiers (le « - » représentant « 0 » et « rwx » représentant « 1 »), les trois derniers chiffres de la valeur numérique du mode devraient vous donner la représentation des permissions du fichier en octal (base 8).

Essayez, par exemple, ce qui suit :

\$ touch toto titi \$ chmod u=rw,go=r toto \$ chmod 644 titi \$ ls -l toto titi -rw-r--r-- 1 pingouin pingouin 0 oct. 20 16:46 titi -rw-r--r-- 1 pingouin pingouin 0 oct. 20 16:46 toto

## **ASTUCE**

Si vous avez besoin d'accéder aux informations affichées par « 1s -1 » depuis un script de l'interpréteur de commandes, vous devrez utiliser des commandes pertinentes telles que test(1), stat(1) et readlink(1). Vous pouvez aussi utiliser les commandes internes du shell, telles que « [ » ou « test ».

# **1.2.4 Contrôle des permissions pour les fichiers nouvellement créés : umask**

Les permissions appliquées à un fichier ou à un répertoire venant d'être créé sont restreintes par la commande interne du shell umask. Consultez dash(1), bash(1) etbuiltins(7).

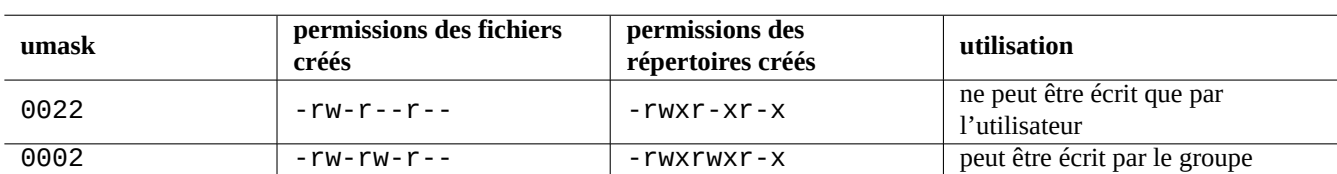

(permissions du fichier) = (permissions demandées pour le fichier) & ~(valeur de umask)

## Table 1.6 – Exemples de valeurs de **umask**

Le système Debian utilise par défaut un schéma de groupe privé par utilisateur (UPG). Un UPG est créé chaque fois qu'un utilisateur est ajouté au système. Un UPG a le même nom que l'utilisateur pour lequel il a été créé et cet utilisateur est le seul membre de l'UPG. Un principe d'UPG rend sûr le positionnement de umask à 0002 car chaque utilisateur a son propre groupe privé. (Sur certaines variantes d'UNIX, il est assez courant de faire appartenir tous les utilisateurs au même groupe **users** et, dans ce cas, c'est une bonne idée de définir umask à 0022 pour des raisons de sécurité).

## **ASTUCE**

Activez UPG en plaçant « umask 002 » dans le fichier ~/.bashrc.

# **1.2.5 Permissions pour les groupes d'utilisateurs (group)**

Afin que des permissions attribuées à un groupe soient appliquées à un utilisateur particulier, il faut que cet utilisateur soit déclaré membre du groupe à l'aide de « sudo vigr » pour /etc/group ou « sudo vigr -s » pour /etc/gshadow. La nouvelle configuration du groupe n'est effective qu'après une [re]connexion de l'utilisateur (ou l'exécution de « exec newgrp »).

## **Note**

Vous pouvez aussi ajouter dynamiquement des utilisateurs aux groupes durant le processus d'authentification en ajoutant la ligne « auth optional pam\_group.so » au fichier « /etc/pam.d/common-auth » et en définis-sant « /etc/security/group.conf » (consultez Chapitre [4](#page-120-0)).

Sous le système Debian, les périphériques ne sont qu'un autre type de fichier. Si vous avez des problèmes pour accéder à des périphériques tel qu'un CD-ROM ou une clé USB depuis le compte d'un utilisateur, il faudra rendre cet utilisateur membre du groupe concerné.

Certains groupes importants fournis par le système permettent à leurs membres l'accès à des fichiers et des périphériques particuliers sans avoir les privilèges de l'administrateur.

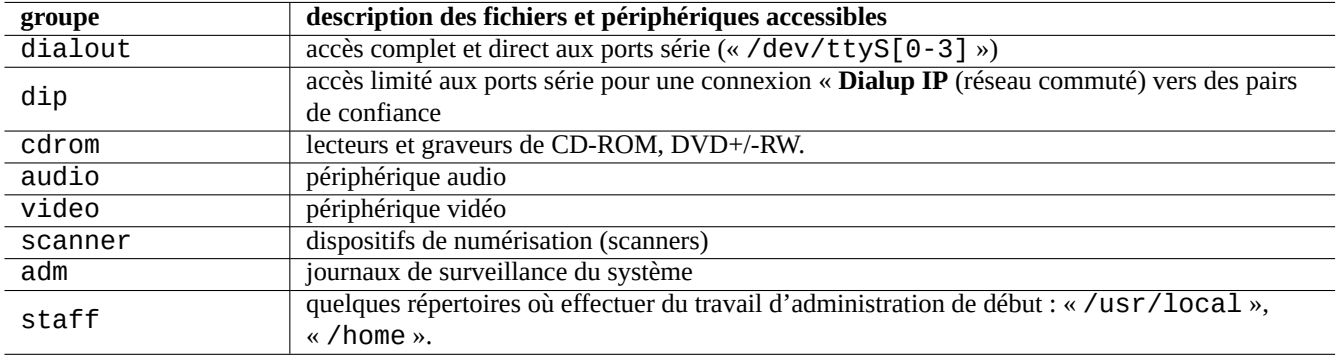

Table 1.7 – Liste des groupes importants fournis par le système pour l'accès aux fichiers

## **ASTUCE**

Vous devez être membre du groupe dialout pour pouvoir reconfigurer un modem, numéroter vers n'importe où, etc. Mais si l'administrateur crée dans « /etc/ppp/peers/ » des fichiers de configuration pour des pairs de confiance, vous ne devrez appartenir qu'au groupe dip pour créer une connexion **commutée** (« Dialup IP ») vers ces pairs de confiance avec commandes pppd(8), pon(1) et poff(1).

Certains groupes faisant partie du système, permettent à leurs membres d'exécuter des commandes particulières sans les privilèges de l'administrateur (root).

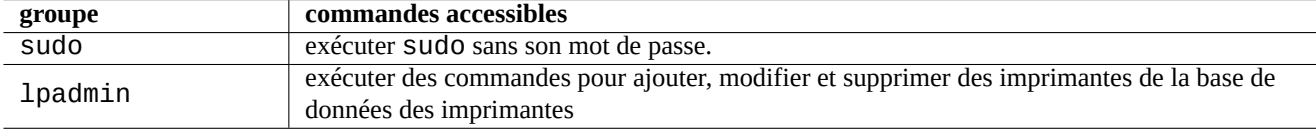

Table 1.8 – Liste des groupes importants fournis par le système pour l'exécution de commandes particulières

Pour une liste complète des groupes et des utilisateurs fournis par le système, veuillez consulter une version récente du document « Utilisateurs et groupes » (« Users and Groups » se trouvant dans /usr/share/doc/base-passwd/users-and-groups.htm qui est fourni par le paquet base-passwd.

Consultez passwd(5), group(5), shadow(5), newgrp(1), vipw(8), vigr(8) et pam\_group(8) pour les commande de gestion des utilisateurs et des groupes du système.

# **1.2.6 Horodatage**

Il existe trois types d'horodatage pour un fichier GNU/Linux.

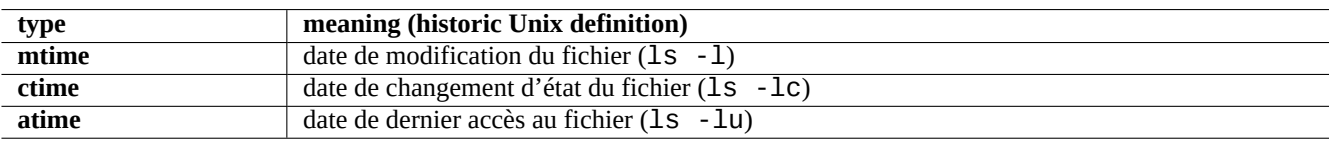

Table 1.9 – Liste des types d'horodatage

## **Note**

**ctime** n'est pas la date de création du fichier.

## **Note**

The actual value of **atime** on GNU/Linux system may be different from that of the historic Unix definition.

- Écraser un fichier va modifier tous les attributs **mtime**, **ctime** et **atime** du fichier.
- Modifier le propriétaire ou les droits d'un fichier va changer les attributs **ctime** et **atime** du fichier.
- La lecture d'un fichier va modifier l'attribut **atime** du fichier sur le système Unix d'historique.
- La lecture d'un fichier va modifier l'attribut **atime** du fichier que un système GNU/Linux si son système de fichier est monté avec "strictatime".
- Reading a file for the first time or after one day changes the **atime** attribute of the file on the GNU/Linux system if its filesystem is mounted with "relatime". (default behavior since Linux 2.6.30)
- Reading a file doesn't change the **atime** attribute of the file on the GNU/Linux system if its filesystem is mounted with "noatime".

## **Note**

The "noatime" and "relatime" mount options are introduced to improve the filesystem read performance under the normal use cases. Simple file read operation under the "strictatime" option accompanies the timeconsuming write operation to update the **atime** attribute. But the **atime** attribute is rarely used except for the mbox(5) file. See mount(8).

Utilisez la commande touch(1) pour modifier l'horodatage des fichiers existants.

En ce qui concerne l'horodatage, la commande ls affiche des chaînes différentes avec les paramètres linguistiques non anglais (« fr FR.UTF-8 ») qu'avec le vénérable (« C »).

```
$ LANG=fr_FR.UTF-8 ls -l foo
-rw-rw-r-- 1 pingouin pingouin 0 oct. 16 21:35 foo
$ LANG=C ls -l foo
-rw-rw-r-- 1 pingouin pingouin 0 Oct 16 21:35 foo$ LANG=en_US.UTF-8 ls -l toto
```
**ASTUCE** Consultez Section  $9.2.5$  pour personnaliser la sortie de «  $1s - 1$  ».

# **1.2.7 Liens**

Il existe deux méthodes pour associer le fichier « toto » avec un nom de fichier différent « titi » :

- [Lien physique](https://fr.wikipedia.org/wiki/Lien_mat%C3%A9riel)
	- Nom dupliqué d'un fichier existant
	- « ln toto titi »
- [Lien symbolique ou <symlink>](https://fr.wikipedia.org/wiki/Lien_symbolique)
	- Fichier spécial pointant vers un autre fichier par son nom
	- « ln -s toto titi »

Consultez l'exemple suivant pour des modifications du nombre de liens et les subtiles différences dans le résultat de la commande rm.

```
$ umask 002
$ echo "Contenu d'origine" > toto
$ ls -li toto
1449840 -rw-rw-r-- 1 pingouin pingouin 18 oct. 20 16:50 toto
$ In toto titi # lien physique
$ ln -s toto tutu # lien symbolique
$ ls -li toto titi tutu
1449840 -rw-rw-r-- 2 pingouin pingouin 18 oct. 20 16:50 titi
1449840 -rw-rw-r-- 1 pingouin pingouin 18 oct. 20 16:50 toto
1450180 lrwxrwxrwx 2 pingouin pingouin 18 oct. 20 16:55 tutu -> toto
$ rm toto
$ echo "Nouveau contenu" > toto
$ ls -li toto titi tutu
1450183 -rw-rw-r-- 2 pingouin pingouin 18 oct. 20 16:56 titi
1449840 -rw-rw-r-- 1 pingouin pingouin 18 oct. 20 16:50 toto
1450180 lrwxrwxrwx 2 pingouin pingouin 18 oct. 20 16:55 tutu -> toto
$ cat titi
Contenu d'origine
$ cat tutu
Nouveau contenu
```
Un lien physique peut être mis en place à l'intérieur du même système de fichiers, il partage le même numéro d'inœud, ce que montre l'option «  $-i$  » de ls(1).

Le lien symbolique a les permissions d'accès nominales au fichier de « rwxrwxrwx » comme il apparaît dans l'exemple cidessus, alors que les permissions d'accès effectives sont celles du fichier vers lequel il pointe.

## **Attention**

En règle générale — à moins d'avoir une très bonne raison pour cela — il faudrait s'abstenir de créer des liens physiques ou des liens symboliques compliqués. Cela peut provoquer des cauchemars lorsque la combinaison logique des liens symboliques crée une boucle dans le système de fichiers.

## **Note**

Il est généralement préférable d'utiliser des liens symboliques plutôt que des liens physiques à moins que vous n'ayez une bonne raison d'utiliser un lien physique.

Le répertoire « . » est lié au répertoire dans lequel il apparaît, le nombre de liens de n'importe quel nouveau répertoire commence donc à 2. Le répertoire « .. » est lié au répertoire parent, le nombre de liens du répertoire augmente donc lors de l'ajout de nouveaux sous-répertoires.

Si vous venez de passer à Linux depuis Windows, la bonne conception d'un système de fichiers UNIX comparé à l'équivalent le plus proche que sont les « raccourcis Windows » deviendra vite claire. Parce qu'il est implémenté dans le système de fichiers, les applications ne voient pas de différence entre un fichier lié et son original. Dans le cas de liens physiques, il n'y a vraiment aucune différence.

# **1.2.8 Tubes nommés (FIFO)**

Un [tube nommé](https://fr.wikipedia.org/wiki/Tube_nommé) est un fichier qui se comporte comme un tuyau. Vous mettez quelque chose dans le tuyau et il ressort à l'autre bout. C'est donc appelé une FIFO, ou « premier entré-premier sorti » (First-In-First-Out) : la première chose que vous mettez dans le tuyau est la première chose qui ressortira à l'autre bout.

Si vous écrivez vers un tube nommé, le processus qui écrit dans le tube ne se termine pas avant que l'information ne soit lue depuis le tube. Si vous effectuez une lecture depuis un tube nommé, le processus de lecture attendra jusqu'à ce qu'il n'y ait plus rien à lire avant de se terminer. La taille d'un tube est toujours nulle — il ne stocke pas de données, ce n'est qu'un lien entre deux processus, comparable à la fonction fournie par l'opérateur « | » dans l'interpréteur de commandes. Cependant, comme ce tube a un nom, il n'est pas nécessaire que les deux processus se trouvent sur la même ligne de commandes ni même qu'ils soient lancés par le même utilisateur. Les tubes sont une innovation déterminante d'UNIX.

Essayez, par exemple, ce qui suit :

```
$ cd; mkfifo montube
$ echo "salut" >montube & # mettre en arrière-plan
[1] 8022
$ ls -l montube
prw-r--r-- 1 pingouin pingouin 0 oct. 20 17:02 montube
$ cat montube
salut
[1]+ Fini echo "salut" > montube
$ ls montube
montube
$ rm montube
```
# **1.2.9 Sockets**

Les sockets sont utilisées de manière intensives dans les communications par Internet, les bases de données et le système d'exploitation lui-même. Elles sont semblables aux tubes nommés (FIFO) et permettent aux processus d'échanger des informations même s'ils tournent sur des ordinateurs différents. Pour la socket, ces processus n'ont pas besoin de tourner en même temps ni de tourner en tant que fils du même processus père. C'est le point d'aboutissement du [processus d'intercommunication \(IPC\)](https://fr.wikipedia.org/wiki/Communication_inter-processus). (« interprocess communication »). L'échange d'informations peut avoir lieu entre deux machines au travers du réseau. Les deux plus courantes sont la [socket Internet](https://fr.wikipedia.org/wiki/Sockets_du_domaine_Internet) (« Internet socket ») et la [socket du domaine UNIX](https://fr.wikipedia.org/wiki/Sockets_du_domaine_UNIX) (« UNIX domain socket »).

## **ASTUCE**

« netstat -an » fournit un aperçu très utile des sockets qui sont ouvertes sur un système donné.

# **1.2.10 Fichiers de périphériques**

[Fichiers de périphériques](https://fr.wikipedia.org/wiki/Devfs) fait référence aux périphériques virtuels ou physiques de votre système, tels que vos disques durs, carte vidéo, écran ou clavier. Un exemple de périphérique virtuel est la console, représentée par « /dev/console »

Il y a 2 types de fichiers de périphériques :

- **périphérique en mode caractère** (« character device ») :
	- permettent l'accès à un caractère à la fois
	- $-1$  caractère = 1 octet
	- par exemple, les claviers, les ports série, …
- **Périphériques en mode bloc** (« block device ») :
	- accèdent aux données par éléments plus importants appelés blocs
	- $-1$  bloc  $> 1$  octet
	- par exemple, les disques durs, …

Vous pouvez lire et écrire sur les fichiers de périphériques, cependant, le fichier peut fort bien contenir des données binaires qui peuvent être du charabia incompréhensible pour les êtres humains. Écrire des données directement dans ces fichiers est parfois utile pour déboguer des connexions matérielles. Vous pouvez, par exemple, vider un fichier texte vers le périphérique d'impression « /dev/lp0 » ou envoyer des commandes de modem vers le port série approprié « /dev/ttyS0 ». Mais, à moins que ce ne soit fait avec précautions, cela peut provoquer un désastre majeur. Soyez donc prudent.

## **Note**

Pour l'accès normal à une imprimante, utilisez lp(1).

On affiche le numéro de nœud du périphérique en utilisant la commande ls(1) comme suit :

```
$ ls -l /dev/sda /dev/sr0 /dev/ttyS0 /dev/zero
brw-rw---- 1 root disk 8, 0 20 oct. 07:13 /dev/sda
brw-rw----+ 1 root cdrom 11, 0 20 oct. 07:13 /dev/sr0
crw-rw---- 1 root dialout 4, 64 20 oct. 07:13 /dev/ttyS0
crw-rw-rw- 1 root root 1, 5 20 oct. 07:13 /dev/zero
```
- « /dev/sda » a le numéro majeur de périphérique 8 et le numéro mineur de périphérique 0. Il est accessible en lecture et écriture aux utilisateurs qui appartiennent au groupe disk.
- « /dev/sr0 » a le numéro majeur de périphérique 11 et le numéro mineur de périphérique 0. Il est accessible en lecture et écriture aux utilisateurs qui appartiennent au groupe cdrom.
- « /dev/ttyS0 » a le numéro majeur de périphérique 4 et le numéro mineur de périphérique 64. Il est accessible en lecture et écriture aux utilisateurs qui appartiennent au groupe dialout.
- « /dev/zero » a le numéro majeur de périphérique 1 et le numéro mineur de périphérique 5. Il est accessible en lecture et écriture à tout le monde.

Sur les systèmes Linux modernes, le système de fichiers sous « /dev/ » est automatiquement rempli par udev(7).

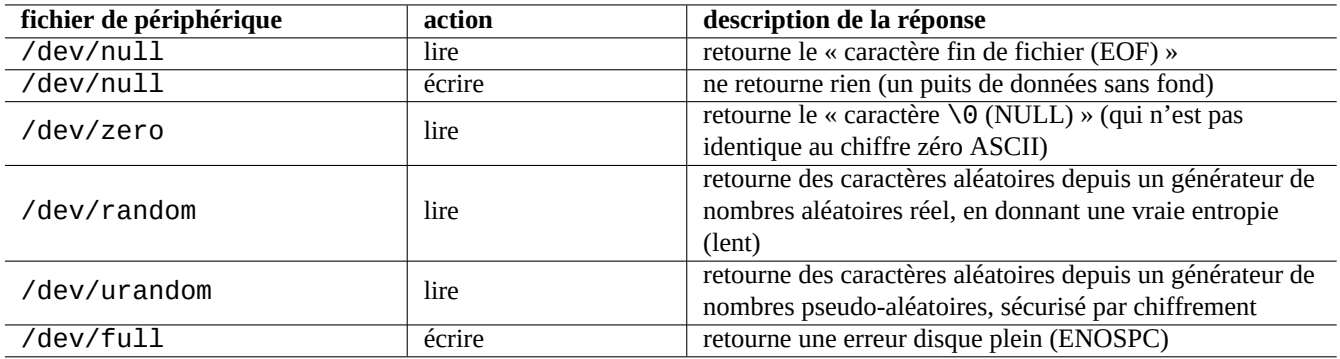

Table 1.10 – Liste des fichiers spéciaux de périphériques

# **1.2.11 Fichiers spéciaux de périphériques**

Il y a aussi certains fichiers spéciaux de périphériques.

Ils sont fréquemment utilisés en conjonction avec une redirection du shell (consultez Section [1.5.8\)](#page-59-0).

# **1.2.12 procfs et sysfs**

[procfs](https://fr.wikipedia.org/wiki/Procfs) et [sysfs](https://fr.wikipedia.org/wiki/Sysfs) montés sur « /proc » et « /sys sont des pseudo-systèmes de fichiers, ils présentent dans l'espace utilisateur des structures de données internes du noyau. En d'autres termes, ces entrées sont virtuelles, ce qui signifie qu'elles présentent une fenêtre sur le fonctionnement du système d'exploitation.

Le répertoire « /proc » contient (entre autres choses), pour chacun des processus tournant sur le système, un sous-répertoire dont le nom est l'identifiant du processus (PID). Les utilitaires du système qui accèdent aux information des processus, tels que ps(1), obtiennent leurs informations depuis cette structure de répertoires.

Les répertoires qui se trouvent sous « /proc/sys/ » contiennent des interfaces permettant de modifier certains paramètres du système alors qu'il est en fonctionnement. (Vous pouvez faire la même chose au travers de la commande spécialisée sysctl(8) ou de son fichier de configuration « /etc/sysctl.conf ).

Certaines personnes paniquent lorsqu'elles remarquent un fichier particulier - « /proc/kcore » — qui est particulièrement énorme. C'est (plus ou moins) le contenu de la mémoire de votre ordinateur. Il est utilisé pour déboguer le noyau. C'est un fichier virtuel qui pointe vers la mémoire de l'ordinateur, ne vous inquiétez donc pas de sa taille.

Les répertoires sous « / Sys » contiennent des structures de données exportées depuis le noyau, leurs attributs et les liens entre elles. Ils contiennent aussi des interfaces pour modifier certains paramètres du noyau pendant son fonctionnement.

Consultez « proc.txt(.gz) », « sysfs.txt(.gz) » et d'autres documents en rapport dans la documentation du noyau de Linux (« /usr/share/doc/linux-doc-\*/Documentation/filesystems/\* ») fournie par le paquet linux-doc-\*.

# **1.2.13 tmpfs**

Le [tmpfs](https://fr.wikipedia.org/wiki/Tmpfs) est un système de fichiers temporaire qui garde tous les fichiers en [mémoire virtuelle](https://fr.wikipedia.org/wiki/Mémoire_virtuelle). Les données du tmpfs dans le [page cache](https://en.wikipedia.org/wiki/Page_cache) en mémoire peuvent être déplacées dans l['espace d'échange](https://fr.wikipedia.org/wiki/Mémoire_virtuelle#M.C3.A9moire_virtuelle_pagin.C3.A9e) sur disque en cas de besoin.

Le répertoire « /run » est monté en tmpfs au tout début du processus de démarrage. Cela permet d'écrire dessus même quand le répertoire racine « / » est monté en lecture seule. C'est le nouvel emplacement pour le stockage de fichiers en état transitoire qui remplace plusieurs emplacements décrits dans la [norme de hiérarchie du système de fichiers \(« Filesystem Hierarchy Standard »\)](https://fr.wikipedia.org/wiki/Filesystem_Hierarchy_Standard)  $varcin 2.3$ 

 $\sim$  « /var/run »  $\rightarrow$  « /run »

— « /var/lock » → « /run/lock »

 $-$  «/dev/shm »  $\rightarrow$  «/run/shm »

Consultez « tmpfs.txt(.gz) » dans la documentation du noyau de Linux (« /usr/share/doc/linux-doc-\*/Documentat fournie par le paquet linux-doc-\*.

# **1.3 Midnight Commander (MC)**

[Midnight Commander \(MC\)](https://fr.wikipedia.org/wiki/Midnight_Commander) est un « couteau Suisse » GNU pour la console Linux et d'autres environnements de terminaux. Il permet au débutant d'acquérir une expérience de la console pilotée par des menus, ce qui est bien plus facile à apprendre que les commandes UNIX standard.

Il vous faudra peut-être installer le paquet Midnight Commander dont le nom est « mc » en effectuant ce qui suit :

```
$ sudo apt-get install mc
```
Utilisez la commande mc(1) pour parcourir le système Debian. C'est la meilleure manière d'apprendre. Vous pouvez explorer certains emplacements intéressants en utilisant simplement les touches de curseur et la touche Entrée :

- « /etc » et ses sous-répertoires
- « /var/log » et ses sous-répertoires
- « /usr/share/doc » et ses sous-répertoires
- « /sbin » et « /bin »

# **1.3.1 Personnalisation de MC**

Pour que MC modifie le répertoire de travail en quittant, et cd vers le répertoire, je vous suggère de modifier « ~/.bashrc » afin d'inclure un script fourni par le paquet mc :

. /usr/lib/mc/mc.sh

Vous trouverez une explication dans mc(1) (option « -P »). (Si vous ne comprenez pas exactement ce dont je parle ici, vous pourrez le faire plus tard).

# **1.3.2 Démarrer MC**

MC peut être lancé par :

\$ mc

MC prend en charge toutes les opérations sur les fichiers par l'intermédiaire de son menu, ce qui ne demande que peu d'effort de la part de l'utilisateur. Pressez simplement F1 pour obtenir l'écran d'aide. Vous pouvez jouer avec MC simplement en pressant les touches de curseur et les touches de fonctions.

## **Note**

Sur certaines consoles telles que gnome-terminal(1), les actions sur les touches de fonctions peuvent être récupérées par le programme de console. Vous pouvez désactiver cette fonctionnalité par « Éditer » → « Raccourcis clavier » pour le terminal gnome.

Si vous rencontrez un problème de codage de caractères qui entraîne une corruption de l'affichage, ajouter « -a » à la ligne de commandes de MC peut aider à éviter les problèmes.

Si cela ne résout pas vos problèmes d'affichage avec MC, consultez Section [9.4.6](#page-215-0).

# **1.3.3 Gestionnaire de fichiers de MC**

Il y a par défaut, deux panneaux de répertoires affichant les listes de fichiers. Un autre mode utile est de définir la fenêtre de droite à « information » afin de voir les informations de privilèges d'accès aux répertoires. Vous trouverez ci-après quelques raccourcis clavier essentiels. Si le démon gpm(8) tourne, une souris est utilisable avec les consoles Linux en mode caractères. (Assurez-vous de presser la touche majuscules pour obtenir le comportement normal de couper-coller avec MC).

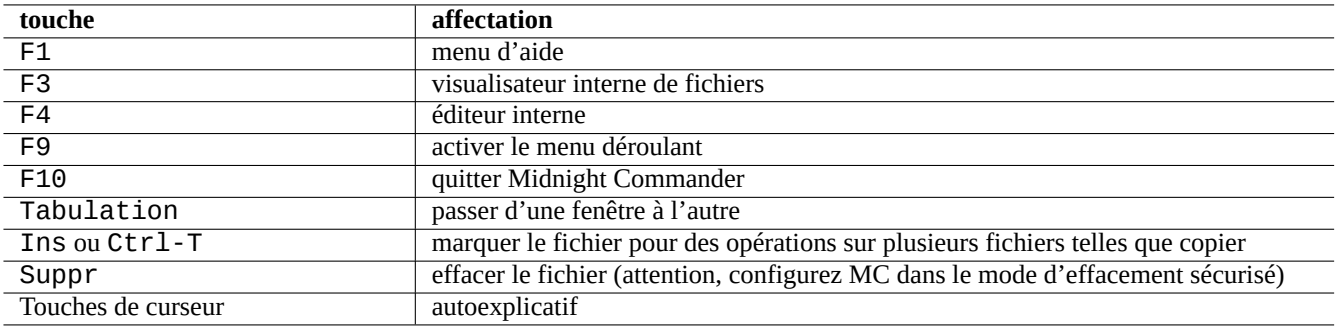

Table 1.11 – Touches de raccourcis de MC

# **1.3.4 Astuces de la ligne de commandes dans MC**

- la commande cd changera le répertoire affiché sur l'écran sélectionné ;
- Ctrl-Entrée ou Alt-Entrée copiera un nom de fichier sur la ligne de commandes. Utilisez cela avec les commandes cp(1) et mv(1) en association avec l'édition de la ligne de commandes ;
- Alt-Tab affichera les choix de l'interpréteur de commandes pour l'expansion du nom de fichier ;
- on peut indiquer le répertoire de départ pour les deux fenêtres en paramètre de MC. Par exemple « mc /etc /root » ;
- Échap + touche  $n \rightarrow Fn$  (par exemple Échap + 1  $\rightarrow$  F1, etc. ; Échap + 0  $\rightarrow$  F10);
- Presser la touche Échap avant une touche a le même effet que presser simultanément Alt et la touche. Par exemple, entrez Échap + c pour Alt-C. Échap est appelée métatouche et parfois notée « M- ».

# <span id="page-47-0"></span>**1.3.5 Éditeur interne de MC**

L'éditeur interne possède une manière intéressante d'effectuer un copier-coller. Presser F3 marque le début de la sélection, F3 pressé une seconde fois marque la fin de la sélection et la met en surbrillance. Vous pouvez ensuite déplacer votre curseur. Si vous appuyez sur F6, la zone sélectionnée sera déplacée jusqu'à l'emplacement du curseur. Si vous pressez sur F5, la zone sélectionnée sera copiée et insérée à l'emplacement du curseur. F2 enregistrera le fichier. F10 vous permettra de quitter l'éditeur. La plupart des touches de déplacement du curseur fonctionnent de manière intuitive.

Cet éditeur peut être directement lancé avec un fichier en utilisant l'une des commandes suivantes :

\$ mc -e fichier\_à\_éditer

```
$ mcedit fichier_à_éditer
```
Il ne s'agit pas d'un éditeur multi-fenêtres mais on peut faire usage de plusieurs consoles Linux pour obtenir le même effet. Pour copier d'une fenêtre sur l'autre, utilisez les touches Alt-F<n> pour basculer d'une console virtuelle à l'autre et utilisez « File→Insert file » ou «File→Copy to file» pour déplacer une portion de fichier dans un autre fichier.

Cet éditeur interne peut être remplacé par n'importe quel autre éditeur externe de votre choix.

De nombreux programmes utilisent aussi les variables d'environnement « \$EDITOR » ou « \$VISUAL » afin de décider quel éditeur utiliser. Si, au départ, vous n'êtes à l'aise ni avec vim(1) ni avec nano(1), vous pouvez définir ces variable à « mcedit » en ajoutant les lignes suivantes au fichier « ~/.bashrc » :

```
export EDITOR=mcedit
export VISUAL=mcedit
```
Je recommande de les définir à «  $vim \gg$  si possible.

Si vous n'êtes pas à l'aise avec vim(1), vous pouvez continuer à utiliser mcedit(1) pour la plupart des tâches de maintenance du système.

# **1.3.6 Visualisateur interne de MC**

MC possède un visualisateur intelligent. C'est un très bon outil pour rechercher des mots dans des documents. Je l'utilise toujours pour lire les fichiers qui sont dans le répertoire « /usr/share/doc ». C'est la manière la plus rapide de naviguer dans les masses d'informations sur Linux. Ce visualisateur peut être chargé directement utilisant l'une des commandes suivantes :

```
$ mc -v chemin/vers/fichier_à_voir
```

```
$ mcview chemin/vers/fichier_à_voir
```
# **1.3.7 Possibilités de démarrage automatique de MC**

Pressez Entrée sur un fichier, et le programme approprié prendra en charge le contenu du fichier (consultez Section [9.3.11\)](#page-210-0). Il s'agit là d'une fonctionnalité très pratique de MC.

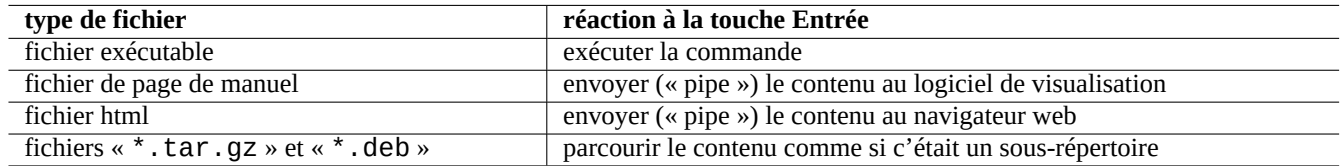

Table 1.12 – Réaction à la touche Entrée dans MC

Afin de permettre le fonctionnement de ces visualisateurs et de ces fonctionnalités de fichiers virtuels, les fichiers pouvant être visualisés ne doivent pas être définis comme étant exécutables. Modifiez leur état avec la commande chmod(1) ou par l'intermédiaire du menu fichiers de MC.

# **1.3.8 Système de fichiers FTP virtuel de MC**

MC peut être utilisé pour accéder à des fichiers au travers d'Internet en utilisant FTP. Allez au menu en pressant F9, entrez ensuite « p » pour activer le système de fichiers virtuel FTP. Entrez une URL sous la forme « nomutilisateur: motdepasse@nommachir ce qui va permettre de récupérer un répertoire distant qui apparaît alors comme s'il était local.

Essayez l'URL « [deb.debian.org/debian] » et parcourez l'archive Debian.

# **1.4 L'environnement élémentaire de travail de type UNIX**

Bien que MC vous permette de faire à peu près n'importe quoi, il est très important que vous appreniez à utiliser les outils en ligne de commande appelés depuis l'invite de l'interpréteur de commandes, et que vous vous familiarisiez avec un environnement de travail de type UNIX.

# **1.4.1 L'interpréteur de commandes de connexion**

Vous pouvez choisir votre interpréteur de commandes de connexion à l'aide de chsh(1).

## **ASTUCE**

Les interpréteurs de commandes POSIX partagent une syntaxe commune, mais leur comportement peut diverger, même pour des choses aussi élémentaires que les variables de l'interpréteur ou les expansions de motifs. Veuillez consulter leur documentation pour une description détaillée.

Dans ce chapitre du didacticiel, l'interpréteur interactif sera toujours bash.

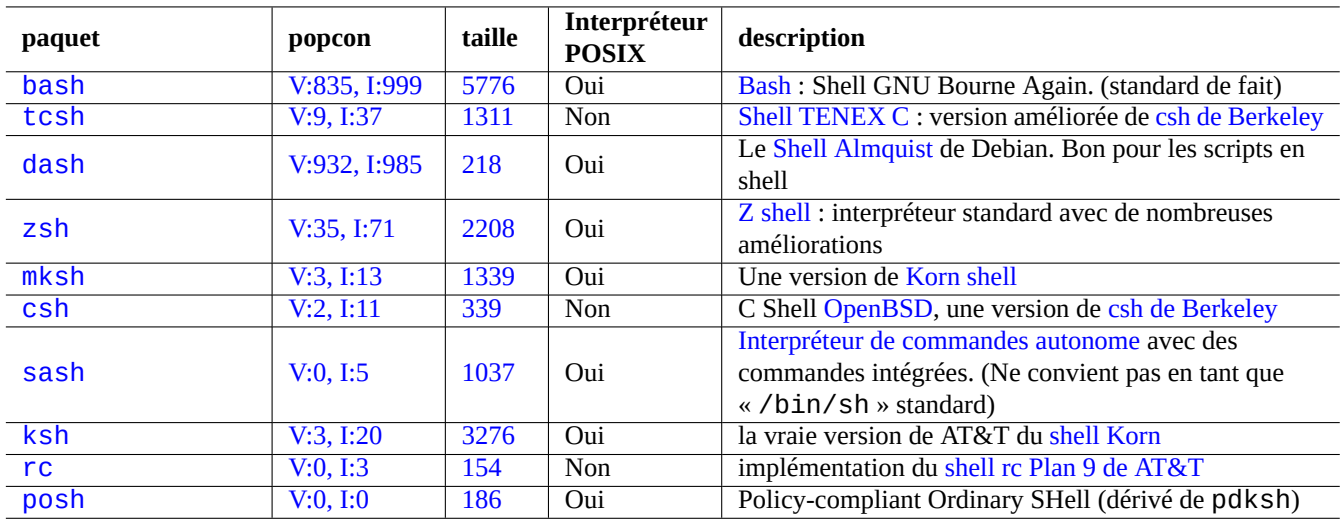

Table 1.13 – Liste d'interpréteurs de commandes (« shells »)

# **1.4.2 Personnaliser bash**

Vous pouvez personnaliser le comportement de bash(1) à l'aide de «  $\sim$  / . bashrc ».

```
Essayez, par exemple, ce qui suit :
# activer bash-completion
if ! shopt -oq posix; then
  if [ -f /usr/share/bash-completion/bash_completion ]; then
     . /usr/share/bash-completion/bash_completion
  elif \lceil -f /etc/bash_completion ]; then
    . /etc/bash_completion
  fi
fi
# CD en quittant MC
. /usr/lib/mc/mc.sh
# définir une valeur valable de CDPATH
CDPATH=.:/usr/share/doc:~/Desktop:~
export CDPATH
PATH="${PATH+$PATH:}/usr/sbin:/sbin"
# définir le PATH pour qu'il comporte un répertoire bin privé de l'utilisateur s'il existe
if [ -d \sim/bin ] ; then
 PATH="~/bin${PATH+:$PATH}"
fi
export PATH
EDITOR=vim
export EDITOR
```
## **ASTUCE**

Vous pourrez trouver davantage d'informations concernant les astuces de personnalisation de bash, comme Section [9.2.7](#page-204-0), dans Chapitre [9](#page-200-0).

## **ASTUCE**

Le paquet bash-completion permet la complétions programmable pour bash.

# **1.4.3 Combinaisons particulières de touches**

Dans un environnement « [de type UNIX](https://fr.wikipedia.org/wiki/Type_Unix) », certaines séquences de touches ont une signification particulière. Vous remarquerez que sur une console Linux normale en mode caractères, seules les touches Ctrl et Alt situées à gauche fonctionnent de la manière voulue. Voici quelques séquences de touches dont il est intéressant de se souvenir :

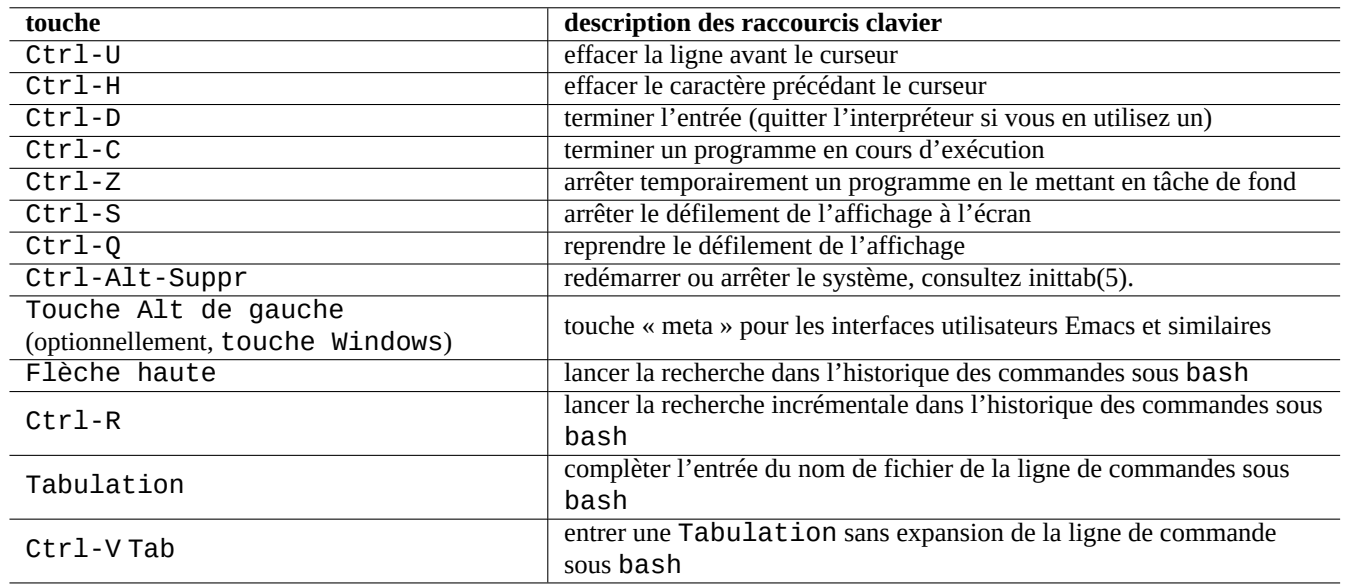

Table 1.14 – Liste des raccourcis clavier de bash

## **ASTUCE**

La fonctionnalité Ctrl-S du terminal peut être désactivée en utilisant stty(1).

# **1.4.4 Opérations de style UNIX avec la souris**

Les opérations de style UNIX avec la souris sont basées sur une souris ayant 3 boutons.

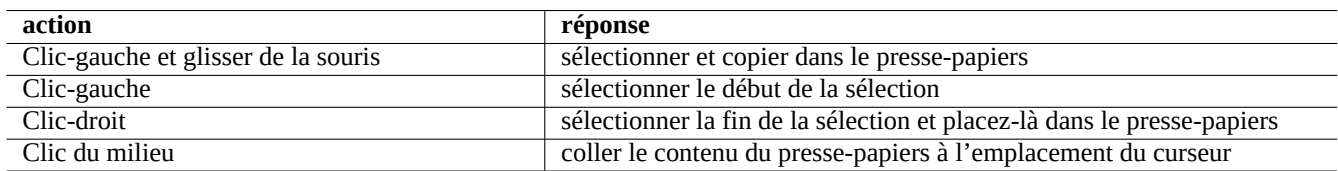

Table 1.15 – Liste des opérations de style UNIX avec la souris

La molette centrale des souris à molette modernes est considérée comme le bouton du milieu et peut être utilisée pour les clicsmilieu. Cliquer simultanément le bouton de gauche et le bouton de droite sert à émuler le bouton du milieu sur les systèmes ayant une souris à 2 boutons. Pour pouvoir utiliser une souris avec les consoles Linux en mode caractère, il faut que gpm(8) tourne en tant que démon.

# **1.4.5 Le visualisateur de fichiers**

La commande less(1) invoque le visualisateur avancé (afficheur de contenu de fichier). Il affiche le contenu du fichier passé en argument ou de l'entrée standard. Pressez « h » si vous avez besoin d'une aide en ligne. Il peut faire beaucoup plus de choses que more(1) et peut être surchargé en exécutant « eval \$(lesspipe) » ou « eval \$(lessfile) » dans le script de démarrage de l'interpréteur de commandes. Vous trouverez davantage d'informations dans « /usr/share/doc/less/LESSOPEN ». L'option « -R » permet la sortie en mode caractères bruts et permet les séquences d'échappement de couleurs ANSI. Consultez  $less(1)$ .

# **1.4.6 L'éditeur de texte**

Il faudrait que vous soyez compétant avec l'une des variantes des programmes [Vim](https://fr.wikipedia.org/wiki/Vim) ou [Emacs](https://fr.wikipedia.org/wiki/Emacs) qui sont très populaires sur les systèmes semblables à UNIX.

Je pense que s'habituer aux commandes de Vim est une bonne chose, car l'éditeur Vi est toujours présent dans le monde Linux et UNIX. (En pratique, le vi d'origine ou le nouveau nvi sont des programmes que vous trouvez partout. Pour les débutants, j'ai plutôt choisi Vim parce qu'il propose de l'aide par l'intermédiaire de la touche F1 tout en restant assez semblable et plus puissant).

Si vous choisissez plutôt [Emacs](https://fr.wikipedia.org/wiki/Emacs) ou [XEmacs](https://fr.wikipedia.org/wiki/XEmacs) comme éditeur, c'est aussi un bon choix évidemment, particulièrement pour la programmation. Emacs possède une pléthore d'autres fonctionnalités, y compris un lecteur de nouvelles, un éditeur de répertoires, un programme de courriel, etc. Lorsqu'il est utilisé pour programmer ou éditer des scripts en shell, il reconnaît de manière intelligente le format de ce sur quoi vous être en train de travailler et il essaie de vous aider. Certaines personnes affirment que le seul programme dont ils ont besoin sous Linux est Emacs. Dix minutes d'apprentissage d'Emacs maintenant vous économiseront des heures plus tard. Il est grandement recommandé d'avoir le manuel de GNU Emacs comme référence lors de son apprentissage.

Tous ces programmes sont habituellement accompagnés d'un programme d'apprentissage pour vous aider à les utiliser par la pratique. Lancez Vim en entrant « vim » et en pressant la touche F1. Vous devriez au moins en lire les 35 premières lignes. Suivez ensuite le cours en ligne en déplaçant le curseur sur «  $|$  tutor  $|$  » et en pressant Ctrl - 1.

## **Note**

De bons éditeurs, tels que Vim et Emacs, traitent correctement les textes codés en UTF-8 et autres codages exotiques. Il est préconisé d'utiliser l'environnement X en utilisant les paramètres linguistiques UTF-8 et d'installer les programmes requis ainsi que les polices assorties. Les éditeurs permettent de régler le codage des fichiers indépendamment de celui de l'environnement X. Veuillez vous référer à leur documentation relative au texte multioctets.

# **1.4.7 Définir un éditeur de texte par défaut**

Debian est fourni avec de nombreux éditeurs différents. Nous recommandons d'installer le paquet vim, comme indiqué ci-dessus.

Debian offre un accès unifié à l'éditeur par défaut du système par l'intermédiaire de la commande « /usr/bin/editor ». Cela permet à d'autres programmes (par exemple reportbug(1)) de pourvoir l'appeler. Vous pouvez le modifier par la commande qui suit :

\$ sudo update-alternatives --config editor

Pour les débutants, je recommande de choisir « /usr/bin/vim.basic » plutôt que « /usr/bin/vim.tiny » car il prend en charge la mise en évidence de la syntaxe.

# **ASTUCE**

De nombreux programmes utilisent les variables d'environnement « \$EDITOR » ou « \$VISUAL » pour décider de l'éditeur à utiliser (consultez Section [1.3.5](#page-47-0) et Section [9.3.11](#page-210-0)). Pour des raisons de cohérence sur le système Debian, définissez-les à « /usr/bin/editor ». (Historiquement « \$EDITOR » était défini à « ed » et « \$VISUAL » était défini à « vi »).

# **1.4.8 Personnaliser vim**

Vous pouvez personnaliser le comportement de vim(1) à l'aide de «  $\sim$  /  $\cdot$  vimrc ».

Essayez, par exemple, ce qui suit :

```
" -------------------------------
" Configuration des paramètres linguistiques
"
set nocompatible
set nopaste
set pastetoggle=<f2>
syn on
if $USER == "root"
 set nomodeline
 set noswapfile
else
 set modeline
 set swapfile
endif
" remplissage pour éviter que la ligne du dessus ne soit identifiée comme une ligne de mode ←-
     (modeline)
" remplissage
" remplissage
```
# **1.4.9 Enregistrer les actions de l'interpréteur de commandes**

La sortie d'une commande de l'interpréteur peut défiler, quitter votre écran et être définitivement perdue. C'est une bonne habitude d'enregistrer l'activité de l'interpréteur de commandes dans un fichier afin de la consulter plus tard. Ce type d'enregistrement est essentiel lorsque vous effectuez des tâches d'administration quelconques.

La méthode de base pour enregistrer l'activité de l'interpréteur de commandes est de la lancer sous script(1).

Essayez, par exemple, ce qui suit :

```
$ script
Script started, file is typescript
```
Lancez une commande quelconque sous script.

Pressez Ctrl-D pour quitter le script.

\$ vim typescript

Consultez Section [9.2.3](#page-202-0) .

## **1.4.10 Commandes UNIX de base**

Apprenons les commandes UNIX de base. J'utilise ici « UNIX » dans son sens générique. Tous les clones d'UNIX proposent habituellement des commandes équivalentes. Le système Debian ne fait pas exception. Ne vous inquiétez pas si certaines commandes ne fonctionnent pas comme vous le voudriez maintenant. Si un alias est utilisé dans le shell, la sortie correspondante sera différente. Ces exemples ne sont pas destinés à être exécutés dans cet ordre.

Essayez toutes les commandes qui suivent en utilisant un compte non privilégié :

## **Note**

UNIX a pour tradition de cacher les fichiers dont le nom commence par un « . ». Ce sont traditionnellement des fichiers qui contiennent des informations de configuration et des préférences de l'utilisateur.

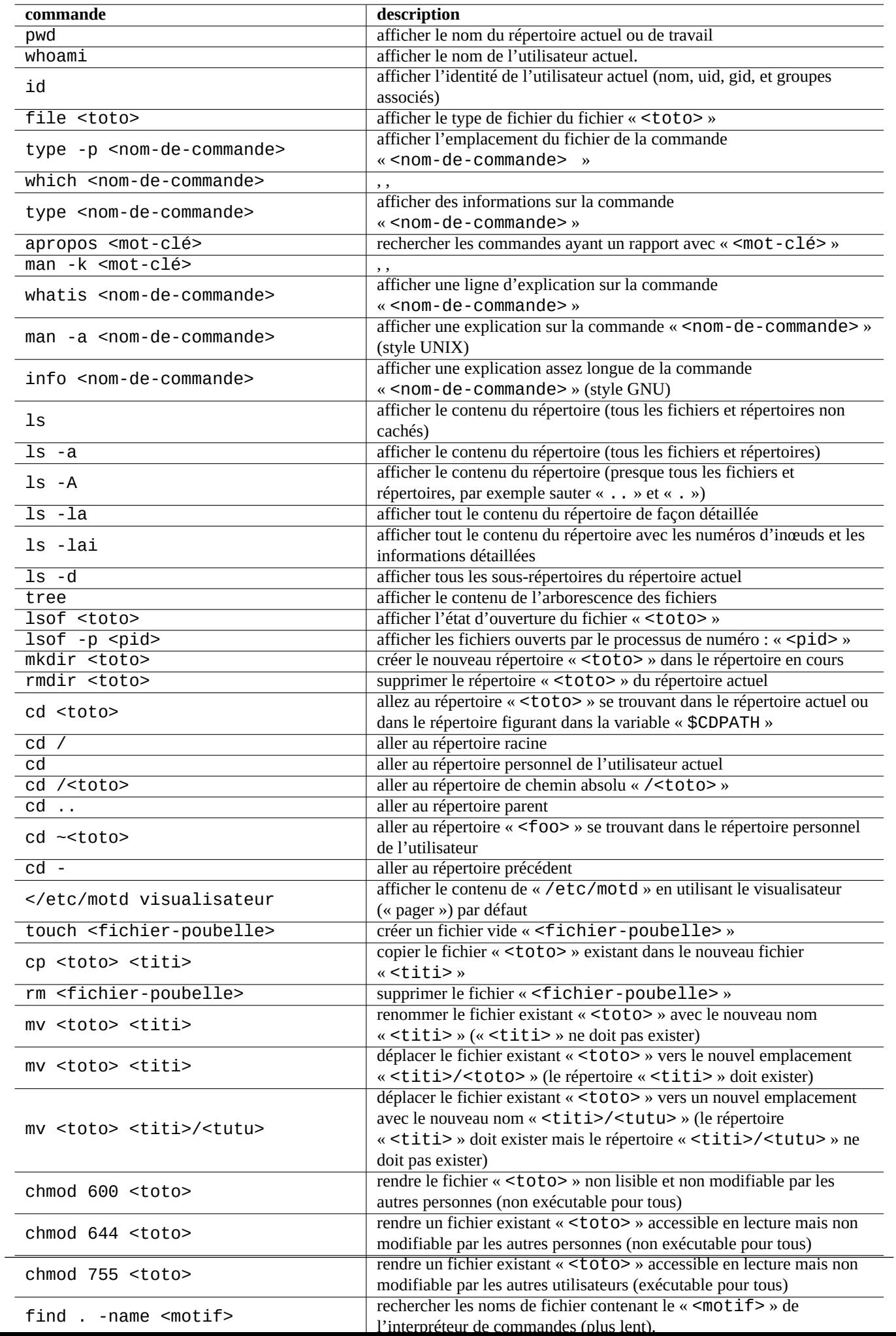

## **Note**

Pour la commande cd, consultez builtins(7).

## **Note**

Le visualisateur (« pager ») par défaut d'un système Debian non personnalisé est more(1) qui ne permet pas le défilement vers l'arrière. En installant le paquet less à l'aide de la ligne de commandes « apt-get install less », less(1) deviendra le visualisateur par défaut et vous pourrez faire défiler le texte vers l'arrière à l'aide des touches de curseur.

### **Note**

« [ » et « ] » dans l'expression rationnelle de la commande « ps aux | grep -e "[e]xim4\*"" » ci-dessus permet d'éviter une correspondance de grep avec lui-même. Le « 4\* » de l'expression rationnelle signifie 0 ou plusieurs instances du caractère « 4 » et permet donc à grep de trouver la correspondance à la fois avec « exim » et « exim4 ». Bien que « \* » soit utilisé dans le motif générique (« glob ») des noms de fichiers de l'interpréteur de commandes et dans l'expression rationnelle, leurs significations sont différentes. Vous pourrez apprendre les expressions rationnelles dans grep(1).

À titre d'exercice, parcourez les répertoires et jetez un coup d'œil au système en vous servant des commandes ci-dessus. Si vous avez des questions sur ces commandes de la console, veuillez consulter la page de manuel.

Essayez, par exemple, ce qui suit :

\$ man man \$ man bash \$ man builtins \$ man grep

\$ man ls

Il peut être un peu difficile de s'habituer au style des pages de manuel parce qu'elles sont plutôt succinctes, particulièrement les plus anciennes, celles qui sont vraiment traditionnelles. Mais une fois que vous y serez familiarisé, vous apprécierez leur concision.

Remarquez que beaucoup de commandes UNIX, y compris celles de GNU et BSD, affichent une information d'aide courte si vous les exécutez de l'une des façons suivantes (ou parfois sans paramètre) :

\$ <nom-de-commande> --help \$ <nom-de-commande> -h

# **1.5 La commande simple de l'interpréteur de commandes**

Vous avez maintenant une certaine sensation sur la manière d'utiliser un système Debian. Nous allons regarder plus profondément le mécanisme d'exécution des commandes sous le système Debian. J'ai ici, pour les débutants, simplifié la réalité. Consultez bash(1) pour l'explication exacte.

Une simple commande est une séquence de :

- 1. assignations de variables (optionnelles) ;
- 2. nom de la commande ;
- 3. paramètres (optionnels) ;
- 4. redirections (optionnelles :  $>$  ,  $>$  ,  $<$  ,  $<$  ,  $<$  , etc.);
- 5. opérateurs de contrôle (optionnels : &&, || , <nouvelle ligne> , ;, &, ( , ) ).

# **1.5.1 Exécution d'une commande et variables d'environnement**

Les valeurs de certaines [variables d'environnement](https://fr.wikipedia.org/wiki/Variable_d%27environnement) modifient le comportement de certaines commandes UNIX.

Les valeurs par défaut des variables d'environnement sont définies initialement par le système PAM, certaines d'entre-elles peuvent donc être réinitialisées par certains programmes d'application :

- le gestionnaire graphique de session tel que gdm3 réinitialise les variables d'environnement ;
- dans son code de démarrage, l'interpréteur de commandes réinitialise les variables d'environnement dans « ~/.bash\_profile » et «  $\sim$  / . bashrc ».

# <span id="page-55-0"></span>**1.5.2 La variable « \$LANG »**

La valeur complète des paramètres linguistiques indiqués par la variable « \$LANG est constituée de trois parties « xx\_YY.ZZZZ ».

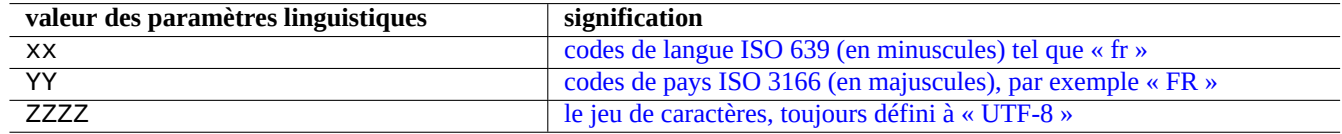

Table 1.17 – Les trois parties des paramètres linguistiques

Pour les codes de langues et de pays, consultez la description dans « info gettext ».

Vous devriez toujours définir le codage des caractères d'un système Debian moderne en **UTF-8** à moins que vous ne vouliez spécifiquement en utiliser un ancien avec de bonnes raisons et les connaissances de bases associées.

Pour des informations détaillées sur la configuration des paramètres linguistiques, consultez Section [8.4.](#page-195-0)

## **Note**

« LANG=en\_US » n'est pas « LANG=C » ni « LANG=en\_US.UTF-8 ». C'est « LANG=en\_US.ISO-8859-1 » (consultez Section [8.4.1\)](#page-195-1).

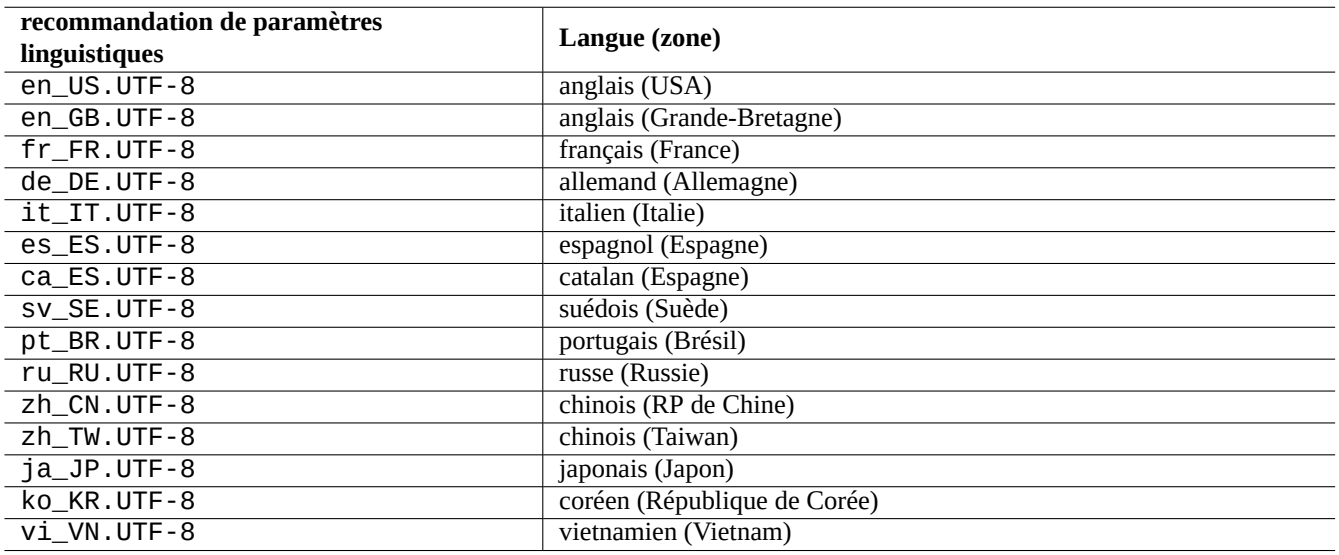

Table 1.18 – Liste des recommandations de paramètres linguistiques

L'exécution typique d'une commande utilise une séquence de lignes telle que la suivante :

\$ date lundi 29 octobre 2012, 10:38:53 (UTC-0400) \$ LANG=en\_US.UTF-8 date Mon Oct 29 10:39:00 AST 2012

Ici, le programme date(1) est exécuté comme tâche au premier plan avec différentes valeurs de la variable d'environnement « \$LANG ».

- Avec la première commande, « \$LANG » est définie à la valeur des [paramètres linguistiques](https://fr.wikipedia.org/wiki/Param%C3%A8tres_r%C3%A9gionaux) par défaut du système « fr\_FR.UTF-8 ».
- Avec la deuxième commande, « \$LANG » est définie à la valeur des [paramètres linguistiques](https://fr.wikipedia.org/wiki/Param%C3%A8tres_r%C3%A9gionaux) UTF-8 anglais des États-Unis « en\_US.UTF-8 ».

Habituellement, la plupart des exécutions de commandes ne sont pas précédées de la définition de variables d'environnement. Pour les exemples ci-dessus, vous pouvez aussi exécuter :

```
$ LANG=en_US.UTF-8
$ date
Mon Oct 29 10:40:50 AST 2012
```
Comme vous pouvez le voir ici, la sortie de la commande est affectée par la variable d'environnement afin que la sortie s'effectue en anglais. Si vous désirez que les sous-processus héritent de la variable d'environnement (par exemple en appelant un script shell), vous devrez alors l'**exporter** de la manière suivante :

\$ export LANG

## **Note**

Lorsque vous utilisez un émulateur de terminal classique, la variable d'environnement « \$LANG » est en général réglée pour être **exportée** par l'environnement de bureau. De sorte que ce qui précède n'est pas vraiment un bon exemple pour tester l'effet de export.

## **ASTUCE**

En déposant un signalement de bogue, c'est une bonne idée de lancer et de vérifier la commande « LANG=en\_US.UTF-8 » si vous utilisez un environnement autre que l'environnement anglais.

Consultez locale(5) et locale(7) pour les variables d'environnement « \$LANG » et associées.

## **Note**

Je vous recommande de configurer l'environnement du système en ne touchant qu'à la variable « \$LANG » en laissant de côté les variables « \$LC\_\* » à moins que ce ne soit absolument nécessaire.

## **1.5.3 La variable « \$PATH »**

Lorsque vous entrez une commande dans l'interpréteur, il recherche la commande dans la liste des répertoires contenus dans la variable d'environnement « \$PATH ». La valeur de la variable d'environnement « \$PATH » est aussi appelée « chemin de recherche de l'interpréteur de commandes ».

Dans une installation Debian par défaut, la variable d'environnement « \$PATH » des comptes d'utilisateurs peut ne pas inclure « /sbin » ni « /usr/sbin ». Par exemple, la commande ifconfig doit être lancée avec son chemin complet « /sbin/ifconfig ». (La commande similaire ip est située dans « /bin ».)

Vous pouvez modifier la variable d'environnement « \$PATH » de l'interpréteur de commandes Bash par l'intermédiaire des fichiers« ~/.bash\_profile » ou « ~/.bashrc ».

# **1.5.4 La variable « \$HOME »**

De nombreuses commandes enregistrent la configuration spécifique à un utilisateur dans son répertoire personnel et modifient leur comportement en fonction de son contenu. Le répertoire personnel est identifié par la variable d'environnement « \$HOME ».

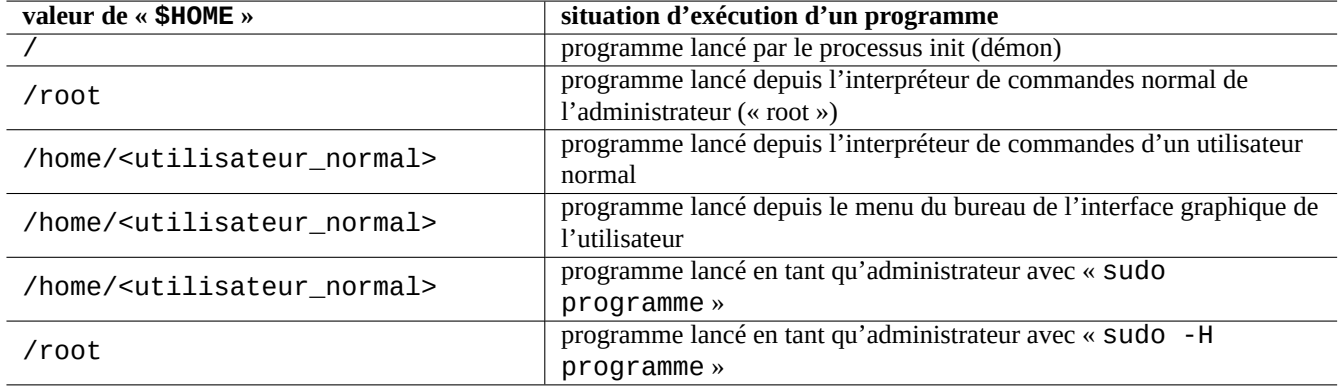

Table 1.19 – Afficher les valeurs de la variable « \$HOME »

## **ASTUCE**

L'interpréteur de commandes étend « ~ / » pour former le répertoire personnel réel de l'utilisateur, par exemple, « \$HOME/ ». L'interpréteur de commandes étend « ~foo/ » sous la forme du répertoire personnel de foo, par exemple, « /home/foo/ ».

# **1.5.5 Options de la ligne de commandes**

Certaines commandes prennent des paramètres. Les paramètres qui commencent par « - » ou « -- » sont appelés options et contrôlent le comportement de la commande.

```
$ date
lundi 29 octobre 2012, 10:34:38 (UTC-0400)
$ date -R
Mon, 29 Oct 2012 10:34:40 -0400
```
Ici, le paramètre de la ligne de commandes « -R » modifie le comportement de la commande date(1) afin qu'elle donne en sortie une chaîne de date conforme à la [RFC2822](http://tools.ietf.org/html/rfc2822).

# **1.5.6 Motifs génériques (« glob ») de l'interpréteur de commandes**

Souvent, vous voudrez utiliser une commande sur un groupe de fichiers sans avoir à tous les entrer. C'est facilité par l'utilisation des motifs génériques d'expansion du nom de fichier de l'interpréteur de commandes (**glob**), (on les appelle parfois **jokers**).

Essayez, par exemple, ce qui suit :

```
$ mkdir poubelle; cd poubelle; touch 1.txt 2.txt 3.c 4.h .5.txt ..6.txt
$ echo *.txt
1.txt 2.txt
$ echo *
1.txt 2.txt 3.c 4.h
$ echo *.[hc]
3.c 4.h
$ echo .*
. .. .5.txt ..6.txt
```
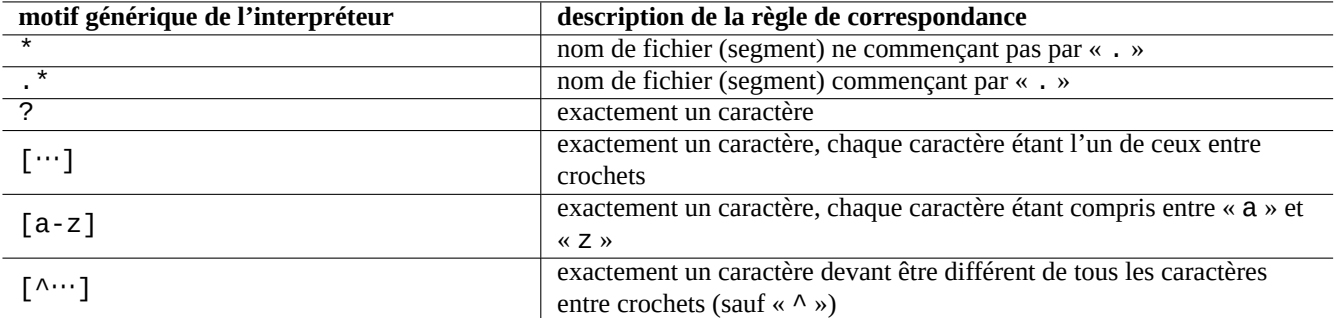

Table 1.20 – Motifs génériques d'expansion du nom de fichier de l'interpréteur de commandes

\$ echo .\*[^.]\* .5.txt ..6.txt  $$~echo~[^{\wedge}1-3]$ \* 4.h \$ cd ..; rm -rf poubelle

Consultez glob(7).

## **Note**

Contrairement à l'expansion normale du nom de fichier par l'interpréteur de commandes, le motif « \* » de l'interpréteur testé par find(1) avec « -name » test etc., correspond au « . » du nom de fichier. (Nouvelle fonctionnalité [POSIX\)](https://fr.wikipedia.org/wiki/POSIX).

## **Note**

On peut modifier le comportement d'expansion de fichiers selon des motifs génériques de BASH (« glob ») avec ses options « shopt » incluses telles que « dotglob », « noglob », « nocaseglob », « nullglob », « extglob », etc. Consultez bash(1).

# **1.5.7 Valeur de retour d'une commande**

Toutes les commandes retournent comme valeur de retour leur état de fin d'exécution (variable : « \$? »).

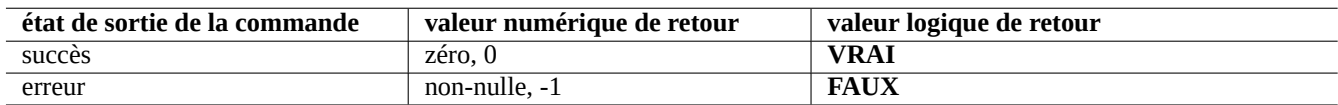

Table 1.21 – Codes de retour de la commande

Essayez, par exemple, ce qui suit :

\$ [ 1 = 1 ] ; echo \$?  $\Theta$ \$ [ 1 = 2 ] ; echo \$? 1

## **Note**

Vous remarquerez que, dans le contexte logique de l'interpréteur de commandes, un **succès** est traité comme la valeur logique **VRAIE** qui possède la valeur 0 (zéro). C'est parfois un peu contre-intuitif et il fallait le rappeler ici.

# <span id="page-59-0"></span>**1.5.8 Séquences de commandes typiques et redirection de l'interpréteur de commandes**

Essayez de retenir les idiomes suivants de l'interpréteur de commandes entrés sur une seule ligne en tant qu'extrait d'une commande de l'interpréteur.

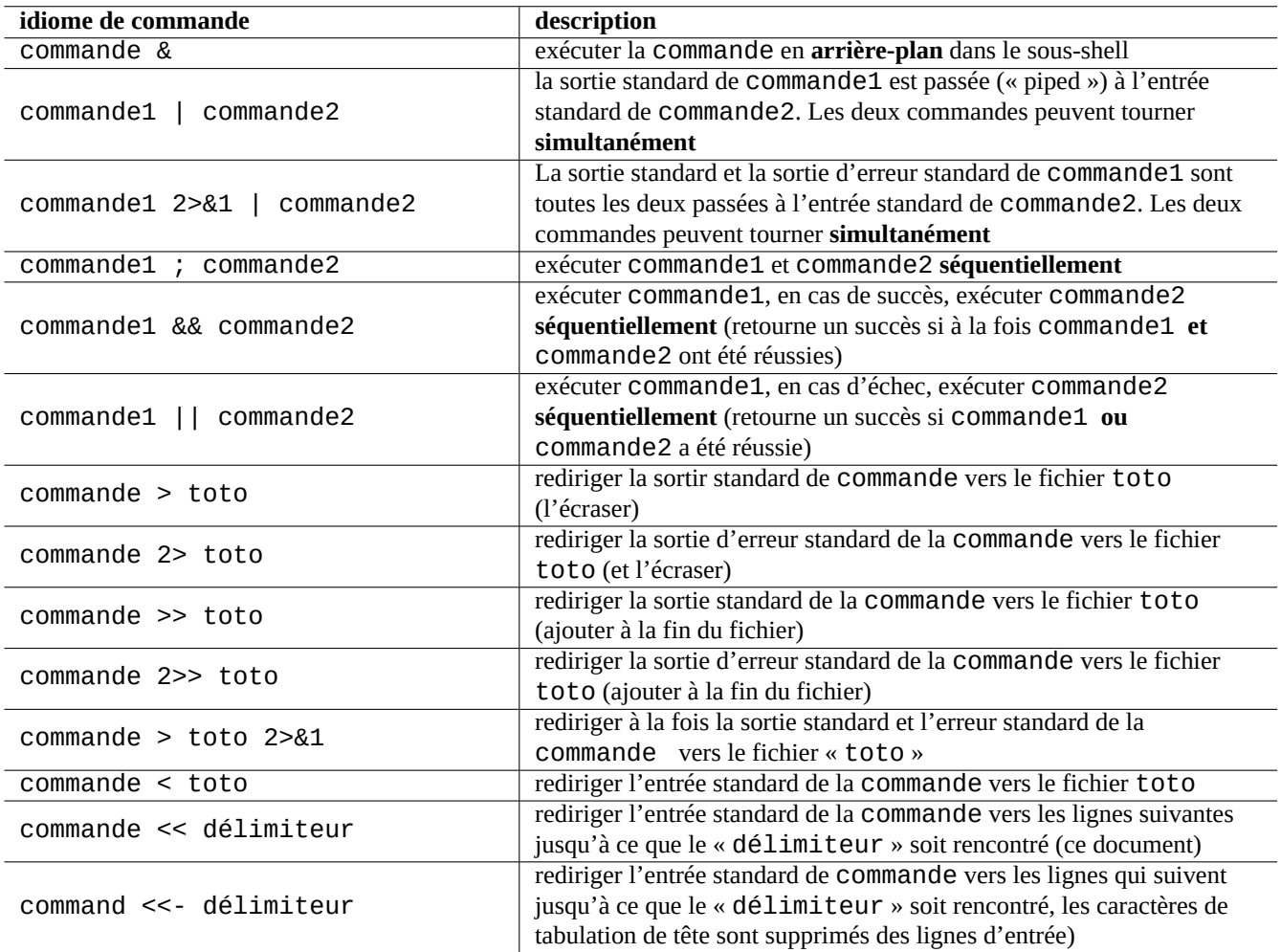

Table 1.22 – Idiomes des commandes de l'interpréteur

Le système Debian est un système multi-tâches. Les travaux s'exécutant en arrière-plan permettent aux utilisateurs de faire tourner plusieurs programmes depuis un seul interpréteur de commandes. La gestion des processus en arrière-plan fait appel aux commandes internes de l'interpréteur : jobs, fg, bg et kill. Veuillez lire les sections de bash(1) se trouvant sous « SIGNAUX » et « CONTRÔLE DES TÂCHES » ainsi que builtins(1).

Essayez, par exemple, ce qui suit :

\$ </etc/motd visualisateur

\$ visualisateur </etc/motd

\$ visualisateur /etc/motd

\$ cat /etc/motd | visualisateur

Bien que ces 4 exemples de redirections d'interpréteur de commande affichent la même chose, le dernier exemple utilise la commande supplémentaire cat et gaspille des ressources sans raison.

L'interpréteur de commande vous permet d'ouvrir des fichiers en utilisant la commande interne exec avec un descripteur de fichier arbitraire.

```
$ echo Hello >toto
$ exec 3<toto 4>titi # ouvrir les fichiers
$ cat <&3 >&4 # rediriger stdin vers 3, stdout vers 4
$ exec 3<&- 4>&- # fermer les fichiers
$ cat titi
Hello
```
Les descripteurs de fichiers 0-2 sont prédéfinis.

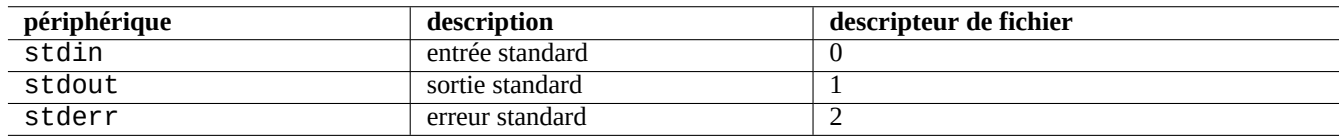

Table 1.23 – Descripteurs de fichier prédéfinis

# **1.5.9 Alias de commande**

Vous pouvez définir des alias pour les commandes fréquemment utilisées.

Essayez, par exemple, ce qui suit :

\$ alias la='ls -la'

Maintenant, «  $1a$  » fonctionnera comme un raccourci pour «  $1s - la$  » qui donne la liste de tous les fichier dans le format de liste long.

Vous pouvez afficher la liste de tous les alias existants par la commande alias (consultez bash(1) sous « COMMANDES INTERNES DU SHELL »).

```
$ alias
...
alias la='ls -la'
```
Vous pouvez identifier le chemin exact ou identifier la commande par type (consultez bash(1) sous « COMMANDES IN-TERNES DU SHELL »).

Essayez, par exemple, ce qui suit :

```
$ type ls
ls is hashed (/bin/ls)
$ type la
la is aliased to ls -la
$ type echo
echo is a shell builtin
$ type file
file is /usr/bin/file
```
Ici, ls a été récemment recherché alors que « file » ne l'a pas été, donc « ls » est « hachée », c'est-à-dire que l'interpréteur de commandes possède un enregistrement interne permettant un accès rapide à l'emplacement de la commande « ls ».

**ASTUCE** Consultez Section [9.2.7.](#page-204-0)

# **1.6 Traitement des données textuelles à la UNIX**

Dans un environnement de travail à la UNIX, le traitement du texte est effectué en passant le texte par des tubes au travers d'une chaîne d'outils standards de traitement de texte. C'est une autre innovation cruciale d'UNIX.

# **1.6.1 Outils de traitement de texte d'UNIX**

Il existe quelques outils standard de traitement de texte qui sont très souvent utilisés sur les systèmes « UNIX-like ».

— Aucune expression rationnelle n'est utilisée :

- cat(1) concatène des fichiers et en affiche le contenu complet ;
- tac(1) concatène des fichiers et les affiche en ordre inverse ;
- cut(1) sélectionne des parties de lignes et les affiche ;
- head(1) affiche le début d'un fichier ;
- tail(1) affiche la fin d'un fichier ;
- sort(1) trie des lignes de texte ;
- uniq(1) supprime les lignes dupliquées d'un fichier trié ;
- $-$  tr(1) traduit ou supprime des caractères ;
- $-$  diff(1) compare des fichiers ligne par ligne.
- Une expression rationnelle de base (« Basic regular expression BRE ») est utilisée :
	- grep(1) analyse la correspondance d'un texte avec des motifs ;
	- ed(1) est un éditeur par ligne primitif ;
	- sed(1) est un éditeur de flux ;
	- vim(1) est un éditeur en mode écran ;
	- emacs(1) est un éditeur en mode écran. (un peu étendu **BRE**).
- Une expression rationnelle étendue (« Extended regular expression ERE ») est utilisée :
	- egrep(1) fait correspondre du texte avec des motifs ;
	- awk(1) effectue un traitement simple du texte ;
	- tcl(3tcl) peut effectuer tous les traitements possibles du texte : voir re\_syntax(3). Souvent utilisé avec tk(3tk) ;
	- perl $(1)$  peut effectuer tous les traitements imaginables sur du texte. Voir perlre $(1)$ :
	- pcregrep(1) du paquet pcregrep fait la correspondance de texte avec des motifs d['expressions rationnelles compatibles](https://fr.wikipedia.org/wiki/PCRE) [avec Perl \(PCRE\)](https://fr.wikipedia.org/wiki/PCRE) (« Perl Compatible Regular Expressions ») ;
	- python(1) avec le module re peut faire tous les traitements imaginables sur du texte. Consultez «/usr/share/doc/python/

Si vous n'êtes pas certain de ce que font exactement ces commandes veuillez utiliser la commande « man » pour vous en faire une idée par vous-même.

## **Note**

L'ordre de tri et la plage d'une expression dépendent des paramètres linguistiques. Si vous désirez obtenir le comportement traditionnel d'une commande, utilisez alors **C** plutôt que **UTF-8** en faisant précéder la commande de « LANG=C » (consultez Section [1.5.2](#page-55-0) et Section [8.4\)](#page-195-0).

## **Note**

Les expressions rationnelles de [Perl](https://fr.wikipedia.org/wiki/Perl_(langage)) (perlre(1)). [Expressions rationnelles compatible avec Perl \(PCRE\)](https://fr.wikipedia.org/wiki/PCRE) et les expressions rationnelles de [Python](https://fr.wikipedia.org/wiki/Python_(langage)) proposées par le module re ont de nombreuses extensions courantes par rapport aux expressions rationnelles étendues **ERE**.

# **1.6.2 Expressions rationnelles**

Les [expressions rationnelles](https://fr.wikipedia.org/wiki/Expression_rationnelle) sont utilisées avec de nombreux outils de traitement du texte. Elles sont analogues aux motifs génériques « globs » du shell mais elles sont plus compliquées et plus puissantes.

L'expression rationnelle décrit le motif de correspondance, elle est constituée de caractères de texte et de **métacaractères**.

Un **métacaractère** est simplement un caractère ayant une signification particulière. Il en existe deux styles principaux, **BRE** et **ERE** suivant les outils de texte décrits ci-dessus.

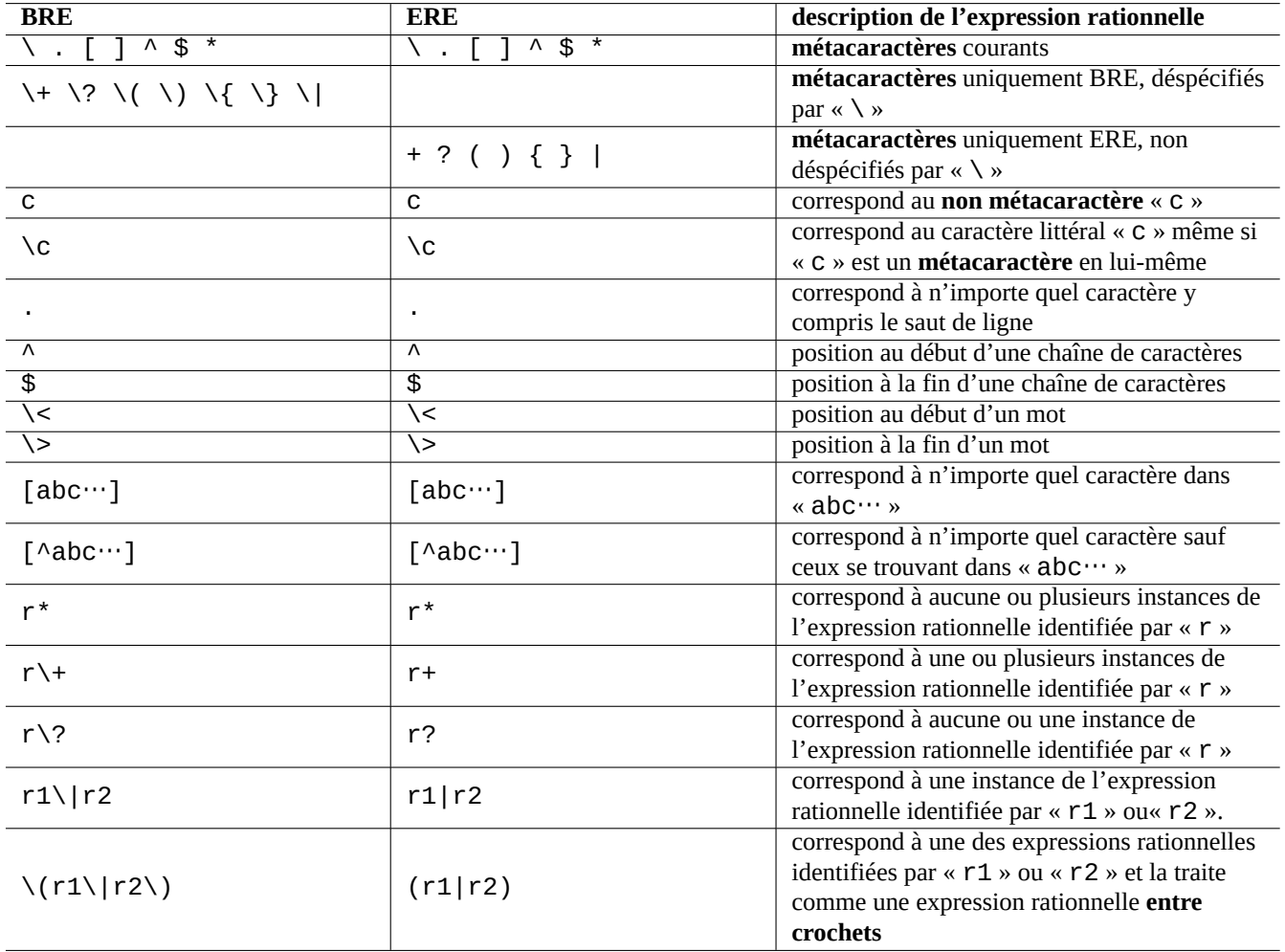

Table 1.24 – Métacaractères pour BRE et ERE

Une expression rationnelle d'**emacs** est **BRE de base** mais elle a été étendue afin de traiter « + » et « ? » comme des **métacaractères** comme dans les **ERE**. Il n'est dont pas nécessaire de les échapper avec « \ » dans les expressions rationnelles d'emacs.

grep(1) peut être utilisé pour effectuer de la recherche de texte en utilisant une expression rationnelle.

Essayez, par exemple, ce qui suit :

\$ egrep 'GNU.\*LICENSE|Yoyodyne' /usr/share/common-licenses/GPL GNU GENERAL PUBLIC LICENSE GNU GENERAL PUBLIC LICENSE Yoyodyne, Inc., hereby disclaims all copyright interest in the program

**ASTUCE** Consultez Section [9.2.7.](#page-204-0)

# **1.6.3 Expressions de remplacement**

Pour l'expression de remplacement, certains caractères ont une signification particulière.

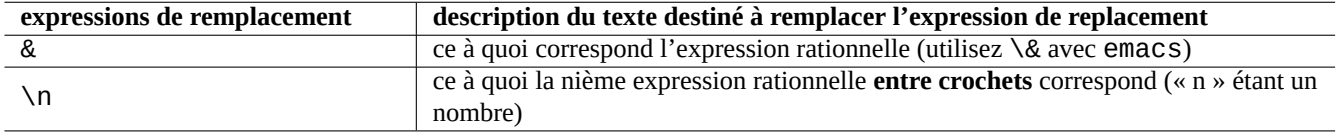

## Table 1.25 – Expressions de remplacement

Pour chaîne de caractères Perl de remplacement, "\$&" est utilisé au lieu de "&" et "\$n" est utilisé au lieu de "\n".

Essayez, par exemple, ce qui suit :

```
$ echo zzz1abc2efg3hij4 | \
sed -e 's/\(1[a-z]*\)[0-9]*\(.*\)$/=&=/'
zzz=1abc2efg3hij4=
$ echo zzz1abc2efg3hij4 | \
sed -e 's/\(\{1[a-z]^{*}\})[0-9]^{*}\(.*)\/\2===\1/'
zzzefg3hij4===1abc
$ echo zzz1abc2efg3hij4 | \
perl -pe 's/(1[a-z]*)[0-9]*(.*)$/$2===$1/'
zzzefg3hij4===1abc
$ echo zzz1abc2efg3hij4 | \
perl -pe 's/(1[a-z]*)[0-9]*(.*)$/=$&=/'
zzz=1abc2efg3hij4=
```
Vous prêterez ici une attention particulière au style de l'expression rationnelle **entre crochets** et à la manière dont les chaînes qui correspondent sont utilisées dans le processus de remplacement du texte avec les différents outils.

Ces expressions rationnelles peuvent aussi être utilisées pour les déplacements du curseur et des actions de remplacement de texte dans certains éditeurs.

Un « back slash » (« \ ») en fin de ligne sur la ligne de commandes du shell déspécifie le saut de ligne en un caractère d'espacement et permet de poursuivre la ligne de commandes de l'interpréteur sur la ligne suivante.

Pour apprendre ces commandes, veuillez lire les pages de manuel correspondantes.

# **1.6.4 Substitution globale avec des expressions rationnelles**

La commande ed(1) peut remplacer toutes les instances de « REGEX\_SOURCE » par « TEXTE\_DESTINATION dans « fichier » :

```
$ ed fichier <<EOF
,s/REGEX_SOURCE/TEXT_DESTINATION/g
w
q
EOF
```
La commande sed(1) peut remplacer toutes les instances de « REGEX\_SOURCE » par « TEXTE\_DESTINATION dans « fichier » :

```
$ sed -i -e 's/REGEX_SOURCE/TEXTE_DESTINATION/g' fichier
```
La commande vim(1) peut remplacer toutes les instances de « REGEX\_SOURCE » avec « TEXTE\_DESTINATION » dans « file » en utilisant les commandes « ex(1) :

\$ vim '+%s/REGEX\_SOURCE/TEXTE\_DESTINATION/gc' '+w' '+q' fichier

## **ASTUCE**

L'indicateur « c » dans l'exemple qui précède permet une confirmation interactive de chaque substitution.

Plusieurs fichiers ( fichier1 », « fichier2 » et « fichier3 ») peuvent être traités de manière similaire par une expression rationnelle avec vim $(1)$  ou perl $(1)$  :

\$ vim '+argdo %s/REGEX\_SOURCE/TEXT\_DESTINATION/ge|update' '+q' fichier1 fichier2 fichier3

## **ASTUCE**

L'indicateur « e » de l'exemple précédent évite qu'une erreur « No match » (pas de correspondance) ne casse un mapping :

\$ perl -i -p -e 's/REGEX\_SOURCE/TEXTE\_DESTINATION/g;' fichier1 fichier2 fichier3

Dans l'exemple en perl(1) ci-dessus, le « -i » force l'édition directe de chaque fichier cible, et le « -p » induit une boucle implicite sur tous les fichiers.

## **ASTUCE**

L'utilisation du paramètre « -i.bak » à la place de « -i » conserve le fichier d'origine en ajoutant « .bak » à son nom de fichier. Cela permet la récupération plus facile d'erreurs lors de substitutions complexes.

## **Note**

ed(1) et vim(1) sont **BRE** ; perl(1) est **ERE**.

# **1.6.5 Extraire des données d'un tableau contenu dans un fichier texte**

Considérons un fichier texte « DPL » dans lequel les noms de certains des responsables du projet Debian d'avant 2004 et leur date d'investiture sont présentés dans un format séparés par des espaces :

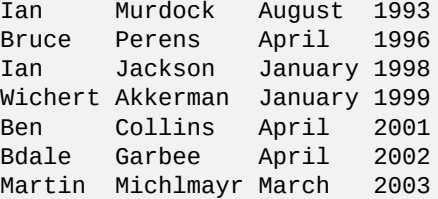

## **ASTUCE**

Consultez « [Bref historique de Debian](https://www.debian.org/doc/manuals/project-history/index.fr.html) » pour la dernière [Debian leadership history](https://www.debian.org/doc/manuals/project-history/ch-leaders.fr.html).

Awk est fréquemment utilisé pour extraire des données de ce type de fichiers.

Essayez, par exemple, ce qui suit :

```
$ awk '{ print $3 }' <DPL # mois d'investitiveAugust
April
January
January
```

```
April
April
March
$ awk '($1=="Ian") { print }' <DPL # DPL appelé Ian
Ian Murdock August 1993
Ian Jackson January 1998
$ awk '($2=="Perens") { print $3,$4 }' <DPL # quand Perens a été investi
April 1996
```
Des interpréteurs de commandes comme Bash peuvent aussi être utilisés pour analyser ce genre de fichiers.

Essayez, par exemple, ce qui suit :

```
$ while read first last month year; do
   echo $month
 done <DPL
... même sortie que le premier exemple Awk
```
Ici, la commande interne read utilise les caractères de « \$IFS » (séparateurs de champs internes) pour scinder les lignes en mots.

Si vous changez « \$IFS » en « : », vous pouvez analyser facilement le fichier « /etc/passwd » :

```
$ oldIFS="$IFS" # préserver l'ancienne valeur
$ IFS=":"
$ while read user password uid gid rest_of_line; do
    if [ "$user" = "osamu" ]; then
      echo "ID de $user est $uid"
    fi
 done < /etc/passwd
ID de osamu est 1001
$ IFS="$oldIFS" # remet l'ancienne valeur
```
(Si Awk est utilisé pour faire la même chose, utilisez « FS=':' » pour définir le séparateur de champs).

IFS est aussi utilisé par l'interpréteur de commandes pour scinder le résultat de l'expansion des paramètres, de la substitution de commande et de l'expansion arithmétique. Cela ne se produit pas pour les mots entre double ou simple apostrophes. La valeur de IFS par défaut est <space>, <tab> et <newline> combinés.

Faites attention en utilisant cette astuce IFS dans un shell. Des choses étranges peuvent survenir lorsque le shell interprète certaines parties du script comme son **entrée**.

```
$ IFS="':," \t\t # utilize <math>\times : \times \text{ et } \times , \times \text{ pour IFS}$ echo IFS=$IFS, IFS="$IFS" # echo est une commande interne de Bash
IFS= , IFS=:,
$ date -R # simplement une sortie de commande
Sat, 23 Aug 2003 08:30:15 +0200
$ echo $(date -R) # sous-shell --> entrée du shell principal
Sat 23 Aug 2003 08 30 36 +0200
$ unset IFS # réinitialiser IFS à sa valeur par défaut
$ echo $(date -R)Sat, 23 Aug 2003 08:30:50 +0200
```
# **1.6.6 Bouts de scripts pour les tubes**

Les scripts suivants font des choses sympas avec les tubes.

Un script de l'interpréteur d'une seule ligne peut reboucler sur de nombreux fichiers en utilisant find(1) et xargs(1) afin d'effectuer des tâches assez complexes. Consultez Section [10.1.5](#page-248-0) et Section [9.3.9](#page-208-0).

Lorsque l'utilisation de l'interpréteur de commandes en mode interactif devient trop compliquée, pensez à écrire un script en shell (consultez Section [12.1\)](#page-296-0).

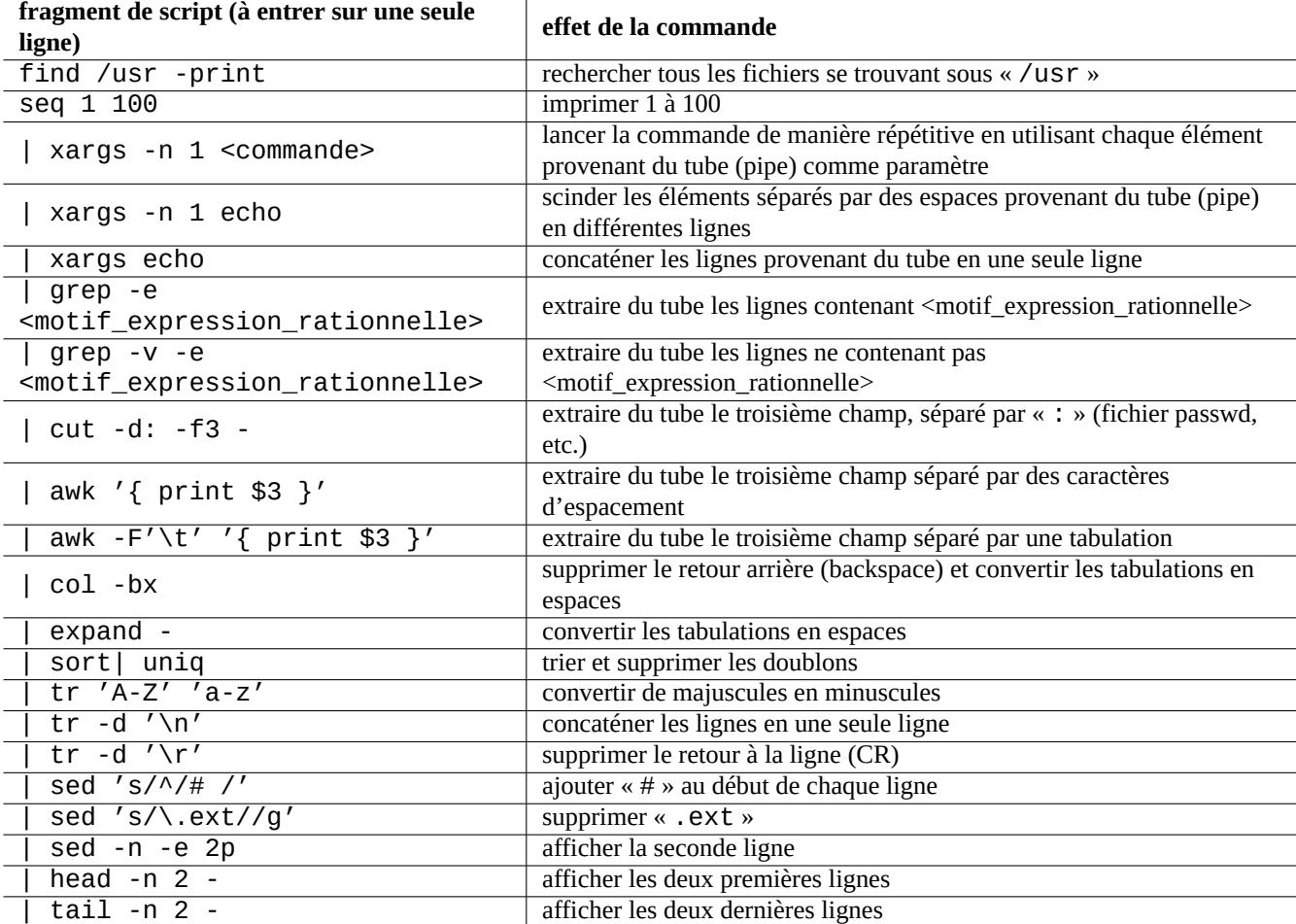

Table 1.26 – Liste de parties de scripts pour enchaîner (piping) les commandes

# **Chapitre 2**

# **Gestion des paquets Debian**

## **Note**

Ce chapitre a été écrit en supposant que le nom de code de la dernière version stable est Stretch.

[Debian](https://www.debian.org) est une association de volontaires qui construit des distributions **cohérentes** de paquets binaires de logiciels libres précompilés et les distribue depuis son archive.

[L'archive Debian](http://deb.debian.org/debian/) est proposée depuis de [nombreux sites-miroirs distants](https://www.debian.org/mirror/), on peut y accéder par les méthodes HTTP et FTP. Elle est aussi disponible sous forme de [CD-ROM/DVD](https://www.debian.org/CD/index.fr.html).

Le système de gestion des paquets Debian, **lorsqu'il est proprement utilisé**, permet à l'utilisateur d'installer sur le système des **ensembles cohérents de paquets binaires** à partir de l'archive. Il y a actuellement 59509 paquets disponibles pour l'architecture amd64.

Le système de gestion des paquets de Debian possède un riche historique et de nombreux choix de programmes d'interface pour l'utilisateur final et de méthodes de fond pour l'accès aux archives. Actuellement, nous recommandons ce qui suit :

- apt(8) pour toutes les opérations interactives en ligne de commandes, y compris, l'installation et la suppression de paquets et dist-upgrade. Disponible depuis Debian Jessie (Debian 8).
- apt-get(8) pour appeler le système de gestion de paquet Debian depuis des scripts. C'est également une option de rechange lorsqu'apt n'est pas disponible (souvent le cas avec d'anciens systèmes Debian).
- aptitude(8) pour une interface interactive en mode texte permettant de gérer les paquets installés et de faire des recherches parmi les paquets disponibles.

# **2.1 Prérequis pour la gestion des paquets Debian**

# **2.1.1 Configuration de paquets**

Voici quelques points-clés de la configuration des paquets sur un système Debian :

- la configuration manuelle effectuée par l'administrateur du système est respectée. En d'autres termes, le système de configuration des paquets effectue, pour des raisons de commodité, une configuration non intrusive ;
- chaque paquet possède son propre script de configuration avec une interface utilisateur standardisée appelée debconf(7) qui permet de faciliter le processus initial d'installation du paquet ;
- les développeurs Debian font de leur mieux pour que vos mises à jour se fassent de manière impeccable avec les scripts de configuration du paquet ;
- l'administrateur du système peut utiliser toutes les fonctionnalités des paquets de logiciels. Cependant, celles qui présentent un risque de sécurité sont désactivées lors de l'installation par défaut ;
- si vous activez vous-même un service qui présente certains risques de sécurité, vous êtes responsable du confinement du risque ;
- Esoteric configuration may be manually enabled by the system administrator. This may create interference with popular generic helper programs for the system configuration.

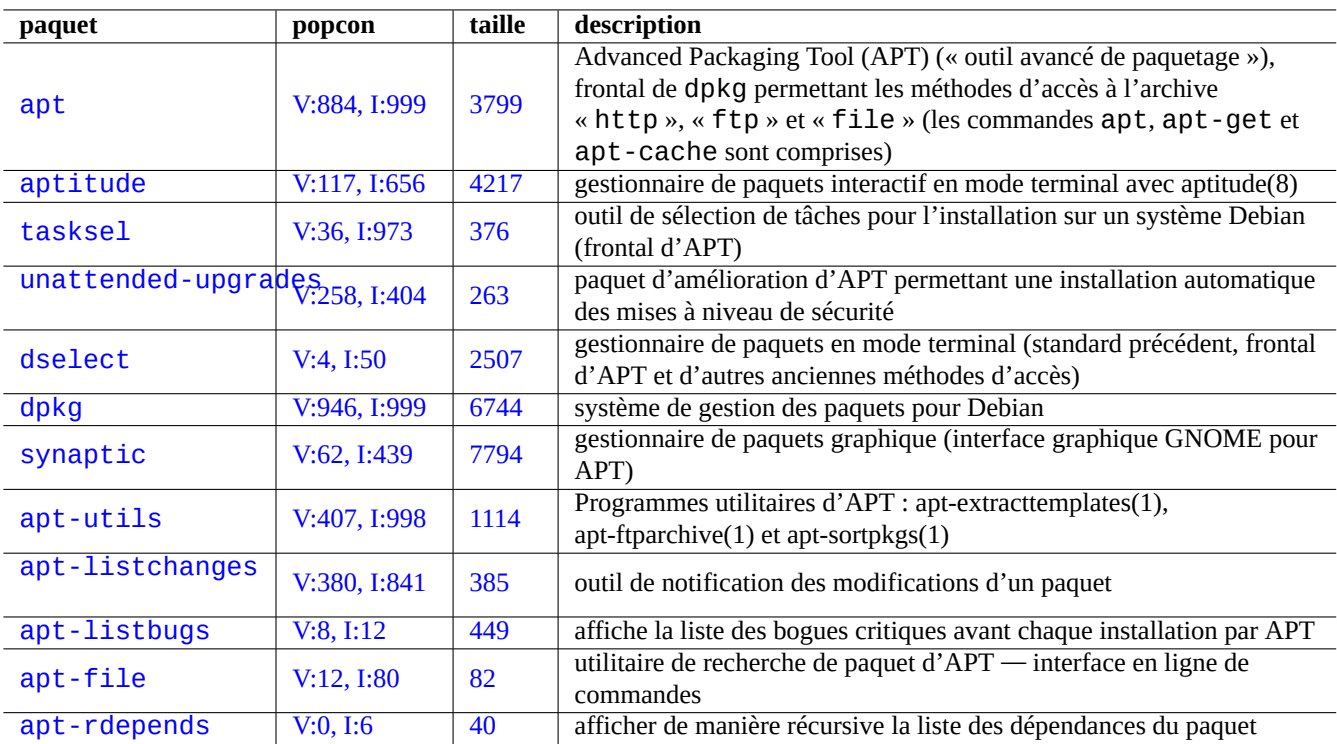

Table 2.1 – Liste des outils de gestion des paquets de Debian

# **2.1.2 Précautions de base**

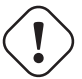

# **AVERTISSEMENT**

Ne pas installer de paquets provenant d'un mélange aléatoire de suites. Cela va probablement casser la cohérence des paquets et demande une connaissance en profondeur de la gestion du système, comme l'[ABI,](https://fr.wikipedia.org/wiki/Application_binary_interface) d'un compilateur, la version d'une [bibliothèque,](https://fr.wikipedia.org/wiki/Biblioth%C3%A8que_logicielle) les fonctionnalités d'un interpréteur, etc.

L'administrateur [débutant](https://fr.wikipedia.org/wiki/Newbie) d'un système Debian devrait conserver la version **stable** de Debian en appliquant les mises à jour de sécurité. Je veux dire qu'il vaut mieux éviter, par précaution, certaines des actions valables suivantes, jusqu'à ce que vous ayez très bien compris le système Debian. Voici quelques rappels :

- ne pas inclure **testing**, ni **unstable** dans « /etc/apt/sources.list » ;
- ne pas mélanger des archives standard de Debian avec d'autres archives telles qu'Ubuntu dans « /etc/apt/sources.list »;
- ne pas créer le fichier « /etc/apt/preferences » ;
- ne pas modifier le comportement par défaut des outils de gestion des paquets au travers des fichiers de configuration sans en connaître toutes les conséquences ;
- ne pas installer de paquets quelconques à l'aide de «  $dpkq -i$  <paquet\_quelconque> »;
- ne jamais installer de paquets quelconques à l'aide de « dpkg --force-all -i <paquet\_quelconque> »;
- ne pas effacer ni modifier les fichiers se trouvant dans « /var/lib/dpkg/ » ;
- ne pas écraser les fichiers systèmes en installant des logiciels directement depuis les sources.
	- Au besoin, les installer dans « /usr/local » ou « /opt ».

Les effets non compatibles avec le système de gestion des paquets Debian engendrés par les actions ci-dessus peuvent rendre votre système inutilisable.

L'administrateur système Debian sérieux, qui s'occupe de serveurs dont la mission est critique, devra prendre des précautions supplémentaires :

- ne pas installer de paquets, y compris les mises à jour de sécurité provenant de Debian sans les avoir testés soigneusement, avec votre configuration particulière, dans des conditions sûres.
	- Vous êtes finalement, en tant qu'administrateur système, responsable de votre système.
	- La longue histoire de stabilité du système Debian n'est pas, en elle-même, une garantie.

# **2.1.3 La vie avec d'éternelles mises à jour**

En dépit de mes avertissements précédents, je sais que de nombreux lecteurs de ce document voudront utiliser les versions testing ou unstable de Debian comme système principal pour des **environnements de bureau autoadministrés**. Cela parce qu'elles fonctionnent très bien, sont fréquemment mises à jour et offrent les fonctionnalités les plus récentes.

## **Attention**

Pour votre **serveur de production**, la suite stable avec les mises à jour de sécurité est recommandée. On peut dire la même chose des PC de bureau sur lesquels vous ne pouvez dépenser que des efforts limités d'administration, par exemple le PC de votre belle-mère.

Cela ne demande rien d'autre que de définir la chaîne de la distribution dans « /etc/apt/sources.list » avec le nom de suite « testing » ou « unstable », ou le nom de code « buster » ou « sid ». Cela vous permettra de vivre **la vie des mises à jour éternelles**.

Il y a **beaucoup de plaisir** à prendre en utilisant testing ou unstable mais aussi quelques risques. Même si la version unstable du système Debian semble très stable la plupart du temps, il y a eu certains problèmes de paquets sur les versions testing et unstable et certains d'entre-eux n'ont pas été aisés à résoudre. Ce peut être **assez douloureux** pour vous. Quelquefois, vous pouvez avoir un paquet cassé ou une fonctionnalité manquante pendant quelques semaines.

Voici quelques idées pour vous assurer une récupération rapide et facile lors de bogues dans les paquets Debian :

- faites un système avec un **double démarrage** en installant la suite stable du système Debian sur une autre partition ;
- tenez à disposition le CD d'installation pour un **démarrage de secours** ;
- pensez à installer apt-listbugs afin de vérifier les informations du [Système Debian de suivi des bogues \(BTS\)](https://www.debian.org/Bugs/index.fr.html) avant de faire une mise à jour ;
- apprenez suffisamment l'infrastructure du système de paquets pour contourner le problème ;
- Créez un environnement isolé (« chroot ») ou similaire et faites-y tourner à l'avance la dernière version du système (consultez Section [9.10](#page-239-0)).

(si vous ne savez pas faire l'une quelconque de ces actions de précaution, vous n'êtes probablement pas prêt pour les versions testing et unstable).

La [Lumière](https://fr.wikipedia.org/wiki/Bodhi) provenant de ce qui suit sauvera une personne de l'éternelle lutte [karmique](https://fr.wikipedia.org/wiki/Karma) de l['enfer](https://en.wikipedia.org/wiki/Naraka) des mises à jour et lui permettra d'atteindre le [nirvana](https://fr.wikipedia.org/wiki/Nirvāna) de Debian.

# **2.1.4 Bases concernant l'archive Debian**

Jetez un œil sur l'[archive Debian](http://deb.debian.org/debian/) avec le point de vue d'un utilisateur du système.

## **ASTUCE**

La charte officielle de l'archive Debian est définie dans la [Charte Debian, chapitre 2 - l'archive Debian](https://www.debian.org/doc/debian-policy/#debian-policy-changes-process).

Pour un accès HTTP typique, l'archive est indiquée de la manière suivante dans le fichier « /etc/apt/sources.list », par exemple pour le système stable = stretch actuel :

```
deb http://deb.debian.org/debian/ stretch main contrib non-free
deb-src http://deb.debian.org/debian/ stretch main contrib non-free
```

```
deb http://security.debian.org/ stretch/updates main contrib
deb-src http://security.debian.org/ stretch/updates main contrib
```
Ici, j'ai tendance à utiliser le nom de code « stretch » plutôt que le nom de la suite « stable » afin d'éviter des surprises lorsque la version stable suivante sera diffusée.

La signification de « /etc/apt/sources.list » est décrite dans sources.list(5), ses points-clés sont les suivants :

- la ligne « deb » définit les paquets binaires ;
- la ligne « deb-src » définit les paquets sources ;
- le premier paramètre est l'URL-racine de l'archive Debian ;
- le deuxième paramètre est le nom de la distribution : soit le nom de la suite, soit son nom de code ;
- le troisième paramètre et les suivants sont la liste des noms de sections d'archives valables dans l'archive Debian.

Les lignes deb-src peuvent être omises sans risque (ou mises en commentaire en mettant un « # » au début de la ligne) si ce n'est qu'aptitude ne pourra pas avoir accès aux métadonnées liées aux sources. Cela accélérera les mises à jour des métadonnées de l'archive. L'URL peut-être « http:// », « ftp:// », « file:// », etc.

## **ASTUCE**

Si « sid » est utilisé dans l'exemple ci-dessus plutôt que « stretch », il n'est pas obligatoire d'avoir la ligne « deb: http://security.debian.org/ … » pour les mises à jour de sécurité dans le fichier « /etc/apt/sources.list » parce qu'il n'y a pas de mises à jour de sécurité pour « sid » (unstable).

Voici la liste des URL des sites d'archives de Debian et les noms de suite ou les noms de code utilisés dans le fichier de configuration :

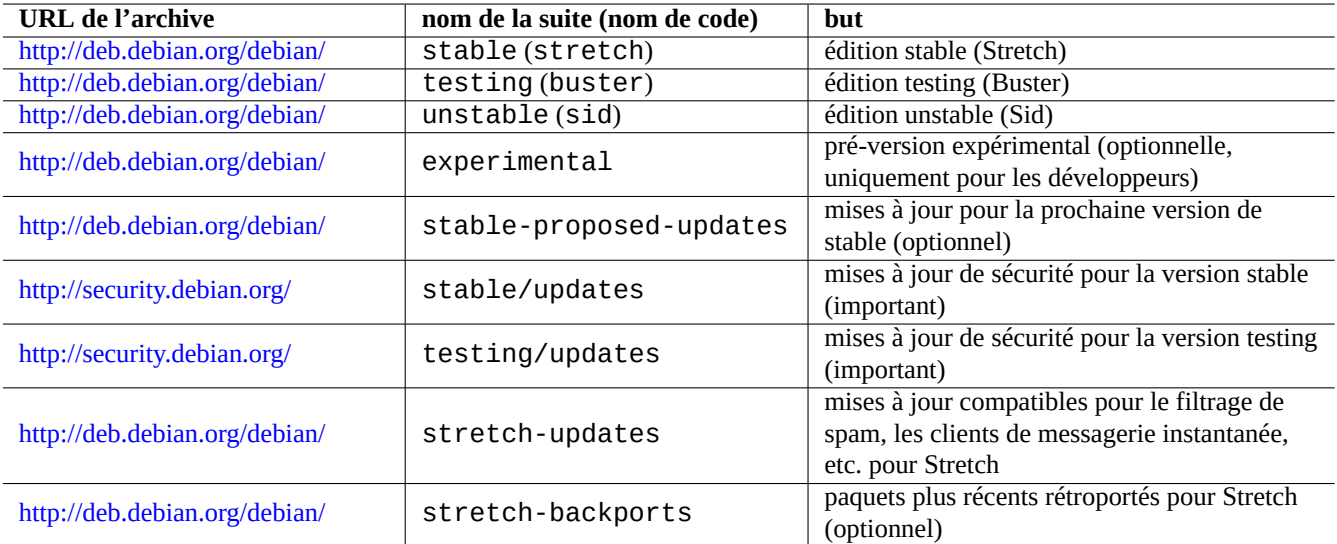

Table 2.2 – Liste des sites d'archive de Debian

## **Attention**

Seule la version **stable** pure avec les mises à jour de sécurité présente la meilleure stabilité. Faire tourner une version principalement **stable** mélangée à quelques paquets venant des versions **testing** ou **unstable** est plus risqué que d'utiliser une version **unstable** pure parce que des versions de bibliothèques peuvent ne pas correspondre, etc. Si vous avez réellement besoin de la dernière version de certains programmes sous la version **stable**, utilisez alors les paquets venant de [stretch-updates](https://www.debian.org/News/2011/20110215) et des services [backports.debian.org](http://backports.debian.org) (consultez Section [2.7.4](#page-99-0)). Ces services doivent être utilisés avec des précautions supplémentaires.

## **Attention**

De base, vous ne devriez avoir qu'une seule des suites stable, testing ou unstable sur la ligne « deb ». Si vous avez une combinaison des suites stable, testing et unstable sur la ligne « deb », les programmes APT vont être ralentis bien que seule la dernière archive soit utilisée. Des mentions multiples ont un intérêt lorsqu'on utilise le fichier « /etc/apt/preferences » avec des objectifs clairs (consultez Section [2.7.3](#page-98-0)).

## **ASTUCE**

Pour les systèmes Debian ayant les versions stable et testing, c'est une bonne idée d'inclure les lignes ayant « http://security.debian.org/ » dans le fichier « /etc/apt/sources.list » afin d'activer les mises à jour de sécurité comme dans l'exemple ci-dessus.

## **Note**

Les bogues de sécurité de l'archive stable sont corrigés par l'équipe de sécurité de Debian. Cette activité a été assez rigoureuse et fiable. Ceux de l'archive testing peuvent être corrigés par l'équipe de sécurité de Debian. Pour [diverses](http://lists.debian.org/debian-testing-security-announce/2008/12/msg00019.html) [raisons](http://lists.debian.org/debian-testing-security-announce/2010/01/msg00000.html), cette activité n'est pas aussi rigoureuse que pour stable et vous pouvez avoir à attendre la migration de paquets corrigés de unstable. Ceux de l'archive unstable sont corrigés par les responsables individuels. Les paquets de unstable maintenus de manière active sont habituellement maintenus dans un assez bon état par mise à niveau avec les dernières corrections de sécurité des développeurs amonts. Consultez [FAQ](https://www.debian.org/security/faq.fr.html) [de sécurité de Debian](https://www.debian.org/security/faq.fr.html) concernant la manière dont Debian gère les bogues de sécurité.

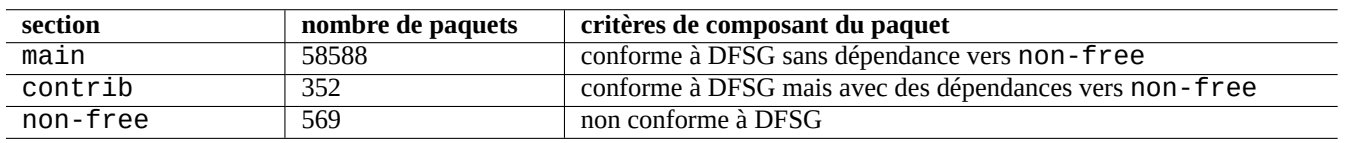

Table 2.3 – Liste des sections de l'archive de Debian

Ici, le nombre de paquets est celui de l'architecture amd64. La section main fournit le système Debian (consultez Section [2.1.5](#page-73-0)).

La meilleure manière d'étudier l'organisation de l'archive Debian est de pointer votre navigateur vers chacune des URL des archives en y ajoutant dists ou pool.

On se réfère à la distribution de deux manières, la version ou le [nom de code](https://www.debian.org/doc/manuals/developers-reference/resources.fr.html#codenames). Le mot « distribution » est aussi utilisé comme synonyme de version dans de nombreuses documentations. La relation entre la version et le nom de code peut être résumée comme suit :

L'histoire des noms de code a été décrite dans la [FAQ Debian : 6.2.1 Quels noms de code ont déjà été utilisés ?](https://www.debian.org/doc/manuals/debian-faq/ch-ftparchives.fr.html#s-oldcodenames)

Dans la terminologie la plus stricte de l'archive Debian, le mot « section » est spécifiquement utilisé pour la catégorisation des paquets par zone d'application. (Cependant l'expression « section principale » peut parfois être utilisée pour décrire la section de l'archive Debian qui fournit la zone « main »).
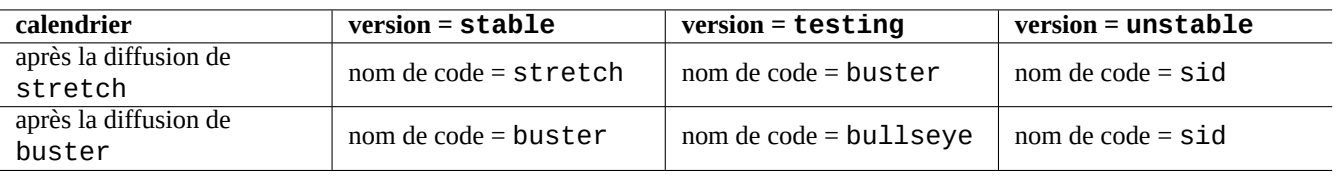

Table 2.4 – Relation entre version et nom de code

Chaque fois qu'un nouveau chargement est fait par un développeur Debian (DD) vers l'archive unstable (par l'intermédiaire du traitement d['incoming\)](http://incoming.debian.org/), le DD doit s'assurer que les paquets envoyés sont compatibles avec le dernier ensemble de paquets de l'archive unstable.

Si le DD casse intentionnellement cette compatibilité en raison de la mise à jour d'une bibliothèque importante, etc., il y a habituellement une annonce sur la [liste de diffusion debian-devel](http://lists.debian.org/debian-devel/), etc.

Avant qu'un ensemble de paquets ne soit déplacé par le script de maintenance de l'archive Debian depuis l'archive unstable vers l'archive testing, le script de maintenance de l'archive ne se contente pas vérifier sa maturité (environ 10 jours) et l'état des rapports de bogues pour ces paquets mais essaie aussi de s'assurer qu'ils sont compatibles avec le dernier ensemble des paquets de l'archive testing. Ce processus rend l'archive testing très actuelle et utilisable.

Par le processus de gel progressif de l'archive dirigé par l'équipe de diffusion (« release team »), l'archive testing est mûrie afin de la rendre entièrement cohérente et sans bogue avec quelques interventions manuelles. Ensuite, la nouvelle version stable est créée en assignant le nom de code de l'ancienne archive testing à la nouvelle archive stable et en créant un nouveau nom de code pour la nouvelle archive testing. Le contenu initial de la nouvelle archive testing est exactement le même que celui de l'archive stable qui vient d'être diffusée.

Les archives unstable et testing peuvent toutes les deux souffrir temporairement de problèmes en raison de divers facteurs :

- chargement vers l'archive cassé (la plupart du temps, cela concerne unstable) ;
- délai pour accepter un nouveau paquet dans l'archive (la plupart du temps, cela concerne unstable) ;
- problème de temps de synchronisation de l'archive (à la fois pour testing et unstable) ;
- intervention manuelle sur l'archive comme la suppression d'un paquet (davantage pour testing), etc.

Si vous décidez donc d'utiliser ces archives, vous devriez être capable de corriger ou de contourner ces types de problèmes.

#### **Attention**

Pendant les quelques mois qui suivent la diffusion d'une nouvelle version stable, la plupart des utilisateur de machines de bureau devraient utiliser l'archive stable avec ses mises à jour de sécurité même s'ils utilisent habituellement les archives unstable ou testing. Pendant cette période de transition, les archives unstable et testing ne sont pas bonnes pour la plupart des gens. Votre système sera difficile à conserver dans un bon état de fonctionnement avec l'archive unstable car elle souffre de pics d'importantes mises à jour de paquets fondamentaux. L'archive testing n'est pas utile non plus car elle a sensiblement le même contenu que l'archive stable sans la prise en compte de la sécurité([Debian testing-security-announce](http://lists.debian.org/debian-testing-security-announce/2008/12/msg00019.html) [2008-12\)](http://lists.debian.org/debian-testing-security-announce/2008/12/msg00019.html). Après environ un mois, l'archive unstable peut être utilisée avec précautions.

#### **ASTUCE**

Lors du suivi de l'archive testing, un problème causé par la suppression d'un paquet est habituellement contournée en installant le paquet correspondant de l'archive unstable qui est envoyé pour la correction du bogue.

Consultez la [Charte Debian](https://www.debian.org/doc/debian-policy/) pour la définition des archives.

- « [Sections](https://www.debian.org/doc/debian-policy/ch-archive#s-subsections) »
- « [Priorités](https://www.debian.org/doc/debian-policy/ch-archive#s-priorities) »
- « [Système de base](https://www.debian.org/doc/debian-policy/ch-binary#s3.7) »
- « [Paquets essentiels](https://www.debian.org/doc/debian-policy/ch-binary#s3.8) »

# **2.1.5 Debian est totalement libre**

Debian est totalement libre pour les raisons suivantes :

- Debian n'installe que des logiciels libres par défaut pour respecter les libertés des utilisateurs ;
- Debian ne fournit que des logiciels libres dans main ;
- Debian recommande de n'utiliser que des logiciels libres de main ;
- Aucun paquet de main ne dépend ou ne recommande de paquets de non-free ni de contrib.

Certaines personnes se demandent si les deux faits suivants sont contradictoires ou non.

— « Debian demeurera totalement libre. » (Premier point du [contrat social Debian\)](https://www.debian.org/social_contract.fr.html).

— Debian héberge des paquets non-free (non libres) et contrib (contributions).

Ce n'est pas contradictoire pour les raisons suivantes.

- Le système Debian est totalement libre et ses paquets sont hébergés par les serveurs Debian dans la section main de l'archive.
- Des paquets hors du système Debian sont hébergés par les serveurs Debian dans les sections non-free et contrib de l'archive.

C'est précisément expliqué dans les quatrième et cinquième points du [contrat social Debian](https://www.debian.org/social_contract.fr.html) :

- Nos priorités sont nos utilisateurs et les logiciels libres.
	- Les besoins de nos utilisateurs et de la communauté des logiciels libres nous guideront. Nous placerons leurs intérêts en tête de nos priorités. Nous répondrons aux besoins de nos utilisateurs dans de nombreux types d'environnements informatiques différents. Nous ne nous opposerons pas aux travaux non libres prévus pour fonctionner sur les systèmes Debian. Nous permettrons, sans réclamer rétribution, que d'autres créent des distributions contenant conjointement des logiciels Debian et d'autres travaux. Pour servir ces objectifs, nous fournirons un système intégrant des composants de grande qualité sans restrictions légales incompatibles avec ces modes d'utilisation.
- Travaux non conformes à nos standards sur les logiciels libres.
	- Nous reconnaissons que certains de nos utilisateurs demandent à pouvoir utiliser des travaux qui ne sont pas conformes aux principes du logiciel libre selon Debian. Les paquets correspondant prennent place dans des sections nommées « contrib » (« contributions ») et « non-free » (« non libre »). Les paquets de ces sections ne font pas partie du système Debian, bien qu'ils aient été configurés afin d'être utilisés avec lui. Nous encourageons les fabricants de CD à lire les licences de ces paquets afin de déterminer s'ils peuvent les distribuer. Ainsi, bien que les travaux non libres ne fassent pas partie de Debian, nous prenons en compte leur utilisation et fournissons donc l'infrastructure nécessaire (à l'image de notre système de suivi des bogues et de nos listes de diffusion).

Les utilisateurs doivent être conscients des risques lors de l'utilisation de paquets des sections non-free et contrib de l'archive :

- l'absence de liberté pour de tels paquets de logiciel ;
- l'absence de suivi de la part de Debian pour de tels paquets de logiciel (Debian ne peut pas suivre correctement un logiciel sans avoir accès à son code source) ;
- la contamination de votre système Debian totalement libre.

[Les principes du logiciel libre selon Debian](https://www.debian.org/social_contract.fr.html#guidelines) sont les normes du logiciel libre pour [Debian.](https://www.debian.org) Debian interprète « logiciel » de la façon la plus large possible, y compris la documentation, les microprogrammes, les logos et données artistiques des paquets. Cela rend les normes du logiciel libre de Debian très strictes.

In order to meet this strict free software standards required for main, Debian [once unbranded Mozilla](http://bugs.debian.org/cgi-bin/bugreport.cgi?bug=354622) software packages such as Firefox, Thunderbird, and Seamonkey by removing their logo and some artwork data; and ships them as Iceweasel, Icedove, and Iceape, respectively. Those packages have restored their original names with the release of Debian Stretch (Debian 9) after those problems get solved.

Les paquets typiques de non-free et contrib contiennent des paquets librement distribuables des types suivants :

- Les paquets de documentation sous [licence de documentation libre GNU](https://fr.wikipedia.org/wiki/Licence_de_documentation_libre_GNU) avec des sections invariables comme celles de GCC et Make (la plupart sont dans la section non-free/doc).
- Les paquets de microprogramme contenant des données binaires sans source comme celles de Section [9.9.6](#page-238-0) dans non-free (la plupart sont dans la sectionnon-free/kernel).

— Les paquets de jeu ou de police avec des restrictions sur l'utilisation commerciale ou la modification de contenu.

Veuillez remarquer que le nombre de paquets de non-free et contrib est inférieur à 2 % de ceux dans main. Activer l'accès aux sections non-free et contrib ne cache pas la provenance des paquets. L'utilisation interactive d'aptitude(8) fournit une visibilité totale et un contrôle complet des paquets installés et de leur section pour garder le système aussi libre que voulu.

# <span id="page-74-0"></span>**2.1.6 Dépendances des paquets**

Le système Debian offre un ensemble cohérent de paquets binaires par l'intermédiaire de son mécanisme de déclaration de dépendances binaires versionnées dans les champs du fichier « control ». En voici une définition un peu simplifiée :

- « Depends »
	- Cela déclare une dépendance absolue du paquet et tous les paquets listés dans ce champ doivent être installés en même temps ou à l'avance.
- « Pre-Depends »
	- Comme pour « Depends » excepté que cela demande une installation complète et à l'avance des paquets cités.
- « Recommends »
	- Cela déclare une dépendance forte mais non absolue. La plupart des utilisateurs n'installeront pas le paquet si tous les paquets cités dans ce champ ne sont pas installés.
- « Suggests »
	- Cela déclare une dépendance lâche. De nombreux utilisateurs de ce paquet pourront tirer profit de l'installation des paquets cités dans ce champs mais auront cependant des fonctionnalités acceptables sans eux.
- « Enhances »
	- Cela déclare une dépendance lâche comme « Suggests » mais fonctionne à l'inverse.
- « Casse »
	- Cela déclare une incompatibilité de paquet avec habituellement une indication de version. La solution est en général de mettre à jour tous les paquets indiqués dans ce champ.
- « Conflicts »
	- Cela déclare une incompatibilité absolue. Tous les paquets cités dans ce champs doivent être supprimés pour installer ce paquet.
- « Replaces »
	- C'est déclaré lorsque les fichiers installés par ce paquet remplacent des fichiers des paquets cités.
- « Provides »
	- C'est déclaré lorsque ce paquet fournit tous les fichiers et les fonctionnalités des paquets cités.

#### **Note**

Remarquez que définir simultanément « Provides », « Conflicts » et « Replaces » pour un paquet virtuel est une configuration saine. Cela permet de s'assurer qu'un seul paquet réel fournissant ce paquet virtuel puisse être installé à un moment donné.

La définition officielle, y compris les dépendances de sources, se trouve dans la [Charte Debian ; Chapitre 7 - Déclaration des](https://www.debian.org/doc/debian-policy/ch-relationships) [dépendances entre paquets.](https://www.debian.org/doc/debian-policy/ch-relationships)

### **2.1.7 Flux des événements dans la gestion d'un paquet**

Voici un résumé du flux simplifié des événements de la gestion d'un paquet par APT.

— **Mettre à jour (« update »)** («apt update», « aptitude update » ou « apt-get update ») :

- 1. Rechercher les métadonnées d'une archive depuis l'archive distante
- 2. Reconstruire et mettre à jour les métadonnées locales pour qu'elles puissent être utilisées par APT
- **Mettre à niveau (« upgrade »)** («apt upgrade» et «apt full-upgrade», ou « aptitude safe-upgrade » et « aptitude full-upgrade » ou « apt-get upgrade » et « apt-get dist-upgrade ») :
	- 1. Choisir la version candidate, qui est habituellement la dernière version disponible, pour tous les paquets installés (consultez Section [2.7.3](#page-98-0) pour les exceptions)
	- 2. Effectuer la résolution des dépendances du paquet
	- 3. Rechercher le paquet binaire sélectionné depuis l'archive distante si la version candidate est différente de la version installée
	- 4. Dépaqueter les paquets binaires ayant été téléchargés
	- 5. Lancer le script **preinst**
	- 6. Installer les fichiers binaires
	- 7. Lancer le script **postinst**

— **Installer** («apt install …», aptitude install … » ou « apt-get install … ») :

- 1. Choisir les paquets indiqués sur la ligne de commandes
- 2. Effectuer la résolution des dépendances du paquet
- 3. Récupérer les paquets binaires sélectionnés depuis l'archive distante
- 4. Dépaqueter les paquets binaires ayant été téléchargés
- 5. Lancer le script **preinst**
- 6. Installer les fichiers binaires
- 7. Lancer le script **postinst**

— **Supprimer** («apt remove …», « aptitude remove … » ou « apt-get remove … ») :

- 1. Choisir les paquets indiqués sur la ligne de commandes
- 2. Effectuer la résolution des dépendances du paquet
- 3. Lancer le script **prerm**
- 4. Supprimer les fichiers installés **à l'exception** des fichiers de configuration
- 5. Lancer le script **postrm**

— **Purger** (« apt purge », « aptitude purge … » ou « apt-get purge … ») :

- 1. Choisir les paquets indiqués sur la ligne de commandes
- 2. Effectuer la résolution des dépendances du paquet
- 3. Lancer le script **prerm**
- 4. Supprimer les fichiers installés **y compris** leurs fichiers de configuration
- 5. Lancer le script **postrm**

J'ai ici intentionnellement sauté des détails techniques dans le souci d'avoir une vue d'ensemble.

# **2.1.8 Première réponse aux problèmes de gestion de paquets**

Vous devriez lire l'excellente documentation officielle. Le premier document à lire est « /usr/share/doc/<nom\_paquet>/READM qui est spécifique à Debian. Les autres documents dans « /usr/share/doc/<nom\_paquet>/ » devraient aussi être consultés. Si vous avez configuré l'interpréteur de commande comme dans Section [1.4.2](#page-49-0), entrez ce qui suit :

- \$ cd <nom\_paquet>
- \$ pager README.Debian
- \$ mc

Vous aurez besoin d'installer le paquet de documentation correspondant au paquet dont le nom possède le suffixe « -doc » pour des informations détaillées.

Si vous rencontrez des problèmes avec un paquet particulier, faites d'abord une recherche sur le site du [système de suivi des](https://www.debian.org/Bugs/index.fr.html) [bogues Debian \(BTS\).](https://www.debian.org/Bugs/index.fr.html)

Rechercher sur [Google](https://www.google.fr) avec des mots de recherche comprenant « site:debian.org », « site:wiki.debian.org », « site:lists.debian.org », etc.

Pour déposer un signalement de bogue, veuillez utiliser la commande reportbug(1).

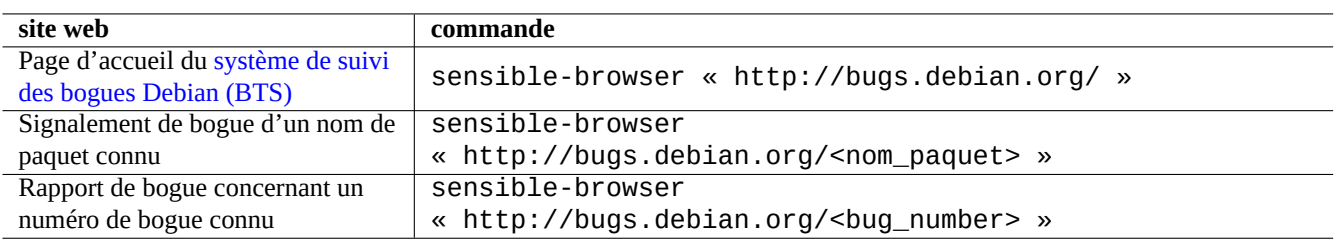

Table 2.5 – Liste de sites web clés pour résoudre les problèmes avec un paquet particulier

# **2.2 Opérations de base de la gestion des paquets**

Sur le système Debian, les opérations de gestion des paquets basées sur les dépôts peuvent être réalisées à l'aide de nombreux outils de gestion de paquets basés sur APT et disponibles dans le système Debian. Nous décrirons ici les outils de base de gestion des paquets : apt, apt-get/apt-cache et aptitude.

Pour les opérations de gestion des paquets qui concernent l'installation des paquets ou les mises à jour des métadonnées des paquets, vous aurez besoin des privilèges de l'administrateur.

# **2.2.1 apt comparé à apt-get / apt-cache comparé à aptitude**

Bien qu'aptitude soit un très bon outil interactif et que l'auteur l'utilise, voici quelques avertissements que vous devriez connaître :

- La commande aptitude n'est pas recommandée pour une mise à niveau du système entre versions sur le système Debian stable après la sortie d'une nouvelle version.
	- L'utilisation de "apt full-upgrade" ou de "apt-get dist-upgrade" est recommandée pour cela. Voir [Bug](https://bugs.debian.org/411280) [#411280](https://bugs.debian.org/411280).
- La commande aptitude suggère parfois la suppression massive de paquets lors de la mise à niveau du système sur des systèmes Debian en testing ou unstable.
	- Cette situation a effrayé de nombreux administrateurs système. Pas de panique.
	- Il semblerait que cela soit principalement causé par un biais de version parmi des paquets dépendants de, ou recommandés par, un méta-paquet tel que gnome-core.
	- Cela peut être résolu en sélectionnant « Annuler les actions en attente » dans le menu de commande d'aptitude, en quittant aptitude et en utilisant la commande « apt full-upgrade ».

Les commandes apt-get et apt-cache sont les outils les plus **basiques** de gestion des paquets basés sur APT.

- apt-get et apt-cache n'offre qu'une interface utilisateur en ligne de commandes.
- apt-get est le mieux adapté pour les **mises à jour majeures du système** entre les versions, etc.
- apt-get offre un système de résolution des dépendances entre paquets **robuste**.
- apt-get nécessite moins de ressources matérielles. Il consomme moins de mémoire et fonctionne plus rapidement.
- apt-cache offre une recherche basée sur des expressions rationnelles**standard** sur les noms et les descriptions des paquets.
- apt-get et apt-cache peuvent gérer des versions multiples des paquets en utilisant /etc/apt/preferences mais est assez lourd.

The apt command is a high-level commandline interface for package management. It is basically a wrapper of  $apt-qet$ , apt-cache and similar commands, originally intended as an end-user interface and enables some options better suited for interactive usage by default.

- apt provides a friendly progress bar when installing packages using apt install.
- apt will **remove** cached .deb packages by default after sucessful installation of downloaded packages.

#### **ASTUCE**

Users are recommended to use the new apt(8) command for **interactive** usage and use the apt-get(8) and aptcache(8) commands in the shell script.

La commande aptitude est l'outil de gestion des paquets basé sur APT le plus **flexible**.

- aptitude offre une interface utilisateur interactive en plein écran en mode texte.
- aptitude offre aussi une interface utilisateur en ligne de commandes.
- aptitude est le mieux adapté pour la **gestion interactive journalière des paquets** comme, par exemple, la vérification des paquets installés et la recherche de paquets disponibles.
- aptitude nécessite plus de ressources matérielles. Il consomme plus de mémoire et fonctionne moins rapidement.
- aptitude offre une recherche **avancée** basée sur des expressions rationnelles pour la recherche sur toutes les métadonnées des paquets.
- aptitude peut gérer des versions multiples des paquets sans utiliser /etc/apt/preferences et est assez intuitif.

# **2.2.2 Opérations de base de gestion des paquets en ligne de commandes**

Voici les opérations de base de gestion des paquets en ligne de commandes en utilisant apt(8), aptitude(8), apt-get(8) et aptcache(8) .

#### **Note**

Bien que la commande aptitude soit disponible avec de riches fonctionnalités comme son solveur de paquets avancé, cette complexité a causé (et peut encore causer) certaines régressions comme le [bogue #411123](https://bugs.debian.org/411123), le [bogue](https://bugs.debian.org/514930) [#514930](https://bugs.debian.org/514930) et le [bogue #570377](https://bugs.debian.org/570377). En cas de doute, veuillez utiliser les commandes apt, apt-get et apt-cache plutôt que la commande aptitude.

#### **Note**

Puisqu'apt / apt-get et aptitude partagent l'état de paquet installé automatiquement (consultez Section [2.5.5](#page-91-0)) après lenny, vous pouvez mélanger ces outils sans trop de problème (consultez le [Bogue #594490\)](https://bugs.debian.org/594490).

« aptitude why <expression-rationnelle> » peut afficher plus d'informations par « aptitude -v why <expressi On peut obtenir des informations similaires par « apt rdepends <paquet>" ou "apt-cache rdepends <paquet> ».

Lorsque la commande aptitude est lancée en mode ligne de commande, et rencontre des problèmes tels que des conflits de paquets, vous pouvez passez en mode plein écran en pressant ensuite la touche « e » à l'invite de commande

Vous pouvez indiquer les options de commande juste après « aptitude ».

Consultez aptitude(8) et le « manuel de l'utilisateur d'aptitude » à « /usr/share/doc/aptitude/README » pour en apprendre davantage.

#### **ASTUCE**

Le paquet dselect est encore disponible et était l'outil de gestion des paquets en mode plein écran préféré des versions précédentes.

# **2.2.3 Utilisation interactive d'aptitude**

Pour une gestion interactive des paquets, lancez aptitude en mode interactif depuis l'invite de l'interpréteur de commandes à la console comme suit :

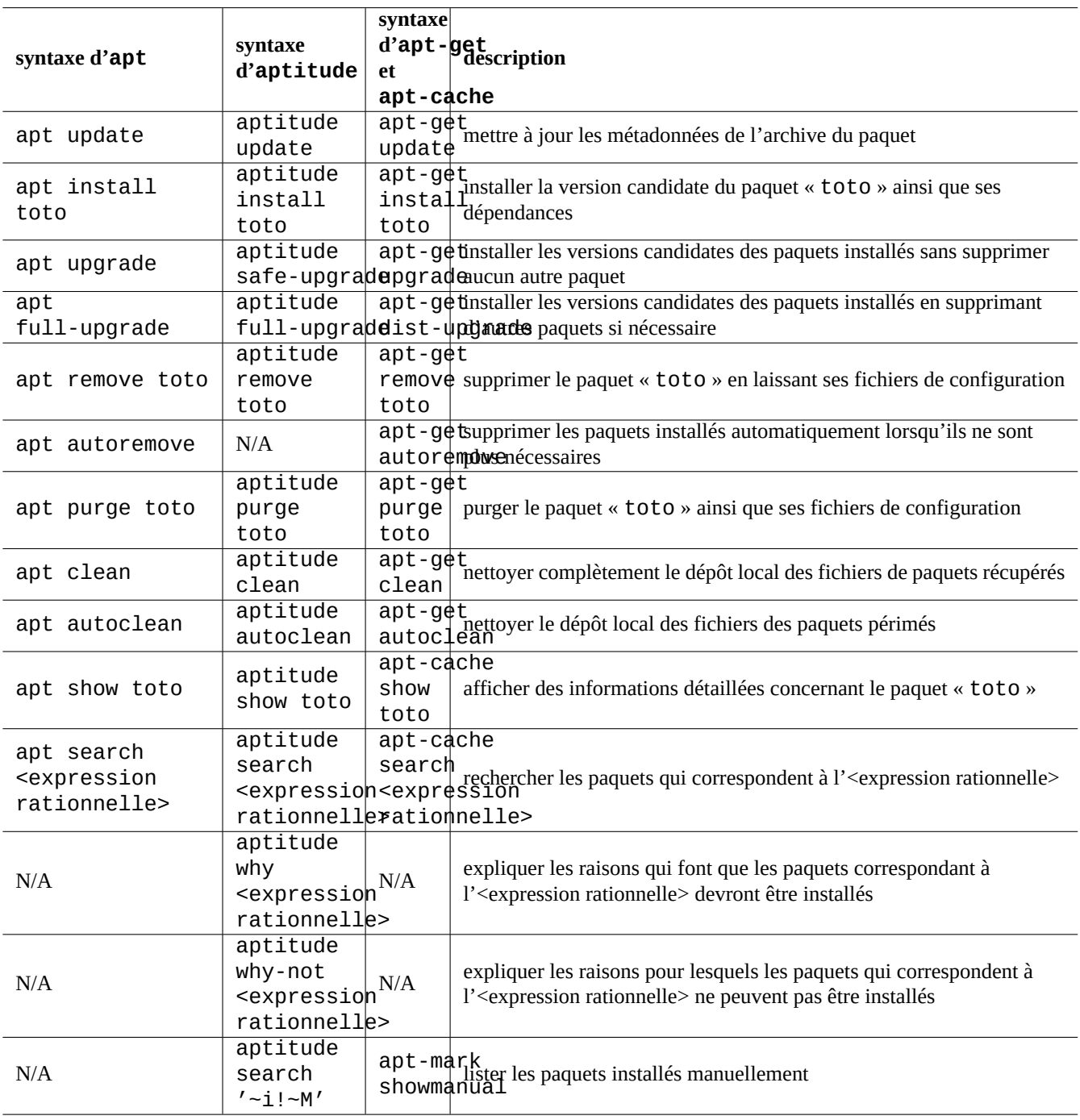

Table 2.6 – Opérations de base de gestion des paquets avec la ligne de commandes en utilisant apt(8), aptitude(8), apt-get(8) et apt-cache(8)

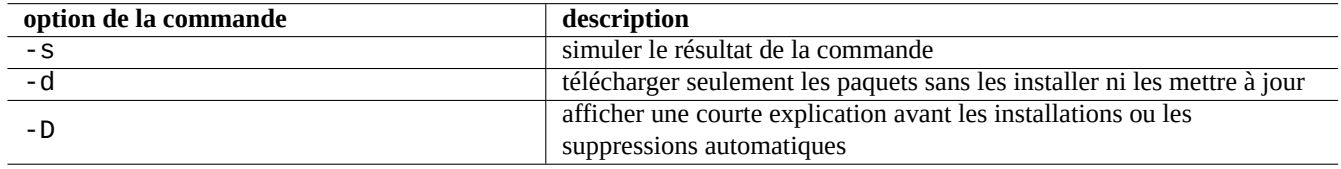

Table 2.7 – Options importantes de la commande aptitude(8)

\$ sudo aptitude -u Password:

Cela va mettre à jour la copie locale des informations de l'archive et afficher la liste des paquets en plein écran avec un menu. On trouvera la configuration d'aptitude dans « ~/.aptitude/config ».

#### **ASTUCE**

Si vous désirez utiliser la configuration de l'administrateur (root) plutôt que celle de l'utilisateur, utilisez la commande « sudo -H aptitude … » en remplacement de « sudo aptitude … » dans l'expression précédente.

#### **ASTUCE**

Aptitude définit automatiquement les **actions en attente** lorsqu'il est lancé de manière interactive. Si elles ne vous conviennent pas, vous pouvez le réinitialiser depuis le menu : « Action » → « Annuler les opérations en attente ».

# **2.2.4 Raccourcis clavier d'aptitude**

Les raccourcis clavier principaux pour parcourir l'état des paquets et pour définir les « actions prévues » sur ces paquets dans le mode plein écran sont les suivants :

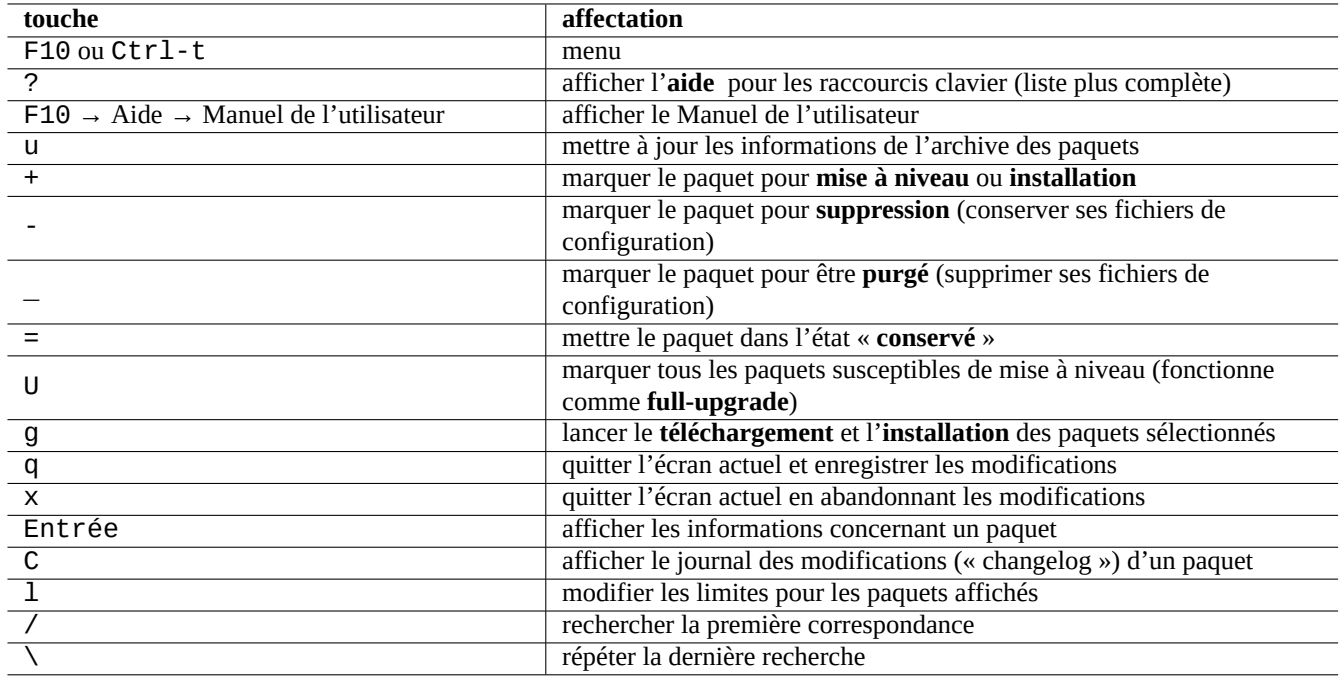

Table 2.8 – Liste des raccourcis clavier d'aptitude

L'indication du nom de fichier sur la ligne de commandes et à l'invite du menu après avoir pressé «  $1 \times$  et « // » prend l'expression rationnelle d'aptitude telle que décrite ci-dessous. Une expression rationnelle d'aptitude peut correspondre explicitement à un nom de paquet en utilisant une chaîne de caractères commençant par « ~n » et suivie du nom de paquet.

### **ASTUCE**

Vous devrez presser « U » pour obtenir la mise à niveau de tous les paquets installés vers la **version candidate** de l'interface visuelle. Sinon, seuls les paquets sélectionnés et certains paquets ayant des dépendances versionnées sur ces paquets seront mis à niveau vers la **version candidate**.

# **2.2.5 Vues des paquets sous aptitude**

Dans le mode interactif en plein écran d'aptitude(8), les paquets de la liste des paquets sont affichés comme dans l'exemple suivant.

idA libsmbclient -2220ko 3.0.25a-1 3.0.25a-2

Cette ligne signifie, en partant de la gauche :

- Indicateur d'« état actuel » (la première lettre)
- Indicateur d'« action prévue » (la seconde lettre)
- Indicateur « automatique » (la troisième lettre)
- Nom du paquet
- Modification de l'utilisation du disque attribuée à l'« action prévue »
- Version actuelle du paquet
- Version candidate du paquet

#### **ASTUCE**

La liste complète des indicateurs est donnée en bas de l'écran d'**Aide** affiché en pressant « ? ».

La **version candidate** est choisie en fonction des préférences locales actuelles (consultez apt\_preferences(5) et Section [2.7.3](#page-98-0)). Plusieurs types de vues de paquets sont disponibles depuis le menu « Vues ».

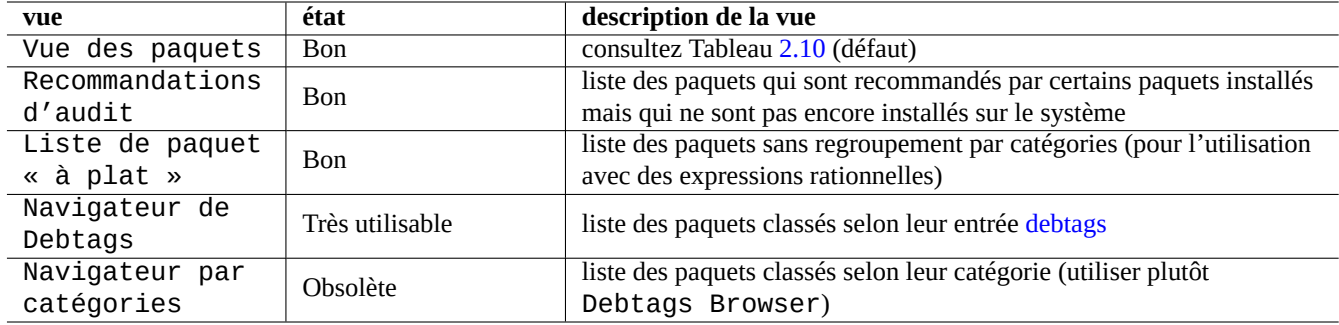

Table 2.9 – Liste des vues d'aptitude

#### **Note**

Merci de nous aider à [améliorer le marquage des paquets avec debtags !](https://debtags.debian.org/getting-started/)

La « Vue des paquets » standard classe les paquets un peu comme le fait dselect avec quelques fonctionnalités supplémentaires.

#### **ASTUCE**

La vue des tâches peut être utilisée pour choisir les paquets nécessaires à votre tâche.

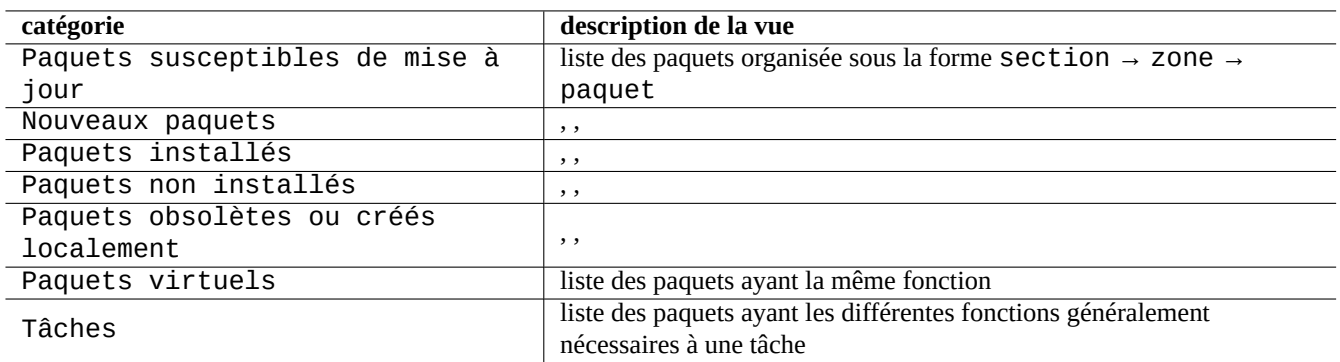

Table 2.10 – Classement par catégories des vues de paquets standard

# <span id="page-81-0"></span>**2.2.6 Options de la méthode de recherche avec aptitude**

Aptitude vous offre différentes options pour rechercher des paquets en utilisant sa formule d'expressions rationnelles.

- Ligne de commande du shell :
	- « aptitude search '<expression\_rationnelle\_aptitude>' » afin d'afficher l'état d'installation, le nom du paquet et une courte description des paquets correspondants
	- « aptitude show '<nom\_paquet>' » pour afficher la description détaillée du paquet
- Mode interactif plein écran :
	- $-\times 1$  » pour limiter la vue des paquets à ceux qui correspondent
	- « / » pour rechercher un paquet correspondant
	- « \ » pour rechercher en arrière un paquet correspondant
	- « n » pour rechercher le suivant
	- « N » pour rechercher le suivant (en arrière)

#### **ASTUCE**

La chaîne du <nom\_paquet> est traitée comme la correspondance exacte de chaîne pour le nom de paquet à moins qu'il ne soit lancé explicitement avec « ~ » pour être la formule d'expression rationnelle.

# **2.2.7 Les formules d'expressions rationnelles d'aptitude**

La formule des expressions rationnelles d'aptitude est étendue **ERE** de manière similaire à mutt (consultez Section [1.6.2](#page-62-0)) et la signification des extensions de règles de correspondance spécifiques à aptitude est la suivante :

- La partie expression rationnelle est la même **ERE** que celle utilisée dans les outils UNIX typiques en utilisant « ^ », « .\* »,  $\&$  \$ » etc. comme dans egrep(1), awk(1) et perl(1).
- La dépendance <type> est comprise dans la liste (depends, predepends, recommends, suggests, conflicts, replaces, provides) et spécifie les relations du paquet avec d'autres paquets.
- Le <type> de relation par défaut est « depends ».

#### **ASTUCE**

Lorsqu'un <motif d'expression rationnelle> (« regex pattern> ») est une chaîne de caractères vide, placez « ~T » directement après la commande.

Voici quelques raccourcis.

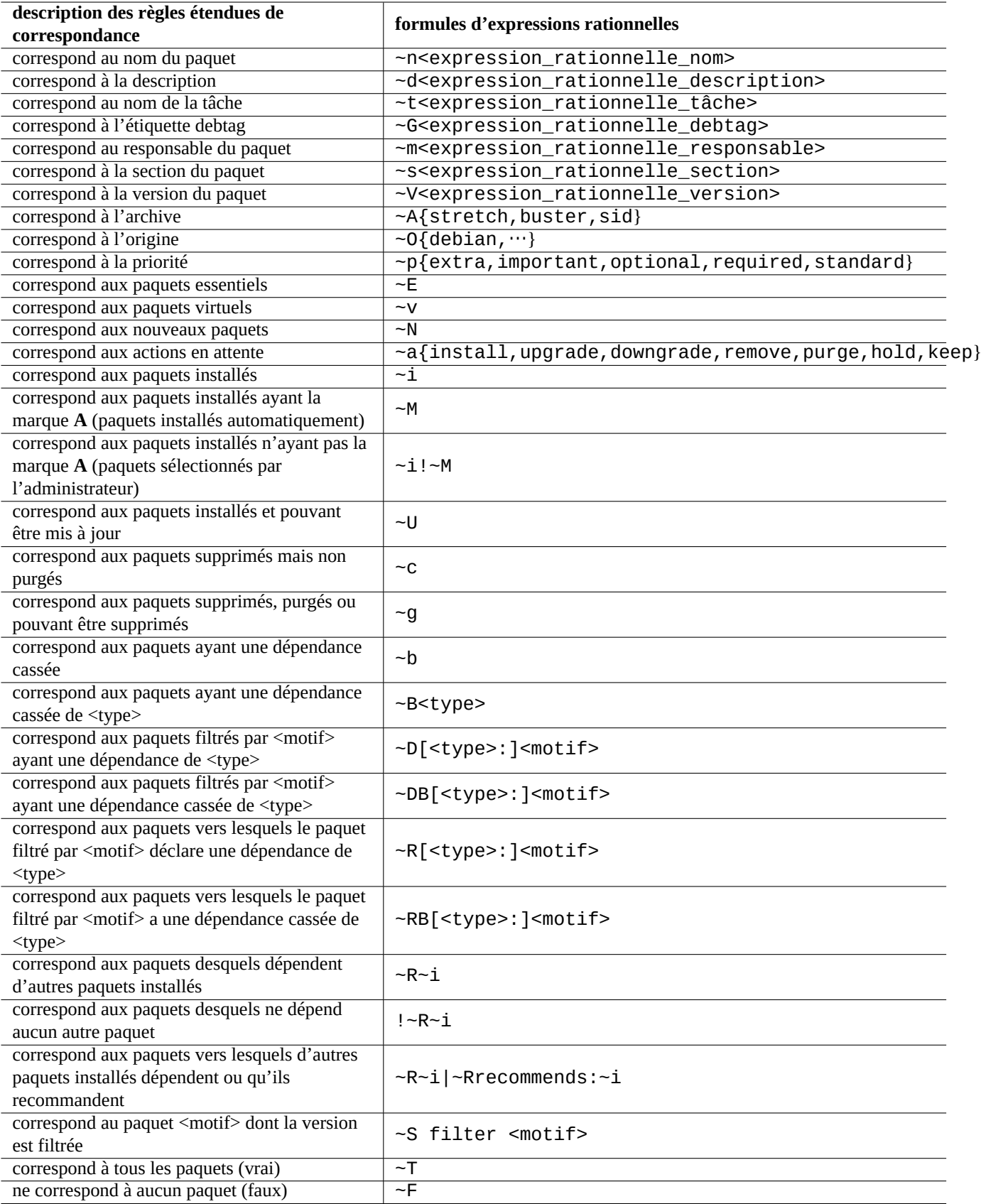

Table 2.11 – Liste des formules d'expressions rationnelles d'aptitude

— « ~P<term> » == « ~Dprovides:<term> » — « ~C<term> » == « ~Dconflicts:<term> »

 $-$  « …  $\sim$  W term » == « ( … | term ) »

Les utilisateurs familiers avec mutt comprendront rapidement car mutt a été la source d'inspiration pour la syntaxe des expressions. Consultez « SEARCHING, LIMITING, AND EXPRESSIONS » dans le manuel de l'utilisateur (« /usr/share/doc/aptitu

#### **Note**

Avec la version lenny d'aptitude(8), la nouvelle **forme longue** de la syntaxe comme « ?broken » peut être utilisée pour la correspondance des expressions rationnelles en remplacement de l'ancien équivalent « ~b » en **forme courte**. Le caractère d'espacement « » est maintenant considéré comme l'un des caractères de terminaison d'une expression rationnelle en plus du caractère tilde « ~ ». Consultez la syntaxe de la nouvelle **forme longue** dans le « Manuel de l'utilisateur ».

# **2.2.8 Résolution des dépendances par aptitude**

La sélection d'un paquet dans aptitude récupère non seulement les paquets définis dans son champ « Depends: » mais aussi ceux définis dans le champ « Recommends: » si la configuration a été faite dans ce sens dans le menu « F10 → Options → Préférences → Gestion des dépendances ». Ces paquets installés automatiquement seront supprimés automatiquement s'ils ne sont plus nécessaires sous aptitude.

Le drapeau contrôlant le comportement "auto install" de la commande aptitude peut aussi être manipulé en utilisant la commande apt-mark(8) du paquet apt.

# **2.2.9 Journaux d'activité des paquets**

Vous pouvez vérifier l'activité de l'historique des paquets dans les fichiers journaux.

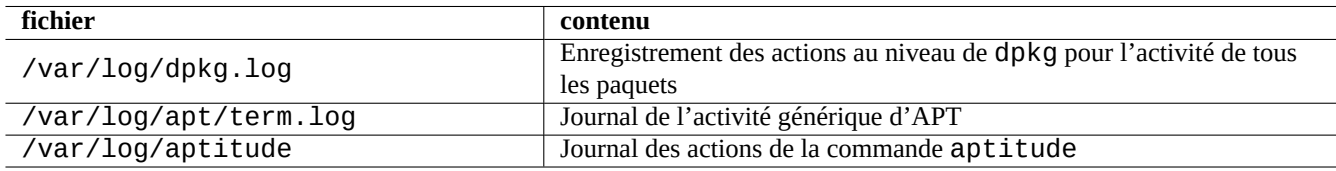

Table 2.12 – Fichiers journaux de l'activité des paquets

En réalité, il n'est pas aussi facile de comprendre la signification de ces journaux. Consultez Section [9.2.10](#page-205-0) pour une façon de faire plus simple.

# **2.3 Exemples d'opérations avec aptitude**

Voici quelques exemples d'opérations d'aptitude(8).

# **2.3.1 Afficher les paquets dont les noms correspondent à une expression rationnelle**

La commande suivante affiche les paquets dont les noms correspondent à une expression rationnelle.

```
$ aptitude search '~n(pam|nss).*ldap'
p libnss-ldap - NSS module for using LDAP as a naming service
p libpam-ldap - Pluggable Authentication Module allowing LDAP interfaces
```
Il vous est assez facile de trouver le nom exact d'un paquet.

# **2.3.2 Parcours en correspondance avec une expression rationnelle**

L'expression rationnelle « ~dipv6 » entrée dans la vue « Nouvelle liste des paquets » (« New Flat Package List » depuis l'invite « l » limite la vue aux paquets dont la description correspond à cette expression rationnelle et vous permet de parcourir les informations de manière interactive.

# **2.3.3 Purger pour de bon les paquets supprimés**

Vous pouvez supprimer tous les fichiers de configuration subsistant des paquets supprimés.

Vérifiez le résultat de la commande suivante :

```
# aptitude search '~c'
```
Si vous pensez que les paquets affichés doivent être purgés, exécutez la commande suivante :

# aptitude purge '~c'

Vous pouvez avoir envie de faire la même chose en mode interactif avec un contrôle plus fin.

Indiquez l'expression rationnelle « ~c » dans la « Nouvelle liste des paquets » en utilisant l'invite « l ». Cela limite la vue des paquets à ceux qui correspondent à l'expression rationnelle, c'est-à-dire « supprimé mais non purgé ». On peut visualiser tous les paquets correspondant à cette expression rationnelle en pressant « [ » depuis une section de haut niveau.

Pressez ensuite « \_ » depuis une fenêtre de haut niveau comme « Paquets non installés ». Seuls les paquets correspondants à l'expression rationnelle se trouvant dans cette section seront marqués comme devant être purgés par cette commande. Vous pouvez exclure certains paquets de cette opération en pressant de manière interactive la touche « = » en face de chacun d'eux.

Cette technique est assez pratique et fonctionne avec de nombreuses autres touches de commande.

# **2.3.4 Toilettage de l'état d'installation automatique/manuel**

Voici comment je nettoie l'état d'installation automatique/manuel des paquets (après avoir utilisé un installateur de paquets autre qu'aptitude, etc.).

- 1. Démarrer aptitude en mode interactif en tant qu'administrateur.
- 2. Entrer « u », « U », « f » et « g » pour mettre à jour la liste des paquets et mettre à niveau les paquets.
- 3. Entrer «  $1 \times$  afin de définir la limite d'affichage des paquets avec «  $\sim i$  ( $\sim$ R $\sim$ i)  $\sim$  Rrecommends: $\sim$ i) » et entrez « M » sur « Paquets installés » automatiquement.
- 4. Entrer « l » afin de définir la limite d'affichage des paquets avec « ~prequired|~pimportant|~pstandard|~E » et entrez « m » sur les « Paquets installés » manuellement.
- 5. Entrer «  $1 \times$  pour définir la limite d'affichage des paquets avec «  $\sim$   $i! \sim M \times$  et supprimez tous les paquets inutilisés en entrant - » sur chacun d'eux après les avoir affichés en entrant « [ » sur « Paquets installés ».
- 6. Entrer « l » pour définir la limite d'affichage des paquets avec « ~i » puis entrez m » sur les « Tâches » pour attribuer un marquage « manuellement installé » aux paquets.
- 7. Quitter aptitude.
- 8. Lancer « apt get s autoremove | less » en tant qu'administrateur pour vérifier les paquets non utilisés.
- 9. Redémarrer aptitude en mode interactif et marquer les paquets nécessaires comme « m ».
- 10. Redémarrer « apt-get -s autoremove|less » en tant qu'administrateur et vérifier à nouveau que « REMOVED » ne contient que les paquets voulus.
- 11. Lancer « apt-get autoremove|less » en tant qu'administrateur pour supprimer automatiquement les paquets inutilisés.

L'action « m » sur les « Tâches » est facultative pour éviter une situation de suppression en masse de paquets dans le futur.

# **2.3.5 Mise à jour pour l'ensemble du système**

#### **Note**

Lors du changement vers une nouvelle version, etc., vous devriez envisager d'effectuer une installation propre d'un nouveau système même si Debian peut être mis à niveau comme décrit ci-dessous. Cela vous donne une chance de supprimer les résidus amassés et vous présente la meilleure combinaison des derniers paquets. Bien entendu, vous devrez effectuer une sauvegarde totale de votre système vers un endroit sûr (consultez Section [10.2\)](#page-253-0) avant de faire cela. Je vous recommande de faire une configuration dual boot en utilisant des partitions différentes afin d'effectuer une transition en douceur.

Vous pouvez effectuer une mise à niveau de l'ensemble du système vers une nouvelle version en modifiant le contenu du fichier « /etc/apt/sources.list » pour qu'il pointe vers la nouvelle version et en lançant la commande « apt update; apt dist-upgrade ».

Pour effectuer la mise à jour depuis stable vers testing ou unstable, remplacez « stretch » dans le fichier « /etc/apt/sou d'exemple donné dans Section [2.1.4](#page-69-0) par « buster » ou « sid ».

En réalité, vous pouvez rencontrer quelques complications en raison de problèmes de transition de paquets, le plus souvent pour des problèmes de dépendances de paquets. Plus la mise à jour est importante, plus vous avez de chances de rencontrer des problèmes importants. Lors de la transition de l'ancienne version stable vers la nouvelle version stable après sa diffusion, afin de minimiser les problèmes vous pouvez lire ses nouvelles [Notes de diffusion](https://www.debian.org/releases/stable/releasenotes) et suivre la procédure exacte qui y est décrite.

Lorsque vous décidez de changer de la version stable vers la version testing avant sa diffusion formelle, il n'y a pas de [Notes](https://www.debian.org/releases/stable/releasenotes) [de diffusion](https://www.debian.org/releases/stable/releasenotes) pour vous aider. La différence entre stable et testing peut être devenue assez importante depuis la diffusion de la version stable précédente et rendre compliquée la situation de la mise à jour.

Vous devriez aller vers la mise à niveau complète avec précaution tout en récupérant les dernières informations depuis les listes de diffusion et en usant de bon sens.

- 1. Lire les « Notes de diffusion » précédentes.
- 2. Faire la sauvegarde de l'ensemble du système (particulièrement les données et les informations de configuration).
- 3. Avoir un support amorçable prêt au cas où le chargeur initial serait cassé.
- 4. Informer les utilisateurs du système bien à l'avance.
- 5. Enregistrer l'activité de mise à jour avec script(1).
- 6. Appliquer « unmarkauto » aux paquets nécessaires, par exemple « aptitude unmarkauto vim », afin d'en éviter la suppression.
- 7. Minimiser les paquets installés pour réduire les chances de conflits de paquets, par exemple supprimer les paquets de la tâche « bureau ».
- 8. Supprimer le fichier « /etc/apt/preferences » (désactiver l'épinglage apt « apt-pinning »).
- 9. Essayer de mettre à jour par étapes : oldstable → stable → testing → unstable.
- 10. Mettre à jour le fichier « /etc/apt/sources.list » afin qu'il pointe uniquement vers la nouvelle archive et lancer « aptitude update ».
- 11. Installer d'abord, de manière facultative, le nouveau **core packages**, par exemple « aptitude install perl »
- 12. Lancer la commande « apt-get -s dist-upgrade » pour contrôler quel en sera l'impact.
- 13. Et enfin lancer la commande « apt-get dist-upgrade ».

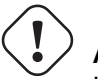

**Attention**

Il n'est pas sage de sauter une version majeure de Debian lors de la mise à niveau entre versions stable.

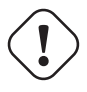

#### **Attention**

Dans les « Notes de diffusion » précédentes, GCC, Linux Kernel, initrd-tools, Glibc, Perl, APT tool chain, etc. ont demandé une attention particulière pour une mise à niveau de l'ensemble du système.

Pour une mise à jour quotidienne d'unstable, consultez Section [2.4.3.](#page-88-0)

# **2.4 Opérations avancées de gestion des paquets**

# **2.4.1 Opérations avancées de gestion des paquets en ligne de commandes**

Voici la liste des autres opérations de gestion des paquets pour lesquelles aptitude est de trop haut niveau ou n'a pas la fonctionnalité requise.

#### **Note**

Pour les paquets disponibles en [multi-arch](https://wiki.debian.org/Multiarch)(itectures), certaines commandes devront parfois être complétées du nom de l'architecture cible. Il faut, par exemple, utiliser « dpkg -L libglib2.0-0:amd64 » pour obtenir une liste du contenu du paquet libglib2.0-0 dans son architecture amd64.

#### **Attention**

Un outil de plus bas niveau tel que « dpkg -i … » et « debi … » devra être utilisé avec précautions par l'administrateur du système. Il ne s'assure pas automatiquement des dépendances exigées par le paquet. Les options « --force-all » et similaires de la ligne de commandes de dpkg (consultez dpkg(1)) ne sont prévues pour être utilisées que par des experts. Les utiliser sans comprendre entièrement leurs effets peut casser l'ensemble de votre système.

Veuillez noter ce qui suit :

- Toutes les commandes de configuration et d'installation doivent être lancées avec le compte de l'administrateur.
- Au contraire d'aptitude qui utilise des expressions rationnelles (consultez Section [1.6.2](#page-62-0)), les autres commandes de gestion des paquets utilisent des motifs semblables aux motifs génériques (« glob ») de l'interpréteur de commandes (consultez Section [1.5.6\)](#page-57-0).
- La commande apt-file(1) fournie par le paquet apt-file doit être précédée de l'exécution de la commande « apt-file update ».
- configure-debian(8) fourni par le paquet configure-debian exécute en fond dpkg-reconfigure(8).
- dpkg-reconfigure(8) exécute les scripts du paquet en utilisant en fond debconf(1).
- Les commandes « apt-get build-dep », « apt-get source » et « apt-cache showsrc » ont besoin d'une entrée « deb-src » dans « /etc/apt/sources.list ».
- dget(1), debuild(1) etdebi(1) ont besoin du paquet devscripts.
- Consultez la procédure de (re)paquetage en utilisant « apt-get source » dans Section [2.7.13.](#page-104-0)
- La commande make-kpkg exige le paquet kernel-package (consultez Section [9.9](#page-236-0)).
- Consultez Section [12.11](#page-309-0) pour la réalisation de paquets en général.

# <span id="page-86-0"></span>**2.4.2 Vérifier les fichiers de paquets installés**

L'installation de debsums permet, avec debsums(1), la vérification des fichiers des paquets installés d'après les valeurs de MD5sum se trouvant dans le fichier « /var/lib/dpkg/info/\*.md5sums » Consultez Section [10.3.5](#page-261-0) pour le fonctionnement de MD5sum.

#### **Note**

Comme la base de données MD5sum peut être trafiquée par un intrus, debsums(1) est d'une utilité restreinte en tant qu'outil de sécurité. Il n'est bon que pour la vérification locale des modifications de l'administrateur ou des défectuosités en raison de problèmes de support.

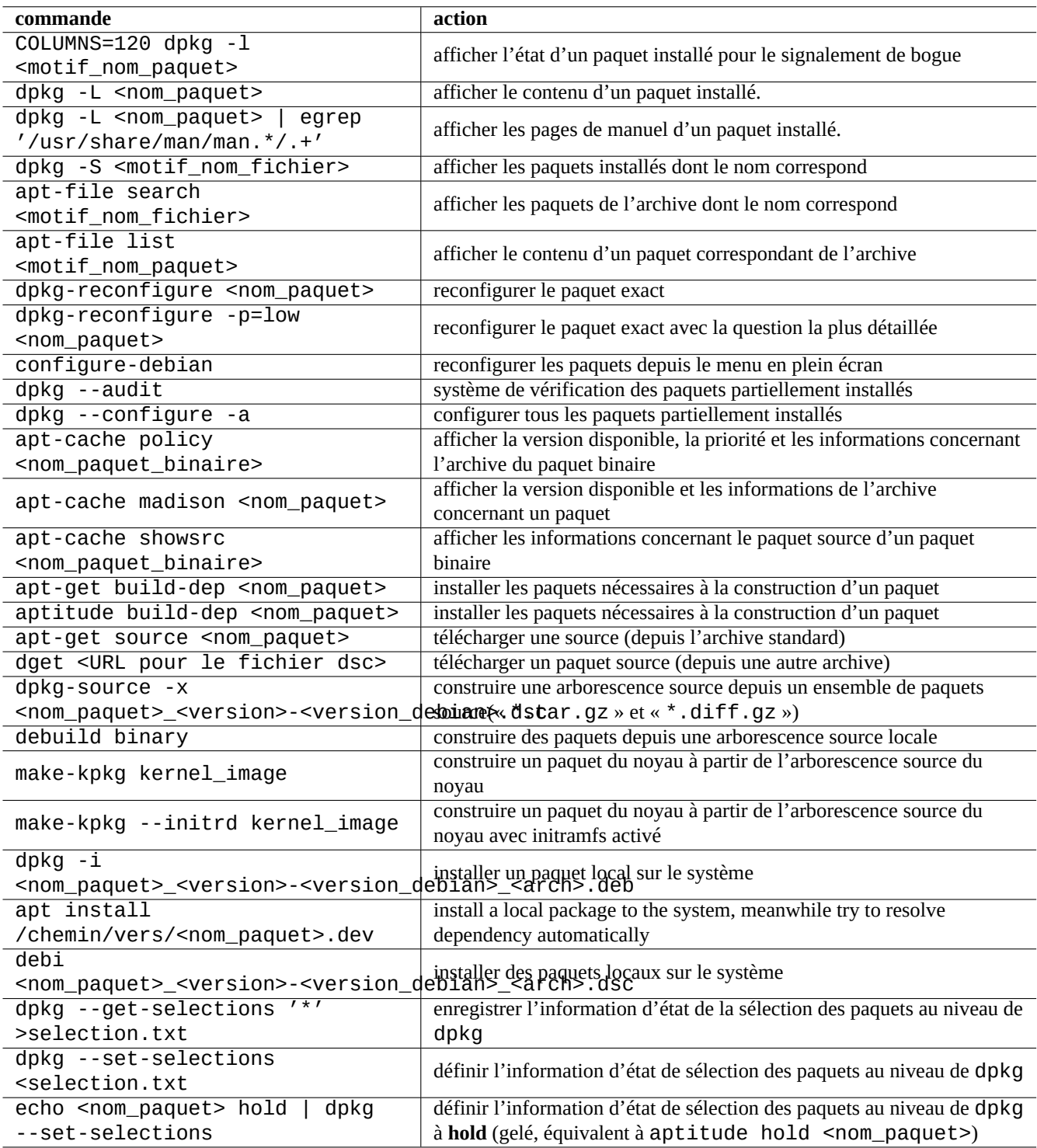

Table 2.13 – Liste des opérations avancées de gestion des paquets

# <span id="page-88-0"></span>**2.4.3 Protection contre les problèmes de paquets**

De nombreux utilisateurs préfèrent suivre la version **unstable** du système Debian parce qu'elle propose de nouvelles fonctionnalités et de nouveaux paquets. Cela rend le système davantage sujet aux bogues critiques de paquets.

L'installation du paquet apt-listbugs protège votre système contre les bogues critiques en recherchant automatiquement dans le BTS de Debian les bogues critiques lors de la mise à jour par l'intermédiaire du système APT.

L'installation du paquet  $apt$ -listchanges indique les nouveautés importantes se trouvant dans « NEWS. Debian » lors de la mise à jour du système avec APT.

# **2.4.4 Rechercher dans les métadonnées du paquet**

Bien que visiter le site Debian à <https://packages.debian.org/> permette aujourd'hui de rechercher facilement les métadonnées des paquets, voyons les méthodes plus traditionnelles .

Les commandes grep-dctrl(1), grep-status(1) et grep-available(1) peuvent être utilisées pour effectuer des recherches dans tous les fichiers dont le format général est celui d'un fichier de contrôle de Debian.

« dpkq -S <motif nom fichier> » peut être utilisé pour rechercher les noms de paquets installés par dpkg qui contiennent des fichiers dont le nom correspond au motif. Mais les fichiers créés par les scripts du responsable du paquet ne sont pas pris en compte.

Si vous devez faire des recherches plus élaborées sur les métadonnées de dpkg, il vous faudra lancer la commande « grep -e motif\_expression\_rationnelle \* » dans le répertoire « /var/lib/dpkg/info/ ». Cela vous permet de rechercher des mots mentionnés dans les scripts des paquets et les textes des requêtes d'installation.

Pour rechercher de manière récursive les dépendances de paquets, vous devrez utiliser apt-rdepends(8).

# **2.5 Fonctionnement interne de la gestion des paquets Debian**

Voyons comment le système Debian de gestion des paquets fonctionne de manière interne. Cela vous permettra de créer votre propre solution à certains problèmes de paquets.

# **2.5.1 Métadonnées de l'archive**

Les fichiers de métadonnées de chaque distribution se trouvent sur chaque miroir Debian, dans « dist/<nom\_de\_code> », par exemple, « http://deb.debian.org/debian/ ». On peut parcourir la structure de son archive à l'aide d'un navigateur web. Il existe 6 types de métadonnées clés :

Dans les archives récentes, ces métadonnées sont enregistrées sous forme compressée et différentielle afin de limiter le trafic réseau.

# <span id="page-88-1"></span>**2.5.2 Fichier « Release » de plus haut niveau et authenticité**

#### **ASTUCE**

Le fichier « Release » de plus haut niveau est utilisé pour signer l'archive au moyen du système **secure APT**.

Chaque version de l'archive Debian possède un fichier « Release » de plus haut niveau, par exemple, « http://deb.debian.org comme ci-dessous :

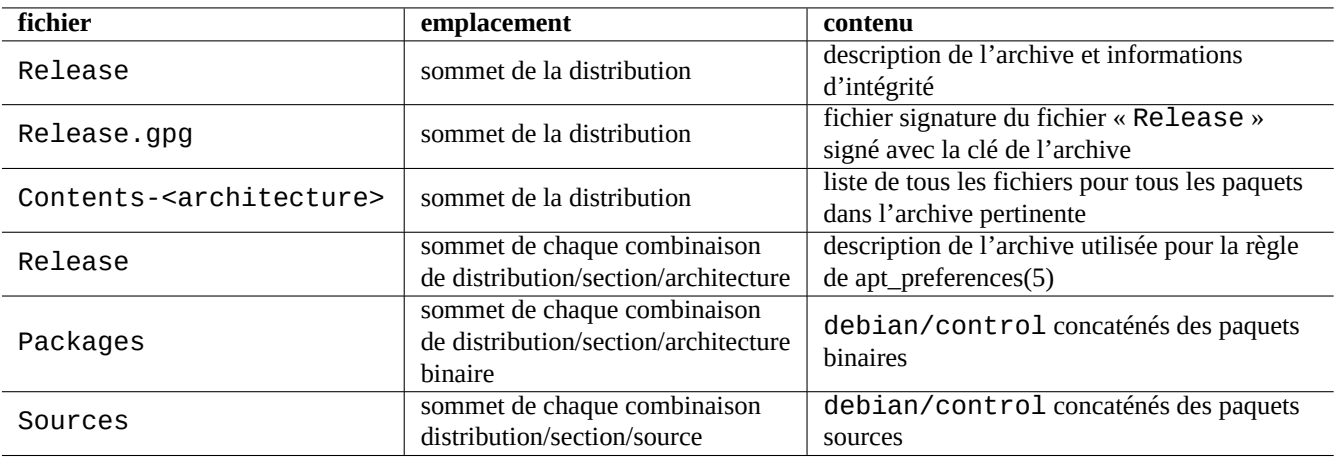

Table 2.14 – Contenu des métadonnées de l'archive Debian

Origin: Debian Label: Debian Suite: unstable Codename: sid Date: Sat, 14 May 2011 08:20:50 UTC Valid-Until: Sat, 21 May 2011 08:20:50 UTC Architectures: alpha amd64 armel hppa hurd-i386 i386 ia64 kfreebsd-amd64 kfreebsd-i386 mips *←* mipsel powerpc s390 sparc Components: main contrib non-free Description: Debian x.y Unstable - Not Released MD5Sum: bdc8fa4b3f5e4a715dd0d56d176fc789 18876880 Contents-alpha.gz 9469a03c94b85e010d116aeeab9614c0 19441880 Contents-amd64.gz 3d68e206d7faa3aded660dc0996054fe 19203165 Contents-armel.gz ...

#### **Note**

Vous pouvez trouver ici ma justification pour l'utilisation de « suite », « nom de code » dans Section [2.1.4.](#page-69-0) La « distribution » est utilisée pour désigner à la fois « suite » et « nom de code ». Tous les noms possibles de « sections » de l'archive sont indiqués dans l'archive sous « Composants ».

L'intégrité du fichier « Release » de plus haut niveau est vérifiée par une infrastructure cryptographique appelée [secure apt](http://wiki.debian.org/SecureApt).

- Le fichier de signature chiffré « Release.gpg » est créé à partir du fichier « Release » réel de plus haut niveau et de la clé secrète de l'archive Debian.
- La clé publique de l'archive Debian peut être placée dans « /etc/apt/trusted.gpg » ;
	- automatiquement en installant le trousseau de clés avec la dernière version du paquet base-files, ou
	- manuellement, avec les outils gpg ou apt-key en utilisant [la dernière clé publique de l'archive postée sur ftp-master.debian.org](http://ftp-master.debian.org/).
- Le système **secure APT** vérifie de manière cryptographique, à l'aide du fichier « Release.gpg » et de la clé publique de l'archive Debian de « /etc/apt/trusted.gpg », l'intégrité du fichier « Release » de plus haut niveau téléchargé .

L'intégrité de tous les fichiers « Packages » et « Sources » est vérifiée en utilisant les valeurs des sommes MD5 se trouvant dans son fichier de plus haut niveau « Release ». L'intégrité de tous les fichiers de paquets est vérifiée en utilisant les valeurs des sommes MD5 se trouvant dans les fichiers « Packages » et « Sources ». Consultez debsums(1) et Section [2.4.2](#page-86-0).

Comme la vérification de la signature cryptographique est un processus beaucoup plus consommateur de processeur que les calculs de sommes MD5, l'utilisation d'une somme MD5 pour chacun des paquets tout en utilisant une signature cryptographique pour le fichier « Release » de plus haut niveau allie [une bonne sécurité avec de bonnes performances](http://www.infodrom.org/~joey/Writing/Linux-Journal/secure-apt/) (consultez Section [10.3\)](#page-258-0).

# <span id="page-90-0"></span>**2.5.3 Fichiers « Release » au niveau de l'archive**

#### **ASTUCE**

Les fichiers « Release » au niveau de l'archive sont utilisés pour la règle d'apt preferences(5).

Il y a des fichiers « Release » du niveau de l'archive pour tous les emplacements d'archives indiqués par une ligne « deb » dans «/etc/apt/sources.list » comme, par exemple, « http://deb.debian.org/debian/dists/unstable/main/bi ou « http://deb.debian.org/debian/dists/sid/main/binary-amd64/Release » comme suit :

Archive: unstable Origin: Debian Label: Debian Component: main Architecture: amd64

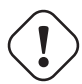

#### **Attention**

Pour l'entrée « Archive: », les noms de version (« stable », « testing », « unstable », …) sont utilisés dans [l'archive Debian](http://deb.debian.org/debian/) alors que les noms de code (« trusty", « xenial », « artful », …) sont utilisés dans [l'archive Ubuntu](http://archive.ubuntu.com/ubuntu/).

Pour certaines archives, comme experimental et stretch-backports, qui contiennent des paquets qui ne devraient pas être installés automatiquement, il y a une ligne supplémentaire, par exemple « http://deb.debian.org/debian/dists/expe comme suit :

Archive: experimental Origin: Debian Label: Debian NotAutomatic: yes Component: main Architecture: amd64

Remarquez que les archives normales, sans « NotAutomatic: yes », la valeur par défaut de « Pin-Priority » est de 500, alors que pour les archives spéciales avec « NotAutomatic: yes » la valeur par défaut de « Pin-Priority » est de 1 (consultez apt preferences(5) et Section [2.7.3\)](#page-98-0).

### **2.5.4 Récupérer les métadonnées d'un paquet**

Lorsqu'on utilise les outils APT, comme aptitude, apt-get, synaptic, apt-file, auto-apt, etc., il faut mettre à jour les copies locales des métadonnées contenant les informations de l'archive Debian. Ces copies locales ont les noms de fichier suivants, correspondant aux noms de la distribution, de la section et de l'architecture indiquées dans « /etc/apt/sources.list » (consultez Section [2.1.4](#page-69-0)).

- « /var/lib/apt/lists/deb.debian.org\_debian\_dists\_<distribution>\_Release »
- « /var/lib/apt/lists/deb.debian.org\_debian\_dists\_<distribution>\_Release.gpg »
- «/var/lib/apt/lists/deb.debian.org\_debian\_dists\_<distribution>\_<area>\_binary-<architect
- « /var/lib/apt/lists/deb.debian.org\_debian\_dists\_<distribution>\_<area>\_source\_Sources »
- «/var/cache/apt/apt-file/deb.debian.org\_debian\_dists\_<distribution>\_Contents-<architect (pour apt-file)

Les quatre premiers types de fichiers sont partagés par toutes les commandes APT pertinentes et sont mis à jour depuis la ligne de commandes par « apt-get update » ou « aptitude update ». Les métadonnées « Packages » sont mises à jour s'il y a une ligne « deb » dans le fichier « /etc/apt/sources.list ». Les métadonnées « Sources » sont mises à jour s'il y a une ligne « deb-src » dans le fichier « /etc/apt/sources.list ».

Les métadonnées « Packages » et « Sources » contiennent une entrée « Filename: » pointant vers l'emplacement du paquet binaire et du paquet source. Actuellement, ces paquets sont situés dans l'arborescence du répertoire « pool/ » afin d'améliorer le passage d'une version à l'autre.

On peut effectuer des recherches interactivement dans les copies locales des métadonnées « Packages » à l'aide d'aptitude. La commande de recherche spécialisée grep-dctrl(1) peut effectuer des recherches dans les copies locales des métadonnées « Packages » et « Sources ».

La copie locale des métadonnées « Contents-<architecture> » peut être mise à jour par « apt-file update », son emplacement est différent des quatre autres. Consultez apt-file(1). (auto-apt utilise par défaut un emplacement différent pour la copie locale de « Contents-<architecture>.gz »).

# <span id="page-91-0"></span>**2.5.5 État des paquets pour APT**

En plus des métadonnées récupérées par téléchargement, l'outil APT des versions ultérieures à Lenny enregistre l'état de l'installation généré localement dans « /var/lib/apt/extended\_states » qui est utilisé par tous les outils APT afin de suivre tous les paquets installés automatiquement.

# **2.5.6 État des paquets pour aptitude**

En plus des métadonnées récupérées par téléchargement, la commande aptitude enregistre l'état de l'installation généré localement dans « /var/lib/aptitude/pkgstates » qu'il est le seul à utiliser.

# **2.5.7 Copies locales des paquets téléchargés**

Tous les paquets ayant été téléchargés au moyen du mécanisme APT sont enregistrés dans le répertoire « /var/cache/apt/archive jusqu'à ce qu'ils en soient supprimés.

Cette politique de nettoyage des fichiers de cache pour aptitude peut être spécifiée sous « Options » → « Préférences » et peut être déclenchée manuellement par le menu « Nettoyer le cache des paquets » ou « Enlever les fichiers périmés » sous « Actions ».

# **2.5.8 Nom de fichier d'un paquet Debian**

Les fichiers de paquets Debian ont une structure de nom particulière.

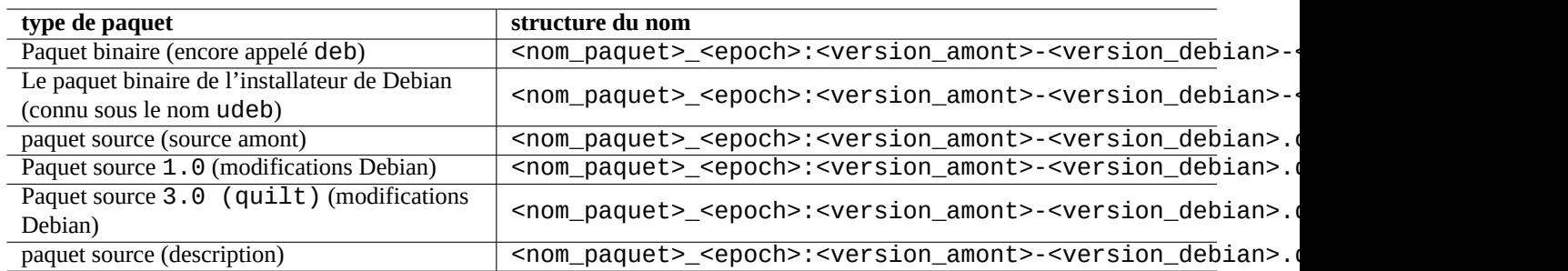

Table 2.15 – Structure du nom des paquets Debian :

#### **ASTUCE**

Seuls les formats de paquets source de base sont décrits ici. Consultez dpkg-source(1) pour davantage d'informations.

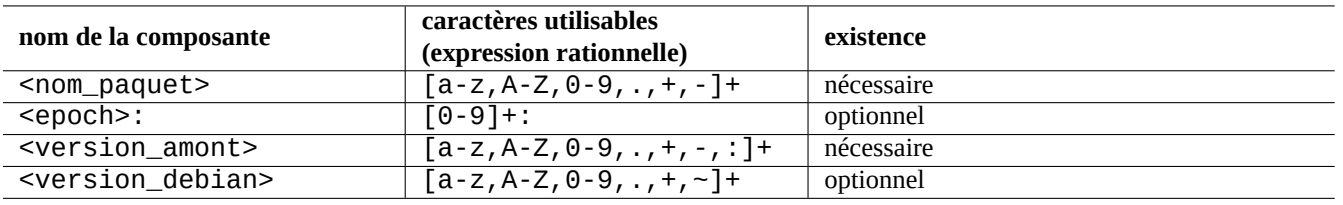

Table 2.16 – Caractères utilisables pour chacune des composantes des noms de paquets Debian

#### **Note**

```
Vous pouvez vérifier l'ordre des versions d'un paquet à l'aide de dpkg(1), par exemple, « dpkg
--compare-versions 7.0 gt 7.~pre1 ; echo $? ».
```
#### **Note**

[L'installateur Debian \(d-i\)](https://www.debian.org/devel/debian-installer/index.fr.html) utilise udeb comme extension du nom de fichier de ses paquets binaires plutôt que le deb normal. Un paquet udeb est un paquet deb allégé dont certaines parties non essentielles du contenu, comme la documentation, sont supprimées afin d'économiser de la place en relâchant les exigences de la charte des paquets. Les paquet deb et udeb partagent la même structure de paquet. Le « u » signifie micro.

# **2.5.9 La commande dpkg**

dpkg(1) est l'outil de plus bas niveau pour la gestion des paquets de Debian. C'est un outil très puissant et il faut l'utiliser avec précaution.

Lors de l'installation d'un paquet appelé « <nom\_paquet > », dpkg le traite selon l'ordre suivant :

- 1. dépaquetage du fichier deb (équivalent à « ar -x ») ;
- 2. exécution de « <nom\_paquet > . preinst » en utilisant debconf(1) ;
- 3. installation du contenu du paquet sur le système (équivalent à «  $tar -x \rightarrow$ ;
- 4. exécution de « <nom\_paquet > . postinst » en utilisant debconf(1).

Le système debconf fournit une interaction standardisée avec l'utilisateur avec la prise en charge de I18N and L10N (Cha-pitre [8](#page-193-0)).

Le fichier « status » est aussi utilisé par des outils comme dpkg(1), « dselect update » et « apt-get -u dselect-upgrad

La commande de recherche spécialisée grep-dctrl(1) peut rechercher des copies locales des métadonnées « status » et « available »

#### **ASTUCE**

Dans l'environnement de [l'installateur debian](https://www.debian.org/devel/debian-installer/index.fr.html), la commande udpkg est utilisée pour ouvrir les paquets udeb. La commande udpkg est une version allégée de la commande dpkg.

### **2.5.10 La commande update-alternatives**

Le système Debian possède un mécanisme pour installer paisiblement des paquets qui présentent un certain recouvrement en utilisant update-alternatives(1). Par exemple, vous pouvez faire que la commande vi choisisse de lancer vim alors que les paquets vim et nvi sont tous deux installés.

```
$ ls -l $(type -p vi)
lrwxrwxrwx 1 root root 20 2007-03-24 19:05 /usr/bin/vi -> /etc/alternatives/vi
$ sudo update-alternatives --display vi
...
$ sudo update-alternatives --config vi
```
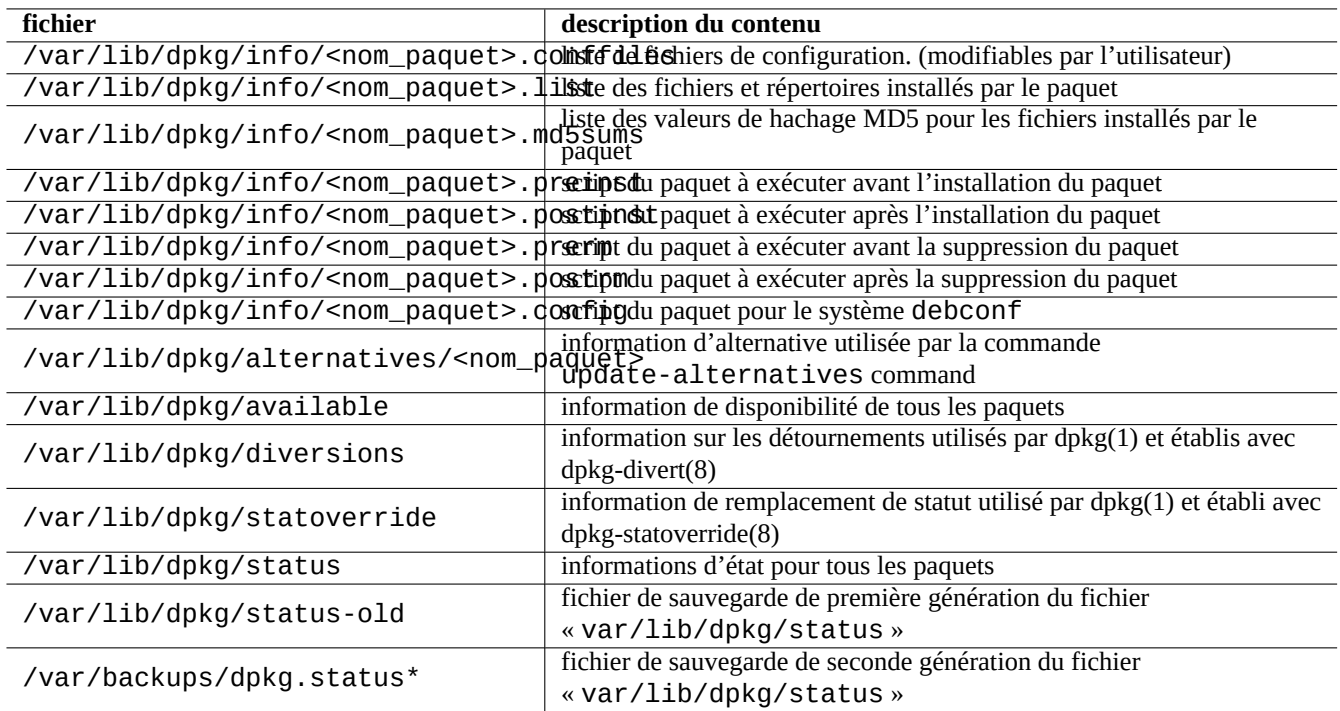

Table 2.17 – Fichiers particuliers créés par dpkg

```
Selection Command
  ----------------------------------------------
    1 /usr/bin/vim
*+ 2 /usr/bin/nvi
```

```
Appuyez sur <Entrée> pour conserver la valeur par défaut[*] ou choisissez le numéro ←-
   sélectionné :
```
Le système d'alternatives de Debian utilise des liens symboliques dans « /etc/alternatives/ » pour enregistrer ses sélections. Le processus de sélection utilise le fichier correspondant de « /var/lib/dpkg/alternatives/ ».

# **2.5.11 Commande dpkg-statoverride**

**Stat overrides**, fournie par la commande dpkg-statoverride(8) est un moyen d'indiquer à dpkg(1) d'utiliser un propriétaire ou un mode différent pour un **fichier** lorsqu'un paquet est installé. Si « --update » est indiqué et que le fichier existe, il est immédiatement configuré avec le nouveau propriétaire et le nouveau mode.

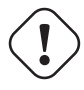

### **Attention**

Une modification directe par l'administrateur du propriétaire ou du mode d'un **fichier** dont le propriétaire est le paquet en utilisant les commandes chmod ou chown sera réinitialisée lors d'une nouvelle mise à niveau du paquet.

#### **Note**

J'utilise ici le mot **fichier**, mais en réalité, ce peut être n'importe quel objet d'un système de fichiers que gère dpkg, y compris les répertoires, les périphériques, etc.

# **2.5.12 Commande dpkg-divert**

Les fichiers **diversions** fournis par la commande dpkg-divert(8) sont un moyen de forcer dpkg(1) à ne pas installer un fichier à son emplacement par défaut, mais à un emplacement **détourné** (« diverted »). L'utilisation de dpkg-divert est destinée à la maintenance de paquets par des scripts. Son utilisation occasionnelle par l'administrateur du système est obsolète.

# **2.6 Récupérer un système cassé**

En utilisant le système unstable, l'administrateur peut avoir à restaurer le système à partir d'une situation où la gestion des paquets est défectueuse.

**Attention** Certaines des méthodes décrites ici sont des actions très risquées. Vous avez été prévenu !

# **2.6.1 Incompatibilité avec une ancienne configuration de l'utilisateur**

Si un programme avec une interface graphique présente une instabilité après une mise à niveau amont importante, vous devriez songer à des interférences avec les anciens fichiers de configurations locaux qu'il avait créés. S'il est stable avec un compte d'utilisateur fraîchement créé, cette hypothèse est confirmée. (C'est un bogue de réalisation du paquet et c'est le plus souvent évité par le responsable du paquet).

Pour retrouver la stabilité, vous devrez déplacer les fichiers de configuration locaux et redémarrer le programme ayant une interface graphique. Il vous faudra peut-être lire le contenu de l'ancien fichier de configuration pour retrouver plus tard vos informations de configuration. (Ne les effacez pas trop rapidement).

# **2.6.2 Différents paquets ayant des fichiers communs**

Les systèmes de gestion d'archive au niveau du paquet, tels qu'aptitude(8) ou apt-get(1) ne tenteront même pas, grâce aux dépendances des paquets, d'installer des paquets ayant des fichiers qui se superposent (consultez Section [2.1.6](#page-74-0)).

Des erreurs du responsable du paquet ou le déploiement de sources d'archives mélangées et incohérentes (consultez Section [2.7.2\)](#page-97-0) par l'administrateur du système peuvent créer une situation où les dépendances des paquets sont décrites de manière incorrecte. Lorsque, dans une telle situation, vous installez un paquet qui écrase des fichiers en utilisant aptitude(8) ou apt-get(1), dpkg(1) qui dépaquette le paquet va retourner une erreur au programme appelant sans écraser les fichiers existants.

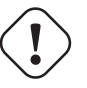

# **Attention**

L'utilisation de programmes tierce partie introduit un risque significatif par l'intermédiaire des scripts du responsable qui sont lancés avec les privilèges de l'administrateur et peuvent effectuer n'importe quoi sur votre système. La commande dpkg(1) ne protège que contre l'écrasement des fichiers lors du dépaquetage.

Vous pouvez contourner un tel problème d'installation cassée en supprimant d'abord l'ancien paquet, <ancien\_paquet>, qui pose des problèmes.

\$ sudo dpkg -P <ancien\_paquet>

# **2.6.3 Corriger les scripts cassés des paquets**

Lorsqu'une commande dans le script du paquet retourne une erreur pour une raison quelconque et que le script retourne une erreur, le système de gestion des paquets arrête son action et se termine en laissant des paquets partiellement installés. Lorsqu'un paquet comporte des bogues dans les scripts de suppression, le paquet peut devenir impossible à supprimer et assez déplaisant.

Pour les problèmes avec le script de paquet de « <nom\_paquet > », il vous faudra regarder dans les scripts du paquet suivants :

— « /var/lib/dpkg/info/<nom\_paquet>.preinst »

— « /var/lib/dpkg/info/<nom\_paquet>.postinst »

— « /var/lib/dpkg/info/<nom\_paquet>.prerm »

— « /var/lib/dpkg/info/<nom\_paquet>.postrm »

Éditez le script du paquet posant problème avec le compte de l'administrateur en utilisant les techniques suivantes :

— désactiver la ligne posant problème avec un « # » en tête de ligne ;

— forcer un retour avec succès en ajoutant à la fin de la ligne qui pose problème « || true ».

Configurez tous les paquets partiellement installés à l'aide de la commande suivante :

# dpkg --configure -a

# <span id="page-95-0"></span>**2.6.4 Récupération avec la commande dpkg**

Comme dpkg est un outil de gestion des paquets de très bas niveau, il peut fonctionner dans des situations très difficiles telles qu'un système qu'on ne peut pas démarrer et qui n'a pas de connexion réseau. Supposons que le paquet toto soit cassé et doive être remplacé.

Vous pouvez trouver des copies de l'ancienne version du paquet foo sans bogue dans le répertoire de cache des paquets « /var/cache/ (Si ce n'est pas le cas, vous pouvez télécharger l'archive depuis <http://snapshot.debian.org/> ou la copier depuis le cache des paquets d'une machine qui fonctionne.)

Si vous pouvez démarrer le système, vous pouvez l'installer avec la commande suivante :

# dpkg -i /chemin/vers/toto <ancienne-version> <arch>.deb

#### **ASTUCE**

Si la casse du système est minime, vous pouvez faire un retour en arrière (downgrade) de tout le système comme dans Section [2.7.10](#page-102-0) en utilisant le système de plus haut niveau APT.

Si votre système ne peut pas être démarré depuis le disque dur, vous devrez rechercher d'autres manières de le démarrer :

- 1. Démarrez le système en utilisant le CD de l'installateur Debian en mode secours (« rescue mode »).
- 2. Montez le système qui ne veut pas démarrer sur le disque dur sur « /target ».
- 3. Installez une version plus ancienne du paquet toto en faisant ce qui suit :

# dpkg --root /target -i /chemin/vers/toto\_<ancienne\_version>\_<arch>.deb

Cet exemple fonctionne même si la commande dpkg qui se trouve sur le disque dur est cassée.

#### **ASTUCE**

Tous les systèmes GNU/Linux démarrés depuis un autre système sur le disque dur, depuis un CD autonome GNU/- Linux, depuis une clé USB amorçable, depuis le réseau peuvent être utilisés de manière similaire pour restaurer un système cassé.

Si la tentative d'installation d'un paquet de cette manière échoue en raison de la violation de certaines dépendances et que vous voulez vraiment le faire, vous pouvez, en dernier ressort, outrepasser les dépendances en utilisant les options « --ignore-depends », « --force-depends » de dpkg et d'autres options. Si vous le faites, vous aurez un sérieux effort à faire pour restaurer les dépendances correctes par la suite. Consultez dpkg(8) pour davantage d'informations.

#### **Note**

Si votre système est sérieusement cassé, vous devriez faire une sauvegarde complète du système dans un endroit sûr (consultez Section [10.2\)](#page-253-0) et effectuer une installation propre. Cela demande moins de temps et donne, en fin de compte, de meilleurs résultats.

# **2.6.5 Récupérer les données de sélection des paquets**

Si le fichier « /var/lib/dpkg/status » est corrompu pour une raison quelconque, le système Debian perd les données de paquets sélectionnés et est sérieusement endommagé. Regardez l'ancienne version du fichier « /var/lib/dpkg/status » dans « /var/lib/dpkg/status-old » ou « /var/backups/dpkg.status.\* ».

Conserver « /var/backups/ » sur une partition séparée peut être une bonne idée car ce répertoire contient de nombreuses données importantes du système.

Pour les casses sévères, je recommande de faire une réinstallation propre après avoir fait une sauvegarde du système. Même si vous avez perdu tout ce qui se trouve dans « /var/ », vous pouvez encore récupérer certaines informations depuis les répertoires qui se trouvent dans « /usr/share/doc/ » afin de vous guider dans votre nouvelle installation.

Réinstaller un système (de bureau) minimum.

```
# mkdir -p /chemin/vers/ancien/système
```
Montez l'ancien système sur « /chemin/vers/ancien/système/ ».

```
# cd /chemin/vers/ancien/système/usr/share/doc
# ls -1 >~/ls1.txt
# cd /usr/share/doc
# ls -1 >>~/ls1.txt
# cd
# sort ls1.txt | uniq | less
```
Le système vous présentera alors les noms de paquets à installer. (Il peut y avoir des noms qui ne soient pas des noms de paquets, comme, par exemple, « texmf »).

# **2.7 Astuces pour la gestion des paquets**

### **2.7.1 Comment obtenir des paquets Debian**

Vous pouvez rechercher les paquets qui satisfont à vos besoins avec aptitude à partir de la description du paquet ou depuis la liste se trouvant dans « Tasks ».

Si vous trouvez deux paquets similaires et que vous vous demandez lequel installer sans faire des efforts d'« essais et erreurs », vous pouvez user de **bon sens**. Je considère que les points suivants constituent de bonnes indications pour les paquets à privilégier :

- Essential : yes > no
- Section : main > contrib > non-free
- Priorité : required > important > standard > optional > extra
- Tâches : paquets affichés dans les tâches tels que « Environnement de bureau »
- Les paquets sélectionnés par le paquet de dépendances (par exemple, python2.4 par python)
- Popcon : les votes et le nombre d'installations les plus élevés
- Journaux des modifications (« Changelog ») : mises à jour régulières par le responsable
- BTS : pas de bogue RC (pas de bogue critique, grave ou sérieux)
- BTS : réactivité du responsable aux signalements de bogues
- BTS : le plus grand nombre de bogues réglés récemment
- BTS : le plus faible nombre de bogues restants qui ne soient pas dans la liste des vœux

Debian étant un projet basé sur le volontariat avec un modèle développement distribué, son archive contient de nombreux paquets avec des cibles différentes et de qualité variable. Vous devrez choisir vous-même ce que vous voulez en faire.

# <span id="page-97-0"></span>**2.7.2 Paquets venant de sources mélangées**

#### **Attention**

Installer des paquets provenant de sources d'archives mélangées n'est pas pris en charge par la distribution officielle de Debian sauf pour la prise en charge officielle d'une combinaison particulière d'archives telle que stable avec [security updates](https://www.debian.org/security/) et [stretch-updates.](https://www.debian.org/News/2011/20110215)

Voici un exemple des opérations pour inclure des paquets d'une version amont spécifique plus récente se trouvant dans unstable pour une seule occasion tout en suivant testing :

- 1. modifier le fichier « /etc/apt/sources.list » de manière temporaire avec la seule entrée « unstable » ;
- 2. lancer « aptitude update » ;
- 3. lancer « aptitude install <nom paquet> » ;
- 4. rétablir le fichier « /etc/apt/sources.list » pour testing.
- 5. lancer « aptitude update » ;

Vous ne créez pas le fichier « /etc/apt/preferences » et vous n'avez pas besoin de vous préoccuper de l'épinglage apt (« apt-pinning ») avec cette approche manuelle. Mais c'est très lourd.

#### **Attention**

En utilisant une source d'archive mixte, vous devez vous assurer par vous-même de la compatibilité des paquets car Debian ne la garantit pas. S'il existe des incompatibilités de paquets, vous pouvez casser votre système. Vous devrez être capable d'apprécier ces exigences techniques. L'utilisation de sources mixtes d'archives aléatoires est une opération entièrement facultative et son utilisation est quelque chose que je ne vous encourage pas à faire.

Les règles générales pour l'installation de paquets de différentes archives sont les suivantes :

- Les paquets non binaires (« Architecture: all ») sont plus **sûrs** à installer :
	- paquets de documentation : pas d'exigence particulière
	- paquet de programmes d'interpréteur : un interpréteur compatible doit être disponible
- Les paquets binaires (qui ne sont pas « Architecture: all ») sont confrontés à de nombreux barrages et ne sont **pas sûrs** à installer
	- compatibilité des versions de bibliothèques (y compris « libc »)
	- compatibilité des versions des programmes utilitaires en rapport
	- compatibilité avec l['ABI](https://fr.wikipedia.org/wiki/Application_binary_interface) du noyau
	- compatibilité avec l['ABI](https://fr.wikipedia.org/wiki/Application_binary_interface) C++
	- …

#### **Note**

De manière à rendre un paquet **plus sûr** à installer, certains programmes commerciaux binaires et non libres peuvent être fournis liés avec des bibliothèques complètement statiques. Vous devrez quand même vérifier leurs problèmes de compatibilité avecl'[ABI](https://fr.wikipedia.org/wiki/Application_binary_interface), etc.

### **Note**

Sauf pour éviter à court terme un paquet cassé, installer des paquets binaires depuis des archives officiellement non supportées est en général une mauvaise idée. C'est vrai même si vous utilisez l'épinglage apt (« apt-pinning ») (consultez Section [2.7.3](#page-98-0)). Vous devriez envisager chroot ou des techniques similaires (consultez Section [9.10\)](#page-239-0) afin de faire tourner des programmes en provenance d'archives différentes.

# <span id="page-98-0"></span>**2.7.3 Ajuster la version candidate**

Sans le fichier « /etc/apt/preferences », le système APT choisit, en utilisant la chaîne de version, la dernière version disponible comme **version candidate**. C'est l'état normal et l'utilisation la plus recommandée du système APT. Toutes les combinaisons d'archives officiellement prises en charge n'exigent pas le fichier « /etc/apt/preferences » car certaines archives qui ne peuvent pas être utilisées comme source des mises à jour automatiques sont marquées **NotAutomatic** et gérées proprement.

### **ASTUCE**

La règle de comparaison de la chaîne de version peut être vérifiée avec, par exemple « dpkg --compare-versions ver1.1 gt ver1.1~1; echo \$? » (consultez dpkg(1)).

Lorsque vous installez régulièrement des paquets depuis un mélange de sources d'archives (consultez Section [2.7.2\)](#page-97-0), vous pouvez automatiser ces opérations compliquées en créant le fichier « /etc/apt/preferences » avec les entrées correctes et en ajustant la règle de sélection des paquets pour la **version candidate** comme décrit dans apt\_preferences(5). C'est appelé **épinglage apt** (« apt-pinning »).

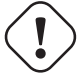

# **AVERTISSEMENT**

L'utilisation de l'épinglage apt par un débutant est une source certaine de problèmes majeurs. Vous devriez éviter l'utilisation de l'épinglage apt sauf si vous en avez absolument besoin.

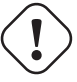

#### **Attention**

Lorsque vous utilisez l'épinglage apt, vous devez vérifier vous-même la compatibilité des paquets car le système Debian ne la garantit pas. L'épinglage apt est une opération entièrement facultative et je ne vous encourage pas à l'utiliser.

#### **Attention**

Les fichiers Release au niveau de l'archive (consultez Section [2.5.3\)](#page-90-0) sont utilisés pour la règle de apt preferences(5). L'épinglage apt ne fonctionne donc qu'avec le nom de « suite » pour les [archives nor](http://deb.debian.org/debian/dists/)[males de Debian](http://deb.debian.org/debian/dists/) et les [archives de sécurité de Debian](http://security.debian.org/dists/) c'est différent des archives [Ubuntu](http://www.ubuntu.com/)). Par exemple, dans le fichier « /etc/apt/preferences », il est possible de mettre « Pin: release a=unstable » mais pas « Pin: release a=sid »

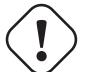

### **Attention**

Lorsque vous utilisez une archive ne venant pas de Debian en tant que partie d'épinglage apt, vous devez vérifier ce pour quoi elles sont prévues et aussi vérifier leur crédibilité. Par exemple, Ubuntu et Debian ne sont pas prévues pour être mélangées.

#### **Note**

Même si vous ne créez pas le fichier « /etc/apt/preferences », vous pouvez effectuer des opérations assez complexes sur le système sans épinglage apt (consultez Section [2.6.4](#page-95-0) et Section [2.7.2\)](#page-97-0).

Voici une explication simplifiée de la technique d'**épinglage apt** (« apt-pinning ») :

Le système APT choisit la **mise à niveau** du paquet de plus haute priorité d'épinglage (« Pin-Priority ») dans la liste des sources de paquets disponible dans le fichier « /etc/apt/sources.list » comme paquet de « **version candidate**. Si la priorité d'épinglage du paquet est supérieure à 1000, cette restriction de version pour la **mise à niveau** est levée afin de permettre le retour vers une version précédente (consultez Section [2.7.10](#page-102-0)).

La valeur de priorité d'épinglage de chaque paquet est définie par l'entrée « Pin-Priority » dans le fichier « /etc/apt/preferences » ou utilise sa valeur par défaut.

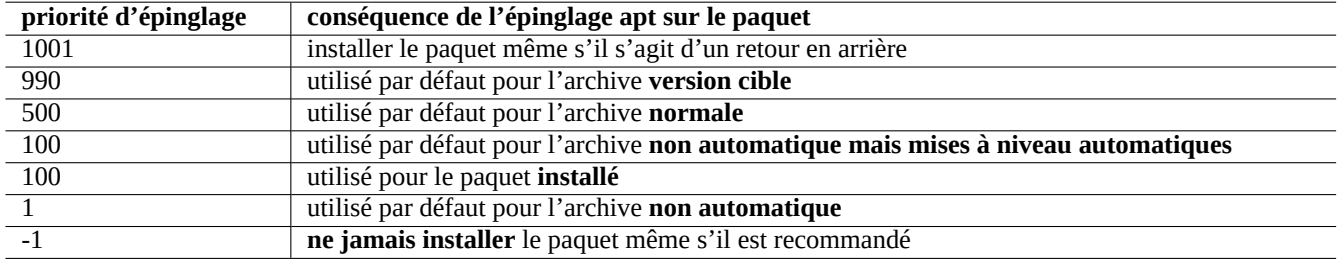

Table 2.18 – Liste de valeurs remarquables des priorités d'épinglage (Pin-Priority) pour la technique d'**épinglage apt** (« aptpinning ») :

Il y a plusieurs méthodes pour définir l'archive **version cible** :

- fichier de configuration « /etc/apt/apt.conf » avec la ligne « APT::Default-Release "stable"; »
- option de la ligne de commandes, par exemple, « apt-get install -t testing un\_paquet »

L'archive **non automatique mais mises à niveau automatiques** est définie par le serveur d'archive dont le fichier Release au niveau de l'archive (consultez Section [2.5.3](#page-90-0)) contient à la fois « NotAutomatic: yes » et « ButAutomaticUpgrades: yes ». L'archive **non automatique** est définie par le serveur d'archive dont le fichier Release au niveau de l'archive contient « NotAutomatic: yes ».

La **situation d'épinglage apt** de <paquet> provenant de sources d'archive multiple est affichée par « apt-cache policy  $<$ paquet $>$ ».

- Une ligne commençant par « Package pin: » affiche la version d'**épinglage** du paquet si l'association n'est définie que pour <paquet> par exemple, « Package pin: 0.190 ».
- Il n'existe pas de ligne avec « Package pin: » s'il n'y a pas d'association définie uniquement avec <paquet>.
- La valeur de Pin-Priority associée uniquement avec <paquet> est affichée sur la partie droite de toutes les chaînes de version, par exemple, « 0.181 700 ».
- « 0 » est affiché à droite de toutes les chaînes de version s'il n'y a pas d'association définie avec uniquement <paquet>, par exemple, « 0.181 0 ».
- Les valeurs de Pin-Priority des archives (définies par « Package: \* » dans le fichier « /etc/apt/preferences ») sont affichées sur la gauche de tous les chemins vers les archives, par exemple, « 100 http://deb.debian.org/debian/ stretch-backports/main Packages ».

# **2.7.4 Mises à jour et rétroportages**

Les archives du [stretch-updates](https://www.debian.org/News/2011/20110215) et [backports.debian.org](http://backports.debian.org) fournissent des paquets mis à niveau pour stable (stretch).

Afin d'utiliser ces archives, placez la liste de toutes les archives nécessaires dans le fichier « /etc/apt/sources.list » de la manière suivante :

```
deb http://deb.debian.org/debian/ stretch main contrib non-free
deb http://security.debian.org/ stretch/updates main contrib
deb http://deb.debian.org/debian/ stretch-updates main contrib non-free
```
deb http://deb.debian.org/debian/ stretch-backports main contrib non-free

Il n'est pas nécessaire de définir explicitement la valeur de Pin-Priority dans le fichier « /etc/apt/preferences ». Quand de nouveaux paquets sont disponibles, la configuration par défaut fournit les mises à niveau les plus saines (consultez Section [2.5.3](#page-90-0)).

- Tous les paquets installés les plus anciens sont mis à niveau vers les plus récents à partir de stretch-updates.
- Seuls les paquets les plus anciens installés à partir de stretch-backports sont mis à niveau vers les plus récents à partir de stretch-backports.

Chaque fois que vous désirerez installer un paquet nommé « <nom\_paquet> » avec ses dépendances depuis l'archive stretch-back vous-même, vous utiliserez la commande suivante en changeant de version cible avec l'option « -t » :

\$ sudo apt-get install -t stretch-backports <nom\_paquet>

### **2.7.5 Blocage des paquets installés par « Recommends »**

Si vous ne voulez pas tirer des paquets particuliers automatiquement avec « Recommends », vous devez créer le fichier « /etc/apt/pr et y placer la liste explicite de tous ces paquets au début du fichier comme suit :

```
Package: <paquet-1>
Pin: version *
Pin-Priority: -1
Package: <paquet-2>
Pin: version *
Pin-Priority: -1
```
### **2.7.6 Suivre testing avec quelques paquets d'unstable**

Voici un exemple de technique d'**épinglage apt** permettant d'inclure de manière régulière une version amont plus récente de paquets spécifiques se trouvant dans unstable tout en suivant testing. Listez toutes les archives nécessaires dans le fichier « /etc/apt/sources.list » de la manière suivante :

deb http://deb.debian.org/debian/ testing main contrib non-free deb http://deb.debian.org/debian/ unstable main contrib non-free deb http://security.debian.org/ testing/updates main contrib

Configurez le fichier « /etc/apt/preferences » comme suit :

```
Package: *
Pin: release a=unstable
Pin-Priority: 100
```
Lorsque vous désirez installer un paquet appelé « <nom\_paquet> » avec ses dépendances depuis l'archive unstable avec cette configuration, vous utilisez la commande suivante qui modifie la version cible avec l'option « -t » (la priorité d'épinglage de unstable devient 990).

\$ sudo apt-get install -t unstable <nom\_paquet>

Avec cette configuration, l'exécution habituelle de « apt-get upgrade » et « apt-get dist-upgrade » (ou « aptitude safe-upgrade » et « aptitude full-upgrade » met à niveau les paquets qui avaient été installés depuis l'archive testing en utilisant l'archive testing actuelle et les paquets qui avaient été installés depuis l'archive unstable en utilisant l'archive unstable actuelle.

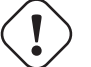

### **Attention**

Faites bien attention à ne pas supprimer l'entrée « testing » du fichier « /etc/apt/sources.list ». Sans l'entrée « testing », le système APT mettra à niveau les paquets en utilisant la nouvelle archive unstable.

### **ASTUCE**

J'édite habituellement le fichier « /etc/apt/sources.list » en commentant l'entrée correspondant à l'archive « unstable » juste après avoir effectué les opérations ci-dessus. Cela évite un processus de mise à jour lent en raison du nombre trop important d'entrées dans le fichier « /etc/apt/sources.list » bien que cela ne permette pas de mettre à niveau les paquets qui avaient été installés depuis l'archive unstable en utilisant l'archive unstable actuelle.

### **ASTUCE**

Si on utilise « Pin-Priority: 1 » à la place de « Pin-Priority: 100 » dans le fichier « /etc/apt/preferences », les paquets déjà installés ayant une valeur de Pin-Priority de 100 ne seront pas mis à niveau depuis l'archive unstable même si l'entrée « testing » du fichier « /etc/apt/sources.list » est supprimée.

Si vous désirez suivre automatiquement un paquet particulier dans unstable sans une installation initiale « -t unstable », vous devrez créer le fichier « /etc/apt/preferences » et y placer la liste explicite de tous ces paquets au début du fichier de la manière suivante :

Package: <paquet-1> Pin: release a=unstable Pin-Priority: 700

Package: <paquet-2> Pin: release a=unstable Pin-Priority: 700

Cela définit la valeur de Pin-Priority pour chacun de ces paquets spécifiques. Par exemple, pour suivre la dernière version unstable de cette « Référence Debian » en français, vous devrez ajouter les entrées suivantes dans le fichier « /etc/apt/preferer

```
Package: debian-reference-fr
Pin: release a=unstable
Pin-Priority: 700
```

```
Package: debian-reference-common
Pin: release a=unstable
Pin-Priority: 700
```
#### **ASTUCE**

Cette technique d'épinglage apt est aussi valable si vous suivez l'archive stable. Jusqu'à présent et selon mon expérience, les paquets de documentation ont toujours été sûrs à installer depuis l'archive unstable.

# **2.7.7 Suivre unstable avec quelques paquets d'experimental**

Voici un autre exemple de technique d'**épinglage apt** destinée à inclure une version amont plus récente de paquets spécifiques se trouvant dans experimental tout en suivant unstable. Vous donnez la liste de toutes les archives nécessaires dans fichier « /etc/apt/sources.list » de la manière suivante :

```
deb http://deb.debian.org/debian/ unstable main contrib non-free
deb http://deb.debian.org/debian/ experimental main contrib non-free
deb http://security.debian.org/ testing/updates main contrib
```
La valeur de Pin-Priority par défaut pour l'archive experimental est toujours de 1 (<<100) car c'est une archive **non automa-**tique (consultez Section [2.5.3\)](#page-90-0). Il n'y a pas besoin de définir explicitement de valeur de Pin-Priority dans le fichier « /etc/apt/prefe simplement pour utiliser l'archive experimental à moins que vous ne désiriez suivre des paquets particuliers dans cette archive de manière automatique pour la mise à niveau suivante.

# **2.7.8 Chargement et mise à niveau automatique de paquets**

Le paquet apt est diffusé avec son propre script d'événements planifiés (cron) « /etc/cron.daily/apt » afin de gérer le téléchargement automatique de paquets. Ce script peut être amélioré afin d'effectuer la mise à niveau automatique des paquets en installant le paquet unattended-upgrades. Cela peut être personnalisé à l'aide de paramètres se trouvant dans « /etc/apt/apt.conf.d/02backup » et « /etc/apt/apt.conf.d/50unattended-upgrades » comme décrit dans « /usr/share/doc/unattended-upgrades/README ».

Le paquet unattended-upgrades est principalement destiné à des mises à jour de sécurité des systèmes stable. Si le risque de casser un système stable existant par la mise à niveau automatique est plus faible que celui d'avoir un système cassé par un intrus utilisant une de ses failles de sécurité qui a été fermée par une mise à jour de sécurité, vous devriez envisager d'utiliser cette mise à niveau automatique avec les paramètres de configuration suivants :

```
APT::Periodic::Update-Package-Lists "1";
APT::Periodic::Download-Upgradeable-Packages "1";
APT::Periodic::Unattended-Upgrade "1";
```
Si vous faites tourner un système unstable, vous ne devriez pas utiliser les mises à niveau automatiques car cela cassera probablement votre système un jour ou l'autre. Même dans ce cas, avec unstable, vous pourrez télécharger des paquets à l'avance afin de gagner du temps pour la mise à niveau interactive avec les paramètres de configuration suivants :

```
APT::Periodic::Update-Package-Lists "1";
APT::Periodic::Download-Upgradeable-Packages "1";
APT::Periodic::Unattended-Upgrade "0";
```
# **2.7.9 Diminuer la bande passante utilisée par APT**

Si vous désirez limiter la bande passante utilisée par APT à, par exemple, 800Kib/sec (=100kio/sec), vous devrez configurer APT avec son paramètre de configuration comme suit :

APT::Acquire::http::Dl-Limit "800";

# <span id="page-102-0"></span>**2.7.10 Retour d'urgence à une version précédente (downgrade)**

#### **Attention**

Le retour vers une version antérieure n'est pas officiellement géré par Debian dans sa conception. Ce ne devrait être fait qu'en tant que partie d'un processus de récupération d'urgence. Malgré cette situation, on sait que cela fonctionne bien pour de nombreux incidents. Avec les systèmes critiques vous devrez effectuer une sauvegarde des données importantes du système après l'opération de récupération et réinstaller le nouveau système depuis le départ.

Vous pouvez être assez chanceux pour revenir en arrière depuis une archive plus récente vers une archive plus ancienne afin de récupérer une mise à jour du système en manipulant la **version candidate** (consultez Section [2.7.3\)](#page-98-0). Cette méthode est un remplacement de paresseux des nombreuses et fastidieuses commandes « dpkg -i <paquet-cassé>\_<ancienne-version>.deb » (consultez Section [2.6.4](#page-95-0)).

Recherchez les lignes du fichier « /etc/apt/sources.list » permettant de suivre unstable ayant la forme suivante :

deb http://deb.debian.org/debian/ sid main contrib non-free

Remplacez-la avec la suivante pour suivre testing :

deb http://deb.debian.org/debian/ buster main contrib non-free

Configurez le fichier « /etc/apt/preferences » comme suit :

Package: \* Pin: release a=testing Pin-Priority: 1010

```
Lancez « apt-get update; apt-get dist-upgrade » pour forcer l'installation à une version antérieure des paquets
du système.
```
Supprimez ce fichier spécial « /etc/apt/preferences » après ce retour en arrière d'urgence.

#### **ASTUCE**

C'est une bonne idée de supprimer (sans purger) autant de paquets que possible afin de limiter les problèmes de dépendances. Vous devrez peut-être supprimer et installer manuellement un certain nombre de paquets afin de remettre le système dans un état antérieur. Le noyau de Linux, le gestionnaire d'amorçage, udev, PAM, APT, et les paquets relatifs au réseau ainsi que leurs fichiers de configuration demandent une attention particulière.

# **2.7.11 Qui a envoyé le paquet ?**

Bien que le nom du responsable figure dans « /var/lib/dpkg/available » et « /usr/share/doc/nom\_paquet/changel procure quelques informations sur « qui se trouve derrière l'activité de construction des paquets », celui qui a réellement envoyé le paquet est un peu obscur. who-uploads(1) dans le paquet devscripts identifie celui qui a réellement envoyé les paquets sources Debian.

# **2.7.12 Paquet equivs**

Si vous devez compiler un programme à partir de ses sources pour remplacer un paquet Debian, le mieux est d'en faire un paquet local réellement « debianisé » (\*.deb) et d'utiliser une archive privée.

Si vous choisissez de compiler un programme depuis ses sources et de l'installer plutôt sous « /usr/local », vous pouvez avoir besoin d'utiliser equivs en dernier ressort pour satisfaire les dépendances des paquets manquants.

```
Package: equivs
Priority: optional
Section: admin
Description: Circumventing Debian package dependencies
This package provides a tool to create trivial Debian packages.
 Typically these packages contain only dependency information, but they
 can also include normal installed files like other packages do.
 .
 One use for this is to create a metapackage: a package whose sole
 purpose is to declare dependencies and conflicts on other packages so
 that these will be automatically installed, upgraded, or removed.
 .
 Another use is to circumvent dependency checking: by letting dpkg
```

```
think a particular package name and version is installed when it
isn't, you can work around bugs in other packages' dependencies.
(Please do still file such bugs, though.)
```
# <span id="page-104-0"></span>**2.7.13 Porter un paquet vers le système stable**

Pour des mises à niveau partielles du système stable, il est souhaitable de reconstruire un paquet dans son environnement en utilisant le paquet source. Cela évite des mises à niveau massives de paquets en raison de leurs dépendances.

Ajoutez les entrées suivantes au fichier « /etc/apt/sources.list » d'un système stable :

```
deb-src http://deb.debian.org/debian unstable main contrib non-free
```
Installez les paquets nécessaires à la compilation et téléchargez les sources comme suit :

```
# apt-get update
# apt-get dist-upgrade
# apt-get install fakeroot devscripts build-essential
$ apt-get build-dep toto
$ apt-get source toto
$ cd toto*
```
Mettez à jour certains paquets de la chaîne d'outils tels que dpkg, et debhelper à partir des paquets rétroportés s'ils sont requis pour le rétroportage.

Exécutez ce qui suit :

 $$$  dch -i

Incrémentez la version du paquet, en ajoutant, par exemple « +bp1 » dans « debian/changelog »

Construisez les paquets et installez-les sur le système en faisant ce qui suit :

\$ debuild \$ cd .. # debi toto\*.changes

# **2.7.14 Serveur mandataire (proxy) pour APT**

Comme effectuer le miroir complet d'une sous-section d'une archive Debian gaspille de l'espace disque et de la bande passante du réseau, il est souhaitable, lorsque vous administrez de nombreux systèmes sur le [LAN,](https://fr.wikipedia.org/wiki/R%C3%A9seau_local) de mettre en œuvre un serveur mandataire (« proxy ») local pour APT. APT peut être configuré pour utiliser un serveur mandataire web (http) générique comme squid (consultez Section [6.10](#page-178-0)) tel que décrit dans apt.conf(5) et dans « /usr/share/doc/apt/examples/configure-index.gz ». La variable d'environnement « \$http\_proxy » peut être utilisée pour outrepasser le serveur mandataire défini dans le fichier « /etc/apt/apt.conf ».

Il y a des outils de proxy spécifiques pour l'archive Debian. Vous devriez consulter le BTS avant de les installer.

#### **Attention**

Lors que Debian réorganise la structure de son archive, ces outils de proxy spécialisés ont tendance à exiger que le code soit réécrit par le responsable du paquet et peuvent ne plus fonctionner pendant un certain temps. D'un autre côté, les serveurs mandataires web (http) génériques sont plus robustes et s'accommodent plus facilement de tels changements.

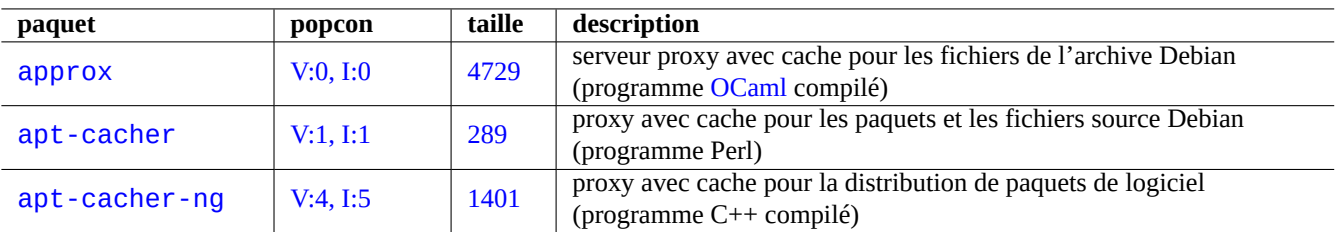

Table 2.19 – Liste des outils de proxy spécifiques à l'archive Debian

# **2.7.15 Petite archive publique de paquets**

#### **ASTUCE**

Setting up package archive manually is complicated. There are several repository management tools available. A [comprehensive list](https://wiki.debian.org/DebianRepository/Setup) is available online.

Voici une démo de création manuelle d'une petite archive publique de paquets compatible avec le système d'**APT sécurisée** (consultez Section [2.5.2](#page-88-1)). Définissons un certain nombre de choses .

- Nom du compte : « toto »
- Nom de machine : « www.example.com »
- Paquets nécessaires : apt-utils, gnupg, et autres paquets
- URL : « http://www.example.com/~toto/ » ( → « /home/foo/public\_html/index.html »)
- Architecture des paquets : « amd64 »

Créez une clé d'archive APT de Toto sur votre serveur en faisant ce qui suit :

```
$ ssh foo@www.example.com
$ gpg --gen-key
...
$ gpg -K
...
sec 1024D/3A3CB5A6 2008-08-14
uid Toto (ARCHIVE KEY) <toto@www.example.com>
ssb 2048g/6856F4A7 2008-08-14
$ gpg --export -a 3A3CB5A6 >toto.public.key
```
Publiez le fichier contenant la clé de l'archive « toto.public.key » avec l'ID de clé « 3A3CB5A6 » pour toto

Créez une arborescence d'archive appelée « Origin: Toto » comme suit :

```
$ umask 022
$ mkdir -p ~/public_html/debian/pool/main
$ mkdir -p ~/public_html/debian/dists/unstable/main/binary-amd64
$ mkdir -p ~/public_html/debian/dists/unstable/main/source
$ cd ~/public_html/debian
$ cat > dists/unstable/main/binary-amd64/Release << EOF
Archive: unstable
Version: 4.0
Component: main
Origin: Foo
Label: Foo
Architecture: amd64
EOF
$ cat > dists/unstable/main/source/Release << EOF
Archive: unstable
Version: 4.0
```

```
Component: main
Origin: Foo
Label: Foo
Architecture: source
EOF
$ cat >aptftp.conf <<EOF
APT::FTPArchive::Release {
  Origin "Foo";
  Label "Foo";
  Suite "unstable";
  Codename "sid";
  Architectures "amd64";
  Components "main";
 Description "Archive publique de Toto";
};
EOF
$ cat >aptgenerate.conf <<EOF
Dir::ArchiveDir ".";
Dir::CacheDir ".";
TreeDefault::Directory "pool/";
TreeDefault::SrcDirectory "pool/";
Default::Packages::Extensions ".deb";
Default::Packages::Compress ". gzip bzip2";
Default::Sources::Compress "gzip bzip2";
Default::Contents::Compress "gzip bzip2";
BinDirectory "dists/unstable/main/binary-amd64" {
  Packages "dists/unstable/main/binary-amd64/Packages";
  Contents "dists/unstable/Contents-amd64";
  SrcPackages "dists/unstable/main/source/Sources";
};
Tree "dists/unstable" {
```

```
Sections "main";
  Architectures "amd64 source";
};
EOF
```
Vous pouvez automatiser les mises à jour répétitives du contenu de l'archive APT sur votre serveur en configurant dupload.

Placez tous les fichiers de paquets dans « ~toto/public\_html/debian/pool/main/ » en exécutant « dupload -t toto changes\_file » dans le client avec « ~/.dupload.conf » contenant ce qui suite :

```
\frac{1}{2} \frac{1}{2} \frac{1}{2} \frac{1}{2} \frac{1}{2} \frac{1}{2} \frac{1}{2} \frac{1}{2} \frac{1}{2} \frac{1}{2} \frac{1}{2} \frac{1}{2} \frac{1}{2} \frac{1}{2} \frac{1}{2} \frac{1}{2} \frac{1}{2} \frac{1}{2} \frac{1}{2} \frac{1}{2} \frac{1}{2} \frac{1}{2} fqdn => "www.example.com",
  method => "scpb",
  incoming => "/home/toto/public_html/debian/pool/main",
   # dinstall de ftp-master s'envoie lui-même des courriels
  dinstall runs \Rightarrow 1,
};
$cfg{'toto'}{postupload}{'changes'} = "
   echo 'cd public_html/debian ;
   apt-ftparchive generate -c=aptftp.conf aptgenerate.conf;
   apt-ftparchive release -c=aptftp.conf dists/unstable >dists/unstable/Release ;
   rm -f dists/unstable/Release.gpg ;
   gpg -u 3A3CB5A6 -bao dists/unstable/Release.gpg dists/unstable/Release'|
   ssh toto@www.example.com 2>/dev/null ;
   echo 'Archive de paquets créée.'";
```
Le script automatique (« hook » **postupload** lancé par dupload(1) crée une archive mise à jour des fichiers lors de chaque dépôt (« upload »).

Vous pouvez ajouter cette petite archive publique à la ligne apt de votre système client par ce qui suit :

```
$ sudo bash
# echo "deb http://www.example.com/~foo/debian/ unstable main" \
  >> /etc/apt/sources.list
# apt-key add toto.public.key
```
#### **ASTUCE**

```
Si l'archive est située sur le système de fichiers local, vous pouvez utiliser à la place « deb
file:///home/toto/debian/ … ».
```
### **2.7.16 Enregistrer et copier la configuration du système**

Vous pouvez faire une copie locale de l'état de la sélection des paquets et de debconf à l'aide des commandes suivantes :

```
# dpkg --get-selections '*' > selection.dpkg
# debconf-get-selections > selection.debconf
```
Ici, « \* » fait que « selection.dpkg » comportera aussi les entrées de paquets à « purger ».

Vous pouvez transférer ces 2 fichiers vers un autre ordinateur, et les y installer avec :

```
# dselect update
# debconf-set-selections < myselection.debconf
# dpkg --set-selections < myselection.dpkg
# apt-get -u dselect-upgrade
```
Si vous envisagez de gérer de nombreux serveurs dans une grappe avec pratiquement la même configuration, vous devriez envisager d'utiliser un paquet spécialisé tel que fai pour gérer l'ensemble du système.

#### **2.7.17 Convertir ou installer un paquet binaire non Debian**

alien(1) permet de convertir des paquets binaires fournis dans les fichiers de format rpm de Red Hat, slp, de Stampede, tgz de Slackware et pkg de Solaris sous forme de paquet deb de Debian. Si vous voulez utiliser des paquets d'une autre distribution Linux que celle sur laquelle vous avez installé sur votre système, vous pouvez utiliser alien pour les convertir depuis votre format de paquets préféré et les installer. alien prend aussi en charge les paquets LSB.

#### **AVERTISSEMENT**

alien(1) ne devrait pas être utilisé pour remplacer des paquets essentiels du système, tels que sysvinit, libc6, libpam-modules, etc. En pratique, alien(1) ne devrait être utilisé que pour des paquets **non libres** uniquement binaires qui soient conformes à LSB et liés statiquement. Pour les logiciels libres, vous devriez utiliser leur paquet source pour en faire de vrais paquets Debian.

### **2.7.18 Extraire un paquet sans dpkg**

Le contenu du paquet « dpkg<sup>\*</sup>.deb » peut être extrait sans utiliser dpkg(1) sur un environnement quelconque [UNIX-like](https://fr.wikipedia.org/wiki/Type_Unix) en utilisant les commandes standards ar(1) et tar(1).

```
# ar x /path/to/dpkg_<version>_<arch>.deb
# ls
total 24
-rw-r--r-- 1 bozo bozo 1320 2007-05-07 00:11 control.tar.gz
-rw-r--r-- 1 bozo bozo 12837 2007-05-07 00:11 data.tar.gz
```
```
-rw-r--r-- 1 bozo bozo 4 2007-05-07 00:11 debian-binary
# mkdir control
# mkdir data
# tar xvzf control.tar.gz -C control
# tar xvzf data.tar.gz -C data
```
Le contenu de l'autre paquet « \*.deb peut être extrait avec la commande dpkg-deb(1), elle-même extraite du paquet "dpkg\*.deb" évoqué au paragraphe précédent ; ou en utilisant les outils standards ar(1) et son descendant GNU tar(1) avec les fonctions xz(1) de désarchivage/décompression, comme dans les exemples ci-dessus.

Vous pouvez aussi parcourir le contenu du paquet en utilisant la commande mc.

## **2.7.19 Autres lectures concernant la gestion des paquets**

Vous pouvez en apprendre davantage sur la gestion des paquets dans les documentations suivantes :

- Documentations primaires sur la gestion des paquets :
	- aptitude(8), dpkg(1), tasksel(8), apt(8), apt-get(8), apt-config(8), apt-key(8), sources.list(5), apt.conf(5), and apt\_preferences(5);
	- « /usr/share/doc/apt-doc/guide.html/index.html » et « /usr/share/doc/apt-doc/offline.html/index.html » du paquet apt-doc ;
	- « /usr/share/doc/aptitude/html/en/index.html » du paquet aptitude-doc-fr.
- Documentations officielles et détaillées sur l'archive Debian :
	- [« Charte Debian, chapitre 2 L'archive Debian »](https://www.debian.org/doc/debian-policy/#debian-policy-changes-process),
	- [« Manuel de référence du développeur Debian, chapitre 4 Ressources pour les développeurs Debian 4.6 L'archive De](https://www.debian.org/doc/manuals/developers-reference/resources.fr.html#archive)[bian »](https://www.debian.org/doc/manuals/developers-reference/resources.fr.html#archive) et
	- [« FAQ de Debian GNU/Linux, chapitre 6 Les archives FTP Debian »](https://www.debian.org/doc/FAQ/ch-ftparchives).
- Didacticiel pour la construction d'un paquet Debian pour les utilisateurs Debian :
	- « [<Guide du nouveau responsable Debian>](https://www.debian.org/doc/manuals/maint-guide/index.fr.html) » (déprécié).
	- « [<Guide des responsables Debian>](https://www.debian.org/doc/devel-manuals.fr.html#debmake-doc) ».

# **Chapitre 3**

# **Initialisation du système**

En tant tant qu'administrateur du système, il est sage que vous sachiez en gros comment le système Debian est démarré et configuré. Bien que les détails exacts figurent dans les fichiers sources des paquets installés et dans leurs documentations, c'est un peu pénible pour la plupart d'entre-nous.

J'ai fait de mon mieux pour fournir un aperçu rapide des points-clés du système Debian et de sa configuration pour vous servir de référence en me basant sur mes propres connaissances actuelles et antérieures et celles des autres. Comme le système Debian est une cible changeante, la situation sur le système peut avoir changé. Avant de faire une quelconque modification au système, vous devrez vous référer à la dernière documentation de chacun des paquets.

### **ASTUCE**

bootup(7) describes the system bootup process based on systemd . (Recent Debian)

#### **ASTUCE**

boot(7) describes the system bootup process based on UNIX System V Release 4. (Older Debian)

# **3.1 Aperçu du processus d'amorçage du système**

Le système informatique subit plusieurs phases de [processus d'amorçage](https://fr.wikipedia.org/wiki/Amorce_(informatique)) (« boot strap process ») depuis l'événement de mise sous tension jusqu'à ce qu'il offre à l'utilisateur un système d'exploitation (OS) pleinement fonctionnel.

Pour des raison de simplicité, je limiterai la discussion à une plateforme PC typique avec l'installation par défaut.

Le processus d'amorçage typique est comme une fusée à quatre étages. Chaque étage de la fusée passe le contrôle du système à l'étage suivant.

- $-$  Section [3.1.1](#page-110-0)
- Section [3.1.2](#page-110-1)
- $-$  Section [3.1.3](#page-112-0)
- Section [3.1.4](#page-113-0)

Bien entendu, elles peuvent être configurées de manière différente. Par exemple, si vous avez compilé votre propre noyau, vous pouvez sautez l'étape avec le système mini-Debian. Ne supposez donc pas que c'est le cas sur votre système avant de l'avoir vérifié vous-même.

#### **Note**

Pour les plateformes autres que les PC traditionnels tels que les systèmes SUN ou Macintosh, le BIOS sur la ROM et la partition sur le disque peuvent être assez différents (Section [9.5.2](#page-218-0)). Veuillez dans ce cas rechercher ailleurs une documentation spécifique à votre plateforme.

# <span id="page-110-0"></span>**3.1.1 Étage 1 : le BIOS**

Le [BIOS](https://fr.wikipedia.org/wiki/Basic_Input_Output_System) est la première étape du processus d'amorçage, il est est démarré par l'événement de mise sous tension. Le [BIOS](https://fr.wikipedia.org/wiki/Basic_Input_Output_System), qui est implanté sur une [mémoire à lecture seule \(ROM\),](https://fr.wikipedia.org/wiki/Mémoire_morte) est exécuté depuis l'adresse mémoire particulière à laquelle le pointeur de programme du processeur est initialisé par l'événement de mise sous tension.

Ce BIOS effectue l'initialisation de base du matériel([POST : autotest à la mise sous tension\)](https://fr.wikipedia.org/wiki/Power-On_Self-Test) (« power on self test ») et passe le contrôle du système à l'étape suivante que vous lui indiquez. Le BIOS est habituellement fourni avec le matériel.

L'écran de démarrage du BIOS indique en général quelle(s) touche(s) presser pour entrer dans l'écran de configuration du BIOS afin de paramétrer son comportement. Des touches courantes sont F1, F2, F10, Échap, Ins et Suppr. Si l'écran de démarrage de votre BIOS est caché par un bel écran graphique, vous pouvez essayer de presser différentes touches comme Échap pour désactiver cet écran. Ces touches dépendent beaucoup du matériel.

L'emplacement du matériel et la priorité du code lancé par le BIOS peuvent être définis depuis l'écran de configuration du BIOS. Typiquement, quelques secteurs de début du premier périphérique sélectionné qui est trouvé (disque dur, disquette, CD-ROM, … ) sont chargés en mémoire et le code initial est exécuté. Ce code peut être l'un des suivants :

- code du chargeur initial ;
- code du noyau d'un OS de transition comme [FreeDOS](http://www.freedos.org/) ;
- code du système d'exploitation cible s'il peut tenir dans cet espace réduit.

Typiquement, le système est amorcé depuis la partition spécifiée du disque dur primaire. Les deux premiers secteurs du disque dur d'un PC traditionnel contiennent l'[enregistrement maître d'amorçage \(MBR\).](https://fr.wikipedia.org/wiki/Master_boot_record) (« master boot record »). Les informations de partition du disque, y compris la sélection de l'amorçage, sont enregistrées à la fin de ce MBR. Le code initial du chargeur d'amorçage exécuté depuis le BIOS occupe le reste de ce MBR.

## <span id="page-110-1"></span>**3.1.2 Étage 2 : le chargeur initial**

Le [chargeur initial](https://fr.wikipedia.org/wiki/Amorce_(informatique)) (« boot loader ») est le deuxième étage du processus d'amorçage, il est lancé depuis le BIOS. Il charge en mémoire l'image du noyau du système et l'image [initrd](https://fr.wikipedia.org/wiki/Initrd) et leur passe le contrôle. Cette image mémoire initiale (« initrd image ») est l'image du système de fichiers racine et sa prise en compte dépend du chargeur initial utilisé.

The Debian system normally uses the Linux kernel as the default system kernel. The initrd image for the current 2.6/3.x Linux kernel is technically the [initramfs](https://wiki.debian.org/initramfs) (initial RAM filesystem) image. The basic initrd image is a compressed cpio archive of files in the root filesystem. The kernel can update microcode very early during boot before loading this basic initrd image. This is facilitated by the combined initrd image which is microcode binary blob in uncompressed cpio format followed by the basic initrd image.

#### **ASTUCE**

You can inspect the content of the initrd image file using lsinitramfs(8) and unmkinitramfs(8) from the initramfs-tools-core package. See more on [https://wiki.debian.org/initramfs.](https://wiki.debian.org/initramfs)

L'installation par défaut du système Debian place, pour la plateforme PC, le premier étage du code du chargeur initial GRUB sur le [MBR.](https://fr.wikipedia.org/wiki/Master_boot_record) Il existe de nombreux chargeurs d'amorçage et d'options de configuration possibles.

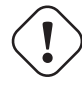

## **AVERTISSEMENT**

Do not play with boot loaders without having bootable rescue media (USB memory stick, CD or floppy) created from images in the grub-rescue-pc package. It makes you boot your system even without functioning bootloader on the hard disk.

Le menu de configuration de GRUB Legacy est situé en « /boot/grub/menu. 1st ». Il peut, par exemple, avoir les entrées suivantes :

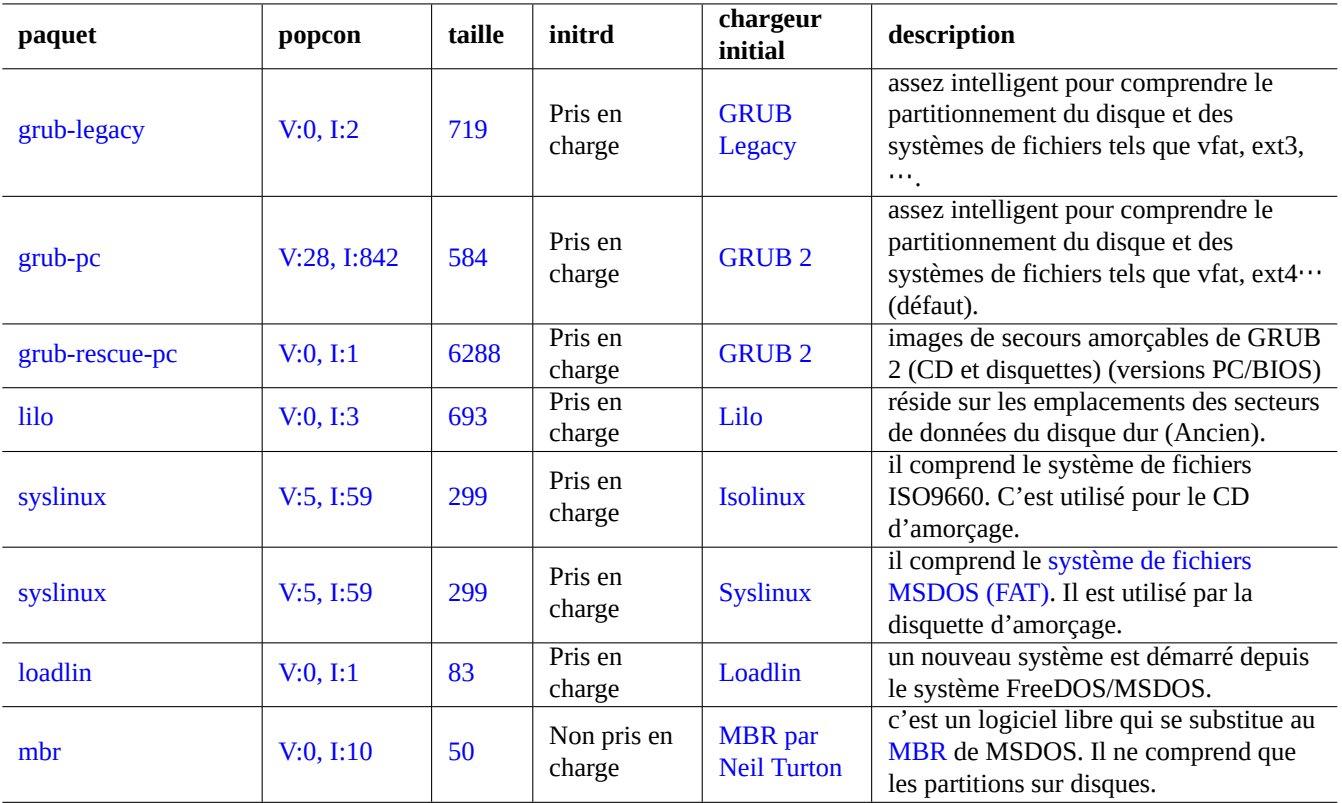

Table 3.1 – Liste des chargeurs initiaux

```
title Debian GNU/Linux<br>root (hd0,2)
root (hd0,2)<br>kernel /vmlinu
                 /vmlinuz root=/dev/hda3 ro
initrd /initrd.img
```
Le fichier de menu de configuration de GRUB 2 est situé en /boot/grub/grub.cfg ». Il est automatiquement créé par «/usr/sbin/update-grub » depuis les modèles situés dans «/etc/grub.d/\* » et les paramètres situés en «/etc/default Il peut, par exemple, avoir les entrées suivantes :

```
menuentry "Debian GNU/Linux" {
        set root=(hd0,3)
        linux /vmlinuz root=/dev/hda3
        initrd /initrd.img
}
```
Les paramètres de GRUB pour ces exemples ont la signification suivante :

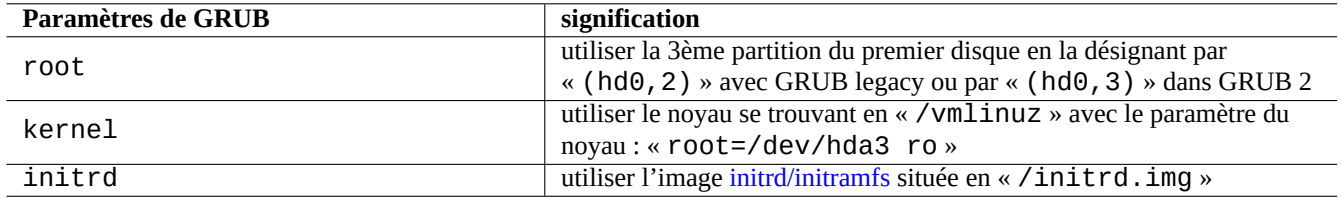

Table 3.2 – Signification des paramètres de GRUB

#### **Note**

La valeur du numéro de partition utilisé par le programme « GRUB legacy » est inférieure d'un unité à celle normalement utilisée par le noyau de Linux et les outils utilitaires. Le programme GRUB 2 corrige ce problème.

#### **ASTUCE**

Un [UUID](https://fr.wikipedia.org/wiki/Universal_Unique_Identifier) (consultez Section [9.5.3\)](#page-218-1) peut être utilisé pour identifier un périphérique spécial par bloc plutôt que son nom de fichier comme « /dev/hda3 », par exemple, « root=UUID=81b289d5-4341-4003-9602-e254a17ac232 ro ».

#### **ASTUCE**

Si [GRUB](https://fr.wikipedia.org/wiki/GRand_Unified_Bootloader) est le chargeur en usage, le paramètre de démarrage du noyau est spécifié dans /boot/grub/grub.cfg. Sur les systèmes Debian, il ne faut pas modifier soi-même /boot/grub/grub.cfg. Il faut modifier la valeur de GRUB\_CMDLINE\_LINUX\_DEFAULT dans /etc/default/grub puis exécuter update-grub(8) qui se charge de la mise à jour de /boot/grub/grub.cfg.

#### **ASTUCE**

Vous pouvez démarrer un chargeur d'amorçage depuis un autre chargeur d'amorçage en utilisant une technique appelée [chargement en chaîne](https://en.wikipedia.org/wiki/Chain_loading) (« chain loading »).

Consultez « info grub » et grub-install(8).

## <span id="page-112-0"></span>**3.1.3 Étage 3 : le système mini-Debian**

Le système mini-Debian est la troisième étape du processus d'amorçage lancée par le chargeur d'amorçage. Elle lance le noyau du système avec son système de fichiers racine en mémoire. C'est une étape préparatoire facultative du processus de démarrage.

#### **Note**

Le terme « système mini-Debian » est utilisé par l'auteur pour décrire dans ce document cette 3ème étape du processus de démarrage. On désigne souvent ce système par système [initrd](https://fr.wikipedia.org/wiki/Initrd). Un système semblable en mémoire est utilisé par [l'installateur Debian.](https://www.debian.org/devel/debian-installer/index.fr.html)

The "/init" program is executed as the first program in this root filesystem on the memory. It is a program which initializes the kernel in user space and hands control over to the next stage. This mini-Debian system offers flexibility to the boot process such as adding kernel modules before the main boot process or mounting the root filesystem as an encrypted one.

— The "/init" program is a shell script program if initramfs was created by initramfs-tools.

- Vous pouvez interrompre cette partie du processus d'amorçage afin d'obtenir l'invite de l'interpréteur de l'administrateur en indiquant « break=init » etc. comme paramètre de démarrage du noyau. Consultez le script « /init » pour d'autres conditions d'interruption. Cet environnement d'interpréteur de commandes est suffisamment sophistiqué pour effectuer une bonne inspection du matériel de votre machine.
- Les commandes disponibles avec ce système mini-Debian sont des commandes réduites et sont principalement fournies par un outil GNU appelé busybox(1).
- The "/init" program is a binary systemd program if initramfs was created by dracut.
	- Commands available in this mini-Debian system are stripped down systemd(1) environment.

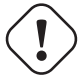

#### **Attention**

Vous devrez utiliser l'option « -n » de la commande mount lorsque vous êtes sur le système de fichiers en lecture seule.

## <span id="page-113-0"></span>**3.1.4 Étage 4 : le système Debian normal**

Le système Debian normal est le quatrième étage du processus d'amorçage, il est lancé par le système mini-Debian. Le noyau du système mini-Debian continue de tourner dans cet environnement. Le système de fichiers racine passe de celui en mémoire à celui, réel, lu sur le disque dur.

Le programme [init](https://fr.wikipedia.org/wiki/Init) est le premier à être exécuté, assorti du PID=1, afin qu'il accomplisse son rôle de processus principal du démarrage, qui consiste à commander l'exécution de plusieurs programmes. Le chemin par défaut du programme [init](https://fr.wikipedia.org/wiki/Init) est « /sbin/init » mais il peut être modifié en passant un paramètre de démarrage au noyau, comme suit : « init=/chemin/vers/programme\_init

Le programme d'initialisation par défaut a subi des changements :

- Les versions de Debian antérieures à squeeze utilisent une simple initialisation façon [SysV.](https://fr.wikipedia.org/wiki/UNIX_System_V)
- Debian Wheezy améliore le système d'init de style [SysV](https://fr.wikipedia.org/wiki/UNIX_System_V) en ordonnançant la séquence de démarrage avec les en-têtes LSB et en lançant l'exécution parallèle de scripts de démarrage.
- Debian jessie change de système d'initialisation par défaut au profit de [systemd](https://fr.wikipedia.org/wiki/Systemd) pour une initialisation parallélisée et pilotée par événements.

#### **ASTUCE**

Il est possible de vérifier le niveau d'exécution courant de la commande init du système avec la commande « ps --pid 1 -f ».

#### **ASTUCE**

"/sbin/init" is symlinked to "/lib/systemd/systemd" after Debian jessie.

#### **ASTUCE**

Vous trouverez des conseils actualisés pour accélérer le processus de démarrage sur [Debian](https://wiki.debian.org/BootProcessSpeedup) [wiki:BootProcessSpeedup](https://wiki.debian.org/BootProcessSpeedup).

# **3.2 Systemd init**

This section describes how system is started by the systemd(1) program with PID=1 (i.e., init process).

The systemd init process spawns processes in parallel based on the unit configuration files (see systemd.unit(5)) which are written in declarative style instead of SysV-like procedural style. These are loaded from a set of paths (see systemd-system.conf(5)) as follows:

- "/lib/systemd/system": OS default configuration files
- "/etc/systemd/system": system administrator configuration files which override the OS default configuration files
- "/run/systemd/system": run-time generated configuration files which override the installed configuration files

Their inter-dependencies are specified by the directives "Wants=", "Requires=", "Before=", "After=", …(see "MAP-PING OF UNIT PROPERTIES TO THEIR INVERSES" in systemd.unit(5)). The resource controls are also defined (see systemd.resourcecontrol(5)).

The suffix of the unit configuration file encodes their types as:

- **\*.service** describes the process controlled and supervised by systemd. See systemd.service(5).
- **\*.device** describes the device exposed in the sysfs(5) as udev(7) device tree. See systemd.device(5).
- **\*.mount** describes the file system mount point controlled and supervised by systemd. See systemd.mount(5).
- **\*.automount** describes the file system auto mount point controlled and supervised by systemd. See systemd.automount(5).
- **\*.swap** describes the swap device or file controlled and supervised by systemd. See systemd.swap(5).

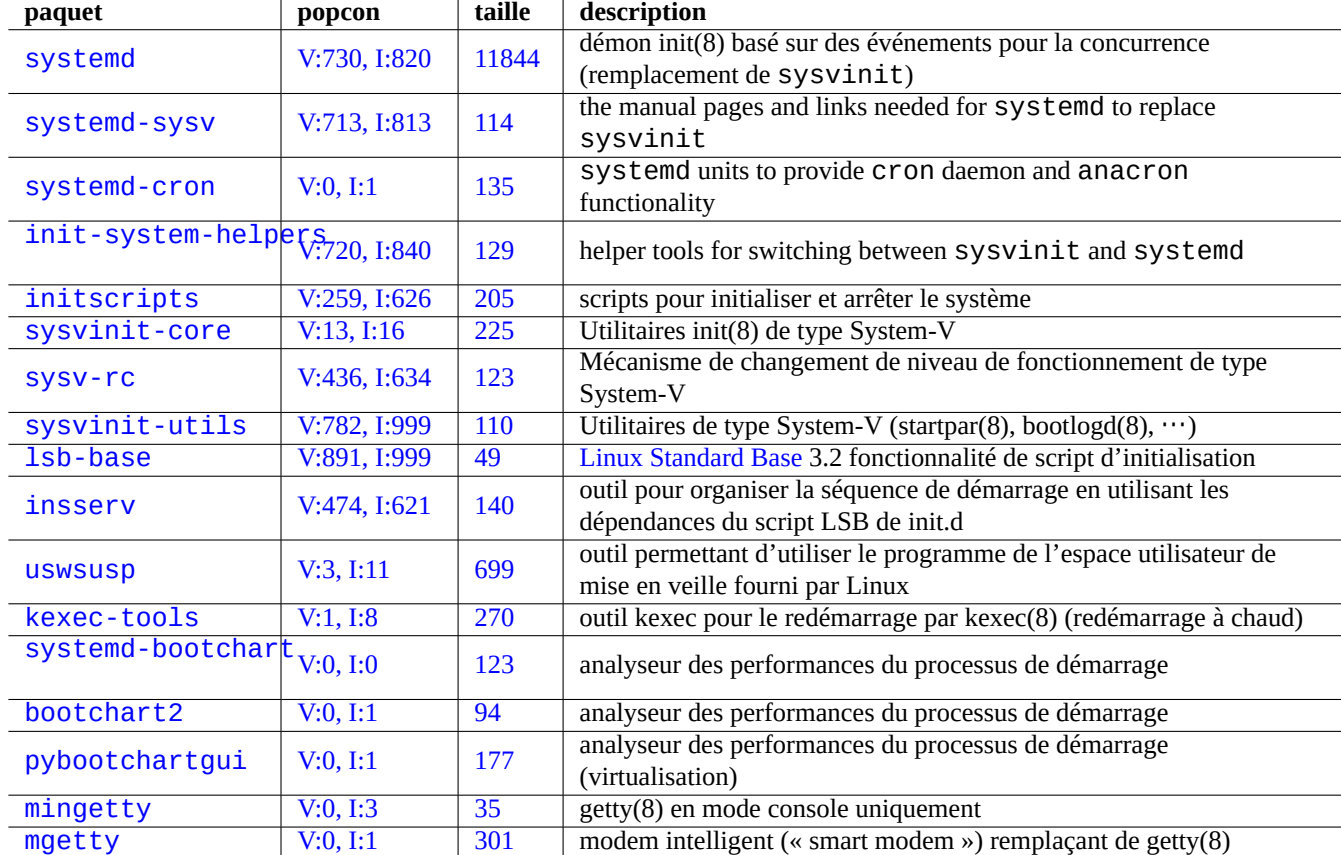

Table 3.3 – Liste d'utilitaires d'amorçage initial pour le système Debian :

- **\*.path** describes the path monitored by systemd for path-based activation. See systemd.path(5).
- **\*.socket** describes the socket controlled and supervised by systemd for socket-based activation. See systemd.socket(5).
- **\*.timer** describes the timer controlled and supervised by systemd for timer-based activation. See systemd.timer(5).
- **\*.slice** manages resources with the cgroups(7). See systemd.slice(5).
- **\*.scope** is created programmatically using the bus interfaces of systemd to manages a set of system processes. See systemd.scope(5).

— **\*.target** groups other unit configuration files to create the synchronization point during start-up. See systemd.target(5). Upon system start up (i.e., init), the systemd process tries to start the "/lib/systemd/system/default.target (normally symlinked to "graphical.target"). First, some special target units (see systemd.special(7)) such as "local-fs.target", "swap.target" and "cryptsetup.target" are pulled in to mount the filesystems. Then, other target units are also pulled in by the target unit dependencies. For details, read bootup(7).

systemd offers backward compatibility features. SysV-style boot scripts in "/etc/init.d/rc[0123456S].d/[KS]<name>" are still parsed and telinit(8) is translated into systemd unit activation requests.

# **Attention**

Emulated runlevel 2 to 4 are all symlinked to the same "multi-user.target".

## **3.2.1 Nom de machine (« hostname »)**

The kernel maintains the system **hostname**. The system unit started by systemd-hostnamed.service sets the system hostname at boot time to the name stored in "/etc/hostname". This file should contain **only** the system hostname, not a fully qualified domain name.

Pour afficher le nom de la machine utilisée, lancez la commande hostname (1) sans paramètre.

## **3.2.2 Le système de fichiers**

The mount options of normal disk and network filesystems are set in "/etc/fstab". See fstab(5) and Section [9.5.7.](#page-221-0)

The configuration of the encrypted filesystem is set in "/etc/crypttab". See crypttab(5)

The configuration of software RAID with mdadm(8) is set in "/etc/mdadm/mdadm.conf". See mdadm.conf(5).

## **AVERTISSEMENT**

Une fois tous les systèmes de fichiers montés, les fichiers temporaires se trouvant dans « /tmp », « /var/lock » et « /var/run » sont effacés lors de chaque démarrage du système.

## **3.2.3 Initialisation de l'interface réseau**

Network interfaces are typically initialized in "networking.service" for the lo interface and "NetworkManager.service" for other interfaces on modern Debian desktop system under systemd.

See Chapitre [5](#page-130-0) for how to configure them.

## **3.2.4 Messages du noyau**

The kernel error message displayed to the console can be configured by setting its threshold level.

# dmesg -n3

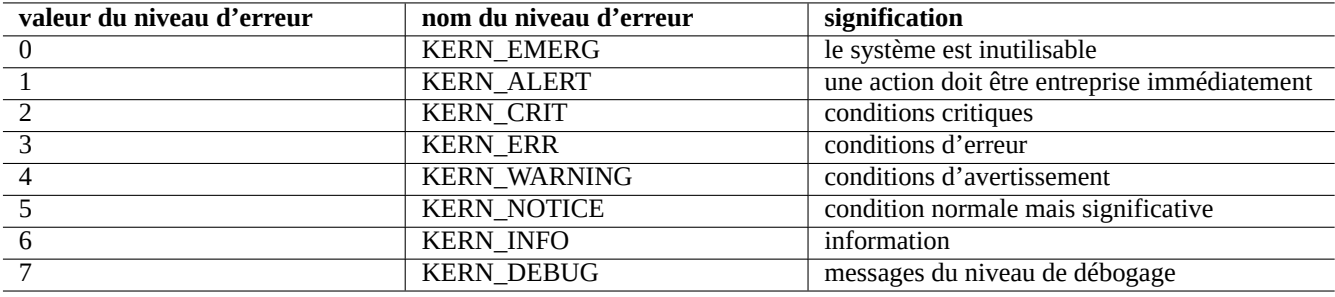

Table 3.4 – Liste des niveaux d'erreur du noyau

## **3.2.5 Messages du système**

Under systemd, both kernel and system messages are logged by the journal service systemd-journald.service (a.k.a journald) either into a persistent binary data below "/var/log/journal" or into a volatile binary data below "/run/log/journal/". These binary log data are accessed by the journalctl(1) command.

Under systemd, the system logging utility rsyslogd(8) changes its behavior to read the volatile binary log data (instead of pre-systemd default "/dev/log") and to create traditional permanent ASCII system log data.

Les messages du système peuvent être personnalisés au moyen de « /etc/default/rsyslog » et « /etc/rsyslog.conf » à la fois pour le fichier journal et pour l'affichage à l'écran. Consultez rsyslogd(8) et rsyslog.conf(5). Consultez aussi Section [9.2.2](#page-201-0).

## <span id="page-116-0"></span>**3.2.6 System management under systemd**

The systemd offers not only init system but also generic system management functionalities such as journal logging, login management, time management, network management. etc..

The systemd(1) is managed by several commands:

- the systemctl $(1)$  command controls the  $s$ ystemd system and service manager (CLI),
- the systemsdm(1) command controls the Systemd system and service manager (GUI),
- the journalctl(1) command queries the systemd journal,
- the loginctl(1) command controls the systemd login manager, and
- the systemd-analyze(1) analyzes system boot-up performance.

Here are a list of typical systemd management command snippets. For the exact meanings, please read the pertinent manpages.

Here, "\$unit" in the above examples may be a single unit name (suffix such as .service and .target are optional) or, in many cases, multiple unit specifications (shell-style globs "\*", "?", "[]" using fnmatch(3) which will be matched against the primary names of all units currently in memory).

System state changing commands in the above examples are typically preceded by the "sudo" to attain the required administrative privilege.

The output of the "systemctl status \$unit|\$PID|\$device" uses color of the dot ("●") to summarize the unit state at a glance.

- White "●" indicates an "inactive" or "deactivating" state.
- Red "●" indicates a "failed" or "error" state.
- Green "●" indicates an "active", "reloading" or "activating" state.

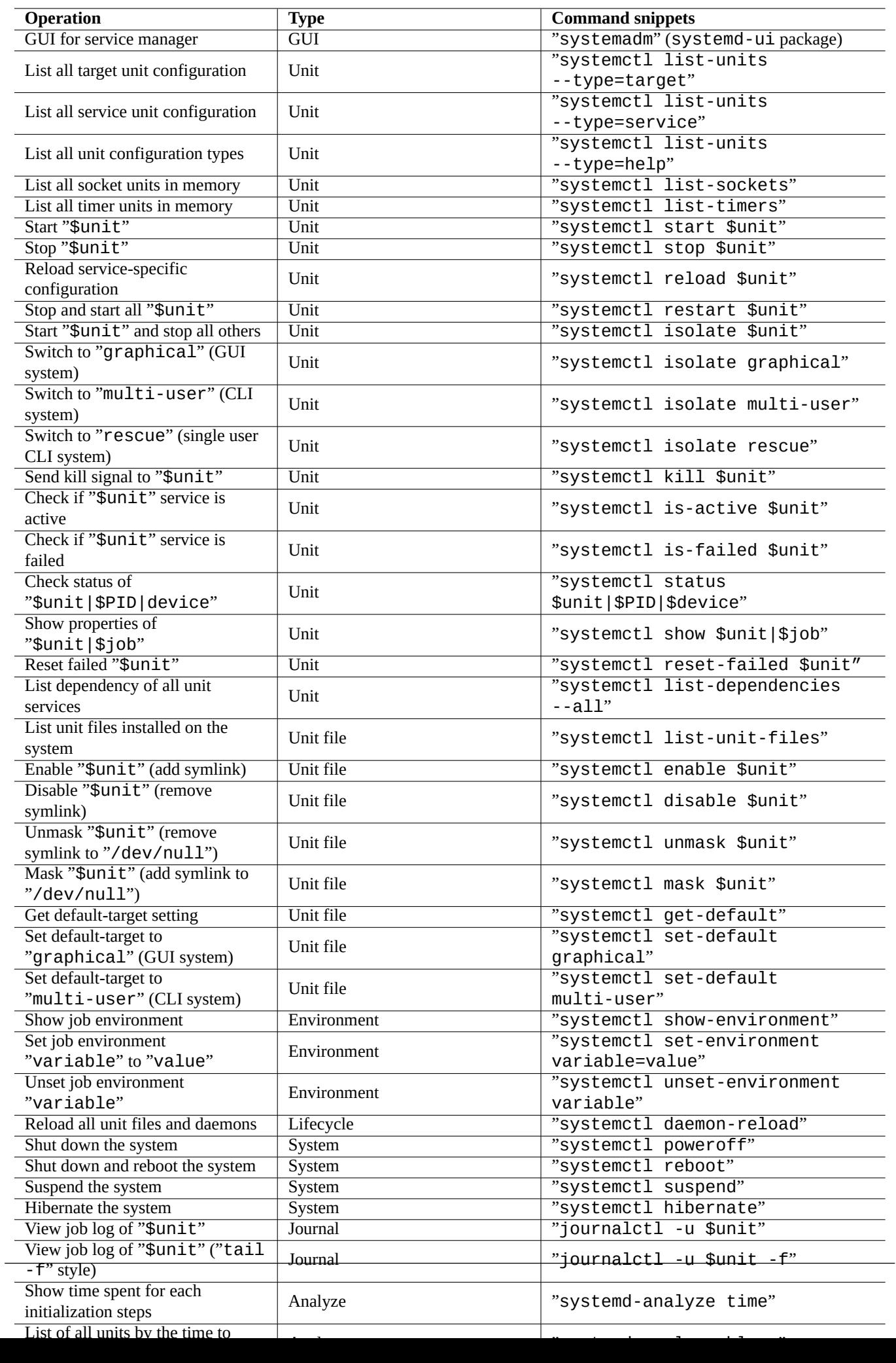

## **3.2.7 Customizing systemd**

With default installation, many network services (see Chapitre [6](#page-156-0)) are started as daemon processes after network.target at boot time by systemd. The "sshd" is no exception. Let's change this to on-demand start of "sshd" as a customization example.

First, disable system installed service unit.

\$ sudo systemctl stop sshd.service \$ sudo systemctl mask sshd.service

The on-demand socket activation system of the classic Unix services was through the indetd superserver. Under systemd, the equivalent can be enabled by adding **\*.socket** and **\*.service** unit configuration files.

sshd.socket for specifying a socket to listen on

```
[Unit]
Description=SSH Socket for Per-Connection Servers
```
[Socket] ListenStream=22 Accept=yes

```
[Install]
WantedBy=sockets.target
```
sshd@.service as the matching service file of sshd.socket

```
[Unit]
Description=SSH Per-Connection Server
```

```
[Service]
ExecStart=-/usr/sbin/sshd -i
StandardInput=socket
```
Then reload.

```
$ sudo systemctl daemon-reload
```
## <span id="page-118-0"></span>**3.3 Le système udev**

À partir de la version 2.6 du noyau Linux, [le système udev](https://fr.wikipedia.org/wiki/Udev) fournit un mécanisme de découverte et d'initialisation automatique du matériel (consultez udev(7)). Lors de la découverte de chaque périphérique par le noyau, le système udev lance un processus utilisateur qui utilise les informations provenant du système de fichiers [sysfs](https://fr.wikipedia.org/wiki/Sysfs) (consultez Section [1.2.12\)](#page-45-0), charge les modules du noyau nécessaires pour sa prise en charge en utilisant le programme modprobe(8) (consultez Section [3.3.1\)](#page-119-0) et crée les nœuds de périphériques en conséquence.

#### **ASTUCE**

Si « /lib/modules/<kernel-version>/modules.dep » n'a pas été proprement créé par depmod(8) pour quelque raison, les modules peuvent ne pas être chargés par le système udev comme on le souhaiterait. Lancez « depmod -a » pour corriger ce problème.

Le nom des nœuds de périphériques peut être configuré par les fichiers de règle de udev se trouvant dans « /etc/udev/rules.d/ ». Les règles actuelles par défaut tendent à créer des noms générés dynamiquement ce qui donne des noms de périphériques non statiques excepté pour les périphériques cd et réseau. En ajoutant vos règles personnalisées semblables à celles existantes pour les périphériques cd et réseau, vous pouvez aussi créer des noms de périphériques statiques pour les autres périphériques comme les clés USB. Consultez « [Écrire des règles udev](http://www.reactivated.net/writing_udev_rules.html) » ou « /usr/share/doc/udev/writing\_udev\_rules/index.html ».

Comme le système udev est une cible quelque peu mouvante, je laisse les détails pour d'autres documentations et je ne donnerai ici qu'un minimum d'informations.

#### **ASTUCE**

Les nœuds de périphériques n'ont pas besoin d'être statiques pour les règles de montage se trouvant dans « /etc/fstab ». Vous pouvez utiliser [UUID](https://fr.wikipedia.org/wiki/Universal_Unique_Identifier) à la place de leur nom de périphérique tel que« /dev/sda » pour monter les périphériques. Consultez Section [9.5.3.](#page-218-1)

## <span id="page-119-0"></span>**3.3.1 Initialisation des modules du noyau**

Le programme modprobe(8) nous permet de configurer, depuis un processus utilisateur, un noyau Linux en cours d'exécution en ajoutant ou en supprimant des modules du noyau. Le système udev (consultez Section [3.3](#page-118-0)) en automatise l'appel afin d'aider à l'initialisation du module du noyau.

Il existe des modules non liés au matériel et des modules qui pilotent des éléments matériels particuliers comme les suivants qui demandent à être préchargés en les déclarant dans le fichier « /etc/modules » (consultez modules(5)).

- les modules [TUN/TAP](https://en.wikipedia.org/wiki/TUN/TAP) fournissent un périphérique de réseau virtuel point-à-point (TUN) et un périphérique de réseau virtuel Ethernet (TAP) ;
- les modules [netfilter](https://fr.wikipedia.org/wiki/Netfilter) fournissent les fonctions de pare-feu netfilter (iptables $(8)$ , Section  $5.10$ );
- le module du pilote du [temporisateur de chien de garde](https://fr.wikipedia.org/wiki/Chien_de_garde_(informatique)).

Les fichiers de configuration du programme modprobe(8) se trouvent dans le répertoire « /etc/modprobes.d/ » comme c'est expliqué dans modprobe.conf(5). (Si vous souhaitez que certains modules du noyau ne soient pas chargés automatiquement, vous pouvez les mettre en liste noire dans le fichier« /etc/modprobes.d/blacklist »).

Le fichier « /lib/modules/<version>/modules.dep » généré par le programme depmod(8) décrit les dépendances des modules utilisés par le programme modprobe(8).

#### **Note**

Si vous rencontrez des problèmes de chargement de modules lors du chargement des modules au démarrage ou avec modprobe(8), « depmod -a » peut résoudre ces problèmes en reconstruisant « modules . dep ».

Le programme modinfo(8) affiche des informations concernant les modules du noyau.

Le programme lsmod(8) formate de manière agréable le contenu de « /proc/modules », affichant quels sont les modules du noyau actuellement chargés.

#### **ASTUCE**

Vous pouvez identifier le matériel exact installé sur votre système. Consultez Section [9.4.3](#page-213-0).

#### **ASTUCE**

Vous pouvez configurer le matériel au moment du démarrage pour activer les fonctionnalités désirées de ce matériel. Consultez Section [9.4.4.](#page-213-1)

#### **ASTUCE**

Vous pouvez probablement ajouter la prise en charge d'un périphérique particulier en recompilant le noyau. Consultez Section [9.9](#page-236-0).

# **Chapitre 4**

# **Authentification**

Lorsqu'une personne (ou un programme) demande l'accès au système, l'authentification confirme que l'identité est autorisée.

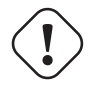

#### **AVERTISSEMENT**

Des erreurs de configuration de PAM peuvent vous mettre à la porte de votre propre système. Vous devez avoir un CD de secours prêt ou une partition de démarrage de remplacement. Pour restaurer, démarrez le système depuis l'un de ces moyens de secours et corrigez les choses depuis là.

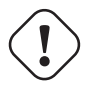

#### **AVERTISSEMENT**

Ce chapitre est obsolète car il est basé sur Debian 7.0 (1Wheezy) sortit en 2013.

# **4.1 Authentification normale d'UNIX**

L'authentification normale d'UNIX est fournie par le module pam\_unix(8) avec [PAM \(Pluggable Authentication Modules : « Mo](https://fr.wikipedia.org/wiki/Pluggable_Authentication_Modules)[dules attachables d'authentification »\)](https://fr.wikipedia.org/wiki/Pluggable_Authentication_Modules) . Il y a trois fichiers de configuration importants, dont les entrées sont séparées par des « : », ce sont :

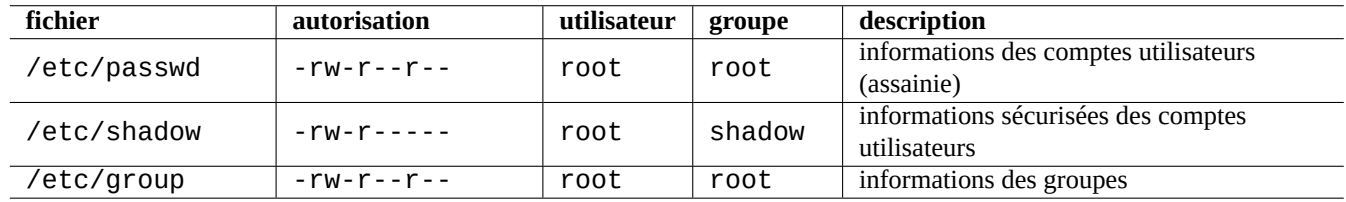

Table  $4.1 - 3$  fichiers de configuration importants pour pam\_unix(8)

« /etc/passwd » contient ce qui suit :

```
...
utilisateur1:x:1000:1000:Nom Utilisateur1,,,:/home/utilisateur1:/bin/bash
utilisateur2:x:1001:1001:Nom Utilisateur2,,,:/home/utilisateur2:/bin/bash
 ...
```
Comme il est expliqué dans passwd(5), les entrées de ce fichier, séparées par des « : », ont la signification suivante :

- nom de l'utilisateur pour la connexion ;
- entrée de spécification du mot de passe ;
- identifiant numérique de l'utilisateur ;
- identifiant numérique du groupe ;
- nom de l'utilisateur ou champ de commentaire ;
- répertoire personnel de l'utilisateur ;
- interpréteur de commandes, optionnel, de l'utilisateur.

La seconde entrée de « /etc/passwd » était autrefois utilisée comme entrée de mot de passe chiffré. Depuis l'introduction de « /etc/shadow », cette entrée est utilisée comme entrée de spécification du mot de passe.

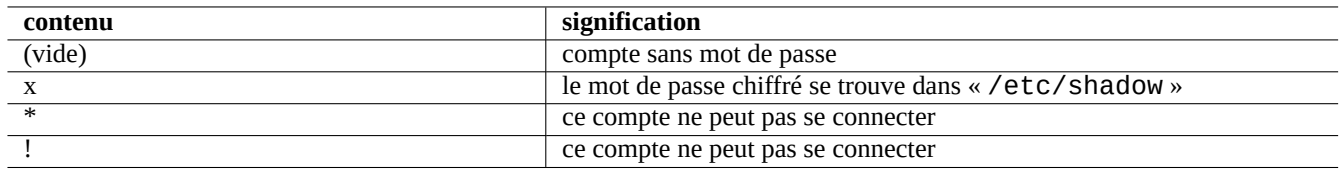

Table 4.2 – Contenu de la seconde entrée de « /etc/passwd »

« /etc/shadow » contient ceci :

```
...
utilisateur1:$1$Xop0FYH9$IfxyQwBe9b8tiyIkt2P4F/:13262:0:99999:7:::
utilisateur2:$1$vXGZLVbS$ElyErNf/agUDsm1DehJMS/:13261:0:99999:7:::
 ...
```
Comme c'est expliqué dans shadow(5), les différentes entrées de ce fichier, séparées par des « : » ont les significations suivantes :

- nom de l'utilisateur pour la connexion ;
- mot de passe chiffré (le « \$1\$ » du début indique l'utilisation d'un chiffrement MD5. Le signe « \* » indique que le compte ne peut pas se connecter) ;
- Date du dernier changement de mot de passe, exprimé en nombre de jours passés depuis le premier janvier 1970.
- Nombre de jours avant qu'un utilisateur ne soit autorisé à changer à nouveau son mot de passe.
- Nombre de jours avant que l'utilisateur ne soit tenu de changer son mot de passe.
- nombre de jours avant qu'un mot de passe n'arrive à expiration et durant lesquels l'utilisateur doit être averti ;
- Nombre de jours durant lesquels un mot de passe devrait encore être accepté, passé sa date d'expiration.
- Date d'expiration du compte, exprimée en nombre de jours passés depuis le premier janvier 1970.

— …

« /etc/group » contient ce qui suit :

group1:x:20:utilisateur1,utilisateur2

Comme il est expliqué dans group(5), les entrées de ce fichier, séparées par des « : », ont la signification suivante :

- nom du groupe ;
- mot de passe chiffré (non utilisé en pratique) ;
- identifiant numérique du groupe ;
- liste des noms d'utilisateurs séparés par des « , ».

#### **Note**

« /etc/gshadow » fournit les mêmes fonctions que « /etc/shadow » pour « /etc/group » mais n'est pas réellement utilisé.

#### **Note**

Le groupe d'appartenance réel d'un utilisateur peut être ajouté dynamiquement si la ligne « auth optional pam\_group.so » est ajoutée à « /etc/pam.d/common-auth » et défini dans « /etc/security/group.conf ». Consultez pam\_group(8).

#### **Note**

Le paquet base-passwd contient une liste faisant autorité d'utilisateurs et de groupes : « /usr/share/doc/base-passwd/users-and-groups.html ».

# **4.2 Gestion des informations des comptes et des mots de passes**

Voici quelques commandes importantes pour gérer les informations des comptes :

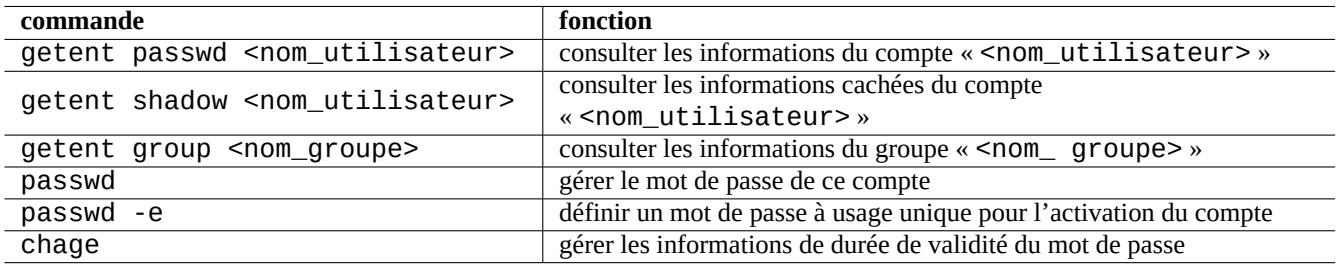

Table 4.3 – Liste des commandes servant à gérer les informations des comptes

Vous pouvez avoir besoin des droits de l'administrateur pour certaines fonctions. Consultez crypt(3) pour le chiffrement des mots de passe et des données.

#### **Note**

On the system set up with PAM and NSS as the Debian [salsa](https://salsa.debian.org) machine, the content of local "/etc/passwd", "/etc/group" and "/etc/shadow" may not be actively used by the system. Above commands are valid even under such environment.

# **4.3 Mot de passe de qualité**

Lors de la création d'un mot de passe à l'installation de votre système ou avec la commande passwd(1), il vous faudra choisir un [bon mot de passe](https://fr.wikipedia.org/wiki/Robustesse_des_mots_de_passe) composé d'au moins 6 à 8 caractères, comprenant au moins un des caractères appartenant à l'ensemble suivant conformément à passwd(1) :

- caractères alphabétiques en minuscules ;
- $-$  chiffres de  $0$  à  $9$ ;
- marques de ponctuation.

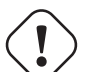

## **AVERTISSEMENT**

Ne choisissez pas des mots qui se devinent aisément pour le mot de passe. Les noms de compte, les numéros de sécurité sociale, les numéros de téléphone, les adresses, les dates anniversaire, les noms des membres de votre famille ou de vos animaux domestiques, les mots du dictionnaire, les suites simples de caractères telles que « 12345 » ou « qwerty »…constituent tous de mauvais choix pour le mot de passe.

# **4.4 Créer un mot de passe chiffré**

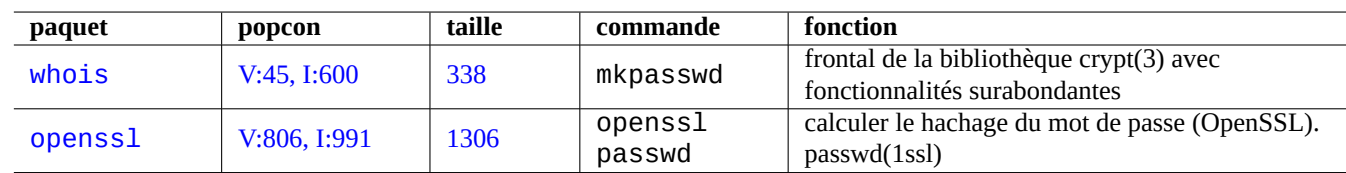

Il existe des outils autonomes permettant de [créer des mots de passe chiffrés à partir d'une « semence »](https://fr.wikipedia.org/wiki/Salage_(cryptographie)).

Table 4.4 – Liste d'outils permettant de générer des mots de passe

# **4.5 PAM et NSS**

De nombreux systèmes modernes [semblable à UNIX,](https://fr.wikipedia.org/wiki/Type_Unix) comme le système Debian, fournissent les mécanismes [PAM \(Pluggable](https://fr.wikipedia.org/wiki/Pluggable_Authentication_Modules) [Authentication Modules\)](https://fr.wikipedia.org/wiki/Pluggable_Authentication_Modules) et [NSS \(Name Service Switch\)](https://fr.wikipedia.org/wiki/Name_Service_Switch) pour la configuration du système par l'administrateur local. Leur rôle peut être résumé de la manière suivante :

- PAM offre un mécanisme d'authentification souple qui est utilisé par les logiciels applicatifs lorsqu'ils ont besoins d'échanger des mots de passe.
- NSS fournit un mécanisme souple de service de noms qui est fréquemment utilisé par la [bibliothèque standard C](https://fr.wikipedia.org/wiki/Bibliothèque_standard_de_C) pour obtenir le nom de groupe de programmes comme ls(1) et id(1).

Ces systèmes PAM et NSS doivent être configurés de manière cohérente.

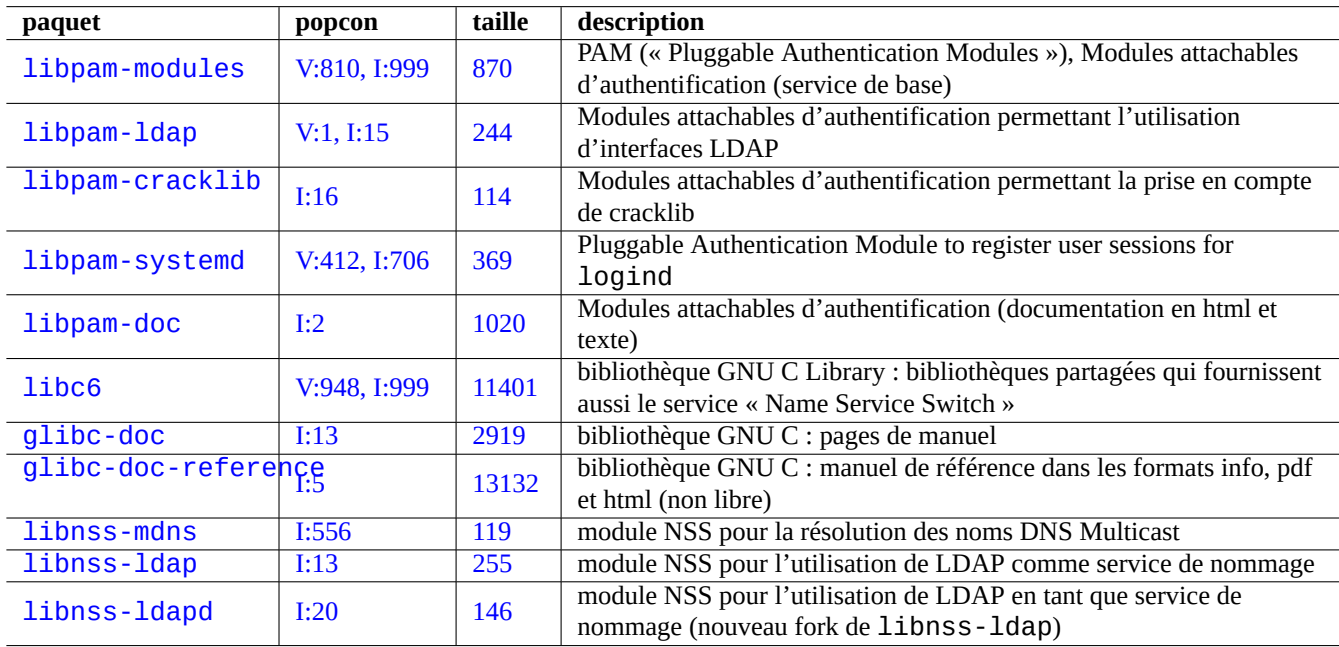

Les paquets importants des systèmes PAM et NSS sont les suivants :

Table 4.5 – Liste des paquets importants des systèmes PAM et NNS

- « The Linux-PAM System Administrators' Guide » de libpam-doc est essentiel à l'apprentissage de la configuration de PAM.
- La section « System Databases and Name Service Switch » de glibc-doc-reference est essentielle pour l'apprentissage de la configuration de NSS.

#### **Note**

Vous en trouverez une liste plus complète et actuelle avec la commande « aptitude search 'libpam-|libnss-' ». L'acronyme NSS peut aussi signifier « Network Security Service » qui est différent de « Name Service Switch ».

#### **Note**

PAM est la manière la plus élémentaire d'initialiser des variables d'environnement pour tous les programmes avec des valeurs par défaut valables pour l'ensemble du système.

Under [systemd](https://fr.wikipedia.org/wiki/Systemd), libpam-systemd package is installed to manage user logins by registering user sessions in the systemd control group hierarchy for [logind.](https://en.wikipedia.org/wiki/Systemd#logind) See systemd-logind(8), logind.conf(5), and pam\_systemd(8).

## <span id="page-124-0"></span>**4.5.1 Fichiers de configuration auxquels accèdent PAM et NSS**

Voici quelques fichiers de configuration importants auxquels PAM et NSS peuvent accéder :

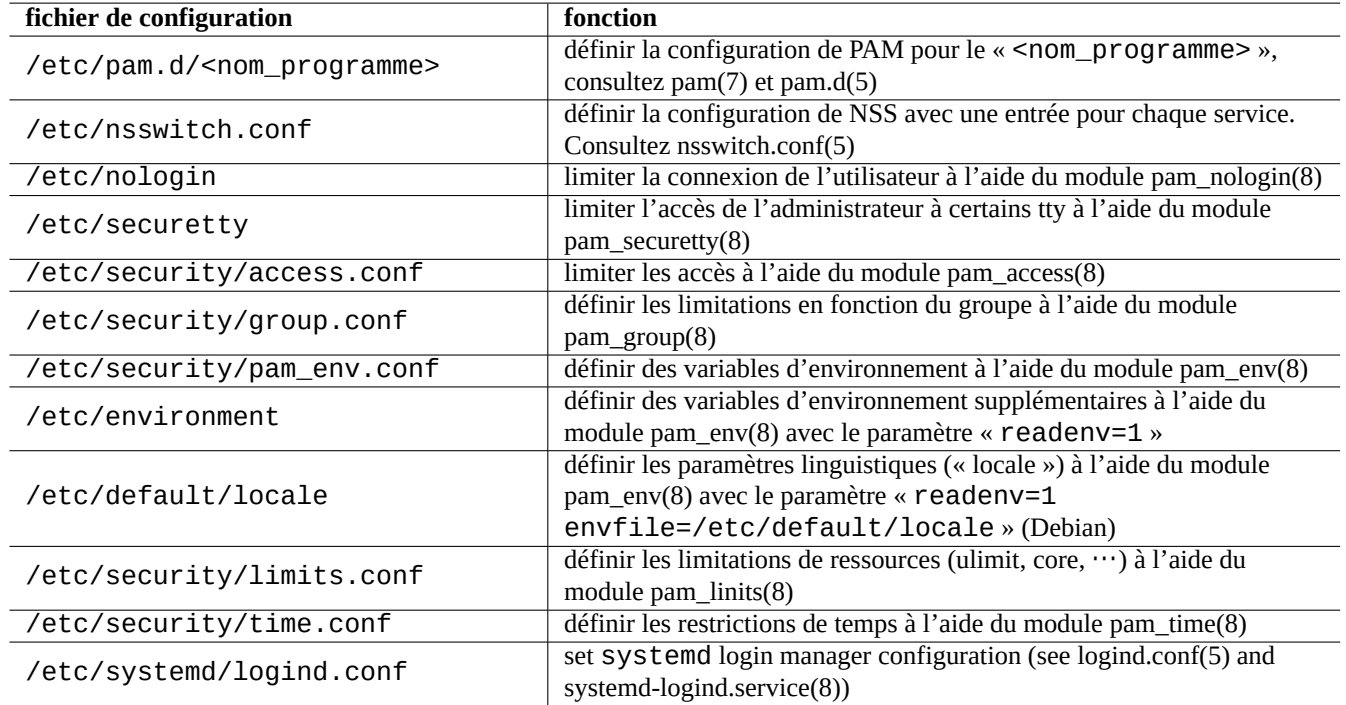

Table 4.6 – Liste des fichiers de configuration auxquels PAM et NSS accèdent

Les limitations dans la sélection des mots de passe est implémentée par les modules PAM pam\_unix(8) et pam\_cracklib(8). Ils peuvent être configurés à l'aide de leurs paramètres.

#### **ASTUCE**

Les noms de fichiers des modules PAM ont le suffixe « . so ».

## **4.5.2 Le système de gestion centralisée moderne**

La gestion centralisée du système peut être mise en œuvre en utilisant le serveur centralisé [LDAP Protocole léger d'accès aux](https://fr.wikipedia.org/wiki/Lightweight_Directory_Access_Protocol) [répertoires \(« Lightweight Directory Access Protocol »\)](https://fr.wikipedia.org/wiki/Lightweight_Directory_Access_Protocol) pour administrer de nombreux systèmes semblables à UNIX ou autres sur le réseau. Le [logiciel OpenLDAP](http://www.openldap.org/) est l'implémentation à sources ouvertes du protocole LDAP

Sur un système Debian, le serveur LDAP fournit les informations de compte en utilisant PAM et de NSS avec les paquets libpam-ldap et libnss-ldap. Un certain nombre d'actions sont nécessaires pour l'activer (je n'ai pas utilisé cette configuration et ce qui suit est une information secondaire. Veuillez la lire dans ce contexte) :

- définissez un serveur LDAP centralisé en faisant tourner un programme tel que le démon LDAP, slapd(8) ;
- modifiez les fichiers de configuration de PAM dans le répertoire « /etc/pam.d/ » pour utiliser « pam\_ldap.so » plutôt que le module par défaut « pam\_unix.so » ;
	- Debian utilise « /etc/pam\_ldap.conf » comme fichier de configuration de libpam-ldap et «nbsp;/etc/pam\_ldap.secret » pour enregistrer le mot de passe de root.
- modifiez la configuration de NSS dans le fichier « /etc/nsswitch.conf » pour utiliser « ldap » plutôt que ce qui s'y trouve par défaut (« compat » ou « file ») ;
	- Debian utilise « /etc/libnss-ldap.conf » comme fichier de configuration de libnss-ldap.
- vous devez configurer libpam-ldap de manière à ce qu'il utilise une connexion [SSL \(ou TLS\)](https://fr.wikipedia.org/wiki/Transport_Layer_Security) pour la sécurité du mot de passe ;
- vous pouvez configurer libnss-ldap de manière à ce qu'il utilise une connexion [SSL \(ou TLS\)](https://fr.wikipedia.org/wiki/Transport_Layer_Security) afin d'assurer l'intégrité des données au prix d'une surcharge du réseau LDAP ;
- Afin de réduire le trafic réseau de LDAP, vous devrez faire tourner nscd(8) localement pour mettre en cache les résultats de recherche de LDAP .

Consultez les documentations dans pam\_ldap.conf(5) et « /usr/share/doc/libpam-doc/html/ » qui sont fournies par le paquet libpam-doc et « info libc 'Name Service Switch' fournie par le paquet glibc-doc.

- De manière similaire, vous pouvez mettre en œuvre des systèmes centralisés de remplacement avec d'autres méthodes.
- Intégration d'utilisateur et de groupe au système Windows.
	- Accès aux services de [Domaine \(Microsoft\)](https://fr.wikipedia.org/wiki/Domaine_(Microsoft)) avec les paquets winbind et libpam\_winbind.
	- Consultez winbindd(8) et [Intégration de réseaux MS Windows avec Samba](http://www.samba.org/samba/docs/man/Samba-HOWTO-Collection/integrate-ms-networks.html).
- Intégration d'utilisateur et de groupe à l'ancien système de type UNIX.
	- Accès à [NIS \(appelé initialement YP\)](https://fr.wikipedia.org/wiki/Network_Information_Service) ou [NIS+](https://en.wikipedia.org/wiki/NIS+) avec le paquet nis.
	- Consultez [Le Linux NIS\(YP\)/NYS/NIS+ HOWTO](http://fr.tldp.org/HOWTO/lecture/NIS-HOWTO.html).

## **4.5.3 « Pourquoi la commande su de GNU ne gère-t-elle pas le groupe wheel »**

C'est la célèbre phrase de Richard M. Stallman en bas de l'ancienne page info su. Ne pas s'inquiéter : la commande su actuelle de https://www.debian.org utilise PAM, on peut donc restreindre l'accès de su au groupe root en activant la ligne de « /etc/pam.d/su »comportant « pam\_wheel.so ».

## **4.5.4 Règle de mots de passe plus stricte**

L'installation du paquet libpam-cracklib vous permet de forcer des règles plus strictes concernant les mots de passe en mettant, par exemple, les lignes suivantes dans « /etc/pam.d/common-password » :

Pour squeeze :

```
password required pam_cracklib.so retry=3 minlen=9 difok=3
password [success=1 default=ignore] pam_unix.so use_authtok nullok md5
password requisite pam_deny.so
password required pam_permit.so
```
# **4.6 Autres contrôles d'accès**

#### **Note**

Consultez Section [9.3.15](#page-212-0) pour restreindre la fonctionnalité de [touche d'appel sécurisée \(SAK\) \(« secure attention](https://en.wikipedia.org/wiki/Secure_attention_key) [key »\)](https://en.wikipedia.org/wiki/Secure_attention_key) du noyau.

### **4.6.1 sudo**

sudo(8) est un programme conçu pour permettre à un administrateur système de donner des privilèges d'administration limités aux utilisateurs et d'enregistrer dans un journal les actions de l'administrateur (« root ». sudo ne demande que le mot de passe d'un utilisateur normal. Installez le paquet sudo et activez-le en définissant les options dans « /etc/sudoers ». Consultez l'exemple de configuration dans « /usr/share/doc/sudo/examples/sudoers » et Section [1.1.12](#page-34-0).

Mon utilisation de sudo sur un système avec un seul utilisateur (consultez Section [1.1.12](#page-34-0)) est destinée à me protéger moimême contre ma propre stupidité. Personnellement, je considère que l'utilisation de sudo est une meilleure alternative que l'utilisation permanente du système depuis le compte de l'administrateur. Par exemple, les modifications suivantes du propriétaire de « <un\_fichier> » par « <mon\_nom> » :

\$ sudo chown <mon\_nom> <un\_fichier>

Bien sûr, si vous connaissez le mot de passe de root (comme beaucoup d'utilisateurs de Debian qui ont installé eux-mêmes leur système), n'importe quelle commande peut être lancée en tant qu'administrateur depuis un compte utilisateur par « su -c ».

## **4.6.2 PolicyKit**

[PolicyKit](https://fr.wikipedia.org/wiki/PolicyKit) est un composant du système d'exploitation permettant de contrôler les droits globaux sur les systèmes de type UNIX.

Les applications graphiques les plus récentes ne sont pas conçues pour fonctionner comme des processus privilégiés. Elles échangent avec les processus privilégiés par l'intermédiaire de PolicyKit pour réaliser les opérations d'administration.

PolicyKit limite de telles opérations aux comptes d'utilisateurs appartenant au groupe sudo sur le système Debian.

Consultez polkit(8).

## **4.6.3 SELinux**

[Security-Enhanced Linux \(SELinux\)](https://fr.wikipedia.org/wiki/SELinux) est une infrastructure pour resserrer davantage le modèle des privilèges que le modèle de sécurité ordinaire des systèmes semblables à UNIX avec les règles de [contrôle d'accès obligatoire \(MAC\)](https://fr.wikipedia.org/wiki/Contr%C3%B4le_d%27acc%C3%A8s_obligatoire) (« mandatory access control »). La puissance de l'administrateur peut être restreinte sous certaines conditions.

## **4.6.4 Restreindre l'accès à certains services du serveur**

Pour la sécurité du système, il est préférable de désactiver autant de programmes de serveurs que possible. Cela devient critique pour les services par l'intermédiaire du réseau. Avoir des services réseau inutilisés, qu'ils soient activés directement en tant que [démon](https://fr.wikipedia.org/wiki/Daemon) ou par l'intermédiaire du programme [super-serveur,](https://en.wikipedia.org/wiki/Super-server) est considéré comme un risque de sécurité.

De nombreux programmes, tels que sshd(8), utilisent un contrôle d'accès basé sur PAM. Il y a de nombreuses manières de restreindre l'accès à certains serveurs de services :

- fichiers de configuration : « /etc/default/<nom\_programme> » ;
- service unit configuration for [daemon](https://fr.wikipedia.org/wiki/Daemon)
- [PAM \(Modules d'authentification attachables\) \(« Pluggable Authentication Modules »\)](https://fr.wikipedia.org/wiki/Pluggable_Authentication_Modules) ;
- « /etc/inetd.conf » pour le [super-serveur](https://en.wikipedia.org/wiki/Super-server) ;
- « /etc/hosts.deny » et « /etc/hosts.allow » pour l['enrobeur TCP,](https://fr.wikipedia.org/wiki/TCP_Wrapper) tcpd(8) ;
- « /etc/rpc.conf » pour [Sun RPC](https://en.wikipedia.org/wiki/Open_Network_Computing_Remote_Procedure_Call) ;
- « /etc/at.allow » et « /etc/at.deny » pour atd(8) ;
- « /etc/cron.allow » et « /etc/cron.deny » pour crontab(1) ;
- un [pare-feu réseau](https://fr.wikipedia.org/wiki/Pare-feu) de l'infrastructure [netfilter](https://fr.wikipedia.org/wiki/Netfilter).

See Section [3.2.6,](#page-116-0) Section [4.5.1](#page-124-0), and Section [5.10.](#page-154-0)

#### **ASTUCE**

Les services [Sun RPC](https://en.wikipedia.org/wiki/Open_Network_Computing_Remote_Procedure_Call) doivent être actif pour [NFS](https://fr.wikipedia.org/wiki/Network_file_system) et les autres programmes basés sur RPC.

#### **ASTUCE**

Si vous avez des problèmes pour les accès à distance sur un système Debian récent, commentez la ligne de configuration posant problème, comme « ALL: PARANOID » de « /etc/hosts.deny » si elle existe. (Mais vous devrez faire attention au risque de sécurité induit par ce type d'action).

# **4.7 Sécurité de l'authentification**

#### **Note**

Les informations données ici pourraient ne répondre **que partiellement** à vos besoins en matière de sécurité mais elles devraient néanmoins constituer **un bon point de départ**.

## **4.7.1 Mot de passe sûr avec Internet**

La couche de transport de nombreux services populaires communique les messages, y compris les mots de passe d'authentification, en texte clair. C'est une très mauvaise idée de transmettre un mot de passe en texte clair dans la jungle d'Internet où il peut être intercepté. Vous pouvez faire tourner des services sur une couche de transport sécurisée « [Sécurité de la couche de transport](https://fr.wikipedia.org/wiki/Transport_Layer_Security) [\(« Transport Layer Security »\)](https://fr.wikipedia.org/wiki/Transport_Layer_Security) » (TLS) ou son prédécesseur « Secure Sockets Layer » (SSL) pour sécuriser par chiffrement la communication dans son ensemble, y compris le mot de passe.

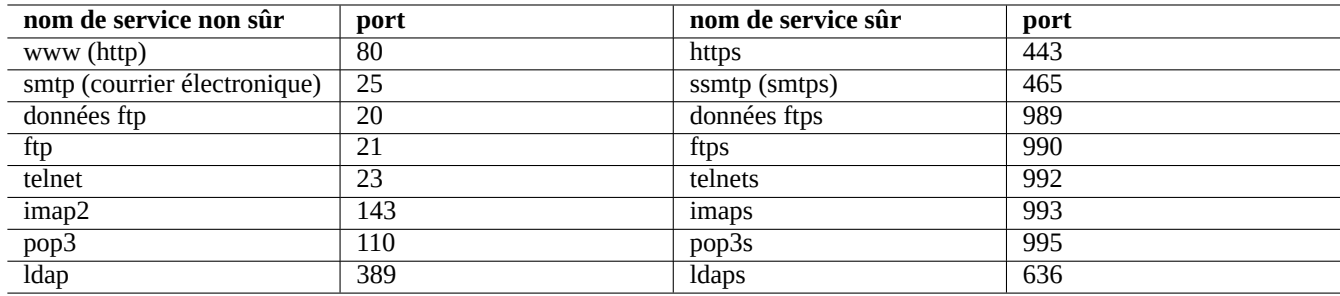

Table 4.7 – Liste des services et ports sûrs et non sûrs

Le chiffrement coûte du temps processeur. Comme solution de remplacement pour économiser du temps processeur, vous pouvez continuer à effectuer les communications en texte clair tout en ne sécurisant que le mot de passe avec un protocole d'authentification sécurisé comme « Authenticated Post Office Protocol » (APOP) pour POP et « Challenge-Response Authentication Mechanism MD5 » (CRAM-MD5) pour SMTP et IMAP. (Depuis peu, pour envoyer des messages de courrier électronique au travers d'internet à votre serveur de courrier depuis votre client de courrier, il est devenu habituel d'utiliser le port 587 en remplacement du port SMTP 25 habituel pour soumettre le courrier afin d'éviter le blocage du port 25 par le fournisseur d'accès au réseau tout en vous authentifiant avec CRAM-MD5).

## **4.7.2 Le shell sûr (Secure Shell)**

Le programme [SSH, Shell sûr](https://fr.wikipedia.org/wiki/Secure_Shell) (« Secure Shell ») permet une communication chiffrée sûre entre deux machines qui ne sont pas « de confiance » au travers d'un réseau non sûr avec une authentification sûre. Il est constitué du client [OpenSSH,](http://www.openssh.org/) de ssh(1), et du démon [OpenSSH](http://www.openssh.org/), sshd (8). SSH peut être utilisé pour « tunneler » de manière sécurisée un protocole de communications non sûr tel que POP et X au travers d'Internet à l'aide de la fonctionnalité de transfert de port.

Le client essaie de s'authentifier en utilisant l'authentification basée sur l'hôte, une clé publique d'authentification, une authentification par question-réponse ou une authentification par mot de passe. L'utilisation d'une authentification par clé publique permet la connexion à distance sans mot de passe. Consultez Section [6.9.](#page-173-0)

## **4.7.3 Mesures de sécurité supplémentaires pour Internet**

Même si vous tournez avec des services sécurisés comme des serveurs [Secure Shell \(SSH\)](https://fr.wikipedia.org/wiki/Secure_Shell) et [Point-to-point tunneling protocol](https://fr.wikipedia.org/wiki/Point-to-point_tunneling_protocol) [\(PPTP\)](https://fr.wikipedia.org/wiki/Point-to-point_tunneling_protocol), il reste des possibilités d'effraction en utilisant depuis Internet une attaque de force brute pour trouver le mot de passe, etc. L'utilisation d'une politique de pare-feu (consultez Section [5.10\)](#page-154-0) conjointement avec les outils sûrs qui suivent peut améliorer la sécurité :

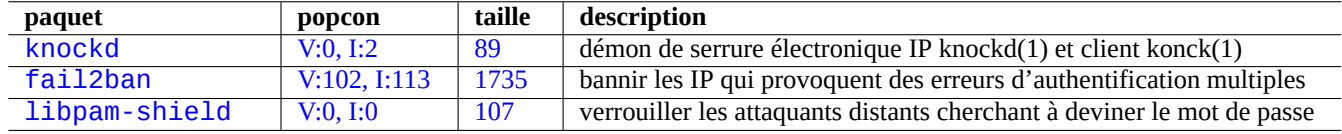

Table 4.8 – Liste des outils fournissant des mesures de sécurité supplémentaires

## **4.7.4 sécuriser le mot de passe de l'administrateur**

Afin d'éviter que des personnes accèdent à votre machine avec les privilèges de l'administrateur, vous devez prendre les mesures suivante :

- rendre impossible l'accès physique au disque dur ;
- verrouiller le BIOS et interdire l'amorçage depuis un support amovible ;
- définir un mot de passe pour la session interactive de GRUB ;
- verrouiller l'édition du menu de GRUB.

Avec un accès physique au disque, réinitialiser le mot de passe est relativement facile en suivant les étapes suivantes :

- 1. Déplacer le disque dur sur un PC dont le BIOS permet le démarrage depuis un CD.
- 2. Démarrer le système avec un support de secours (disque d'amorçage de Debian, CD Knoppix, CD GRUB…)
- 3. Monter la partition racine avec les droits en lecture et écriture.
- 4. Éditer « /etc/passwd » de la partition racine et vider la seconde entrée du compte root.

Si vous avez l'accès en édition au menu GRUB (consultez Section [3.1.2](#page-110-1)), avec grub-rescue-pc, il est encore plus simple d'effectuer les étapes suivantes au moment du démarrage :

- 1. Démarrer le système avec les paramètres du noyau modifiés en quelque chose qui ressemble à « root=/dev/hda6 rw init=/bin/sh ».
- 2. Éditer « /etc/passwd » et vider la seconde entrée du compte root.
- 3. Redémarrer le système.

L'interpréteur de commandes de l'administrateur est maintenant accessible sans mot de passe.

#### **Note**

Une fois que quelqu'un a accès à l'interpréteur de commandes de l'administrateur, il peut accéder à l'ensemble du système et en réinitialiser tous les mots de passe. De plus, il peut compromettre le mot de passe de n'importe quel utilisateur en utilisant des outils de cassage de mots de passe par force brute tels que les paquets john et crack (consultez Section [9.4.11\)](#page-217-0). Ces mots de passes cassés peuvent permettre de compromettre d'autres systèmes.

La seule solution logicielle raisonnable pour éviter tout ça est d'utiliser une partition racine (ou une partition « /etc ») chiffrée par logiciel en utilisant [dm-crypt](https://fr.wikipedia.org/wiki/Dm-crypt) et initramfs (consultez Section [9.8\)](#page-233-0). Vous aurez alors toujours besoin d'un mot de passe pour vous connecter au système.

# <span id="page-130-0"></span>**Chapitre 5**

# **Configuration du réseau**

#### **ASTUCE**

Pour un guide d'ordre général concernant le réseau sous GNU/Linux, lire le [Guide de l'administrateur réseau de](http://www.tldp.org/LDP/nag2/) [Linux](http://www.tldp.org/LDP/nag2/) (« Linux Network Administrators Guide »).

#### **ASTUCE**

Pour un guide actualisé de la gestion réseau sous Debian, lire le [Guide de l'administrateur Debian - configurer le](http://www.tldp.org/LDP/nag2/) [réseau](http://www.tldp.org/LDP/nag2/) (« Linux Network Administrators Guide »).

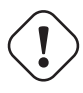

#### **AVERTISSEMENT**

Au lieu d'utiliser le schéma de nom d'interface réseau traditionnel ("eth0","eth1","wlan0",...), le nouveau [systemd](https://fr.wikipedia.org/wiki/Systemd) utilise"[des Noms d'interface réseau prévisibles \(Predictable Network Interface Names\)](https://www.freedesktop.org/wiki/Software/systemd/PredictableNetworkInterfaceNames/)" semblable à "enp0s25".

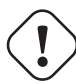

## **AVERTISSEMENT**

Ce chapitre est obsolète car il est basé sur Debian 7.0 (1Wheezy) sortit en 2013.

#### **ASTUCE**

Bien que ce document utilise encore l'ancien ifconfig(8) avec IPv4 comme exemples de configuration réseau, Debian se dirige vers ip(8) avec IPv4 et IPv6 à partir de Wheezy. Les correctifs pour mettre à jour ce document sont les bienvenus.

#### **ASTUCE**

Sous [systemd](https://fr.wikipedia.org/wiki/Systemd), [networkd](https://en.wikipedia.org/wiki/Systemd#networkd) peut être utilisé pour gérer les réseaux. Consultez systemd-networkd(8).

# **5.1 L'infrastructure de base du réseau**

Passons en revue l'infrastructure de base du réseau sur un système Debian moderne.

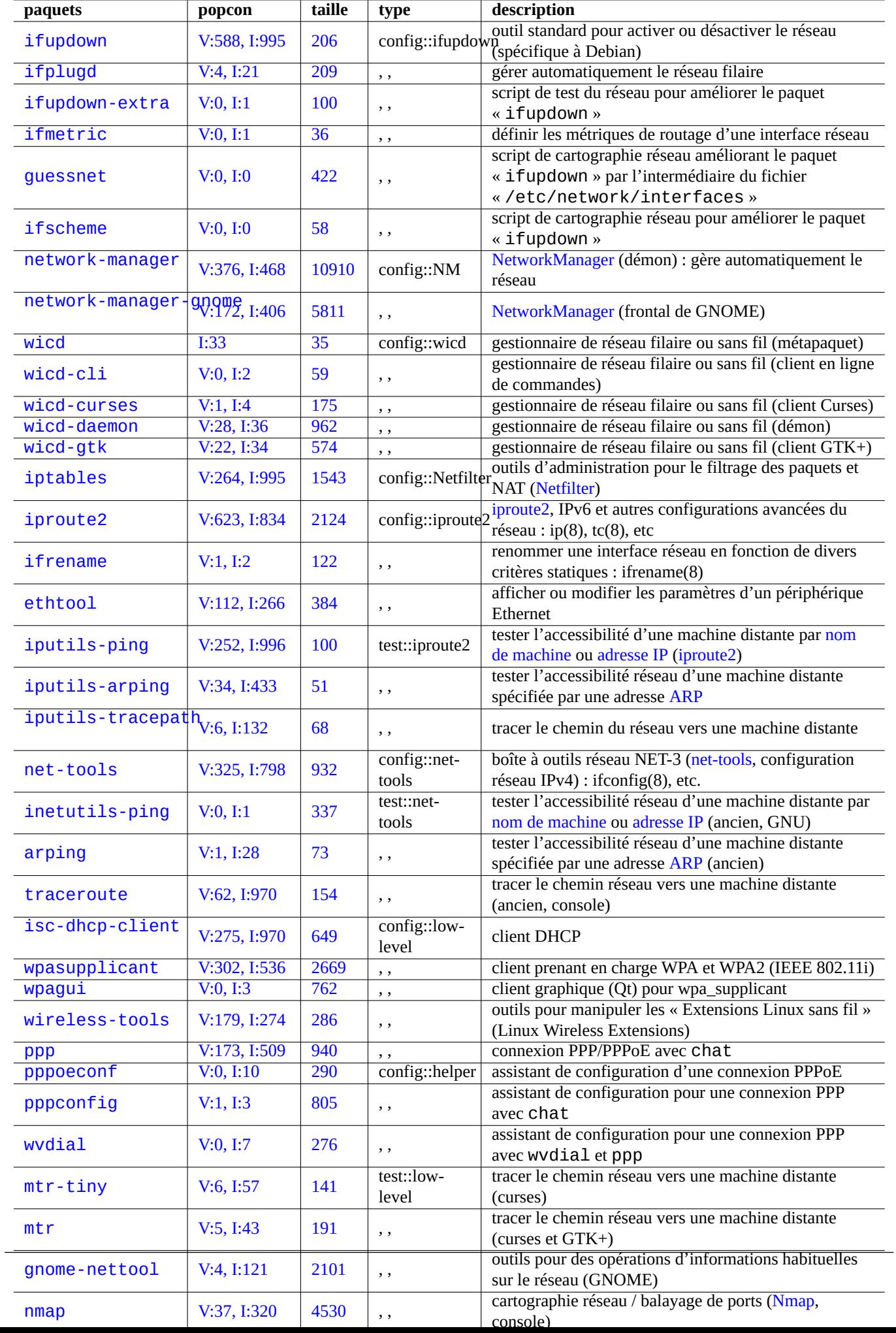

## **5.1.1 Résolution du nom d'hôte**

La résolution du nom d'hôte est actuellement prise en charge aussi par le mécanisme [NSS \(Name Service Switch\)](https://fr.wikipedia.org/wiki/Name_Service_Switch). Le flux de cette résolution est le suivant :

- 1. Le fichier « /etc/nsswitch.conf » avec une entrée comme « hosts: files dns » donne l'ordre de la résolution du nom d'hôte (cela remplace l'ancienne fonctionnalité de l'entrée « order » dans « /etc/host.conf »).
- 2. La méthode files est d'abord appelée. Si le nom d'hôte est trouvé dans le fichier « /etc/hosts », elle retourne toutes les adresses valables qui y correspondent et quitte. (Le fichier « /etc/host.conf » contient « multi on »).
- 3. La méthode dns est appelée. Si le nom d'hôte est trouvé par une requête au [Système de noms de domaine Internet \(DNS\)](https://fr.wikipedia.org/wiki/Domain_Name_System) (« Internet Domain Name System ») identifié par le fichier « /etc/resolv.conf », elle retourne toutes les adresses valables correspondantes et quitte.

Par exemple, « /etc/hosts » ressemble à ce qui suit :

```
127.0.0.1 localhost
127.0.1.1 <nom_hote>
# Les lignes suivantes servent pour les machines pouvant utiliser IPv6
::1 ip6-localhost ip6-loopback
fe00::0 ip6-localnet
ff00::0 ip6-mcastprefix
ff02::1 ip6-allnodes
ff02::2 ip6-allrouters
ff02::3 ip6-allhosts
```
Chaque ligne commence par une [adresse IP](https://fr.wikipedia.org/wiki/Adresse_IP) et est suivie du [nom d'hôte](https://en.wikipedia.org/wiki/Hostname) associé.

L'adresse IP 127.0.1.1 en deuxième ligne de cet exemple pourrait ne pas être présente sur d'autres systèmes de type UNIX. L['installateur Debian](https://en.wikipedia.org/wiki/Debian-Installer) ajoute cette entrée pour les systèmes sans adresse IP permanente en tant que contournement pour certains programmes (par exemple GNOME) comme expliqué dans le [bogue nº 719621](http://bugs.debian.org/719621).

Le <nom\_hote> correspond au nom d'hôte défini dans « /etc/hostname ».

Pour un système avec une adresse IP permanente, cette adresse IP devrait être utilisée à la place de 127.0.1.1.

Pour un système avec une adresse IP permanente et un [nom de domaine complètement qualifié \(FQDN\)](https://fr.wikipedia.org/wiki/Fully_qualified_domain_name) fourni par le [système](https://fr.wikipedia.org/wiki/Domain_Name_System) [de noms de domaine \(DNS\)](https://fr.wikipedia.org/wiki/Domain_Name_System), les <nom\_hote> et <nom\_domaine> canoniques devraient être utilisés ici, plutôt que le simple <nom\_hote>.

« /etc/resolv.conf » est un fichier statique si le paquet resolvconf n'est pas installé. S'il est installé, c'est un lien symbolique. Dans tous les cas, il contient des informations qui initialisent les routines du résolveur. Si le DNS est trouvé à l'IP=« 192.168.11.1 », il contient ce qui suit :

nameserver 192.168.11.1

Le paquet resolvconf fait de ce « /etc/resolv.conf » un lien symbolique et gère son contenu automatiquement par le script hook.

Pour une station de travail « compatible PC » sur un réseau local ad hoc typique, le nom d'hôte peut être résolu à l'aide du Multicast DNS (mDNS, [Zeroconf\)](https://fr.wikipedia.org/wiki/Zeroconf) en plus des méthodes traditionnelles par fichiers et dns.

- Sur les systèmes Debian, [Avahi](https://fr.wikipedia.org/wiki/Avahi_(logiciel)) fournit un cadre pour le « Multicast DNS Service Discovery ».
- Il est l'équivalent de [Apple Bonjour/Apple Rendezvous.](https://fr.wikipedia.org/wiki/Apple_Bonjour)
- Le greffon de la bibliothèque libnss-mdns fournit une résolution de nom d'hôte à l'aide de mDNS pour la fonction « GNU Name Service Switch (NSS) » de « GNU C Library (glibc) ».
- Le fichier « /etc/nsswitch.conf devrait contenir une section telle que « hosts: files mdns4\_minimal [NOTFOUNI dns mdns4 ».
- La résolution est appliquée aux noms d'hôtes se terminant avec le [pseudo-top-level domain](https://en.wikipedia.org/wiki/Pseudo-top-level_domain) (TLD) [« .local »](https://en.wikipedia.org/wiki/.local).
- L'adresse IPV4 de lien-local multicast mDNS « 224.0.0.251 » ou son équivalente pour l'IPV6 « FF02::FB est utilisée pour faire une requête DNS sur les noms se terminant en « . local ».

La résolution du nom de machine par le protocole obsolète [NETBios over TCP/IP](https://en.wikipedia.org/wiki/NetBIOS_over_TCP/IP) utilisé par les systèmes Windows plus anciens peut être fournie en installant le paquet winbind. Le fichier « /etc/nsswitch.conf » devra avoir une entrée semblable à « hosts: files mdns4\_minimal [NOTFOUND=return] dns mdns4 wins » afin d'activer cette fonctionnalité (les systèmes Windows récents utilisent normalement la méthode dns pour la résolution de nom d'hôte).

#### **Note**

L'[expansion de nom de domaine de premier niveau générique « generic Top-Level Domains \(gTLD\) »](http://newgtlds.icann.org/en/program-status/delegated-strings) dans le [système de noms de domaine](https://fr.wikipedia.org/wiki/Domain_Name_System) est en cours de réalisation. Soyez attentifs aux [conflits de noms](http://icannwiki.com/Name_Collision) lors du choix d'un nom de domaine utilisé uniquement au sein d'un réseau local « LAN ».

## **5.1.2 Nom de l'interface réseau**

Le nom de l'interface réseau, par exemple eth0, est assigné dans le noyau Linux à chaque matériel par le mécanisme udev de configuration de l'espace utilisateur (consultez Section [3.3\)](#page-118-0), lorsqu'il est trouvé. On appelle l'interface réseau **interface physique** (« physical interface ») dans ifup(8) et interfaces(5).

De manière à ce que les interfaces réseau aient un nom homogène lors des redémarrages en utilisant l['adresse MAC,](https://fr.wikipedia.org/wiki/Adresse_MAC) etc., il existe un fichier de règles « /etc/udev/rules.d/70-persistent-net.rules ». Ce fichier est créé automatiquement par le programme « /lib/udev/write\_net\_rules », probablement lancé par le fichier de règles « persistent-net-generator. Vous pouvez le modifier pour changer la règle de nommage.

#### **Attention**

En éditant le fichier de règles « /etc/udev/rules.d/70-persistent-net.rules », vous devrez conserver chaque règle sur une seule ligne etl'[adresse MAC](https://fr.wikipedia.org/wiki/Adresse_MAC) en minuscule. Par exemple, si vous trouvez « FireWire device » et « PCI device » dans ce fichier, vous voudrez probablement nommer eth0 le « PCI device » et le configurer comme interface réseau primaire.

## **5.1.3 Plage d'adresses réseau du réseau local (« LAN »)**

Un rappel des plages d'adresses IPv4 32 bits de chacune des classes réservées à l'utilisation sur un [réseau local \(LAN\)](https://fr.wikipedia.org/wiki/R%C3%A9seau_local) par la [rfc1918.](http://tools.ietf.org/html/rfc1918) Ces adresses garantissent qu'aucun conflit ne sera créé avec aucune des adresses présentes sur Internet proprement dit.

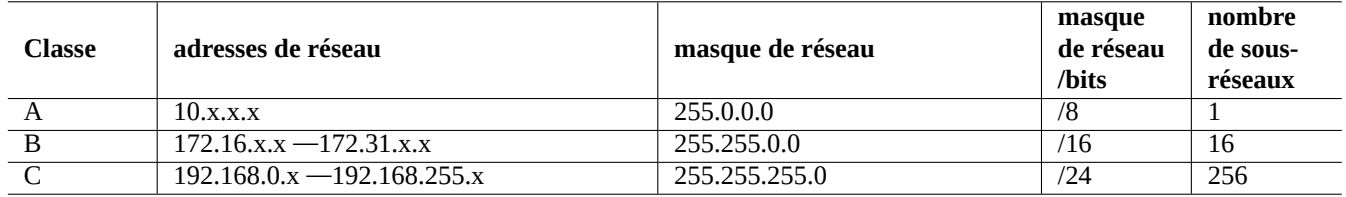

Table 5.2 – Liste des plages d'adresses de réseau

#### **Note**

Si une de ces adresses est assignée à une machine, cette machine ne doit alors pas accéder directement à Internet mais passer par une passerelle qui agit en tant que serveur mandataire (« proxy ») pour les services individuels ou sinon effectuer une [traduction d'adresse réseau \(NAT\)](https://fr.wikipedia.org/wiki/Network_address_translation) (« Network Address Translation ». Un routeur à large bande effectue en général la NAT pour l'environnement du LAN de l'utilisateur grand public.

## **5.1.4 La gestion du périphérique réseau**

La plupart des périphériques matériels sont pris en charge par le système Debian, il y a quelques périphériques de réseau qui exigent, pour les gérer, des microprogrammes non libres d'après les [principes du logiciel libre selon Debian.](https://www.debian.org/social_contract.fr.html#guidelines) Veuillez consulter Section [9.9.6.](#page-238-0)

# <span id="page-134-0"></span>**5.2 Configuration moderne de réseau pour ordinateur de bureau**

Network interfaces are typically initialized in "networking.service" for the 10 interface and "NetworkManager.service" for other interfaces on modern Debian desktop system under systemd.

À partir de la version squeeze, les systèmes Debian peuvent gérer la connexion au réseau à l'aide de [démons](https://fr.wikipedia.org/wiki/Daemon) tels que [Network-](https://fr.wikipedia.org/wiki/NetworkManager)[Manager \(NM\)](https://fr.wikipedia.org/wiki/NetworkManager) (paquet network-manager et les paquets associés) ou [Wicd](https://fr.wikipedia.org/wiki/Wicd) (paquet wicd et les paquets associés).

- Ils sont fournis avec leur propre interface utilisateur graphique [\(GUI](https://fr.wikipedia.org/wiki/Environnement_graphique)) et en ligne de commandes.
- Ils ont leur propre [démon](https://fr.wikipedia.org/wiki/Daemon) en tant que sytème dorsal.
- Ils permettent une connexion facile de votre système à Internet.
- Ils permettent une gestion facile de la configuration du réseau filaire ou sans fil.
- Ils nous permettent de configurer le réseau indépendamment de l'ancien paquet « ifupdown »

#### **Note**

Ne pas utiliser ces outils de configuration automatique du réseau sur un serveur. Ils ont été prévus principalement pour les utilisateurs de système de bureau tournant sur des ordinateurs portables.

Ces outils modernes de configuration du réseau doivent être configurés correctement afin d'éviter des conflits avec l'ancien paquet ifupdown et son fichier de configuration « /etc/network/interfaces ».

#### **Note**

Certaines fonctionnalités de ces outils de configuration automatique du réseau peuvent souffrir de régressions. Ils ne sont pas aussi robustes que l'ancien paquet i fupdown. Consultez le [BTS de network-manager](http://bugs.debian.org/cgi-bin/pkgreport.cgi?package=network-manager) et le [BTS de](http://bugs.debian.org/cgi-bin/pkgreport.cgi?package=wicd) [wicd](http://bugs.debian.org/cgi-bin/pkgreport.cgi?package=wicd) pour en savoir plus sur les problèmes et les limitations actuelles.

## **5.2.1 Outils graphiques de configuration du réseau**

Les documentations officielles de NM et Wicd sous Debian sont fournies respectivement par « /usr/share/doc/network-manager et « /usr/share/doc/wicd/README.Debian ».

Essentiellement, la configuration réseau pour un ordinateur de bureau est faite de la manière suivante :

- 1. Rendez l'utilisateur du bureau, par exemple toto, membre du groupe « netdev » à l'aide de la commande suivante (vous pouvez aussi le faire automatiquement à l'aide de [D-bus](https://fr.wikipedia.org/wiki/D-Bus) sous les environnements de bureau modernes comme GNOME et KDE) :
	- \$ sudo adduser toto netdev
- 2. Gardez la configuration de « /etc/network/interfaces » aussi simple que possible comme ce qui suit :

auto lo iface lo inet loopback

- 3. Redémarrez NM ou Wicd de la manière suivante :
	- \$ sudo /etc/init.d/network-manager restart

\$ sudo /etc/init.d/wicd restart

4. Configurez votre réseau à l'aide d'une interface graphique.

#### **Note**

Afin d'éviter les conflits avec ifupdown, seules les interfaces qui ne sont **pas** listées dans « /etc/network/interfaces » sont gérées par NM ou Wicd.

#### **ASTUCE**

Si vous désirez étendre les possibilités de configuration de NM, veuillez récupérer les modules d'extension appropriés et les paquets supplémentaires tels que network-manager-openconnect, network-manager-openvpn-gnome, network-manager-pptp-gnome, mobile-broadband-provider-info, gnome-bluetooth, etc. Il en va de même pour ceux de Wicd.

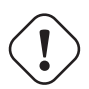

#### **Attention**

Ces outils de configuration automatique peuvent ne pas être compatibles avec des configurations ésotériques de l'ancien ifupdown dans « /etc/network/interfaces » telles que celles se trouvant en Section [5.6](#page-140-0) et Section [5.7.](#page-145-0) Consultez le [BTS de network-manager](http://bugs.debian.org/cgi-bin/pkgreport.cgi?package=network-manager) et le [BTS de wicd](http://bugs.debian.org/cgi-bin/pkgreport.cgi?package=wicd) pour les problèmes et les limitations actuels.

# **5.3 The modern network configuration without GUI**

Sous[systemd](https://fr.wikipedia.org/wiki/Systemd), le réseau peut aussi être configuré dans /etc/systemd/network/. Voir : systemd-resolved(8), resolved.conf(5), et systemd-networkd(8).

This allows the modern network configuration without GUI.

A DHCP client configuration can be set up by creating "/etc/systemd/network/dhcp.network". E.g.:

[Match] Name=en\*

[Network] DHCP=yes

A static network configuration can be set up by creating "/etc/systemd/network/static.network". E.g.:

```
[Match]
Name=en*
```

```
[Network]
Address=192.168.0.15/24
Gateway=192.168.0.1
```
# **5.4 Ancienne méthode de configuration et de connexion réseau**

Lorsque la méthode décrite dans Section [5.2](#page-134-0) ne suffit pas à vos besoins, vous pouvez utiliser les anciennes connexion au réseau et méthode de configuration qui combinent de nombreux outils simples.

L'ancienne connexion au réseau est spécifique pour chacune des méthodes (consultez Section [5.5](#page-136-0)).

Il existe deux types de programmes de bas niveau pour la configuration du réseau sous un système Linux (consultez Section [5.8.1](#page-151-0)).

- Les programmes [net-tools](http://www.linuxfoundation.org/collaborate/workgroups/networking/net-tools) anciens (ifconfig(8), …) proviennent du système de réseau NET-3 de Linux. La plupart d'entre-eux sont aujourd'hui obsolètes.
- Les nouveaux programmes [Linux iproute2](http://www.linuxfoundation.org/collaborate/workgroups/networking/iproute2)  $(ip(8), \cdots)$  représentent le système actuel de gestion de réseau sous Linux.

Bien que ces programmes de bas niveau soient puissants, ils sont lourds à utiliser. Des systèmes de haut niveau de configuration du système ont donc été créés.

Le paquet ifupdown est le standard de fait pour un tel système de configuration de haut niveau du réseau sur Debian. Il vous permet d'activer un réseau en utilisant simplement, par exemple, « ifup eth0 ». Son fichier de configuration est le fichier /etc/network/interfaces » et son contenu typique est le suivant :

auto lo iface lo inet loopback auto eth0

iface eth0 inet dhcp

Le paquet resolvconf a été créé pour complément au système ifupdown afin de prendre en charge une reconfiguration en douceur de la résolution d'adresse du réseau en automatisant la réécriture du fichier de configuration de la résolution « /etc/resolv.c Maintenant, la plupart des paquets de Debian servant à la configuration du réseau sont modifiés pour utiliser le paquet resolvconf (consultez « /usr/share/doc/resolvconf/README.Debian »).

Des scripts d'aide pour le paquet ifupdown comme ifplugd, guessnet, ifscheme, etc. ont été créés pour automatiser la configuration de l'environnement réseau comme dans le cas d'un PC mobile sur un réseau local câblé. Ils sont relativement difficiles à utiliser mais fonctionnent bien en conjonction avec un système *ifupdown existant*.

Cela est expliqué en détail et avec des exemples (consultez Section [5.6](#page-140-0) et Section [5.7\)](#page-145-0).

# <span id="page-136-0"></span>**5.5 Méthode de connexion réseau (ancienne)**

#### **Attention**

La méthode de test de connexion décrite dans cette section est destinée à des fins de test. Elle n'est pas destinée à être directement utilisée pour la connexion réseau de tous les jours. Vous êtes invité à utiliser à la place NM, Wicd ou le paquet ifupdown (consultez Section [5.2](#page-134-0) et Section [5.6](#page-140-0)).

La connexion typique au réseau et le chemin de connexion pour un PC peuvent être résumés comme suit :

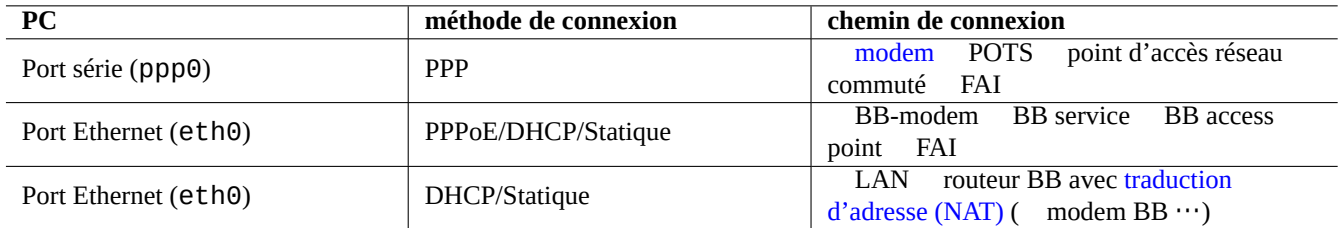

Table 5.3 – Liste des méthodes de connexions réseau et des chemins de connexion

Voici un résumé des scripts de configuration de chaque méthode de connexion :

Les acronymes de connexion au réseau ont la signification suivante :

#### **Note**

Les services de connexion au réseau étendu (WAN) par l'intermédiaire du câble du réseau de télévision sont en général servis par DHCP ou PPPoE. Ceux qui sont connectés en ADSL et FTTP sont en général servis par PPPoE. Vous devrez consulter votre FAI afin de connaître les exigences exactes de configuration de la connexion WAN.

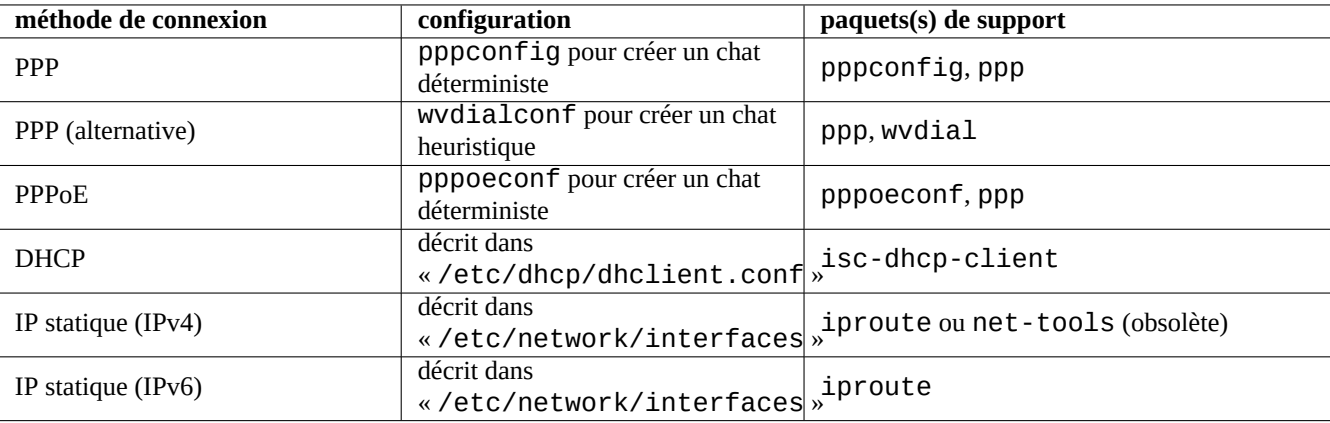

Table 5.4 – Liste des configurations de connexions réseau

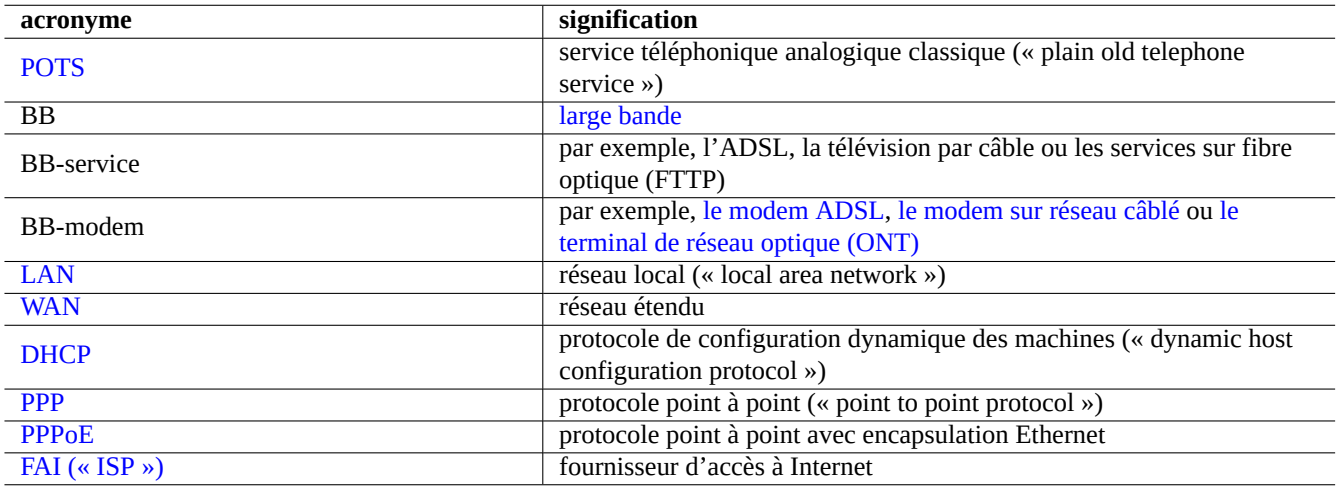

Table 5.5 – Liste des acronymes de connexion au réseau

#### **Note**

Lorsqu'un routeur large bande (« BB-router ») est utilisé pour créer un environnement de réseau local domestique, les PC sur le réseau local sont connectés au réseau étendu (WAN) par l'intermédiaire du routeur large bande par [traduction d'adresse réseau \(NAT\)](https://fr.wikipedia.org/wiki/Network_address_translation). Dans ce cas, les interfaces réseau des PC sur le réseau local sont servies avec des adresses IP statiques ou par DHCP depuis le routeur large bande. Le routeur large bande, pour se connecter au réseau étendu, doit être configuré en suivant les instructions de votre FAI.

## <span id="page-138-0"></span>**5.5.1 La connexion DHCP avec Ethernet**

Le réseau moderne domestique ou pour une petite entreprise typique (réseau local, LAN) est connecté au réseau étendu (« WAN ») (Internet) en utilisant un routeur à large bande grand public. Le réseau local derrière ce routeur est habituellement configuré par un serveur de [protocole de configuration dynamique de l'hôte \(DHCP\)](https://fr.wikipedia.org/wiki/Dynamic_host_configuration_protocol) (« dynamic host configuration protocol ») tournant sur le routeur.

Installez simplement le paquet isc-dhcp-client pour Ethernet desservi par le [protocole de configuration dynamique de](https://fr.wikipedia.org/wiki/Dynamic_host_configuration_protocol) [l'hôte \(DHCP\).](https://fr.wikipedia.org/wiki/Dynamic_host_configuration_protocol)

Consultez dhclient.conf(5).

## **5.5.2 Connexion Ethernet avec une adresse IP statique**

Il n'y a pas d'action spécifique nécessaire pour la configuration Ethernet avec une adresse IP statique.

## **5.5.3 La connexion PPP avec pppconfig**

Le script de configuration pppconfig configure la connexion [PPP](https://fr.wikipedia.org/wiki/Protocole_point_à_point) de manière interactive en sélectionnant simplement les éléments suivants :

- numéro de téléphone ;
- identifiant chez le fournisseur d'accès (FAI) ;
- mot de passe chez le FAI ;
- vitesse du port ;
- port de communication avec le modem ;
- méthode d'authentification.

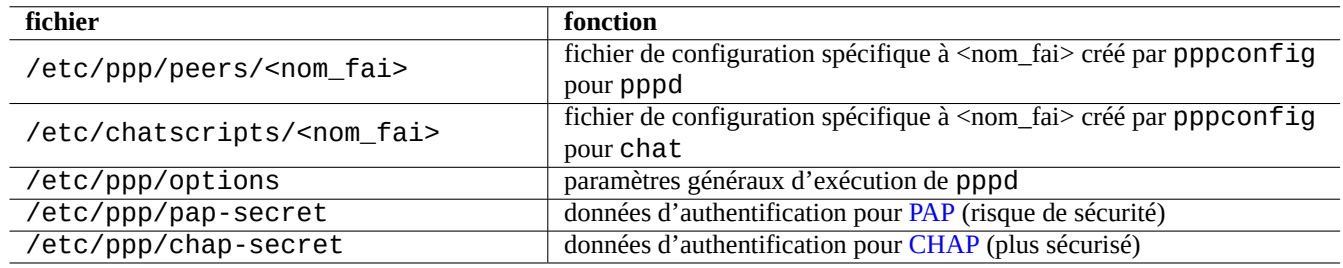

Table 5.6 – Liste des fichiers de configuration pour la connexion [PPP](https://fr.wikipedia.org/wiki/Protocole_point_à_point) avec pppconfig

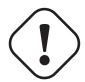

#### **Attention**

La valeur « <nom fai> » du champ « provider » est supposée si les commandes pon et poff sont appelées sans paramètre.

Vous pouvez tester la configuration de la manière suivante, en utilisant des outils de configuration de réseau de bas niveau :

```
$ sudo pon <nom_fai>
...
$ sudo poff <nom_fai>
```
Consultez « /usr/share/doc/ppp/README.Debian.gz ».

## **5.5.4 Autre connexion PPP avec wvdialconf**

Une approche différente de l'utilisation de pppd(8) est de le lancer depuis wvdial(1) qui est fourni par le paquet wvdial. Plutôt que pppd faisant tourner chat (8) pour numéroter et négocier la connexion, wvdial effectue la numérotation et la négociation initiale puis démarre pppd pour effectuer le reste.

Le script de configuration wvdialconf configure la connexion PPP de manière interactive en sélectionnant simplement ce qui suit :

— numéro de téléphone ;

— identifiant chez le fournisseur d'accès (FAI) ;

— mot de passe chez le FAI ;

wvdial réussit à réaliser la connexion dans la plupart des cas et conserve automatiquement la liste des données d'authentification.

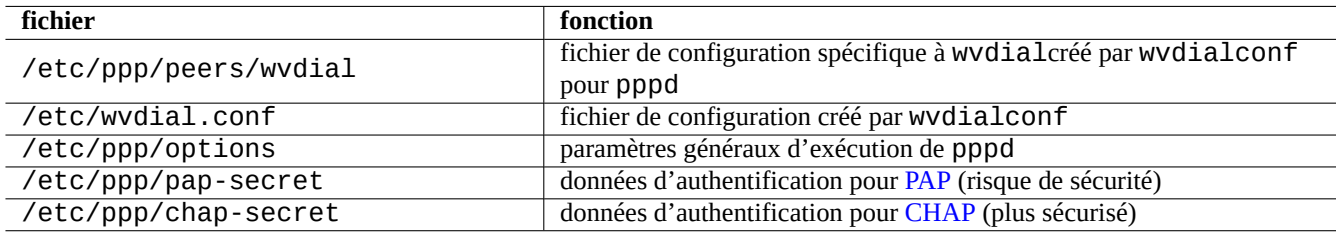

Table 5.7 – Liste des fichiers de configuration pour une connexion PPP avec wvdialconf

Vous pouvez tester la configuration de la manière suivante, en utilisant des outils de configuration de réseau de bas niveau :

```
$ sudo wvdial
...
$ sudo killall wvdial
```
Consultez wvdial(1) et wvdial.conf(5).

## **5.5.5 La connexion PPPoE avec pppoeconf**

Lorsque votre FAI vous propose une connexion avec PPPoE et que vous décidez de connecter directement votre PC au WAN, le réseau de votre PC doit être configuré avec PPPoE. PPPoE signifie « PPP over Ethernet » (PPP encapsulé par Ethernet). Le script de configuration pppoeconf configure la connexion PPPoE de manière interactive.

Les fichiers de configuration sont les suivants :

Vous pouvez tester la configuration de la manière suivante, en utilisant des outils de configuration de réseau de bas niveau :

```
$ sudo /sbin/ifconfig eth0 up
$ sudo pon fournisseur-accès-adsl
...
$ sudo poff fournisseur-accès-adsl
$ sudo /sbin/ifconfig eth0 down
```
Consultez « /usr/share/doc/pppoeconf/README.Debian ».

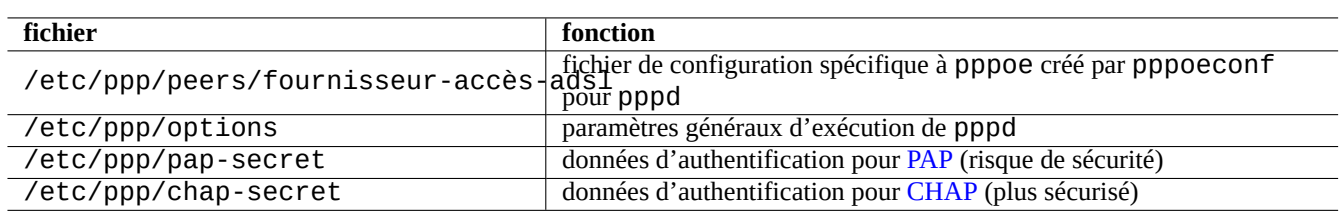

Table 5.8 – Liste des fichiers de configuration pour une connexion PPPoE avec pppoeconf

# <span id="page-140-0"></span>**5.6 Configuration de base du réseau avec ifupdown (ancienne)**

La configuration traditionnelle du [réseau TCP/IP](https://fr.wikipedia.org/wiki/Suite_des_protocoles_Internet) sur un système Debian utilise le paquet *i*fupdown comme outil de haut niveau. Il y a deux cas typiques :

- Pour les systèmes utilisant une **adresse IP dynamique** tels que les PC portables, vous devrez configurer le réseau TCP/IP **avec** le paquet resolvconf et ce qui vous permettra changer facilement la configuration de votre réseau (consultez Section [5.6.4](#page-141-0)).
- Pour les systèmes ayant une **adresse IP statique** tels que les serveurs, vous devrez configurer le réseau TCP/IP **sans** le paquet resolvconf et garder un système simple (see Section [5.6.5](#page-142-0)).

Ces méthodes traditionnelles de configuration sont assez utiles si vous désirez définir une configuration avancée ; plus de détails dans ce qui suit :

Le paquet *ifupdown fournit l'ossature standardisée pour la configuration du réseau de haut niveau sur un système Debian.* Dans cette section, nous apprenons les bases de la configuration du réseau avec *ifupdown* avec une introduction simplifiée et de nombreux exemples typiques.

## **5.6.1 La syntaxe de commande simplifiée**

Le paquet ifupdown contient 2 commandes : ifup(8) et ifdown(8). Elles offrent une configuration de réseau de haut niveau à l'aide du fichier de configuration « /etc/network/interfaces ».

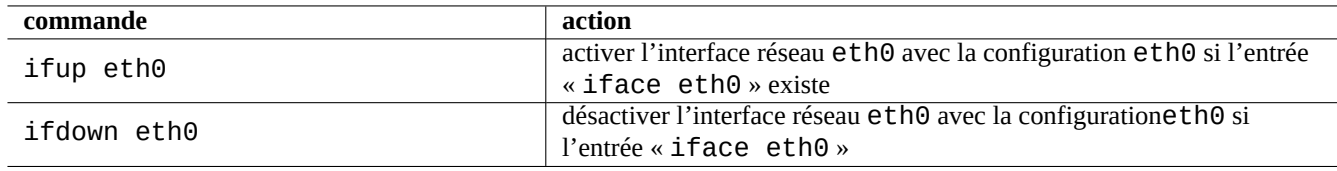

Table 5.9 – Liste des commandes de base de configuration du réseau avec ifupdown

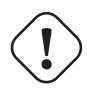

## **AVERTISSEMENT**

Ne pas utiliser les outils de configuration de bas niveau tels que ifconfig(8) ni les commandes ip(8) pour configurer une interface se trouvant dans l'état **actif** (« up »).

#### **Note**

Il n'y a pas de commande ifupdown.

## **5.6.2 Syntaxe de base de « /etc/network/interfaces »**

La syntaxe clé de « /etc/network/interfaces » telle qu'expliquée dans interfaces(5) peut être résumée comme suit : Les lignes commençant par l'entrée **iface** ont la syntaxe suivante :

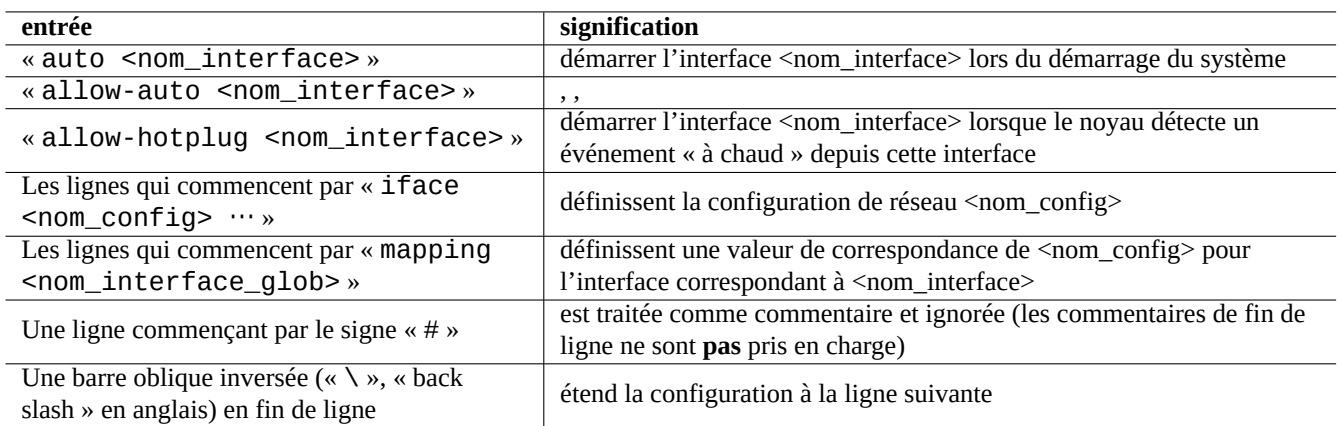

Table 5.10 – Liste des entrées de « /etc/network/interfaces »

```
iface <nom_config> <famille_adresse> <nom_méthode>
 <option1> <valeur1>
 <option2> <valeur2>
 ...
```
Pour la configuration de base, l'entrée de **mapping** n'est pas utilisée si vous utilisez le nom de l'interface réseau comme nom de configuration du réseau (consultez Section [5.7.5\)](#page-147-0).

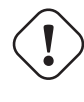

#### **AVERTISSEMENT**

Ne pas définir dans « /etc/network/interfaces » d'entrée « iface » en double pour une interface réseau

## **5.6.3 L'interface réseau de rebouclage (« loopback »)**

L'entrée de configuration suivante du fichier « /etc/network/interfaces » active l'interface réseau « loopback » lo lors du démarrage du système (grâce à l'entrée **auto**) :

auto lo iface lo inet loopback

Elle existe toujours dans le fichier « /etc/network/interfaces ».

## <span id="page-141-0"></span>**5.6.4 Interfaces réseau gérées par DHCP**

Après avoir préparé le système selon Section [5.5.1](#page-138-0), l'interface réseau gérée par le DHCP est configurée en créant l'entrée de configuration suivante dans le fichier « /etc/network/interfaces » :

allow-hotplug eth0 iface eth0 inet dhcp

Lorsque le noyau de Linux détecte l'interface physique eth0, l'entrée **allow-hotplug** permet à ifup d'activer l'interface et l'entrée **iface** demande à ifup d'utiliser DHCP pour configurer l'interface.

## <span id="page-142-0"></span>**5.6.5 Interface réseau avec une adresse IP fixe**

Une interface réseau avec une adresse IP fixe est configurée en créant de la manière suivante une entrée de configuration du fichier « /etc/network/interfaces » :

```
allow-hotplug eth0
iface eth0 inet static
 address 192.168.11.100
 netmask 255.255.255.0
 gateway 192.168.11.1
 dns-domain example.com
 dns-nameservers 192.168.11.1
```
Lorsque le noyau de Linux détecte l'interface physique eth0, l'entrée **allow-hotplug** permet à ifup d'activer l'interface et l'entrée **iface** permet à ifup d'utiliser l'IP statique pour la configurer.

Ici, je suppose ce qui suit :

- plage d'adresses IP du réseau local : 192.168.11.0 192.168.11.255
- adresse IP de la passerelle : 192.168.11.1
- adresse IP du PC : 192.168.11.100
- paquet resolvconf : installé
- nom de domaine : « example.com »
- adresse IP address du serveur DNS : 192.168.11.1

Si le paquet resolvconf n'est pas installé, vous devrez faire vous-même la configuration associée au DNS en éditant le fichier « /etc/resolv.conf » comme suit :

nameserver 192.168.11.1 domain example.com

#### **Attention**

Les adresses IP utilisées dans l'exemple ci-dessus ne sont pas destinées à être recopiées littéralement. Vous devrez adapter les adresses IP à la configuration réelle de votre réseau.

## **5.6.6 Les bases de l'interface réseau sans fil**

Le [réseau local sans fil](https://en.wikipedia.org/wiki/Wireless_LAN) (« wireless LAN ou WLAN ») permet une connexion sans fil à haute vitesse par une communication en spectre étalé « spread-spectrum » sur des bandes radio ne nécessitant pas de licence en utilisant un ensemble de normes appelées [IEEE 802.11.](https://fr.wikipedia.org/wiki/IEEE_802.11)

Les interfaces WLAN se comportent sensiblement de la même manière que les interfaces Ethernet normales mais elles demandent un identifiant de réseau et des données de clé de chiffrement lors de leur initialisation. Leurs outils réseau de haut niveau sont exactement les mêmes que pour les interfaces Ethernet mais les noms des interfaces sont un peu différents, comme eth1, wlan0, ath0, wifi0, …selon les pilotes du noyau utilisés.

#### **ASTUCE**

Le périphérique wmaster0 est le périphérique-maître interne utilisé uniquement par [SoftMAC](https://en.wikipedia.org/wiki/SoftMAC) avec la nouvelle [API](http://linuxwireless.org/) [mac80211 de Linux.](http://linuxwireless.org/)

Voici quelques mot-clés à se souvenir pour le WLAN :

Le choix du protocole est normalement restreint par le routeur sans fil déployé.

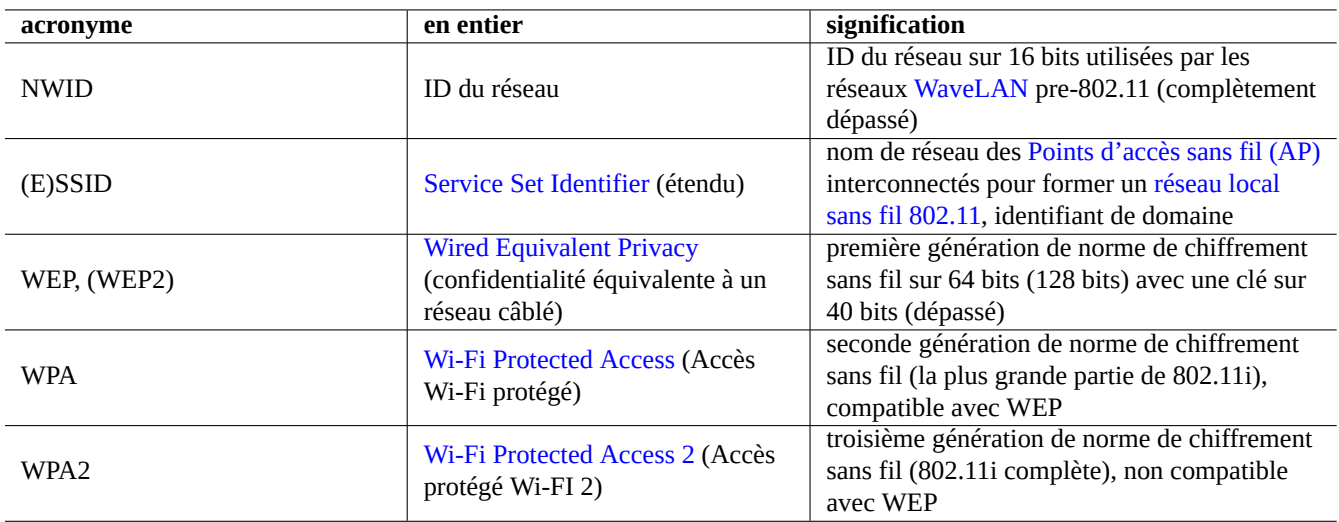

Table 5.11 – Liste d'acronymes pour le WLAN

## **5.6.7 L'interface de réseau local sans fil avec WPA/WPA2**

Vous devrez installer le paquet wpasupplicant afin de prendre en compte le WLAN avec les nouveaux protocoles WPA/WPA2.

Dans le cas d'IP fournies par [DHCP](https://fr.wikipedia.org/wiki/Dynamic_host_configuration_protocol) sur une connexion WLAN, l'entrée du fichier « /etc/network/interfaces » doit être similaire à ce qui suit :

```
allow-hotplug ath0
iface ath0 inet dhcp
 wpa-ssid zonemaison
 # la clé psk hexadécimale est encodée depuis une phrase de passe en texte clair
 wpa-psk 000102030405060708090a0b0c0d0e0f101112131415161718191a1b1c1d1e1f
```
Consultez « /usr/share/doc/wpasupplicant/README.modes.gz ».

## **5.6.8 L'interface réseau local sans fil avec WEP**

Vous devrez installer le paquet wireless-tools pour prendre en charge le WLAN avec l'ancien protocole WEP. (Votre routeur grand public peut encore utiliser cette infrastructure non sûre mais c'est mieux que rien).

## **Attention**

Remarquez que le trafic réseau sur votre WLAN avec WEP peut être espionné par d'autres.

Dans le cas d'IP fournies par [DHCP](https://fr.wikipedia.org/wiki/Dynamic_host_configuration_protocol) sur une connexion WLAN, l'entrée du fichier « /etc/network/interfaces » doit être similaire à ce qui suit :

```
allow-hotplug eth0
iface eth0 inet dhcp
 wireless-essid Maison
 wireless-key1 0123-4567-89ab-cdef
 wireless-key2 12345678
 wireless-key3 s:mot_de_passe
 wireless-defaultkey 2
 wireless-keymode open
```
Consultez « /usr/share/doc/wireless-tools/README.Debian ».
#### **5.6.9 La connexion PPP**

Vous devrez d'abord configurer la connexion PPP comme décrit précédemment (consultez Section [5.5.3\)](#page-138-0). Ensuite, ajoutez dans le fichier « /etc/network/interfaces » une entrée pour le périphérique PPP primaire ppp0 comme suit :

```
iface ppp0 inet ppp
 provider <nom_fai>
```
#### **5.6.10 La connexion alternative PPP**

Vous devrez d'abord configurer la connexion PPP alternative avec wvdial comme décrit précédemment (consultez Section [5.5.4](#page-139-0)). Ajoutez ensuite dans le fichier « /etc/network/interfaces » une entrée pour le périphérique primaire PPP ppp0 comme suit :

iface ppp0 inet wvdial

#### **5.6.11 La connexion PPPoE**

Pour le PC directement connecté au WAN et utilisant PPPoE, vous devez configurer votre système pour une connexion PPPoE comme cela a été décrit précédemment (consultez Section [5.5.5](#page-139-1)). Ajoutez ensuite dans le fichier « /etc/network/interfaces » une entrée pour le premier périphérique PPPoE eth0 comme suit :

```
allow-hotplug eth0
iface eth0 inet manual
 pre-up /sbin/ifconfig eth0 up
 up ifup ppp0=dsl
 down ifdown ppp0=dsl
post-down /sbin/ifconfig eth0 down
# Ce qui suit est utilisé uniquement de manière interne
iface dsl inet ppp
 provider fournisseur-internet
```
### <span id="page-144-0"></span>**5.6.12 État de configuration réseau de ifupdown**

Le fichier « /etc/network/run/ifstate » enregistre l'état **désiré** de la connexion réseau pour toutes les interfaces réseau actuellement actives et gérées par le paquet *ifupdown*. Malheureusement, même si le système *ifupdown* échoue dans l'activation de l'interface comme désiré, le fichier « /etc/network/run/ifstate » l'affichera comme active.

Si la sortie de la commande ifconfig(8) d'une interface n'a pas de ligne telle que la suivante, elle ne peut pas être utilisée en tant qu'élément d'un [réseau IPV4.](https://fr.wikipedia.org/wiki/IPv4)

```
inet addr:192.168.11.2 Bcast:192.168.11.255 Mask:255.255.255.0
```
#### **Note**

Pour un périphérique Ethernet connecté en PPPoE, la sortie de la commande ifconfig(8) ne produit pas de ligne semblable à celle de l'exemple ci-dessus.

### <span id="page-145-0"></span>**5.6.13 Configuration réseau de base**

Lorsque vous tentez de reconfigurer une interface, par exemple eth0, vous devez d'abord la désactiver par la commande « **sudo ifdown eth0** ». Cela supprime l'entrée eth0 du fichier « /etc/network/run/ifstate » (quelques messages d'erreur peuvent être émis si eth0 n'est pas active ou a été mal configurée auparavant. Jusqu'à présent, il semble qu'il soit sans danger de le faire n'importe quand sur une simple station de travail n'ayant qu'un seul utilisateur).

Vous pouvez maintenant réécrire le contenu du fichier « /etc/network/interfaces » selon vos besoins pour reconfigurer l'interface réseau eth0.

Ensuite, vous pourrez réactiver eth0 avec la commande **sudo ifup eth0** ».

#### **ASTUCE**

Vous pouvez (ré)initialiser l'interface réseau simplement par « **sudo ifdown eth0;sudo ifup eth0** ».

### <span id="page-145-1"></span>**5.6.14 La paquet ifupdown-extra**

Le paquet ifupdown-extra fournit des tests de connexion au réseau faciles à utiliser avec le paquet ifupdown.

— La commande network-test(1) peut être utilisée depuis l'interpréteur de commandes.

— Les scripts automatiques sont lancés pour chaque exécution de la commande  $ifup$ .

La commande network-test vous libère de l'exécution d'ennuyeuses commandes de bas niveau pour analyser les problèmes du réseau.

Les scripts automatiques sont installés dans « /etc/network/\*/ » et effectuent ce qui suit :

- vérifier la connexion du câble réseau
- vérifier l'utilisation d'une adresse IP dupliquée
- définir les routes statiques du système basées sur la définition de « /etc/network/routes »
- vérifier si la passerelle réseau peut être atteinte
- enregistrer les résultats dans le fichier « /var/log/syslog »

L'enregistrement dans syslog est assez utile pour l'administration des problèmes de réseau sur un système distant.

#### **ASTUCE**

Le comportement automatique du paquet ifupdown-extra est configurable par « /etc/default/network-test » Certaines de ces vérifications automatiques ralentissent un peu le démarrage du système car elles prennent un certain temps à l'écoute des réponses [ARP.](https://fr.wikipedia.org/wiki/Address_Resolution_Protocol)

### **5.7 Configuration réseau avancée avec ifupdown (ancienne)**

Les fonctionnalités du paquet *ifupdown* peuvent être améliorées au-delà de ce qui est décrit dans Section [5.6](#page-140-0) avec des connaissances avancées.

Les fonctionnalités décrites ici sont entièrement facultatives. Étant paresseux et minimaliste, je me suis rarement ennuyé à les utiliser.

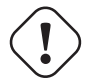

#### **Attention**

Si vous n'êtes pas arrivé à établir une connexion réseau à l'aide des informations de Section [5.6](#page-140-0), vous ne ferez qu'empirer la situation en utilisant les informations qui suivent :

### **5.7.1 La paquet ifplugd**

Le paquet ifplugd est un ancien outil de configuration automatique de réseau qui ne peut gérer que les connexions Ethernet. Il permet de régler le problème des connexions et déconnexions des câbles Ethernet avec les PC mobiles, etc. Si vous avez installé [NetworkManager](https://fr.wikipedia.org/wiki/NetworkManager) ou [Wicd](https://fr.wikipedia.org/wiki/Wicd) (consultez Section [5.2\)](#page-134-0), vous n'avez pas besoin de ce paquet.

Ce paquet fait tourner un [démon](https://fr.wikipedia.org/wiki/Daemon) qui remplace les fonctionnalités **auto** ou **allow-hotplug** (consultez Tableau [5.10\)](#page-141-0) et qui active les interfaces lors de leur connexion au réseau.

Voici comment utiliser le paquet ifplugd pour le port Ethernet interne, par exemple, eth0.

- 1. Supprimez l'entrée « auto eth0 » ou « allow-hotplug eth0 » de « /etc/network/interfaces »
- 2. Conservez les entrées « iface eth0 inet … » et « mapping … » de « /etc/network/interfaces »
- 3. Installez le paquet ifplugd.
- 4. Lancez « sudo dpkg-reconfigure ifplugd »
- 5. Mettez eth0 comme interface « statique devant être surveillée par ifplugd ».

Le réseau fonctionne maintenant comme vous le désirez.

- Lors de la mise sous tension ou lors de la découverte du matériel, l'interface n'est pas activée par elle-même.
	- Processus de démarrage rapide sans le long délai de dépassement de temps de DHCP.
	- Pas d'interface bizarre activée sans une adresse IPV4 correcte (consultez Section [5.6.12\)](#page-144-0).
- L'interface est activée lors de la découverte du câble Ethernet.
- L'interface est désactivée quelque temps après que le câble Ethernet ait été débranché.
- L'interface est activée dans le nouvel environnement de réseau lors de la connexion d'un autre câble Ethernet.

#### **ASTUCE**

Les paramètres de la commande ifplugd(8) peuvent définir son comportement tel que le délai de reconfiguration des interfaces.

### <span id="page-146-0"></span>**5.7.2 Le paquet ifmetric**

Le paquet ifmetric permet de manipuler a posteriori la métrique de routes même avec DHCP.

Ce qui suit permettra de rendre l'interface eth0 prioritaire sur l'interface wlan0 :

- 1. installer le paquet ifmetric :
- 2. ajouter l'option avec « metric 0 » juste en-dessous de la ligne « iface eth0 inet dhcp » dans « /etc/network/int
- 3. ajouter une ligne d'option avec « metric 1 » juste en-dessous de la ligne « iface wlan0 inet dhcp » dans « /etc/netu

« metric 0 » indique la route de plus haute priorité et c'est celle par défaut. La plus grande valeur de « metric » indique une route de moindre priorité. L'adresse IP de l'interface active ayant la valeur de « metric » la plus basse devient celle d'origine. Consultez ifmetric(8).

### **5.7.3 L'interface virtuelle**

Une seule interface Ethernet physique peut être configurée en tant que de multiples interfaces virtuelles avec différentes adresses IP. Habituellement, le but est de connecter une interface à plusieurs sous-réseaux ayant des IP différentes. Par exemple, l'hébergement web virtuel basé sur l'IP avec une seule interface réseau est une application de ce type.

Supposons, par exemple, ce qui suit :

- une seule interface Ethernet de votre machine est raccordée à un « hub Ethernet » (pas au routeur à large bande) :
- le concentrateur Ethernet est connecté à la fois à Internet et au réseau local :
- le réseau local utilise le sous-réseau 192.168.0.x/24 :
- votre machine utilise une adresse IP fournie par DHCP avec l'interface physique eth0 pour Internet :

— votre machine utilise 192.168.0.1 avec l'interface virtuelle eth0:0 pour le réseau local.

Les entrées suivantes de « /etc/network/interfaces » permettent de configurer votre réseau :

```
iface eth0 inet dhcp
 metric 0
iface eth0:0 inet static
 address 192.168.0.1
 netmask 255.255.255.0
 network 192.168.0.0
 metric 1
```
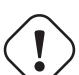

#### **Attention**

Bien que cet exemple de configuration avec [traduction d'adresse réseau \(NAT\)](https://fr.wikipedia.org/wiki/Network_address_translation) en utilisant [netfilter/iptables](https://fr.wikipedia.org/wiki/Netfilter) (consultez Section [5.10](#page-154-0)) puisse fournir un routeur économique pour le réseau local avec une seule interface, il n'y a pas, avec votre configuration, de possibilité réelle de pare-feu. Vous devriez utiliser deux interfaces physiques avec NAT afin de sécuriser le réseau local contre ce qui provient d'Internet.

### **5.7.4 Syntaxe de commande avancée**

Le paquet ifupdown fournit une configuration avancée du réseau en utilisant le nom **configuration réseau** et le nom **interface réseau**. J'utilise une terminologie un peu différente de celle utilisée dans ifup(8) et interfaces(5).

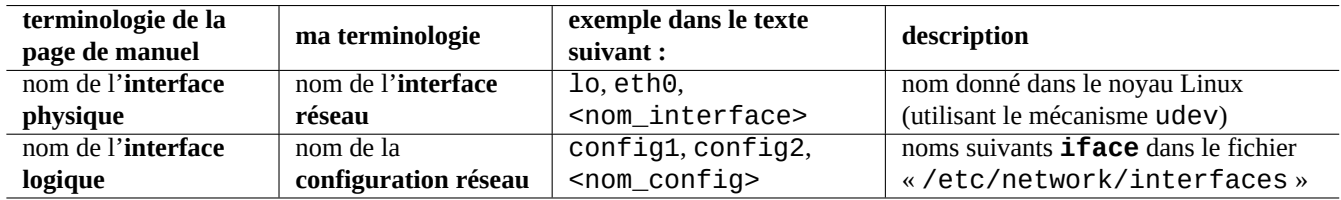

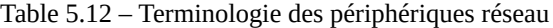

Les commandes élémentaires de configuration du réseau se trouvant dans Section [5.6.1](#page-140-1) exigent que le nom de la **configuration réseau** de l'entrée **iface** corresponde au nom de l'**interface réseau** dans le fichier « /etc/network/interfaces ».

Les commandes avancées de configuration du réseau permettent de séparer de la manière suivante le nom de la **configuration réseau** et le nom de l'**interface réseau** dans le fichier « /etc/network/interfaces » :

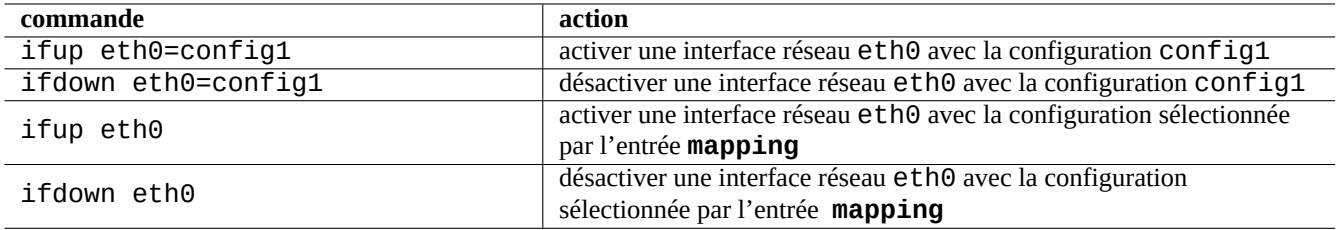

Table 5.13 – Liste des commandes avancées de configuration du réseau par ifupdown

#### <span id="page-147-0"></span>**5.7.5 L'entrée « mapping »**

Nous avons sauté l'explication de l'entrée **mapping** du fichier « /etc/network/interfaces » dans la Section [5.6.2](#page-140-2) pour éviter des complications. Cette entrée possède la syntaxe suivante :

Cela fournit des fonctionnalités avancées au fichier « /etc/network/interfaces » en automatisant le choix de la configuration avec le script de « mapping » indiqué par <nom\_script>.

Suivons l'exécution de ce qui suit :

\$ sudo ifup eth0

Lorsque « <motif\_nom\_interface> » correspond à « eth0 », cette exécution lance l'exécution de la commande suivante afin de configurer automatiquement eth0 :

```
$ sudo ifup eth0=$(echo -e '<script_entrée1> \n <script_entrée2> \n ...' | <nom_script> ←-
   eth0)
```
Ici, les lignes d'entrée du script contenant « map » sont facultatives et peuvent être répétées.

#### **Note**

Le motif générique (glob) pour l'entrée **mapping** fonctionne comme les motifs génériques des noms de fichiers de l'interpréteur de commandes (consultez Section [1.5.6\)](#page-57-0).

#### <span id="page-148-0"></span>**5.7.6 Configuration réseau commutable manuellement**

Voici comment commuter manuellement entre plusieurs configurations de réseau sans réécrire le fichier « /etc/network/interfac comme dans Section [5.6.13.](#page-145-0)

Créez un paragraphe distinct dans le fichier « /etc/network/interfaces » pour chaque configuration de réseau auquel vous souhaitez accéder, comme dans les exemples suivants :

```
auto lo
iface lo inet loopback
iface config1 inet dhcp
iface config2 inet static
 address 192.168.11.100
 netmask 255.255.255.0
 gateway 192.168.11.1
 dns-domain example.com
 dns-nameservers 192.168.11.1
iface pppoe inet manual
 pre-up /sbin/ifconfig eth0 up
 up ifup ppp0=dsl
 down ifdown ppp0=dsl
 post-down /sbin/ifconfig eth0 down
# Ce qui suit n'est utilisé que de manière interne
iface dsl inet ppp
 provider fai_adsl
iface pots inet ppp
 provider fai
```
Vous remarquez que le **nom de configuration de réseau** qui est l'élément suivant **iface** n'utilise pas l'élément pour le **nom d'interface réseau**. Notez aussi qu'il n'y a pas d'entrée **auto** ni d'entrée **allow-hotplug**pour démarrer automatiquement l'interface réseau eth0 sur événement.

Vous êtes maintenant prêt à commuter la configuration de votre réseau.

Déplaçons votre PC vers un réseau local desservi par DHCP. Vous activez l'**interface réseau** (l'interface physique) eth0 en lui assignant le nom de **configuration réseau** (le nom de l'interface logique) config1 de la manière suivante :

```
$ sudo ifup eth0=config1
Password:
...
```
L'interface eth0 est active, configurée par DHCP et connectée au réseau local.

```
$ sudo ifdown eth0=config1
...
```
L'interface eth0 est inactive et déconnectée du réseau local.

Déplaçons votre PC vers un réseau local avec une adresse IP fixe. Vous activez l'**interface réseau** eth0 en lui assignant le nom de **configuration réseau** config2 de la manière suivante :

```
$ sudo ifup eth0=config2
...
```
L'interface eth0 est active, configurée avec une IP statique et connectée au réseau local. Les paramètres supplémentaires donnés sous la forme dns-\* configurent le contenu de « /etc/resolv.conf ». Ce fichier « /etc/resolv.conf » est mieux géré si le paquet resolvconf est installé.

```
$ sudo ifdown eth0=config2
...
```
L'interface eth0 est de nouveau inactive et déconnectée du réseau local.

Déplaçons votre PC sur le port d'un modem large bande connecté au service par PPPoE. Vous activez l'**interface réseau**eth0 en lui assignant le nom de **configuration réseau** pppoe de la manière suivante :

```
$ sudo ifup eth0=pppoe
...
```
L'interface eth0 est active, configurée avec une connexion PPPoE, directement vers le FAI.

```
$ sudo ifdown eth0=pppoe
...
```
L'interface eth0 est de nouveau désactivée et déconnectée.

Déplaçons votre PC à un emplacement sans réseau local et sans modem large bande mais avec un POTS et un modem (modem sur le réseau commuté). Vous activez l'**interface réseau** ppp0 en lui assignant le nom de **configuration réseau** pots de la manière suivante :

```
$ sudo ifup ppp0=pots
...
```
L'interface ppp0 est active et connectée à Internet par PPP.

```
$ sudo ifdown ppp0=pots
...
```
L'interface ppp0 est inactive et déconnectée d'Internet.

Vous devriez vérifier l'état actuel de la configuration du réseau du système ifupdown dans le fichier « /etc/network/run/ifstat

### **AVERTISSEMENT**

Il se peut que vous ayez besoin d'ajuster le nombre à la fin de eth\*, ppp\*, etc. si vous avez plusieurs interfaces réseau.

### **5.7.7 Scripts avec le système ifupdown**

Le système ifupdown lance automatiquement les scripts qui sont installés dans « /etc/network/\*/ » en exportant les variables d'environnement vers les scripts.

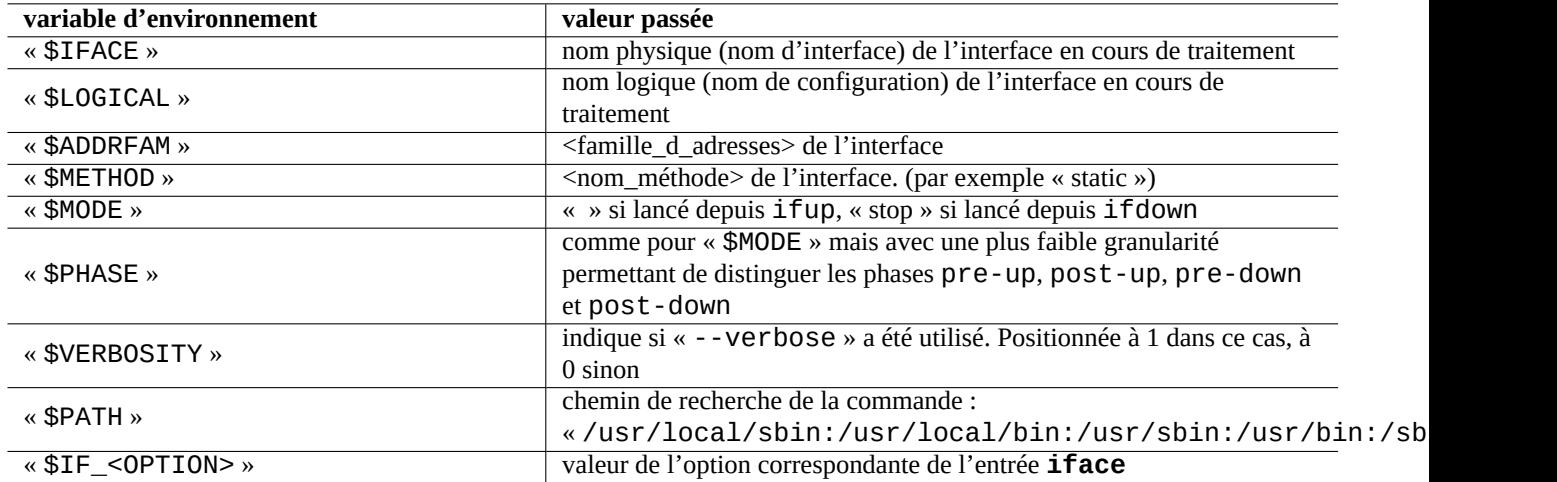

Table 5.14 – Liste des variables d'environnement passées par le système ifupdown

Ici, chaque variable d'environnement, «  $I_F$ <OPTION> », est créée à partir du nom de l'option correspondante comme <option1> et <option2> en les préfixant avec « \$IF\_ », et en convertissant la casse en majuscules, en remplaçant les tirets (« - ») par des tirets soulignés (« \_ ») et en supprimant les caractères non alphanumériques.

#### **ASTUCE**

Consultez Section [5.6.2](#page-140-2) pour <famille\_adresse>, <nom\_méthode>, <option1> et <option2>.

Le paquet ifupdown-extra (consultez Section [5.6.14](#page-145-1)) utilise ces variables d'environnement pour étendre les fonctionnalités du paquet ifupdown. Le paquet ifmetric (consultez Section [5.7.2](#page-146-0)) installe le script « /etc/network/if-up.d/ifmetric » qui définit la métrique par l'intermédiaire de la variable « \$IF\_METRIC ». Le paquet guessnet (consultez Section [5.7.8](#page-151-0)), qui fournit une ossature simple et puissante pour la sélection automatique de la configuration du réseau par le mécanisme de cartographie de réseau (« mapping »), les utilise aussi.

#### **Note**

Pour des exemples plus spécifiques de scripts personnalisés de configuration du réseau en utilisant les variables d'environnement, vous pouvez consulter les scripts d'exemples se trouvant dans « /usr/share/doc/ifupdown/examples/\* » et les scripts utilisés dans les paquets ifscheme et ifupdown-scripts-zg2. Ces scripts supplémentaires ont des fonctionnalités qui se chevauchent un peu avec les paquets de base ifupdown-extra et guessnet. Si vous installez ces scripts supplémentaires, vous devrez les personnaliser afin d'éviter des interférences.

### <span id="page-151-0"></span>**5.7.8 Cartographie réseau avec guessnet**

Plutôt que de choisir manuellement la configuration comme il est décrit dans la Section [5.7.6](#page-148-0), vous pouvez utiliser le mécanisme de cartographie réseau décrit dans la Section [5.7.5](#page-147-0) pour sélectionner automatiquement la configuration du réseau à l'aide de scripts personnalisés.

La commande guessnet-ifupdown(8) fournie par le paquet guessnet est conçue pour être utilisée comme script de cartographie réseau et fournit une infrastructure puissante pour améliorer le système *ifupdown*.

- Vous listez la condition de test comme valeur des options de **guessnet** pour chacune des configurations de réseau de l'entrée **iface**.
- La cartographie du réseau choisit la première entrée **iface** donnant un résultat qui ne soit pas en erreur comme configuration du réseau.

Cette double utilisation du fichier « /etc/network/interfaces » par le script de mapping, guessnet-ifupdown et l'infrastructure d'origine de configuration du réseau, ifupdown, n'a pas d'impact négatif car les options de **guessnet** n'exportent que des variables d'environnement supplémentaires vers les scripts lancés par le système ifupdown. Consultez guessnetifupdown(8) pour davantage d'informations.

#### **Note**

Lorsqu'il est nécessaire d'avoir plusieurs lignes d'options de **guessnet** dans « /etc/network/interfaces », utilisez les lignes d'options commençant par **guessnet1**, **guessnet2** et ainsi de suite, car le paquet ifupdown n'autorise pas que les chaînes de caractères de début des lignes d'options soient dupliquées.

### **5.8 Configuration réseau de bas niveau**

### **5.8.1 Commandes Iproute2**

Les commandes [Iproute2](http://www.linuxfoundation.org/collaborate/workgroups/networking/iproute2) offrent des possibilités complètes de configuration de bas niveau du réseau. Voici une table de conversion des commandes obsolètes [net-tools](http://www.linuxfoundation.org/collaborate/workgroups/networking/net-tools) obsolètes vers les nouvelles commandes [iproute2,](http://www.linuxfoundation.org/collaborate/workgroups/networking/iproute2) etc.

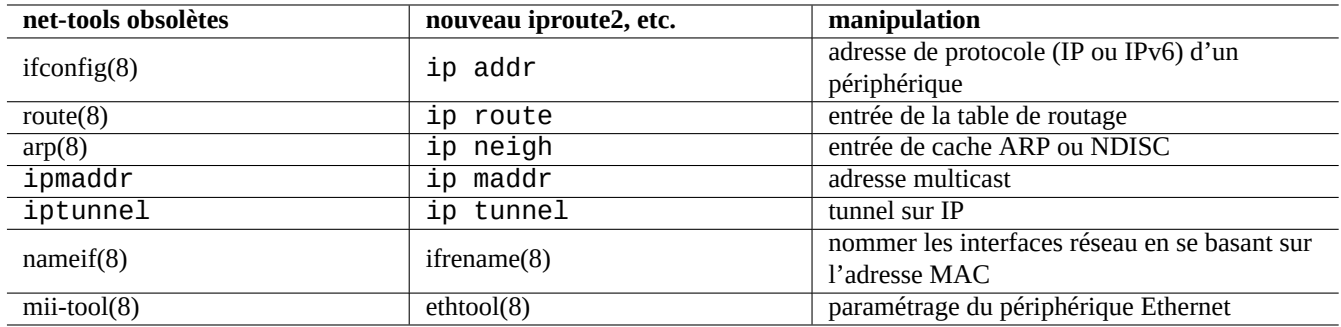

Table 5.15 – Table de conversion depuis les commandes obsolètes net-tools vers les nouvelles commandes iproute2

Consultez ip(8) et [Howto de la suite utilitaire IPROUTE2](http://www.policyrouting.org/iproute2.doc.html).

### **5.8.2 Opérations sûres de bas niveau sur le réseau**

Vous pouvez utiliser de manière sûre les commandes de réseau de bas niveau de la manière suivante car elles ne modifient pas la configuration du réseau :

#### **ASTUCE**

Certains de ces outils de configuration du réseau se trouvent dans « /sbin/ ». Il vous faudra peut-être utiliser le chemin complet vers la commande comme « /sbin/ifconfig » ou ajouter « /sbin » à la liste « \$PATH » dans votre fichier « ~/.bashrc »

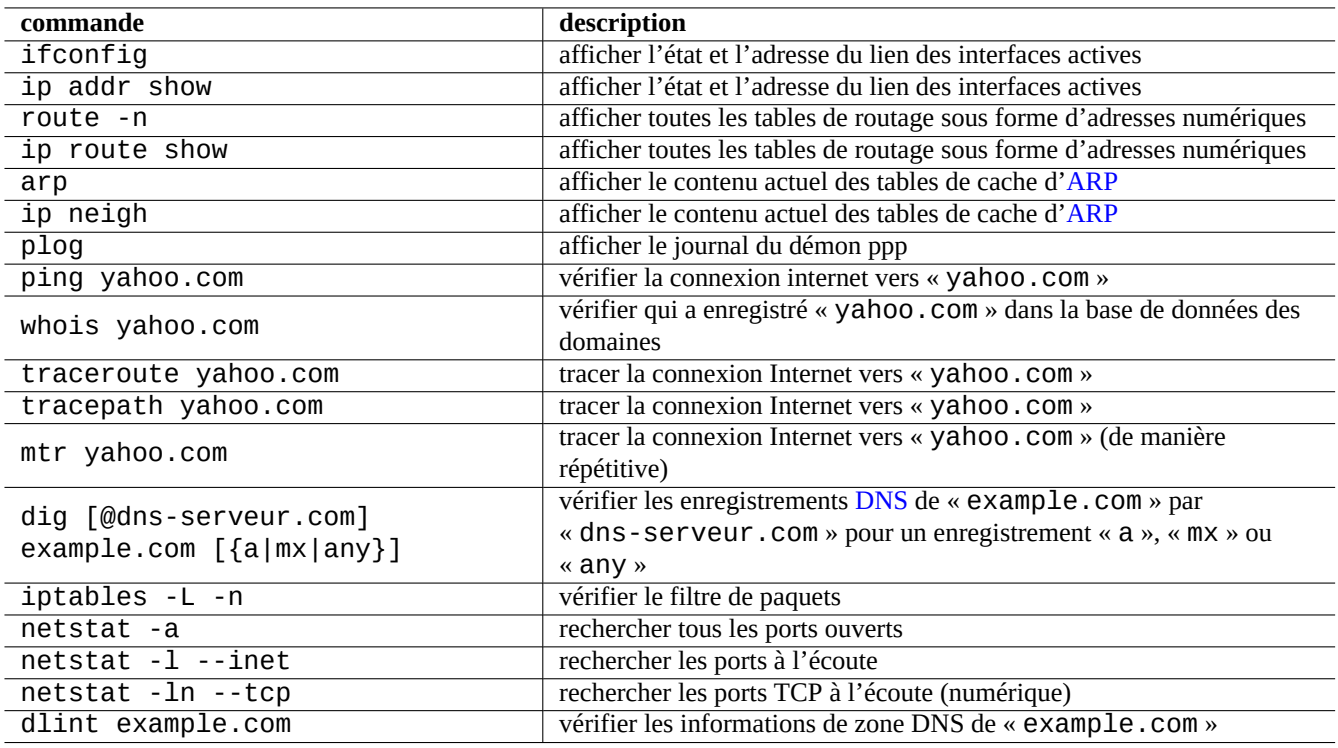

Table 5.16 – Liste des commandes de réseau de bas niveau

### **5.9 Optimisation du réseau**

L'optimisation générique du réseau est en dehors des buts de cette documentation. Je ne parle que des sujets pertinents pour une connexion de l'utilisateur grand public.

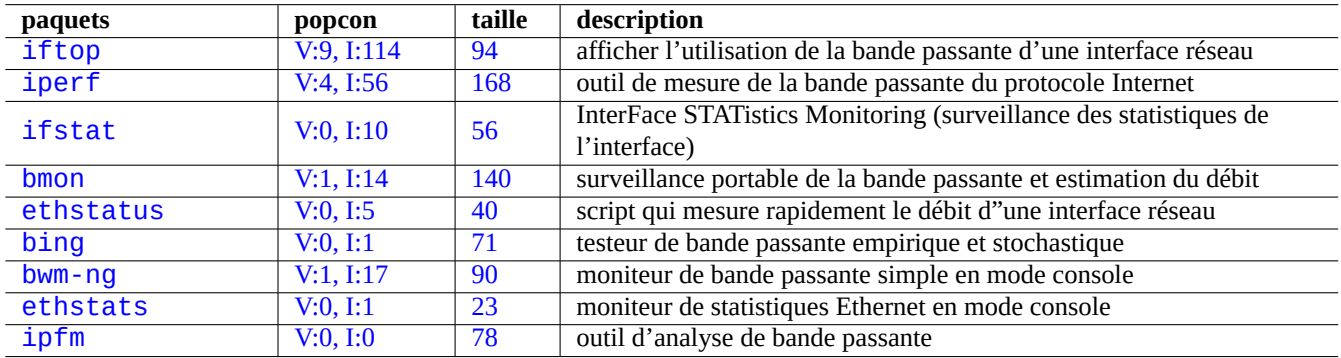

Table 5.17 – Liste des outils d'optimisation du réseau.

### **5.9.1 Rechercher le MTU optimum**

La valeur du [Maximum Transmission Unit \(MTU\)](https://fr.wikipedia.org/wiki/Maximum_Transmission_Unit) (Unité de transmission maximum) peut être déterminée expérimentalement par ping(8) avec l'option « -M do » qui envoie des paquets ICMP dont la taille commence par 1500 (avec un décalage de 28 octets pour l'en-tête IP+ICMP) et recherche la taille la plus grande sans fragmentation d'IP.

Essayez, par exemple, ce qui suit :

\$ ping -c 1 -s \$((1500-28)) -M do www.debian.org

PING www.debian.org (194.109.137.218) 1472(1500) bytes of data. From 192.168.11.2 icmp\_seq=1 Frag needed and DF set (mtu = 1454)

```
--- www.debian.org ping statistics ---
0 packets transmitted, 0 received, +1 errors
```
Essayez 1454 à la place de 1500

Vous voyez que ping(8) a réussi avec 1454.

Ce processus est la [découverte du chemin MTU \(PMTU\)](https://fr.wikipedia.org/wiki/Path_MTU_discovery) ([RFC1191](http://tools.ietf.org/html/rfc1191)) et la commande tracepath(8) peut l'automatiser.

#### **ASTUCE**

L'exemple ci-dessus avec une valeur de PMTU de 1454 correspond à mon fournisseur FTTP précédent qui utilisait [Asynchronous Transfer Mode](https://fr.wikipedia.org/wiki/Asynchronous_transfer_mode) (ATM) comme réseau fédérateur (« backbone ») et servait ses clients avec [PPPoE.](https://fr.wikipedia.org/wiki/PPPoE) La valeur réelle de PMTU dépend de votre environnement, par exemple, 1500 avec mon nouveau fournisseur FTTP.

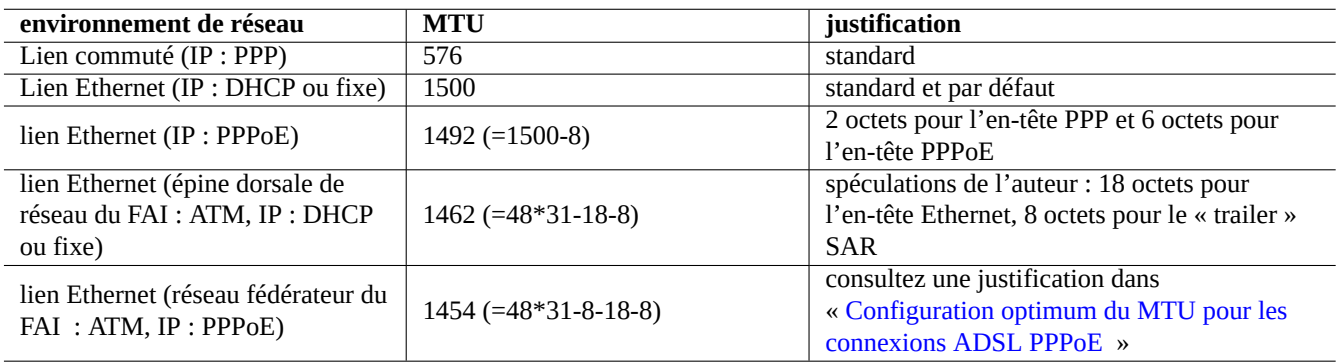

Table 5.18 – Lignes directrices pour une valeur optimum de MTU

En plus de ces lignes directrices, vous devriez savoir ce qui suit :

- Toute utilisation d'une méthode de tunneling [\(VPN](https://fr.wikipedia.org/wiki/Réseau_privé_virtuel), etc.) peut réduire le MTU optimal en raison de la surcharge qu'elle engendre.
- La valeur de MTU ne doit pas excéder la valeur expérimentale déterminée de PMTU .
- La valeur de MTU la plus élevée est généralement meilleure lors que les autres limitations sont remplies.

#### **5.9.2 Définir le MTU**

Voici des exemples de définition de la valeur de MTU à partir de ses valeurs par défaut 1500 à 1454.

Pour le DHCP (consultez Section [5.6.4](#page-141-1)), vous pouvez remplacer les lignes d'entrée **iface** pertinentes du fichier « /etc/network/in avec ce qui suit :

```
iface eth0 inet dhcp
pre-up /sbin/ifconfig $IFACE mtu 1454
```
Pour une IP statique (consultez Section [5.6.5](#page-142-0)), vous pouvez remplacer les lignes d'entrées *iface* pertinentes du fichier « /etc/networ avec ce qui suit :

```
iface eth0 inet static
address 192.168.11.100
netmask 255.255.255.0
gateway 192.168.11.1
mtu 1454
dns-domain example.com
dns-nameservers 192.168.11.1
```
Pour une connexion PPPoE directe (consultez Section [5.5.5\)](#page-139-1), vous pouvez remplacer la ligne « mtu » pertinente du fichier « /etc/ppp/peers/dsl-provider » par ce qui suit :

mtu 1454

La [taille maximum de segment](https://fr.wikipedia.org/wiki/Maximum_Segment_Size) (MSS : « maximum segment size ») est utilisée comme mesure de remplacement de la taille des paquets. La relation entre MSS et MTU est la suivante :

 $-$  MSS = MTU - 40 pour IPv4

 $-$  MSS = MTU - 60 pour IPv6

#### **Note**

Les optimisations basées sur iptables(8) (consultez Section [5.10](#page-154-0)) peuvent limiter la taille des paquets au MSS, ce qui est utile pour le routeur. Consultez "TCPMSS" dans iptables(8).

#### **5.9.3 Optimisation de TCP sur le réseau Internet**

Le débit de TCP peut être maximisé en ajustant les paramètres de taille de tampon TCP comme cela est décrit dans « [Guide de](http://dsd.lbl.gov/TCP-tuning/) [réglage de TCP](http://dsd.lbl.gov/TCP-tuning/) » (« TCP Tuning Guide ») et « [réglage de TCP](https://en.wikipedia.org/wiki/TCP_tuning) » (« TCP tuning ») pour les réseaux WAN modernes de haut débit et de faible latence. À ce jour, les paramètres par défaut de Debian fonctionnent bien même lorsque mon réseau local est connecté par l'intermédiaire d'un service rapide sur fibre optique (FTTP) à 1Gb/s.

### <span id="page-154-0"></span>**5.10 Infrastructure de netfilter**

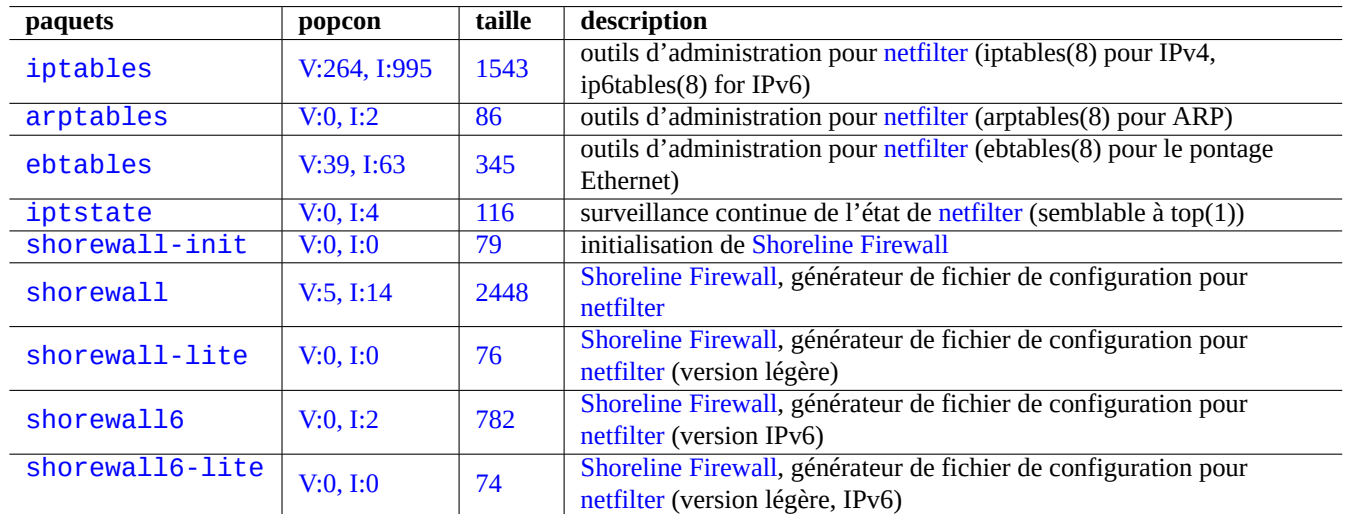

[Netfilter](https://fr.wikipedia.org/wiki/Netfilter) fournit l'infrastructure pour un[pare-feu dynamique](https://en.wikipedia.org/wiki/Stateful_firewall) (« stateful firewall ») et la [traduction d'adresses réseau \(NAT\)](https://fr.wikipedia.org/wiki/Network_address_translation) (« network address translation ») avec des modules du [noyau de Linux](https://fr.wikipedia.org/wiki/Noyau_Linux) (consultez Section [3.3.1](#page-119-0)).

Table 5.19 – Liste d'outils de pare-feu

L'outil [netfilter](https://fr.wikipedia.org/wiki/Netfilter) principal de l'espace utilisateur est iptables(8). Vous pouvez configurer vous-même [netfilter](https://fr.wikipedia.org/wiki/Netfilter) de manière interactive depuis l'interpréteur de commandes, enregistrer son état avec iptables-save(8) et le restaurer par l'intermédiaire d'un script d'init avec iptables-restore(8) lors du redémarrage du système.

Des scripts d'assistant tels que [shorewall](https://en.wikipedia.org/wiki/Shorewall) facilitent ce processus.

Consultez les documentations se trouvant sur <http://www.netfilter.org/documentation/>(ou dans « /usr/share/doc/iptables/html

- [Linux Networking-concepts HOWTO](http://www.netfilter.org/documentation/HOWTO/networking-concepts-HOWTO.html) (HOWTO des concepts réseau de Linux)
- [Linux 2.4 Packet Filtering HOWTO](http://www.netfilter.org/documentation/HOWTO/packet-filtering-HOWTO.html) (HOWTO du filtrage des paquets de Linux 2.4)
- [Linux 2.4 NAT HOWTO](http://www.netfilter.org/documentation/HOWTO/NAT-HOWTO.html) (HOWTO du NAT de Linux 2.4)

#### **ASTUCE**

Bien qu'elles aient été écrites pour Linux **2.4**, la commande iptables(8) et la fonction netfilter du noyau s'appliquent toutes deux aux séries **2.6** et **3.x** du noyau Linux.

# **Chapitre 6**

# **Applications réseau**

Après avoir établi une connexion réseau (consultez Chapitre [5\)](#page-130-0), vous pouvez faire tourner diverses applications réseau.

#### **ASTUCE**

Pour un guide spécifique de Debian moderne sur les infrastructures réseaux, lisez [Le Livre de l'Administrateur](https://www.debian.org/doc/manuals/debian-handbook/network-infrastructure) [Debian - Infrastructure réseau.](https://www.debian.org/doc/manuals/debian-handbook/network-infrastructure)

#### **ASTUCE**

If you enabled "2-Step Verification" with some ISP, you need to obtain an application password to access POP and SMTP services from your program. You may need to approve your host IP in advance.

### **6.1 Navigateurs Web**

Il y a de nombreux paquets de [navigateurs web](https://fr.wikipedia.org/wiki/Navigateur_Web) permettant d'accéder à des contenus distants avec le [protocole de transfert hyper](https://fr.wikipedia.org/wiki/Hypertext_Transfer_Protocol)[texte](https://fr.wikipedia.org/wiki/Hypertext_Transfer_Protocol) (« Hypertext Transfer Protocol (HTTP) »).

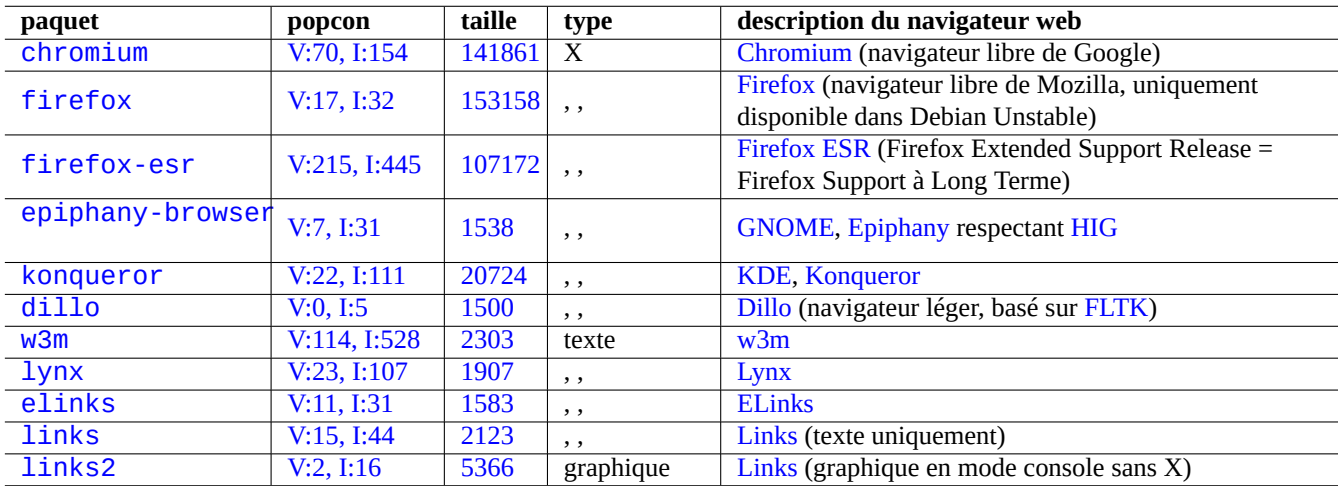

Table 6.1 – Liste de navigateurs web

### **6.1.1 Configuration du navigateur**

Vous pouvez utiliser les chaînes d'URL spéciales suivantes pour confirmer le paramétrage de certains navigateurs :

— « about: »

 $-$  « about: config »

— « about:plugins »

Debian propose pour les navigateurs, dans la section main, de nombreux paquets de greffons libres qui peuvent gérer non seulement [Java \(plateforme logicielle\)](https://fr.wikipedia.org/wiki/Java_(technologie)) et [Flash](https://fr.wikipedia.org/wiki/Adobe_Flash) mais aussi les fichiers [MPEG](https://fr.wikipedia.org/wiki/MPEG-1), [MPEG2](https://fr.wikipedia.org/wiki/MPEG-2), [MPEG4](https://fr.wikipedia.org/wiki/MPEG-4), [DivX,](https://fr.wikipedia.org/wiki/DivX) [Windows Media Video \(.wmv\)](https://fr.wikipedia.org/wiki/Windows_Media_Video), [QuickTime \(.mov\)](https://fr.wikipedia.org/wiki/QuickTime), [MP3 \(.mp3\),](https://fr.wikipedia.org/wiki/MPEG-1/2_Audio_Layer_3) [Ogg/Vorbis,](https://fr.wikipedia.org/wiki/Vorbis) les DVD, VCD, etc. Debian propose aussi, dans les sections contrib ou non-free, des paquets de programmes facilitant l'installation de greffons non libres pour les navigateurs.

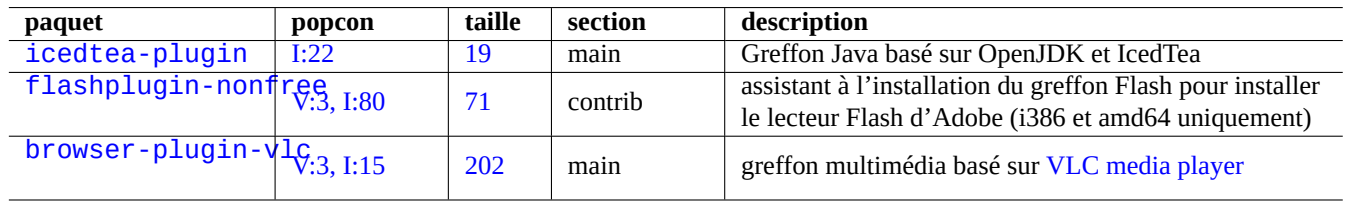

Table 6.2 – Liste des paquets de greffons pour les navigateurs

#### **ASTUCE**

Bien que l'utilisation des paquets Debian ci-dessus soit plus facile, il est toujours possible d'installer vous-même des greffons de navigateur en installant les fichiers « \*.so » dans les répertoires de greffons, (par exemple, « /usr/lib/iceweasel/plugins/ ») et en redémarrant le navigateur.

Certains sites web refusent les connexions en se basant sur la chaîne « user-agent » de votre navigateur. Vous pouvez contourner cette situation en [usurpant la chaîne user-agent.](http://www.mozilla.org/unix/customizing.html#prefs) Vous pouvez le faire, par exemple, en ajoutant la ligne suivante dans les fichiers de configuration de l'utilisateur tels que « ~/.gnome2/epiphany/mozilla/epiphany/user.js » ou « ~/.mozilla/firefo

user\_pref{"general.useragent.override","Mozilla/4.0 (compatible; MSIE 7.0; Windows NT 6.0) *←-* "};

Vous pouvez aussi ajouter et réinitialiser cette variable en entrant l'URL « about:config » et en faisant un clic-droit pour afficher son contenu.

# **Attention**

Usurper la chaîne user-agent peut provoquer de [mauvais effets de bord avec Java.](https://bugzilla.mozilla.org/show_bug.cgi?id=83376)

### **6.2 Le système de courrier électronique**

### **Attention**

Si vous êtes sur le point de configurer le serveur de courrier pour échanger directement du courrier avec Internet, vous feriez mieux de lire ce document élémentaire.

The mail system involves many server programs and many client programs running on multiple hosts. From the functionality, there are 3 types of mail agent programs:

- $-$  L'agent de transport de courriel [\(MTA,](https://fr.wikipedia.org/wiki/Mail_Transfer_Agent) voir Section [6.3](#page-159-0)) est un programme dont le but est le transfert de courriels entre différents hôtes.
- $-$ L'agent de distribution de courriel ([MDA](https://fr.wikipedia.org/wiki/Mail_delivery_agent), voir Section [6.6\)](#page-169-0) est un programme dont le but est la distribution de messages dans les boîtes aux lettres des utilisateurs au sein d'un hôte.
- Le client de messagerie (MUA, ou encore [email client,](https://fr.wikipedia.org/wiki/Client_de_messagerie) voir Section [6.4](#page-164-0)) est le programme utilisé pour créer des messages et accéder aux messages reçus.

#### **Note**

Les exemples de configuration suivants ne sont valables que pour une station de travail mobile typique avec des connexions internet de type grand public.

#### **6.2.1 Bases du courrier électronique**

Un [courrier électronique](https://fr.wikipedia.org/wiki/Courrier_électronique) est composé de trois parties : l'enveloppe, l'en-tête et le corps du message.

Les renseignements « To » et « From » de l'enveloppe sont utilisés par le [SMTP](https://fr.wikipedia.org/wiki/Simple_Mail_Transfer_Protocol) pour délivrer le courrier électronique (« From » dans l'enveloppe indique l['adresse de rebond,](https://fr.wikipedia.org/wiki/Bounce_address) « From\_ », etc.).

Les renseignements « To » et « From » de l'en-tête sont affichés par le [client de messagerie](https://fr.wikipedia.org/wiki/Client_de_messagerie) (même s'ils sont généralement identiques à ceux de l'enveloppe, ce n'est pas toujours le cas).

Le [client de messagerie](https://fr.wikipedia.org/wiki/Client_de_messagerie) (MUA) a besoin d'interpréter l'en-tête du message et les données du corps en utilisant les [Multipurpose](https://fr.wikipedia.org/wiki/Multipurpose_Internet_Mail_Extensions) [Internet Mail Extensions \(MIME\)](https://fr.wikipedia.org/wiki/Multipurpose_Internet_Mail_Extensions) pour gérer le type de données et l'encodage du contenu.

#### **6.2.2 Bases du service de courrier électronique moderne**

De manière à limiter les risques dus au problème des pourriels (courriels non désirés et non sollicités), de nombreux fournisseurs d'accès à Internet qui fournissent une connexion Internet pour le grand public mettent en place des contre-mesures.

- Le service smarthost pour l'envoi des messages de leurs clients utilise le port (587) défini dans la [rfc4409](http://tools.ietf.org/html/rfc4409) avec le service de mot de passe([SMTP AUTH](https://fr.wikipedia.org/wiki/Internet_message_access_protocol_authentication)) défini dans la [rfc4954](http://tools.ietf.org/html/rfc4954).
- La connexion sur le port [SMTP](https://fr.wikipedia.org/wiki/Simple_Mail_Transfer_Protocol) (25) depuis les machines de leur réseau interne (à l'exception de la sortie propre aux serveurs du FAI lui-même) vers Internet est bloquée.
- La connexion au serveur de courrier entrant du FAI sur le port [SMTP](https://fr.wikipedia.org/wiki/Simple_Mail_Transfer_Protocol) (25) depuis certaines machines d'une source externe douteuse est bloquée. (La connexion des machines dans la plage d'adresses IP dynamiques utilisée par les clients du réseau commuté ou d'autres connexions Internet grand public sont les premières à être bloquées).
- [Anti-spam techniques](https://fr.wikipedia.org/wiki/Lutte_anti-spam) such as [DomainKeys Identified Mail \(DKIM\),](https://fr.wikipedia.org/wiki/DomainKeys_Identified_Mail) [Sender\\_Policy\\_Framework \(SPF\)](https://fr.wikipedia.org/wiki/Sender_Policy_Framework), and [Domain-based](https://fr.wikipedia.org/wiki/DMARC) [Message Authentication, Reporting and Conformance \(DMARC\)](https://fr.wikipedia.org/wiki/DMARC) are widely used for the [email filtering](https://en.wikipedia.org/wiki/Email_filtering).
- Le service de [DomainKeys Identified Mail](https://fr.wikipedia.org/wiki/DomainKeys_Identified_Mail) peut être fourni pour vos messages envoyés par l'intermédiaire du smarthost.
- The smarthost may rewrite the source mail address to your mail account on the smarthost.

Lors de la configuration de votre système de courrier électronique, ou lors de la résolution de problèmes de diffusion de courrier, vous devez tenir compte de ces nouvelles limitations.

#### **Attention**

It is not realistic to run SMTP server on consumer grade network to send mail directly to the remote host reliably.

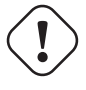

#### **Attention**

It is not realistic to expect a single smarthost to send mails of unrelated source mail addresses to the remote host reliably.

### **Attention**

A mail may be rejected by any host en route to the destination quietly. Making your mail to appear as authentic as possible is the only way to send a mail to the remote host reliably.

À la lumière de cette situation hostile d'Internet, certains fournisseurs de service de courrier électronique comme Yahoo.com et Gmail.com offrent un service de courrier électronique sécurisé que l'on peut utiliser depuis n'importe où sur Internet en utilisant [Transport Layer Security \(TLS\) et son prédécesseur, Secure Sockets Layer \(SSL\)](https://fr.wikipedia.org/wiki/Transport_Layer_Security).

— Le service de smarthost sur le port 465 avec l'obsolète SMTP sur SSL [\(SMTPS](https://en.wikipedia.org/wiki/SMTPS)).

— Le service de smarthost sur le port 587 avec [STARTTLS](https://en.wikipedia.org/wiki/STARTTLS).

— Le courrier électronique entrant est accessible par le port TLS/POP3 (995) par [POP3](https://fr.wikipedia.org/wiki/Post_Office_Protocol).

Pour simplifier, supposons que le smarthost situé à « smtp.hostname.dom » exige l'[authentification SMTP](https://fr.wikipedia.org/wiki/Internet_message_access_protocol_authentication) et utilise le port de soumission de messages (587) avec [STARTTLS](https://en.wikipedia.org/wiki/STARTTLS) dans le texte qui suit.

### **6.2.3 Stratégie de configuration du courrier électronique pour une station de travail**

La configuration de courrier électronique la plus simple est que le courrier électronique soit émis vers le smarthost du fournisseur d'accès et reçu du serveur POP3 de ce fournisseur d'accès par le MUA (consultez Section [6.4](#page-164-0)) lui-même. Ce type de configuration est courant avec les MUA entièrement basés sur une interface graphique tels que icedove(1), evolution(1), etc. Si vous devez filtrer le courriel selon son type, vous utiliserez les fonctions de filtrage du MUA. Dans ce cas, l'agent de transport du courrier (MTA) local (consultez Section [6.3\)](#page-159-0) n'aura que la distribution locale à effectuer (dans la mesure où expéditeur et destinataire sont sur le même hôte).

Veuillez noter que le système Debian est un système multi-utilisateur. Même si vous êtes l'unique usager, il y a de nombreux logiciels exécutés en tant que superutilisateur qui peuvent vous envoyer un courriel.

La configuration de courriel de remplacement est que le courriel soit envoyé via un MTA local vers le smarthost du FAI et reçu du serveur POP3 du FAI par le logiciel de récupération du courriel (consultez Section [6.5](#page-168-0)) vers une boîte à lettres locale. Si vous avez besoin de filtrer le courriel en fonction de son type, vous pouvez utiliser un MDA (agent de distribution du courriel) avec filtres (consultez Section [6.6\)](#page-169-0) pour filtrer les courriels vers des boîtes à lettres séparées. Ce type de configuration est populaire avec un simple MUA en mode console tel que mutt(1), mew(1), etc., bien que ce soit possible avec n'importe quel MUA (consultez Section [6.4\)](#page-164-0). Dans ce cas, le MTA local (consultez Section [6.3](#page-159-0)) doit faire à la fois la diffusion vers le smarthost et la diffusion locale). Comme les stations de travail mobiles n'ont pas de nom de domaine pleinement qualifié (FDQN) valable, vous devez configurer le MTA local pour masquer et simuler le nom de courrier local réel pour le courriel sortant afin d'éviter des erreurs de distribution (consultez Section [6.3.3\)](#page-163-0).

#### **ASTUCE**

Vous pourrez avoir envie de configurer MUA/MDA afin d'utiliser [Maildir](https://fr.wikipedia.org/wiki/Maildir) pour stocker les messages de courrier électronique quelque part dans l'arborescence de votre répertoire personnel.

### <span id="page-159-0"></span>**6.3 Agent de transport de courrier électronique (« MTA »)**

Pour une station de travail normale le choix habituel pour l'agent de transport du courrier électronique (MTA) est soit le paquet exim4-\*, soit postfix. C'est vraiment laissé à votre choix.

Bien que suivant le nombre de votes popcon  $exim4-*$  semble de beaucoup plus populaire que postfix, cela ne signifie pas que postfix n'est pas populaire chez les développeurs de Debian. Le système de serveur de Debian utilise à la fois exim4 et postfix. L'[analyse des en-têtes de courriels](http://wiki.debian.org/DefaultMTA) vers les listes de diffusion par les développeurs principaux de Debian montre aussi que ces deux MTA ont la même popularité.

Les paquets exim4-\* sont connus pour consommer très peu de mémoire et avoir une configuration très souple. Le paquet postfix est connu pour être compact, rapide, simple et sûr. Les deux sont livrés avec une riche documentation, sont d'aussi bonne qualité et ont une aussi bonne licence.

Il existe dans l'archive Debian un grand choix de paquets d'agents de transport du courrier électronique (MTA) avec des possibilités et des objectifs différents.

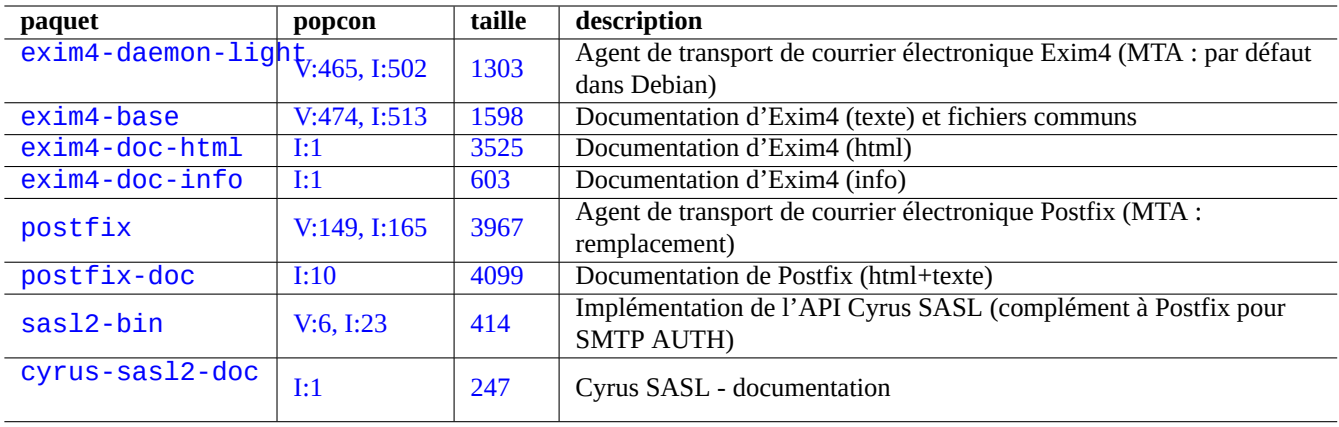

Table 6.3 – Liste des paquets liés à l'agent de transport du courrier pour une station de travail

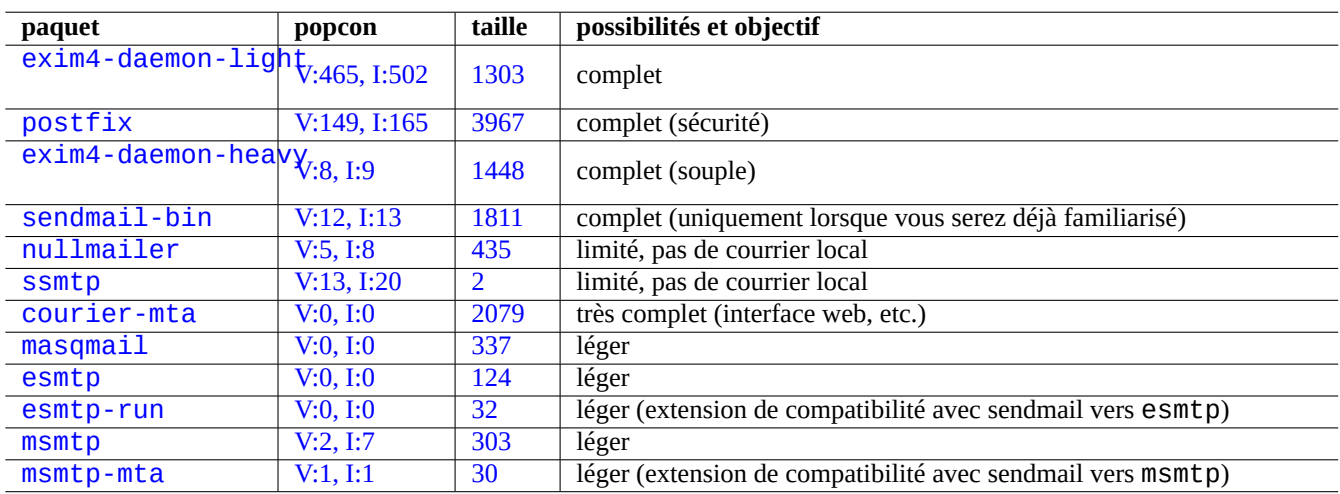

Table 6.4 – Liste des choix de paquets Debian d'agent de transport du courrier électronique (MTA)

### **6.3.1 Configuration d'exim4**

### **Attention**

Configuring exim4 to send the Internet mail via multiple corresponding smarthosts for multiple source email addresses is non-trivial. Please set up exim4 only for a single email address for the system programs such as popcon and cron and set up msmtp for multiple source email addresses for the user programs such as mutt.

Pour le courrier d'Internet par l'intermédiaire d'un smarthost, vous (re)configurerez les paquets exim4-\* comme suit :

\$ sudo /etc/init.d/exim4 stop \$ sudo dpkg-reconfigure exim4-config

Choisir « envoi via relais (« smarthost ») - réception SMTP ou fetchmail » : pour « Configuration du serveur de courriel ».

Définir « Nom de courriel du système » à sa valeur par défaut qui est le nom pleinement qualifié (FQDN, consultez Section [5.1.1](#page-132-0)).

Définir « Liste d'adresses IP où Exim sera en attente de connexions SMTP entrantes » à sa valeur par défaut qui est « 127.0.0.1 ; ::1 ».

Supprimer le contenu de « Autres destinations dont le courriel doit être accepté ».

Supprimer le contenu de « Machines à relayer ».

Définir « Nom réseau ou adresse IP du système « smarthost » » à « smtp.hostname.dom:587 ».

Sélectionner « <Non> » pour « Faut-il cacher le nom local de courriel dans les courriels sortants ? ». (Utiliser plutôt « /etc/email-ad comme dans Section [6.3.3\)](#page-163-0).

Donner à « Faut-il optimiser les requêtes DNS (connexion à la demande)) ? » l'une des réponses suivantes :

— « Non » si le système est connecté à Internet au démarrage.

— « Oui » si le système n'est **pas** connecté à Internet au démarrage.

Définir « Méthode de distribution du courrier local : » à « Format « mbox » dans /var/mail ».

Sélectionner « Oui » pour « Faut-il séparer la configuration dans plusieurs fichiers ? ».

Créer les entrées de mots de passe pour le smarthost en éditant « /etc/exim4/passwd.client ».

\$ sudo vim /etc/exim4/passwd.client

... \$ cat /etc/exim4/passwd.client

^smtp.\*\.nommachine\.dom:nomutilisateur@nommachine.dom:motdepasse

Lancer exim4 par la commande suivante :

\$ sudo /etc/init.d/exim4 start

Le nom de machine dans « /etc/exim4/passwd.client » ne doit pas être un alias. Vérifiez le nom de machine réel comme suit :

\$ host smtp.hostname.dom smtp.hostname.dom is an alias for smtp99.hostname.dom. smtp99.hostname.dom has address 123.234.123.89

J'utilise une expression rationnelle dans « /etc/exim4/passwd.client » pour contourner le problème d'alias. SMTP AUTH fonctionne probablement même dans le cas où le FAI déplace la machine pointée par l'alias.

Vous pouvez mettre à jour vous-même la configuration d'exim4 de la façon suivante :

— Mettre à jour les fichiers de configuration d'exim4 dans « /etc/exim4/ ».

— Créer « /etc/exim4/exim4.conf.localmacros » pour configurer les macros et éditer « /etc/exim4/exim4.conf (configuration en un seul fichier).

— Créer de nouveaux fichiers ou éditer des fichiers existants dans les sous-répertoires de « /<code>etc/exim4/exim4.conf.d</code> » (configuration séparée en plusieurs fichiers).

— Lancer « invoke-rc.d exim4 reload ».

Veuillez lire le guide officiel se trouvant à « /usr/share/doc/exim4-base/README.Debian.gz » et update-exim4.conf(8).

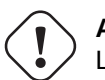

#### **Attention**

**AVERTISSEMENT**

Le lancement d'exim4 est long si on a choisi « Non » (valeur par défaut) à la demande « Faut-il optimiser les requêtes DNS (connexion à la demande) ? » lors de la configuration debconf et que le système n'est **pas** connecté à Internet lors du démarrage.

L'utilisation de mot de passe en texte non chiffré n'est pas sécurisée, même si votre FAI le permet.

#### **ASTUCE**

Même si l'utilisation de [SMTP](https://fr.wikipedia.org/wiki/Simple_Mail_Transfer_Protocol) avec [STARTTLS](https://en.wikipedia.org/wiki/STARTTLS) sur le port 587 est préférable, certains FAI utilisent encore l'obsolète [SMTPS](https://en.wikipedia.org/wiki/SMTPS) (SSL sur le port 465). Exim4, depuis la version 4.77, permet d'utiliser ce protocole SMTPS obsolète autant en tant que client que serveur.

#### **ASTUCE**

Si vous recherchez un MTA léger qui respecte « /etc/aliases » pour votre PC de bureau, vous devriez envisager de configurer exim4(8) avec « QUEUERUNNER='queueonly' », « QUEUERUNNER='nodaemon' », etc. dans « /etc/default/exim4 ».

### **6.3.2 Configuration de postfix avec SASL**

Pour utiliser le courrier électronique d'Internet par l'intermédiaire d'un smarthost, vous devrez d'abord lire la [documentation](http://www.postfix.org/documentation.html) [postfix](http://www.postfix.org/documentation.html) et les pages de manuel importantes.

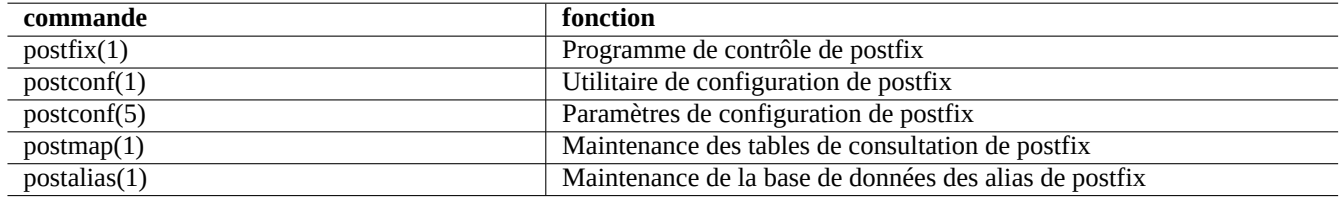

Table 6.5 – Liste des pages de manuel importantes de postfix

Vous (re)configurez les paquets postfix et sasl2-bin comme suit :

```
$ sudo /etc/init.d/postfix stop
$ sudo dpkg-reconfigure postfix
```
Choisir « Internet avec smarthost ».

Définissez « machine de relais SMTP (blanc pour aucun): » à « [smtp.hostname.dom]:587 » et configurez-le de la manière suivante :

```
$ sudo postconf -e 'smtp_sender_dependent_authentication = yes'
$ sudo postconf -e 'smtp sasl auth enable = yes'
$ sudo postconf -e 'smtp_sasl_password_maps = hash:/etc/postfix/sasl_passwd'
$ sudo postconf -e 'smtp_sasl_type = cyrus'
$ sudo vim /etc/postfix/sasl_passwd
```
Créez les entrées de mots de passe pour le smarthost

```
$ cat /etc/postfix/sasl_passwd
[smtp.hostname.dom]:587 nomutilisateur:motdepasse
$ sudo postmap hush:/etc/postfix/sasl_passwd
```
Lancez postfix comme suit :

```
$ sudo /etc/init.d/postfix start
```
Ici, l'utilisation de «  $\lceil$  » et «  $\rceil$  » dans le dialogue de dpkg-reconfigure et « /etc/postfix/sasl\_passwd » permet de s'assurer de ne pas vérifier l'enregistrement MX mais d'utiliser directement le nom exact de la machine indiquée. Consultez « Enabling SASL authentication in the Postfix SMTP client » dans « /usr/share/doc/postfix/html/SASL\_README.html ».

#### <span id="page-163-0"></span>**6.3.3 Configuration de l'adresse de courriel**

Il existe plusieurs [fichiers de configuration de l'adresse de courriel pour l'acheminement du courriel, sa diffusion et les agents](https://www.debian.org/doc/debian-policy/#mail-transport-delivery-and-user-agents) [d'utilisateur.](https://www.debian.org/doc/debian-policy/#mail-transport-delivery-and-user-agents)

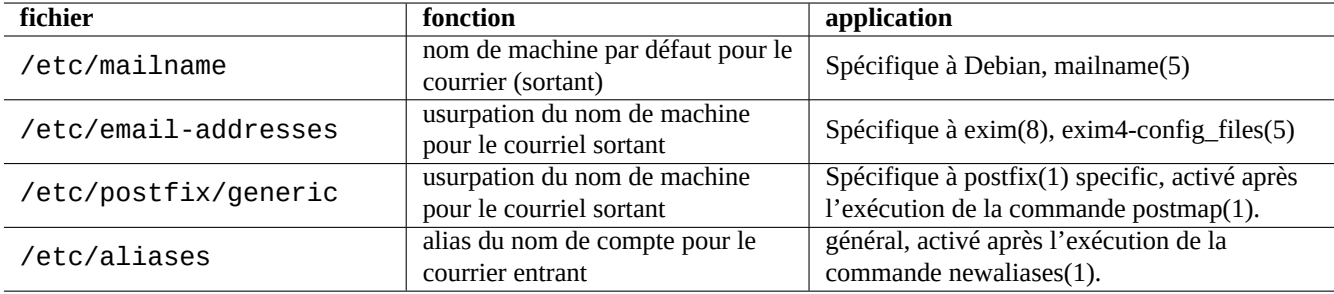

Table 6.6 – Liste des fichiers de configuration liés aux adresses de courriel

Le **nom de courriel** ( mailname » dans le fichier « /etc/mailname » est habituellement un nom de domaine entièrement qualifié (FQDN) qui est résolu vers l'une des adresses IP de la machine. Pour les stations de travail mobiles qui n'ont pas de nom de machine pouvant être résolu par une adresse IP, définissez ce **mailname** à la valeur donnée par « hostname -f ». (C'est un choix sûr et qui fonctionne à la fois avec exim4-\* et postfix.)

#### **ASTUCE**

Le contenu de « /etc/mailname » est utilisé par de nombreux programmes autres que les MTA pour définir leur comportement par défaut. Pour mutt, définissez les variables « hostname » et « from » dans le fichier ~/muttrc pour passer outre la valeur de **mailname**. Pour les programmes du paquet devscripts, comme bts(1) et dch(1), exportez les variables d'environnement « \$DEBFULLNAME » et « \$DEBEMAIL » afin de passer outre cette définition.

#### **ASTUCE**

Le paquet popularity-contest envoie normalement un courriel depuis le compte de l'administrateur avec un nom de domaine pleinement qualifié (FDQN). Vous devez définir MAILFROM dans /etc/popularity-contest.conf comme c'est décrit dans le fichier /usr/share/popularity-contest/default.conf. Sinon, votre courriel sera rejeté par le serveur SMTP sur « smarthost ». Bien que ce soit fastidieux, cette approche est plus sûre que la réécriture par le MTA de l'adresse source pour tous les courriels en provenance de l'administrateur (« root ») et devrait être utilisé pour les autres démons et les scripts des tâches planifiées (« cron ».

Lors de la définition de **mailname** avec la valeur donnée par « hostname -f », l'usurpation de l'adresse source du courrier par le MTA peut être réalisée par l'intermédiaire :

- du fichier « /etc/email-addresses » pour exim4(8) comme expliqué dans exim4-config\_files(5)
- du fichier « /etc/postfix/generic » pour postfix(1) comme expliqué dans generic(5)

Pour postfix, les étapes suivantes sont nécessaires :

```
# postmap hash:/etc/postfix/generic
# postconf -e 'smtp_generic_maps = hash:/etc/postfix/generic'
# postfix reload
```
Vous pouvez tester la configuration de l'adresse de courriel de la manière suivante :

— exim(8) avec les options -  $brw$ , - $bf$ , - $bf$ , - $bf$ , - $bV$ , …

```
— postmap(1) avec l'option -q
```
#### **ASTUCE**

Il existe, avec Exim, un certain nombre de programmes utilitaires tels qu'exiqgrep(8) et exipick(8). Consultez « dpkg -L exim4-base|grep man8/ » pour les commandes disponibles.

### **6.3.4 Opération de base du MTA**

Il y a quelques opérations de base du MTA. Certaines peuvent être effectuées à l'aide de l'interface de compatibilité avec send $mail(1)$ .

#### **ASTUCE**

```
Ce peut être une bonne idée de supprimer tous les messages à l'aide d'un script placé dans
« /etc/ppp/ip-up.d/* ».
```
### <span id="page-164-0"></span>**6.4 Agent de courrier électronique de l'utilisateur (« MUA »)**

Si vous vous abonnez à une liste de diffusion relative à Debian, ce peut être une bonne idée d'utiliser un MUA tel que mutt ou mew qui sont le standard de fait pour le participant et sont connus pour se comporter comme on le souhaite.

#### **6.4.1 Le MUA de base** —**Mutt**

Configurez « ~/. muttrc » comme suit afin d'utiliser mutt comme agent utilisateur de courrier électronique (MUA) en conjonction avec vim.

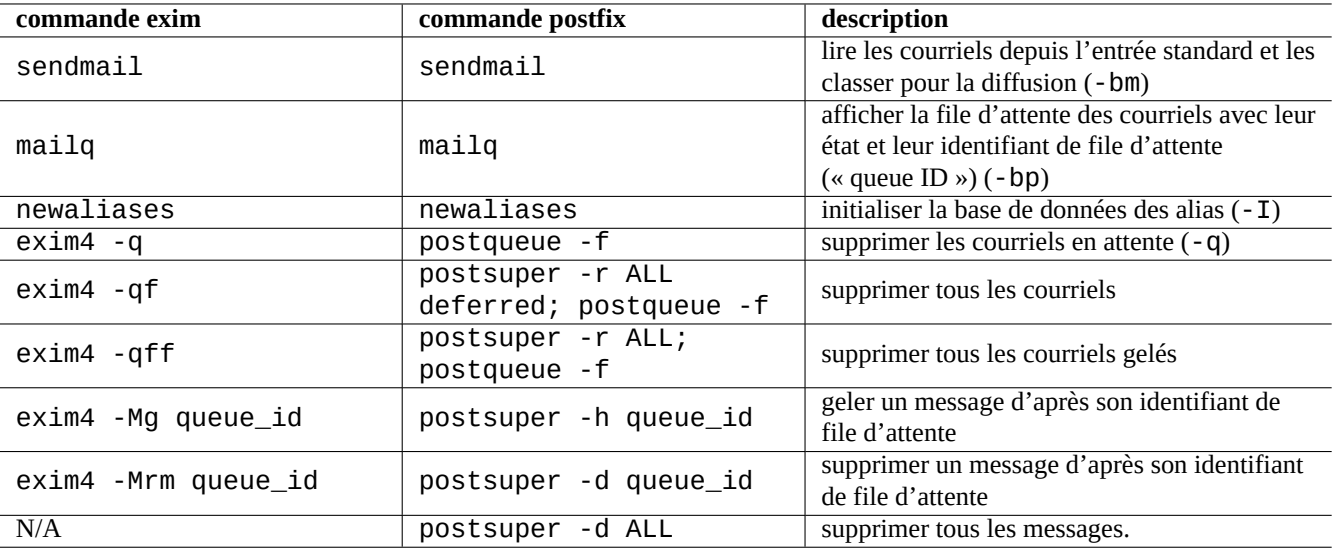

Table 6.7 – Liste des opérations de base du MTA

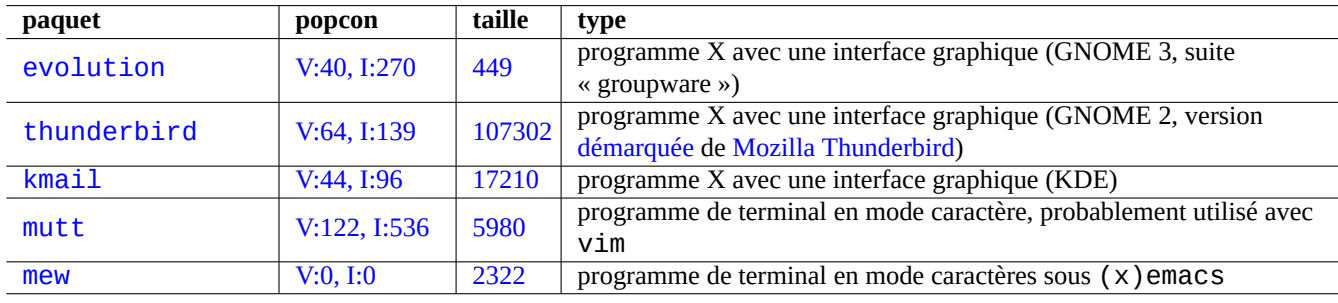

Table 6.8 – Liste d'agents de courrier électronique de l'utilisateur (MUA)

# # Fichier de configuration de l'utilisateur pour prendre le pas sur /etc/Muttrc # # modifier l'adresse électronique d'origine set use\_from set hostname=example.dom set from="Prénom Nom <prenom-nom@example.dom>" set signature="~/.signature" # vim : « gq » pour reformater les citations set editor="vim -c 'set tw=72 et ft=mail'" # « mutt » utilise Inbox, alors que « mutt -y » donne la liste des boîtes de messagerie set mbox\_type=Maildir # utiliser le format Maildir de qmail pour créer les mbox set mbox=~/Mail # conserver toutes les boîtes de messagerie dans \$HOME/Mail/<br>set spoolfile=+Inbox # message délivré vers \$HOME/Mail/Inbox set spoolfile=+Inbox # message délivré vers \$HOME/Mail/Inbox<br>set record=+Outbox # sauvegarder les messages envovés vers # sauvegarder les messages envoyés vers \$HOME/Mail/Outbox set postponed=+Postponed # garder les messages ajournés dans \$HOME/Mail/postponed set move=no # ne pas déplacer les messages lus de Inbox vers mbox set quit=ask-yes  $\#$  ne pas quitter avec seulement « q » set delete=yes # toujours effacer sans confirmation à la fin set fcc\_clear # garder les messages envoyés non chiffrés # boîtes de messagerie dans Maildir (mise à jour automatique) mailboxes 'cd  $\sim$ /Mail; /bin/ls -1|sed -e 's/^/+/' | tr "\n" " "' unmailboxes Maillog \*.ev-summary ## par défaut #set index\_format="%4C %Z %{%b %d} %-15.15L (%4l) %s" ## index des enfilades avec expéditeurs (quand elles sont cachées) set index\_format="%4C %Z %{%b %d} %-15.15n %?M?(#%03M)&(%4l)? %s" ## par défaut #set folder\_format="%2C %t %N %F %2l %-8.8u %-8.8g %8s %d %f" ## simplement les noms de dossier set folder\_format="%2C %t %N %f"

Ajoutez ce qui suit dans « /etc/mailcap » ou « ~/.mailcap » afin d'afficher le courriel en HTML et les attachements en ligne de documents MS Word.

text/html; lynx -force\_html %s; needsterminal; application/msword; /usr/bin/antiword '%s'; copiousoutput; description="Microsoft Word Text *←-* "; nametemplate=%s.doc

#### **ASTUCE**

Mutt peut être utilisé comme client [IMAP](https://fr.wikipedia.org/wiki/Internet_Message_Access_Protocol) et comme convertisseur de format de boîtes à lettres. Vous pouvez marquer les messages avec « t", "T », etc. Ces messages marqués peuvent être copiés avec « ;C » entre différentes boîtes à lettres et supprimés à l'aide de « ;d » en une seule action.

#### **6.4.2 Advanced MUA** —**Mutt + msmtp**

Mutt can be configured to use multiple source email addresses with multiple corresponding smarthosts using [msmtp.](http://msmtp.sourceforge.net/)

#### **ASTUCE**

Msmtp is a sendmail emulator which allows to be installed along another sendmail emulator which provides the /usr/sbin/sendmail command. So you can leave your system mail to be exim4 or postfix.

Let's think about supporting 3 email addresses as an example:

- "My Name1 [<myaccount1@gmail.com](mailto:myaccount1@gmail.com)>"
- "My Name2 [<myaccount2@gmail.com](mailto:myaccount2@gmail.com)>"
- "My Name3 [<myaccount3@example.org](mailto:myaccount3@example.org)>"

Here is an example of  $\sim$ /. muttrc customization supporting 3 smarthosts for 3 different source email addresses.

```
set use_from
set from="My Name3 <myaccount3@example.org>"
set reverse_name
alternates myaccount1@gmail\.com|myaccount1@gmail\.com|myaccount3@example\.org
```
# ...

```
# MACRO
macro compose "1" "<edit-from>^UMy Name1 \<myaccount1@gmail.com\>\n"
macro compose "2" "<edit-from>^UMy Name2 \<myaccount2@gmail.com\>\n"
macro compose "3" "<edit-from>^UMy Name3 \<myaccount3@example.org\>\n"
send2-hook '~f myaccount1@gmail.com' "set sendmail = '/usr/bin/msmtp --read-envelope-from'"
send2-hook '~f myaccount2@gmail.com' "set sendmail = '/usr/bin/msmtp --read-envelope-from'"
send2-hook '~f myaccount3@example.org' "set sendmail = '/usr/bin/msmtp --read-envelope-from ←-
    ^{\prime}"
```
# ...

Let's install  $msntp$ -gnome and set  $\sim$  /.  $msntprc$  as follows.

```
defaults
logfile ~/.msmtp.log
domain myhostname.example.org
tls on
tls_starttls on
tls_certcheck on
tls_trust_file /etc/ssl/certs/ca-certificates.crt
auth on
port 587
auto_from
account myaccount1@gmail.com
host smtp.gmail.com
from myaccount1@gmail.com
user myaccount1@gmail.com
account myaccount2@gmail.com
host smtp.gmail.com
from myaccount2@gmail.com
user myaccount2@gmail.com
account myaccount3@example.org
host mail.example.org
from myaccount3@example.org
user myaccount3@example.org
account default : myaccount3@example.org
```
Then, add password data into the Gnome key ring. For example:

```
$ secret-tool store --label=msmtp \
    host smtp.qmail.com \
    service smtp \
    user myaccount1@gmail.com
...
```
#### **ASTUCE**

If you don't wish to use the Gnome key ring, you can install msmtp package instead and add an entry such as "password secret123" to each account in  $\sim$  / msmtprc. See [memtp documentation](http://msmtp.sourceforge.net/doc/msmtp.html) for more.

### <span id="page-168-0"></span>**6.5 Utilitaire de récupération et de rediffusion du courriel distant**

Plutôt que d'utiliser un client de messagerie pour accéder à des courriels distants afin de les traiter manuellement, vous pourriez vouloir automatiser ce processus afin d'avoir tous les courriels distribués à la machine hôte. L'utilitaire de récupération et de transfert est l'outil qu'il vous faut.

Bien que fetchmail(1) ait été le standard de fait pour la récupération du courriel sur GNU/Linux, l'auteur préfère maintenant getmail(1). Si vous désirez rejeter du courriel avant de le télécharger pour économiser de la bande passante, mailfilter ou mpop peuvent être utiles. Quels que soient les utilitaires de récupération du courrier électronique utilisés, c'est une bonne idée de configurer le système afin de diffuser les courriels récupérés à un MDA, tel que maildrop, par l'intermédiaire d'un tube.

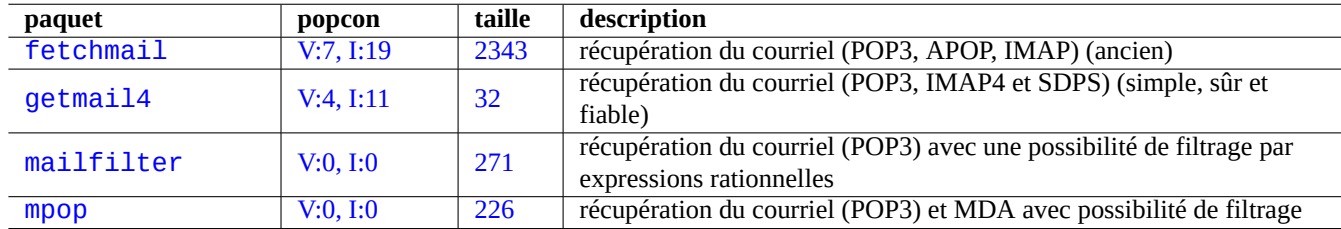

Table 6.9 – Listes des utilitaires de récupération et de rediffusion du courriel

#### **6.5.1 configuration de getmail**

La configuration de getmail(1) est décrite dans la [documentation de getmail.](http://pyropus.ca/software/getmail/documentation.html) voici ma configuration permettant l'accès à plusieurs comptes POP3 en tant qu'utilisateur.

Créez « /usr/local/bin/getmails » comme suit :

```
#!/bin/sh
set -e
if [ -f $HOME/.getmail/running ]; then
  echo "getmail est déjà en fonctionnement... (dans le cas contraire, supprimer $HOME/. ←-
     getmail/running)" >&2
  pgrep -l "getmai[l]"
  exit 1
else
  echo "getmail n'a pas tourné... " >&2
fi
if [ -f $HOME/.getmail/stop ]; then
  echo "ne pas lancer getmail ... (dans le cas contraire, supprimer $HOME/.getmail/stop)" ←-
     >82exit
fi
if \lceil "x$1" = "x-1" ]; then
  exit
fi
rcfiles="/usr/bin/getmail"
for fichier in $HOME/.getmail/config/* ; do
  rcfiles="$rcfiles --rcfile $fichier"
done
date -u > $HOME/.getmail/running
```
eval "\$rcfiles \$@" rm \$HOME/.getmail/running

Configurez-le comme suit :

```
$ sudo chmod 755 /usr/local/bin/getmails
$ mkdir -m 0700 $HOME/.getmail
$ mkdir -m 0700 $HOME/.getmail/config
$ mkdir -m 0700 $HOME/.getmail/log
```
Créez les fichiers de configuration « \$HOME/.getmail/config/pop3\_name » pour chacun des comptes POP3 comme suit :

```
[retriever]
type = SimplePOP3SSLRetriever
server = pop.example.com
username = nom_pop3@example.com
password = <votre_mot-de-passe>
```

```
[destination]
type = MDA_external
path = /usr/bin/maildrop
unixfrom = True
```

```
[options]
verbose = \thetadelete = True
delivered_to = False
message\_log = ~/.getmail/log/nom_pop3.log
```
Configurez-le comme suit :

```
$ chmod 0600 $HOME/.getmail/config/*
```
Programmez « /usr/local/bin/getmails » pour qu'il soit lancé toutes les 15 minutes avec cron(8) en exécutant « sudo crontab -e -u <nom\_utilisateur> » et en ajoutant l'entrée cron de l'utilisateur suivante :

5,20,35,50 \* \* \* \* /usr/local/bin/getmails --quiet

#### **ASTUCE**

Les problèmes d'accès POP3 peuvent ne pas venir de getmail. Certains services POP3 gratuits courants violent le protocole POP3 et leur filtre de SPAM peut ne pas être parfait. Par exemple, ils peuvent effacer les messages juste après la commande RETR et avant de recevoir la commande DELE et peuvent mettre en quarantaines des messages dans la boîte à lettres des Spam. Vous pourrez minimiser les dommages en les configurant de manière à archiver les messages auxquels ils ont accédé et non les supprimer. Consultez aussi [« Certains courriels n'ont](http://mail.google.com/support/bin/answer.py?answer=13291&topic=1555) [pas été téléchargés ».](http://mail.google.com/support/bin/answer.py?answer=13291&topic=1555)

#### **6.5.2 configuration de fetchmail**

La configuration de fetchmail(1) est effectuée par l'intermédiaire de « /etc/default/fetchmail », « /etc/fetchmailrc » et « \$HOME/.fetchmailrc ». Consultez les exemples dans « /usr/share/doc/fetchmail/examples/fetchmailrc.e

### <span id="page-169-0"></span>**6.6 Agent de distribution du courriel (MDA) avec filtre**

La plupart des programmes de MTA tels que postfix et exim4 fonctionnent comme des MDA (agent de distribution du courriel, « mail delivery agent »). Il existe des MDA spécialisés ayant des possibilités de filtrage.

Bien que procmail(1) ait été le standard de fait comme MDA sous GNU/Linux, l'auteur préfère maintenant maildrop(1). Quel que soit l'utilitaire de filtrage utilisé, c'est une bonne idée que de configurer le système pour distribuer le courriel filtré vers une [Maildir de style qmail.](https://fr.wikipedia.org/wiki/Maildir)

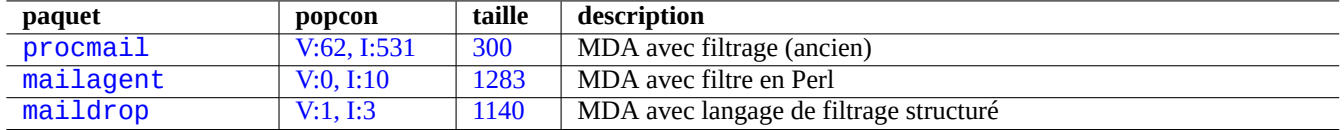

Table 6.10 – Liste de MDA avec filtrage

#### **6.6.1 configuration de maildrop**

La configuration de maildrop(1) est décrite dans la [documentation de maildropfilter.](http://www.courier-mta.org/maildrop/maildropfilter.html) Voici un exemple de configuration pour « \$HOME/.mailfilter » :

```
# Configuration locale
MAILROOT="$HOME/Mail"
# configurer conformément au contenu de /etc/mailname
MAILHOST="example.dom"
logfile $HOME/.maildroplog
# les règles sont faites pour que la dernière valeur prenne le pas sur la précédente.
# messages de liste de diffusion ?
         /^Precedence:.*list/:h || /^Precedence:.*bulk/:h )
{
    # règles pour les messages de liste de diffusion
    # boîte à lettres par défaut pour les messages de liste de diffusion
    MAILBOX="Inbox-list"
    # boîte à lettres par défaut pour les messages de debian.org
    if ( /^(Sender|Resent-From|Resent-Sender): .*debian.org/:h )
    {
        MAILBOX="service.debian.org"
    }
    # boîte à lettres par défaut pour les messages de bugs.debian.org (BTS)
    if ( /^(Sender|Resent-From|Resent-sender): .*@bugs.debian.org/:h )
    {
        MAILBOX="bugs.debian.org"
    }
    # boîte à lettres pour chaque liste de diffusion proprement configurée avec « List-Id: ←-
        truc » ou « List-Id: ...<truc.bidule> »
    if ( /^List-Id: (\lceil^<\rceil*<)?(\lceil^<\rceil*)>?/:h ){
        MAILBOX="$MATCH2"
    }
}
else
{
    # règles pour les messages ne provenant pas de liste de diffusion
    # boîte à lettres de courrier entrant par défaut
    MAILBOX="Inbox-unusual"
    # local mails
    if ( /Envelope-to: .*@$MAILHOST/:h )
    {
        MAILBOX="Inbox-local"
    }
    # Messages en HTML (99% d'indésirables)
```

```
if ( /DOCTYPE html/:b ||\
         /^Content-Type: text\/html/ )
    {
        MAILBOX="Inbox-html"
    }
    # règle de liste noire pour les indésirables
    if ( /^X-Advertisement/:h ||\
         /^Subject:.*BUSINESS PROPOSAL/:h ||\
         /^Subject:.*URGENT.*ASISSTANCE/:h ||\
         /^Subject: *I NEED YOUR ASSISTANCE/:h )
    {
        MAILBOX="Inbox-trash"
    }
    # règle de liste blanche pour les messages normaux
    if ( /^From: .*@debian.org/:h ||\
         /^(Sender|Resent-From|Resent-Sender): .*debian.org/:h ||\
         /^Subject: .*(debian|bug|PATCH)/:h )
    {
        MAILBOX="Inbox"
    }
    # règle de liste blanche pour les messages relatifs au BTS
    if ( /^Subject: .*Bug#.*/:h ||\
         /^(To|Cc): .*@bugs.debian.org/:h )
    {
        MAILBOX="bugs.debian.org"
    }
    # règle de liste blanche pour les messages « getmails » de cron
    if ( /^Subject: Cron .*getmails/:h )
    {
        MAILBOX="Inbox-getmails"
    }
}
# vérifier l'existence de $MAILBOX
'test -d $MAILROOT/$MAILBOX'
if ( $RETURNCODE == 1 )
{
    # créer la boîte à lettres au format maildir pour $MAILBOX
    'maildirmake $MAILROOT/$MAILBOX'
}
# délivrer vers le répertoire maildir $MAILBOX
to "$MAILROOT/$MAILBOX/"
exit
```
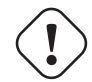

#### **AVERTISSEMENT**

À l'inverse de procmail, maildrop ne crée pas automatiquement les répertoires maildir manquants. Vous devez les créer vous-même à l'avance en utilisant maildirmake(1) comme cela a été fait pour « \$HOME/.mailfilter » dans l'exemple.

### **6.6.2 configuration de procmail**

Voici une configuration équivalente avec « \$HOME/.procmailrc » pour procmail(1) :

```
MAILDIR=$HOME/Maildir
DEFAULT=$MAILDIR/Inbox/
LOGFILE=$MAILDIR/Maillog
# courriels qui apparaissent clairement mauvais : les mettre dans X-trash et quitter
```

```
:0
* 1^0 ^X-Advertisement
* 1^0 ^Subject:.*BUSINESS PROPOSAL
* 1^0 ^Subject:.*URGENT.*ASISSTANCE
* 1^0 ^Subject: *I NEED YOUR ASSISTANCE
X-trash/
# Diffusion des messages des listes de diffusion
:0
* 1^0 ^Precedence:.*list
* 1^0 ^Precedence:.*bulk
* 1^0 ^List-
 1^0 ^X-Distribution:.*bulk
{
:0
* 1^0 ^Return-path:.*debian-devel-admin@debian.or.jp
jp-debian-devel/
:0
* ^Resent-Sender.*debian-user-request@lists.debian.org
debian-user/
:0
* ^Resent-Sender.*debian-devel-request@lists.debian.org
debian-devel/
:0
* ^Resent-Sender.*debian-announce-request@lists.debian.org
debian-announce
:0
mailing-list/
}
:0
Inbox/
```
### **6.6.3 Redistribuer le contenu d'une « mbox »**

Vous devrez distribuer vous-même les courriels se trouvant des les boîtes à lettres de votre répertoire personnel depuis « /var/mail/<n si votre répertoire personnel est plein et que procmail(1) échoue. Après avoir fait de la place sur le disque dans votre répertoire personnel, lancez ce qui suit :

```
# /etc/init.d/${MAILDAEMON} stop
# formail -s procmail </var/mail/<nom_utilisateur>
# /etc/init.d/${MAILDAEMON} start
```
### **6.7 serveur POP3/IMAP4**

Si vous voulez faire tourner un serveur privé sur votre réseau local, vous pouvez envisager de faire tourner un serveur [POP3](https://fr.wikipedia.org/wiki/Post_Office_Protocol) / [IMAP4](https://fr.wikipedia.org/wiki/Internet_Message_Access_Protocol) pour la distribution du courrier électronique aux clients du réseau local.

### **6.8 Le serveur et les utilitaires d'impression**

Sur l'ancien système « UNIX-like » ; le standard était le [démon d'impression](https://fr.wikipedia.org/wiki/Line_Printer_Daemon_protocol) BSD. Comme le format d'impression standard du logiciel libre est PostScript sur les systèmes semblables à UNIX, certains systèmes de filtres ont été utilisés conjointement à

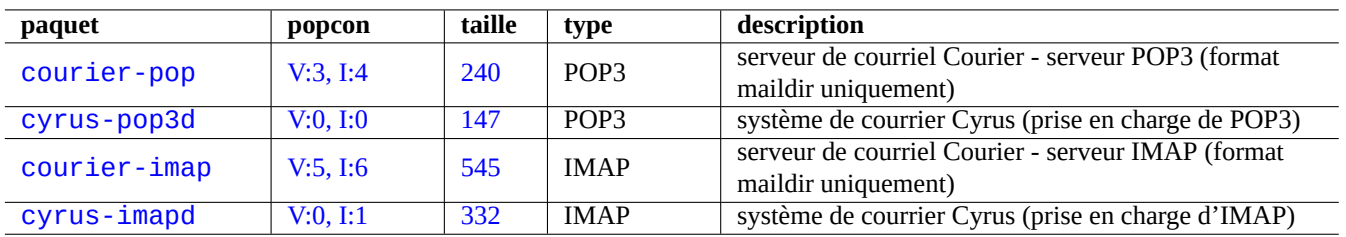

#### Table 6.11 – Liste de serveurs POP3/IMAP4

[Ghostscript](https://fr.wikipedia.org/wiki/Ghostscript) afin de permettre l'impression sur des imprimantes qui ne sont pas PostScript.

Récemment, le [système commun d'impression sous UNIX](https://fr.wikipedia.org/wiki/Common_Unix_Printing_System) (« Common UNIX Printing System (CUPS) ») est devenu le nouveau standard de fait. CUPS utilise le [Protocole d'impression Internet](https://fr.wikipedia.org/wiki/Protocole_d%27impression_Internet) (« Internet Printing Protocol (IPP) »). IPP est maintenant pris en charge par d'autres systèmes d'exploitation comme Windows XP et Mac OS X, il est devenu le nouveau standard cross-plateforme de fait pour l'impression à distance avec des possibilités de communications bi-directionnelles.

Le format de données imprimables standard pour une application sur le système Debian est [PostScript \(PS\)](https://fr.wikipedia.org/wiki/PostScript) qui est un langage de description de page. Les données au format PS sont passées à l'interpréteur Ghostscript PostScript afin de produire les données imprimables spécifiques à l'imprimante. Consultez Section [11.4.1](#page-289-0).

Grâce à la fonctionnalité d'autoconversion dépendante du format du fichier du système CUPS, passer simplement les données à la commande lpr devrait créer la sortie imprimable souhaitée. (Dans CUPS, lpr peut être activé en installant la paquet cups-bsd).

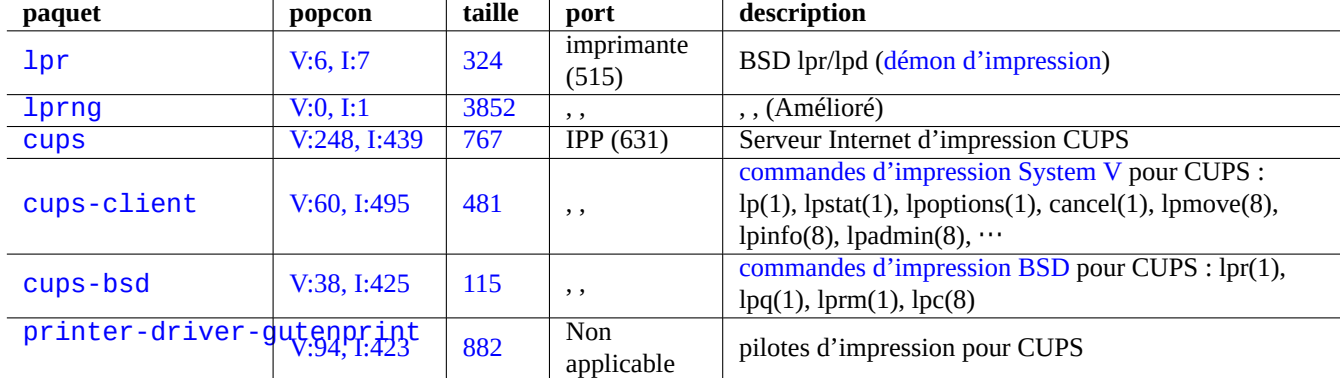

Le système Debian possède certains paquets notables de serveurs et d'utilitaires d'impression :

Table 6.12 – Liste des serveurs et utilitaires d'impression.

#### **ASTUCE**

Vous pouvez configurer le système CUPS en pointant votre navigateur web sur «<http://localhost:631/>».

### **6.9 Le serveur et les utilitaires d'accès à distance (SSH)**

SSH, le « [Secure SHell](https://fr.wikipedia.org/wiki/Secure_Shell) », est la manière **sûre** de se connecter au travers d'Internet. Une version libre de SSH, appelée [OpenSSH](http://www.openssh.org/), est disponible sous Debian sous forme des paquets openssh-client et openssh-server.

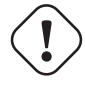

#### **Attention**

Consultez Section [4.7.3](#page-128-0) si votre serveur SSH est accessible depuis Internet.

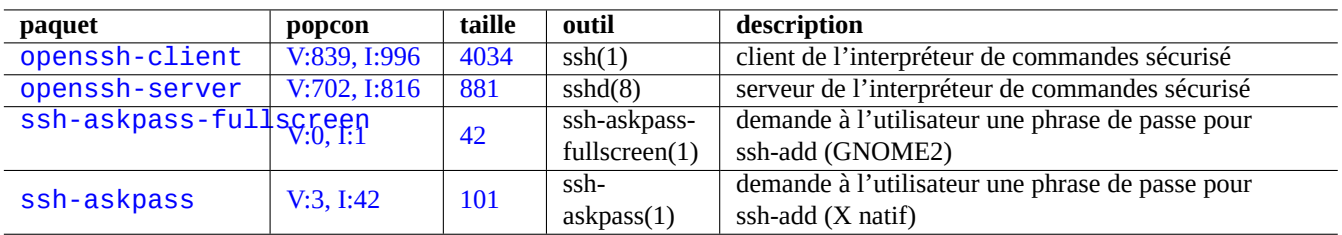

Table 6.13 – Liste des serveurs et des utilitaires d'accès à distance

#### **ASTUCE**

Utilisez le programme screen(1) pour qu'un processus de l'interpréteur de commandes distant survive à une interruption de la connexion (consultez Section [9.1](#page-200-0)).

#### **6.9.1 Bases de SSH**

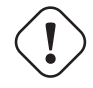

#### **AVERTISSEMENT**

Il ne faut pas que « /etc/ssh/sshd\_not\_to\_be\_run » soit présent si l'on souhaite faire tourner le serveur OpenSSH.

SSH possède deux protocoles d'identification :

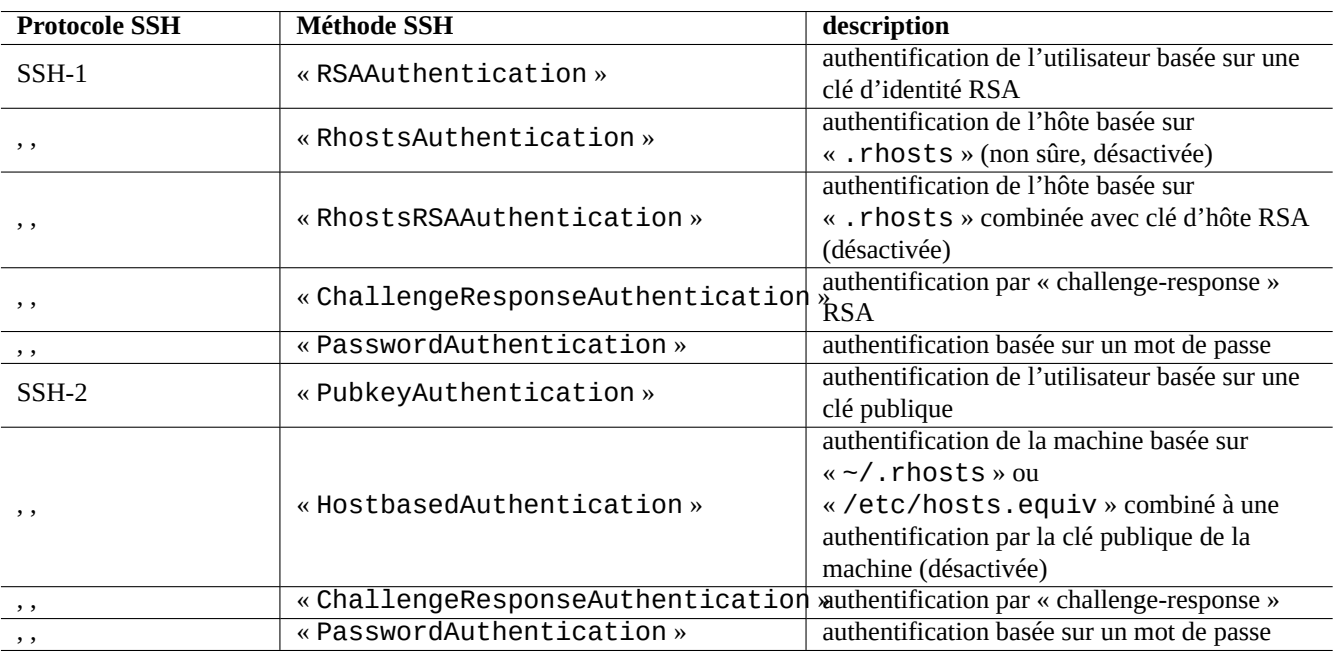

Table 6.14 – Liste des protocoles et méthodes d'authentification SSH

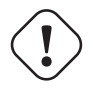

#### **Attention**

Faites attention à ces différences si vous utilisez un système autre que Debian.

Consultez « /usr/share/doc/ssh/README.Debian.gz", ssh(1), sshd(8), ssh-agent(1), et ssh-keygen(1) pour davantage d'informations.

Les fichiers suivants sont les fichiers de configuration importants :

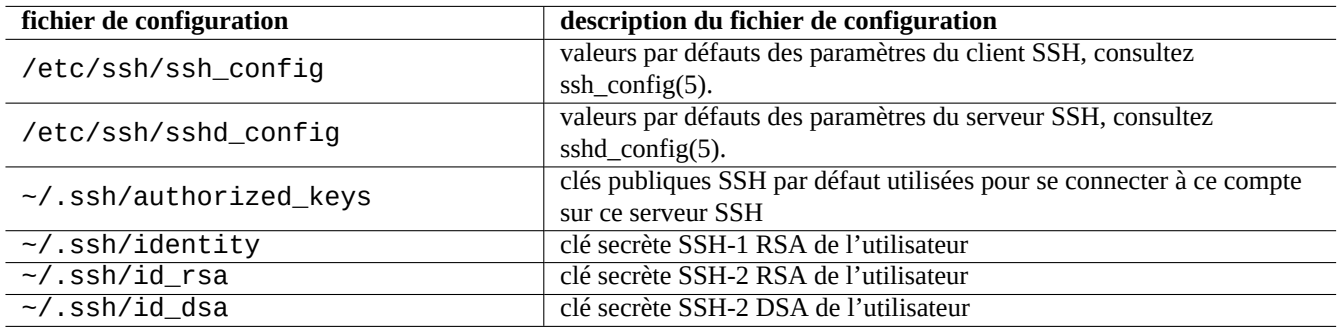

Table 6.15 – Liste des fichiers de configuration de SSH

#### **ASTUCE**

Consultez ssh-keygen(1), ssh-add(1) et ssh-agent(1) pour la manière d'utiliser les clés publiques et secrètes de SSH.

#### **ASTUCE**

Assurez-vous de la validité de la configuration en testant la connexion. En cas de problème, utilisez « ssh -v ».

#### **ASTUCE**

Vous pouvez changer la phrase de passe pour chiffrer les clés secrètes SSH plus tard avec « ssh-keygen -p ».

#### **ASTUCE**

Vous pouvez ajouter des options aux entrées de « ~/.ssh/authorized\_keys » afin de limiter les accès à certaines machines et les commandes autorisées. Consultez sshd(8) pour obtenir plus de renseignements.

Ce qui suit permettra de démarrer un connexion ssh(1) depuis un client :

If you use the same user name on the local and the remote host, you can eliminate typing "username@". Even if you use different user name on the local and the remote host, you can eliminate it using "~/.ssh/config". For [Debian Salsa service](https://www.debian.org/Bugs/index.fr.html) with account name "foo-guest", you set "~/.ssh/config" to contain the following.

Host salsa.debian.org people.debian.org User foo-guest

Pour l'utilisateur, ssh(1) fonctionne comme un telnet(1) intelligent et plus sûr. Contrairement à la commande telnet, la commande ssh ne s'arrête pas avec le caractère d'échappement de telnet (valeur initiale par défaut Ctrl-]).

#### **6.9.2 Redirection de port pour un tunnel SMTP/POP3**

Pour mettre en place un tube pour se connecter au port 25 du serveur-distant depuis le port 4025 de localhost, et au port 110 du serveur-distant depuis le port 4110 de localhost au travers de ssh, exécutez ce qui suit sur la machine locale :

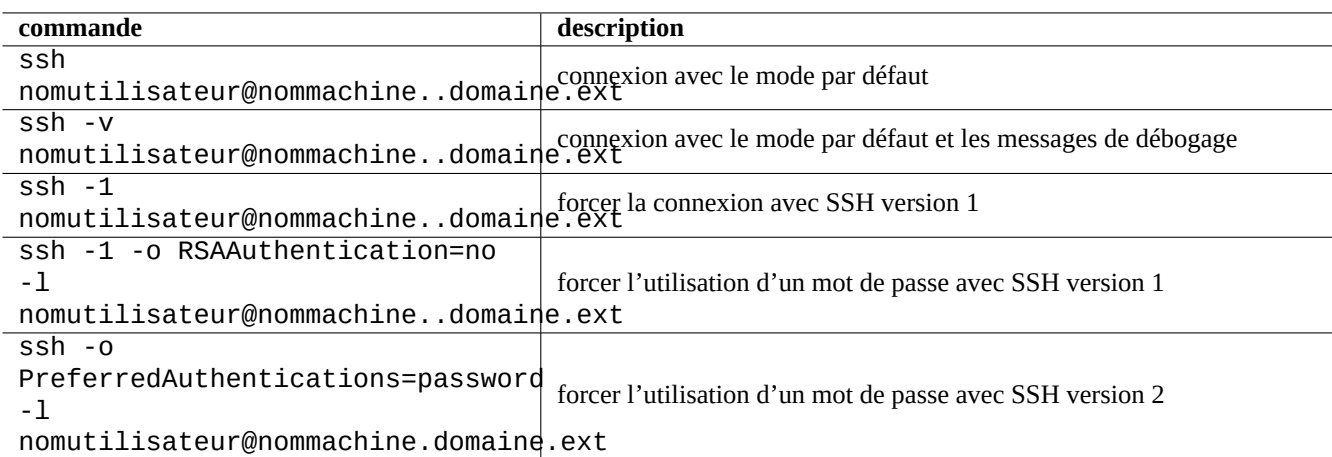

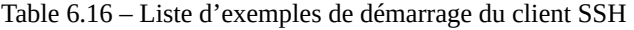

# ssh -q -L 4025:serveur-distant:25 4110:serveur-distant:110 nomutilisateur@serveur-distant

C'est une manière sécurisée d'effectuer une connexion à des serveurs SMTP / POP3 par Internet. Définissez l'entrée « AllowTcpForwa à « yes » dans « /etc/ssh/sshd\_config » sur la machine distante.

#### **6.9.3 Se connecter sans mot de passe distant**

On peut éviter de devoir se souvenir des mots de passe des systèmes distants en utilisant « RSAAuthentication » (protocole SSH-1) ou « PubkeyAuthentication » (protocole SSH-2).

Sur le système distant, définissez les entrées respectives suivantes : « RSAAuthentication yes » ou« PubkeyAuthentication yes » dans « /etc/ssh/sshd\_config ».

Générez ensuite localement les clés d'identification et installez la clé publique sur le système distant en faisant ce qui suit :

— « RSAAuthentication » : clé RSA pour SSH-1 (obsolète parce qu'il a été remplacé).

```
$ ssh-keygen
$ cat .ssh/identity.pub | ssh user1@remote "cat - >>.ssh/authorized_keys"
— « PubkeyAuthentication » : clé RSA pour SSH-2
$ ssh-keygen -t rsa
$ cat .ssh/id_rsa.pub | ssh user1@remote "cat - >>.ssh/authorized_keys"
— « PubkeyAuthentication » : clé DSA pour SSH-2 (obsolète parce qu'elle est lente).
$ ssh-keygen -t dsa
$ cat .ssh/id_dsa.pub | ssh user1@remote "cat - >>.ssh/authorized_keys"
```
#### **ASTUCE**

L'utilisation de clés DSA pour SSH-2 est obsolète parce que la clé est plus courte et lente. Il n'y a plus de raison de contourner le brevet de RSA en utilisant DSA parce qu'il est arrivé en fin de validité. DSA signifie [Digital Signature](https://fr.wikipedia.org/wiki/Digital_Signature_Algorithm) [Algorithm](https://fr.wikipedia.org/wiki/Digital_Signature_Algorithm) (Algorithme de signature numérique) et il est lent. Consultez aussi [DSA-1571-1.](https://www.debian.org/security/2008/dsa-1571)

#### **Note**

Pour que « HostbasedAuthentication » fonctionne avec SSH-2, vous devez définir les paramètres de « HostbasedAuthentication » à « yes » à la fois dans le fichier « /etc/ssh/sshd\_config » sur la machine serveur et dans le fichier « /etc/ssh/ssh\_config » ou « ~/.ssh/config » sur la machine client.

### **6.9.4 Clients SSH exotiques**

**environnement programme SSH libre** WindowspuTTY ([http://www.chiark.greenend.org.uk/~sgtatham/putty/\)](http://www.chiark.greenend.org.uk/~sgtatham/putty/) (GPL)<br>Windows (cygwin) SSH sous cygwin (http://www.cygwin.com/) (GPL) SSH sous cygwin [\(http://www.cygwin.com/](http://www.cygwin.com/)) (GPL) Macintosh Classic macSSH [\(http://www.macssh.com/](http://www.macssh.com/)) (GPL) Mac OS X OpenSSH ; utilise ssh dans l'application Terminal (GPL)

Il existe quelques clients [SSH](https://fr.wikipedia.org/wiki/Secure_Shell) libres disponibles pour d'autres plateformes.

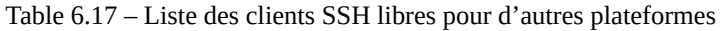

### **6.9.5 Configurer ssh-agent**

Il est plus sûr de protéger les clés secrètes de votre authentification SSH avec une phrase de passe. Si la phrase de passe n'a pas été définie, utilisez « ssh-keygen -p » pour le faire.

Placez votre clé publique SSH (par exemple « ~/.ssh/id\_rsa.pub ») dans « ~/.ssh/authorized\_keys » sur la machine distante en utilisant une connexion basée sur un mot de passe comme décrit ci-dessus.

```
$ ssh-agent bash
$ ssh-add ~/.ssh/id_rsa
Enter passphrase for /home/<nom_utilisateur>/.ssh/id_rsa:
Identity added: /home/<nom_utilisateur>/.ssh/id_rsa (/home/<nom_utilisateur>/.ssh/id_rsa)
```
Il n'y a plus besoin de mot de passe distant, à partir de maintenant, pour la commande suivante :

```
$ scp toto <utilisateur>@remote.host:toto
```
Pressez ^D pour quitter la session de l'agent ssh.

Pour le serveur X, le script de démarrage normal de Debian exécute ssh-agent comme processus-père. Vous n'aurez donc à exécuter ssh-add qu'une seule fois. Pour davantage d'informations, veuillez lire ssh-agent(1) et ssh-add(1).

### **6.9.6 Comment arrêter le système distant par SSH**

Vous devez protéger le processus qui effectue « shutdown -h now » (consultez Section [1.1.8\)](#page-33-0) de l'arrêt de SSH en utilisant la commande at(1) (consultez Section [9.3.13\)](#page-211-0) comme suit :

```
# echo "shutdown -h now" | at now
```
Lancer « shutdown -h now » dans une sessionscreen(1) (consultez Section [9.1\)](#page-200-0) est une autre manière d'effectuer la même chose.

### **6.9.7 Résoudre les problèmes avec SSH**

Si vous rencontrez des problèmes, vérifiez les permissions des fichiers de configuration et lancez ssh avec l'option « -v ».

Utilisez l'option « - p » si vous êtes administrateur et que vous rencontrez des problèmes avec un pare-feu. Cela évite l'utilisation des ports 1 —1023 du serveur.

Si les connexions ssh vers un site distant s'arrêtent subitement de fonctionner, cela peut être suite à des bidouilles de l'administrateur, le plus probablement un changement de « host\_key » pendant une maintenance du système. Après s'être assuré que c'est bien le cas et que personne n'essaie de se faire passer pour la machine distante par une habile bidouille, on peut se reconnecter en supprimant sur la machine locale l'entrée « host\_key » de « ~/.ssh/known\_hosts ».

## **6.10 Autres serveurs d'applications réseau**

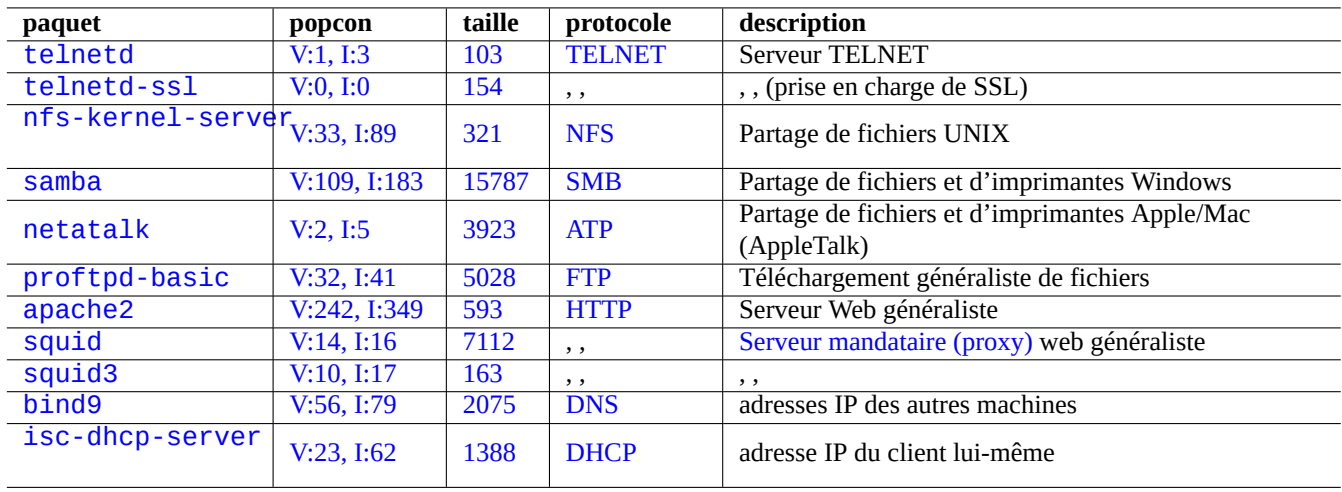

Voici d'autres serveurs d'applications réseau :

Table 6.18 – Liste d'autres serveurs d'applications réseau

Le protocole « Common Internet File System Protocol » (CIFS) est le même protocole que [Server Message Block \(SMB\),](https://fr.wikipedia.org/wiki/Server_Message_Block) il est largement utilisé par Microsoft Windows.

#### **ASTUCE**

Consultez Section [4.5.2](#page-124-0) pour l'intégration de systèmes de type serveur.

#### **ASTUCE**

La résolution de nom d'hôte est normalement fournie par le serveur [DNS.](https://fr.wikipedia.org/wiki/Domain_Name_System) Pour l'affectation dynamique d'adresse IP hôte par [DHCP](https://fr.wikipedia.org/wiki/Dynamic_host_configuration_protocol), le [DNS dynamique](https://en.wikipedia.org/wiki/Dynamic_DNS) peut être configuré pour la résolution de nom d'hôte en utilisant bind9 et isc-dhcp-server comme décrit sur la [page DDNS du wiki Debian](http://wiki.debian.org/DDNS).

#### **ASTUCE**

L'utilisation d'un serveur mandataire tel que squid est bien plus efficace pour économiser de la bande passante que l'utilisation d'un serveur miroir local comportant tout le contenu de l'archive Debian.

### **6.11 Autres clients d'applications réseau**

Voici d'autres clients d'applications réseau :

### **6.12 Le diagnostic des démons du système**

Le programme telnet permet la connexion manuelle aux démons du système et leur diagnostic.

Pour tester le service [POP3](https://fr.wikipedia.org/wiki/Post_Office_Protocol) brut, essayez ce qui suit :

\$ telnet mail.nom\_isp.net pop3

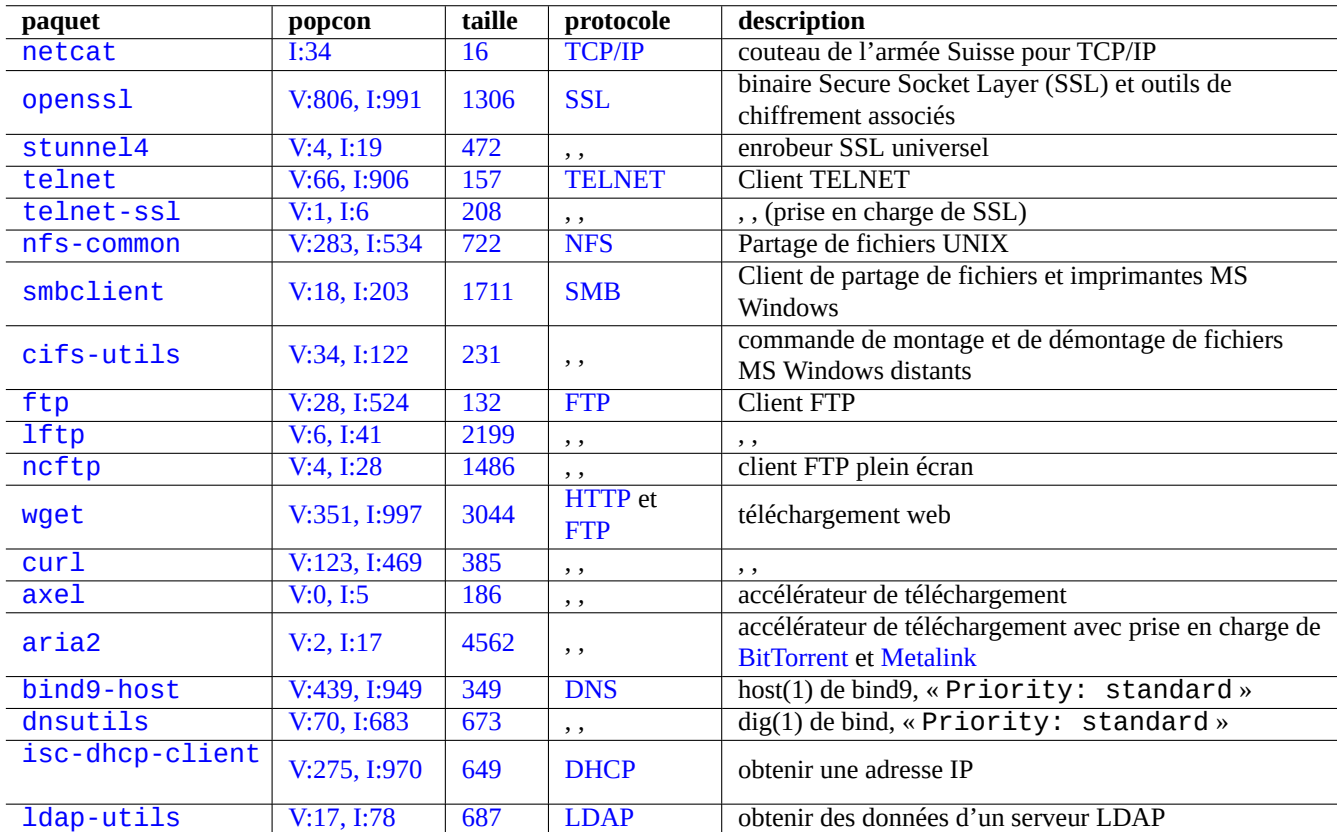

Table 6.19 – Liste de clients d'applications réseau
Pour tester le service [POP3](https://fr.wikipedia.org/wiki/Post_Office_Protocol), ayant [TLS](https://fr.wikipedia.org/wiki/Transport_Layer_Security)/SSL activé, de certains fournisseurs d'accès Internet (FAI), vous devrez avoir un client telnet ayant TLS/SSL activé en utilisant l'un des paquets telnet-ssl ou openssl.

```
$ telnet -z ssl pop.gmail.com 995
```
\$ openssl s\_client -connect pop.gmail.com:995

Les [RFC](http://www.ietf.org/rfc.html) suivantes proposent les connaissances nécessaires pour chaque démon :

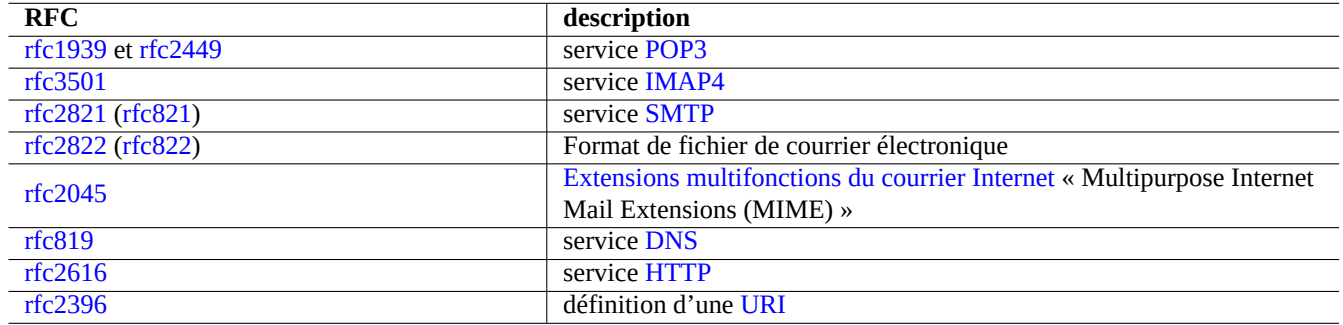

Table 6.20 – Liste des RFC courantes

L'utilisation des ports est décrite dans « /etc/services ».

# **Chapitre 7**

# **Le système X Window**

**AVERTISSEMENT**

Ce chapitre est obsolète car il est basé sur Debian 7.0 (1Wheezy) sortit en 2013.

Le [système X Window](https://fr.wikipedia.org/wiki/X_Window_System) d'un système Debian est basé sur les sources de [X.Org](http://www.x.org/).

# **7.1 Paquets clés**

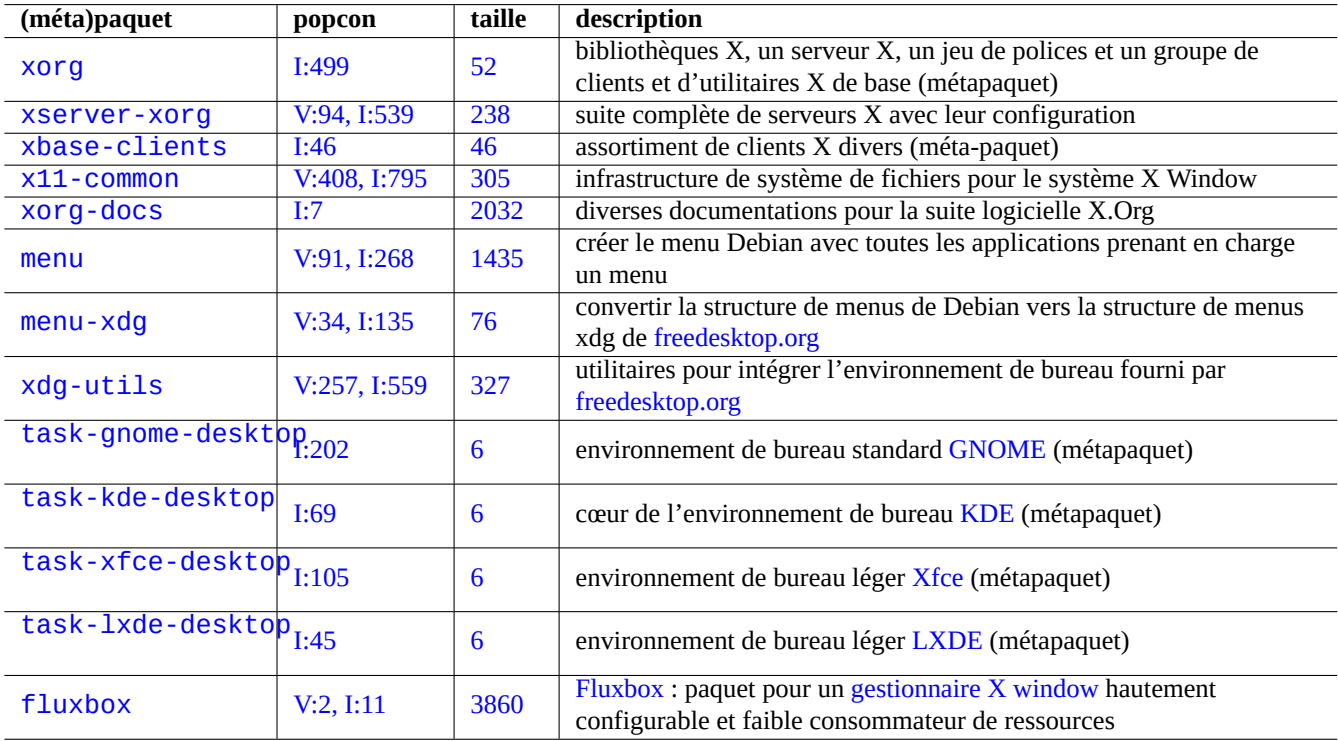

Il existe certains paquets (ou métapaquets) prévus pour faciliter l'installation.

Table 7.1 – Liste des (méta)paquets clés pour X Window

Pour les bases de X, veuillez vous référer à X(7)et [le LDP XWindow-User-HOWTO.](http://www.tldp.org/HOWTO/XWindow-User-HOWTO.html)

# <span id="page-182-0"></span>**7.2 Configurer l'environnement de bureau**

Un [environnement de bureau](https://fr.wikipedia.org/wiki/Environnement_de_bureau) est habituellement constitué de la combinaison d'un [gestionnaire X Window](https://fr.wikipedia.org/wiki/Gestionnaire_de_fenêtres), d'un gestionnaire de fichiers et d'une suite compatible de programmes utilitaires.

Vous pouvez configurer un [environnement de bureau](https://fr.wikipedia.org/wiki/Environnement_de_bureau) complet tel que [GNOME](https://fr.wikipedia.org/wiki/GNOME), [KDE,](https://fr.wikipedia.org/wiki/KDE) [Xfce](https://fr.wikipedia.org/wiki/Xfce) ou [LXDE](https://fr.wikipedia.org/wiki/LXDE) depuis le menu des tâches d'aptitude.

### **ASTUCE**

Sous les environnements Debian unstable et testing, le menu Tâches peut être désynchronisé de l'état des dernières transitions des paquets. Dans une telle situation, vous devrez, afin d'éviter des conflits de paquets, désélectionner certains paquets ou métapaquets du menu des tâches d'aptitude. Lors de la désélection de paquets ou de métapaquets, vous devrez sélectionner vous-même certains paquets qui fournissent leurs dépendances afin d'éviter qu'ils ne soient automatiquement supprimés.

Vous pouvez aussi mettre en place manuellement un environnement simple n'ayant qu'un [gestionnaire X Window](https://fr.wikipedia.org/wiki/Gestionnaire_de_fenêtres) comme [Flux](https://fr.wikipedia.org/wiki/Fluxbox)[box.](https://fr.wikipedia.org/wiki/Fluxbox)

Consultez [gestionnaires de fenêtres pour X](http://www.xwinman.org) pour un guide du gestionnaire de fenêtres X et de l'environnement de bureau.

# **7.2.1 Menu Debian**

Le [système de menus Debian](https://www.debian.org/doc/packaging-manuals/menu.html/) fournit une interface aux programmes qu'ils soient en mode texte ou orientés X avec updatemenus(1) du paquet menu. Chaque paquet installe ses données de menu dans le répertoire « /usr/share/menu/ ». Consultez « /usr/share/menu/README ».

# <span id="page-182-1"></span>**7.2.2 Menu de Freedesktop.org**

Chaque paquet conforme au système de menu xdg du système Freedesktop.org installe ses données de menu fournies par « \*.desktop » dans « /usr/share/applications/ ». Les environnements de bureau modernes conformes au standard Freedesktop.org utilisent ces données afin de créer leur menu à l'aide du paquet xdg-utils. Consultez « /usr/share/doc/xdg-utils/README

# **7.2.3 Menu Debian sous « Freedesktop.org menu »**

Pour pouvoir accéder au menu traditionnel de Debian depuis un gestionnaire d'environnement de bureau se conformant au [Free](http://www.freedesktop.org/wiki/Specifications/menu-spec/)[desktop.org menu,](http://www.freedesktop.org/wiki/Specifications/menu-spec/) tel que GNOME ou KDE, il faut installer le paquet menu-xdg.

# **7.3 La relation client - serveur**

Le système X Window est activé sous la forme de la combinaison d'un programme serveur et d'un programme client. La signification des mots **server** et **client** comparés aux mots **local** et **distant** demande ici une attention particulière.

Les serveurs X modernes ont l'extension de mémoire partagée du MIT([the MIT Shared Memory Extension](https://en.wikipedia.org/wiki/MIT-SHM)) et communiquent avec leurs clients locaux en utilisant la mémoire partagée locale. De cette manière le canal de communication inter-processus de réseau transparent de la Xlib est contourné, ce qui permet de gagner en performance avec des images de grande taille.

# **7.4 Le serveur X**

Consultez xorg(1) pour des informations concernant le serveur X.

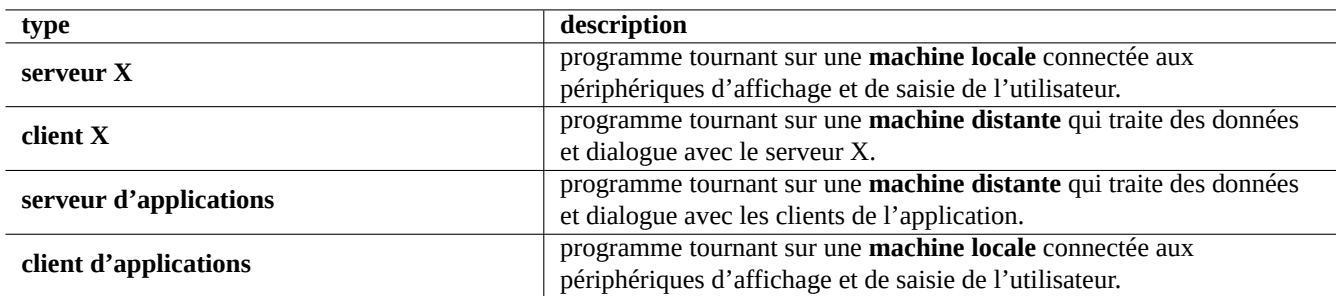

Table 7.2 – Liste de terminologie client/serveur

# **7.4.1 La (re-)configuration du serveur X**

La (re-)configuration du serveur X s'effectue de la façon suivante.

```
# dpkg-reconfigure --priority=low x11-common
```
### **Note**

Les noyaux Linux récents ont une bonne prise en charge des composants graphiques et des périphériques d'en-trées avec [DRM](https://fr.wikipedia.org/wiki/Direct_rendering_infrastructure), [KMS,](https://wiki.debian.org/KernelModesetting) et ["udev.](https://fr.wikipedia.org/wiki/Udev) Le serveur X a été réécrit pour les utiliser. Ainsi "/etc/X11/xorg.conf" n'est habituellement pas présent sur votre système. Ces paramètres sont configurés par le noyau. Voir "fb/modedb.txt" dans la documentation du noyau Linux.

Pour les moniteurs à tube de grande taille, c'est une bonne idée de définir un taux de rafraîchissement aussi élevé que votre moniteur peut le supporter (85 Hz est excellent, 75 Hz est bon) afin de réduire le scintillement. Pour les moniteurs à cristaux liquides, le taux de rafraîchissement plus faible (60 Hz) convient habituellement bien en raison de leur temps de réponse qui est plus lent.

### **Note**

Attention à ne pas utiliser un taux de rafraîchissement trop élevé qui peut entraîner une défaillance matérielle fatale à votre moniteur.

# **7.4.2 Les méthodes de connexion au serveur X**

Il y a plusieurs manières de faire accepter au « serveur X » (côté **affichage**) les connexions en provenance d'un « client X » (côté **application**).

# **AVERTISSEMENT**

Ne pas utiliser, pour la connexion X, de connexion [TCP](https://fr.wikipedia.org/wiki/Transmission_Control_Protocol)[/IP](https://fr.wikipedia.org/wiki/Internet_Protocol) distante sur un réseau **non sécurisé** à moins que vous n'ayez une très bonne raison de le faire telle que l'utilisation du chiffrement. Une socket de connexion TCP/IP sans chiffrement est susceptible d'une **attaque d'espionnage**, elle est désactivée par défaut sur le système Debian. Utilisez « ssh -X ».

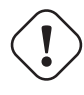

### **AVERTISSEMENT**

Ne pas utiliser non plus de [connexion XDMCP](https://fr.wikipedia.org/wiki/X_display_manager) sur un réseau **non sécurisé**. Il envoie des données [UDP/](https://fr.wikipedia.org/wiki/User_Datagram_Protocol)[IP](https://fr.wikipedia.org/wiki/Internet_Protocol) sans chiffrement et susceptible d'une **attaque d'espionnage**.

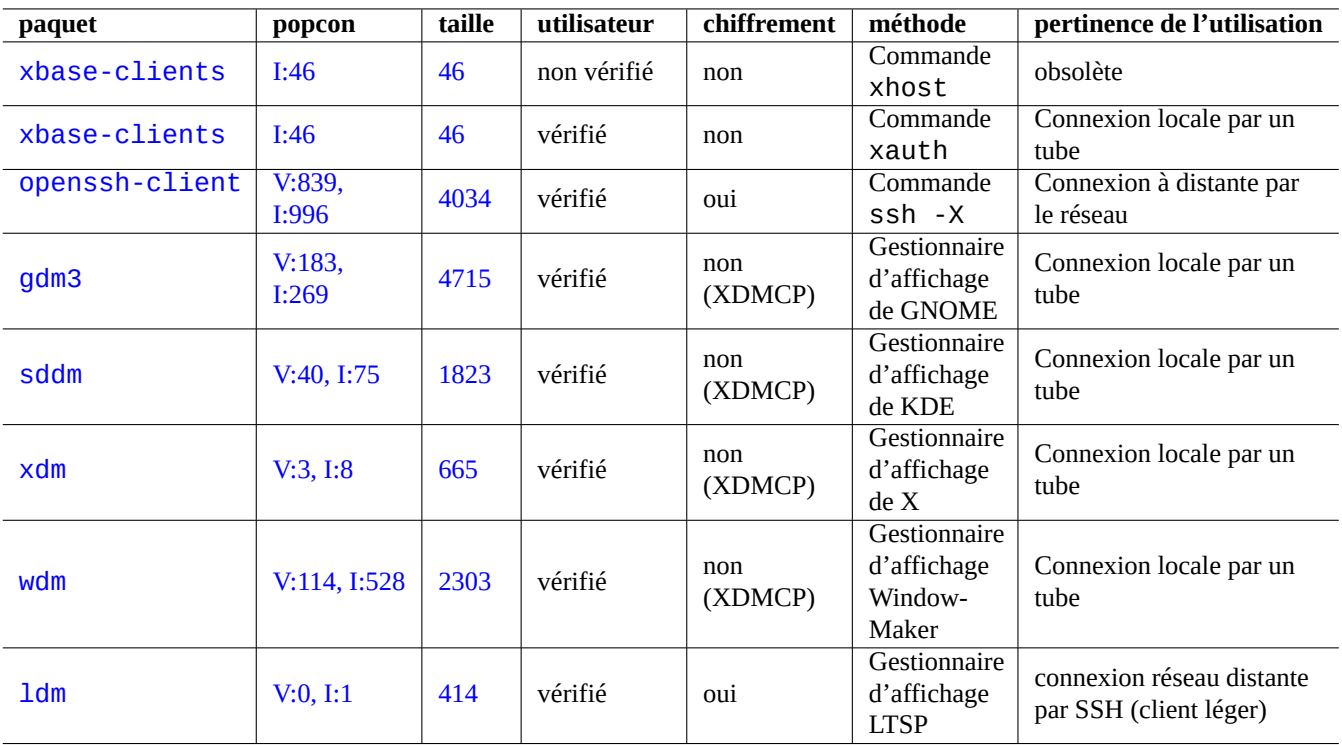

Table 7.3 – Liste des méthodes de connexion au serveur X

### **ASTUCE**

LTSP signifie [Projet de serveur de terminal Linux](https://fr.wikipedia.org/wiki/Linux_Terminal_Server_Project) (« Linux Terminal Server Project »).

# **7.5 Démarrer le système X Window**

Le système X Window est habituellement démarré en tant que [session X](https://en.wikipedia.org/wiki/X_session_manager) qui est la combinaison d'un serveur X et de la connexion de clients X. Pour le système de bureau normal, les deux tournent sur la station de travail.

La [session X](https://en.wikipedia.org/wiki/X_session_manager) peut être démarrée de l'une des façons suivantes :

- la commande startx lancée depuis la ligne de commande ;
- One of the [X display manager](https://fr.wikipedia.org/wiki/X_display_manager) daemon programs \*dm started by systemd based on the dependency of "graphical.target".

### **ASTUCE**

Le script de démarrage des démons de gestion d'affichage examine d'abord le contenu du fichier « /etc/X11/default-display-manager » avant leur exécution proprement dite. Cela permet de s'assurer qu'un seul programme démon [X display manager](https://fr.wikipedia.org/wiki/X_display_manager) est activé.

### **ASTUCE**

Consultez Section [8.4.5](#page-197-0) pour les variables d'environnement initiales du gestionnaire d'affichage X.

Essentiellement, tous ces programmes exécutent le script « /etc/X11/Xsession ". Ensuite, le script « /etc/X11/Xsession » effectue une action de type run-parts(8) pour exécuter les scripts se trouvant dans le répertoire « /etc/X11/Xsession.d/ ». Le premier programme trouvé, dans l'ordre suivant, est exécuté par la commande « exec » intégrée :

- 1. le script indiqué comme paramètre de « /etc/X11/Xsession » par le gestionnaire d'affichage X, s'il est défini ;
- 2. le script « ~/.xsession » ou « ~/.Xsession », s'il est défini ;
- 3. la commande « /usr/bin/x-session-manager », si elle est définie ;
- 4. la commande « /usr/bin/x-window-manager », si elle est définie ;
- 5. la commande « /usr/bin/x-terminal-emulator », si elle est définie.

Ce processus est affecté par le contenu de « /etc/X11/Xsession.options ». Les programmes exacts vers lesquels pointent les commandes « /usr/bin/x-\* » sont déterminés par le système d'alternatives de Debian et sont modifiés par « update-alterna --config x-session-manager », etc.

Consultez Xsession(5) pour plus d'informations.

# **7.5.1 Démarrer une session X avec gdm3**

gdm3(1) vous permet de sélectionner le type de session (ou d'environnement de bureau : Section [7.2](#page-182-0)), la langue (ou locale: Section [8.4\)](#page-195-0) de la session X depuis son menu. Il conserve les valeurs par défaut dans "~/. dmr c" sous la forme suivante.

```
[Desktop]
Session=default
Language=fr_FR.UTF-8
```
# **7.5.2 Personnaliser la session X (méthode classique)**

Sur un système où « /etc/X11/Xsession.options » contient une ligne « allow-user-xsession sans caractère « # » la précédant, tout utilisateur qui définit « ~/.xsession » ou « ~/.Xsession » peut personnaliser l'action de « /etc/X11/Xsess en passant outre le code du système. La dernière commande dans le fichier « ~/.xsession » devrait toujours être de la forme « exec un\_gestionnaire\_de\_fenêtre\_ou\_de\_session » afin de démarrer vos gestionnaires favoris de fenêtres et de session X.

Si cette fonction est utilisée, la sélection, par l'utilitaire système, du gestionnaire d'affichage (ou de connexion) (DM), du gestionnaire de session, ou gestionnaire de fenêtres (WM) est ignorée.

# **7.5.3 Personnaliser la session X (nouvelle méthode)**

Voici de nouvelles méthodes de personnalisation de la session X sans complètement outrepasser le code système comme précédemment.

- le gestionnaire d'affichage gdm3 peut sélectionner une session particulière et la définir comme paramètre de "/etc/X11/Xsessio
	- Les fichiers "/etc/profile", "~/.profile", "/etc/xprofile", et "~/.xprofile" sont exécutés comme partie (intégrante) du processus de démarrage gdm3.

— Le fichier "~/.xsessionrc" est exécuté dans le cadre du processus de démarrage (indépendant du bureau)

- "#allow-user-xsession" dans "/etc/X11/Xsession.options" ne restreint pas l'exécution du fichier "~/.xsess
- Le fichier "~/.gnomerc" est exécuté dans le cadre du processus de démarrage (bureau GNOME uniquement)

La sélection du gestionnaire d'affichage (ou de connexion) (DM), du gestionnaire de session ou du gestionnaire de fenêtres (WM) par l'utilitaire système est respectée.

Ces fichiers de configuration ne devraient contenir ni "exec …" ni " exit".

# **7.5.4 Connexion à un client X distant via SSH**

L'utilisation de "ssh -X" active une connexion sécurisée entre le serveur X local et une application sur un serveur distant.

Si on ne désire pas utiliser l'option "-X" de la ligne de commande, définir à "Ves" les entrées "X11Forwarding" de "/etc/ssh/ssh sur la machine distante.

Démarrez le serveur X sur la station locale.

Ouvrez un xterm sur la machine locale.

Lancez ssh(1) pour établir une connexion avec un site distant comme suit :

```
utilisateur_local @ localhost $ ssh -q -X -l nom_utilisateur@machine_distante.domaine
Password:
```
Lancez comme suit une application X, par exemple «  $q \in \mathfrak{g}$  and  $\mathfrak{g}$  sur le site distant :

nom\_utilisateur @ machine\_distante \$ gimp &

Cette méthode permet l'affichage du client X distant comme s'il était connecté par une socket UNIX locale.

# **7.5.5 Sécuriser le terminal X au travers d'Internet**

La sécurisation du terminal X par Internet, qui affiche localement un environnement de bureau qui tourne entièrement de manière distante, peut être facilement réalisée en utilisant des paquets spécialisés tels que ldm. Votre machine locale devient un client léger sécurisé du serveur d'applications connecté par SSH.

# **7.6 Polices dans X Window**

[Fontconfig 2.0](https://fr.wikipedia.org/wiki/Fontconfig) a été créé en 2002 pour fournir une bibliothèque indépendante de la distribution destinée à configurer et personnaliser l'accès aux polices. Debian, pour les versions ultérieures à squeeze, utilise [Fontconfig 2.0](https://fr.wikipedia.org/wiki/Fontconfig) pour la configuration de ses polices.

La prise en compte des polices dans le système X Window peut être résumée comme suit :

— Ancien système de gestion des polices côté serveur X

- Le système de polices de base d'origine de X11 fournit une rétrocompatibilité avec les anciennes versions des applications X clientes.
- Les polices de base d'origine de X11 sont installées sur le serveur X.
- Système de prise en charge moderne des polices côté client X
	- Le système X moderne prend en charge toutes les polices dont la liste figure ci-dessous (Section [7.6.1](#page-187-0), Section [7.6.2](#page-187-1) et Section [7.6.3\)](#page-189-0) avec des fonctionnalités avancées telles que l'anti-crénelage.
	- [Xft](https://fr.wikipedia.org/wiki/XFT_(bibliothèque_logicielle)) 2.0 connecte les applications X modernes telles que celles de [GNOME](https://fr.wikipedia.org/wiki/GNOME), [KDE](https://fr.wikipedia.org/wiki/KDE) et [LibreOffice](https://fr.wikipedia.org/wiki/LibreOffice) avec la bibliothèque [FreeType](http://freetype.sourceforge.net/index.html) 2.0
	- [FreeType](http://freetype.sourceforge.net/index.html) 2.0 fournit une bibliothèque de tramage des polices.
	- [Fontconfig](https://fr.wikipedia.org/wiki/Fontconfig) fournit une résolution de la spécification des polices pour [Xft](https://fr.wikipedia.org/wiki/XFT_(bibliothèque_logicielle)) 2.0. Consultez fonts.conf(5) pour sa configuration.
	- Toutes les applications X modernes qui utilisent [Xft](https://fr.wikipedia.org/wiki/XFT_(bibliothèque_logicielle)) 2.0 peuvent dialoguer avec un serveur X moderne en utilisant l'[extension de rendu X](https://fr.wikipedia.org/wiki/XRender) (« X Rendering Extension »).
	- L['extension de rendu X](https://fr.wikipedia.org/wiki/XRender) déplace l'accès aux polices et la génération des images de glyphes du serveur vers le client X.

Vous pouvez vérifier les informations de configuration des polices comme suit :

- « xset q » pour le chemin des police X11 de base
- « fc-match » pour la police par défaut de fontconfig

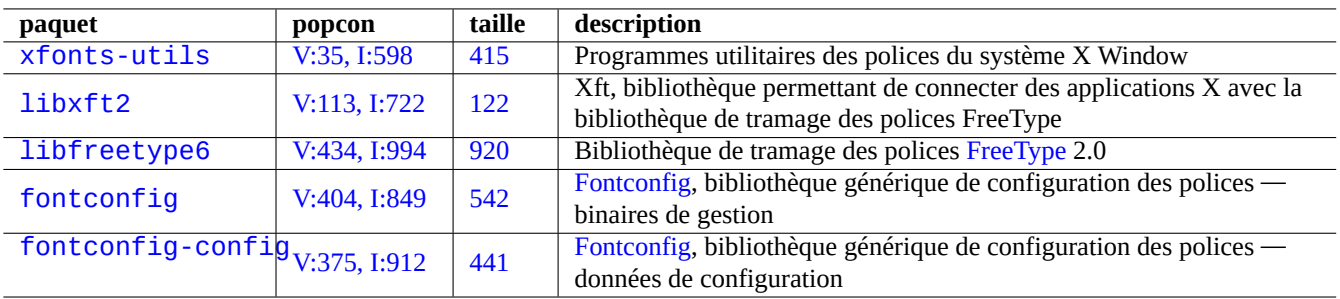

Table 7.4 – Table de paquets prenant en charge les systèmes de polices de X Window

— « fc-list » pour les polices disponibles de fontconfig

### **ASTUCE**

« [Unicode et le Pingouin](http://unifont.org/iuc27/html/ICUPresentation.html) » (« The Penguin and Unicode ») est un bon aperçu du système X Window moderne. D'autres documentations se trouvant à <http://unifont.org/> devraient fournir de bonnes informations sur les polices Unicode, les logiciels fonctionnant avec Unicode, l'internationalisation et les problèmes d'utilisation d'Unicode sur les systèmes d'exploitation[free/libre/open source \(FLOSS\)](https://fr.wikipedia.org/wiki/Free/Libre_Open_Source_Software).

## <span id="page-187-0"></span>**7.6.1 Polices de base**

Il y a deux types principaux de [polices de caractères pour ordinateurs](https://fr.wikipedia.org/wiki/Police_matricielle).

- Polices par champs de bits (« bitmap ») (bonnes pour le tramage en faible résolution)
- Polices par traits/contours (bonnes pour le tramage en haute résolution)

Alors que le redimensionnement des polices bitmap donne des images hachées, le redimensionnement des polices par traits et contours donne des images lisses.

Les polices bitmap sur le système Debian sont habituellement fournie sous forme de [fichiers de police X11 pcf bitmap](http://fontforge.sourceforge.net/pcf-format.html) compressés ayant l'extension de nom de fichier « .pcf.gz ».

Les polices de type contour sur les système Debian sont fournies de la manière suivante :

- Fichiers de polices [PostScript](https://fr.wikipedia.org/wiki/PostScript) Type 1 avec une extension de nom de fichier « .pfb » (fichier binaire de police) et « .afm » (fichier de métrique de la police).
- Fichiers de polices [TrueType](https://fr.wikipedia.org/wiki/TrueType) (ou [OpenType\)](https://fr.wikipedia.org/wiki/OpenType) ayant habituellement l'extension « .ttf ».

### **ASTUCE**

[OpenType](https://fr.wikipedia.org/wiki/OpenType) est prévu pour se substituer à la fois à [TrueType](https://fr.wikipedia.org/wiki/TrueType) et [PostScript](https://fr.wikipedia.org/wiki/PostScript) Type 1.

#### **ASTUCE**

Les polices [DejaVu](http://dejavu-fonts.org) sont basées sur un sur-ensemble des polices [Bitstream Vera](http://www.gnome.org/fonts/)

## <span id="page-187-1"></span>**7.6.2 Polices supplémentaires**

aptitude(8) peut vous aider à trouver facilement de nouvelles polices de caractères.

- La courte liste de paquets sous « Tâches »  $\rightarrow$  « Localisation »
- La liste des paquets de données de polices filtrée par l'expression rationnelle sur debtag : « ~Gmade-of::data:font »

| paquet de police | popcon | taille | police<br>sans-sérif    | police sérif                    | police<br>monospace     | source de la police                                                                                                    |
|------------------|--------|--------|-------------------------|---------------------------------|-------------------------|----------------------------------------------------------------------------------------------------|
| PostScript       | N/A    | N/A    | <b>Helvetica</b>        | <b>Times</b>                    | Courier                 | Adobe                                                                                                    |
| gsfonts          | I:683  | 4439   | <b>Nimbus</b><br>Sans L | Nimbus<br>Roman No9<br>L        | <b>Nimbus</b><br>Mono L | URW (taille compatible<br>avec Adobe)                                                                                   |
| $gsfonts-x11$    | I:119  | 96     | <b>Nimbus</b><br>Sans L | <b>Nimbus</b><br>Roman No9<br>L | <b>Nimbus</b><br>Mono L | gestion des polices X avec<br>polices PostScript Type 1.                                                                |
| t1-cyrillic      | I:22   | 4884   | Helvetian<br>libre      | Times libre                     | Courier<br>libre        | URW étendu (taille<br>compatible avec Adobe)                                                                            |
| <b>Imodern</b>   | I:139  | 33270  | $LMSans*$               | $LMRoman*$                      |                         | PostScript<br>redimensionnable et<br>LMTypewriter*polices OpenType basées<br>sur « Computer Modern »<br>(venant de TeX) |

Table 7.5 – Table de correspondance des polices [PostScript](https://fr.wikipedia.org/wiki/PostScript) Type 1

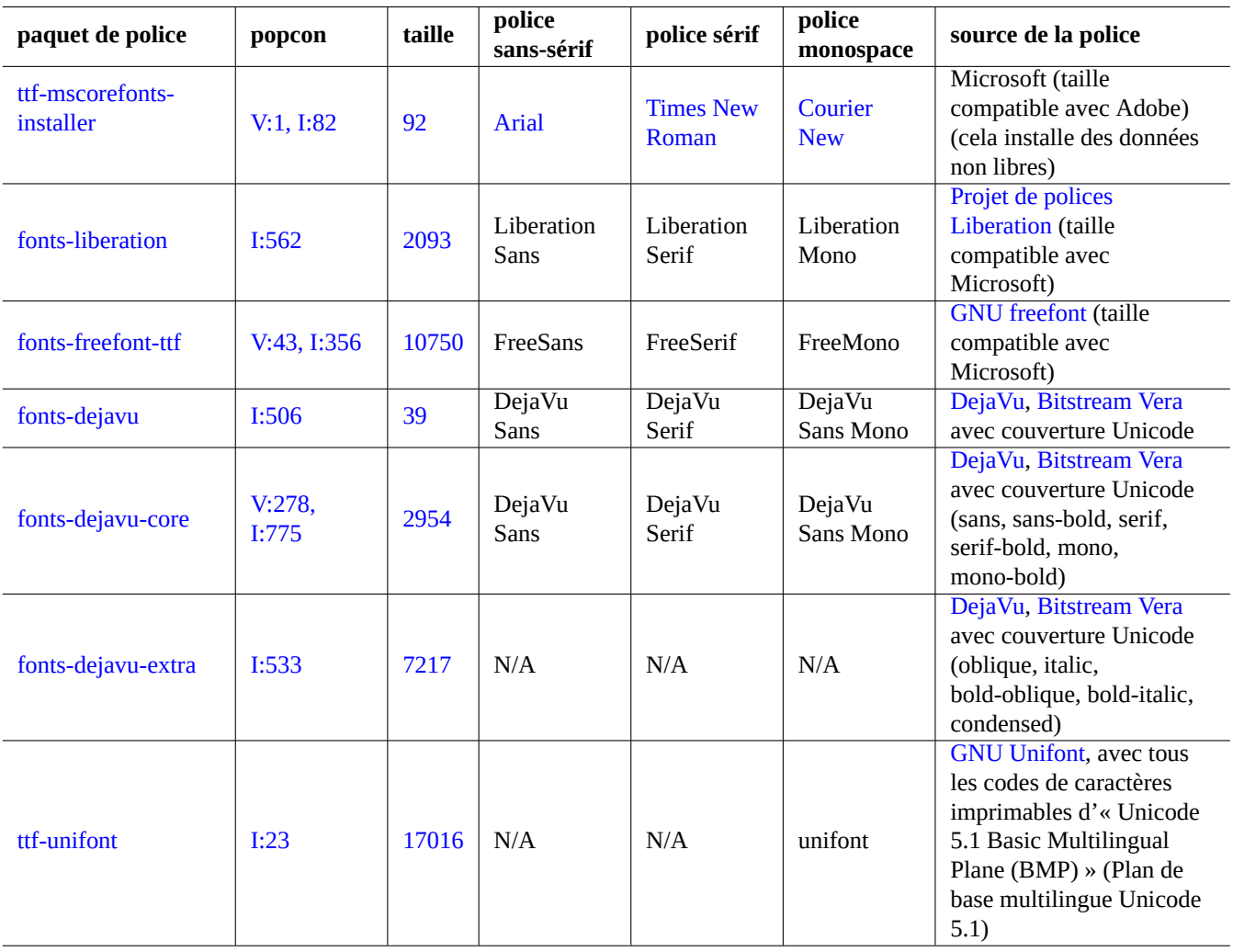

Table 7.6 – Table de correspondance des polices [TrueType](https://fr.wikipedia.org/wiki/TrueType)

— La liste des paquets de polices BDF (bitmap) filtrée par l'expression rationnelle sur le nom de paquet : « ~nxfonts- »

— La liste des paquets de polices TrueType (outline) filtrée par l'expression rationnelle sur le nom de paquet : « ~nttf-|~nfonts- »

Comme les polices **libres** sont quelque peu limitées, l'installation ou le partage de certaines polices TrueType commerciales est possible pour les utilisateur de Debian. De manière à faciliter ce processus pour l'utilisateur, certains paquets pratiques ont été créés.

— mathematica-fonts

— fonts-mscorefonts-installer

Vous obtiendrez une vraiment bonne sélection de polices TrueType en acceptant de contaminer votre système **Libre** avec des polices non libres.

# <span id="page-189-0"></span>**7.6.3 Polices CJK**

Voici quelques points ciblés sur les polices de [caractères CJK](https://fr.wikipedia.org/wiki/Chinois,_japonais_et_cor%C3%A9en).

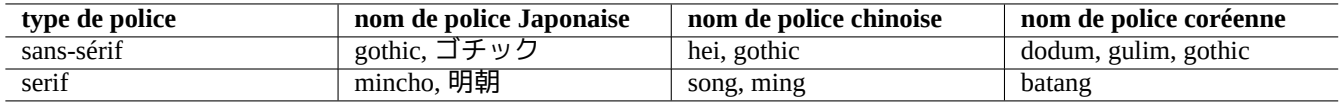

Table 7.7 – Table de mots-clés utilisés dans les noms de polices CJK afin d'indiquer les types de polices

Un nom de police tel que « VL PGothic » avec « P » est une police proportionnelle correspondant à la police de largeur fixe « VL Gothic ».

Par exemple, la table de code [Shift\\_JIS](https://fr.wikipedia.org/wiki/Shift-JIS) comporte 7070 caractères. Ils peuvent être regroupés de la manière suivante :

- caractères sur un seul octet JIS X 0201 (191 caractères encore appelés caractères de demi-largeur)
- caractères sur deux octets JIS X 0208 (6879 caractères encore appelés caractères de pleine-largeur)

Les caractères sur deux octets occupent une largeur double sur les consoles qui utilisent des polices CJK de largeur fixe. Afin de s'accommoder d'une telle situation, le [fichier Hanzi Bitmap Font \(HBF\) File](http://www.ibiblio.org/pub/packages/ccic/software/info/HBF-1.1/) ayant l'extension de nom de fichier « .hbf » peut être mis en œuvre pour les polices comportant des caractères sur un ou sur deux octets.

Afin d'économiser la place prise par les fichiers de polices [TrueType,](https://fr.wikipedia.org/wiki/TrueType) on peut utiliser un fichier de collection de polices [TrueType](https://fr.wikipedia.org/wiki/TrueType) ayant l'extension du nom de fichier « .ttc ».

Afin de couvrir un espace de code de caractères compliqué, la police CID à clé [PostScript](https://fr.wikipedia.org/wiki/PostScript) Type 1 est utilisée avec des fichiers CMap qui commencent par « %!PS-Adobe-3.0 Resource-CMap ». C'est rarement utilisé pour l'affichage X normal mais est utilisé pour le rendu PDF, etc. (consultez Section [7.7.2](#page-191-0)).

### **ASTUCE**

Des [glyphes](https://fr.wikipedia.org/wiki/Glyphe) multiples sont attendus de certains points du code [Unicode](https://fr.wikipedia.org/wiki/Unicode)en raison de l'[unification Han.](https://fr.wikipedia.org/wiki/UniHan) Parmi les plus ennuyeux se trouvent « U+3001 IDEOGRAPHIC COMMA » et « U+3002 IDEOGRAPHIC FULL STOP » dont la position des caractères diffère selon les pays CJK. La priorité de configuration des polices japono-centrées sur les chinoises en utilisant « ~/.fonts.conf » devrait apaiser l'esprit des Japonais.

# **7.7 Applications X**

# **7.7.1 Applications X de bureautique**

Voici une liste des application de bureautique de base (LO signifie LibreOffice) :

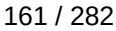

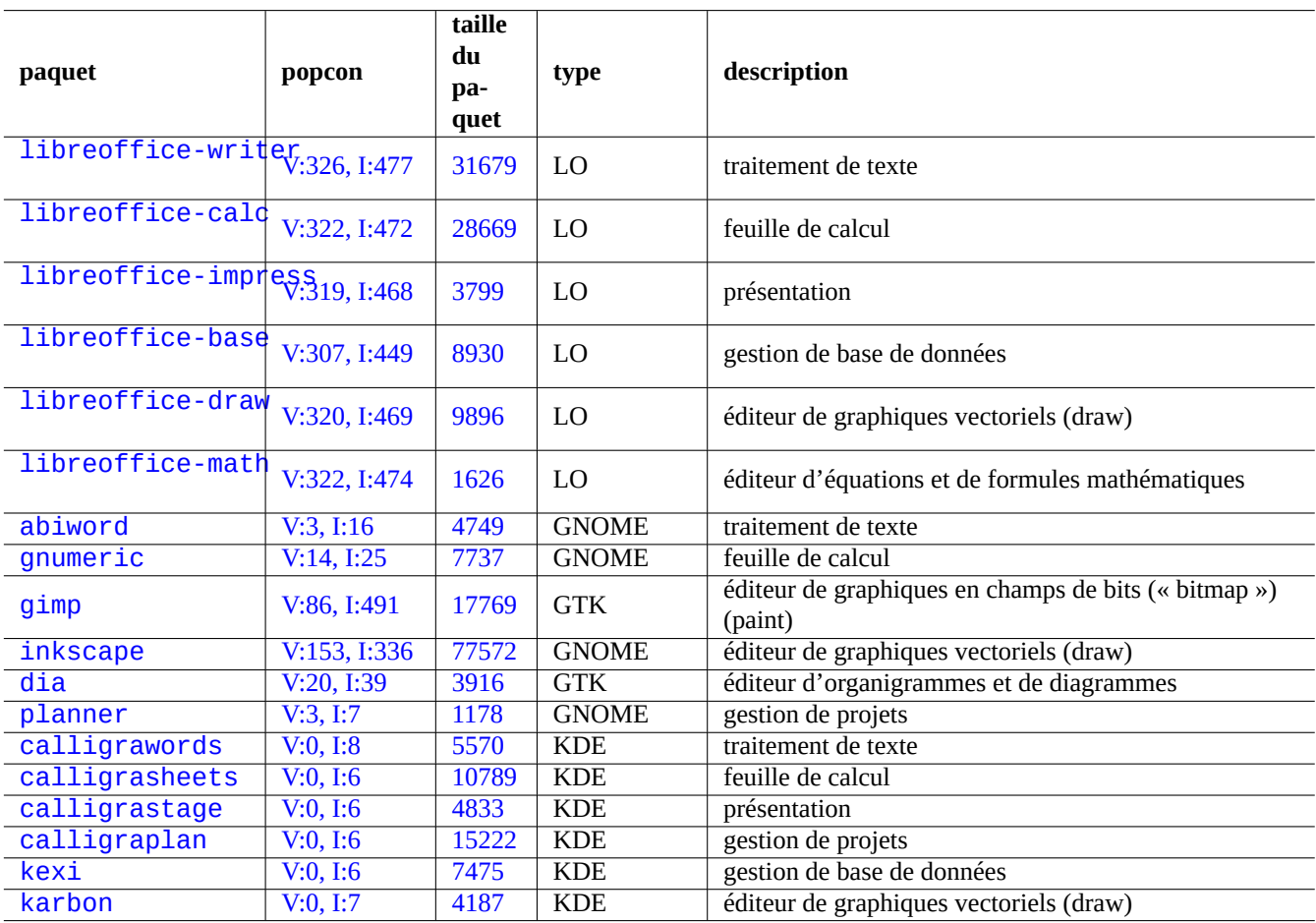

Table 7.8 – Liste d'applications de bureautique de base pour X

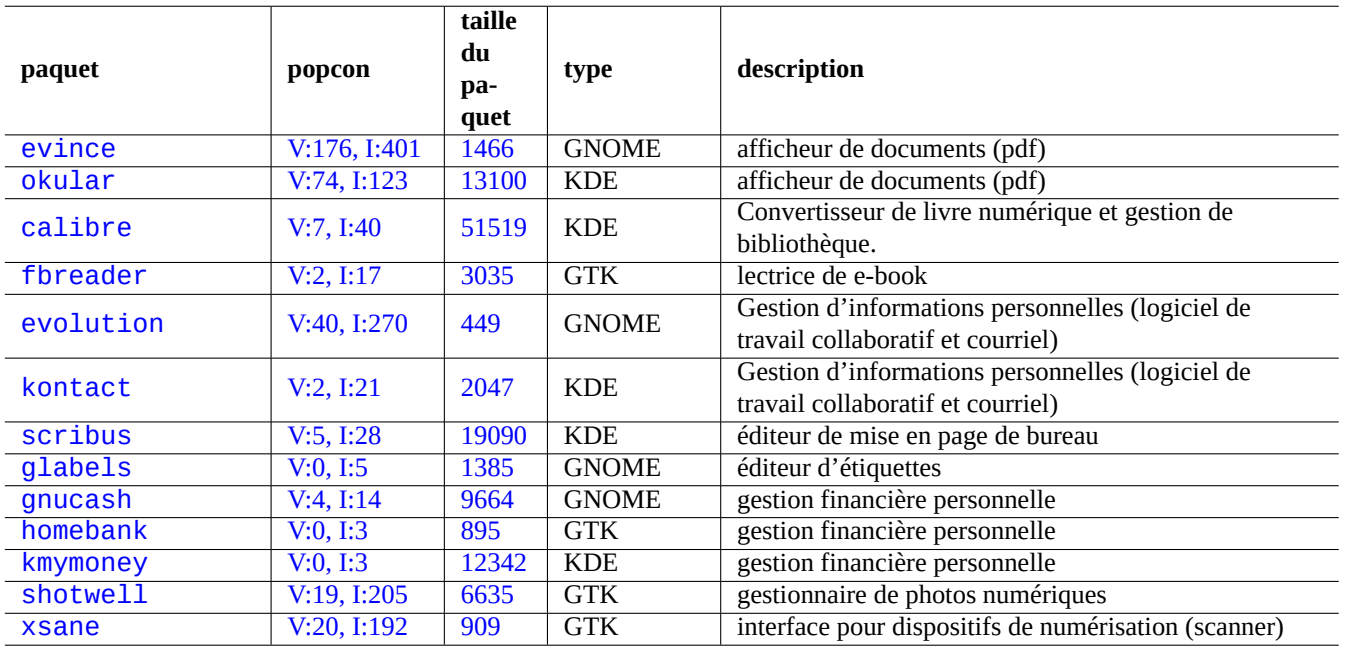

Table 7.9 – Liste d'applications utilitaires de base pour X

# <span id="page-191-0"></span>**7.7.2 Applications utilitaires pour X**

Voici une liste d'applications de base qui ont attiré mon attention :

### **Attention**

Le paquet poppler-data (précédemment non libre, consultez Section [11.4.1\)](#page-289-0) doit être installé pour qu'evince et okular puissent afficher des documents CJK PDF qui utilisent des données Cmap (Section [7.6.3](#page-189-0)).

**Note**

L'installation de logiciels tels que scribus (KDE) sous l'environnement de bureau GNOME est acceptable puisqu'il n'existe pas de fonctionnalité équivalente sous l'environnement de bureau de GNOME. Cependant, l'installation de nombreux paquets ayant les mêmes fonctionnalités pollue votre menu.

# **7.8 Les infos de X**

# **7.8.1 Presse-papier**

La sélection X à l'aide des 3 boutons de souris est la fonction de presse-papiers native de X (voir Section [1.4.4\)](#page-50-0).

### **ASTUCE**

La combinaison des touches "SHIFT + INSERT" peut fonctionner comme l'équivalent du clic du milieu du bouton de la souris.

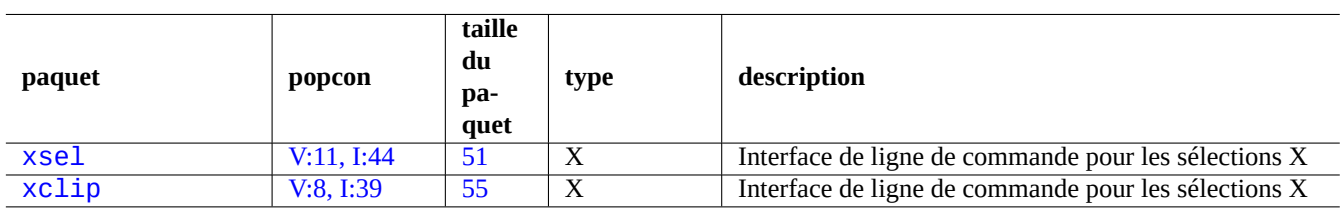

Table 7.10 – Liste des programmes basé sur X

Les environnements de bureau modernes (GNOME, KDE, ...) offrent plusieurs presse-papier pour couper, copier, et coller en utilisant le bouton gauche de la souris et des touches du clavier (CTRL-X, CTRL-C et CTRL-V).

# **7.8.2 Cartographie des claviers et affectation des boutons de souris sous X**

xmodmap(1) est un utilitaire permettant de modifier les cartographies de clavier et l'affectation des boutons de la souris sous le système X Window. Afin d'obtenir le **code de touche** (« keycode »), lancez xev(1) sous X et pressez les touches. Afin d'obtenir la signification de **symbole de touche** (« keysym »), regardez la définition de la MACRO dans le fichier « /usr/include/X11/keysym (paquet x11proto-core-dev). Toutes les instructions« #define » de ce fichier ont des noms préfixés par « XK\_ » suivi des noms de **symbole de touche** (« keysym »).

# **7.8.3 Clients X classiques**

La plupart des programmes clients X traditionnels, tels que xterm(1), peuvent être démarrés avec un ensemble d'options en ligne de commande afin de préciser leur géométrie, les polices et l'affichage.

Ils utilisent aussi la base de données de ressources X afin de configurer leur aspect. Les valeurs par défaut des ressources X pour l'ensemble du système se trouvent dans « /etc/X11/Xresources/\* » et les valeurs par défaut de leurs applications dans « /etc/X11/app-defaults/\* ». Utilisez ces paramètres comme point de départ.

Le fichier « ~/.Xresources » est utilisé pour enregistrer les spécifications de ressources de l'utilisateur. Ce fichier est automatiquement fusionné avec les ressources X par défaut lors de la connexion. Pour effectuer des modifications à ces définitions et les rendre immédiatement effectives, fusionnez-les dans la base de données à l'aide de la commande suivante :

\$ xrdb -merge ~/.Xresources

Consultez  $x(7)$  et  $xrdb(1)$ .

# **7.8.4 Émulateur de terminal X** —**xterm**

Vous pourrez tout apprendre ce qui concerne xterm(1) sur [http://dickey.his.com/xterm/xterm.faq.html.](http://dickey.his.com/xterm/xterm.faq.html)

# **7.8.5 Faire tourner X avec le compte de l'administrateur**

### **AVERTISSEMENT**

Ne lancez jamais le gestionnaire de session ou d'affichage X avec le compte de l'administrateur en entrant root à l'invite d'un gestionnaire d'affichage comme gdm3, même si vous prévoyez d'effectuer des tâches administratives car c'est considéré comme non sûr. L'ensemble de l'architecture de X est considérée comme non sûre si elle tourne avec le compte de l'administrateur. Vous devez toujours avoir le niveau de privilège le plus bas possible, comme avec un compte normal.

Une manière simple de faire tourner un client X particulier, par exemple « toto » en tant que superutilisateur est d'utiliser sudo(8) etc. de la manière suivante :

```
$ sudo toto &
$ sudo -e
```
# toto &

```
$ ssh -X root@localhost
# toto &
```
**Attention** N'utiliser ssh(1) que dans ce but est un gaspillage de ressources.

De manière à ce que le client X puisse se connecter au serveur X, veuillez noter ce qui suit :

- Les valeurs des variables d'environnement « \$XAUTHORITY » et « \$DISPLAY » de l'ancien utilisateur doivent être copiées dans celles du nouvel utilisateur.
- Le nouvel utilisateur doit avoir la permission de lecture du fichier vers lequel pointe la valeur de la variable d'environnement « :\$XAUTHORITY ».

# **Chapitre 8**

# **I18N et L10N**

Le [multilinguisme \(M17N\) ou la gestion de la langue natale \(« Native Language Support »\)](https://fr.wikipedia.org/wiki/Internationalisation_de_logiciel) d'un logiciel applicatif est réalisé en deux étapes :

- L'internationalisation (I18N) : donne la possibilité à un logiciel de gérer plusieurs paramètres linguistiques ;
- La localisation (L10N) : permet au logiciel de prendre en charge des paramètres linguistiques particuliers.

#### **ASTUCE**

Il y a 17, 18, ou 10 lettres entre « m » et « n », « i » et « n » ou « l » et « n » dans « multilingualization », « internationalization » et « localization » ce qui correspond à M17N, I18N, et L10N.

Des logiciels modernes, tels que GNOME et KDE, gèrent le multilinguisme. Ils sont internationalisés en les faisant gérer les données [UTF-8](https://fr.wikipedia.org/wiki/UTF-8) et localisés en leur donnant les messages traduits par l'intermédiaire de l'infrastructure gettext(1). Les messages traduits peuvent être offerts sous forme de paquets de localisation séparés. Ils sont simplement sélectionnés en donnant la valeur du paramètres linguistique approprié à des variables d'environnement pertinentes.

La représentation la plus simple d'un texte de données est l'**ASCII** qui suffit à l'anglais et utilise moins de 127 caractères (qui peuvent être représentés avec 7 bits). De manière à pouvoir prendre en compte bien plus de caractères pour l'internationalisation, de nombreux systèmes de codage des caractères ont été inventés. Le système moderne et préféré est **UTF-8** qui peut prendre en charge tous les caractères connus des êtres humains (consultez Section [8.4.1](#page-195-1)).

Consultez [Introduction à i18n](https://www.debian.org/doc/manuals/intro-i18n/) pour davantage d'informations.

La prise en charge du matériel international est activée par des données de configuration du matériel localisées.

# **AVERTISSEMENT**

Ce chapitre est obsolète car il est basé sur Debian 7.0 (1Wheezy) sortit en 2013.

# **8.1 L'entrée clavier**

Le système Debian peut être configuré pour travailler avec de nombreuses configurations de clavier internationales en utilisant les paquets keybord-configuration et console-setup.

```
# dpkg-reconfigure keybord-configuration
# dpkg-reconfigure console-setup
```
Cela configure le clavier pour la console Linux et X Window met à jour les paramètres de configuration dans "/etc/default/keyboard" et "/etc/default/console-setup". Cela configure également la police de caractères de la console Linux.

De nombreux caractères non-ASCII, y compris les caractères accentués utilisés par de nombreuses langues européennes, peuvent être disponibles avec la [touche morte,](https://fr.wikipedia.org/wiki/Touche_morte) la [touche AltGr,](https://fr.wikipedia.org/wiki/Touche_Alt_Gr) et la [touche compose](https://fr.wikipedia.org/wiki/Touche_compose).

Pour les langues asiatiques, il faut une gestion plus compliquée de la [méthode d'entrée](https://fr.wikipedia.org/wiki/M%C3%A9thode_d%27entr%C3%A9e) telle que [IBus](https://fr.wikipedia.org/wiki/Intelligent_Input_Bus) qui sera discutée ci-après.

# **8.1.1 Prise en charge de la méthode d'entrée avec iBus**

Les entrées multilingues dans une application sont traitées comme suit :

```
Clavier Application
  \overline{\phantom{a}}\| and \| and \| and \| and \| and \|+-> noyau Linux -> Méthode d'entrée -> Gtk, Qt, ou X
```
La configuration de l'entrée multilingue du système Debian est simplifiée par l'utilisation de la famille de paquets [IBus](https://fr.wikipedia.org/wiki/Intelligent_Input_Bus) avec le paquet im-config. La liste des paquets IBus est la suivante :

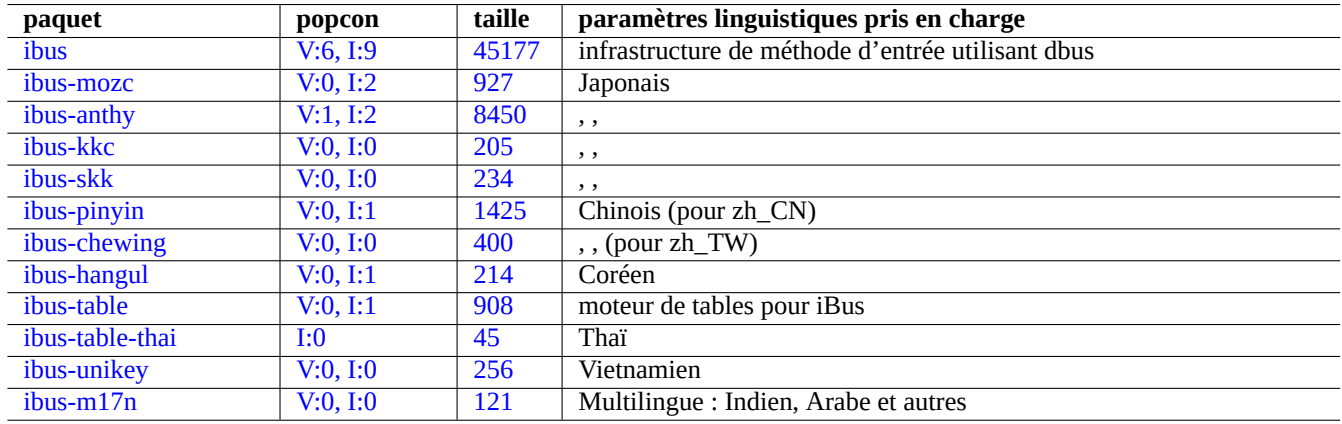

Table 8.1 – Liste des méthodes d'entrées prises en charge par iBus

La méthode kinput2 et d'autres [méthodes d'entrée](https://fr.wikipedia.org/wiki/M%C3%A9thode_d%27entr%C3%A9e) dépendant des paramètres linguistiques asiatiques classiques existent encore mais ne sont pas recommandées avec l'environnement X UTF-8 moderne. Les chaînes d'outils [SCIM](https://fr.wikipedia.org/wiki/Smart_Common_Input_Method) et [uim](https://en.wikipedia.org/wiki/Uim) sont une approche légèrement plus ancienne de méthode d'entrée internationale de l'environnement X UTF-8 moderne.

# **8.1.2 Un exemple pour le japonais**

J'ai trouvé très utile la méthode d'entrée du japonais lancée depuis un environnement anglais (« en\_US.UTF-8 »). Voici comment j'ai procédé avec iBus pour GNOME3 :

- 1. Installez le paquet d'outil d'entrée du japonais ibus-anthy avec ses paquets recommandés comme im-config.
- 2. Exécutez « im-config » depuis l'interpréteur de commandes de l'utilisateur et sélectionnez « ibus » comme méthode de saisie.
- 3. Sélectionnez "Settings" → "Keyboard" → "Input Sources" → click "+" dans "Input Sources" → "Japanese" → "Japanese (anthy)" et cliquez "Add".
- 4. Sélectionnez « Japonais » et cliquez sur « Ajouter » pour activer le support de la disposition de clavier japonnais sans conversion de caractère. (Vous pouvez choisir autant de sources d'entrée que souhaité.)
- 5. Reconnectez-vous au compte utilisateur.
- 6. Vérifiez le paramétrage par « im-config ».
- 7. Spécifiez la source d'entrée par un clic-droit sur l'icône de barre d'outils de l'interface graphique.

8. Choisissez parmi les sources d'entrée installées avec SUPER+ESPACE. (en général, SUPER désigne la touche Windows) Veuillez noter ce qui suit :

- im-config(8) se comporte différemment selon que la commande est exécutée depuis le compte de l'administrateur ou non.
- im-config(8) active la meilleure méthode de saisie sur le système par défaut sans intervention de l'utilisateur.
- L'entrée du menu de l'interface graphique pour im-config(8) est désactivée par défaut pour éviter de l'encombrer.

# **8.1.3 Désactiver la méthode d'entrée**

Si vous désirez effectuer une entrée sans passer par XIM (le mécanisme utilisé par X), définissez la valeur de « \$XMODIFIERS » à « none » lors du lancement d'un programme. Ce peut être le cas si vous utilisez l'infrastructure d'entrée japonaise egg sous emacs(1) alors qu'ibus est désactivé. Depuis l'interpréteur de commandes, lancez ce qui suit :

```
$ XMODIFIERS=none emacs
```
Pour ajuster la commande exécutée par le menu Debian, placez la configuration personnalisée dans « /etc/menu/ » en suivant la méthode décrite dans « /usr/share/doc/menu/html ».

# **8.2 L'affichage de sortie**

La console Linux ne peut afficher qu'un nombre restreint de caractères. (Vous devrez avoir un programme de terminal particulier tel que jfbterm(1) pour afficher les langues non européennes sur des consoles autres que la console X).

Le système X Window peut afficher tous les caractères UTF-8 dès que les données de polices de caractères existent. (Le codage des données de police d'origine est pris en charge par le système X Window de manière transparente pour l'utilisateur).

# **8.3 East Asian Ambiguous Character Width Characters**

Under the East Asian locale, the box drawing, Greek, and Cyrillic characters may be displayed wider than your desired width to cause the unaligned terminal output (see [Unicode Standard Annex #11\)](http://unicode.org/reports/tr11/).

You can work around this problem:

- gnome-terminal: Edit → Preferences → Profiles → Edit → Compatibility → Ambiguous-wide characters → Narrow
- ncurses : paramètre l'environnement export NCURSES\_NO\_UTF8\_ACS=0.

# <span id="page-195-0"></span>**8.4 Les paramètres linguistiques (« locale »)**

Ce qui suit met l'accent sur les paramètres linguistiques pour les applications tournant sous l'environnement X Window lancé par gdm3(1).

### <span id="page-195-1"></span>**8.4.1 Bases du codage**

La variable d'environnement « LANG=xx\_YY.ZZZZ » définit les paramètres linguistiques avec le code de langue « xx », le code de pays « yy » et le codage « ZZZZ » (consultez Section [1.5.2](#page-55-0)).

Le système Debian actuel définit normalement les paramètres linguistiques avec « LANG=xx\_YY.UTF-8 ». Cela utilise le co-dage [UTF-8](https://fr.wikipedia.org/wiki/UTF-8) avec le jeu de caractères[Unicode](https://fr.wikipedia.org/wiki/Unicode). Ce système de codage UTF-8 est un système de code multi-octets qui utilise intelligemment les éléments du code. Les données [ASCII,](https://fr.wikipedia.org/wiki/American_Standard_Code_for_Information_Interchange) qui sont uniquement constituées de code sur 7 bits, sont toujours des données UTF-8 valables qui ne comportent qu'un octet par caractère.

Le système Debian précédent définissait habituellement les paramètres linguistiques avec « LANG=C » ou « LANG=xx\_YY » (sans  $\kappa$  . UTF-8 »).

— Le jeu de caractères [ASCII](https://fr.wikipedia.org/wiki/American_Standard_Code_for_Information_Interchange) est utilisé avec « LANG=C » ou « LANG=POSIX ».

— Le système de codage traditionnel sous UNIX est utilisé avec « LANG=xx\_YY ».

Le système de codage traditionnel actuel utilisé pour « LANG=xx YY » peut être identifié en vérifiant « /usr/share/i18n/SUPPOR Par exemple, « en\_US » utilise le codage « ISO-8859-1 » et « fr\_FR@euro » utilise le codage « ISO-8859-15.

### **ASTUCE**

Pour la signification des valeurs de codage, consultez Tableau [11.2.](#page-279-0)

# **8.4.2 Justification de l'utilisation d'UTF-8 dans les paramètres linguistiques**

L'ensemble de caractères [Unicode](https://fr.wikipedia.org/wiki/Unicode) peut représenter pratiquement tous les caractères humainement connus avec une notation codée s'entendant de 0 à 10FFFF en notation hexadécimale. Son stockage requiert au moins 21 bits.

Le système d'encodage de texte [UTF-8](https://fr.wikipedia.org/wiki/UTF-8) adapte le code des charactères Unicode dans un flux de données 8 bits adapté et compatible avec le système de traitement des données ASCII. **UTF** signifie Format de Transformation Unicode (« Unicode Transformation Format »).

Je recommande l'utilisation de paramètres linguistiques [UTF-8](https://fr.wikipedia.org/wiki/UTF-8) pour votre bureau, par exemple « LANG=fr\_FR.UTF-8 ». La première partie du paramètre linguistique (« locale ») détermine comment les messages seront présentés par les applications. Par exemple, gedit(1) (éditeur de texte pour le Bureau GNOME ) avec le paramètre de langue « LANG=fr\_FR.UTF-8 » peut afficher et éditer des données textuelles avec des caractères chinois tout en présentant les menus en français, dans la mesure où les polices et les méthodes d'entrée sont installées.

Je recommande aussi de ne définir que la variable d'environnement « \$LANG », je ne vois pas beaucoup d'avantages à définir une combinaison compliquée de variables « LC\_\* » (consultez locale(1)) avec les paramètres linguistiques UTF-8.

Même le texte anglais en texte brut peut contenir des caractères non-ASCII, par exemple les guillemets apostrophes culbutés gauches et droits ne sont pas disponibles en ASCII.

"texte entre doubles marques de citation" n'est pas "doubles marques de citation ASCII" 'texte entre simples marques de citation' n'est pas 'simples marques de citation ASCII'

Lorsque le texte brut [ASCII](https://fr.wikipedia.org/wiki/American_Standard_Code_for_Information_Interchange) est converti en [UTF-8,](https://fr.wikipedia.org/wiki/UTF-8) il a exactement le même contenu et la même taille que le texte original en ASCII. Il n'y a donc rien à perdre en mettant en œuvre des paramètres régionaux UTF-8.

Certains programmes utilisent davantage de mémoire lors de l'utilisation de I18N. Cela parce qu'ils sont codés avec l'utilisation interne d'[UTF-32\(UCS4\)](https://fr.wikipedia.org/wiki/UTF-32) pour la prise en compte d'Unicode afin d'optimiser la vitesse, ils utilisent 4 octets pour chaque caractère ASCII indépendamment de la « locale » sélectionnée. De nouveau, il n'y a rien à perdre en mettant en œuvre des paramètres linguistiques UTF-8.

Les anciens systèmes de codage propriétaires non UTF-8 tendent à avoir une différence mineure mais ennuyeuse pour certains caractères tels que les caractères graphiques pour de nombreux pays. La mise en œuvre du système UTF-8 sur les systèmes d'exploitation modernes a pratiquement résolu ces problèmes de codage conflictuels.

# **8.4.3 Reconfiguration des paramètres linguistiques**

Pour accéder à un paramètre linguistique particulier, les données du paramètre linguistique doivent être compilées à partir de la base de données des paramètres linguistiques. (Le système Debian n'est **pas** installé avec tous les paramètres linguistiques précompilés à moins que vous n'ayez installé le paquet locales-all). La liste complète des paramètres linguistiques pris en charge pour être compilés se trouve dans « /usr/share/i18n/SUPPORTED ». On y trouve la liste de tous les noms des « locale ». La commande ci-après affiche la liste de tous les paramètres linguistiques UTF-8 déjà compilés sous forme binaire :

\$ locale -a | grep utf8

L'exécution de la commande suivante va reconfigurer le paquet locales :

# dpkg-reconfigure locales

Ce processus se déroule en trois étapes :

- 1. mettre à jour la liste des paramètres linguistiques disponibles ;
- 2. les compiler sous forme binaire ;
- 3. définir la valeur des paramètres linguistiques par défaut pour l'ensemble du système dans « /etc/default/locale » pour une utilisation par PAM (consultez Section [4.5](#page-123-0)).

La liste des paramètres linguistiques disponibles devra comporter « fr\_FR.UTF-8 » et toutes les langues intéressantes avec « UTF-8 ».

Pour l'anglais des USA, le paramètre linguistique recommandé est « en\_US . UTF-8 ». Pour les autres langues, assurez-vous de bien choisir une valeur avec « UTF-8 » (NdT : prendre « de\_FR.UTF-8 » pour la langue française en France) . Les caractères internationaux sont tous pris en charge par l'un quelconque de ces paramétrages.

### **Note**

Bien que le paramètre linguistique « C » utilise des messages en anglais, il ne prend en compte que les caractères ASCII.

# **8.4.4 Valeur de la variable d'environnement « \$LANG »**

La valeur de la variable d'environnement « \$LANG » est définie et modifiée par de nombreuses applications.

- Elle est définie au départ par le mécanisme PAM de login(1) pour les programmes de console locale de Linux
- Elle est définie au départ par le mécanisme PAM du gestionnaire d'affichage pour tous les programmes X
- Elle est définie au départ par le mécanisme PAM dessh(1) pour les programmes de la console distante
- Modifiée par certains gestionnaires d'affichage tels que gdm3(1) pour tous les programmes X
- Modifiée par le code de démarrage de la session X par l'intermédiaire de « ~/.xsessionrc » pour tous les programmes X
- Modifiée par le code de démarrage de l'interpréteur de commandes, par exemple « ~/.bashrc », pour tous les programmes de console

### **ASTUCE**

C'est une bonne idée de définir les paramètres linguistiques par défaut pour l'ensemble du système à « en\_US.UTF-8 » pour un maximum de compatibilité.

# <span id="page-197-0"></span>**8.4.5 Paramètre linguistique spécifique sous X Window**

Vous pouvez choisir vos paramètres linguistiques spécifiques sous X Window indépendamment de leur valeur par défaut valable pour l'ensemble du système en utilisant une personnalisation de PAM (consultez Section [4.5](#page-123-0)) comme suit :.

Cet environnement devrait vous apporter la meilleure expérience d'environnement de bureau stable. Vous avez accès à un terminal en mode caractères fonctionnel avec des messages lisibles même lorsque le système X Window ne fonctionne pas. Cela devient essentiel pour des langues qui utilisent des caractères non romains tels que le chinois, le japonais et le coréen.

### **Note**

Il peut exister une autre manière comme l'amélioration du paquet de gestion de session de X mais veuillez lire ce qui suit qui est la méthode générique et basique pour définir les paramètres linguistiques. Pour gdm3(1), je sais que l'on peut sélectionner la « locale » de la session X par l'intermédiaire de son memu.

La ligne suivante définit l'emplacement du fichier de l'environnement de langue dans le fichier de configuration de PAM, tels que « /etc/pam.d/gdm3 » :

auth required pam\_env.so read\_env=1 envfile=/etc/default/locale

Modifiez-la avec ce qui suit :

auth required pam\_env.so read\_env=1 envfile=/etc/default/locale-x

Pour le japonais, créez un fichier « /etc/default/locale-x » avec les permissions « -rw-r--r-- 1 root root » et contenant ce qui suit :

```
LANG="ja_JP.UTF-8"
```
Conservez le fichier « /etc/default/locale » suivant par défaut pour les autres programmes :

LANG="en\_US.UTF-8"

C'est la technique la plus générique pour personnaliser les paramètres linguistiques et faire que la fenêtre du menu de sélection de gdm3(1) lui-même soit affichée dans la bonne langue.

Pour ce cas, vous pouvez aussi simplement modifier les paramètres linguistiques en utilisant le fichier « ~/.xsessionrc ».

### **8.4.6 Coder les noms de fichiers**

Pour les échanges de données entre plateformes (consultez Section [10.1.7\)](#page-250-0), il vous faudra peut-être monter certains systèmes de fichiers ayant un codage particulier. Par exemple, , la commande mount(8) pour un [système de fichiers vfat](https://fr.wikipedia.org/wiki/File_Allocation_Table) suppose que l'on utilise [CP437](https://fr.wikipedia.org/wiki/Page_de_code_437) si on l'utilise sans option. Vous devrez fournir les options explicites à mount pour utiliser des noms de fichiers codés en [UTF-8](https://fr.wikipedia.org/wiki/UTF-8) ou en [CP932.](https://en.wikipedia.org/wiki/Code_page_932)

### **Note**

Lors du montage automatique d'un clé USB pouvant être branchée à chaud sur un environnement de bureau moderne comme GNOME, vous pouvez indiquer ces options de montage avec un clic-droit sur l'icône du bureau. Cliquez l'onglet « Drive », cliquez « Paramètres » pour l'étendre et entrez « utf8 » dans « Options de montage ». La prochaine fois que vous monterez cette clé mémoire, le montage avec UTF-8 sera activé.

### **Note**

Si vous êtes en train de mettre à jour le système ou de déplacer des disques depuis un ancien système qui n'était pas UTF-8, les noms de fichiers avec des caractères non ASCII peuvent être codés avec des codages historiques et obsolètes tels que [ISO-8859-1](https://fr.wikipedia.org/wiki/ISO_8859-1) ou [eucJP](https://fr.wikipedia.org/wiki/Extended_Unix_Coding). Veuillez consulter l'aide des outils de conversion de texte pour les convertir en [UTF-8](https://fr.wikipedia.org/wiki/UTF-8). Consultez Section [11.1.](#page-278-0)

[Samba](https://fr.wikipedia.org/wiki/Samba_(informatique)) utilise Unicode pour les clients les plus récents (Windows NT, 200x, XP) mais utilise par défaut [CP850](https://fr.wikipedia.org/wiki/Page_de_code_850) pour des clients plus anciens (DOS et Windows 9x/Me). Cette valeur par défaut pour les anciens clients peut être modifiée en utilisant « dos charset » dans le fichier « /etc/samba/smb.conf », par exemple, ave[cCP932](https://en.wikipedia.org/wiki/Code_page_932) pour le japonais.

### **8.4.7 Messages et documentation traduits**

Il existe des traductions de nombreux messages et documents affichés par le système Debian, comme les messages d'erreur, la sortie standard des programmes, les menus et les pages de manuel. La [GNU gettext\(1\) command tool chain](https://fr.wikipedia.org/wiki/Gettext) est utilisé comme outil de base pour la plupart des activités de traduction.

Dans « Tâches »  $\rightarrow$  « Localisation » aptitude(8) fournit une liste exhaustive de paquets binaires utiles qui ajoutent les traductions de messages aux applications et fournissent de la documentation traduite.

Vous pouvez, par exemple, obtenir les messages traduits pour une page de manuel en installant le paquet manpages-<LANG>. Pour lire la page de manuel de <nom\_programme> en italien depuis « /usr/share/man/it/ », lancez le programme de la manière suivante :

LANG=it\_IT.UTF-8 man <nom\_programme>

# **8.4.8 Effet des paramètres linguistiques**

L'ordre de tri des caractères avec sort(1) est affecté par le choix de la langue des paramètres linguistiques. Les paramètres linguistiques espagnol et anglais effectuent le tri de manière différente.

Le format de date de ls(1) est affecté par les paramètres linguistiques. Les formats de date de « LANG=C ls -l » et « LANG=en\_US.UT sont différents (consultez Section [9.2.5](#page-203-0)).

La ponctuation des nombres est différente selon les paramètres linguistiques.Par exemple, avec les paramètres linguistiques anglais, Mille un est affiché sous la forme « 1,000.1 » alors qu'avec les paramètres linguistiques allemands ce sera « 1.000,1 ». Vous pouvez voir cette différence dans un programme de feuille de calculs.

# **Chapitre 9**

# **Astuces du système**

Je décris ici les astuces de base pour configurer et gérer les systèmes, la plupart depuis la console.

# **9.1 Le programme screen**

screen(1) est un outil très utile pour ceux qui accèdent à un site distant par l'intermédiaire d'une connexion non fiable ou intermittente car il gère les interruptions de connexion au réseau.

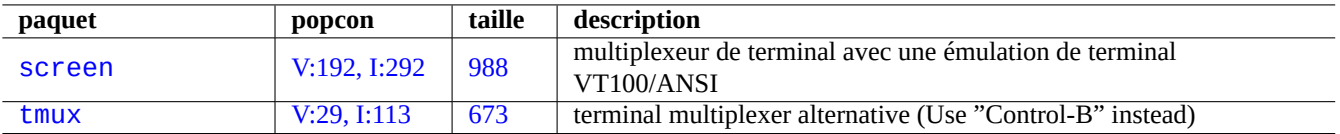

Table 9.1 – Liste de programmes gérant les interruptions de connexion au réseau

# **9.1.1 Scénario d'utilisation de screen(1)**

screen(1) ne permet pas uniquement de faire tourner plusieurs processus dans une fenêtre de terminal, mais aussi à un **processus de l'interpréteur de commandes distant de survivre à d'éventuelles interruptions de la connexion**. Voici un scénario typique de screen(1) :

- 1. vous-vous connectez à une machine distante ;
- 2. vous démarrez screen sur une seule console ;
- 3. vous exécutez plusieurs programmes dans les fenêtres screen créées avec ^A c (« Ctrl-A » suivi de « c ») ;
- 4. vous passez d'une des fenêtres multiples de screen à l'autre avec ^A n (« Ctrl-A » suivi de « n ») ;
- 5. vous avez alors besoin de quitter votre terminal, mais vous ne voulez pas perdre votre travail en cours perdant la connexion.
- 6. vous pouvez **détacher** la session screen par différentes méthodes :
	- débrancher brutalement votre connexion réseau ;
	- entrer  $\triangle$ A d (« Ctrl-A » suivi de « d ») et en quittant manuellement la connexion distante :
	- entrer ^A DD (« Ctrl-A » suivi de « DD ») pour détacher screen et vous déconnecter.
- 7. Vous vous reconnectez à la même machine distante (même depuis un autre terminal) ;
- 8. Vous lancez screen avec « screen -r » ;
- 9. screen **réattache** magiquement toutes les fenêtres screen précédentes avec tous les programmes qui y tournent.

### **ASTUCE**

Avec screen, vous pouvez économiser des frais de connexion pour les connexions limitées, telles que les connexion commutées ou par paquets, parce que vous laissez un processus actif alors que vous êtes déconnecté. Vous pouvez le ré-attacher plus tard, lorsque vous vous reconnectez.

# <span id="page-201-0"></span>**9.1.2 Raccourcis clavier de la commande screen**

Dans une session screen, toutes les entrées clavier sont envoyées vers votre fenêtre actuelle sauf les séquences de touche de commande. Toutes les séquences de touche de commande screen sont entrées par ^A (« Ctrl-A ») suivi d'un seule touche [plus les paramètres]. Voici celles dont il est important de se souvenir.

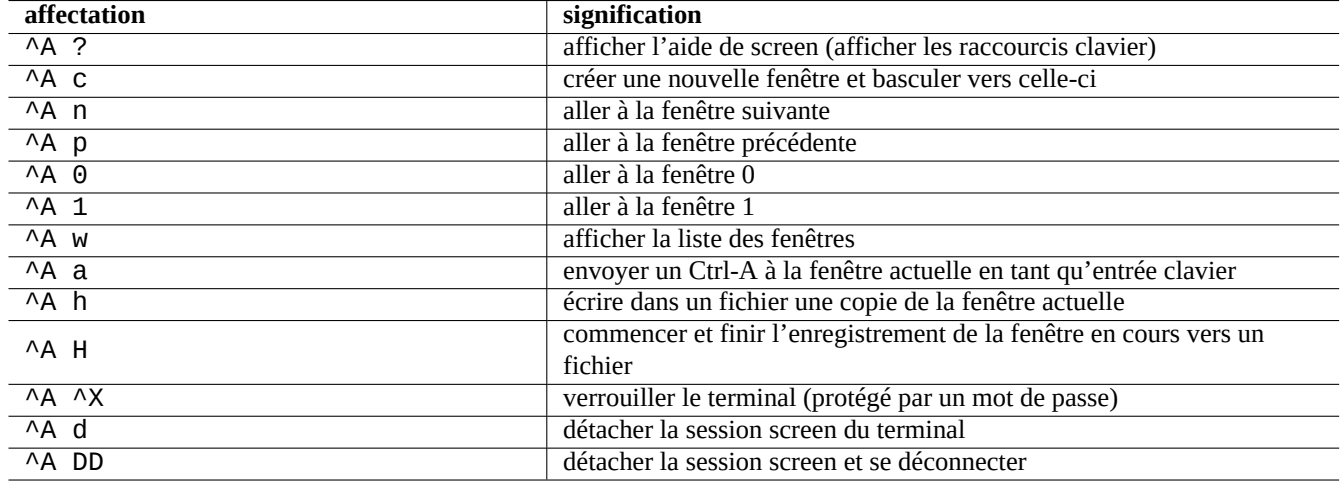

Table 9.2 – Liste des raccourcis clavier de screen

Consultez screen(1) pour davantage d'informations.

# **9.2 Enregistrer et présenter des données**

### **9.2.1 Le démon de journal**

De nombreux programmes enregistrent leur activité dans le répertoire « /var/log/ ».

— Démon de journal du système : rsyslogd(8)

Consultez Section [3.2.5](#page-116-0) et Section [3.2.4.](#page-115-0)

# **9.2.2 Analyseur de journaux**

Voici les principaux analyseurs de journaux (« ~Gsecurity::log-analyzer » dans aptitude(8)).

### **Note**

[CRM114](http://crm114.sourceforge.net/) fournit une architecture de vocabulaire pour écrire des filtres **fuzzy** avec la [bibliothèque d'expressions](http://www.laurikari.net/tre/) [rationnelles TRE](http://www.laurikari.net/tre/). Une de ses utilisations courantes est le filtrage des pourriels mais il peut aussi être utilisé pour l'analyse de journaux.

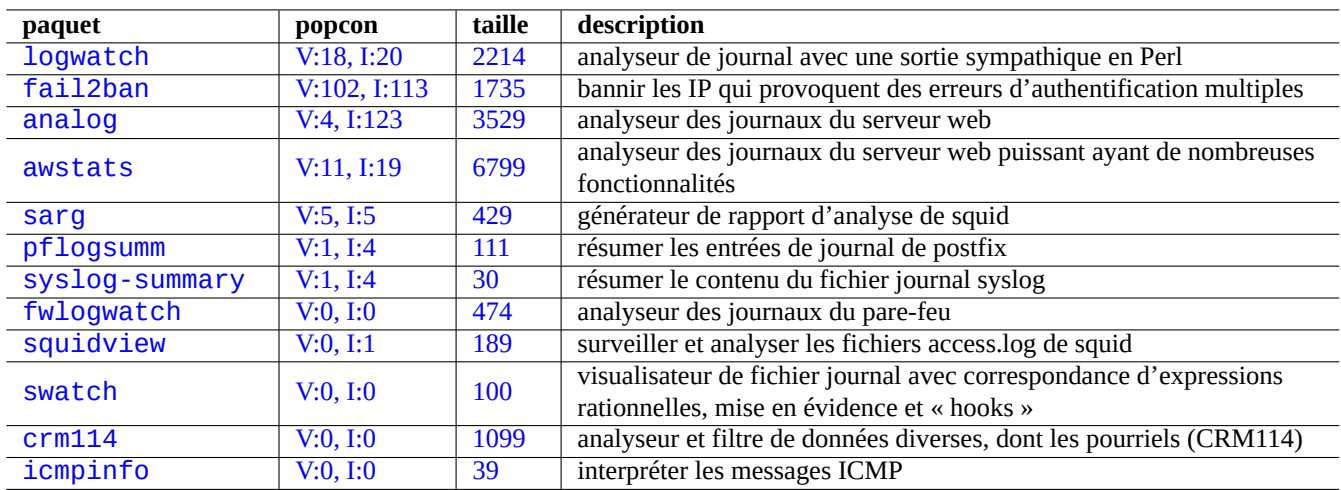

Table 9.3 – Liste des analyseurs de journaux système

### **9.2.3 Enregistrer proprement l'activité de la console**

La simple utilisation de script(1) (consultez Section [1.4.9\)](#page-52-0) pour enregistrer l'activité de l'interpréteur de commandes produit un fichier avec des caractères de contrôle. Cela peut être évité en utilisant col(1) comme suit :

```
$ script
Script started, file is typescript
```
faites quelque chose…et pressez Ctrl-D pour quitter script.

```
$ col -bx <typescript >fichier_propre
$ vim fichier_propre
```
si vous n'avez pas script (par exemple pendant le processus d'amorçage dans l'initramfs), vous pouvez alors utiliser ce qui suit :

```
$ sh -i 2>&1 | tee typescript
```
### **ASTUCE**

Certains émulateurs de terminaux X tels que gnome-terminal peuvent faire de l'enregistrement. Il faudra peut-être augmenter la taille du tampon de lignes pour le défilement vers l'arrière.

### **ASTUCE**

Vous pouvez utiliser screen(1) avec « ^A H » (consultez Section [9.1.2](#page-201-0)) pour effectuer des enregistrement de la console.

### **ASTUCE**

Vous pouvez utiliser emacs(1) avec « M-x shell », « M-x eshell » ou « M-x term » pour effectuer l'enregistrement de la console. Vous pourrez ensuite utiliser « C-x C-w » pour enregistrer le tampon dans un fichier.

# **9.2.4 Affichage personnalisé des données de texte**

Bien que des outils de visualisation de texte (« pager » tels que more(1) et less(1) (consultez Section [1.4.5](#page-51-0)) et des outils personnalisés de mise en évidence et de formatage (consultez Section [11.1.8\)](#page-284-0) peuvent afficher des données textuelles de manière agréable, les éditeurs généralistes (consultez Section [1.4.6\)](#page-51-1) sont plus souples et paramétrables.

### **ASTUCE**

Pour vim(1) et ses alias de visualisation de texte view(1), « : set hls » active la recherche avec mise en évidence.

# <span id="page-203-0"></span>**9.2.5 Affichage personnalisé de la date et de l'heure**

Le format par défaut de la date et de l'heure de la commande « "ls -l » dépend des **paramètres régionaux** (consultez la valeur en Section [1.2.6\)](#page-41-0). La variable « \$LANG » est d'abord visée, elle peut être surchargée par la variable « \$LC\_TIME ».

Le format réel de l'affichage pour chaque paramètre linguistique dépend de la version de la bibliothèque C standard (paquet libc6) utilisée. Par exemple, les différentes versions de Debian ont des valeurs par défaut différentes.

Si vous désirez vraiment personnaliser ce format d'affichage de la date et de l'heure plus loin que ne le fait **locale**, vous pouvez définir la **valeur de style d'heure** avec le paramètre « --time-style » ou par la valeur de « \$TIME\_STYLE » (consultez ls(1), date(1), « info coreutils 'ls invocation' »).

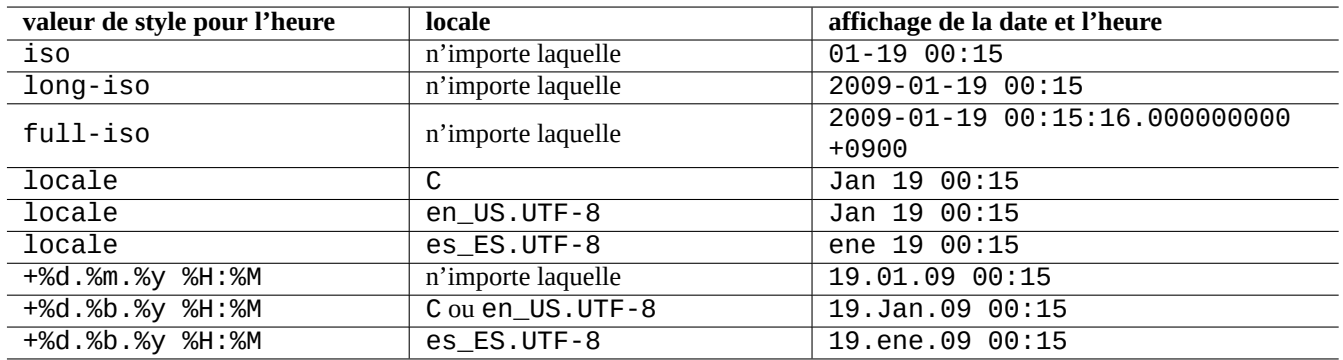

Table 9.4 – Exemples d'affichage de la date et de l'heure pour la commande «  $ls -1$  » avec wheezy

### **ASTUCE**

```
Vous pouvez éviter d'entrer des options longues sur la ligne de commande en utilisant les alias de commande, par
exemple « alias ls='ls --time-style=+%d.%m.%y\ %H:%M' » (consultez Section 1.5.9).
```
### **ASTUCE**

[ISO 8601](https://fr.wikipedia.org/wiki/ISO_8601) est suivie pour ces formats iso.

# **9.2.6 Écho colorisé de l'interpréteur de commandes**

L'écho de l'interpréteur de commandes sur la plupart des terminaux peut être colorisé en utilisant le [code ANSI d'échappement](https://en.wikipedia.org/wiki/ANSI_escape_code) (consultez « /usr/share/doc/xterm/ctlseqs.txt.gz »).

Essayez, par exemple, ce qui suit :

```
$ ROUGE=$(printf "\x1b[31m")
$ NORMAL=$(printf "\x1b[0m")
$ INVERSE=$(printf "\x1b[7m")
$ echo "${ROUGE}TEXTE-ROUGE${NORMAL} ${INVERSE}TEXTE-INVERSE${NORMAL}"
```
# **9.2.7 Commandes colorisées**

Les commandes colorisées sont pratiques pour examiner la sortie d'une commande dans l'environnement interactif. J'inclus ce qui suit dans mon fichier « ~/.bashrc ».

```
if [ "$TERM" != "dumb" ]; then
    eval "'dircolors -b'"
    alias ls='ls --color=always'
    alias ll='ls --color=always -l'
    alias la='ls --color=always -A'
    alias less='less -R'
    alias ls='ls --color=always'
    alias grep='grep --color=always'
    alias egrep='egrep --color=always'
    alias fgrep='fgrep --color=always'
    alias zgrep='zgrep --color=always'
else
    alias ll='ls -l'
    alias la='ls -A'
fi
```
L'utilisation d'alias réserve les effets de couleurs à l'utilisation interactives des commandes. Il a l'avantage sur l'exportation de la variable d'environnement « export GREP\_OPTIONS='--color=auto' » car la couleur peut être affichée avec des programmes de visualisation (« pager » tels que less(1). Si vous souhaitez supprimer la couleur lors du tubage (« piping » à destination d'autres programmes, utilisez plutôt « --color=auto » dans l'exemple ci-dessus pour « ~/.bashrc ».

### **ASTUCE**

Vous pouvez désactiver ces alias dans l'environnement interactif en appelant l'interpréteur de commandes par « TERM=dumb bash ».

### **9.2.8 Enregistrer l'activité de l'éditeur pour des répétitions complexes**

Vous pouvez enregistrer l'activité de l'éditeur pour des répétitions complexes.

Pour [Vim](https://fr.wikipedia.org/wiki/Vim), de la manière suivante :

- « qa » : démarre l'enregistrement des caractères entrés dans le registre appelé « a ».
- …activité de l'éditeur
- « q » : termine l'enregistrement des caractères entrés.
- « @a » : exécute le contenu du registre « a ».
- Pour [Emacs,](https://fr.wikipedia.org/wiki/Emacs) de la manière suivante :
- « :C-x ( » : commencer la définition d'une macro clavier.
- …activité de l'éditeur
- « C-x ) » : terminer la définition d'une macro clavier.
- « C-x e » : exécuter une macro clavier.

### **9.2.9 Enregistrer l'image graphique d'une application X**

Il existe plusieurs manières d'enregistrer l'image graphique d'une application X, y compris un affichage xterm.

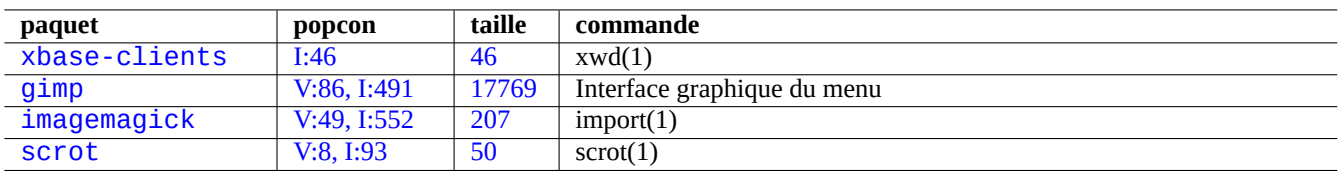

Table 9.5 – Liste des outils de manipulation d'images

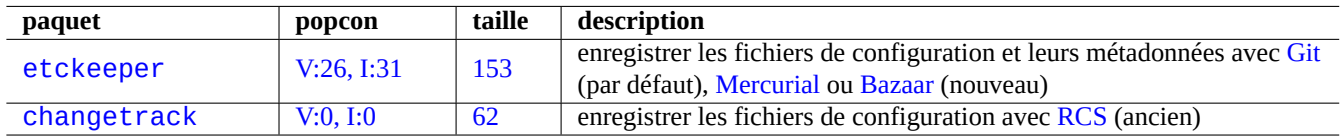

Table 9.6 – Liste de paquets pour enregistrer un historique de configuration dans VCS

# **9.2.10 Enregistrer les modifications dans des fichiers de configuration**

Il existe des outils spécialisés pour enregistrer les modifications de la configuration avec l'aide du système DVCS.

Je recommande l'utilisation avec git(1) du paquet etckeeper, il met l'ensemble de « /etc » sous le contrôle de VCS. Son guide d'installation et un tutoriel se trouvent dans « /usr/share/doc/etckeeper/README.gz ».

Essentiellement, l'exécution de « sudo etckeeper init » initialise le dépôt git pour « /etc » exactement comme le processus décrit dans Section [10.6.5](#page-267-0) mais avec quelques scripts automatiques (« hook ») permettant une configuration plus approfondie.

Alors que vous effectuez des modifications de votre configuration, vous pouvez aussi utiliser git(1) normalement pour l'enregistrer. Il enregistre parfaitement les modifications chaque fois que vous lancez des commandes de gestion de paquet.

### **ASTUCE**

Vous pouvez parcourir l'historique des modifications de « /etc » en exécutant « sudo GIT\_DIR=/etc/.git gitk » avec une vue claire des nouveaux paquets installés et les changements de version des paquets.

# **9.3 Surveiller, contrôler et démarrer l'activité des programmes**

L'activité des programmes peut être surveillée et contrôlée à l'aide d'outils spécialisés.

### **ASTUCE**

Le paquet procps fournit des fonctions très basiques de surveillance, de contrôle et de lancement des activités du programme. Vous devriez toutes les apprendre.

## **9.3.1 Temps d'un processus**

Afficher la durée du processus indiqué dans la commande.

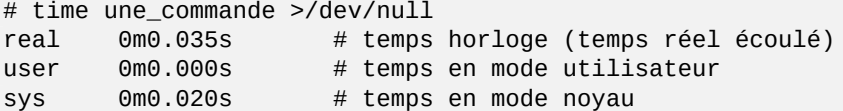

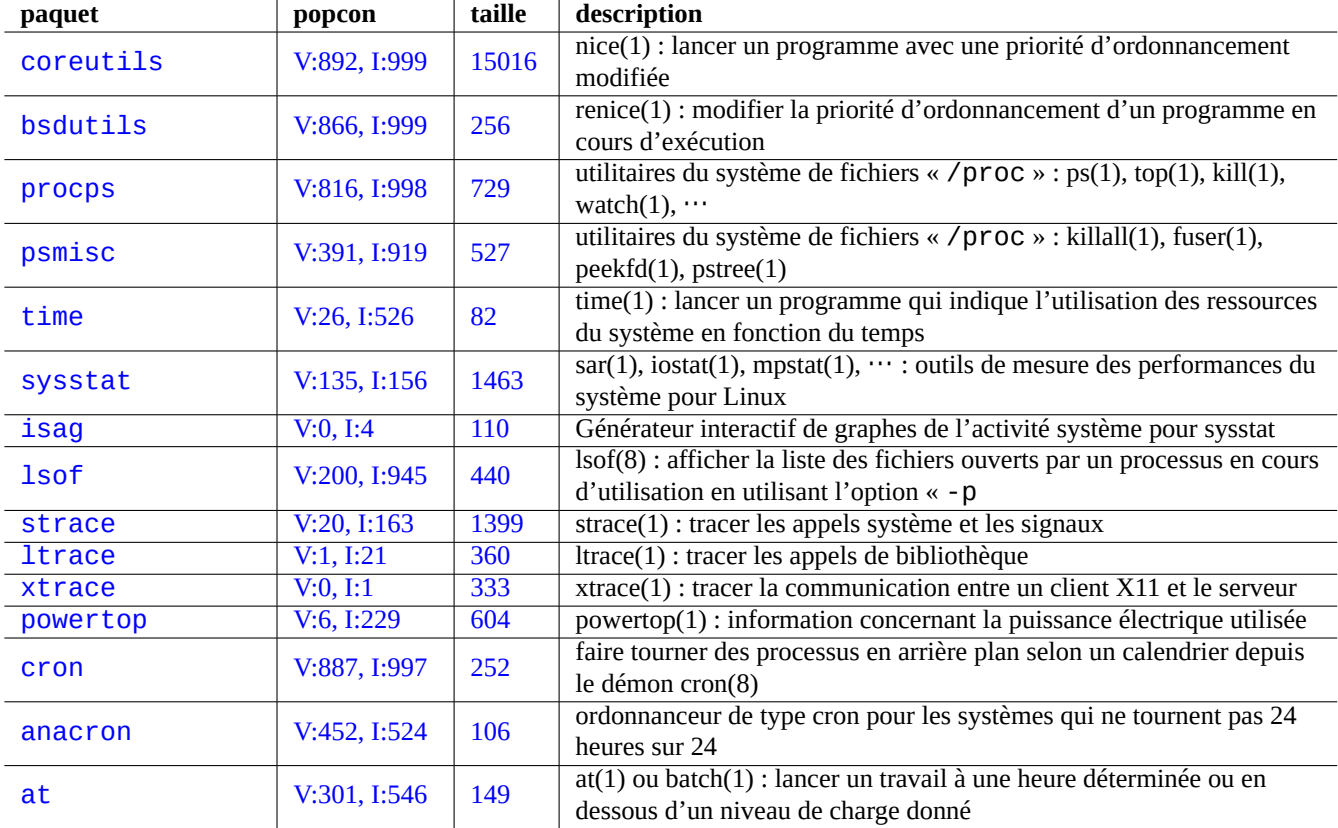

Table 9.7 – Liste des outils de surveillance et de contrôle de l'activité des programmes

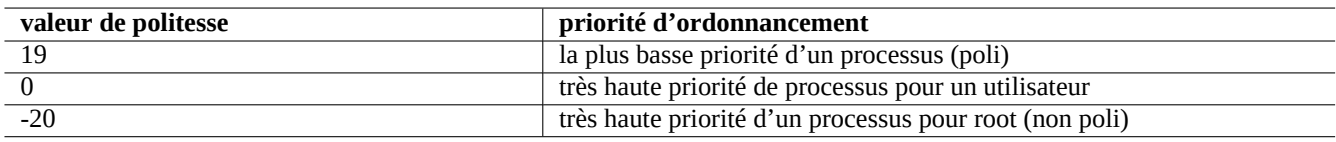

Table 9.8 – Liste des valeurs de politesse pour la priorité d'ordonnancement

# **9.3.2 La priorité d'ordonnancement**

Une valeur de politesse (« nice » est utilisée pour contrôler la priorité d'ordonnancement du processus.

```
# nice -19 top # très poli
# nice --20 wodim -v -eject speed=2 dev=0,0 disk.img # très rapide
```
Parfois, une valeur extrême de politesse (« nice ») fait plus de mal que de bien au système. Utilisez cette commande avec précaution.

# **9.3.3 La commande ps**

La commande ps(1) sous Debian comporte à la fois les fonctionnalités de BSD et de SystemV, elle aide à identifier l'activité des processus de manière statique.

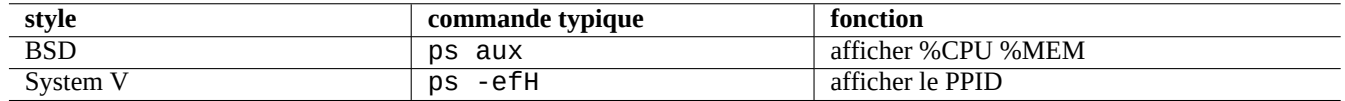

Table 9.9 – Liste des styles de la commande ps

Les processus fils zombies (« defunct ») peuvent être tués par l'identifiant du processus parent identifié dans le champ « PPID » La commande pstree(1) affiche une arborescence des processus.

# **9.3.4 La commande top**

top(1) sous Debian a de riches fonctionnalités et aide à identifier de manière dynamique quels sont les processus qui ont une activité curieuse.

It is an interactive full screen program. You can get its usage help press by pressing the "h"-key and terminate it by pressing the "q"-key.

### **9.3.5 Afficher les fichier ouverts par un processus**

Vous pouvez afficher la liste des fichiers ouverts par un processus avec un identifiant de processus (PID), par exemple de 1 en faisant ce qui suit :

```
$ sudo lsof -p 1
```
PID=1 est habituellement le programme init.

### **9.3.6 Tracer l'activité d'un programme**

Vous pouvez tracer l'activité d'un programme avec strace(1), ltrace(1) ou xtrace(1) pour les appels système, les appels bibliothèque ou la communication entre le serveur et le client X11.

Vous pouvez tracer les appels système de la commande ls de la manière suivante :

\$ sudo strace ls

### **9.3.7 Identification des processus qui utilisent des fichiers ou des sockets**

Vous pouvez aussi identifier les processus qui utilisent des fichiers par fuser(1), par exemple pour « /var/log/mail.log » en faisant ce qui suit :

```
$ sudo fuser -v /var/log/mail.log
                  UTIL. PID ACCÈS COMMANDE
/var/log/mail.log: root 2946 F.... rsyslogd
```
Vous voyez que le fichier « /var/log/mail.log » est ouvert en écriture par la commande rsyslogd(8).

Vous pouvez aussi identifier les processus qui utilisent des sockets par fuser(1), par exemple, pour « smtp/tcp » par ce qui suit :

\$ sudo fuser -v smtp/tcp USER PID ACCESS COMMAND smtp/tcp: Debian-exim 3379 F.... exim4

Vous savez maintenant que exim4(8) tourne sur votre système pour gérer les connexions [TCP](https://fr.wikipedia.org/wiki/Transmission_Control_Protocol) du port [SMTP](https://fr.wikipedia.org/wiki/Simple_Mail_Transfer_Protocol) (25).

### **9.3.8 Répéter une commande avec un intervalle constant**

watch(1) execute un programme de manière répétitive avec un intervalle constant tout en affichant sa sortie en plein écran.

\$ watch w

Cela permet l'affichage, mis à jour toutes les deux secondes, de qui est connecté au système.

### **9.3.9 Répéter une commande en bouclant entre des fichiers**

Il existe plusieurs manières de répéter une boucle de commande entre des fichiers correspondant à une condition, par exemple, correspondant au motif « glob » « \* . ext ».

— Méthode de la boucle « for» » de l'interpréteur de commandes (consultez Section [12.1.4\)](#page-299-0) :

for x in \*.ext; do if  $[-f$  "\$x"]; then commande "\$x"; fi; done

— combinaison de find $(1)$  et de xargs $(1)$ :

find . -type f -maxdepth 1 -name '\*.ext' -print0 | xargs -0 -n 1 commande

— find(1) avec l'option « -exec » avec une commande :

find . -type f -maxdepth 1 -name  $'$ \*.ext' -exec commande '{}' \;

— find(1) avec l'option « -exec » avec un court script de l'interpréteur :

find . -type f -maxdepth 1 -name '\*.ext' -exec sh -c "commande ' $\{ \}$ ' && echo 'succès'" \;

Les exemple ci-dessus ont été écrits afin d'assurer une prise en compte correcte de noms de fichiers étranges tels que ceux qui comportent des espaces. Consultez Section [10.1.5](#page-248-0) pour une utilisation avancée de find(1).

# **9.3.10 Lancer un programme depuis l'interface graphique**

Pour [l'interface en ligne de commande \(CLI\),](https://fr.wikipedia.org/wiki/Interface_en_ligne_de_commande) le premier programme trouvé dans les répertoires spécifiés dans la variable d'environnement \$PATH, et dont le nom correspond, est exécuté. Voir Section [1.5.3](#page-56-0)

Pour [l'interface utilisateur graphique \(GUI\)](https://fr.wikipedia.org/wiki/Environnement_graphique) conforme aux standards [freedesktop.org,](http://www.freedesktop.org/) le fichier \*.desktop présent dans le répertoire /usr/share/applications fournit les attributs nécessaires à l'affichage de chaque programme dans le menu graphique (GUI). Voir Section [7.2.2](#page-182-1)

Par exemple, le fichier chromium.desktop définit les attributs pour le "Navigateur Web Chromium" tel que "Name" pour le nom du programme, "Exec" pour le chemin et les paramètres d'exécution du programme, "Icon" pour l'icône utilisée, etc. (voir la [Spécification d'Entrée de fichier Desktop\)](http://standards.freedesktop.org/desktop-entry-spec/desktop-entry-spec-latest.html) comme suit :

```
[Desktop Entry]
Version=1.0
Name=Navigateur Web Chromium
GenericName=Navigateur Web
Comment=Access Internet
Comment[fr]=Explorer le Web
Exec=/usr/bin/chromium %U
Terminal=false
X-MultipleArgs=false
Type=Application
Icon=chromium
Categories=Network;WebBrowser;
MimeType=text/html;text/xml;application/xhtml_xml;x-scheme-handler/http;x-scheme-handler/ ←-
   https;
StartupWMClass=Chromium
StartupNotify=true
```
Ceci est une description extrêmement simplifiée. Les fichiers \* . desktop sont analysés comme suit:

L'environnement de bureau définit les variables d'environnement \$XDG\_DATA\_HOME et \$XDG\_DATA\_DIR. Par exemple, sous GNOME 3 :

- « \$XDG\_DATA\_HOME » n'est pas paramétré. (La valeur par défaut de « \$HOME/.local/share » est utilisée.)
- « \$XDG\_DATA\_DIRS » est paramétré à « /usr/share/gnome:/usr/local/share/:/usr/share/ ».

Les répertoires de base (voir [Spécification du répertoire de base XDG](http://standards.freedesktop.org/basedir-spec/basedir-spec-latest.html) et les répertoires des « applications » sont donc les suivants :

- \$HOME/.local/share/ → \$HOME/.local/share/applications
- /usr/share/gnome/ → /usr/share/gnome/applications/
- /usr/local/share/ → /usr/local/share/applications
- /usr/share/ → /usr/share/applications

Les fichiers \* . desktop sont parcourus dans ces répertoires applications dans cet ordre.

### **ASTUCE**

Une entrée de menu « graphique » personnalisée peut être créée en ajoutant un fichier « \*.desktop » dans le dossier « \$HOME/.local/share/applications/ ».

### **ASTUCE**

De la même façon, si un fichier « \*.desktop » est créé dans le répertoire « autostart » dans ces répertoires de base, le programme spécifié dans le fichier « \*.desktop » est exécuté automatiquement lorsque l'environnement de bureau est démarré. Consultez la [Spécification de démarrage automatique d'applications](http://standards.freedesktop.org/autostart-spec/autostart-spec-latest.html).;

### **ASTUCE**

De la même façon, si un fichier « \*.desktop » est créé dans le répertoire « \$HOME/Desktop » et que l'environnement de bureau est configuré afin de prendre en charge l'exécution depuis une icône de bureau, le programme qui y est spécifié est exécuté lorsqu'on clique sur l'icône. Veuillez noter que le nom du répertoire « \$HOME/Desktop » est dépendant de la localisation. Consultez xdg-user-dirs-update(1).

# **9.3.11 Personnaliser le programme à lancer**

Certains programmes lancent automatiquement d'autres programmes. Voici des points-clés pour la personnalisation de ce processus :

— Menu de configuration des applications :

- bureau GNOME : « Paramètres »  $\rightarrow$  « Système »  $\rightarrow$  « Détails »  $\rightarrow$  « Applications par défaut »
- bureau KDE : « K »  $\rightarrow$  « Centre de contrôle »  $\rightarrow$  « Composants KDE »  $\rightarrow$  « Sélection de composant »
- navigateur Iceweasel : « Éditer »  $\rightarrow$  « Préférences »  $\rightarrow$  « Applications »
- $-$  mc(1): «/etc/mc/mc.ext»
- des variables d'environnement telles que « \$BROWSER », « \$EDITOR », « \$VISUAL » et « \$PAGER » (consultez eviron(7))
- le système update-alternatives(1) pour des programmes tels que « editor », « view », « x-www-browser », « gnome-www-browser » et « www-browser » (consultez Section [1.4.7](#page-51-2))
- le contenu des fichiers «  $\sim$ /.mailcap » et « /etc/mailcap » qui associe un type [MIME](https://fr.wikipedia.org/wiki/Multipurpose_Internet_Mail_Extensions) avec un programme (consultez mailcap(5))
- le contenu des fichiers « ~/.mime.types » et « /etc/mime.types » qui associe l'extension du nom de fichier avec un type  $MIME$  (consultez run-mailcap $(1)$ )

### **ASTUCE**

update-mime(8) met à jour le fichier ≤ /etc/mailcap » en utilisant le fichier « /etc/mailcap.order » (consultez mailcap.order(5)).

### **ASTUCE**

Le paquet debianutils fournit sensible-browser(1), sensible-editor(1), et sensible-pager(1) qui prennent des décisions raisonnables concernant l'éditeur, le visualisateur, le navigateur à appeler respectivement. Je vous recommande de lire ces scripts de l'interpréteur de commandes.

### **ASTUCE**

De façon à faire tourner une application de console telle que mutt sous X en tant qu'application préférée, vous devriez créer une application X comme suit et définir « /usr/local/bin/mutt-term » comme étant votre application préférée à lancer comme il est décrit :

```
# cat /usr/local/bin/mutt-term <<EOF
#!/bin/sh
gnome-terminal -e "mutt \$@"
EOF
chmod 755 /usr/local/bin/mutt-term
```
# **9.3.12 Tuer un processus**

Utilisez kill(1) pour tuer (ou envoyer un signal à) un processus avec son identifiant de processus.

Utilisez killall(1) ou pkill(1) pour faire la même chose avec le nom de commande du processus et d'autres attributs.

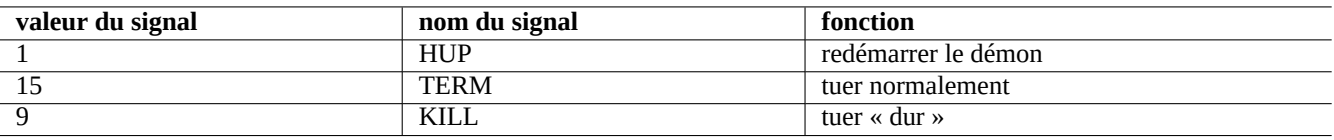

Table 9.10 – Liste des signaux couramment utilisés avec la commande kill

### **9.3.13 Planifier des tâches qui s'exécutent une fois**

Exécutez de la manière suivante la commande at(1) pour planifier un travail qui s'exécute une fois

```
$ echo 'command -args'| at 3:40 monday
```
### **9.3.14 Planifier des tâches qui s'exécutent régulièrement**

Utilisez cron(8) pour planifier des tâches qui s'exécutent régulièrement. Consultez crontab(1) et crontab(5).

Vous pouvez planifier le lancement des processus en tant qu'utilisateur normal, par exemple toto en créant un fichier crontab(5) file comme « /var/spool/cron/crontabs/toto » avec la commande « crontab -e ».

Voici un exemple de fichier crontab(5).

```
# utilise /bin/sh pour exécuter les commandes, quoi que dise /etc/passwd
SHELL=/bin/sh
# envoie un courrier électronique à Paul contenant tous les résultats,
# quelle que soit la personne à qui appartient la crontab
MAILTO=paul
# Minute Heure JourDuMois Mois JourDeLaSemaine commande
# est exécuté à 00:05 chaque jour
              $HOME/bin/daily.job >> $HOME/tmp/out 2>&1
# est exécuté à 14:15 le 1e de chaque mois -- le résultat est envoyé à Paul
# par courrier électronique
15 14 1 * * $HOME/bin/monthly
# est exécuté à 22:00 chaque jour de la semaine(1-5), ennuie Joe.
# % pour une nouvelle ligne, dernier % pour cc:
0 22 * * 1-5 mail -s "Il est 10h" joe%Joe,%%Ou sont tes enfants ?%.%%
23 */2 1 2 * echo "run 23 minutes after 0am, 2am, 4am ..., on Feb 1"<br>5 4 * * sun echo "run at 04:05 every sunday"
       * sun echo "run at 04:05 every sunday'
# est exécuté à 03:40 le premier lundi de chaque mois
40 3 1-7 * * [ "$(date +%a)" == "Mon" ] && command -args
```
## **ASTUCE**

Sur un système qui ne tourne pas en permanence, installez le paquet anacron afin de planifier les tâches périodiques à des intervalles particulier dès que le temps de fonctionnement « uptime » de la machine le permet. Consultez anacron(8) et anacrontab(5).

#### **ASTUCE**

Vous pouvez lancer périodiquement les scripts de maintenance planifiée du système, depuis le compte de l'administrateur en les plaçant dans « /etc/cron.hourly/ », « /etc/cron.daily/ », « /etc/cron.weekly/ » ou « /etc/cron.monthly/ ». L"échéancier d'exécution de ces scripts peut être personnalisé dans « /etc/crontab » et « /etc/anacrontab ».

# **9.3.15 touche Alt-SysRq**

Une assurance contre le mauvais fonctionnement du système est fournie par l'option de compilation du noyau « Magic SysRq key » (touche [SAK\)](https://en.wikipedia.org/wiki/Secure_attention_key) qui est maintenant une valeur par défaut pour les noyaux de Debian. Presser Alt-SysRq (NDT : Alt-Sys ou Alt-Impr écran sur un clavier français) suivi par une des touches suivantes permet de reprendre par magie le contrôle du système.

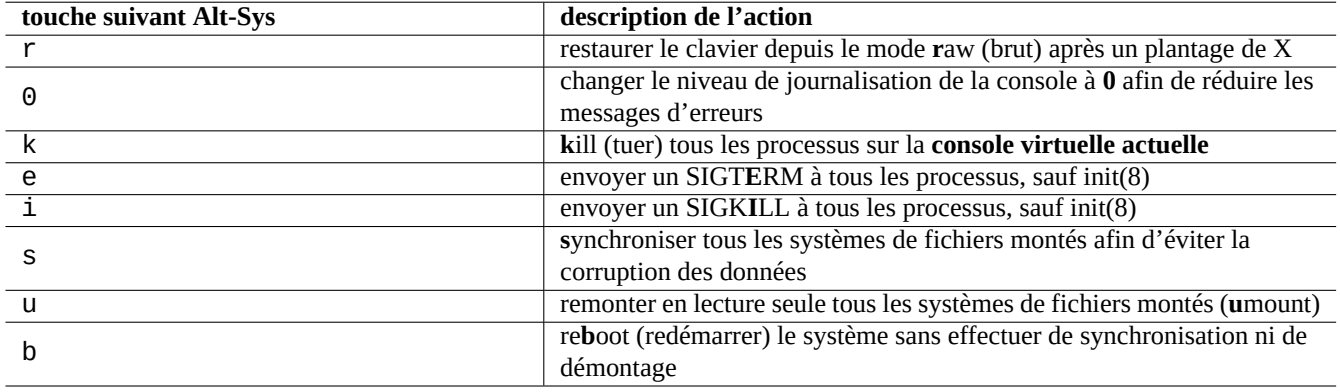

Table 9.11 – Listes des touches de commande SAK (« Secure attention keys »)

### **ASTUCE**

Se référer aux pages de manuel de signal(7), kill(1) et sync(1) afin de mieux comprendre la description ci-dessus.

La combinaison de « Alt-Sys s », « Alt-Sys u » et « Alt-Sys r » permet de se tirer de situation vraiment désastreuse et obtenir à nouveau l'accès à un clavier opérationnel sans avoir à arrêter le système.

Consultez « /usr/share/doc/linux-doc-3.\*/Documentation/sysrq.txt.gz ».

### **Attention**

la fonctionnalité Alt-SysRq peut être considérée comme un risque de sécurité permettant à des utilisateurs d'accéder à des fonctions ayant le privilège de l'administrateur. Placer « echo 0 >/proc/sys/kernel/sysrq » dans « /etc/rc.local » ou « kernel.sysrq = 0 » dans « /etc/sysctl.conf » désactive la fonctionnalité Alt-SysRq.

### **ASTUCE**

Depuis un terminal SSH, etc., vous pouvez utiliser la fonctionnalité Alt-SysRq en écrivant vers « /proc/sysrq-trigger ». Par exemple;, « echo s > /proc/sysrq-trigger; echo u > /proc/sysrq-trigger » depuis l'invite de l'interpréteur de commandes de l'administrateur **s**yncs (synchronise) et **u**mount (démonte) tous les systèmes de fichiers montés.

# **9.4 Astuces de maintenance du système**

# **9.4.1 Qui se trouve sur le système ?**

Vous pouvez rechercher qui se trouve sur le système par les commandes suivantes :

— who(1) affiche qui est connecté.

- w(1) affiche qui est connecté et ce qu'il fait.
- last(1) affiche une liste des derniers utilisateurs connectés.
- lastb(1) affiche une liste des utilisateurs s'étant mal connectés.

### **ASTUCE**

« /var/run/utmp » et « /var/log/wtmp » conservent ces informations de l'utilisateur. Consultez login(1) et utmp(5).

# **9.4.2 Prévenir tout le monde**

Vous pouvez envoyer un message à toutes les personnes connectées au système avec wall(1) en faisant ce qui suit :

\$ echo "Nous allons arrêter le système dans une heure" | wall

# **9.4.3 Identification du matériel**

Pour les périphériques similaires à [PCI](https://fr.wikipedia.org/wiki/Peripheral_Component_Interconnect) ([AGP,](https://fr.wikipedia.org/wiki/Accelerated_Graphics_Port) [PCI-Express,](https://fr.wikipedia.org/wiki/PCI_Express) [CardBus,](https://fr.wikipedia.org/wiki/PC-Card) [ExpressCard,](https://fr.wikipedia.org/wiki/ExpressCard) etc.), lspci(8) (probablement avec l'option « -nn ») est un bon point de départ pour l'identification du matériel.

Vous pouvez aussi identifier le matériel en lisant le contenu de « /proc/bus/pci/devices » ou en parcourant l'arborescence de répertoires se trouvant sous « / Sys/bus/pci » (consultez Section [1.2.12](#page-45-0)).

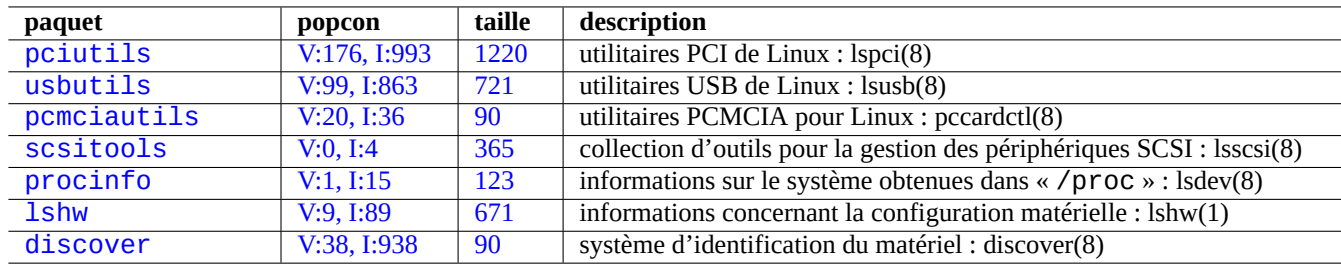

Table 9.12 – Listes des outils d'identification du matériel

### **9.4.4 Configuration matérielle**

Bien que l'essentiel de la configuration du matériel puisse être gérée au moyen des outils graphiques qui accompagnent les environnements de bureau graphiques modernes comme GNOME ou KDE, c'est une bonne idée de connaître certaines méthodes de base permettant de le configurer.

Ici, [ACPI](https://fr.wikipedia.org/wiki/Advanced_Configuration_and_Power_Interface) est une infrastructure de gestion de l'alimentation électrique du système plus récente qu'[APM](https://fr.wikipedia.org/wiki/Advanced_Power_Management).

### **ASTUCE**

L'ajustement de la fréquence d'horloge des processeurs modernes est gérée par des modules du noyaux tels que acpi\_cpufreq.

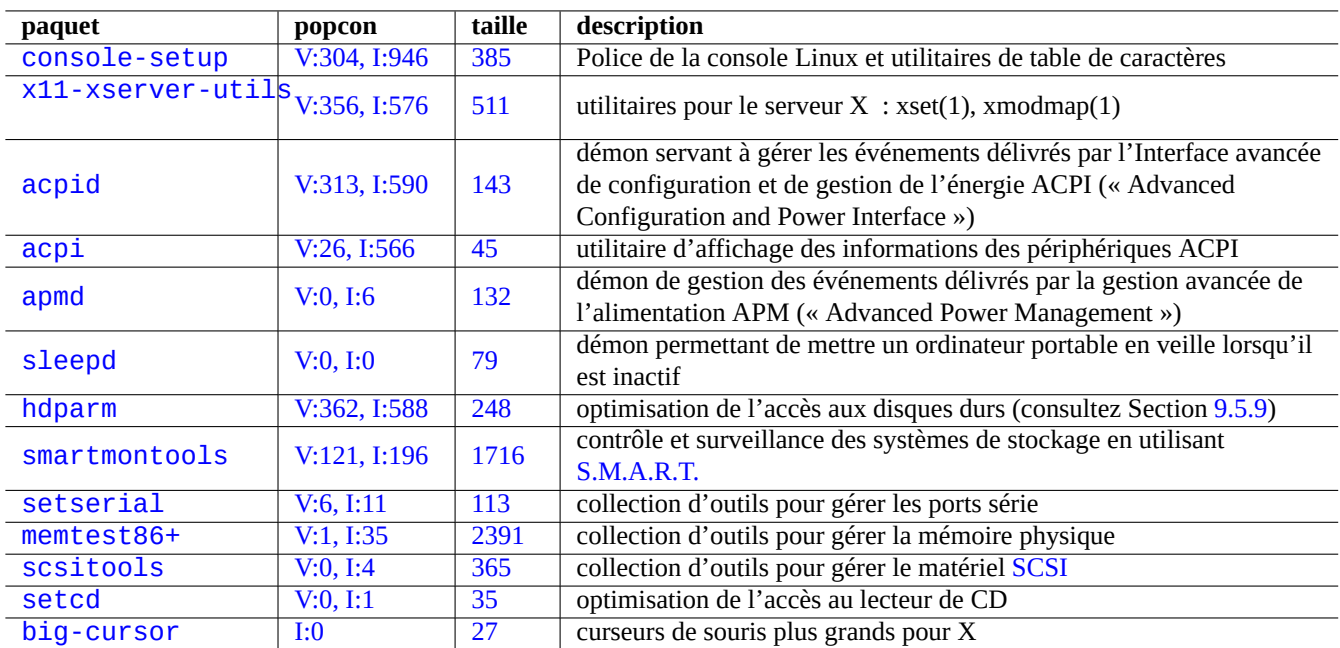

Table 9.13 – Liste des outils de configuration du matériel

# **9.4.5 Heure système et matérielle**

Ce qui suit permet de définir l'heure du système et du matériel à MM/DD hh:mm, CCYY :

```
# date MMDDhhmmCCYY
# hwclock --utc --systohc
# hwclock --show
```
Sur un système Debian, l'heure est normalement affichée en heure locale mais l'heure système et matérielle utilisent habituellement l'heure [TUC\(GMT\).](https://fr.wikipedia.org/wiki/UTC)

Si l'heure matérielle (BIOS) est réglée en TUC, modifiez le réglage pour « UTC=yes » dans le fichier « /etc/default/rcS ».

La commande suivante relance la configuration du fuseau horaire utilisé par le système Debian.

```
# dpkg-reconfigure tzdata
```
Si vous désirez ajuster l'heure de votre système par l'intermédiaire du réseau, vous pouvez envisager l'utilisation du service [NTP](https://fr.wikipedia.org/wiki/Network_Time_Protocol) avec un paquet tel que ntp, ntpdate ou chrony.

### **ASTUCE**

Sous [systemd,](https://fr.wikipedia.org/wiki/Systemd) utilisez plutôt systemd-timesyncdpour la synchronisation avec l'heure du réseau. Voir systemdtimesyncd(8).

### Consultez ce qui suit.

- [Comment gérer précisément la date et l'heure](http://www.ibiblio.org/pub/linux/docs/howto/translations/fr/html-1page/TimePrecision-HOWTO.html)
- [Projet de services publics NTP](http://www.ntp.org/)
- Le paquet ntp-doc

### **ASTUCE**

ntptrace(8) du paquet ntp peut suivre la trace d'une chaîne de serveurs NTP jusqu'à la source primaire.

# **9.4.6 Configuration du terminal**

Il existe plusieurs composants pour configurer la console en mode caractères et les fonctionnalités du système ncurses(3).

- Le fichier « /etc/terminfo/ $*/*$  » (terminfo(5))
- La variable d'environnement « \$TERM »(term(7))
- $-$  setterm $(1)$ , stty $(1)$ , tic $(1)$  et toe $(1)$

Si l'entrée terminfo pour xterm ne fonctionne pas avec un xterm non Debian, changez le type de terminal dans « \$TERM » de « xterm » pour une version limitée en fonctionnalités comme « xterm-r6 » lorsque vous-vous connectez à distance à un système Debian. Consultez « /usr/share/doc/libncurses5/FAQ » pour davantage d'informations. « dumb » est le plus petit dénominateur commun pour « \$TERM ».

# **9.4.7 L'infrastructure de gestion du son**

Les pilotes de périphériques des cartes sons pour les versions actuelles de Linux sont fournies par [Advanced Linux Sound Ar](https://fr.wikipedia.org/wiki/Advanced_Linux_Sound_Architecture)[chitecture \(ALSA\).](https://fr.wikipedia.org/wiki/Advanced_Linux_Sound_Architecture) ALSA fournit un mode d'émulation du système précédent [Open Sound System \(OSS\)](https://fr.wikipedia.org/wiki/Open_Sound_System) pour des raisons de compatibilité.

### **ASTUCE**

Utilisez « cat /dev/urandom > /dev/audio » ou speaker-test(1) pour tester les hauts-parleurs (^C pour arrêter).

### **ASTUCE**

Si vous n'arrivez pas à obtenir de sons, il est possible que votre haut-parleur soit connecté à une sortie muette (« muted »). Les systèmes de son modernes ont de nombreuses sorties. alsamixer(1) du paquet alsa-utils est pratique pour configurer les paramètres de volume et de coupure son

Les logiciels applicatifs peuvent être configurés pour non seulement accéder aux périphériques sonores directement mais aussi pour y accéder par l'intermédiaire d'un système de serveur de son.

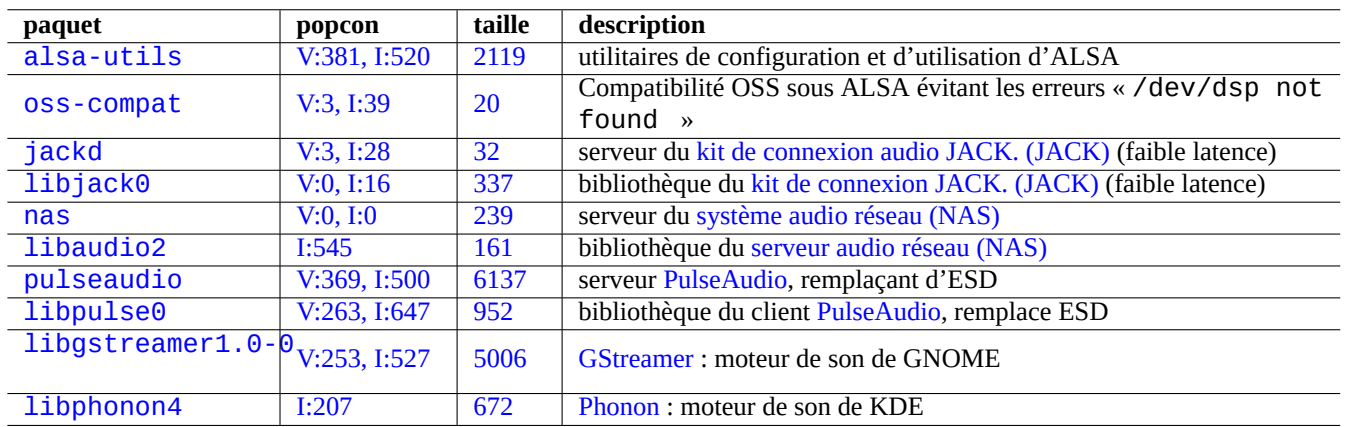

Table 9.14 – Liste des paquets son

Il y a habituellement un moteur de son commun pour chacun des environnements de bureau les plus courants. Chaque moteur de son utilisé par l'application peut choisir de se connecter à un serveur de son différent.

# **9.4.8 Désactiver l'économiseur d'écran**

Pour désactiver l'écran de veille, utilisez les commandes suivantes :
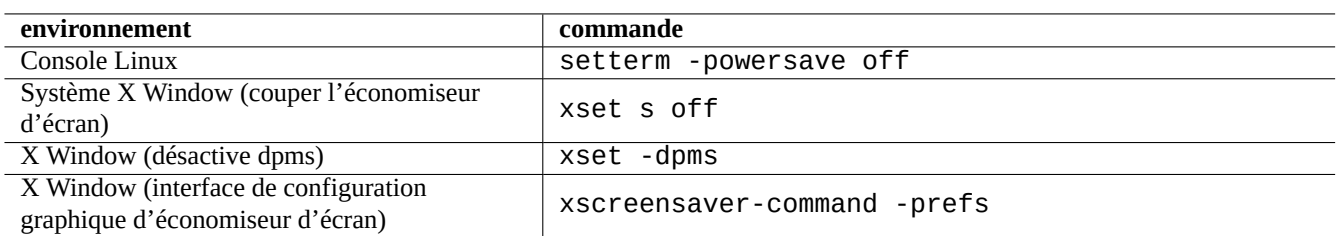

Table 9.15 – Liste des commandes pour désactiver l'économiseur d'écran

### **9.4.9 Désactiver les bips**

On peut toujours débrancher le haut-parleur du PC pour désactiver les bips. La suppression du module du noyau pcspkr le fait pour vous.

Ce qui suit évite que le programme readline(3) utilisé parbash(1) ne bipe lors de l'apparition d'un caractère d'alerte (ASCII=7).

\$ echo "set bell-style none">> ~/.inputrc

### **9.4.10 Utilisation de la mémoire**

Vous avez à votre disposition deux moyens d'obtenir l'état d'utilisation de la mémoire.

— Le message de démarrage du noyau dans « /var/log/dmesg » donne exactement la taille de la mémoire disponible.

— free(1) et top(1) affichent des informations concernant les ressources mémoire sur le système actif.

Voici un exemple.

```
# grep '\] Memory' /var/log/dmesg
[ 0.004000] Memory: 990528k/1016784k available (1975k kernel code, 25868k reserved, 931k ←-
   data, 296k init)
$ free -k
          total used free shared buffers cached
Mem: 997184 976928 20256 0 129592 171932
-/+ buffers/cache: 675404 321780
Swap: 4545576 4 4545572
```
Vous pourriez vous demander « dmesg me rapporte 990 Mo de mémoire libre et « free -k » me dit que 320 Mo sont libres. Il manque plus de 600 Mo… ».

Ne vous inquiétez pas de la taille importante de « used » et de la petite taille de « free » sur la ligne « Mem: », mais lisez ce qui se trouve sous celle-ci (675404 et 321780 dans l'exemple ci-dessous) et détendez-vous.

Pour mon MacBook avec 1Go=1048576k DRAM (la mémoire vidéo en prend une partie), je peux voir ce qui suit :

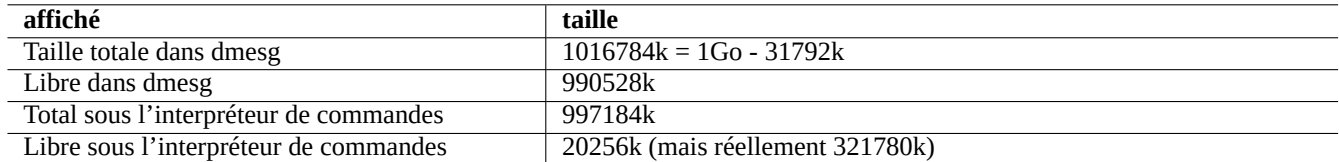

Table 9.16 – Taille mémoire affichée

### **9.4.11 Vérification de la sécurité et de l'intégrité du système**

Une mauvaise maintenance du système peut rendre votre système vulnérable à une attaque externe.

Pour la vérification de la sécurité et de l'intégrité du système, vous pouvez démarrer avec ce qui suit :

- Le paquet debsums, consultez debsums(1) et Section [2.5.2.](#page-88-0)
- Le paquet chkrootkit, consultez chkrootkit(1).
- La familles de paquets clamav, consultez clamscan(1) et freshclam(1).
- [FAQ de sécurité Debian](https://www.debian.org/security/faq.fr.html).
- [Manuel de sécurisation de Debian](https://www.debian.org/doc/manuals/securing-debian-howto/).

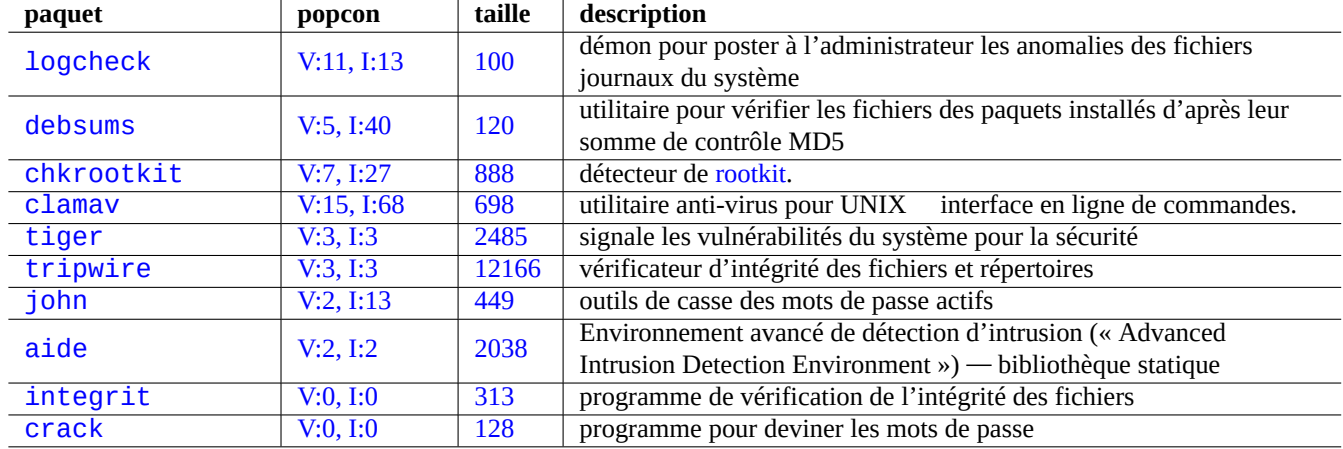

Table 9.17 – Liste d'outils pour la vérification de la sécurité et de l'intégrité du système

Voici un script simple pour rechercher des fichiers typiques ayant des permissions incorrectes d'écriture pour tout le monde.

```
# find / -perm 777 -a \! -type s -a \! -type l -a \! \( -type d -a -perm 1777 \)
```
#### **Attention**

Comme le paquet debsums utilise des sommes de contrôle [MD5](https://fr.wikipedia.org/wiki/MD5) enregistrées de manière statique, on ne peut pas lui faire entièrement confiance comme outil d'audit de la sécurité envers des attaques malveillantes.

### **9.5 Astuces relatives au stockage des données**

Démarrer votre système avec un [CD autonome](https://fr.wikipedia.org/wiki/Live_CD) de Linux ou avec un [CD de l'installateur debian](https://www.debian.org/releases/stable/debian-installer/index.fr.html) en mode secours (rescue) vous facilite la reconfiguration de l'enregistrement des données sur votre disque de démarrage.

### **9.5.1 Utilisation de l'espace disque**

L'utilisation de l'espace disque peut être estimée à l'aide de programmes fournis par les paquets mount, coreutils et xdu : — mount(8) indique tous les systèmes de fichiers (disques) montés.

- df(1) indique l'espace disque occupé par les systèmes de fichiers.
- du(1) indique l'espace disque occupé par une arborescence de répertoires.

#### **ASTUCE**

La sortie de du(1) peut être renvoyée vers xdu(1x) pour réaliser une présentation graphique et interactive avec « du -k .  $\vert$ xdu », « sudo du -k -x /  $\vert$ xdu », etc.

### <span id="page-218-1"></span>**9.5.2 Configuration de la partition du disque**

Bien que fdisk(8) ait été considéré comme un standard pour la configuration de la [partition du disque dur](https://fr.wikipedia.org/wiki/Partition_de_disque_dur), il mérite une certaine attention. « Données de partition du disque », « table de partition » et « Étiquette de disque » sont tous des synonymes.

La plupart des PC utilisent le principe de l'[Enregistrement Maître de démarrage \(MBR\)](https://fr.wikipedia.org/wiki/Master_boot_record) (« Master Boot Record ») pour enregistrer les données de [partition du disque](https://fr.wikipedia.org/wiki/Partition_de_disque_dur) sur le premier secteur, c'est-à-dire, le secteur 0 [LBA](https://fr.wikipedia.org/wiki/Logical_block_addressing) (512 octets).

#### **Note**

Certains PC récent avec une [Extensible Firmware Interface \(EFI\),](https://fr.wikipedia.org/wiki/Extensible_Firmware_Interface) ce qui comprend les Macs basés sur Intel, utilisent un principe de [GUID Partition Table \(GPT\)](https://fr.wikipedia.org/wiki/GUID_Partition_Table) pour enregistrer les données de [partitionnement du disque](https://fr.wikipedia.org/wiki/Partition_de_disque_dur) ailleurs que sur le premier secteur.

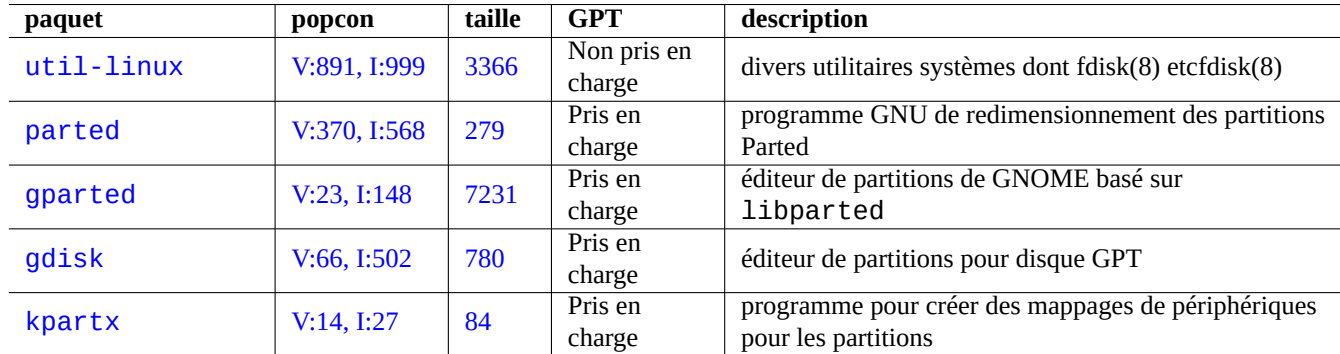

Alors que fdisk(8) a été l'outil standard de partitionnement de disque, parted(8) le remplace maintenant.

Table 9.18 – Listes de paquets de gestion de la partition du disque

#### **Attention**

Bien que parted(8) prétend pouvoir créer et redimensionner aussi les systèmes de fichiers, il est plus sûr de toucher à ces choses-là en utilisant des outils spécialisés et bien maintenus tels que mkfs(8) (mkfs.msdos(8), mkfs.ext2(8), mkfs.ext3(8), mkfs.ext4(8), …) et resize2fs(8).

#### **Note**

De manière à passer de [GPT](https://fr.wikipedia.org/wiki/GUID_Partition_Table) à [MBR,](https://fr.wikipedia.org/wiki/Master_boot_record) il vous faut d'abord effacer les premiers blocs du disque directement (consultez Section [9.7.6](#page-231-0)) et utiliser « parted /dev/sdx mklabel gpt » ou « parted /dev/sdx mklabel msdos » afin de le mettre en place. Vous remarquerez que « msdos » est utilisé ici pour [MBR.](https://fr.wikipedia.org/wiki/Master_boot_record)

### <span id="page-218-0"></span>**9.5.3 Accès à une partition en utilisant l'UUID**

Bien que la reconfiguration de votre partition ou l'ordre d'activation des supports d'enregistrement amovibles puisse conduire à des noms de partitions différents, vous pouvez y accéder de manière homogène. Cela vous aidera aussi si vous avez plusieurs disques et que votre BIOS ne leur donne pas toujours le même nom de périphérique.

- mount(8) avec l'option « -U » peut monter un périphérique en mode bloc en utilisant l'[UUID](https://fr.wikipedia.org/wiki/Universal_Unique_Identifier) plutôt que son nom de fichier de périphérique comme « /dev/sda3 ».
- « /etc/fstab » (consultez fstab(5)) peut utiliser l'[UUID.](https://fr.wikipedia.org/wiki/Universal_Unique_Identifier)
- Les chargeurs initiaux (Section [3.1.2](#page-110-0)) peuvent aussi utiliser [UUID](https://fr.wikipedia.org/wiki/Universal_Unique_Identifier).

#### **ASTUCE**

Vous pouvez testerl['UUID](https://fr.wikipedia.org/wiki/Universal_Unique_Identifier) d'un périphérique spécial en mode bloc avec blkid(8).

#### **ASTUCE**

Les nœuds de périphériques comme les supports d'enregistrement amovibles peuvent être rendus statiques en utilisant, si besoin, des [règles udev.](http://www.reactivated.net/writing_udev_rules.html) Consultez Section [3.3](#page-118-0).

### **9.5.4 LVM2**

LVM2 est un [gestionnaire de volume logique](https://fr.wikipedia.org/wiki/LVM) pour le noyau Linux. Avec LVM2, les partitions peuvent être créées sur des volumes logiques plutôt que sur des disques durs physiques.

LVM requiert ce qui suit :

- le support « device-mapper » dans le noyau Linux (présent par défaut sur les noyaux Debian)
- La bibliothèque de support du « device-mapper » en espace utilisateur (du paquet libdevmapper\*)
- le paquet des outils LVM2 en espace utilisateur  $(1 \vee m2)$
- Démarrez l'apprentissage de LVM2 par la lecture des pages de manuel suivantes :
- lvm(8): les bases du mécanisme de LVM2 (liste de toutes les commandes LVM2)
- lvm.conf(5): le fichier de configuration pour LVM2
- lvs(8): information sur les rapports relatifs aux volumes logiques
- vgs(8): information sur les rapports relatifs aux groupes de volumes
- pvs(8): information sur les rapports relatifs aux volumes physiques.

### **9.5.5 Configuration de systèmes de fichiers**

Pour le système de fichiers [ext4,](https://fr.wikipedia.org/wiki/Ext4) le paquet e2fsprogs fournit les éléments suivants :

- mkfs.ext4(8) pour créer un nouveau système de fichiers [ext4](https://fr.wikipedia.org/wiki/Ext4)
- fsck.ext4(8) pour vérifier et réparer un système de fichiers [ext4](https://fr.wikipedia.org/wiki/Ext4) existant
- tune2fs(8) pour configurer le superbloc d'un système de fichiers [ext4](https://fr.wikipedia.org/wiki/Ext4)
- debugfs(8) pour un débogage interactif du système de fichiers [ext4](https://fr.wikipedia.org/wiki/Ext4). (Il possède la commande undel permettant de récupérer des fichiers effacés.)

Les commandes mkfs(8) et fsck(8) font partie du paquet e2fsprogs en tant que frontal à de nombreux programmes dépendant du système de fichiers (mkfs.fstype etfsck.fstype). Pour le système de fichiers [ext4](https://fr.wikipedia.org/wiki/Ext4), il y a mkfs.ext4(8) et fsck.ext4(8) (ils sont liés par un lié symboliquement à mke2fs(8) ete2fsck(8)).

Des commandes semblables sont disponibles pour chaque système de fichiers pris en charge par Linux.

#### **ASTUCE**

Le système de fichiers [ext4](https://fr.wikipedia.org/wiki/Ext4) est le système de fichiers par défaut pour les systèmes Linux. Son utilisation est fortement recommandée, sauf cas spécifiques.

#### **ASTUCE**

Le système de fichiers [Btrfs](https://fr.wikipedia.org/wiki/Btrfs) est disponible dans le noyau Linux 3.2 (Debian Wheezy). Il devrait devenir le prochain système de fichiers par défaut après ext4.

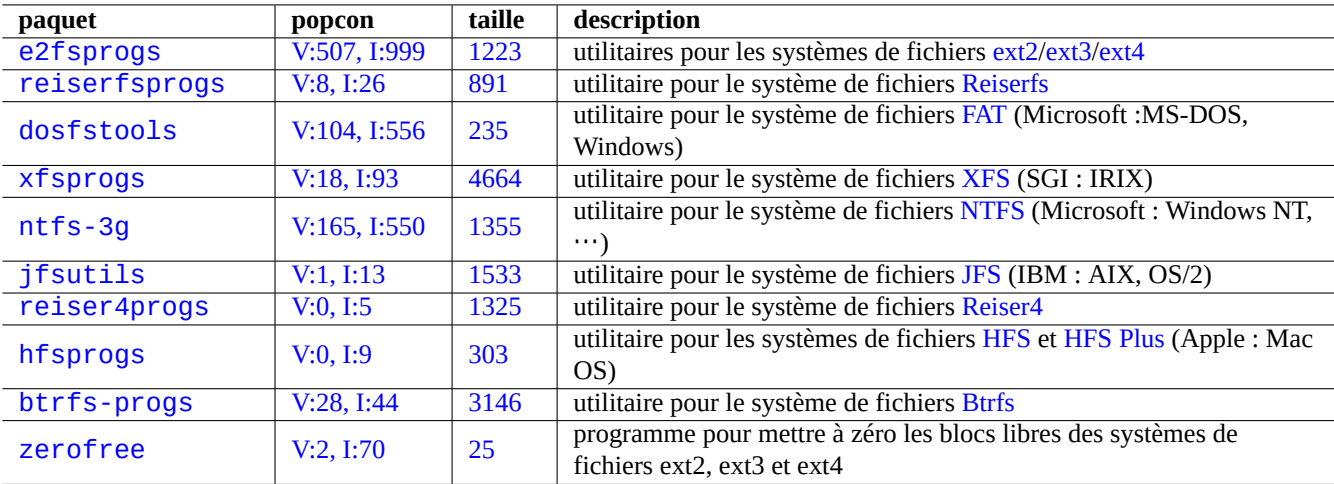

Table 9.19 – Liste des paquets de gestion des systèmes de fichiers

### **AVERTISSEMENT**

Vous ne devriez pas encore utiliser le système de fichiers Btrfs pour vos données essentielles avant que la fonctionnalité fsck(8) n'atteigne l'espace dynamique du noyau et qu'il soit pris en charge par le chargeur d'amorçage.

### **ASTUCE**

Certains outils permettent l'accès au système de fichiers sans prise en charge par le noyau Linux (consultez Section [9.7.2](#page-229-0)).

### **9.5.6 Création et vérification de l'intégrité d'un système de fichiers**

La commande mkfs(8) permet de créer un système de fichiers sur un système Linux. La commande fsck(8) permet de vérifier l'intégrité du système de fichiers et de le réparer sur un système Linux.

Maintenant, par défaut, Debian n'utilise pas fsck après la création d'un système de fichier.

### **Attention**

En général, il n'est pas sûr de faire tourner fsck sur un **système de fichiers monté**.

### **ASTUCE**

Vous pouvez exécuter la commande fsck(8) sans risque sur tous les systèmes de fichiers incluant le système de fichiers racine au redémarrage avec le paramètre "enable\_periodic\_fsck" dans "/etc/mke2fs.conf" et le compteur de montage maximum mis à 0 en utilisant "tune2fs -c0 /dev/<partition\_name>". Voir mke2fs.conf(5) et tune2fs(8).

### **ASTUCE**

Vous trouverez les résultats de la commande fsck(8) lancée depuis le script de démarrage dans « /var/log/fsck/ ».

### **9.5.7 Optimisation du système de fichiers à l'aide des options de montage**

La configuration statique de base du système de fichiers est donnée par « /etc/fstab ». Par exemple,

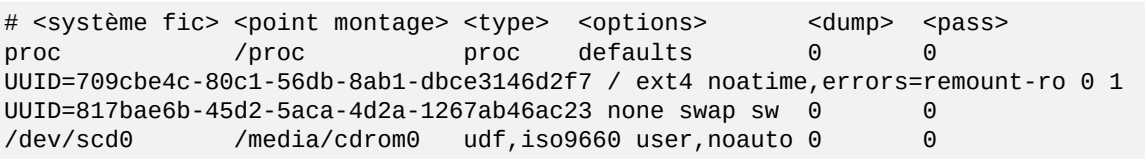

#### **ASTUCE**

Un [UUID](https://fr.wikipedia.org/wiki/Universal_Unique_Identifier) (consultez Section [9.5.3](#page-218-0)) peut être utilisé pour identifier un périphérique bloc au lieu des noms de périphériques blocs normaux comme « /dev/sda1 », ou « /dev/sda2 »,…

Les performances et les caractéristiques d'un système de fichiers peuvent être optimisées à l'aide des options de montage utilisées (consultez fstab(5) et mount(8)). Les principales options sont les suivantes :

- l'option « defaults » implique les options par défaut : « rw,suid,dev,exec,auto,nouser,async » (général) ;
- les options « noatime » ou « relatime » sont très efficace pour accélérer la vitesse de lecture (général) ;
- l'option « user » permet à un utilisateur normal de monter le système de fichiers. Cette option implique la combinaison d'options « noexec, nosuid, nodev » (général, utilisée pour les CD et les périphériques de stockage USB).
- la combinaison d'options « noexec, nodev, nosuid » est utilisée pour améliorer la sécurité (général) ;
- l'option « noauto » limite le montage uniquement à une opération explicite (général) ;
- l'option « data=journal » pour ext3fs peut améliorer l'intégrité des données lors d'une panne de courant, elle s'accompagne d'une légère baisse de la vitesse d'écriture.

#### **ASTUCE**

Vous devez donner au noyau le paramètre de démarrage (consultez Section [3.1.2](#page-110-0)), par exemple « rootflags=data=journal » afin de mettre en œuvre pour le système de fichiers racine un mode de journalisation autre que celui par défaut. Pour lenny, le mode de journalisation par défaut est « rootflags=data=ordered ». Pour squeeze, il s'agit de « rootflags=data=writeback ».

### **9.5.8 Optimisation du système de fichiers à l'aide du superbloc**

Les caractéristiques du système de fichiers peuvent être optimisées par l'intermédiaire de son superbloc en utilisant la commande tune2fs(8).

- L'exécution de « sudo tune2fs -l /dev/hda1 » affiche le contenu du superbloc du système de fichiers situé sur « /dev/hda1 ».
- L'exécution de « sudo tune2fs -c 50 /dev/hda1 » modifie la fréquence des vérifications du système de fichiers (exécution de fsck lors du démarrage) à 50 démarrages sur « /dev/hda1 ».
- L'exécution de la commande « sudo tune2fs -j /dev/hda1 » ajoute la possibilité de journalisation au système de fichiers, c'est-à-dire la conversion de système de fichiers de [ext2](https://fr.wikipedia.org/wiki/Ext2) vers [ext3](https://fr.wikipedia.org/wiki/Ext3) sur « /dev/hda1 » (effectuez cela sur un système de fichiers non monté).
- L'exécution de « sudo tune2fs -O extents,uninit\_bg,dir\_index /dev/hda1 && fsck -pf /dev/hda1 » le convertit de [ext3](https://fr.wikipedia.org/wiki/Ext3) vers [ext4](https://fr.wikipedia.org/wiki/Ext4) sur « /dev/hda1 ». (À effectuer sur un système de fichiers non monté).

#### **ASTUCE**

En dépit de son nom, tune2fs(8) ne fonctionne pas uniquement sur le système de fichiers [ext2](https://fr.wikipedia.org/wiki/Ext2) mais aussi sur les systèmes de fichiers [ext3](https://fr.wikipedia.org/wiki/Ext3) et [ext4.](https://fr.wikipedia.org/wiki/Ext4)

### **9.5.9 Optimisation du disque dur**

### **AVERTISSEMENT**

Veuillez vérifier votre matériel et lire la page de manuel hdparam(8) avant de jouer avec la configuration de vos disques durs parce que ce peut être assez dangereux pour l'intégrité des données.

Vous pouvez tester la vitesse de lecture d'un disque dur, par exemple « /dev/hda » par « hdparm -tT /dev/hda ». Vous pouvez accélérer certains disques (E)IDE avec « hdparm -q -c3 -d1 -u1 -m16 /dev/hda » en activant la prise en charge des E/S 32 bits (« (E)IDE 32-bit I/O support »), en positionnant l'indicateur d'utilisation de dma « using\_dma flag », en positionnant l'indicateur de démasquage des interruptions (« interrupt-unmask flag ») et en positionnant les E/S multiples sur 15 secteurs (« multiple 16 sector I/O ») (dangereux !).

Vous pouvez tester la fonctionnalité de cache d'un disque dur, par exemple « /dev/sda » par « hdparm -W /dev/sda ». Vous pouvez désactiver le cache en écriture avec « hdparm -W 0 /dev/sda ».

Vous pouvez réussir à lire un CD-ROM vraiment mal pressé sur un lecteur de CD-ROM moderne rapide en le ralentissant avec « setcd -x 2 ».

### **9.5.10 Optimisation du SSD**

Les performances et l'usure du [solid-state drive \(SSD\)](https://fr.wikipedia.org/wiki/Solid-state_drive) peuvent être optimisées comme suit.

- Utiliser le dernier noyau (>= 3.2).
- Réduire les écritures sur le disque pour les accès en lecture.
	- Définir les options de montage « noatime » ou « relatime » dans /etc/fstab.
- Activer la commande [TRIM.](https://fr.wikipedia.org/wiki/TRIM)
	- Définir l'option de montage « discard » dans /etc/fstab pour les systèmes de fichiers ext4 et Btrfs, les partitions de swap, etc. Consultez fstab(5).
	- Définir l'option « discard » dans /etc/lvm/lvm.conf pour [LVM](https://fr.wikipedia.org/wiki/LVM). Consultez lvm.conf(5).
	- Définir l'option « discard » dans /etc/crypttab pour [dm-crypt](https://fr.wikipedia.org/wiki/Dm-crypt). Consultez crypttab(5).
- Activer le schéma d'allocation d'espace disque optimisé pour SSD.
	- Définir l'option de montage « ssd » dans /etc/fstab pour Brtfs.
- Vider les données sur le disque toutes les dix minutes pour les ordinateurs portables.
	- Définir l'option de montage « commit=600 » dans /etc/fstab. Consultez fstab(5).
	- Configurer pm-utils pour utiliser laptop-mode même sous tension. Consultez le [bogue Debian nº 659260.](http://bugs.debian.org/659260)

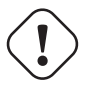

#### **AVERTISSEMENT**

Modifier l'intervalle de vidage de données à dix minutes, au lieu de la valeur par défaut de cinq secondes, peut rendre les données vulnérables aux coupures de courant.

### **9.5.11 Utiliser SMART pour prédire les défaillances des disques durs**

Vous pouvez surveiller et enregistrer les disques durs conformes à [SMART](https://fr.wikipedia.org/wiki/Self-Monitoring,_Analysis_and_Reporting_Technology) à l'aide du démon smartd(8).

- 1. Activez la fonctionnalité [SMART](https://fr.wikipedia.org/wiki/Self-Monitoring,_Analysis_and_Reporting_Technology) dans le [BIOS.](https://fr.wikipedia.org/wiki/Basic_Input_Output_System)
- 2. Installez le paquet smartmontools.
- 3. Identifiez vos disques durs en en affichant la liste avec df(1).

— Supposons que le disque dur à surveiller soit « /dev/hda ».

- 4. Contrôlez la sortie de « smartctl -a /dev/hda » pour voir si la fonctionnalité [SMART](https://fr.wikipedia.org/wiki/Self-Monitoring,_Analysis_and_Reporting_Technology) est effectivement activée.
	- Si elle ne l'est pas, activez-la avec « smartctl -s on -a /dev/hda ».
- 5. Autorisez le fonctionnement du démon smartd(8) par l'action suivante :
	- décommentez « start\_smartd=yes » dans le fichier « /etc/default/smartmontools » ;
	- relancez le démon smartd(8) avec « sudo /etc/init.d/smartmontools restart ».

#### **ASTUCE**

Le démon smartd(8) peut être personnalisé par l'intermédiaire du fichier /etc/smartd.conf y compris pour la manière d'être informé des avertissements.

### **9.5.12 Indication du répertoire de stockage temporaire à l'aide de \$TMPDIR**

Les applications créent normalement des fichiers temporaires dans le répertoire de stockage temporaire « /tmp ». Si « /tmp » ne fournit pas assez d'espace, vous pouvez indiquer un autre répertoire de stockage temporaire à l'aide de la variable \$TMPDIR pour les programmes qui l'intègrent.

### **9.5.13 Étendre l'espace de stockage utile à l'aide de LVM**

Les partitions créées sur le [gestionnaire de volumes logiques \(LVM\)](https://fr.wikipedia.org/wiki/LVM) (« Logical Volume Manager ») (fonctionnalité de Linux) au moment de l'installation peuvent être facilement redimensionnées en y concaténant des extensions (« extents ») ou en en tronquant les extensions sur plusieurs périphériques de stockage sans reconfiguration majeure du système.

### **9.5.14 Extension de l'espace de stockage en montant une autre partition**

Si vous avez une partition vide (par exemple « /dev/sdx »), vous pouvez la formater avec mkfs.ext4(1) et la monter (« mount(8) ») sur un répertoire où vous avez besoin de davantage d'espace (vous devrez copier les données d'origine).

```
$ sudo mv répertoire-travail ancien-répertoire
$ sudo mkfs.ext4 /dev/sdx
$ sudo mount -t ext4 /dev/sdx répertoire-travail
$ sudo cp -a ancien-répertoire/* répertoire-travail
$ sudo rm -rf ancien-répertoire
```
#### **ASTUCE**

Vous pouvez aussi monter un fichier image de disque vide (consultez Section [9.6.5\)](#page-227-0) en tant que périphérique de rebouclage (consultez Section [9.6.3](#page-225-0)). L'utilisation réelle du disque croît avec les données réellement enregistrées.

#### **9.5.15 Extension de l'espace de stockage en remontant un autre répertoire**

Si vous avez un répertoire vide (par exemple, « /chemin/vers/répertoire-temporaire ») sur une autre partition avec de l'espace disponible, vous pouvez le remonter avec l'option « --bind » vers un répertoire (par exemple « répertoire-travail » où vous avez besoin de place.

\$ sudo mount --bind /chemin/vers/répertoire-temporaire répertoire-travail

### **9.5.16 Expansion of usable storage space by overlay-mounting another directory**

If you have usable space in another partition (e.g., "/path/to/empty" and "/path/to/work"), you can create a directory in it and stack that on to an old directory (e.g., "/path/to/old") where you need space using the [OverlayFS](https://fr.wikipedia.org/wiki/OverlayFS) for Linux kernel 3.18 or newer (Debian Stretch 9.0 or newer).

```
$ sudo mount -t overlay overlay \
  -olowerdir=/chemin/de/l'ancien-répertoire,upperdir=/chemin/répertoire/vide,workdir=/ ←-
     chemin/de/travail
```
Here, "/path/to/empty" and "/path/to/work" should be on the RW-enabled partition to write on "/path/to/old".

### **9.5.17 Extension de l'espace utilisable à l'aide de liens symboliques**

### **Attention**

This is a deprecated method. Some software may not function well with "symlink to a directory". Instead, use the "mounting" approaches described in the above.

Si vous avez un répertoire vide (par exemple, « /chemin/vers/répertoire-temporaire ») sur une autre partition avec de l'espace disponible, vous pouvez créer un lien symbolique vers ce répertoire avec ln(8).

```
$ sudo mv répertoire-travail ancien-répertoire
$ sudo mkdir -p /chemin/vers/répertoire-temporaire
$ sudo ln -sf /chemin/vers/répertoire-temporaire répertoire-travail
$ sudo cp -a ancien-répertoire/* répertoire-travail
$ sudo rm -rf ancien-répertoire
```
#### **AVERTISSEMENT**

N'utilisez pas de « liens symboliques vers un répertoire » pour un répertoire géré par le système comme par exemple « /opt ». De tels liens symboliques peuvent être écrasés lors de la mise à niveau du système.

### **9.6 Le fichier image du disque**

Nous discutons ici des manipulations sur l'image disque.

### <span id="page-224-0"></span>**9.6.1 Créer le fichier image du disque**

Le fichier image du disque, « disk.img » d'un périphérique non monté, par exemple, le second périphérique SCSI ou Serial ATA « /dev/sdb » peut être créé en utilisant cp(1) ou dd(1) comme suit :

```
# cp /dev/sdb disque.img
# dd if=/dev/sdb of=disque.img
```
L'image disque du [master boot record \(MBR\)](https://fr.wikipedia.org/wiki/Master_boot_record) (secteur principal d'amorçage) (consultez Section [9.5.2](#page-218-1)) qui se trouve sur le premier secteur du disque primaire IDE peut être faite en utilisant dd(1) comme suit :

```
# dd if=/dev/hda of=mbr.img bs=512 count=1
# dd if=/dev/hda of=mbr-nopart.img bs=446 count=1
# dd if=/dev/hda of=mbr-part.img skip=446 bs=1 count=66
```
- $\frac{1}{10}$  « mbr. img » : MBR avec la table des partitions
- « mbr-nopart.img » : MBR sans la table des partitions
- « mbr-part.img » : table de partition du MBR seul

Si vous avez un périphérique SCSI ou Serial ATA comme disque d'amorçage, remplacez « /dev/hda » avec « /dev/sda ».

Si vous réalisez une image d'une partition du disque d'origine, remplacez « /dev/hda » par « /dev/hda1 », etc.

### **9.6.2 Écrire directement sur le disque**

Le fichier image du disque « disk.img » peut être écrit vers un disque non monté, par exemple le second disque SCSI « /dev/sdb » avec la taille correspondante par ce qui suit :

# dd if=disk.img of=/dev/sdb

De la même manière, le fichier image de la partition du disque, « partition.img » peut être écrit sur une partition non montée, par exemple, la première partition du second disque SCSI « /dev/sdb1 » avec la taille correspondante comme suit :

# dd if=partition.img of=/dev/sdb1

#### <span id="page-225-0"></span>**9.6.3 Monter le fichier image du disque**

L'image disque « partition. img », qui contient une partition image unique, peut être monté et démonté en utilisant le [péri](https://en.wikipedia.org/wiki/Loop_device)[phérique de rebouclage \(loop device\)](https://en.wikipedia.org/wiki/Loop_device) de la manière suivante :

```
# losetup -v -f partition.img
Loop device is /dev/loop0
# mkdir -p /mnt/loop0
# mount -t auto /dev/loop0 /mnt/loop0
...hack...hack...hack
# umount /dev/loop0
# losetup -d /dev/loop0
```
Cela peut être simplifié de la manière suivante :

```
# mkdir -p /mnt/loop0
# mount -t auto -o loop partition.img /mnt/loop0
...hack...hack...hack
# umount partition.img
```
Chaque partition de l'image disque « disk.img » contenant plusieurs partitions peut être montée en utilisant le [périphérique de](https://en.wikipedia.org/wiki/Loop_device) [rebouclage \(loop device\)](https://en.wikipedia.org/wiki/Loop_device). Étant donné que le périphérique de rebouclage ne gère pas, par défaut, les partitions, il faut le réinitialiser de la manière suivante :

```
# modinfo -p loop # verify kernel capability
max_part:Maximum number of partitions per loop device
max_loop:Maximum number of loop devices
# losetup -a # verify nothing using the loop device
# rmmod loop
# modprobe loop max_part=16
```
Maintenant, le périphérique de rebouclage peut gérer jusqu'à 16 partitions.

```
# losetup -v -f disk.img
Loop device is /dev/loop0
# fdisk -l /dev/loop0
```
Disk /dev/loop0: 5368 MB, 5368709120 bytes

255 heads, 63 sectors/track, 652 cylinders Units = cylinders of 16065 \* 512 = 8225280 bytes Disk identifier: 0x452b6464 Device Boot Start End Blocks Id System /dev/loop0p1 1 600 4819468+ 83 Linux /dev/loop0p2 601 652 417690 83 Linux # mkdir -p /mnt/loop0p1 # mount -t ext4 /dev/loop0p1 /mnt/loop0p1 # mkdir -p /mnt/loop0p2 # mount -t ext4 /dev/loop0p2 /mnt/loop0p2 ...hack...hack...hack # umount /dev/loop0p1 # umount /dev/loop0p2 # losetup -d /dev/loop0

En remplacement, des effets similaires peuvent être obtenus en utilisant les périphériques [device mapper](https://fr.wikipedia.org/wiki/Carte_des_périphériques) créés par kpartx(8) du paquet kpartx de la manière suivante :

```
# kpartx -a -v disk.img
...
# mkdir -p /mnt/loop0p2
# mount -t ext4 /dev/mapper/loop0p2 /mnt/loop0p2
...
...hack...hack...hack
# umount /dev/mapper/loop0p2
...
# kpartx -d /mnt/loop0
```
#### **Note**

Vous pouvez monter une partition unique d'une telle image de disque avec le [périphérique de rebouclage](https://en.wikipedia.org/wiki/Loop_device) en utilisant un décalage pour sauter le [MBR](https://fr.wikipedia.org/wiki/Master_boot_record) ou autre. Mais c'est susceptible d'induire des erreurs.

### **9.6.4 Nettoyage d'un fichier image du disque**

Un fichier image disque « disk.img » peut être nettoyé de tous les fichiers supprimés pour donner une image propre « new.img » de la manière suivante :

```
# mkdir old; mkdir new
# mount -t auto -o loop disk.img old
# dd bs=1 count=0 if=/dev/zero of=new.img seek=5G
# mount -t auto -o loop new.img new
# cd old
# cp -a --sparse=always ./ ../new/
# cd ..
# umount new.img
# umount disk.img
```
Si « disk.img » est un système de fichiers ext2, ext3 ou ext4, vous pouvez aussi utiliser zerofree(8) du paquet zerofree de la manière suivante :

```
# losetup -f -v disk.img
Loop device is /dev/loop3
# zerofree /dev/loop3
# cp --sparse=always disk.img new.img
```
### <span id="page-227-0"></span>**9.6.5 Réaliser le fichier image d'un disque vide**

Le fichier image du disque vide « disk.img », qui pourra s'étendre jusqu'à 5Gio peut être fait en utilisant dd(1) comme suit :

```
$ dd bs=1 count=0 if=/dev/zero of=disk.img seek=5G
```
Vous pouvez créer un système de fichiers ext4 sur cette image disque « disk.img » en utilisant le [périphérique de rebouclage](https://en.wikipedia.org/wiki/Loop_device) [\(loop device\)](https://en.wikipedia.org/wiki/Loop_device) de la manière suivante :

```
# losetup -f -v disk.img
Loop device is /dev/loop1
# mkfs.ext4 /dev/loop1
...hack...hack...hack
# losetup -d /dev/loop1
$ du --apparent-size -h disk.img
5.0G disk.img
$ du -h disk.img
83M disk.img
```
Pour « disk.img », sa taille de fichier est de 5.0 Gio et son utilisation disque est uniquement de 83Mio. Cette discordance est possible car [ext4](https://fr.wikipedia.org/wiki/Ext4) sait maintenir un [fichier creux \(sparse\)](https://en.wikipedia.org/wiki/Sparse_file).

#### **ASTUCE**

L'utilisation réelle sur le disque du [fichier creux](https://en.wikipedia.org/wiki/Sparse_file) croît au fur et à mesure qu'on y écrit des données .

En utilisant des opérations similaires sur les périphériques créés par [loop device](https://en.wikipedia.org/wiki/Loop_device) ou les périphériques [device mapper](https://fr.wikipedia.org/wiki/Carte_des_périphériques) comme dans Section [9.6.3,](#page-225-0) vous pouvez partitionner cette image disque « disk.img » en utilisant parted(8) ou fdisk(8), et y créer un système de fichiers en utilisant mkfs.ext4(8), mkswap(8), etc.

#### **9.6.6 Créer un fichier image ISO9660**

On peut faire le fichier image [ISO9660,](https://fr.wikipedia.org/wiki/ISO_9660) « cd.iso », depuis l'arborescence de répertoire source située à « répertoire\_source », en utilisant genisoimage(1) fourni pa[rcdrkit](https://en.wikipedia.org/wiki/Cdrkit) de la manière suivante :

# genisoimage -r -J -T -V volume\_id -o cd.iso répertoire\_source

De la même manière, on peut créer le fichier image ISO9660 amorçable « cdboot.iso » depuis une arborescence comme celle de debian-installer située en « source\_directory », de la manière suivante :

```
# genisoimage -r -o cdboot.iso -V volume_id \
   -b isolinux/isolinux.bin -c isolinux/boot.cat \
   -no-emul-boot -boot-load-size 4 -boot-info-table répertoire_source
```
Ici, le [chargeur d'amorçage Isolinux](https://fr.wikipedia.org/wiki/Syslinux) (consultez Section [3.1.2](#page-110-0)) est utilisé pour l'amorçage.

Vous pouvez calculer la valeur de la somme md5 (md5sum) et construire des image ISO9660 directement depuis un lecteur de CD-ROM de la manière suivante :

```
$ isoinfo -d -i /dev/cdrom
CD-ROM is in ISO 9660 format
...
Logical block size is: 2048
Volume size is: 23150592
...
# dd if=/dev/cdrom bs=2048 count=23150592 conv=notrunc,noerror | md5sum
# dd if=/dev/cdrom bs=2048 count=23150592 conv=notrunc,noerror > cd.iso
```
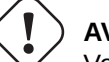

#### **AVERTISSEMENT**

Vous devrez prendre garde d'éviter le bogue de lecture anticipée du système de fichiers ISO9660 de Linux comme ci-dessus afin d'obtenir les résultats corrects.

### **9.6.7 Écriture directe sur CD/DVD-R/RW**

#### **ASTUCE**

Un DVD n'est qu'un gros CD pour wodim(1) qui est fourni par [cdrkit](https://en.wikipedia.org/wiki/Cdrkit).

Vous pouvez rechercher un périphérique utilisable comme suit :

# wodim --devices

Le CD-R vierge est alors inséré dans le graveur de CD et le fichier image ISO9660 « cd.iso » est écrit vers le périphérique, par exemple; « /dev/hda » en utilisant wodim(1) de la manière suivante :

```
# wodim -v -eject dev=/dev/hda cd.iso
```
Si un CD-RW est utilisé à la place d'un CD-R, faites alors ce qui suit :

# wodim -v -eject blank=fast dev=/dev/hda cd.iso

#### **ASTUCE**

Si votre système de bureau monte automatiquement le CD, démontez-le par la commande « sudo unmount /dev/hda » depuis un terminal avant d'utiliser wodim(1).

### **9.6.8 Monter le fichier image ISO9660**

Si « cd.iso » contient une image ISO9660, ce qui suit permet alors de le monter manuellement sur « /cdrom » :

```
# mount -t iso9660 -o ro,loop cd.iso /cdrom
```
#### **ASTUCE**

Les systèmes de bureau modernes peuvent monter automatiquement les supports amovibles tels que les CD formatés en ISO9960 (consultez Section [10.1.7\)](#page-250-0).

### **9.7 Les données binaires**

Nous allons ici discuter de la manipulation directe des données binaires sur le support d'enregistrement.

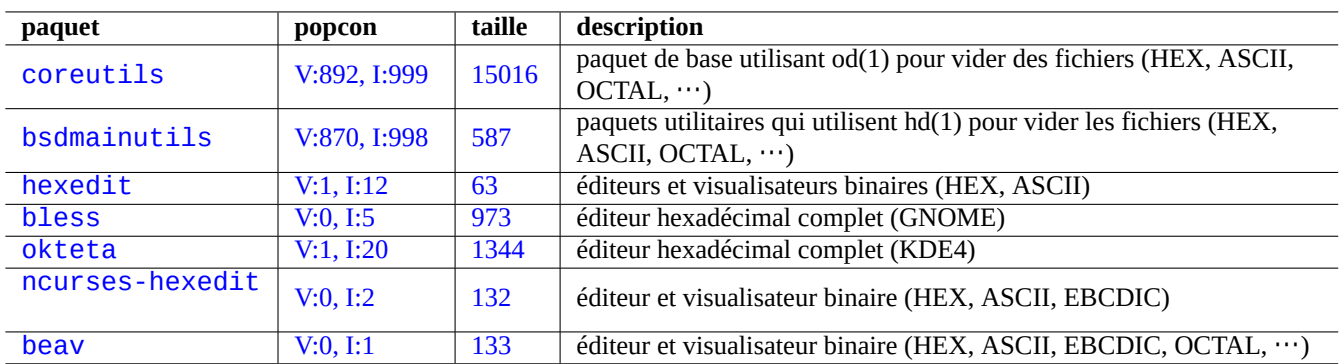

Table 9.20 – Liste des paquets permettant de visualiser et d'éditer des données binaires

### **9.7.1 Afficher et éditer des données binaires**

La méthode la plus basique pour visualiser des données binaires est d'utiliser la commande « od -t x1 ».

#### **ASTUCE**

HEX est utilisé comme l'acronyme du format [hexadécimal](https://fr.wikipedia.org/wiki/Syst%C3%A8me_hexad%C3%A9cimal) en [base](https://fr.wikipedia.org/wiki/Base_(arithmétique)) 16. OCTAL désigne le format [octal](https://fr.wikipedia.org/wiki/Système_octal) en [base](https://fr.wikipedia.org/wiki/Base_(arithmétique)) 8. ASCII est employé pour [Code américain standard pour l'échange d'informations](https://fr.wikipedia.org/wiki/American_Standard_Code_for_Information_Interchange) (« American Standard Code for Information Interchange ») c'est-à-dire le code pour texte normal en anglais. EBCDIC signifie [Code d'échange](https://fr.wikipedia.org/wiki/Extended_Binary_Coded_Decimal_Interchange_Code) [étendu décimal codé binaire](https://fr.wikipedia.org/wiki/Extended_Binary_Coded_Decimal_Interchange_Code) (« Extended Binary Coded Decimal Interchange Code »), il est utilisé avec par les systèmes d'exploitation des [mainframe IBM.](https://fr.wikipedia.org/wiki/Grand_Syst%C3%A8me_IBM)

### <span id="page-229-0"></span>**9.7.2 Manipulation des fichiers sans monter le disque**

Il existe des outils permettant de lire et d'écrire des fichiers sans avoir à monter le disque.

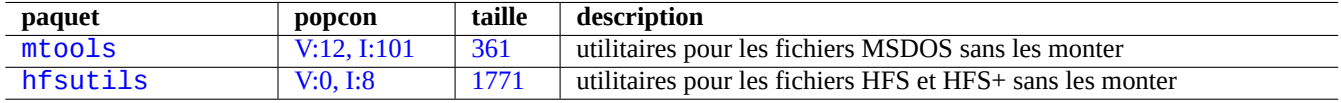

Table 9.21 – Liste des paquets pour manipuler les fichiers sans monter le disque

### **9.7.3 Redondance des données**

Les systèmes s'appuyant sur le [RAID](https://fr.wikipedia.org/wiki/RAID_(informatique)) logiciel offert par le noyau Linux permettent une redondance des données au niveau du système de fichiers du noyau afin d'obtenir un haut niveau de fiabilité du système de stockage.

Il existe aussi des outils pour ajouter des données de redondance aux fichiers au niveau du programme applicatif permettant d'obtenir de hauts niveaux de fiabilité de stockage.

### **9.7.4 Récupération de fichiers de données et analyse par autopsie**

Il y a des outils pour la récupération des données et l'analyse par autopsie.

#### **ASTUCE**

Vous pouvez annuler l'effacement de fichiers sur un système de fichiers ext2 en utilisant les commandes list\_deleted\_inodes et undel de debugfs(8) dans le paquet e2fsprogs.

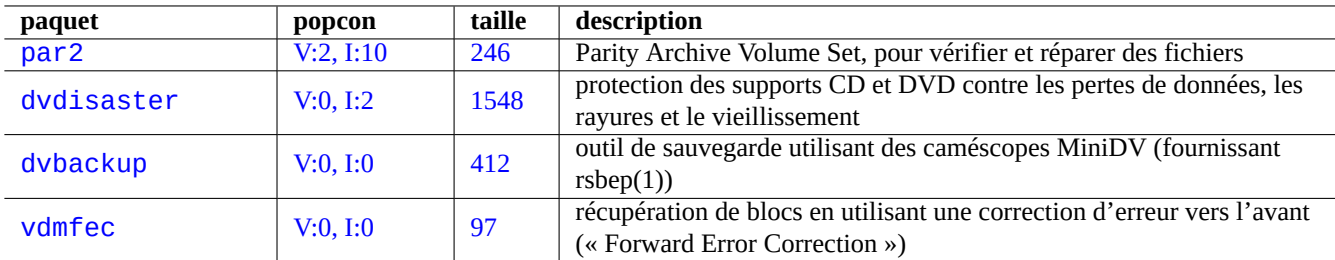

Table 9.22 – Liste d'outils pour ajouter des données de redondance aux fichiers

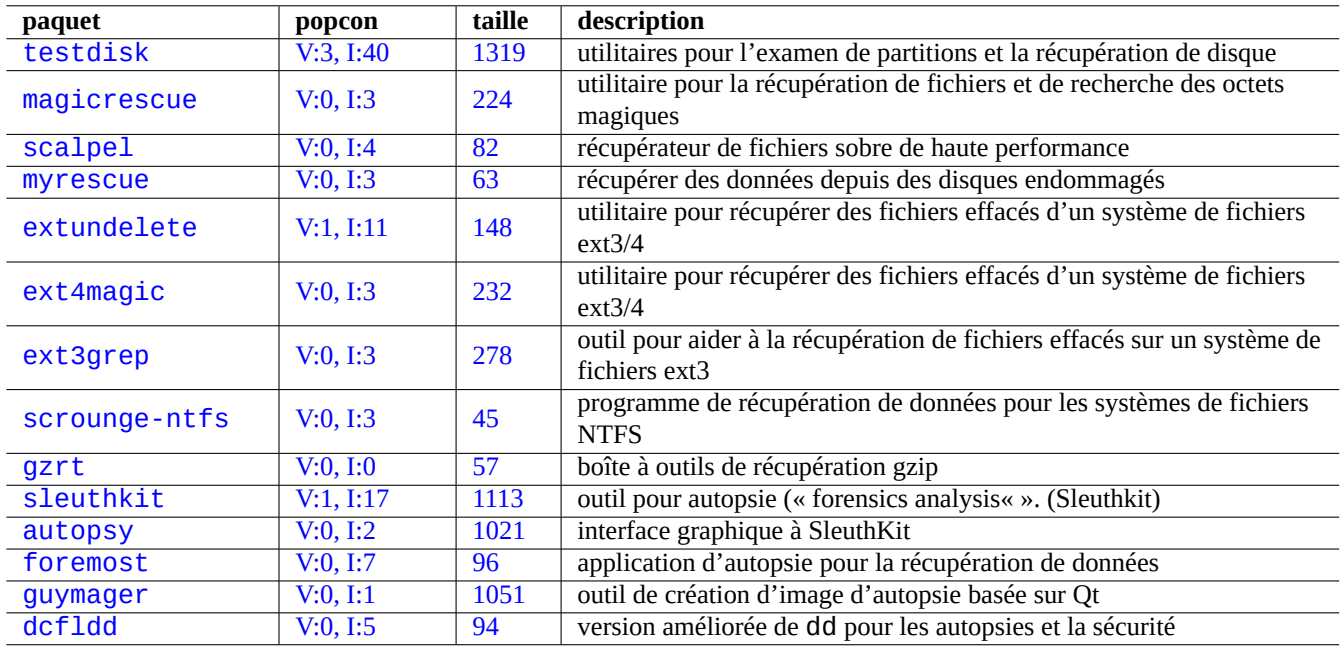

Table 9.23 – Liste de paquets pour la récupération de données et l'analyse par autopsie

### **9.7.5 Éclater un gros fichier en petits fichiers**

Lorsque les données ont un volume trop important pour pouvoir être sauvegardée dans un seul fichier, vous pouvez en sauvegarder le contenu après l'avoir éclaté en morceaux de, par exemple, 2000Mio et réassembler ces morceaux par la suite sous la forme du fichier d'origine.

```
$ split -b 2000m gros_fichier
$ cat x* >gros_fichier
```
**Attention** Assurez-vous ne pas pas avoir de nom de fichier commençant par « x » afin d'éviter des plantages de nom.

### <span id="page-231-0"></span>**9.7.6 Effacer le contenu d'un fichier**

Pour effacer le contenu d'un fichier comme, par exemple, un fichier journal, n'utilisez pas la commande rm(1) pour supprimer le fichier et recréer ensuite un fichier vide parce qu'on peut encore accéder au fichier dans l'intervalle entre les commandes. Voici la manière sûre d'effacer le contenu d'un fichier :

\$ :>fichier a effacer

### **9.7.7 Fichiers fictifs**

Les commandes suivantes créent des fichiers factices ou vides.

```
$ dd if=/dev/zero of=5kb.file bs=1k count=5
$ dd if=/dev/urandom of=7mb.file bs=1M count=7
$ touch zero.file
$ : > alwayszero.file
```
Vous obtiendrez les fichiers suivants :

- « 5kb.file » avec 5K de zéros ;
- « 7mb.file » avec 7Mo de données aléatoires ;
- « zero.file » devrait être un fichier de 0 octet. S'il existait, son mtime est mis à jour alors que son contenu et sa taille sont conservés ;
- « alwayszero.file fait toujours 0 octet. S'il existait son mtime est mis à jour et son contenu vidé.

### **9.7.8 Effacer l'ensemble du disque dur**

Il existe plusieurs manières d'effacer complètement les données d'un périphérique semblable à un disque dur, par exemple, une clé USB se trouvant en « /dev/sda ».

### **Attention**

Vérifiez d'abord l'emplacement de votre clé USB avec mount(8) avant d'exécuter ces commandes. Le périphérique pointé par « /dev/sda » peut être le disque dur SCSI ou un disque dur SATA sur lequel se trouve l'ensemble de votre système.

Effacer tout le contenu du disque en réinitialisant toutes les données à 0 avec la commande suivante :

# dd if=/dev/zero of=/dev/sda

Tout effacer en écrasant les données existantes par des données aléatoires par la commande suivante :

```
# dd if=/dev/urandom of=/dev/sda
```
Effacer de manière très efficace toutes les données en les écrasant avec des données aléatoires par la commande suivante :

# shred -v -n 1 /dev/sda

Comme dd(1) est disponible depuis l'interpréteur de commandes de nombreux CD amorçables de Linux tels que le CD de l'installateur Debian, vous pouvez effacer complètement votre système installé en lançant la commande d'effacement du disque dur du système, par exemple, « /dev/hda », « /dev/sda », etc. depuis un tel support,

### **9.7.9 Effacer l'ensemble du disque dur**

Une zone inutilisée du disque dur (ou d'une clé mémoire USB), par ex. « /devsdb1 » peut encore contenir les données effacées elles-mêmes puisqu'elles ne sont que déliées du système de fichiers. Elles peuvent être nettoyées en les surchargeant.

```
# mount -t auto /dev/sdb1 /mnt/foo
# cd /mnt/foo
# dd if=/dev/zero of=junk
dd: writing to 'junk': No space left on device
...
# sync
# umount /dev/sdb1
```
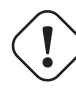

#### **AVERTISSEMENT**

C'est en général suffisamment bon pour votre clé mémoire USB. Mais ce n'est pas parfait. La plupart des noms des fichiers effacés et leurs attributs peuvent être cachés et rester dans le système de fichiers.

### **9.7.10 Récupérer des fichiers supprimés mais encore ouverts**

Même si vous avez accidentellement supprimé un fichier, tant que ce fichier est en cours d'utilisation par une application quelconque, (en mode lecture ou écriture); il est possible de récupérer un tel fichier.

Essayez, par exemple, ce qui suit :

```
$ echo toto > titi
$ less titi
$ ps aux | grep ' less[ ]'
bozo 4775 0.0 0.0 92200 884 pts/8 S+ 00:18 0:00 less titi
$ rm titi
$ ls -l /proc/4775/fd | grep titi
lr-x------ 1 bozo bozo 64 2008-05-09 00:19 4 -> /home/bozo/titi (deleted)
$ cat /proc/4775/fd/4 >titi
$ ls -l
-rw-r--r-- 1 bozo bozo 4 2008-05-09 00:25 titi
$ cat titir
toto
```
Exécutez sur un autre terminal (lorsque vous avez le paquet lsof installé) comme suit

```
$ ls -li titi
2228329 -rw-r--r-- 1 bozo bozo 4 2008-05-11 11:02 titi
$ lsof |grep titi|grep less
less 4775 bozo 4r REG 8,3 4 2228329 /home/bozo/titi
$ rm titi
$ lsof larep titilarep less
less 4775 bozo 4r REG 8,3 4 2228329 /home/bozo/titi (deleted)
$ cat /proc/4775/fd/4 >titi
$ ls -li titi
2228302 -rw-r--r-- 1 bozo bozo 4 2008-05-11 11:05 titi
$ cat titi
toto
```
### **9.7.11 Rechercher tous les liens physiques**

Les fichiers ayant des liens physiques peuvent être identifiés par «  $ls -li$  ».

```
$ ls -li
total 0
2738405 -rw-r--r-- 1 root root 0 2008-09-15 20:21 titi
2738404 -rw-r--r-- 2 root root 0 2008-09-15 20:21 tutu
2738404 -rw-r--r-- 2 root root 0 2008-09-15 20:21 toto
```
« tutu » et « toto » ont tous les deux un nombre de liens égal à "« 2 » (>1), ce qui indique qu'ils ont des liens physiques. Leur numéro d['inœud](https://fr.wikipedia.org/wiki/Inode) commun est « 2738404 ». Cela signifie qu'ils représentent le même fichier lié par des liens physiques. Si vous n'arrivez pas à trouver de fichiers liés par des liens physiques, vous pouvez les rechercher par[inœud,](https://fr.wikipedia.org/wiki/Inode) par exemple « 2738404 », de la manière suivante :

```
# find /chemin/vers/point/de/montage -xdev -inum 2738404
```
### **9.7.12 Consommation d'espace disque invisible**

Tous les fichiers supprimés mais ouverts prennent de l'espace disque même s'ils ne sont pas visibles par la commande du(1) normale. On peut en afficher la liste avec leur taille par la commande suivante :

```
# lsof -s -X / |grep deleted
```
### **9.8 Astuces de chiffrement des données**

Avec un accès physique à votre PC, n'importe qui peut facilement obtenir les privilèges de l'administrateur et accéder à tous les fichiers de votre PC (consultez Section [4.7.4](#page-128-0)). Cela signifie qu'un système avec un mot de passe de connexion ne permet pas de sécuriser vos données personnelles ou sensibles en cas de vol de votre PC. Vous devez déployer des technologies de chiffrements des données pour assurer cette protection. Bien que [GNU privacy guard](https://fr.wikipedia.org/wiki/GNU_Privacy_Guard) (consultez Section [10.3](#page-258-0)) puisse chiffrer des fichiers, il demande quelques efforts de la part de l'utilisateur.

[dm-crypt](https://fr.wikipedia.org/wiki/Dm-crypt) et [eCryptfs](http://ecryptfs.sourceforge.net/)facilitent de manière native le chiffrement automatique des données par l'intermédiaire de modules du noyau de Linux avec un minimum d'efforts de la part de l'utilisateur.

[Dm-crypt](https://fr.wikipedia.org/wiki/Dm-crypt) est un système de fichiers chiffré qui utilise [device-mapper.](https://fr.wikipedia.org/wiki/Carte_des_périphériques) [Device-mapper](https://fr.wikipedia.org/wiki/Carte_des_périphériques) effectue le « mapping » d'un périphérique en mode bloc sur un autre.

[eCryptfs](http://ecryptfs.sourceforge.net/) est un autre système de fichiers chiffré utilisant un système de fichiers empilé. Un système de fichiers empilé s'empile lui-même par dessus un répertoire existant d'un système de fichiers monté.

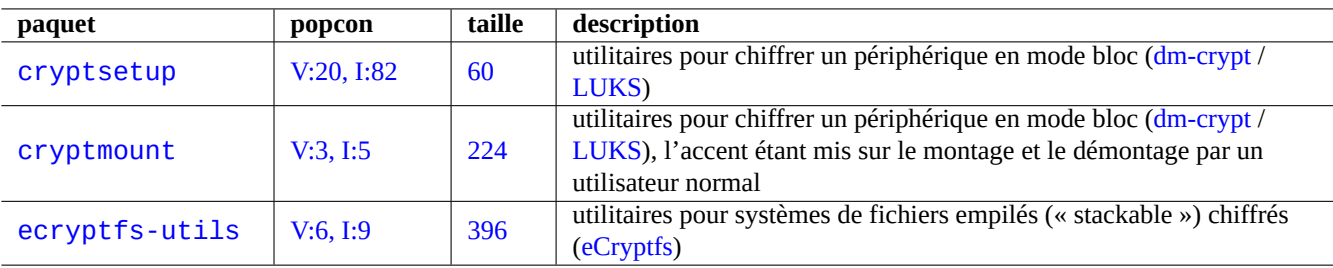

Table 9.24 – Liste d'utilitaires de chiffrement des données

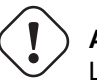

**Attention**

Le chiffrement des données a un coût en matière de temps processeur, etc. Veuillez comparer ses avantages à son coût.

#### **Note**

Lesystème Debian dans son ensemble peut être installé sur un disque chiffré par l['installateur debian](https://en.wikipedia.org/wiki/Debian-Installer) (lenny ou plus récent) en utilisant [dm-crypt](https://fr.wikipedia.org/wiki/Dm-crypt)[/LUKS](https://en.wikipedia.org/wiki/Linux_Unified_Key_Setup) et initramfs.

#### **ASTUCE**

Consultez Section [10.3](#page-258-0) pour un utilitaire de chiffrement de l'espace utilisateur : [GNU Privacy Guard](https://fr.wikipedia.org/wiki/GNU_Privacy_Guard).

### <span id="page-234-0"></span>**9.8.1 Chiffrement des disques amovibles à l'aide de dm-crypt/LUKS**

Vous pouvez chiffrer le contenu des périphériques de masse amovible, par exemple, une clé USB sur « /dev/sdx » en utilisant [dm-crypt](https://fr.wikipedia.org/wiki/Dm-crypt)/[LUKS.](https://en.wikipedia.org/wiki/Linux_Unified_Key_Setup) Il suffit de le formater de la manière suivante :

```
# badblocks -c 1024 -s -w -t random -v /dev/sdx
# fdisk /dev/sdx
... "n" "p" "1" "return" "return" "w"
# cryptsetup luksFormat /dev/sdx1
...
# cryptsetup open --type luks /dev/sdx1 sdx1
...
# ls -l /dev/mapper/
total 0
crw-rw---- 1 root root 10, 60 2008-10-04 18:44 control
brw-rw---- 1 root disk 254, 0 2008-10-04 23:55 sdx1
# mkfs.vfat /dev/mapper/sdx1
...
# cryptsetup luksClose sdx1
```
Il peut alors être monté simplement comme un périphérique normal sur « /media/<étiquette\_disque> » à l'exception de la demande de mot de passe (consultez Section [10.1.7\)](#page-250-0) sous un environnement de bureau moderne tel que GNOME en utilisant gnome-mount(1). La différence est que toutes les données qui y seront écrites seront chiffrées. Vous pouvez aussi formater le support dans un système de fichiers différent, par exemple ext4 avec « mkfs.ext4 /dev/sdx1 ».

#### **Note**

Si vous êtes vraiment paranoïaque en ce qui concerne la sécurité des données, vous pourrez réécrire par dessus plusieurs fois (à l'aide de la commande « badblocks » dans l'exemple ci-dessus). Cette opération prend cependant beaucoup de temps.

### **9.8.2 Partition d'échange chiffrée avec dm-crypt**

Supposons que votre « /etc/fstab » d'origine comporte ce qui suit :

```
/dev/sda7 swap sw 0 0
```
Vous pouvez chiffrer la partition d'échange en utilisant [dm-crypt](https://fr.wikipedia.org/wiki/Dm-crypt) par ce qui suit :

```
# aptitude install cryptsetup
# swapoff -a
# echo "cswap /dev/sda7 /dev/urandom swap" >> /etc/crypttab
# perl -i -p -e "s/\/dev\/sda7/\/dev\/mapper\/cswap/" /etc/fstab
# /etc/init.d/cryptdisks restart
 ...
# swapon -a
```
### **9.8.3 Monter des disques amovibles chiffrés à l'aide de dm-crypt/LUKS**

Une partition de disque chiffrée créée avec dm-crypt/LUKS sur « /dev/sdc5 » peut être montée sur « /mnt » de la façon suivante :

```
$ sudo cryptsetup open /dev/sdc5 ninja --type luks
Enter passphrase for /dev/sdc5: ****
$ sudo lvm
lvm> lvscan
 inactive '/dev/ninja-vg/root' [13.52 GiB] inherit
 inactive '/dev/ninja-vg/swap_1' [640.00 MiB] inherit
 ACTIVE '/dev/goofy/root' [180.00 GiB] inherit
 ACTIVE '/dev/goofy/swap' [9.70 GiB] inherit
lvm> lvchange -a y /dev/ninja-vg/root
lvm> exit
 Exiting.
$ sudo mount /dev/ninja-vg/root /mnt
```
### **9.8.4 Chiffrer les fichiers automatiquement avec eCryptfs**

Vous pouvez chiffrer automatiquement les fichiers se trouvant sous « ~/Private/ » en utilisant [eCryptfs](http://ecryptfs.sourceforge.net/) et le paquet ecryptfs - uti — Lancez ecryptfs-setup-private(1) et configurez « ~/Private/ » en suivant les invites.

- Activez « ~/Private/ » en lançant ecryptfs-mount-private(1).
- Déplacez les fichiers de données sensibles vers « ~/Private/ » et faites les liens symboliques à la demande.
	- Candidats : « ~/.fetchmailrc », « ~/.ssh/identity », « ~/.ssh/id\_rsa », « »~/.ssh/id\_dsa » et d'autres fichiers ayant « go-rwx »
- Déplacez les répertoires ayant des données sensibles vers un sous-répertoire de « ~/Private/ » et faites les liens symboliques nécessaires.
	- Candidats : « ~/.gnupg » et d'autres répertoires avec « go-rwx »
- Créez le lien symbolique de « ~/Desktop/Private/ » vers « ~/Private/ » pour faciliter les opérations du bureau.
- Désactiver « ~/Private/ » en lançant ecryptfs-umount-private(1).
- Activez « ~/Private/ » à l'aide de « ecryptfs-mount-private » lorsque vous avez besoin de vos données chiffrées.

#### **ASTUCE**

Comme [eCryptfs](http://ecryptfs.sourceforge.net/) ne chiffre que sélectivement les fichiers sensibles, son coût en matière de ressources système est bien moindre que l'utilisation de [dm-crypt](https://fr.wikipedia.org/wiki/Dm-crypt) sur l'ensemble du système de fichiers racine ou sur le périphérique « /home ». Il ne demande aucun effort particulier sur l'allocation de l'espace disque mais ne peut conserver la confidentialité de toutes les métadonnées du système de fichiers.

### **9.8.5 Montage automatique de eCryptfs**

Si vous utilisez votre mot de passe de connexion pour envelopper les clés de chiffrement, vous pouvez automatiser le montage de eCryptfs par [PAM \(Pluggable Authentication Modules\)](https://fr.wikipedia.org/wiki/Pluggable_Authentication_Modules).

Insérez la ligne suivante juste avant « pam\_permit.so » dans « /etc/pam.d/common-auth » :

auth required pam\_ecryptfs.so unwrap

Insérez la ligne suivante en tant que toute dernière ligne de « /etc/pam.d/common-session :

session optional pam\_ecryptfs.so unwrap

Insérez la ligne suivante comme première ligne active de « /etc/pam.d/common-password :

password required pam\_ecryptfs.so

C'est assez pratique.

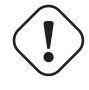

#### **AVERTISSEMENT**

Les erreurs de configuration de [PAM](https://fr.wikipedia.org/wiki/Pluggable_Authentication_Modules) peuvent vous interdire l'accès à votre propre système. Consultez Chapitre [4](#page-120-0).

#### **Attention**

Si vous utilisez votre mot de passe de connexion pour encapsuler les clés de chiffrement, vos données chiffrées sont aussi sûre que l'est votre mot de passe de connexion (consultez Section [4.3\)](#page-122-0). À moins que vous ne preniez le soin de définir un [mot de passe fort](https://fr.wikipedia.org/wiki/Robustesse_des_mots_de_passe), vos données encourent un risque lorsque quelqu'un lance un logiciel de [casse de mots de passe](https://fr.wikipedia.org/wiki/Cassage_de_mot_de_passe) après avoir volé votre ordinateur (consultez Section [4.7.4](#page-128-0)).

### **9.9 Le noyau**

Debian distribue des [noyaux Linux](https://fr.wikipedia.org/wiki/Noyau_Linux) modulaires sous forme de paquets pour les architectures prises en compte.

### **9.9.1 Noyau Linux 2.6/3.x**

Les noyaux Linux 2.6/3.x possèdent quelques fonctionnalités remarquables comparés à 2.4.

— Les périphériques sont créés par le système udev (consultez Section [3.3\)](#page-118-0).

— Les accès en lecture et écriture aux périphériques CD et DVD IDE CD/DVD n'utilisent plus le module ide-scsi.

— Les fonctions de filtrage des paquets réseau utilisent les modules iptable du noyau.

Le saut de version de Linux passant de 2.6.39 à 3.0 n'est pas lié à des changements technologiques majeurs, mais à la célébration de son 20ème anniversaire.

### **9.9.2 Paramètres du noyau**

De nombreuses fonctionnalités du noyau peuvent être configurées par l'intermédiaire de paramètres du noyau de la manière suivante :

- Paramètres du noyau initialisés par le gestionnaire d'amorçage (consultez Section [3.1.2\)](#page-110-0)
- Paramètres du noyau modifiés par sysctl(8) lors du fonctionnement du système pour ceux auxquels on a accès par l'intermédiaire de sysfs (consultez Section [1.2.12\)](#page-45-0)

— Paramètres des modules définis par les paramètres de modprobe(8) lors de l'activation d'un module (consultez Section [9.6.3\)](#page-225-0) Consultez « kernel-parameters.txt(.gz) » et d'autres documents en rapport dans la documentation du noyau de Linux (« /usr/share/doc/linux-doc-3.\*/Documentation/filesystems/\* ») fournie par le paquet linux-doc-3.\*.

### **9.9.3 En-têtes du noyau**

La plupart des **programmes normaux** n'ont pas besoin des en-têtes du noyau et peuvent de fait être cassés si vous les utilisez directement pour la compilation. Ils devront être compilés avec les en-têtes se trouvant dans « /usr/include/linux » et « /usr/include/asm » qui sont fournis, sur les systèmes Debian, par le paquet libc6-dev (créé à partir du paquet source glibc).

### **Note**

Pour compiler certains programmes spécifiques au noyau, comme les modules du noyau, à partir de sources externes et le démon de montage automatique (amd), vous devez inclure dans votre ligne de commandes un chemin vers les en-têtes du noyau correspondants, par exemple « -I/usr/src/linux-version-particulière/include/ ».module-assistant(8) (ou sa forme abrégée m-a) aide les utilisateurs à construire et à installer facilement des paquets de modules pour un ou plusieurs noyaux personnalisés.

### **9.9.4 Compiler le noyau et les modules associés**

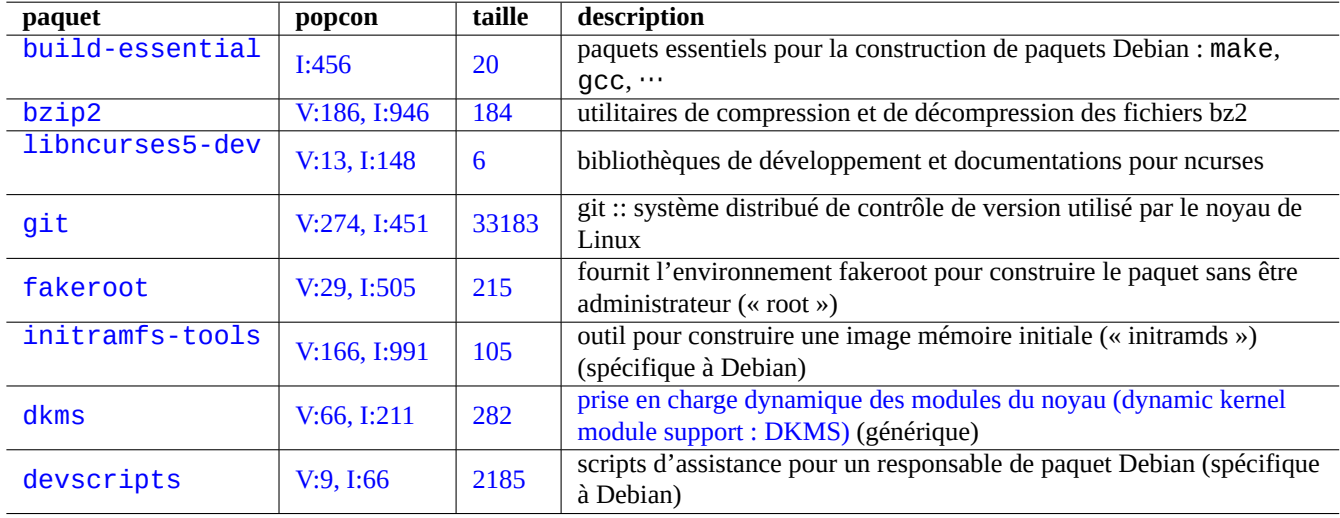

Debian a sa propre manière de compiler le noyau et les modules associés.

Table 9.25 – Liste des paquets-clés à installer pour la compilation du noyau sur un système Debian

Si vous utilisez un initrd dans Section [3.1.2](#page-110-0), veuillez lire les informations correspondantes dans initramfs-tools(8), updateinitramfs(8), mkinitramfs(8) et initramfs.conf(5).

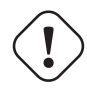

### **AVERTISSEMENT**

Ne mettez pas de liens symboliques vers le répertoire de l'arborescence des source (par exemple « /usr/src/linux\* ») depuis « /usr/include/linux » et « /usr/include/asm » lors de la compilation des sources du noyau de Linux. (Certains documents périmés le suggèrent).

#### **Note**

Lors de la compilation du dernier noyau de Linux sous un système Debian stable, l'utilisation des derniers outils rétroportés depuis la distribution Debian unstable peuvent être nécessaires.

#### **Note**

Le [gestionnaire de modules dynamique du noyau \(« dynamic kernel module support \(DKMS\) »](https://fr.wikipedia.org/wiki/Dynamic_Kernel_Module_Support) est une nouvelle architecture indépendante de la distribution conçue pour permettre la mise à jour de modules individuels du noyau sans modifier l'ensemble du noyau. Cela est utilisé pour la maintenance de modules hors arborescence. Cela rend aussi très facile la reconstruction des modules après la mise à niveau des noyaux.

### **9.9.5 Compiler les sources du noyau : recommandations de l'équipe en charge du noyau Debian**

Pour construire des paquets binaires d'un noyau personnalisé à partir des sources du noyau amont, vous devriez utiliser la cible « deb-pkg » fournie pour cela.

```
$ sudo apt-get build-dep linux
$ cd /usr/src
$ wget http://www.kernel.org/pub/linux/kernel/v3.11/linux-<version>.tar.bz2
$ tar -xjvf linux-<version>.tar.bz2
$ cd linux-<version>
$ cp /boot/config-<version> .config
$ make menuconfig
 ...
$ make deb-pkg
```
#### **ASTUCE**

Le paquet linux-source-<version> fournit les sources du noyau Linux avec les correctifs Debian en tant que « /usr/src/linux-<version>.tar.bz2 ».

Pour construire des paquets binaires particuliers à partir du paquet source Debian, vous devriez utiliser les cibles « binary-arch\_<arc dans « debian/rules.gen ».

```
$ sudo apt-get build-dep linux
$ apt-get source linux
$ cd linux-3.*
$ fakeroot make -f debian/rules.gen binary-arch_i386_none_686
```
Consultez les renseignements complémentaires :

- wiki Debian : [KernelFAQ](http://wiki.debian.org/fr/KernelFAQ) ;
- wiki Debian : [DebianKernel](http://wiki.debian.org/DebianKernel) ;
- Debian Linux Kernel Handbook: <https://kernel-handbook.debian.net>

#### **9.9.6 Pilotes de matériel et microprogramme**

Le pilote de matériel est le code s'exécutant sur le système cible. La plupart des pilotes de matériel sont maintenant disponibles sont forme de logiciels libres et font partie des paquets Debian du noyau dans la section main.

- Pilote de [processeur graphique](https://fr.wikipedia.org/wiki/Processeur_graphique)
	- Pilote Intel (main)
	- Pilote AMD ou ATI (main)
	- Pilote NVIDIA (main pour le pilote [nouveau](https://fr.wikipedia.org/wiki/Nouveau_(informatique)) et non-free pour les pilotes binaires pris en charge par le constructeur)
- Pilote de [Softmodem](https://en.wikipedia.org/wiki/Softmodem)
	- Paquets martian-modem et sl-modem-dkms (non libres)

Le microprogramme est le code ou les données chargées sur le périphérique (par exemple le [microcode](https://fr.wikipedia.org/wiki/Microprogrammation) de processeur, le code de rendu exécuté sur les processeurs graphiques, ou les données de [FPGA](https://fr.wikipedia.org/wiki/Circuit_logique_programmable#FPGA) ou de [CPLD](https://fr.wikipedia.org/wiki/Circuit_logique_programmable#CPLD), etc.) Certains paquets de microprogramme sont disponibles sous forme de logiciel libre, mais beaucoup de paquets de microprogramme ne le sont pas car ils contiennent des données binaires sans source.

- firmware-linux-free (main)
- firmware-linux-nonfree (non libre)
- firmware-linux-\* (non libre)
- \*-firmware (non libre)
- intel-microcode (non libre)
- amd64-microcode (non libre)

Veuillez remarquer que les paquets de non-free et contrib ne font pas partie du système Debian. La configuration pour activer et désactiver les sections non-free et contrib est décrite en Section [2.1.4](#page-69-0). Vous devriez être conscient des aspects négatifs associés à l'utilisation de paquets de non-free et contrib décrits dans Section [2.1.5](#page-73-0).

## **9.10 Système virtualisé**

L'utilisation d'un système virtualisé permet de faire tourner simultanément plusieurs instances du système sur une plateforme unique.

#### **ASTUCE**

Consultez <http://wiki.debian.org/fr/SystemVirtualization> .

### **9.10.1 Outils de virtualisation**

Il a plusieurs paquets associés à la [virtualisation](https://fr.wikipedia.org/wiki/Virtualisation) et à l['émulation](https://fr.wikipedia.org/wiki/%C3%89mulation) du système sous Debian au-delà d'un simple [chroot](https://fr.wikipedia.org/wiki/Chroot). Certains paquets vous facilitent la mise en place d'un tel système.

Consultez l'article de Wikipedia [Comparaison de machines pour plateforme virtuelle](https://en.wikipedia.org/wiki/Comparison_of_platform_virtual_machines) pour une comparaison détaillée entre les différentes solutions de plateformes de virtualisation.

### **9.10.2 Étapes de la virtualisation**

#### **Note**

Certaines fonctionnalités décrites ici ne sont disponibles que dans squeeze ou versions supérieures.

#### **Note**

Les noyaux par défaut de Debian prennent en charge [KVM](https://fr.wikipedia.org/wiki/Kernel-based_Virtual_Machine) depuis lenny.

La [virtualisation](https://fr.wikipedia.org/wiki/Virtualisation) met en œuvre plusieurs étapes :

- Créer un système de fichiers vide (une arborescence de fichiers ou une image disque).
	- L'arborescence de fichiers peut être créée par « mkdir -p /path/to/chroot ».
	- L'image disque brute peut être créée à l'aide de dd(1) (consultez Section [9.6.1](#page-224-0) et Section [9.6.5](#page-227-0)).
	- qemu-img(1) peut être utilisé pour créer et convertir des fichiers d'image disque pris en charge par [QEMU](https://fr.wikipedia.org/wiki/QEMU).
	- Les formats de fichier brut et [VMDK](https://fr.wikipedia.org/wiki/Virtual_Machine_Disk) peuvent être utilisés en tant que formats courants par les outils de virtualisation.
- Monter l'image disque dans le système de fichiers avec mount(8) (optionnel).

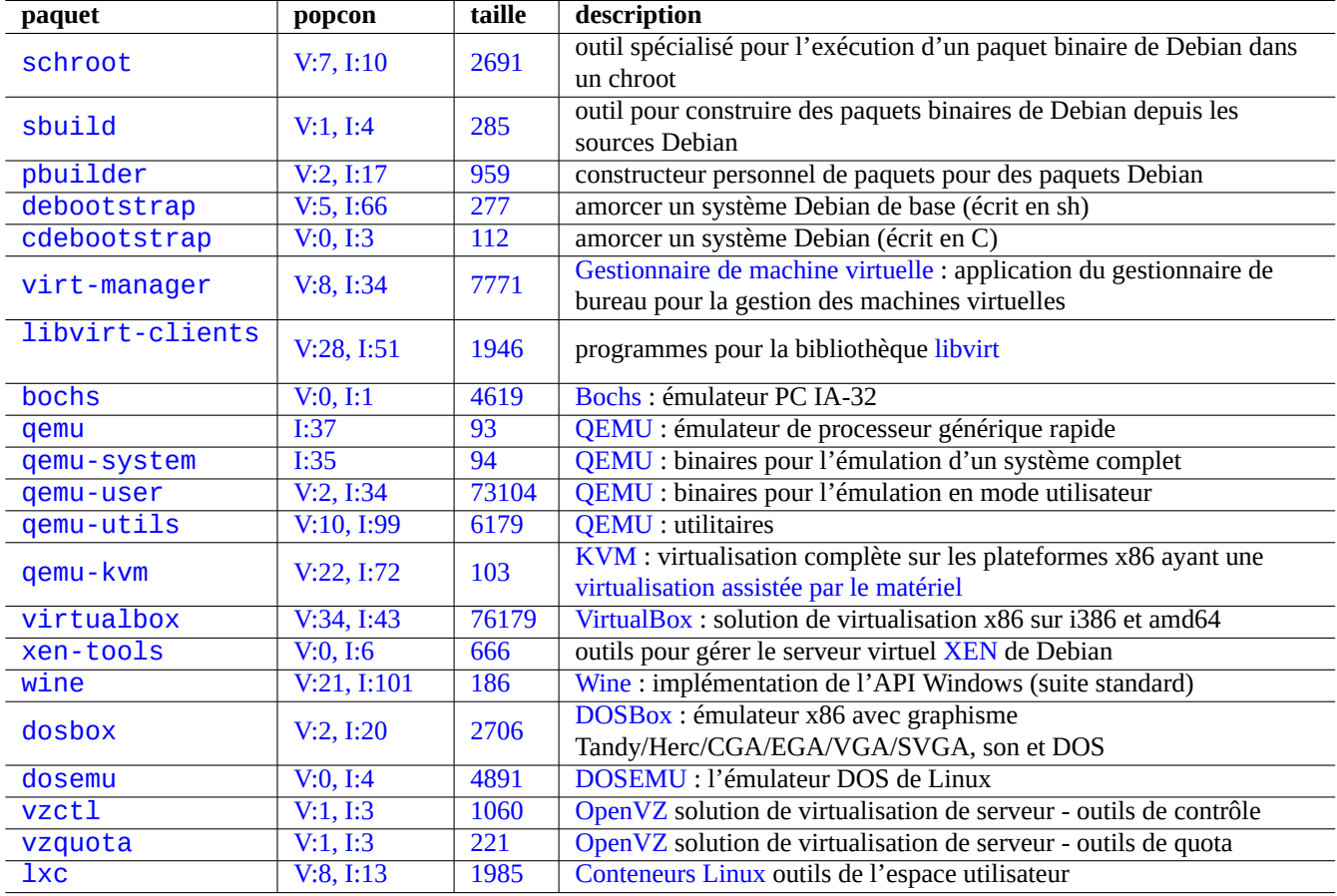

Table 9.26 – Liste des outils de virtualisation

- Pour l'image disque brute, le montage doit être fait avec un [périphérique de rebouclage](https://en.wikipedia.org/wiki/Loop_device) ou des périphériques [device mapper](https://fr.wikipedia.org/wiki/Carte_des_périphériques) (consultez Section [9.6.3](#page-225-0)).
- Les images disques prises en charge par [QEMU](https://fr.wikipedia.org/wiki/QEMU) seront montées en tant que [périphériques réseau en mode bloc>](https://en.wikipedia.org/wiki/Network_block_device) (consultez Section [9.10.3\)](#page-241-0).
- Peupler le système de fichiers cible avec les données requises.
	- L'utilisation de programmes tels que debootstrap et cdebootstrap facilite ce processus (consultez Section [9.10.4](#page-241-1)).
	- Utiliser les installateurs des systèmes d'exploitation sous l'émulation du système complet.
- Lancer un programme dans l'environnement virtualisé.
	- [chroot](https://fr.wikipedia.org/wiki/Chroot) fournit un environnement virtualisé de base, suffisant pour y compiler des programmes, y faire tourner des applications en mode console et des démons.
	- [QEMU](https://fr.wikipedia.org/wiki/QEMU) fournit une émulation de processeur interplateformes.
	- [QEMU](https://fr.wikipedia.org/wiki/QEMU) avec [KVM](https://fr.wikipedia.org/wiki/Kernel-based_Virtual_Machine) fournit une émulation système complète avec la [virtualisation assistée par le matériel](https://en.wikipedia.org/wiki/Hardware-assisted_virtualization).
	- [VirtualBox](https://fr.wikipedia.org/wiki/VirtualBox) fournit une émulation du système complet sur i386 amd64 avec ou sans la [virtualisation assistée par le matériel](https://en.wikipedia.org/wiki/Hardware-assisted_virtualization).

### <span id="page-241-0"></span>**9.10.3 Monter le fichier image du disque virtuel**

Pour le fichier image disque brut, consultez Section [8.4](#page-195-0).

Pour d'autres fichiers d'images disques virtuels, vous pouvez utiliser qemu-nbd(8) pour les exporter en utilisant le protocole [network block device](https://en.wikipedia.org/wiki/Network_block_device) et en les montant à l'aide du module nbd du noyau.

qemu-nbd(8) gère les formats de disques pris en compte par [QEMU](https://fr.wikipedia.org/wiki/QEMU) : QEMU gère les formats de disques suivants raw, [qcow2,](https://en.wikipedia.org/wiki/Qcow) [qcow](https://en.wikipedia.org/wiki/Qcow), [vmdk,](https://fr.wikipedia.org/wiki/Virtual_Machine_Disk) [vdi,](https://fr.wikipedia.org/wiki/VirtualBox) [bochs,](https://fr.wikipedia.org/wiki/Bochs) cow (mode utilisateur de Linux copy-on-write), [parallels](https://en.wikipedia.org/wiki/Parallels_Workstation), [dmg,](https://en.wikipedia.org/wiki/Apple_Disk_Image) [cloop](https://en.wikipedia.org/wiki/Cloop), [vpc](https://en.wikipedia.org/wiki/VHD_(file_format)), vvfat (VFAT virtuelle) et host\_device.

Le [network block device](https://en.wikipedia.org/wiki/Network_block_device) peut gérer des partitions de la même manière que le [périphérique de rebouclage \(« loop device »](https://en.wikipedia.org/wiki/Loop_device) (consultez Section [9.6.3](#page-225-0)). Vous pouvez monter la première partition de « disk.img » de la manière suivante :

```
# modprobe nbd max part=16
# qemu-nbd -v -c /dev/nbd0 disk.img
...
# mkdir /mnt/part1
# mount /dev/nbd0p1 /mnt/part1
```
#### **ASTUCE**

Vous ne pouvez exporter que la première partition de « disk.img » en utilisant l'option « -P 1 » de qemu-nbd(8).

### <span id="page-241-1"></span>**9.10.4 Système protégé (chroot)**

chroot(8) propose la plupart des moyens simples pour faire tourner simultanément plusieurs instances de l'environnement GNU/- Linux sur un même système sans redémarrer.

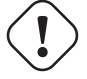

#### **Attention**

Les exemple ci-dessous supposent que le système père et le système chroot partagent tous les deux la même architecture de processeur.

Vous pouvez apprendre comment configurer et utiliser chroot(8) en lançant le programme pbuilder(8) sous script(1) comme suit :

```
$ sudo mkdir /sid-root
$ sudo pbuilder --create --no-targz --debug --buildplace /sid-root
```
Vous pouvez voir comment debootstrap(8) ou cdebootstrap(1) installent les données du système pour l'environnement sid sous « /sid-root ».

### **ASTUCE**

debootstrap(8) ou cdebootstrap(1) sont utilisés pour [installer Debian](https://www.debian.org/releases/stable/installmanual) avec l'installateur Debian. Ils peuvent aussi être utilisés pour installer Debian sur un système sans utiliser de disque d'installation de Debian, mais en provenance d'une autre distribution GNU/Linux.

\$ sudo pbuilder --login --no-targz --debug --buildplace /sid-root

Vous pouvez voir ci-après comment un shell système tournant sous l'environnement sid est créé :

- 1. Copier la configuration locale (« /etc/hosts », « /etc/hostname », « /etc/resolv.conf »)
- 2. Monter le système de fichiers « /proc »
- 3. Monter le système de fichiers « /dev/pts »
- 4. Créer « /usr/sbin/policy-rc.d » qui existe toujours avec 101
- 5. Lancer « chroot /sid-root bin/bash -c 'exec -a -bash bin/bash' »

#### **Note**

Certains programmes sous chroot peuvent demander l'accès à davantage de fichiers du système parent pour fonctionner que ceux que fournit pbuilder. Par exemple, on peut avoir besoin de monter liés (« bind-mount ») ou de copier « /sys », « /etc/passwd », « /etc/group », « /var/run/utmp », « /var/log/wtmp », etc.

#### **Note**

Le fichier « /usr/sbin/policy-rc.d » évite que des programmes démons ne soient démarrés automatiquement sur le système Debian. Consultez « /usr/share/doc/sysv-rc/README.policy-rc.d.gz ».

#### **ASTUCE**

Le but d'origine du paquet spécialisé d'environnement protégé (chroot) pbuilder est de construire une système protégé et de construire un paquet depuis cet environnement. C'est le système idéal à utiliser pour vérifier que les dépendances de construction d'un paquet sont correctes et pour s'assurer que les dépendances de construction erronées ou non nécessaires n'existent pas dans le paquet résultant.

#### **ASTUCE**

De même, le paquet schroot peut vous donner l'idée de faire tourner un système chroot i386 sous le système parent amd64.

### **9.10.5 Systèmes de bureaux multiples**

Je vous recommande d'utiliser [QEMU](https://fr.wikipedia.org/wiki/QEMU) ou [VirtualBox](https://fr.wikipedia.org/wiki/VirtualBox) sur un système Debian stable afin de faire tourner des systèmes de bureau multiples en utilisant la [virtualisation](https://fr.wikipedia.org/wiki/Virtualisation). Cela vous permet de lancer des applications de bureau de Debian unstable et testing sans les risques qui leur sont habituellement associés.

Comme [QEMU](https://fr.wikipedia.org/wiki/QEMU) pur est très lent, il est recommandé de l'accélérer avec [KVM](https://fr.wikipedia.org/wiki/Kernel-based_Virtual_Machine) lorsque le sysètme hôte le prend en charge.

L'image disque virtuelle « virtdisk.qcow2 » qui contient un système Debian pour [QEMU](https://fr.wikipedia.org/wiki/QEMU) peut être créée en utilisant [un CD](https://www.debian.org/distrib/netinst.fr.html) [minimal de debian-installer](https://www.debian.org/distrib/netinst.fr.html) de la manière suivante :

```
$ wget http://cdimage.debian.org/debian-cd/5.0.3/amd64/iso-cd/debian-503-amd64-netinst.iso
$ qemu-img create -f qcow2 virtdisk.qcow2 5G
$ qemu -hda virtdisk.qcow2 -cdrom debian-503-amd64-netinst.iso -boot d -m 256
...
```
Vous trouverez des astuces supplémentaires sur le [wiki Debian : QEMU.](http://wiki.debian.org/QEMU)

[VirtualBox](https://fr.wikipedia.org/wiki/VirtualBox) est fourni avec des outils ayant une interface graphique [Qt](https://fr.wikipedia.org/wiki/Qt) et est assez intuitif. Son interface graphique et ses outils en ligne de commandes sont expliqués dans le [Manuel de l'utilisateur de VirtualBox](http://www.virtualbox.org/manual/UserManual.html) et le [Manuel de l'utilisateur VirtualBox \(PDF\)](http://download.virtualbox.org/virtualbox/UserManual.pdf).

### **ASTUCE**

Faire tourner d'autres distributions de GNU/Linux comme [Ubuntu](http://www.ubuntu.com/) et [Fedora](http://fedoraproject.org/) sous une [virtualisation](https://fr.wikipedia.org/wiki/Virtualisation) est une bonne manière d'en étudier les astuces de configuration. D'autres systèmes d'exploitation propriétaires peuvent aussi tourner de manière agréable sous la [virtualisation](https://fr.wikipedia.org/wiki/Virtualisation) GNU/Linux.

## **Chapitre 10**

# **Gestion des données**

Des outils et astuces pour gérer les données binaires ou textuelles sur le système sont décrits.

### **10.1 Partager, copier et archiver**

#### **AVERTISSEMENT**

Il ne faut pas accéder de manière non coordonnée en écriture à des périphériques et des fichiers à haut trafic depuis différents processus pour éviter une [compétition d'accès \(« race condition ».](https://fr.wikipedia.org/wiki/Situation_de_compétition) Pour l'éviter, on peut utiliser les mécanismes de [verrouillage de fichier \(« File locking »](https://en.wikipedia.org/wiki/File_locking) en utilisant flock(1).

La sécurité des données et leur partage contrôlé présentent plusieurs aspects.

- La création d'une archive des données
- L'accès à un stockage distant
- La duplication
- Le suivi de l'historique des modifications
- La facilité de partage des données
- La prévention de l'accès non autorisé aux données
- La détection des modifications de fichier non autorisées
- Cela peut être réalisé avec certaines combinaisons d'outils.
- Outils d'archivage et de compression
- Outils de copie et de synchronisation
- Systèmes de fichiers par le réseau
- Supports d'enregistrement amovibles
- L'interpréteur de commandes sécurisé
- Le système d'authentification
- Outils de système de contrôle de version
- Outils de hachage et de chiffrement

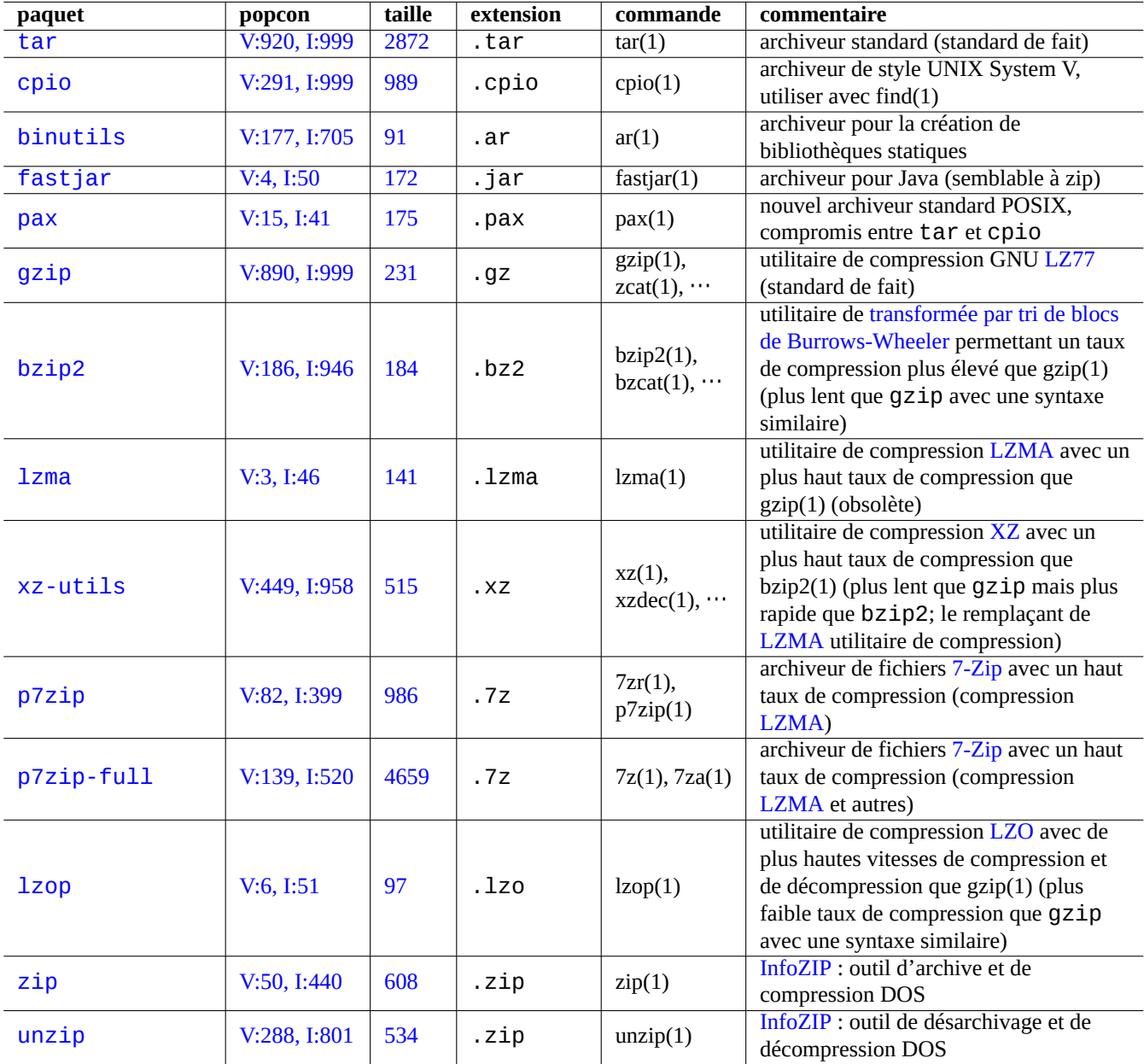

Table 10.1 – Liste des outils d'archivage et de compression

### **10.1.1 Outils d'archivage et de compression**

Voici un résumé des outils d'archivage et de compression disponible sur le système Debian :

### **AVERTISSEMENT**

Ne positionnez par la variable « \$TAPE » à moins que vous ne sachiez à quoi vous attendre. Elle modifie le comportement de tar(1).

#### **Note**

L'archive tar(1) utilise l'extension de fichier « .tgz » ou « .tar.gz ».

#### **Note**

L'archive tar(1) avec compression xz utilise l'extension de fichier «, txz » ou «, tar, xz ».

#### **Note**

La méthode de compression habituelle des outils [FOSS](https://fr.wikipedia.org/wiki/Free/Libre_Open_Source_Software) tels que tar(1) a été modifiée de la manière suivante :  $gzip \rightarrow bzip2 \rightarrow xz$ 

#### **Note**

cp(1), scp(1) et tar(1) peuvent avoir certaines limitations pour des fichiers spéciaux. cpio(1) est plus souple.

#### **Note**

cpio(1) est conçu pour être utilisé avec find(1) et d'autres commandes et est adapté à la création de scripts de sauvegarde car la partie correspondant à la sélection de fichier du script peut être testée indépendamment.

#### **Note**

La structure interne des fichiers de données de Libreoffice est composée de fichiers « .jar » qui peut être ouvert également par unzip.

#### **Note**

The de-facto cross platform archive tool is zip. Use it as "zip -rX" to attain the maximum compatibility. Use also the "-s" option, if the maximum file size matters.

### **10.1.2 Outils de copie et de synchronisation**

Voici une liste d'outils simples de copie et de sauvegarde sur le système Debian :

Copier des fichiers avec rsync(8) offres des fonctionnalités plus riches que les autres méthodes.

- algorithme de transfert delta qui n'envoie que la différence entre les fichiers source et les fichiers existants sur la destination
- algorithme de vérification rapide (par défaut) recherchant les fichiers dont la taille ou l'heure de dernière modification a été modifiée
- Les options « --exclude » et « --exclude-from » sont semblables à celles de tar(1)

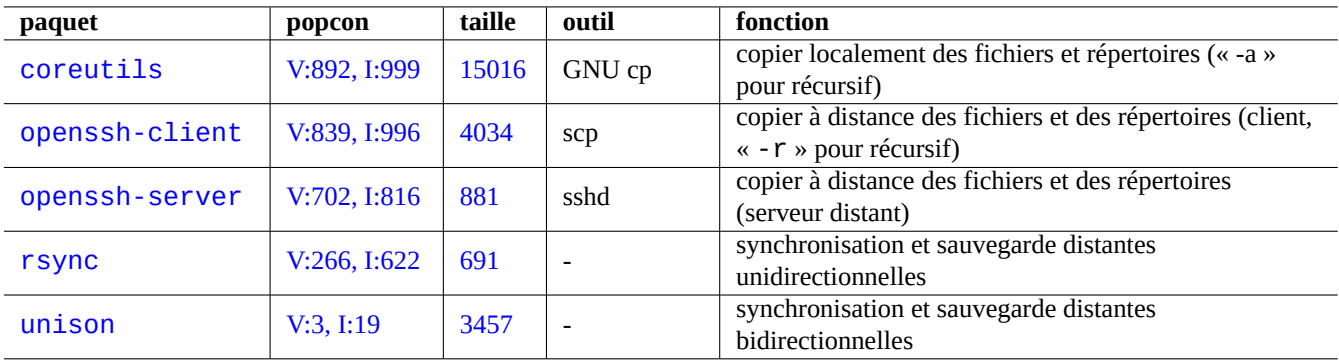

Table 10.2 – Liste des outils de copie et de synchronisation

— La syntaxe « un slash en fin de répertoire source » qui évite la création d'un niveau de répertoire supplémentaire à la destination.

#### **ASTUCE**

L'exécution du script bkup mentionné dans Section [10.2.3](#page-256-0) avec l'option « -gl » sous cron(8) fournira une fonctionnalité très semblable à dumpfs de Plan9 pour l'archivage des données statiques.

#### **ASTUCE**

Les outils de système de contrôle de version (VCS) de Tableau [10.11](#page-263-0) peuvent fonctionner comme outils de synchronisation et de copie multi-voies.

### <span id="page-247-0"></span>**10.1.3 Idiomes pour les archives**

Voici quelques manières d'archiver et de désarchiver le contenu entier du répertoire « ./source » en utilisant différents outils.

 $GNU \, \text{tar}(1)$ :

```
$ tar -cvJf archive.tar.xz ./source
$ tar -xvJf archive.tar.xz
```
ou encore, comme suit :

```
$ find ./source -xdev -print0 | tar -cvJf archive.tar.xz --null -F -
```
 $cpio(1)$ :

```
$ find ./source -xdev -print0 | cpio -ov --null > archive.cpio; xz archive.cpio
$ zcat archive.cpio.xz | cpio -i
```
### <span id="page-247-1"></span>**10.1.4 Idiomes pour la copie**

Voici quelques manières d'archiver et de désarchiver le contenu entier du répertoire « ./source » en utilisant différents outils.

- Copie locale du répertoire « ./source » → répertoire « /dest »
- Faire le copie distante du répertoire « ./source » de la machine locale → répertoire « /dest » situé sur la machine « user@host.dom »

 $rsync(8)$ :

```
# cd ./source; rsync -aHAXSv . /dest
# cd ./source; rsync -aHAXSv . user@host.dom:/dest
Vous pouvez, en remplacement, utiliser la syntaxe « un slash en fin du répertoire source ».
# rsync -aHAXSv ./source/ /dest
# rsync -aHAXSv ./source/ user@host.dom:/dest
ou encore, comme suit :
# cd ./source; find . -print0 | rsync -aHAXSv0 --files-from=- . /dest
# cd ./source; find . -print0 | rsync -aHAXSv0 --files-from=- . user@host.dom:/dest
GNU cp(1) et openSSH scp(1) :
# cd ./source; cp -a . /dest
# cd ./source; scp -pr . user@host.dom:/dest
GNU \, \text{tar}(1):
# (cd ./source && tar cf - . ) | (cd /dest && tar xvfp - )
# (cd ./source && tar cf - . ) | ssh user@host.dom '(cd /dest && tar xvfp - )'
cpio(1):
# cd ./source; find . -print0 | cpio -pvdm --null --sparse /dest
```
Vous pouvez remplacer « . » par « truc » dans tous les exemples comportant « . » pour copier les fichiers du répertoire « ./source/truc » vers le répertoire « /dest/truc ».

Vous pouvez remplacer « . » par le chemin absolu « /chemin/vers/source/truc » dans tous les exemples comportant « . » pour éviter « cd ./source; ». Cela permet de copier les fichiers vers différents emplacements selon les outils utilisés de la manière suivante :

— « /dest/truc » : rsync(8), GNU cp(1) et scp(1)

— « /dest/chemin/vers/source/truc »: GNU tar(1) et cpio(1)

#### **ASTUCE**

rsync(8) et GNU cp(1) possèdent l'option « -u » pour sauter les fichiers qui sont plus récents sur la destination.

### **10.1.5 Idiomes pour la sélection de fichiers**

find(1) est utilisé pour la sélection de fichiers pour les commandes d'archive et de copie (consultez Section [10.1.3](#page-247-0) et Section [10.1.4\)](#page-247-1) ou pour xargs(1) (consultez Section [9.3.9\)](#page-208-0). Cela peut être amélioré en utilisant ces paramètres de commande.

La syntaxe de base de find(1) peut être résumée comme suit :

- Ses paramètres conditionnels sont évalués de gauche à droite.
- L'évaluation s'arrête lors que son résultat est déterminé.
- Le « **OU** logique » (indiqué par « -o » entre les éléments conditionnels) a une plus faible priorité que le « **ET** logique » (indiqué par « -a » ou rien entre éléments conditionnels).
- Le « **NON** logique » (indiqué par « ! » avant un élément conditionnel) a une priorité plus élevée que le « **ET** logique ».
- « -prune » retourne toujours un **VRAI** logique et, si c'est un répertoire, la recherche de fichier est arrêtée au-delà de ce point.
- « -name » correspond à la base du nom de fichier avec les motifs génériques de l'interpréteur de commandes (voir Section [1.5.6\)](#page-57-0) mais il correspond aussi à son « . » de début avec des métacaractères comme « \* » et « ? » (nouvelle fonctionnalité [POSIX](https://fr.wikipedia.org/wiki/POSIX)).
- « -regex » correspond au chemin complet par défaut dans le style **BRE** Emacs (consultez Section [1.6.2](#page-62-0)).
- « -size » correspond au fichier en se basant sur la taille du fichier (valeur précédée de « + » pour plus grand et précédée de « - » pour plus petit)
- « -newer » correspond au fichier plus récent que celui indiqué comme paramètre.
- « -print0 » retourne toujours la valeur logique **VRAI** et affiche sur la sortie standard le nom de fichier en entier([terminé](https://en.wikipedia.org/wiki/Null_character) [par le caractère null](https://en.wikipedia.org/wiki/Null_character)).

find(1) est souvent utilisé dans un style idiomatique comme ce qui suit :

```
# find /chemin/vers/ \
    -xdev -regextype posix-extended \
    -type f -regex ".*\.cpio|.*~" -prune -o \
    -type d -regex ".*/\lambda.git" -prune -o \
    -type f -size +99M -prune -o \
    -type f -newer /chemin/vers/horodatage -print0
```
Cela signifie que les actions suivantes doivent être effectuées :

- 1. rechercher tous les fichiers en partant de « /chemin/vers » ;
- 2. limiter globalement sa recherche à l'intérieur du système de fichiers et utiliser **ERE** (consultez Section [1.6.2](#page-62-0)) ;
- 3. exclure les fichiers correspondant à l'expression rationnelle de « .\*\.cpio » ou « .\*~ » de la recherche en arrêtant le traitement ;
- 4. exclure les répertoires qui correspondent à l'expression rationnelle de « .\*/\.git » de la recherche en arrêtant le traitement ;
- 5. exclure les fichiers plus gros que 99 Megaoctets (unités de 1048576 octets) de la recherche en arrêtant le traitement ;
- 6. Afficher les noms de fichiers qui satisfont aux conditions de recherche ci-dessus et qui sont plus récents que « /chemin/vers/horodations de fichiers et qui sont plus récents que « /chemin/vers/horo

Remarquez l'utilisation idiomatique de « -prune -o » pour exclure les fichiers dans l'exemple ci-dessus.

#### **Note**

Pour les systèmes [UNIX-like](https://fr.wikipedia.org/wiki/Type_Unix) autre que Debian, certaines options peuvent ne pas être prises en compte par find(1). Dans un tel cas, essayez d'adapter la méthode de correspondance et remplacez « -print0 » par « -print ». Vous devrez aussi ajuster les commandes associées.

### **10.1.6 Support d'archive**

Lors du choix d'un [support d'enregistrement de données informatiques](https://fr.wikipedia.org/wiki/Stockage_d%27information) destiné à l'archivage de données importantes, il faut faire attention à leurs limitations. Pour des petites sauvegardes de données personnelles, j'utilise des CD-R et des DVD-R provenant d'une grande marque et je les range dans un endroit frais, à l'ombre, sec et propre. (Les supports d'archive sur bande semblent être populaires pour les utilisations professionnelles).

#### **Note**

[Un coffre-fort anti-feu](https://fr.wikipedia.org/wiki/Coffre-fort) est destiné aux documents sur papier. La plupart des supports de stockage de données informatiques ont une tolérance en température inférieure à celle du papier. J'utilise en général plusieurs copies chiffrées stockées dans différents endroits sûrs.

Durées de vie optimistes des moyens d'archivage trouvées sur le net (la plupart à partir d'informations des constructeurs).

- 100 ans et plus : papier non acide et encre
- 100 ans : stockage optique (CD/DVD, CD/DVD-R)
- 30 ans : supports magnétiques (bande, disquette)
- 20 ans : disque optique à changement de phase (CD-RW)

Cela ne prend pas en compte les défaillances mécaniques dues aux manipulations, etc.

Nombre de cycles d'écriture optimistes des moyens d'archivage trouvées sur le net (la plupart à partir d'informations des constructeurs).

- plus de 250 000 : disque dur
- plus de 10 000 cycles : mémoires Flash
- 1000 cycles : CD/DVD-RW
- 1 cycle : CD/DVD-R, papier

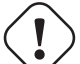

#### **Attention**

Ces chiffres de durée de vie et de nombre de cycles ne devront pas être utilisés pour des décisions concernant l'enregistrement de données critiques. Veuillez consulter les informations spécifiques au produit fournies par le constructeur.

#### **ASTUCE**

Comme les CD/DVD-R et le papier n'ont qu'un cycle d'écriture de 1, ils évitent de manière inhérente le risque de perte de données par écrasement. C'est un avantage !

#### **ASTUCE**

Si vous devez faire des sauvegardes fréquentes et rapides d'un gros volume de données, un disque dur sur une liaison réseau à haute vitesse peut être la seule option réaliste.

### <span id="page-250-0"></span>**10.1.7 Périphériques d'enregistrement amovibles**

Les périphériques d'enregistrement amovibles possibles sont les suivants.

- [Clé USB](https://fr.wikipedia.org/wiki/Clé_USB)
- [Disque dur](https://fr.wikipedia.org/wiki/Disque_dur)
- [Graveur de disque optique](https://fr.wikipedia.org/wiki/Graveur_de_disque_optique)
- Appareil photographique numérique
- Lecteur de musique numérique

Ils peuvent être connectés à l'aide de n'importe quel moyen suivant.

- [USB](https://fr.wikipedia.org/wiki/Universal_Serial_Bus)
- [FireWire](https://fr.wikipedia.org/wiki/FireWire)
- [PC-Card](https://fr.wikipedia.org/wiki/PC-Card)

Les environnements de bureau modernes comme GNOME et KDE peuvent monter ces périphériques amovibles automatiquement sans entrée correspondante dans « /etc/fstab »

- Le paquet udisks fournit un démon et les utilitaires associés pour monter et démonter ces périphériques.
- [D-bus](https://fr.wikipedia.org/wiki/D-Bus) crée les événements pour initialiser les processus automatiques.
- [PolicyKit](https://fr.wikipedia.org/wiki/PolicyKit) fournit les droits nécessaires.

#### **ASTUCE**

Les périphériques montés automatiquement pourraient avoir l'option de montage « uhelper= » qui est utilisée par umount(8).

#### **ASTUCE**

Le montage automatique sous les environnements de bureau modernes ne se produit que lorsque ces périphériques amovibles ne se trouvent pas dans « /etc/fstab ».

Le point de montage sous les environnements de bureau modernes est choisi avec le nom « /media/<étiquette\_disque> », il peut être personnalisé avec les outils suivants :

- mlabel(1) pour le système de fichiers FAT ;
- genisoimage(1) avec l'option « -V » pour le système de fichiers ISO9660 ;
- tune2fs(1) avec l'option « -L » pour le système de fichiers ext2, ext3 ou ext4.

#### **ASTUCE**

Le choix du codage doit être fourni comme option de montage (consultez Section [8.4.6](#page-198-0)).

#### **ASTUCE**

L'utilisation d'une interface graphique pour démonter un système de fichiers peut supprimer son point de montage créé dynamiquement tel que « /dev/sdc ». Si vous souhaitez conserver son point de montage, démontez-le à l'aide de la commande umount(8) lancée depuis un interpréteur de commandes.

### **10.1.8 Choix de système de fichiers pour les données partagées**

Lors du partage de données avec d'autres systèmes à l'aide de périphériques de stockage amovibles, vous devez les formatez avec un [système de fichiers](https://fr.wikipedia.org/wiki/Syst%C3%A8me_de_fichiers) pris en charge par les deux systèmes. Voici une liste de choix de systèmes de fichiers :

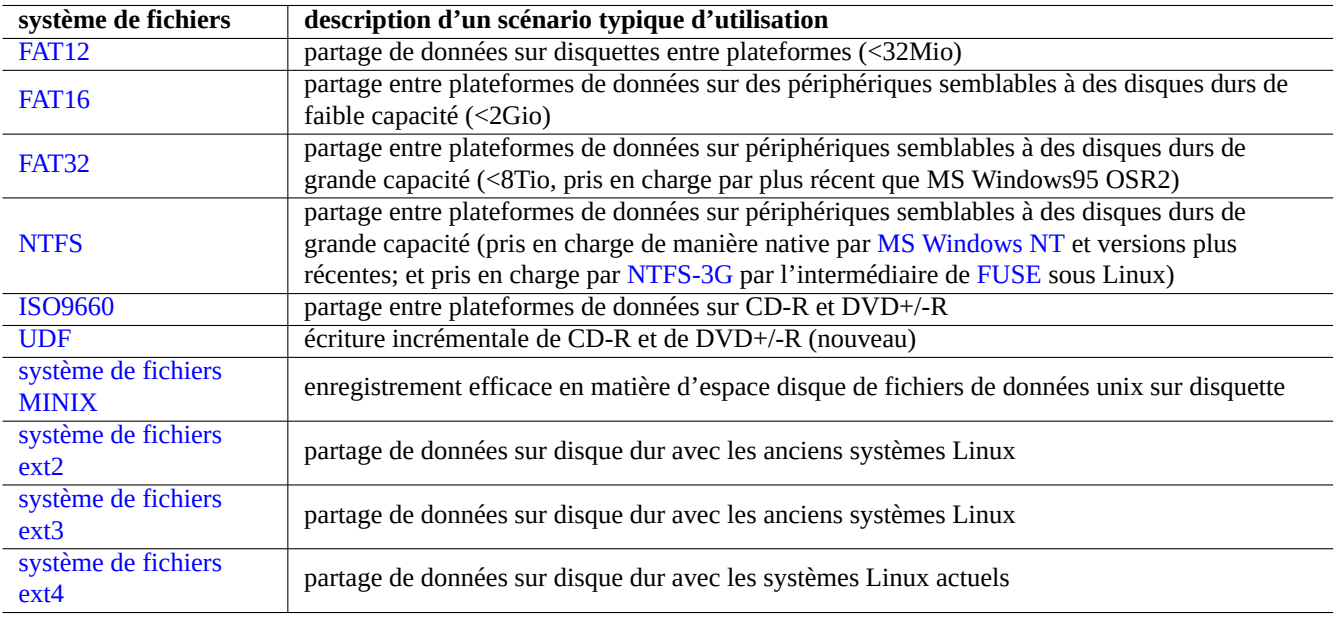

Table 10.3 – Liste de choix de systèmes de fichiers pour des périphériques amovibles avec des scénarios typiques d'utilisation

#### **ASTUCE**

Consultez Section [9.8.1](#page-234-0) pour le partage de données entre plateformes en utilisant le chiffrement au niveau du périphérique.
Le système de fichiers FAT est pris en charge par la plupart des systèmes d'exploitation modernes et est assez utile pour l'échange des données par l'intermédiaire de supports du type disque dur amovible.

Pour le formatage de périphériques de type disque dur amovible pour l'échange de données entre plateformes avec un système de fichiers FAT, ce qui suit peut être un choix sûr :

- les partitionner avec fdisk(8), cfdisk(8) ou parted(8) (consultez Section [9.5.2\)](#page-218-0) en une seule partition primaire et la marquer comme suit :
	- type « 6 » pour FAT16 pour les supports faisant moins de 2Go.
	- type « c » pour FAT32 (LBA) pour les supports plus gros.
- formater la partition primaire avec mkfs.vfat(8) comme suit :
	- simplement son nom de périphérique, par exemple « /dev/sda1 », pour la FAT16
	- L'option explicite et le nom de périphérique, par exemple « -F 32 /dev/sda1 », pour la FAT32

Lors de l'utilisation des systèmes de fichiers FAT ou ISO9660 pour le partage de données ce qui suit sera une précaution sûre :

- Archiver d'abord les fichiers dans un fichier d'archive en utilisant tar(1) ou cpio(1) afin de conserver les noms de fichiers longs, les permissions de fichiers d'origine d'UNIX et les informations de propriétaire.
- Découper le fichier d'archive en éléments de moins de 2 Gio à l'aide de la commande split(1) afin de le protéger contre les limitations de taille de fichier.
- Chiffrer le fichier d'archive afin de sécuriser son contenu contre un accès non autorisé.

#### **Note**

La taille maximum d'un fichier FAT, par conception, est de (2^32 - 1) octets = (4GiB - 1 octet). Pour certaines applications sur le système 32 bits plus ancien, la taille maximum était même plus faible (2^31 - 1) octets = (2Gio - 1 octet). Debian ne souffre pas de ce dernier problème.

#### **Note**

Microsoft lui-même ne recommande pas l'utilisation de FAT pour des disques ou des partitions de plus de 200 Mo. Microsoft met en avant ces limitations comme une utilisation inefficace de l'espace disque dans ses « [Informations](http://support.microsoft.com/kb/100108/) [générales sur les systèmes de fichiers FAT, HPFS et NTFS](http://support.microsoft.com/kb/100108/) ». Bien sûr, on peut normalement utiliser le système de fichiers ext4 pour Linux.

#### **ASTUCE**

Pour davantage d'informations sur les systèmes de fichiers et les accès aux systèmes de fichiers, veuillez consulter « [Filesystems HOWTO](http://guidespratiques.traduc.org/vf/Filesystems-HOWTO.html) ».

## **10.1.9 Partage de données au travers du réseau**

Lors du partage de données avec d'autres systèmes au travers du réseau, vous devrez utiliser un service commun. Voici quelques éléments :

Bien que ces systèmes de fichiers montés au travers du réseau et les méthodes de transfert au travers du réseau soient assez pratiques pour partager des données, elles peuvent être non sûres. Leur connexion réseau doit être sécurisée par ce qui suit :

- chiffrez-la avec [SSL/TLS](https://fr.wikipedia.org/wiki/Transport_Layer_Security)
- tunnelez-la par [SSH](https://fr.wikipedia.org/wiki/Secure_Shell)
- tunnelez-la par [VPN](https://fr.wikipedia.org/wiki/Réseau_privé_virtuel)
- limitez-la derrière un pare-feu sûr

consultez aussi Section [6.10](#page-178-0) et Section [6.11.](#page-178-1)

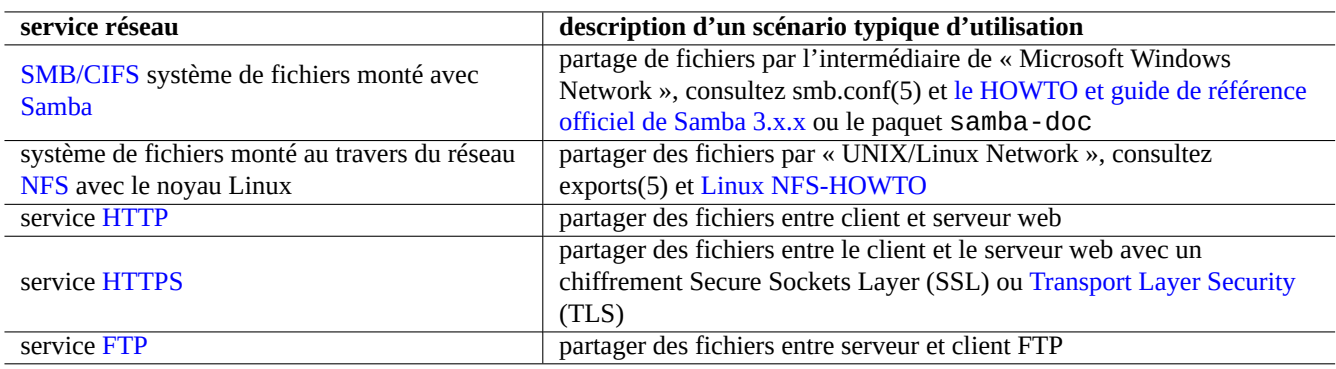

Table 10.4 – Liste des services réseau à choisir avec le scénario typique d'utilisation

# <span id="page-253-0"></span>**10.2 Sauvegarde et restauration**

Nous savons tous que les ordinateurs sont parfois victimes de pannes ou que des erreurs humaines provoquent des dommages au système et aux données. Les opérations de sauvegarde et de restauration sont les parties essentielles d'une administration système réussie. Vous serez victime, un jour ou l'autre, de tous les modes de défaillance possibles.

#### **ASTUCE**

Mettez en place un système de sauvegardes simple et faites une sauvegarde fréquente de votre système. Avoir des données de sauvegarde est plus important que la qualité technique de votre méthode de sauvegarde.

Il y a 3 facteurs-clé qui permettent de définir une méthode pratique de sauvegarde et de restauration.

- 1. Ce qu'il faut sauvegarder et restaurer :
	- les fichiers que vous avez directement créés : données de « ~/ » ;
	- les fichiers de données créés par les applications que vous utilisez : données de « /var/ » (sauf « /var/cache/ », « /var/run/ » et « /var/tmp/ ») :
	- les fichiers de configuration du système : fichiers de « /etc/ » ;
	- logiciels locaux : données se trouvant dans « /usr/local/ » ou « /opt/ » ;
	- informations concernant l'installation du système : un mémo en texte concernant les étapes-clés ((partition, …) ;
	- un jeu de données testé : confirmé par des opérations de restauration expérimentales réalisées à l'avance.
- 2. Comment sauvegarder et restaurer :
	- entreposer les données de manière sûre : protection des données contre la réécriture et les défaillances du système ;
	- sauvegardes fréquentes ! sauvegardes planifiées ;
	- sauvegardes redondantes : duplication (miroir) des données ;
	- processus indéréglable : sauvegarde facile en une seule commande.
- 3. Risques et coûts :
	- valeur des données perdues ;
	- ressources nécessaires pour effectuer les sauvegardes : humaines, matérielles, logicielles, …
	- mode de défaillance avec leur probabilité.

#### **Note**

Ne sauvegardez pas le contenu des pseudo systèmes de fichiers se trouvant dans /proc, /sys, /tmp, et /run (voir Section [1.2.12](#page-45-0) et Section [1.2.13](#page-45-1)). À moins que vous ne sachiez exactement ce que vous faites, ce ne sont que d'énormes quantités de données inutiles.

Comme pour l'enregistrement sécurisé de données, les données doivent se trouver de préférences sur différentes partitions de disque ou sur des disques différents ou des machines différentes afin de résister à une corruption du système de fichiers. Les données importantes seront, de préférence écrites sur des supports à écriture unique tels que les CD/DVD-R afin de prévenir l'écrasement accidentel des données (consultez Section [9.7](#page-228-0) pour la manière d'écrire sur le support d'enregistrement depuis la ligne de commandes de l'interpréteur. L'interface graphique de l'environnement de bureau GNOME vous donne un accès facile depuis le menu : « Places→CD/DVD Creator :»).

#### **Note**

Il faudra peut-être arrêter certains démons d'applications comme le MTA (consultez Section [6.3](#page-159-0)) lors de la sauvegarde des données.

#### **Note**

Vous devez prendre des précautions supplémentaires lors de la sauvegarde et de la restauration des fichiers de données relatifs à l'identité comme « /etc/ssh/ssh\_host\_dsa\_key », « /etc/ssh/ssh\_host\_rsa\_key », « ~/.gnupg/\* », « ~/.ssh/\* », « /etc/passwd », « /etc/shadow », « /etc/fetchmailrc », « popularity-contest.conf », « /etc/ppp/pap-secrets » et « /etc/exim4/passwd.client ». Certaines de ces données ne peuvent pas être recréées en entrant la même chaîne de caractères d'entrée sur le système.

#### **Note**

Si vous faites tourner une tâche programmée (« cron » en tant que processus d'utilisateur, vous devrez restaurer les fichiers de « /var/spool/cron/crontabs » et redémarrer cron(8). Consultez Section [9.3.14](#page-211-0) pour cron(8) et crontab(1).

## **10.2.1 Suites d'utilitaires de sauvegarde**

Voici une liste d'utilitaires de sauvegarde notables disponibles sur le système Debian :

Les outils de sauvegarde ont chacun des objectifs particuliers.

- [Mondo Rescue](https://fr.wikipedia.org/wiki/Mondo_Rescue) est un système de sauvegarde qui facilite la restauration rapide d'un système complet depuis de CD/DVD etc. sans passer par le processus normal d'installation d'un système.
- Regular backups of user data can be realized by a simple script (Section [10.2.2\)](#page-256-0) and cron(8).
- [Bacula](https://fr.wikipedia.org/wiki/Bacula), [Amanda](https://fr.wikipedia.org/wiki/AMANDA_(informatique)) et [BackupPC](https://fr.wikipedia.org/wiki/BackupPC) sont des suites de sauvegardes ayant des fonctionnalités avancées qui sont orientées vers les sauvegardes fréquentes au travers du réseau.

Les outils de base décrits dans Section [10.1.1](#page-246-0) et Section [10.1.2](#page-246-1) peuvent être utilisés pour faciliter la sauvegarde du système au moyen de scripts personnalisés. De tels scripts peuvent être améliorés comme suit :

- Le paquet restic permet les sauvegardes incrémentales (distantes) .
- le paquet rdiff-backup permet les sauvegardes incrémentales (distantes) ;
- le paquet dump facilite l'archivage et la restauration d'un système de fichiers entier de manière incrémentielle et efficace.

#### **ASTUCE**

Consultez les fichiers dans « /usr/share/doc/dump/ » et « [« Est-ce que dump est vraiment obsolète ? »](http://dump.sourceforge.net/isdumpdeprecated.html) pour en savoir plus sur le paquet dump.

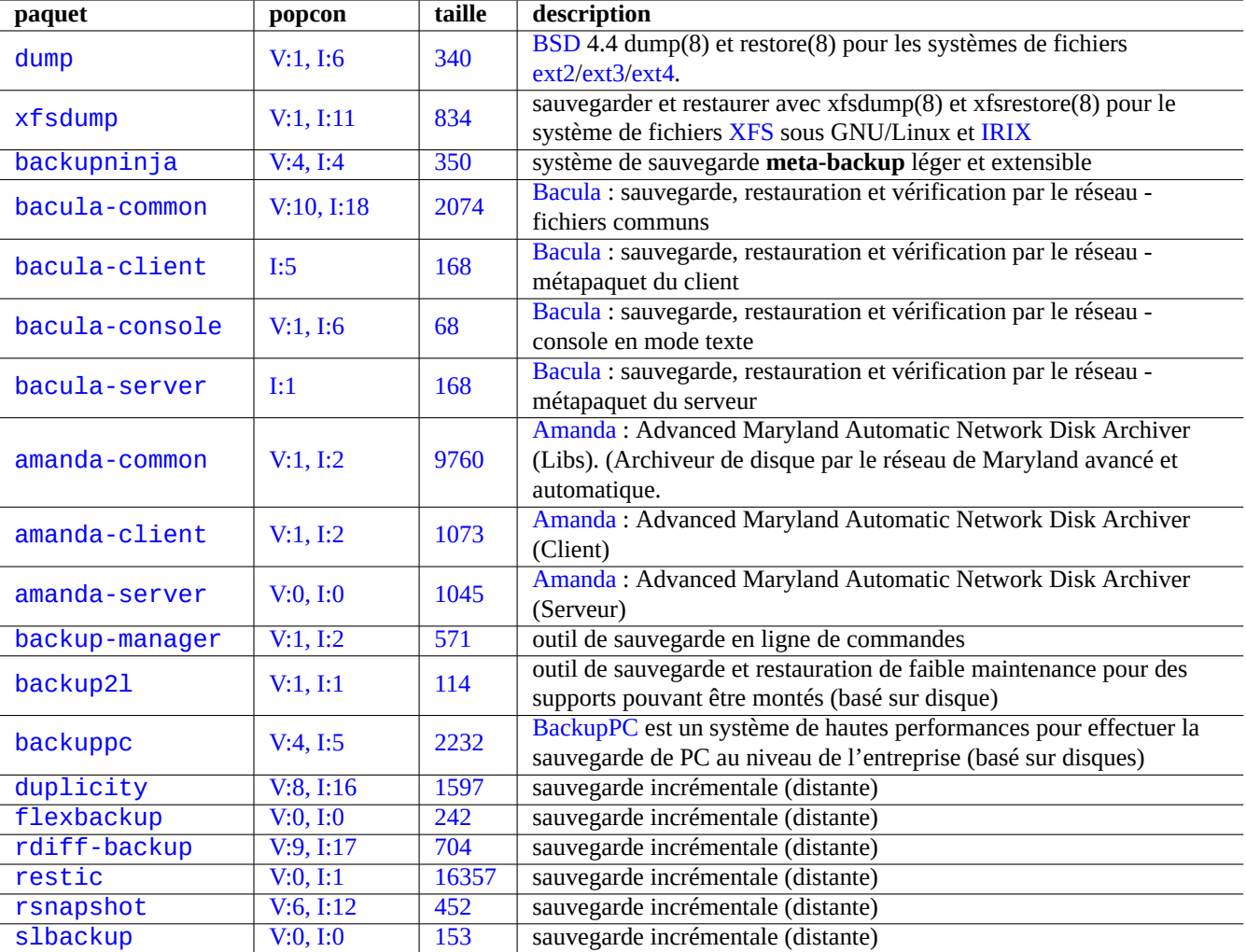

Table 10.5 – Liste de suites d'utilitaires de sauvegarde

## <span id="page-256-0"></span>**10.2.2 Script d'exemple pour la sauvegarde du système**

Pour un système de bureau personnel Debian sur lequel tourne la version unstable, je n'ai besoin de protéger que les données personnelles et les données critiques. Je réinstalle cependant le système une fois par an. Je ne vois donc aucune raison de sauvegarder l'ensemble du système ou d'installer un utilitaire de sauvegarde ayant des fonctionnalités avancées.

J'utilise un simple script pour réaliser des archives de sauvegarde et les graver sur CD/DVD en utilisant une interface graphique. Voici un exemple de script pour ce faire :

```
#!/bin/sh -e
# Copyright (C) 2007-2008 Osamu Aoki <osamu@debian.org>, Public Domain
BUUID=1000; USER=osamu # UID and name of a user who accesses backup files
BUDIR="/var/backups"
XDIR0=".+/Mail|.+/Desktop"
XDIR1="'.+/\.\thinspacethumbnails|.+/\.?Trash|.+/\.?[cC]ache|.+/\.qvfs|.+/sessions"
XDIR2=".+/CVS|.+/\.git|.+/\.svn|.+/Downloads|.+/Archive|.+/Checkout|.+/tmp"
XSFX = " +\iota, iso| +\iota, tsgz| +\iota, tsgz| +\iota, tsgz| +\iota, tsgz| +\iota, tsgz| +\iota, tsgz| +\iota, tsgz| +\iota, tsgz| +\iota, tsgz| +\iota, tsgz| +\iota, tsgz| +\iota, tsgz| +\iota, tsgz| +\iota, tsgz| +\iota, tsgz| +\iota, tsgz| +\iota, tsgz| +\iota, tsgz| +\iota, tsgz| +\iota, tsgz| +\iota, tsgz| +\iota, tsgz| +\iota, tsgz|SIZE="+99M"
DATE=$(date --utc +"%Y%m%d-%H%M")
[ -d "$BUDIR" ] || mkdir -p "BUDIR"
umask 077
dpkg --get-selections \* > /var/lib/dpkg/dpkg-selections.list
debconf-get-selections > /var/cache/debconf/debconf-selections
{
find /etc /usr/local /opt /var/lib/dpkg/dpkg-selections.list \
      /var/cache/debconf/debconf-selections -xdev -print0
find /home/$USER /root -xdev -regextype posix-extended \
  -type d -regex "$XDIR0|$XDIR1" -prune -o -type f -regex "$XSFX" -prune -o \
  -type f -size "$SIZE" -prune -o -print0
find /home/$USER/Mail/Inbox /home/$USER/Mail/Outbox -print0
find /home/$USER/Desktop -xdev -regextype posix-extended \
  -type d -regex "$XDIR2" -prune -o -type f -regex "$XSFX" -prune -o \
  -type f -size "$SIZE" -prune -o -print0
} | cpio -ov --null -O $BUDIR/BU$DATE.cpio
chown $BUUID $BUDIR/BU$DATE.cpio
touch $BUDIR/backup.stamp
```
C'est destiné à être un script d'exemple exécuté avec le compte de l'administrateur.

Vous devrez le modifier et l'exécuter comme suit :

- éditez ce script afin de couvrir l'ensemble de vos données importantes (consultez Section [10.1.5](#page-248-0) et Section [10.2\)](#page-253-0) ;
- remplacez « find …-print0 » par « find …-newer \$BUDIR/backup.stamp -print0 » afin d'effectuer des sauvegardes incrémentales ;
- transférez les sauvegardes sur la machine distante en utilisant scp(1) ou rsync(1) ou gravez-les sur CD/DVD pour plus de sécurité (j'utilise l'interface graphique du bureau GNOME pour graver les CD/DVD. Consultez Section [12.1.8](#page-301-0) pour une redondance supplémentaire).

Faites simple !

#### **ASTUCE**

Vous pouvez récupérer les données de configuration de debconf avec « debconf-set-selections debconf-selections » et les données de sélection de dpkg avec « dpkg --set-selection <dpkg-selections.list".

## **10.2.3 Un script de copie pour la sauvegarde des données**

Pour les données se trouvant sous l'arborescence d'un répertoire, une copie avec « cp -a » permet une sauvegarde normale.

Pour un gros ensemble de données statiques ne devant pas être réécrites se trouvant dans une arborescence de répertoires telle que celle se trouvant sous le répertoire « /var/cache/apt/packages/ », les liens physiques avec « cp -al » fournissent une alternative à la sauvegarde normale avec une utilisation efficace de l'espace disque.

Voici un script de copie, que j'ai appelé bkup, destiné à la sauvegarde de données. Ce script copie tous les fichiers (non-VCS) du répertoire actuel vers le répertoire daté du répertoire parent ou sur une machine distante.

```
#!/bin/sh -e
# Copyright (C) 2007-2008 Osamu Aoki <osamu@debian.org>, Public Domain
fdot(){ find . -type d \( -iname ".?*" -o -iname "CVS" \) -prune -o -print0;}
fall(){ find . -print0;}
mkdircd(){ mkdir -p "$1";chmod 700 "$1";cd "$1">/dev/null;}
FIND="fdot";OPT="-a";MODE="CPIOP";HOST="localhost";EXTP="$(hostname -f)"
BKUP="$(basename $(pwd)).bkup";TIME="$(date +%Y%m%d-%H%M%S)";BU="$BKUP/$TIME"
while getopts gcCsStrlLaAxe:h:T f; do case $f in
g) MODE="GNUCP";; # cp (GNU)
c) MODE="CPIOP";; # cpio -p
C) MODE="CPIOI";; # cpio -i
s) MODE="CPIOSSH";; # cpio/ssh
t) MODE="TARSSH";; # tar/ssh
r) MODE="RSYNCSSH";; # rsync/ssh
l) OPT="-alv";; # lien physique (GNU cp)
L) OPT="-av";; # copier (GNU cp)
a) FIND="fall";; # tout rechercher
A) FIND="fdot";; # rechercher ce qui n'est pas CVS/ .???/
x) set -x;; # trace
e) EXTP="${OPTARG}";; # hostname -f
h) HOST="${OPTARG}";; # utilisateur@remotehost.example.com
T) MODE="TEST";; # tester le mode de recherche
\?) echo "utiliser -x pour une trace."
esac; done
shift $(expr $OPTIND - 1)
if [ $# -gt 0 ]; then
  for x in $@; do cp $OPT $x $x.$TIME; done
elif \lceil $MODE = GNUCP \rceil; then
  mkdir -p "../$BU";chmod 700 "../$BU";cp $OPT . "../$BU/"
elif \lceil $MODE = CPIOP \rceil; then
  mkdir -p "../$BU";chmod 700 "../$BU"
  $FIND|cpio --null --sparse -pvd ../$BU
elif \lceil $MODE = CPIOI \rceil; then
  $FIND|cpio -ov --null | ( mkdircd "../$BU"&&cpio -i )
elif \lceil $MODE = CPIOSSH \rceil; then
  $FIND|cpio -ov --null|ssh -C $HOST "( mkdircd \"$EXTP/$BU\"&&cpio -i )"
elif \lceil $MODE = TARSSH \rceil; then
  (tar cvf - . )|ssh -C $HOST "( mkdircd \"$EXTP/$BU\"&& tar xvfp - )"
elif \lceil $MODE = RSYNCSSH \rceil; then
  rsync -aHAXSv ./ "${HOST}:${EXTP}-${BKUP}-${TIME}"
else
  echo "Une autre idée à sauvegarder ?"
  $FIND |xargs -0 -n 1 echo
fi
```
C'est destiné à être un exemple de commandes. Veuillez lire le script et le modifier vous-même avant de l'utiliser.

#### **ASTUCE**

J'ai installé ce bkup dans mon répertoire « /usr/local/bin/ ». J'utilise cette commande bkup, sans aucune option, depuis mon répertoire de travail lorsque j'ai besoin d'un instantané temporaire de sauvegarde.

#### **ASTUCE**

Pour faire un instantané historique d'une arborescence de fichiers sources ou d'une arborescence de fichiers de configuration, il est plus facile et efficace d'utiliser git(7) (consultez Section [10.6.5](#page-267-0)).

# **10.3 Infrastructure de sécurité des données**

L'infrastructure de sécurité des données est fournie par la combinaison d'un outil de chiffrement des données, d'un outil de condensé de messages et d'un outil de signature.

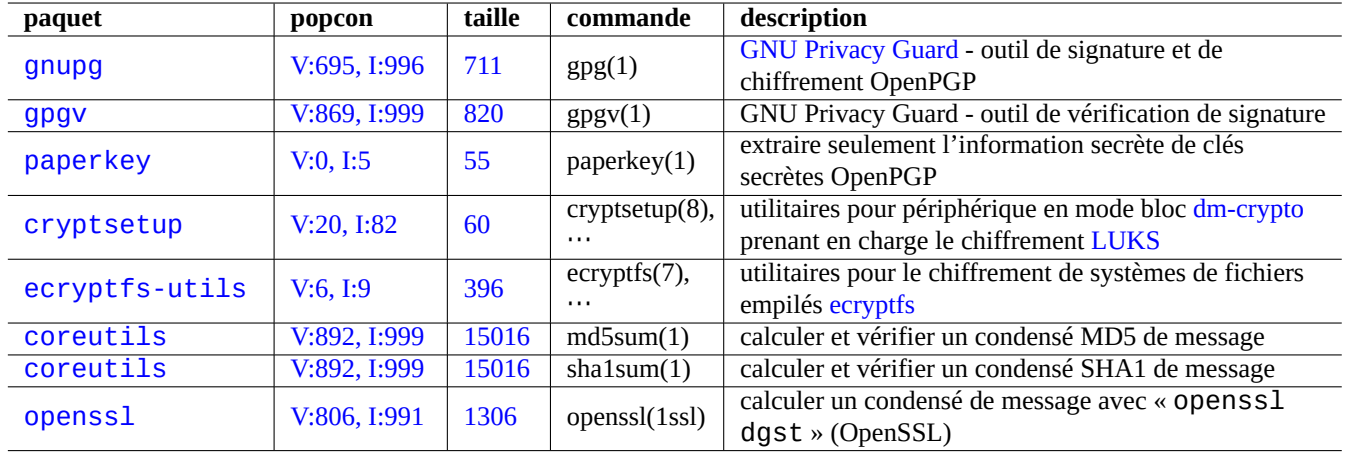

Table 10.6 – Liste des outils d'une infrastructure de sécurité des données

Consultez la Section [9.8](#page-233-0) sur [dm-crypto](https://fr.wikipedia.org/wiki/Dm-crypt) et [ecryptfs](http://ecryptfs.sourceforge.net/) qui implémente l'infrastructure de chiffrement automatique des données par l'intermédiaire de modules du noyau de Linux.

## **10.3.1 Gestion de clés pour GnuPG**

Voici les commandes de [GNU Privacy Guard](https://fr.wikipedia.org/wiki/GNU_Privacy_Guard) pour la gestion de base des clés :

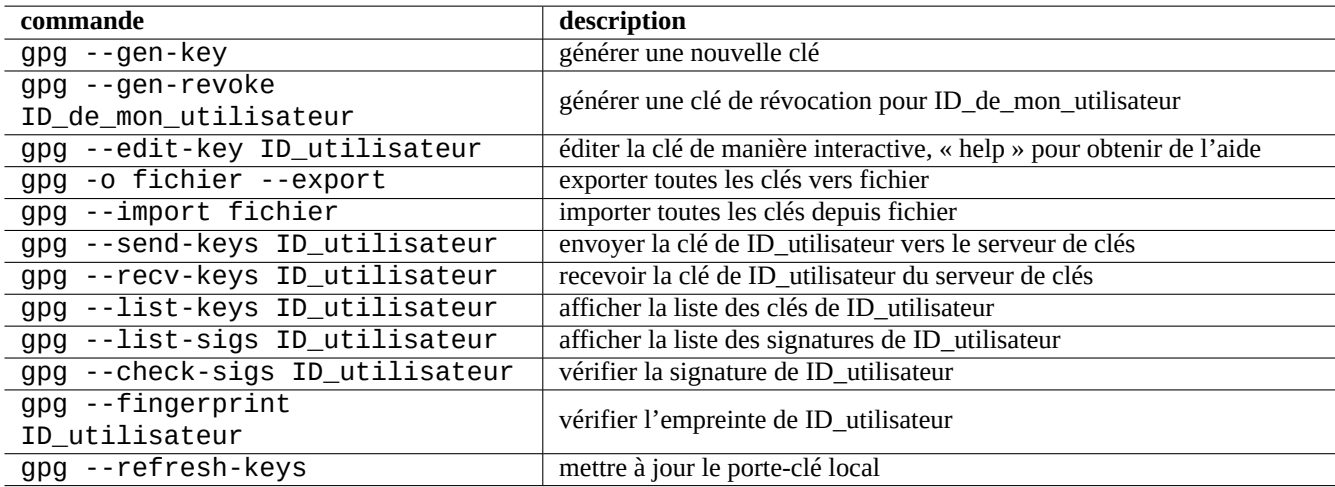

Table 10.7 – Liste des commandes de GNU Privacy Guard pour la gestion des clés

Voici la signification du code de confiance

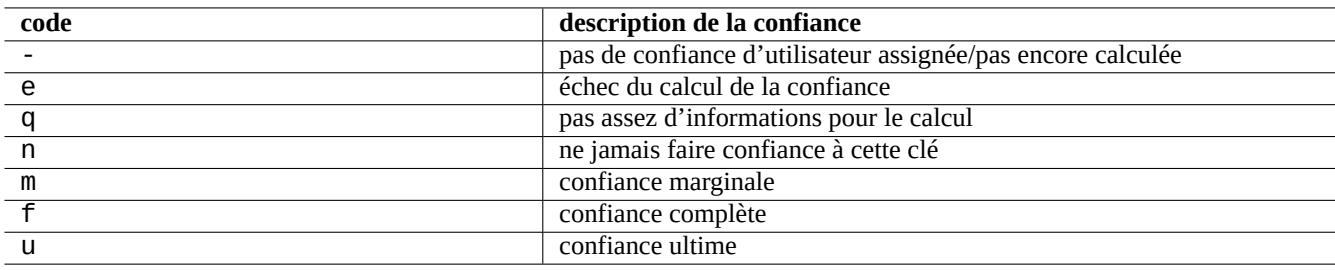

Table 10.8 – Liste de la signification des codes de confiance

Ce qui suit permet d'envoyer ma clé « 1DD8D791 » vers le serveur de clé populaire « hkp://keys.gnupg.net » :

```
$ gpg --keyserver hkp://keys.gnupg.net --send-keys 1DD8D791
```
Une bonne configuration de serveur de clés dans «  $\sim$  / .gnupg/gpg.conf » (ou à l'ancien emplacement «  $\sim$  / .gnupg/options ») contient ce qui suit :

```
keyserver hkp://keys.gnupg.net
```
Ce qui suit obtient les clés inconnues du serveur de clés :

```
$ gpg --list-sigs --with-colons | grep '^sig.*\[User ID not found\]' |\
  cut -d ':' -f 5| sort | uniq | xargs gpg --recv-keys
```
Il y avait un bogue dans [OpenPGP Public Key Server](http://sourceforge.net/projects/pks/) (pre version 0.9.6) qui corrompait les clés ayant plus de 2 sous-clés. Le paquet du serveur gnupg (>1.2.1-2) peut gérer ces sous-clés corrompues. Consultez gpg(1) sous l'option « --repair-pks-subkey-bug ».

## **10.3.2 Utilisation de GnuPG sur des fichiers**

Voici des exemples d'utilisation des commandes de [GNU Privacy Guard](https://fr.wikipedia.org/wiki/GNU_Privacy_Guard) sur des fichiers :

## **10.3.3 Utiliser GnuPG avec Mutt**

Ajoutez ce qui suit à « ~/.muttrc » afin d'éviter que GnuPG qui est lent ne démarre automatiquement, tout en permettant son utilisation en entrant « S » depuis l'index du menu :

```
macro index S ":toggle pgp_verify_sig\n"
set pgp_verify_sig=no
```
## **10.3.4 Utiliser GnuPG avec Vim**

Le greffon gnupg vous permet de lancer GnuPG de manière transparente pour les fichiers ayant l'extension « .qpg », « .asc » et « .ppg ».

```
# aptitude install vim-scripts vim-addon-manager
$ vim-addons install gnupg
```
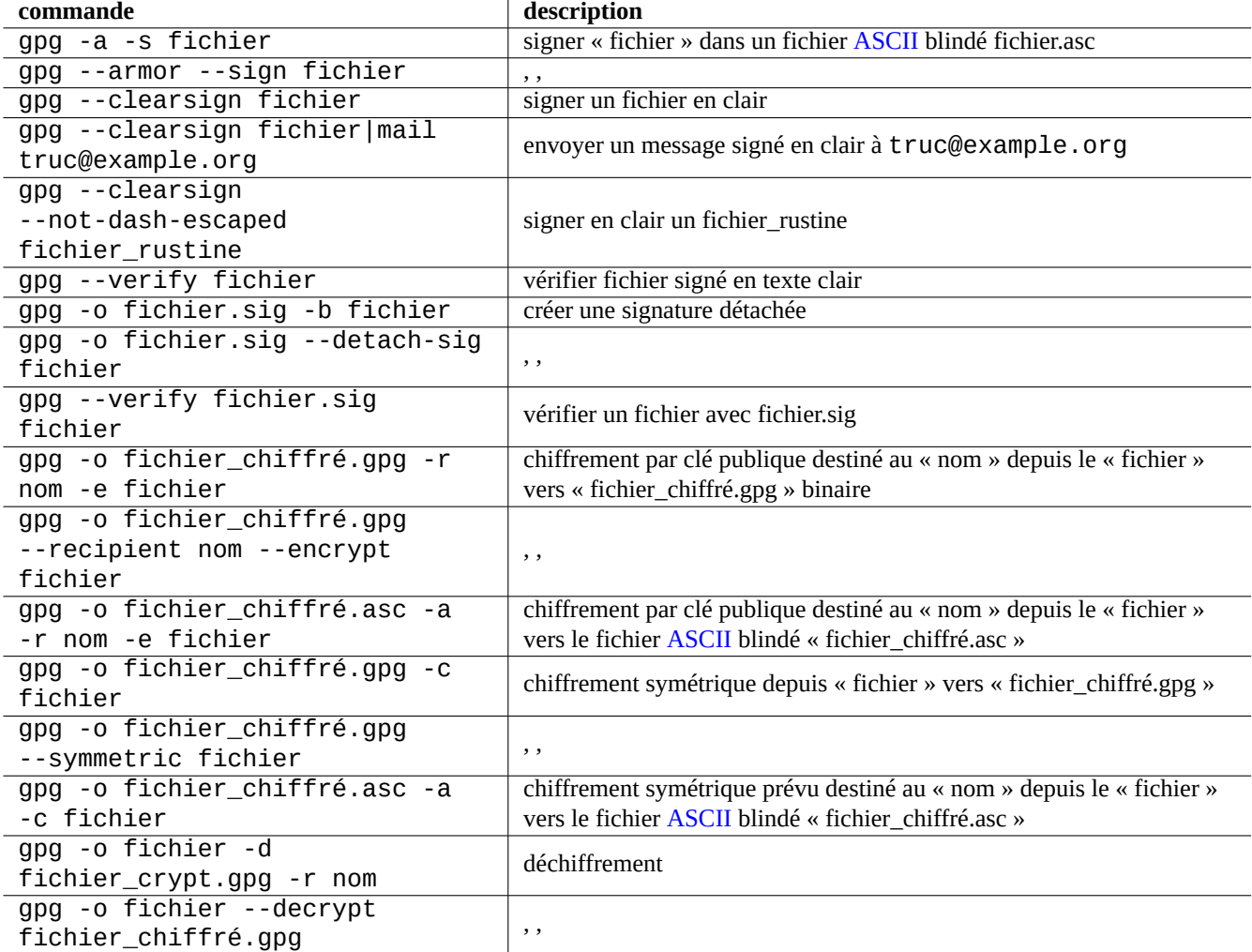

Table 10.9 – Liste des commandes de GNU Privacy Guard sur des fichiers

## **10.3.5 La somme de contrôle MD5**

md5sum(1) fournit un utilitaire permettant de créer un fichier de résumé en utilisant la méthode se trouvant dans [rfc1321](http://tools.ietf.org/html/rfc1321) et en l'utilisant pour vérifier chaque fichier qu'il contient.

```
$ md5sum toto titi >tutu.md5
$ cat tutu.md5
d3b07384d113edec49eaa6238ad5ff00 toto
c157a79031e1c40f85931829bc5fc552 titi
$ md5sum -c tutu.md5
toto: OK
titi: OK
```
#### **Note**

Le calcule de somme de contrôle [MD5](https://fr.wikipedia.org/wiki/MD5) consomme moins de ressources processeur que celles utilisées pour le chiffrement des signatures en utilisant [GNU Privacy Guard \(GnuPG\).](https://fr.wikipedia.org/wiki/GNU_Privacy_Guard) Habituellement, pour s'assurer de l'intégrité des données, seul le résumé de plus haut niveau est signé par chiffrement.

# **10.4 Outils pour fusionner le code source**

Il existe de nombreux outils pour fusionner du code source. Les commandes qui suivent ont attiré mon attention :

## **10.4.1 Extraire des différences pour des fichiers sources**

La procédure suivante vous permet d'extraire les différences entre deux fichiers sources et créer un fichier de différences unifié « fichier.patch0 » ou « fichier.patch1 » selon l'emplacement du fichier.

\$ diff -u fichier.ancien fichier.nouveau > fichier.patch0 \$ diff -u ancien/fichier nouveau/fichier > fichier.patch1

## **10.4.2 Fusionner les mises à jour des fichiers source**

Le fichier de différences (« diff » (encore appelé fichier « patch » ou rustine) est utilisé pour envoyer une mise à jour de programme. Celui qui reçoit applique cette mise à jour à un autre fichier de la manière suivante :

```
$ patch -p0 fichier < fichier.patch0
$ patch -p1 fichier < fichier.patch1
```
## **10.4.3 Mise à jour par fusion de 3 sources**

Si vous avez trois versions d'un code source, vous pouvez effectuer de manière efficace une fusion des trois en utilisant diff3(1) de la manière suivante :

```
$ diff3 -m fichier.mien fichier.ancien fichier.votre > fichier
```
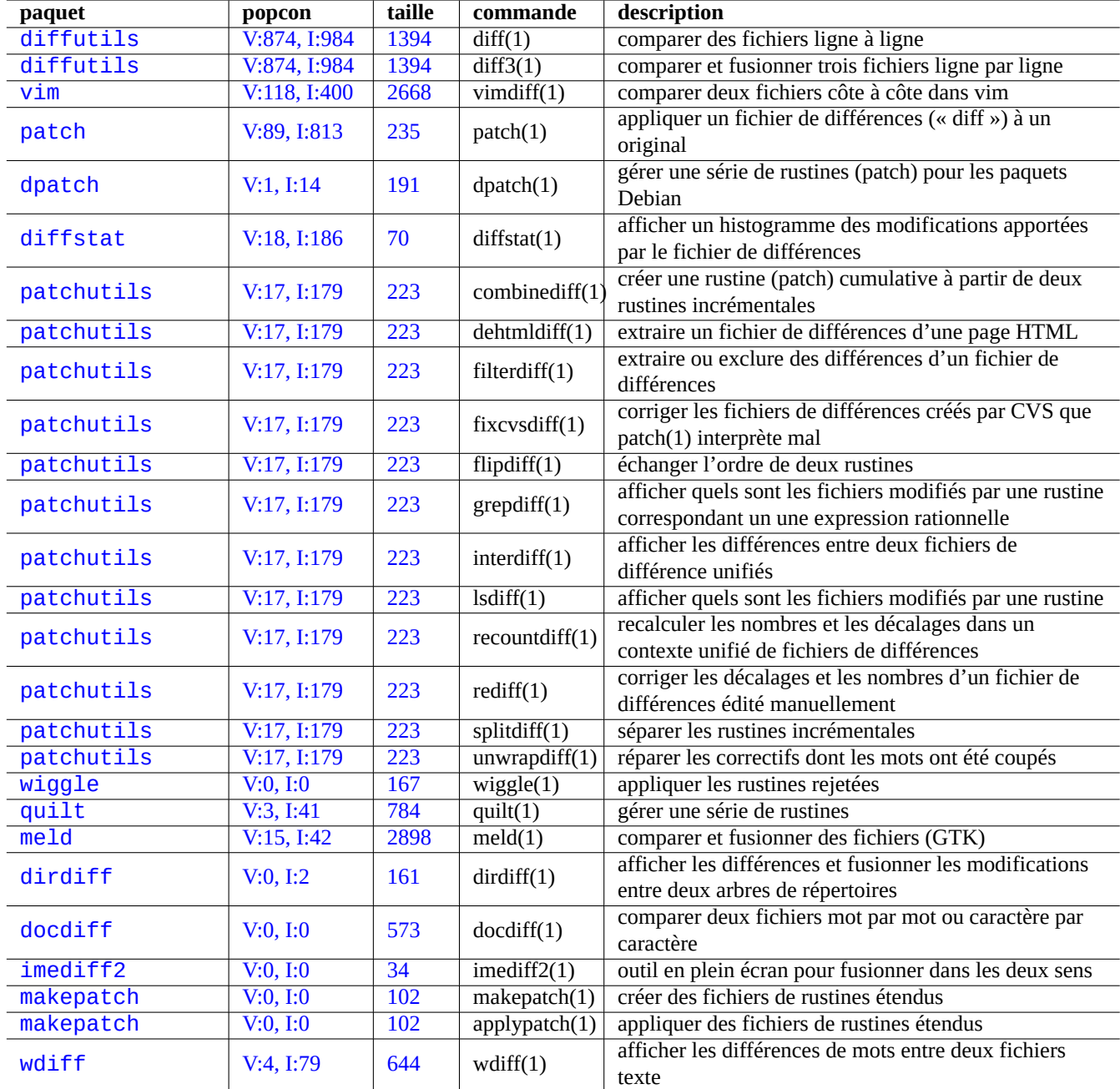

Table 10.10 – Liste d'outils destinés à fusionner du code source

# **10.5 Systèmes de contrôle de version**

Voici un résumé des [systèmes de contrôle de version \(VCS\)](https://fr.wikipedia.org/wiki/Gestion_de_versions) sur le système Debian.

#### **Note**

Si vous débutez avec les systèmes VCS, vous devriez commencer votre apprentissage avec **Git**, dont la popularité croît rapidement.

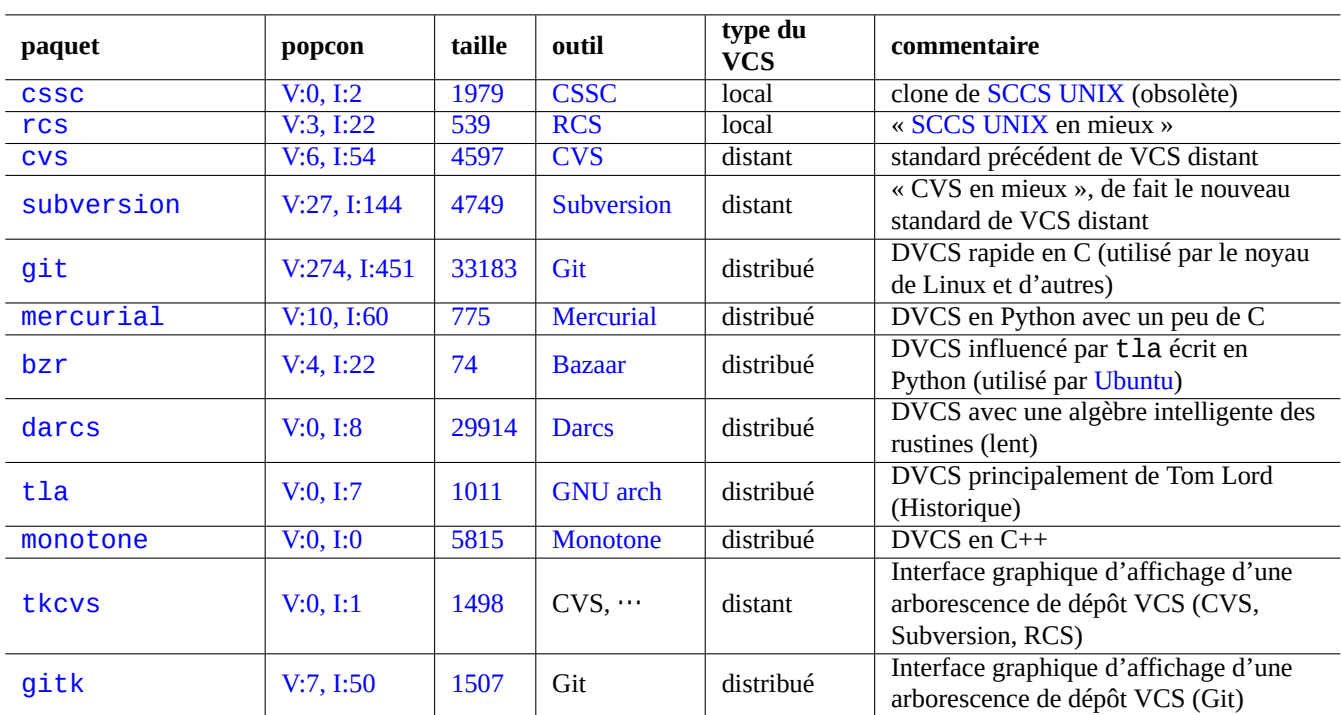

Table 10.11 – Liste d'outils pour les systèmes de contrôle de version

VCS est parfois appelé système de contrôle de révision (RCS), ou gestion de configuration logicielle (SCM).

Un VCS distribué comme Git est, de nos jours, l'outil de choix. CVS et Subversion peuvent continuer à être utiles pour se joindre à certaines activités existantes sur les logiciels libres.

Debian provides free Git services via [Debian Salsa service](https://www.debian.org/Bugs/index.fr.html). Its documentation can be found at <https://wiki.debian.org/Salsa> .

## **Attention**

Debian has closed its old alioth services and the old alioth service data are available at [alioth-archive](https://alioth-archive.debian.org/) as tarballs.

Il existe quelques bases pour la création d'un accès à une archive VCS.

- Utilisez « umask 002 » (consultez Section [1.2.4](#page-39-0))
- Rattacher tous les fichiers d'archives VCS à un groupe pertinent
- Activer l'identifiant de groupe de tous les répertoires d'archive VCS (schéma de création de fichiers semblable à BSD), consultez Section [1.2.3](#page-37-0))
- Rattacher au groupe l'utilisateur partageant l'archive VCS

# **10.5.1 Comparaison de commandes VCS**

Voici une comparaison très simplifiée des commandes natives de VCS destinées à donner une vue d'ensemble. La séquence de commandes typique peut demander des options et des paramètres.

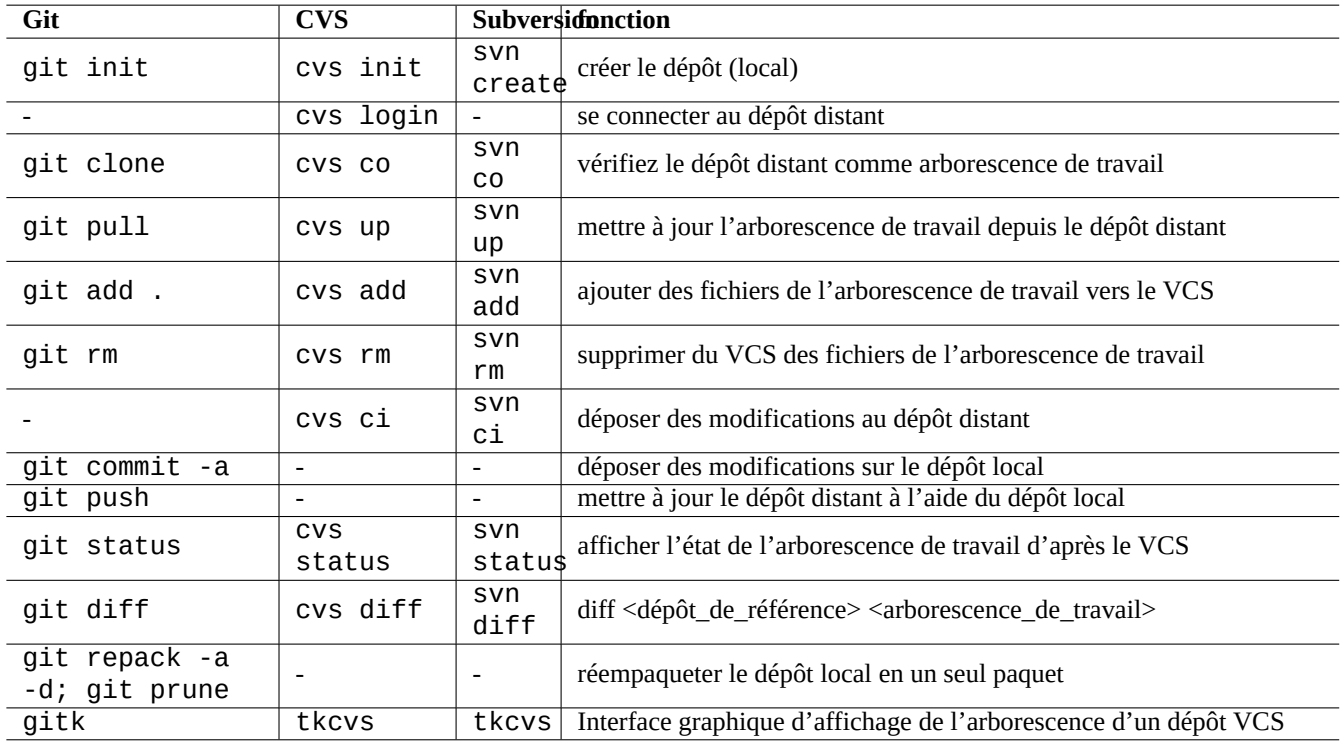

Table 10.12 – Comparaison des commandes natives de VCS

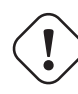

## **Attention**

L'appel d'une sous-commande git directement avec « git-xyz » depuis la ligne de commandes est devenu obsolète depuis début 2006.

#### **ASTUCE**

S'il existe un fichier exécutable « git-foo » dans le chemin spécifié par « \$PATH » alors entrer la commande « git foo » sans guillemets appellera ce « git-foo ». C'est une fonctionnalité de la commande « git ».

#### **ASTUCE**

Des outils avec interface graphique comme tkcvs(1) et gitk(1) vous seront d'une aide appréciable pour le suivi de l'historique de révision des fichiers. L'interface Web fournie par de nombreuses archives publiques pour parcourir leurs dépôts est assez utile aussi.

## **ASTUCE**

Git peut travailler directement avec différents dépôts VCS tels que ceux proposés par CVS et Subversion et il fournit un dépôt local pour les modifications locales à l'aide des paquets git-cvs et git-svn. Consultez [git pour](http://www.kernel.org/pub/software/scm/git/docs/gitcvs-migration.html) [les utilisateurs de CVS](http://www.kernel.org/pub/software/scm/git/docs/gitcvs-migration.html) et Section [10.6.4](#page-266-0).

#### **ASTUCE**

Git possède des commandes qui n'ont pas d'équivalent dans CVS ni Subversion : « fetch », « rebase », « cherrypick », …

# **10.6 Git**

Git peut tout faire pour la gestion du code source soit local ou distant. Cela signifie que vous pouvez enregistrer les modifications de code source sans avoir besoin d'une connexion réseau avec le dépôt distant.

## **10.6.1 Configuration du client Git**

Vous pourrez définir certains éléments de configuration globaux, comme votre nom et votre adresse de courriel utilisée par Git, dans « ~/.gitconfig » de la manière suivante :

```
$ git config --global nom.utilisateur "Prénom Nom"
$ git config --global nom-utilisateur.email votre-nom@example.com
```
Si vous avez l'habitude d'utiliser les commandes de CVS ou de Subversion, vous pourrez définir certains alias de commandes comme suit :

```
$ git config --global alias.ci "commit -a"
$ git config --global alias.co checkout
```
Vous pouvez vérifier votre configuration globale de la manière suivante :

\$ git config --global --list

## **10.6.2 Références de Git**

Consultez ce qui suit.

- [page de manuel : git\(1\)](http://www.kernel.org/pub/software/scm/git/docs/git.html) (/usr/share/doc/git-doc/git.html)
- [Manuel de l'utilisateur de Git](http://www.kernel.org/pub/software/scm/git/docs/user-manual.html) (/usr/share/doc/git-doc/user-manual.html)
- [Un tutoriel d'introduction à git](http://www.kernel.org/pub/software/scm/git/docs/gittutorial.html) « A tutorial introduction to git » (/usr/share/doc/git-doc/gittutorial.html)
- [Un tutoriel d'introduction à git : deuxième partie](http://www.kernel.org/pub/software/scm/git/docs/gittutorial-2.html) « A tutorial introduction to git: part two » (/usr/share/doc/git-doc/gittu
- [Utilisation de tous les jours de GIT en 20 commandes](http://www.kernel.org/pub/software/scm/git/docs/everyday.html) « Everyday GIT With 20 Commands Or So » (/usr/share/doc/git-doc/
- [git pour les utilisateurs de CVS](http://www.kernel.org/pub/software/scm/git/docs/gitcvs-migration.html) « git for CVS users » (/usr/share/doc/git-doc/gitcvs-migration.html)
	- Cette documentation décrit aussi comment configurer un serveur tel que CVS et extraire d'anciennes données de CVS vers Git.
- [Autres ressources git disponibles sur le web](http://git-scm.com/documentation)
	- [Git Cours pour les familiers de Subversion](http://git-scm.com/course/svn.html) « SVN Crash Course »
- [La magie de Git](http://www-cs-students.stanford.edu/~blynn/gitmagic/) « Git Magic » (/usr/share/doc/gitmagic/html/index.html)

Les commandes git-gui(1) et gitk(1) rendent très facile l'utilisation de Git.

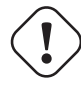

#### **AVERTISSEMENT**

Ne pas utiliser d'espaces dans la chaîne de balise même si certains outils comme gitk(1) vous permettent de le faire. Cela peut perturber d'autres commandes de git.

# **10.6.3 Commandes de Git**

Même si votre source amont utilise un VCS différent, c'est une bonne idée d'utiliser git(1) pour l'activité locale parce qu'il vous permet de gérer votre copie locale de l'arborescence des sources sans connexion réseau amont. Voici quelques paquets et commandes utilisés avec git(1).

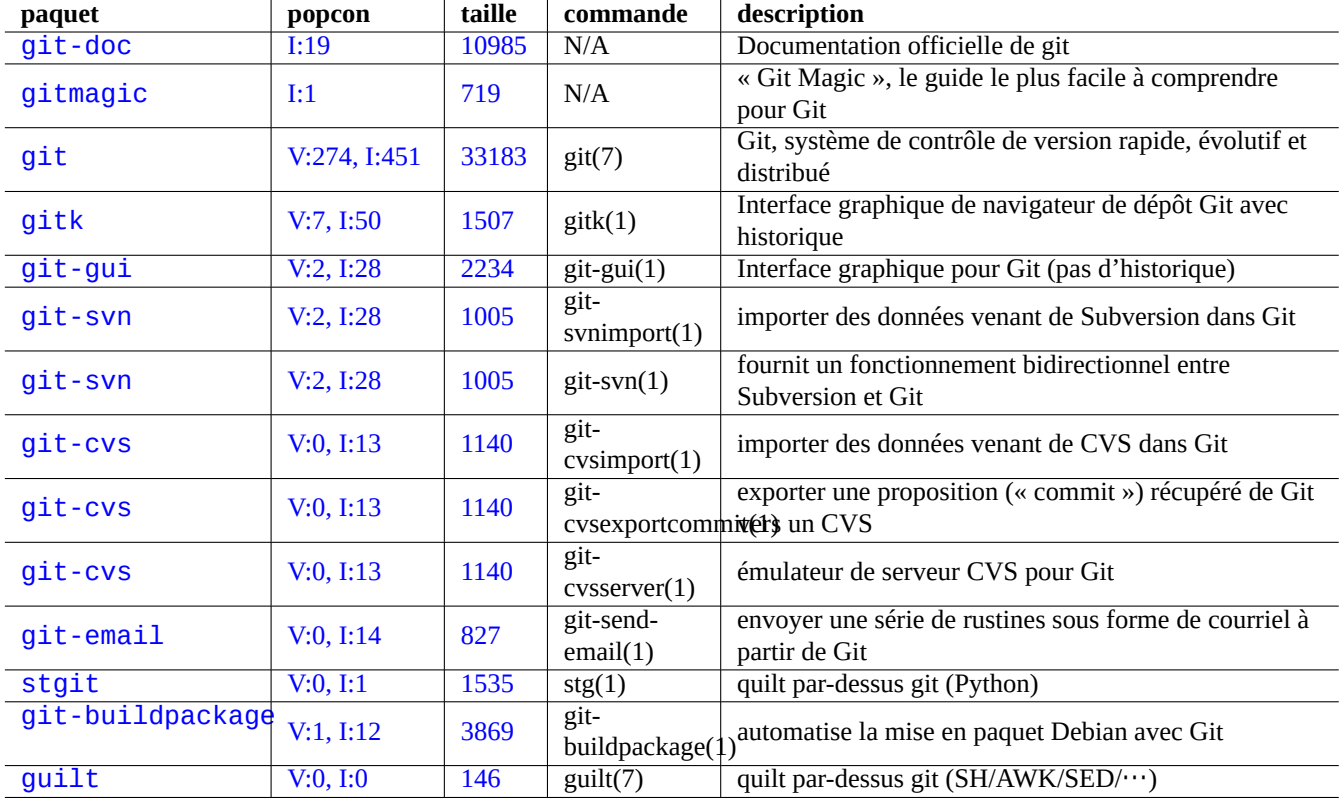

Table 10.13 – Liste des paquets et des commandes relatifs à git

## **ASTUCE**

Avec git(1), vous travaillez sur une branche locale avec de nombreuses commit et vous utilisez quelque chose comme « git rebase -i master » pour réorganiser plus tard l'historique des modifications. Cela vous permet de faire des modifications propres de l'historique. Consultez git-rebase(1) et git-cherry-pick(1).

## **ASTUCE**

Si vous désirez retrouver un répertoire propre sans perdre l'état actuel du répertoire de travail, vous pouvez utiliser « git stash ». Consultez git-stash(1).

## <span id="page-266-0"></span>**10.6.4 Git pour le dépôt Subversion**

Un dépôt Subversion en « svn+ssh://svn.example.org/project/module/trunk » peut être extrait vers un dépôt Git local en « ./dest » puis renvoyé vers le dépôt subversion. Par exemple :

```
$ git svn clone -s -rHEAD svn+ssh://svn.example.org/project dest
$ cd dest
... effectuer des modifications
$ git commit -a
```
... travailler encore avec git \$ git svn dcommit

#### **ASTUCE**

L'utilisation de « rHEAD » nous permet d'éviter de devoir cloner l'ensemble du contenu de l'historique du dépôt Subversion.

## <span id="page-267-0"></span>**10.6.5 Git pour l'enregistrement de l'historique de la configuration**

Vous pouvez enregistrer vous-même un historique chronologique de la configuration en utilisant les outils [Git.](https://fr.wikipedia.org/wiki/Git) Voici un exemple simple, pour vous exercer, d'enregistrement du contenu de « /etc/apt/ ».

\$ cd /etc/apt/ \$ sudo git init \$ sudo chmod 700 .git \$ sudo git add . \$ sudo git commit -a

Dépôt (« commit ») d'une configuration avec sa description

Effectuez les modifications dans les fichiers de configuration.

```
$ cd /etc/apt/
$ sudo git commit -a
```
Déposez (« commit ») la configuration avec sa description et retournez à vos occupations habituelles.

\$ cd /etc/apt/ \$ sudo gitk --all

Vous avez avec vous l'historique complet de la configuration.

#### **Note**

sudo(8) est nécessaire pour travailler avec n'importe quelles permissions sur les données de configuration. Pour les données de configuration de l'utilisateur, sudo peut être omis.

#### **Note**

La commande « chmod 700 .git » de l'exemple ci-dessus est nécessaire pour protéger les données de l'archive d'un accès en écriture non autorisé.

#### **ASTUCE**

Pour une configuration plus complète de l'enregistrement de l'historique de configuration, voyez le paquet etckeeper package : Section [9.2.10.](#page-205-0)

# **10.7 CVS**

CVS is an **older** version control system before Subversion and Git.

**Attention** Many URLs found in the below examples for CVS don't exist any more.

Consultez ce qui suit.

 $-$  cvs $(1)$ 

```
— « /usr/share/doc/cvs/html-cvsclient »
```
- « /usr/share/doc/cvs/html-info »
- « /usr/share/doc/cvsbook »
- « info cvs »

## **10.7.1 Configuration du dépôt CVS**

La configuration suivante permet de ne faire des dépôts (« commit ») vers le dépôt du CVS que par les membres du groupe « src » et l'administration du CVS que par un membre du groupe « staff », réduisant ainsi la chance de se détruire soi-même.

```
# cd /var/lib; umask 002; mkdir cvs
# export CVSROOT=/srv/cvs/projet
# cd $CVSROOT
# chown root:src .
# chmod 2775 .
# cvs -d $CVSROOT init
# cd CVSROOT
# chown -R root:staff .
# chmod 2775 .
# touch val-tags
# chmod 664 history val-tags
# chown root:src history val-tags
```
#### **ASTUCE**

Vous pouvez restreindre la création d'un nouveau projet en modifiant le propriétaire du répertoire « \$CVSROOT » pour « root:staff » et ses permissions à « 3775 ».

## **10.7.2 Accès local à CVS**

La variable « \$CVSROOT » pointe vers le dépôt par défaut. Ce qui suit définit « \$CVSROOT » pour l'accès local :

```
$ export CVSROOT=/srv/cvs/project
```
## **10.7.3 Accès distant à CVS avec pserver**

Many public CVS servers provide read-only remote access to them with account name "anonymous" via pserver service. For example, Debian web site contents were maintained by [webwml project](http://alioth.debian.org/projects/webwml/) via CVS at Debian alioth service. The following was used to set up "\$CVSROOT" for the remote access to this old CVS repository.

```
$ export CVSROOT=:pserver:anonymous@anonscm.debian.org:/cvs/webwml
$ cvs login
```
#### **Note**

Comme pserver est sujet à des attaques d'espionnage et peu sûr, l'accès en écriture est habituellement désactivé par les administrateurs du serveur.

## **10.7.4 Accès distant à CVS avec ssh**

The following was used to set up "\$CVS\_RSH" and "\$CVSROOT" for the remote access to the old CVS repository by [webwml](http://alioth.debian.org/projects/webwml/) [project](http://alioth.debian.org/projects/webwml/) with SSH.

```
$ export CVS RSH=ssh
$ export CVSROOT=:ext:account@cvs.alioth.debian.org:/cvs/webwml
```
Vous pouvez aussi utiliser une clé publique d'authentification pour SSH, ce qui élimine l'invite à distance pour l'entrée du mot de passe.

## **10.7.5 Importer une nouvelle source dans CVS**

Créez un nouvel emplacement d'arborescence locale des sources dans « ~/chemin/vers/module1 » par la commande suivante :

```
$ mkdir -p ~/chemin/vers/module1; cd ~/chemin/vers/module1
```
Mettez des fichiers dans la nouvelles arborescence locale de sources se trouvant en « ~/chemin/vers/module1 ».

Importez-les vers CVS avec les paramètres suivants :

- Module name : « module1 »
- Vendor tag: « Branche-principale » (étiquette pour toute la branche)
- Release tag: « Version-initiale » (étiquette pour une version spécifique)

```
$ cd ~/chemin/vers/module1
```

```
$ cvs import -m "Start module1" module1 Branche-principale Version-initiale
```

```
$ rm -Rf . # optionnel
```
## **10.7.6 Permissions des fichiers du dépôt CVS**

CVS n'écrase pas un fichier du dépôt actuel mais le remplace par un autre. La permission en écriture vers le répertoire du dépôt est donc critique. Lancez ce qui suit, pour chaque nouveau module de « module1 » dans le dépôt à « /srv/cvs/projet », afin de vous assurer, si nécessaire, que cette condition est remplie :

```
# cd /srv/cvs/projet
# chown -R root:src module1
# chmod -R ug+rwX module1
# chmod 2775 module1
```
## **10.7.7 Flux de travail avec CVS**

Voici un exemple de flux de travail typique utilisant CVS.

Vérifiez tous les modules disponibles du projet CVS pointé par « \$CVSROOT » comme suit :

```
$ cvs rls
CVSROOT
module1
module2
...
```
Récupérez le « module1 » depuis son répertoire par défaut « ./module1 » de la manière suivante :

```
$ cd ~/path/to
$ cvs co module1
$ cd module1
```
Effectuez les modifications de contenu au besoin.

```
Vérifiez les modifications par un équivalent de « diff - u [repository] [local] » de la manière suivante :
```

```
$ cvs diff -u
```
Vous-vous apercevez que vous avez cassé sévèrement un fichier appelé « fichier\_à\_restaurer » mais que les autres fichiers sont corrects.

Écrasez le fichier « fichier\_à\_restaurer » avec une copie propre venant du CVS de la manière suivante :

```
$ cvs up -C fichier_à_restaurer
```
Enregistrez l'arborescence source locale vers le CVS comme suit :

```
$ cvs ci -m "Décrire les modifications"
```
Créez et ajoutez le fichier « fichier\_à\_ajouter » au CVS comme suit :

```
$ vi fichier_à_ajouter
$ cvs add fichier_à_ajouter
$ cvs ci -m "Ajout de fichier_à_ajouter"
```
Fusionnez la dernière version depuis le CVS comme suit :

```
$ cvs up -d
```
Recherchez les lignes commençant par « C filename » qui indiquent des modifications en conflit.

Recherchez du code non modifié dans « .#nom\_fichier.version ».

Recherchez « <<<<<< » et « >>>>>>>>> » dans les fichiers qui indiquent des conflits de modifications.

Au besoin, éditez les fichiers pour résoudre les conflits.

Ajoutez l'étiquette de version (« release tag« ») « Version-1 » comme suit :

```
$ cvs ci -m "dernière proposition pour Version-1"
$ cvs tag Version-1
```
Poursuivez l'édition.

Supprimez l'étiquette de version « Version-1 » comme suit :

\$ cvs tag -d Version-1

Vérifiez les modifications du CVS comme suit :

\$ cvs ci -m "vraiment la dernière proposition pour Version-1"

Ajoutez de nouveau, de la manière suivante, l'étiquette « Version-1 » à HEAD de « main » du CVS mis à jour :

\$ cvs tag Version-1

Créez une branche avec une étiquette de branche « collante » Version-initiale-corrections-de-bogues » depuis la version d'origine pointée par l'étiquette « Version-initiale » et exportez-la vers le répertoire ~/chemin/vers/ancien » comme suit :

```
$ cvs rtag -b -r Version-initiale Version-initiale-corrections-de-bogues module1
$ cd ~/chemin/vers
$ cvs co -r Version-initiale-corrections-de-bogues -d ancien module1
```
\$ cd ancien

#### **ASTUCE**

Utilisez -D 2005-12-20 » (format de date [ISO 8601\)](https://fr.wikipedia.org/wiki/ISO_8601) plutôt que « -r Version-initiale » pour indiquer une date particulière comme point de branche.

Travaillez sur cette arborescence locale possédant l'étiquette « collante » « Version-initiale-corrections-de-bogues » qui est basée sur la version d'origine.

Travaillez vous-même sur cette branche…jusqu'à ce que quelqu'un d'autre rejoigne cette branche « Version-initiale-correcti

Synchronisez les fichiers modifiés par d'autres sur cette branche, en créant de nouveaux répertoires si nécessaire, de la manière suivante :

\$ cvs up -d

Au besoin, éditez les fichiers pour résoudre les conflits.

Vérifiez les modifications du CVS comme suit :

\$ cvs ci -m "checked into this branch"

Mettez à jour l'arborescence locale depuis HEAD de main en supprimant l'étiquette collante (« sticky tag ») (« -A ») et sans expansion de mots-clés (« -kk ») comme suit :

```
$ cvs up -d -kk -A
```
Mettez à jour l'arborescence locale (contenu = HEAD de main) en fusionnant depuis la branche « Version - initiale - correction et sans expansion des mots-clés en faisant ce qui suit :

\$ cvs up -d -kk -j Version-initiale-corrections-de-bogues

Corrigez les conflits avec l'éditeur.

Vérifiez les modifications du CVS comme suit :

\$ cvs ci -m "Version-initiale-corrections-de-bogues fusionnée"

Réalisez une archive de la manière suivante :

```
$ cd ..
$ mv ancien ancien-module1-corrections_bogues
$ tar -cvzf ancien-module1-corrections_bogues.tar.gz ancien-module1-corrections_bogues
$ rm -rf ancien-module1-corrections_bogues
```
## **ASTUCE**

La commande « cvs up » peut prendre l'option « -d » pour créer de nouveaux répertoires et l'option « -P » pour supprimer les répertoires vides.

#### **ASTUCE**

Vous pouvez ne vérifier qu'un sous-répertoire de « module1 » en indiquant son nom comme, par exemple, « cvs co module1/sous-répertoire ».

## **10.7.8 Derniers fichiers venant du CVS**

Pour obtenir les derniers fichiers du CVS, utilisez « tomorrow » comme suit :

```
$ cvs ex -D tomorrow nom module
```
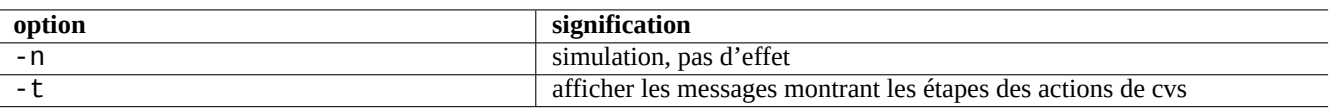

Table 10.14 – Options importantes des commandes CVS (à utiliser comme premier(s) paramètre(s) à cvs(1))

## **10.7.9 Administration de CVS**

Ajoutez l'alias « mx » à un projet CVS (serveur local) de la manière suivante :

```
$ export CVSROOT=/srv/cvs/projet
$ cvs co CVSROOT/modules
$ cd CVSROOT
$ echo "mx -a module1" >>modules
$ cvs ci -m "mx est maintenant un alias de module1"
$ cvs release -d .
```
Vous pouvez maintenant vérifier « module1 » (alias : « mx ») depuis le CVS vers le répertoire « new » de la manière suivante :

\$ cvs co -d nouveau mx \$ cd nouveau

#### **Note**

Afin de pouvoir effectuer la procédure précédente, vous devrez avoir les permissions d'accès aux fichiers appropriées.

## **10.7.10 Bit d'exécution pour la vérification (« checkout ») du CVS**

Lorsque vous vérifiez des fichiers du CVS, leur bit d'autorisation en exécution est conservé.

Si vous rencontrez des problèmes de droits d'exécution avec un fichier récupéré, par exemple « nom\_fichier », modifiez-en les permissions dans le répertoire correspondant du dépôt CVS par ce qui suit afin de corriger ce problème :

# chmod ugo-x nom\_de\_fichier

# **10.8 Subversion**

Subversion is an **older** version control system before Git but after CVS. It lacks tagging and branching features found in CVS and Git.

You need to install subversion, libapache2-mod-svn and subversion-tools packages to set up a Subversion server.

## **10.8.1 Configuration du dépôt Subversion**

Actuellement, le paquet subversion ne configure pas le dépôt, on doit donc le faire manuellement. Un emplacement possible pour le dépôt se trouve en « /srv/svn/projet ».

Créez un répertoire de la manière suivante :

# mkdir -p /srv/svn/projet

Créez la base de données du dépôt comme suit :

```
# svnadmin create /srv/svn/projet
```
## **10.8.2 Accès à Subversion par l'intermédiaire d'un serveur Apache2**

Si vous n'avez accès au dépôt de Subversion que par un serveur Apache2, il vous suffira de ne rendre le dépôt accessible en écriture que par le serveur WWW de la manière suivante :

```
# chown -R www-data:www-data /srv/svn/projet
```
Ajouter (ou décommenter) ce qui suit dans « /etc/apache2/mods-available/dav\_svn.conf » afin de permettre l'accès au dépôt avec une authentification de l'utilisateur.

```
<Location /projet>
  DAV svn
  SVNPath /srv/svn/projet
  AuthType Basic
 AuthName "Dépôt subversion"
 AuthUserFile /etc/subversion/passwd
<LimitExcept GET PROPFIND OPTIONS REPORT>
    Require valid-user
</LimitExcept>
</Location>
```
Créer un fichier d'authentification des utilisateurs avec la commande suivante :

```
# htpasswd2 -c /etc/subversion/passwd nom_utilisateur
```
Redémarrez Apache2.

Votre nouveau dépôt Subversion est accessible à l'URL « http://localhost/projet » et « http://example.com/projet » depuis svn(1) (en supposant que l'URL du serveur web est « http://example.com/ »).

## **10.8.3 Accès local à Subversion par un groupe**

Ce qui suit configure le dépôt Subversion pour un accès local par un groupe, projet, par exemple :

```
# chmod 2775 /srv/svn/projet
# chown -R root:src /srv/svn/projet
# chmod -R ug+rwX /srv/svn/projet
```
Votre nouveau dépôt Subversion est accessible aux utilisateurs locaux appartenant au groupe projetà l'URL « file:///localhost ou « file:///srv/svn/projet » depuis svn(1) . Vous devrez lancer des commandes comme svn, svnserve, svnlook et svnadmin avec « umask 002 » afin de permettre l'accès au groupe.

## **10.8.4 Accès distant à Subversion avec SSH**

Un dépôt Subversion accessible à un groupe se trouve pour SSH à l'URL « example.com:/srv/svn/projet », vous pouvez y accéder avec svn(1) à l'URL « svn+ssh://example.com:/srv/svn/projet".

## **10.8.5 Structure de répertoires de Subversion**

Afin de compenser le manque de branches et d'étiquettes, de nombreux projets utilisent une arborescence de répertoires semblable à la suivante pour Subversion :

```
--- module1
       | |-- branches
       | |-- tags
       | | |-- version-1.0
            '-- version-2.0
  \| \cdot \|
```

```
'-- trunk
         | |-- fichier1
         | |-- fichier2
         | '-- fichier3
|
 -- module2
```
#### **ASTUCE**

Vous devez utiliser la commande « svn copy … » pour marquer les branches et les étiquettes. Cela permet de s'assurer que Subversion enregistre correctement l'historique de modification des fichiers et économise l'espace disque.

## **10.8.6 Importer une nouvelle source vers Subversion**

Créez un nouvel emplacement d'arborescence locale des sources dans « ~/chemin/vers/module1 » par la commande suivante :

\$ mkdir -p ~/chemin/vers/module1; cd ~/chemin/vers/module1

Mettez des fichiers dans la nouvelles arborescence locale de sources se trouvant en « ~/chemin/vers/module1 ».

Importez-le dans Subversion avec les paramètres suivants :

- Module name : « module1 »
- URL du site Subversion : « file:///srv/svn/projet »
- Répertoire de Subversion : « module1/trunk »
- Étiquette de Subversion : « module1/tags/Version-initiale »
- \$ cd ~/chemin/vers/module1
- \$ svn import file:///srv/svn/projet/module1/trunk -m "Lancement module1"
- \$ svn cp file:///srv/svn/projet/module1/trunk file:///srv/svn/projet/module1/tags/Version- *←* initiale

ou encore, comme suit :

```
$ svn import ~/chemin/vers/module1 file:///srv/svn/projet/module1/trunk -m "Lancement ←-
   module1"
```
\$ svn cp file:///srv/svn/projet/module1/trunk file:///srv/svn/projet/module1/tags/Version- *←* initiale

#### **ASTUCE**

```
Vous pouvez remplacer des formats d'URL comme « file:///… » par d'autres formats d'URL comme « 
http://… » et « svn+ssh://… ».
```
## **10.8.7 Flux de travail avec Subversion**

Voici un exemple typique de flux de travail utilisant Subversion avec son client natif.

#### **ASTUCE**

Les commandes du client proposées par le paquet qit-svn peuvent proposer un mode d'utilisation de remplacement pour Subversion en utilisant la commande git. Consultez Section [10.6.4.](#page-266-0)

Vérifiez de la manière suivante tous les modules disponibles depuis le projet pointé par l'URL « file:///srv/svn/projet » :

```
$ svn list file:///srv/svn/projet
module1
module2
...
```
Récupérez « module1/trunk » dans un répertoire « module1 » comme suit :

```
$ cd ~/chemin/vers
$ svn co file:///srv/svn/projet/module1/trunk module1
$ cd module1
```
Effectuez les modifications de contenu au besoin.

```
Vérifiez les modifications par un équivalent de « diff -u [repository] [local] » de la manière suivante :
```
\$ svn diff

Vous-vous apercevez que vous avez cassé sévèrement un fichier appelé « fichier\_à\_restaurer » mais que les autres fichiers sont corrects.

Écrasez le fichier « fichier\_a\_annuler » avec une nouvelle copie propre depuis Subversion comme suit :

```
$ svn revert fichier_a_annuler
```
Enregistrez l'arbre local des sources mis à jour vers Subversion comme suit :

\$ svn ci -m "Décrire les modifications"

Créez et ajoutez le fichier « fichier a ajouter » dans Subversion comme suit :

```
$ vi fichier a ajouter
$ svn add fichier_a_ajouter
$ svn ci -m "fichier_a_ajouter ajouté"
```
Fusionnez la dernière version depuis Subversion comme suit :

\$ svn up

Recherchez les lignes commençant par « C filename » qui indiquent des modifications en conflit.

Recherchez le code non modifié, par exemple « nom\_fichier.r6 », « nom\_fichier.r9 » et « nom\_fichier.mien ».

Recherchez « <<<<<< » et « >>>>>>>>> » dans les fichiers qui indiquent des conflits de modifications.

Au besoin, éditez les fichiers pour résoudre les conflits.

Ajoutez l'étiquette de version (« release tag« ») « Version-1 » comme suit :

\$ svn ci -m "dernier « commit » pour la Release-1" \$ svn cp file:///srv/svn/projet/module1/trunk file:///srv/svn/projet/module1/tags/Release-1

Poursuivez l'édition.

Supprimez l'étiquette de version « Version-1 » comme suit :

\$ svn rm file:///srv/svn/projet/module1/tags/Release-1

Récupérez les modifications depuis Subversion comme suit :

\$ svn ci -m "vraiment le dernier commit pour Release-1"

Ajoutez de nouveau la balise « Version-1 » depuis la version mise à jour de HEAD de trunk de Subversion comme suit :

\$ svn cp file:///srv/svn/projet/module1/trunk file:///srv/svn/projet/module1/tags/Version-1

Créez une branche dont le chemin est « module1/branches/Release-initial-bugfixes » depuis la version initiale pointée par le chemin « module1/tags/Release-initial » et récupérez-le vers le répertoire « ~/chemin/vers/ancien » comme suit :

\$ svn cp file:///srv/svn/projet/module1/tags/Version-initiale file:///srv/svn/projet/ *←* module1/branches/Version-initale-corrections-de-bogues

\$ cd ~/chemin/vers

- \$ svn co file:///srv/svn/projet/module1/branches/Version-initiale-corrections-de-bogues *←* ancien
- \$ cd ancien

#### **ASTUCE**

```
Utilisez « module1/trunk@{2005-12-20} » (format de date ISO 8601) plutôt que
« module1/tags/Release-initial » pour indiquer une date particulière comme point de branche.
```
Travaillez sur cet arbre de sources local pointant vers la branche « Version-initiale-corrections-de-bogues » qui est basée sur la version initiale.

Travaillez vous-même sur cette branche…jusqu'à ce que quelqu'un d'autre rejoigne cette branche « Version-initiale-correcti

Effectuez la synchronisation avec les fichiers de cette branche modifiés par d'autres comme suit :

\$ svn up

Au besoin, éditez les fichiers pour résoudre les conflits.

Récupérez les modifications depuis Subversion comme suit :

\$ svn ci -m "récupérés dans cette branche"

Mettez à jour l'arborescence local avec HEAD de trunk de la manière suivante :

\$ svn switch file:///srv/svn/projet/module1/trunk

Mettez à jour l'arborescence locale (contenu = HEAD de trunk) en fusionnant depuis la branche « Version-initiale-correction par ce qui suit :

\$ svn merge file:///srv/svn/projet/module1/branches/Version-initiale-corrections-de-bogues

Corrigez les conflits avec l'éditeur.

Récupérez les modifications depuis Subversion comme suit :

\$ svn ci -m "Version-initiale-corrections-de-bogues fusionnée"

Réalisez une archive de la manière suivante :

\$ cd ..

- \$ mv ancien ancien-module1-corrections\_bogues
- \$ tar -cvzf ancien-module1-corrections\_bogues.tar.gz ancien-module1-corrections\_bogues
- \$ rm -rf ancien-module1-corrections\_bogues

#### **ASTUCE**

Vous pouvez remplacer des formats d'URL comme « file:///… » par d'autres formats d'URL comme « http://… » et « svn+ssh://… ».

## **ASTUCE**

Vous pouvez ne vérifier (« checkout ») qu'un sous-répertoire de « module1 » en indiquant son nom comme, par exemple, « svn co file:///srv/svn/projet/module1/trunk/sous-répertoire module1/sous-répertoire », etc.

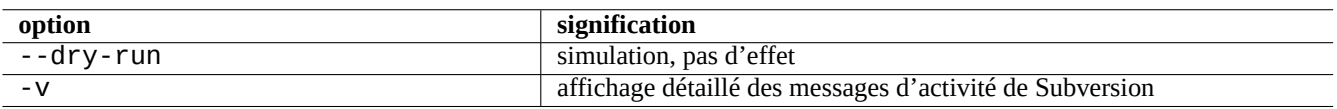

Table 10.15 – Options importantes des commandes de Subversion (à utiliser comme premier(s) paramètre(s) de svn(1))

# **Chapitre 11**

# **Conversion de données**

Description des outils et astuces pour convertir différents formats de données sur un système Debian.

Les outils basés sur des standards sont de très bonne qualité mais la prise en charge des formats propriétaires est limitée.

# **11.1 Outils de conversion de données textuelles**

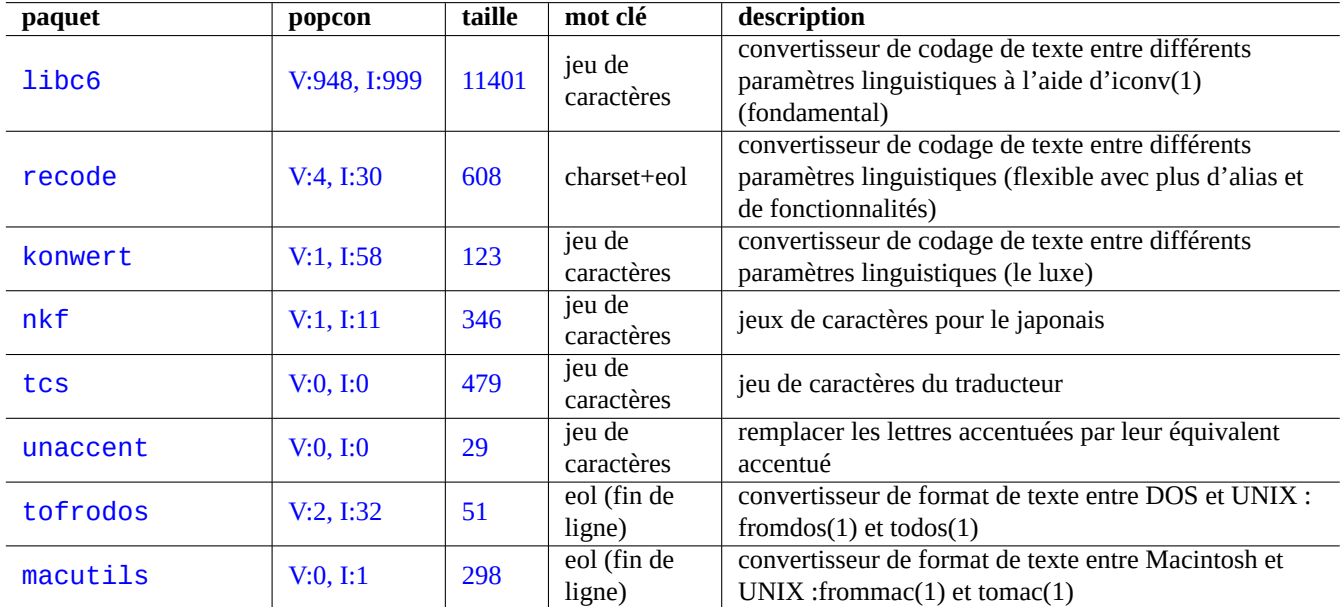

Mes yeux ont été attirés par les paquets suivants de conversions de données textuelles :

Table 11.1 – Liste des outils de conversion de texte

## **11.1.1 Convertir un fichier texte avec iconv**

## **ASTUCE**

iconv(1) fait partie du paquet libc6 et est toujours disponible sur pratiquement tous les systèmes de type Unix pour permettre la conversion des codages de caractères.

Vous pouvez convertir les codages de caractères d'un fichier texte par iconv(1) en effectuant ce qui suite :

\$ iconv -f codage1 -t codage2 entrée.txt >sortie.txt

La valeur des codages n'est pas sensible à la casse et ignore « - » et «  $\_$  » pour la correspondance. On peut vérifier quels sont les codages pris en charge à l'aide de la commande « iconv -1 ».

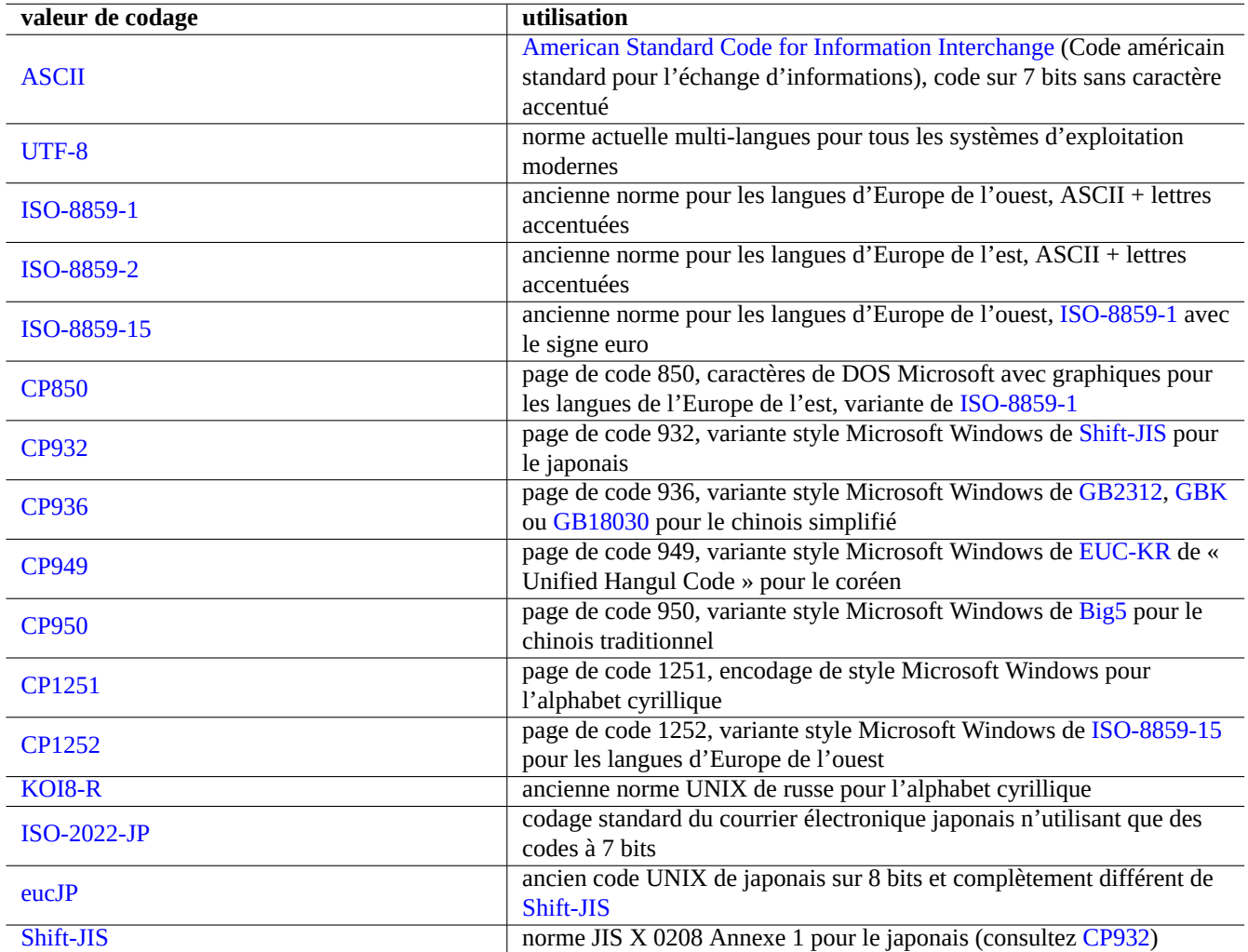

Table 11.2 – Liste de valeurs de codage et leur utilisation

#### <span id="page-279-0"></span>**Note**

Certains codages ne sont pris en compte que pour la conversion de données et ne sont pas utilisés en tant que valeur de paramètre linguistique (Section [8.4.1](#page-195-0)).

Pour les jeux de caractères qui tiennent dans un seul octet tels que les jeux de caractères [ASCII](https://fr.wikipedia.org/wiki/American_Standard_Code_for_Information_Interchange) et [ISO-8859](https://fr.wikipedia.org/wiki/ISO_8859), le [codage des](https://fr.wikipedia.org/wiki/Codage_de_caract%C3%A8res) [caractères](https://fr.wikipedia.org/wiki/Codage_de_caract%C3%A8res) signifie à peu près la même chose que le jeu de caractères.

Pour les jeux de caractères ayant de nombreux caractères tels que [JIS X 0213](https://en.wikipedia.org/wiki/JIS_X_0213) pour le japonais ou [Universal Character Set \(UCS,](https://fr.wikipedia.org/wiki/ISO/CEI_10646) [Unicode, ISO-10646-1\)](https://fr.wikipedia.org/wiki/ISO/CEI_10646) (jeu de caractère universel) pour pratiquement toutes les langues, il y a de nombreux schémas de codage pour les insérer dans les séquences d'octets de données.

- [EUC](https://fr.wikipedia.org/wiki/Extended_Unix_Coding) et [ISO/IEC 2022 \(connu aussi en tant que JIS X 0202\)](https://fr.wikipedia.org/wiki/ISO_2022) pour le japonais
- [UTF-8,](https://fr.wikipedia.org/wiki/UTF-8) [UTF-16/UCS-2](https://fr.wikipedia.org/wiki/UTF-16) et [UTF-32/UCS-4](https://fr.wikipedia.org/wiki/UTF-32) pour l'Unicode

Pour ceux-ci, il y a une différence claire entre le jeu de caractères et le codage des caractères.

[Page de code](https://fr.wikipedia.org/wiki/Page_de_code) est utilisée comme synonyme de table de codage de caractères pour certaines d'entre-elles spécifiques au fournisseur.

#### **Note**

Veuillez remarquer que la plupart des systèmes de codage partagent le même code avec ASCII pour les caractères sur 7 bits. Mais il y a quelques exceptions, lors de la conversion de programmes C et des données d'URL anciens en japonais depuis ce qui est parfois appelé format de codage shift-JIS vers le format UTF-8, utilisez « CP932 » comme nom de codage plutôt que « shift-JIS » afin d'obtenir le résultat attendu : 0x5C → « \ » et 0x7E → « ~ ». Sinon, ils seront convertis vers les mauvais caractères.

#### **ASTUCE**

On peut aussi utiliser recode(1) qui offre plus de fonctionnalités que celles combinées de iconv(1), fromdos(1), todos(1), frommac(1) et tomac(1). Pour plus de détails, consultez « info recode ».

## **11.1.2 Vérifier que les fichiers sont codés en UTF-8 avec iconv**

Vous pouvez vérifier si un fichier texte est codé en UTF-8 à l'aide d'iconv(1) en effectuant ce qui suit :

\$ iconv -f utf8 -t utf8 input.txt >/dev/null || echo "Trouvé non-UTF-8"

#### **ASTUCE**

Utilisez l'option « --verbose » dans les exemples ci-dessus pour trouver le premier caractère non UTF-8.

## **11.1.3 Convertir les noms de fichiers avec iconv**

Voici un exemple de script pour convertir le codage des noms de fichiers, dans un seul répertoire, depuis celui créé par un ancien système d'exploitation vers celui d'un système d'exploitation moderne en UTF-8.

```
#!/bin/sh
ENCDN=iso-8859-1
for x in *;
 do
 mv "$x" "$(echo "$x" | iconv -f $ENCDN -t utf-8)"
done
```
La variable « \$ENCDN » spécifie l'encodage d'origine des noms de fichier sous d'anciens OS de la même façon que dans Tableau [11.2.](#page-279-0)

Pour les cas plus compliqués, veuillez monter le système de fichiers (par exemple une partition d'un disque dur) contenant de tels noms de fichiers avec le codage correct comme option de mount(8) (consultez Section [8.4.6\)](#page-198-0) et copier son contenu complet vers un autre système de fichiers monté en UTF-8 avec la commande « cp -a ».

## **11.1.4 Convertir les fins de ligne (EOL)**

Le format de fichier texte, particulièrement le code de fin de ligne (EOL), dépend de la plateforme.

Les programmes de conversion du format des fins de lignes (EOL), fromdos(1), todos(1), frommac(1) et tomac(1) sont assez pratiques. recode(1) peut aussi être utile.

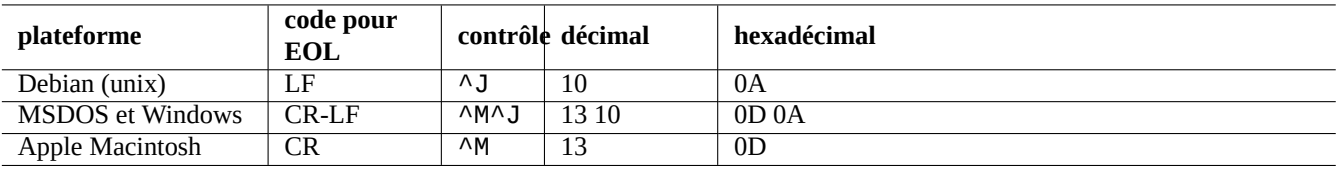

Table 11.3 – Liste des styles d'EOL pour différentes plateformes

#### **Note**

Certaines données sur un système Debian, telles que les données de la page wiki du paquet python-moinmoin, utilisent le CR-LF du style MSDOS comme code de fin de ligne (EOL). La règle précédente n'est donc que générale.

#### **Note**

La plupart des éditeurs (par exemple vim, emacs, gedit…) peuvent prendre en compte de manière transparente les fichiers ayant une fin de ligne (EOL) de style MSDOS.

## **ASTUCE**

L'utilisation de « sed -e '/\r\$/!s/\$/\r/' » en remplacement de todos(1) est préférable lorsque vous désirez unifier le style de caractère de fin de ligne vers le style MSDOS depuis un style mixte MSDOS et UNIX (par exemple, après avoir fusionné deux fichiers de style MSDOS avec diff3(1)). Cela parce que todos ajoute un retour charriot (CR) à toutes les lignes.

## **11.1.5 Convertir les tabulations (TAB)**

Il y a quelques programmes spécialisés dans la conversion des codes de tabulations.

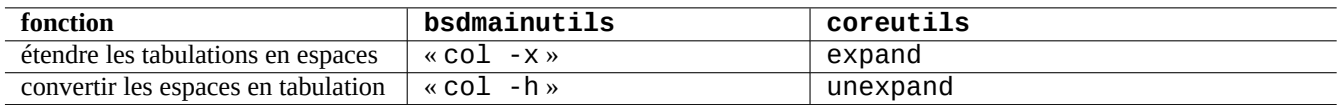

Table 11.4 – Liste des commande de conversion de TAB des paquets bsdmainutils et coreutils

indent(1) du paquet indent reformate complètement les espaces dans un programme en C.

Des programmes d'édition tels que vim et emacs peuvent aussi être utilisés pour la conversion des tabulations. Par exemple avec vim, vous pouvez étendre les tabulation avec la séquence de commandes « :set expandtab » et « :%retab ». Vous pouvez revenir en arrière de cette conversion par la séquence de commandes « :set noexpandtab » et « :%retab! ».

## **11.1.6 Éditeurs avec conversion automatique**

Les éditeurs de textes modernes et intelligents comme le programme vim sont assez habiles et prennent assez bien en compte les systèmes de codage de caractères et tous les formats de fichiers. Vous devriez utiliser ces éditeurs avec les paramètres linguistiques UTF-8 dans une console compatible avec UTF-8 pour une meilleure compatibilité.

Un ancien fichier texte UNIX d'Europe de l'Ouest, « u-file.txt » enregistré dans le codage latin1 (iso-8859-1) peut être édité avec vim de la manière suivante :

\$ vim u-file.txt

C'est possible car le mécanisme d'autodétection du codage du fichier dans vim suppose d'abord que le codage est UTF-8 et, s'il échoue, suppose qu'il est latin1.

Un ancien fichier texte en polonais, « pu-file.txt », enregistré avec le codage latin2 (iso-8859-2) peut être édité avec vim de la manière suivante :

\$ vim '+e ++enc=latin2 pu-file.txt'

Un ancien fichier texte UNIX en japonais, « ju-file.txt », enregistré avec le codage eucJP peut être édité avec vim de la manière suivante :

```
$ vim '+e ++enc=eucJP ju-file.txt'
```
Un ancien fichier MS-Windows en japonais, « jw-file.txt », enregistré dans le codage appelé shift-JIS (plus précisément : CP932) peut être édité avec  $v$  im de la manière suivante :

```
$ vim '+e ++enc=CP932 ++ff=dos jw-file.txt'
```
Lorsqu'un fichier est ouvert avec les options « ++enc » et « ++ff », « : w » sur la ligne de commandes de Vim l'enregistre dans son format d'origine et écrase le fichier d'origine. Vous pouvez aussi indiquer le format d'enregistrement et le nom du fichier sur la ligne de commandes de Vim, par exemple, « :w ++enc=utf8 nouveau.txt ».

Veuillez vous rapporter à mbyte.txt « multi-byte text support » dans l'aide en ligne de vim et Tableau [11.2](#page-279-0) pour les valeurs de paramètres linguistiques utilisés avec « ++enc ».

La famille de programmes emacs peut effectuer des fonctions équivalentes.

## **11.1.7 Extraire du texte brut**

Ce qui suit permet de lire une page web sous forme de fichier texte. C'est très utile pour copier des informations de configuration depuis le Web ou pour appliquer des outils textuels de base d'UNIX comme grep(1) à la page web .

\$ w3m -dump http://www.site-distant.com/help-info.html >fichier-texte

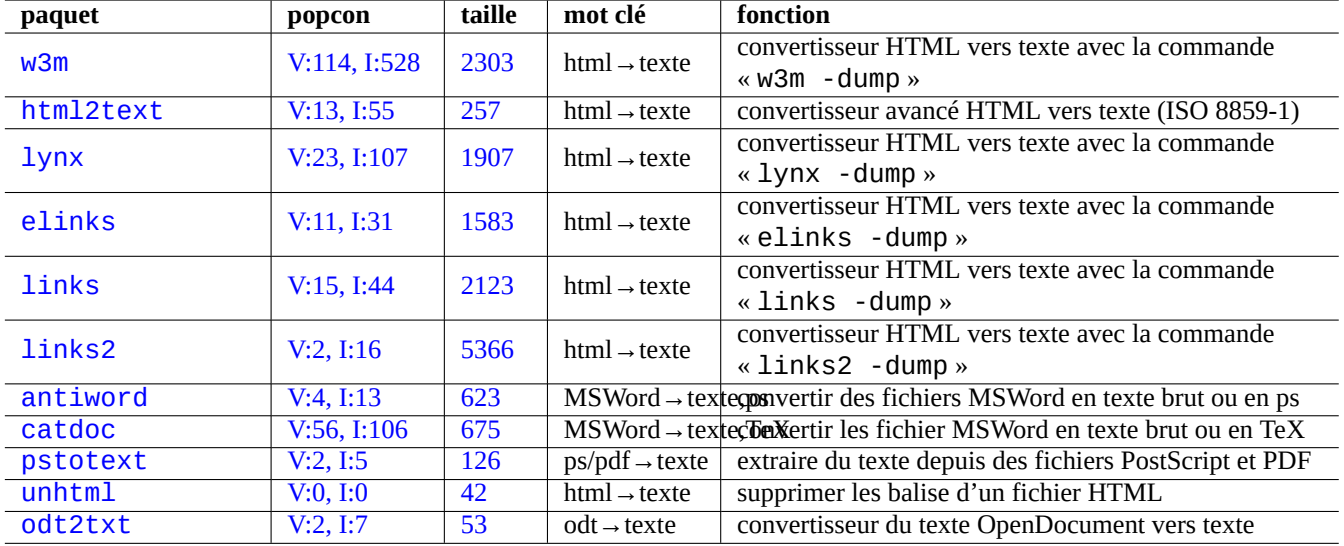

De la même manière, vous pouvez extraire des données en texte brut vers d'autres formats en utilisant ce qui suit :.

Table 11.5 – Liste d'outils pour extraite des données en texte brut

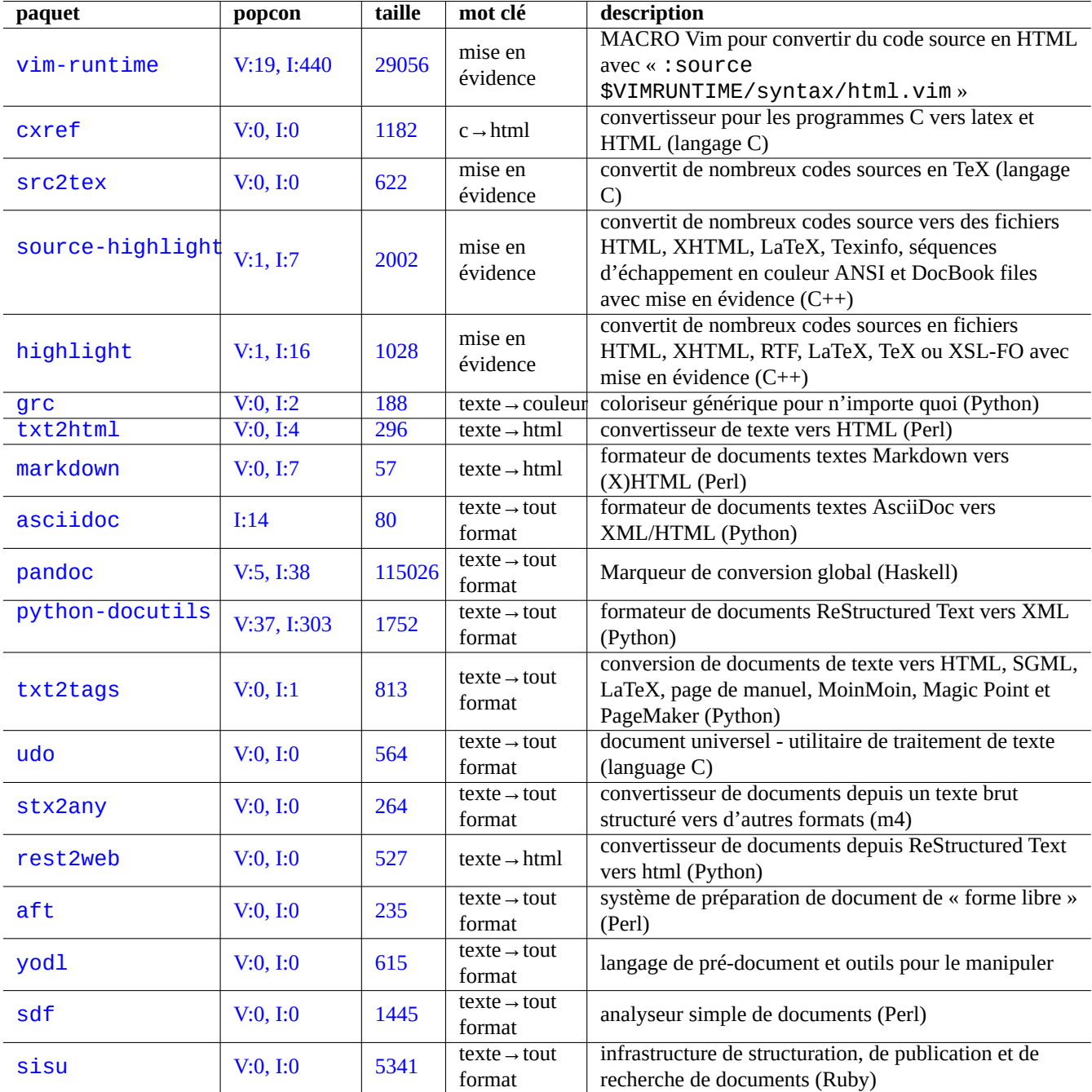

Table 11.6 – Liste des outils pour mettre en évidence des données de texte brut

## **11.1.8 Mettre en évidence et formater des données en texte brut**

Vous pouvez mettre en évidence et formater des données en texte brut de la manière suivante :

# **11.2 Données XML**

[Le langage de balisage extensible \(« The Extensible Markup Language \(XML\) »](https://fr.wikipedia.org/wiki/Extensible_Markup_Language) est un langage de balisage de documents dont les informations sont structurées.

Consultez une introduction sur [XML.COM](http://xml.com/).

- [« Qu'est-ce qu'XML ? »](http://www.xml.com/pub/a/98/10/guide0.html)
- [« Qu'est-ce qu'XSLT ? »](http://xml.com/pub/a/2000/08/holman/index.html)
- [« Qu'est-ce qu'XSL-FO ? »](http://xml.com/pub/a/2002/03/20/xsl-fo.html)
- [« Qu'est-ce qu'XLink ? »](http://xml.com/pub/a/2000/09/xlink/index.html)

## **11.2.1 Conseils de base pour XML**

Le texte en XML ressemble un peu à [HTML.](https://fr.wikipedia.org/wiki/Hypertext_Markup_Language) Il vous permet de gérer de nombreux formats de sortie pour un document. Un système XML facile est le paquet docbook-xsl qui est utilisé ici.

Chaque fichier XML commence par la déclaration XML standard suivante :

```
<?xml version="1.0" encoding="UTF-8"?>
```
La syntaxe de base d'un élément XML est balisée de la manière suivante :

<name attribute="value">contenu</nom>

Un élément XML dont le contenu est vide est balisé de la façon raccourcie suivante :

<name attribute="value"/>

« attribute="value" » dans les exemples ci-dessus est optionnel.

L'action commentaire en XML est balisée comme suit :

 $\leq$   $\frac{1}{2}$  - comment  $\rightarrow$ 

En plus d'ajouter des balises, XML demande des conversions mineures de contenu en utilisant des entités prédéfinies pour les caractères suivants :

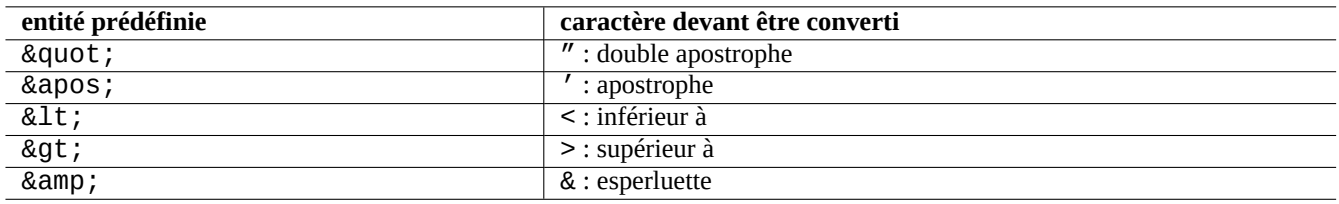

Table 11.7 – Liste des entités XML prédéfinies

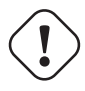

#### **Attention**

« < » ou « & » ne peuvent pas être utilisés dans des attributs ni des éléments.

#### **Note**

Lorsqu'on utilise des entités définies par l'utilisateur de style SGML, par exemple « & some-tag: », la première définition prend le pas sur les suivantes. La définition de l'entité est exprimée par « <!ENTITY une-balise "valeur entité">".

#### **Note**

Tant que le balisage XML est fait de manière cohérente avec un jeu particulier de nom de balises (soit certaines données comme valeur de contenu ou d'attribut), la conversion vers un autre XML est une tâche triviale en utilisant [Extensible Stylesheet Language Transformations \(XSLT\).](https://fr.wikipedia.org/wiki/Extensible_Stylesheet_Language_Transformations)

## **11.2.2 Traitement XML**

Il existe de nombreux outils pour traiter les fichiers XML tels qu[ele langage extensible de feuilles de style \(« the Extensible](https://fr.wikipedia.org/wiki/Extensible_stylesheet_language) [Stylesheet Language XSL «\).](https://fr.wikipedia.org/wiki/Extensible_stylesheet_language)

En gros, une fois créé un fichier XML correctement formaté, vous pouvez le convertir vers n'importe quel format en utilisant le [langage extensible de transformation des feuilles de style \(XSLT\)](https://fr.wikipedia.org/wiki/Extensible_Stylesheet_Language_Transformations) (« Extensible Stylesheet Language Transformations »).

Le [Langage extensible de feuilles de style pour le formatage des objets \(XSL-FO\)](https://fr.wikipedia.org/wiki/XSL-FO) (« Extensible Stylesheet Language for Formatting Objects » est censé être la solution au formatage. Le paquet fop est nouveau dans l'archive main de Debian du fait de ses dépendances vers le [langage de programmation Java.](https://fr.wikipedia.org/wiki/Java_(langage)) Le code LaTeX est donc habituellement créé depuis XML en utilisant XSLT, et le système LaTeX est utilisé pour créer des fichiers imprimables comme DVI, PostScript et PDF.

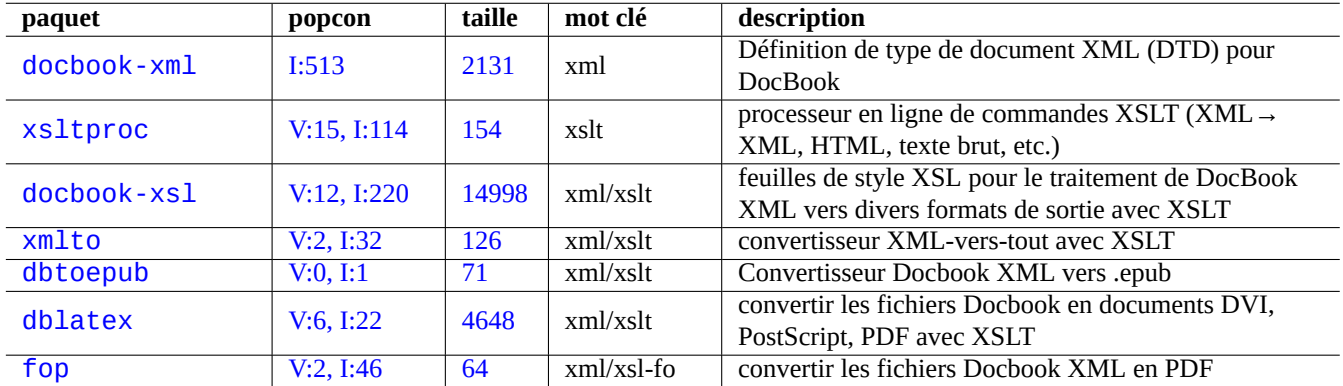

Table 11.8 – Liste d'outils XML

Comme XML est un sous-ensemble du [Langage généralisé de balisage \( Standard Generalized Markup Language SGML »\)](https://fr.wikipedia.org/wiki/Standard_Generalized_Markup_Language), il peut être traité par les nombreux outils disponibles pour SGML, comme [Document Style Semantics and Specification Language](https://en.wikipedia.org/wiki/Document_Style_Semantics_and_Specification_Language) [\(DSSSL\)](https://en.wikipedia.org/wiki/Document_Style_Semantics_and_Specification_Language).

#### **ASTUCE**

yelp de [GNOME](https://fr.wikipedia.org/wiki/GNOME) est parfois pratique pour lire les fichiers XML [DocBook](https://fr.wikipedia.org/wiki/DocBook) directement car il effectue un rendu propre sous X.

## **11.2.3 Extraire des données XML**

Vous pouvez extraire des données HTML ou XML depuis d'autres formats en utilisant ce qui suit :

Vous pouvez convertir les fichiers HTML non-XML en XHTML qui est une instance XML correctement formatée. XHTML peut être traité par les outils XML.

Une fois qu'un fichier XML propre est créé, vous pouvez utiliser la technologie XSLT pour extraire des données dans le contexte de balisage, etc.

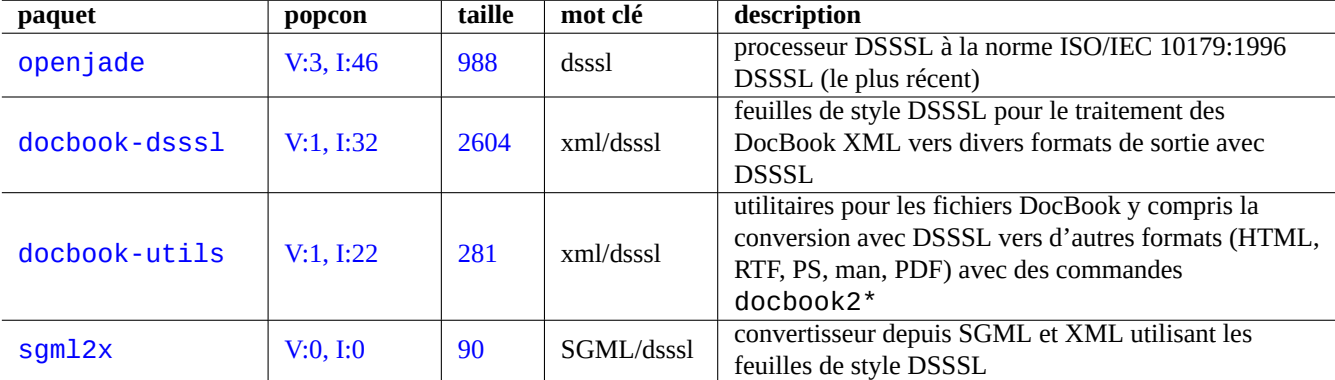

Table 11.9 – Liste des outils DSSSL

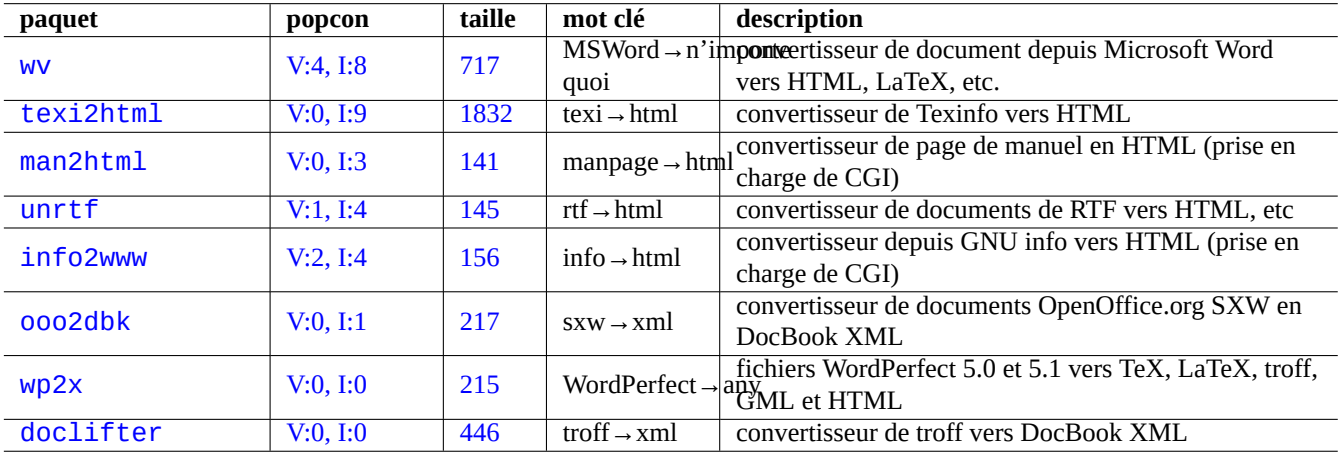

Table 11.10 – Liste d'outils d'extraction de données XML

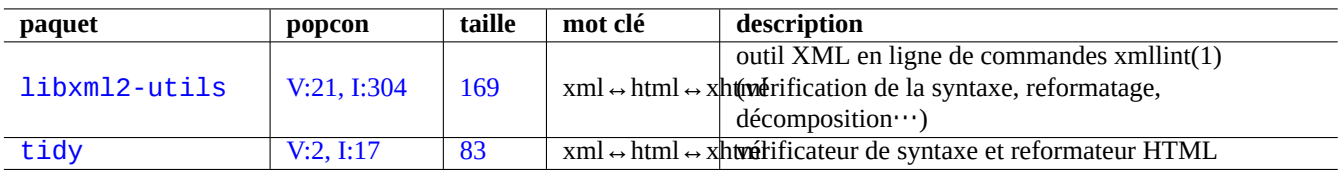

Table 11.11 – Liste d'outils d'impression élégante du XML

# **11.3 Composition**

Le programme UNIX [troff](https://en.wikipedia.org/wiki/Troff), développé à l'origine par AT&T, peut être utilisé pour une composition simple. Il est habituellement utilisé pour créer des pages de manuel.

[TeX,](https://fr.wikipedia.org/wiki/TeX) créé par Donald Knuth, est un outil très puissant de composition et c'est le standard de fait. [LaTeX,](https://fr.wikipedia.org/wiki/LaTeX) écrit à l'origine par Leslie Lamport permet un accès de haut niveau à la puissance de TeX.

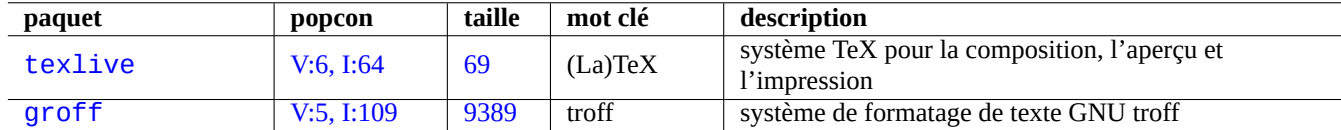

Table 11.12 – Liste des outils de typographie

## **11.3.1 Composition roff**

Traditionnellement, [roff](https://fr.wikipedia.org/wiki/Roff) est le système de traitement de texte principal sous UNIX. Consultez roff(7), groff(7), groff(1), grotty(1), troff(1), groff\_mdoc(7), groff\_man(7), groff\_ms(7), groff\_me(7), groff\_mm(7), et « info groff ».

Vous pouvez lire ou imprimer un bon didacticiel et document de référence sur la [macro](https://fr.wikipedia.org/wiki/Macro-d%C3%A9finition) « -me » dans « /usr/share/doc/groff/ » en installant le paquet groff.

#### **ASTUCE**

« groff -Tascii -me - » produit une sortie en texte brut avec du [code d'échappement ANSI](https://en.wikipedia.org/wiki/ANSI_escape_code). Si vous désirez obtenir une sortie semblable à une page de manuel avec de nombreux «  $H \times H$  et «  $\rightarrow$ , utilisez plutôt « GROFF\_NO\_SGR=1 groff -Tascii -me - ».

#### **ASTUCE**

Pour supprimer les « ^H » et les « \_ » d'un fichier texte issu de groff, filtrez le par « col -b -x ».

## **11.3.2 TeX/LaTeX**

La distribution logicielle [TeX Live](https://fr.wikipedia.org/wiki/TeX_Live) offre un système TeX complet. Le métapaquet texlive fournit une bonne sélection de paquets de [TeX Live](https://fr.wikipedia.org/wiki/TeX_Live) qui devraient suffire aux tâches les plus courantes.

De nombreuses références sont disponibles pour [TeX](https://fr.wikipedia.org/wiki/TeX) et [LaTeX](https://fr.wikipedia.org/wiki/LaTeX) :

- [The teTeX HOWTO : le guide local de teTeX sous Linux](http://fr.tldp.org/HOWTO/lecture/TeTeX-HOWTO.html) ;
- tex $(1)$ ;
- $-$  latex $(1)$ ;
- $-$  texdoc $(1)$ :
- $-$  texdoctk $(1)$ :
- « The TeXbook », par Donald E. Knuth, (Addison-Wesley) ;
- « LaTeX A Document Preparation System », par Leslie Lamport, (Addison-Wesley) ;
- « The LaTeX Companion », par Goossens, Mittelbach, Samarin, (Addison-Wesley).

C'est l'environnement de composition typographique le plus puissant. De nombreux processeurs [SGML](https://fr.wikipedia.org/wiki/Standard_Generalized_Markup_Language) l'utilisent comme processeur de texte en « backend ». [Lyx](https://fr.wikipedia.org/wiki/LyX) qu'on trouvera dans le paquet lyx et [GNU TeXmacs](https://fr.wikipedia.org/wiki/GNU_TeXmacs) qui provient du paquet texmacs offrent un environnement d'édition agréable en mode [WYSIWYG](https://fr.wikipedia.org/wiki/What_You_See_Is_What_You_Get) pour [LaTeX](https://fr.wikipedia.org/wiki/LaTeX) bien que nombreux sont ceux qui choisissent d'utiliser [Emacs](https://fr.wikipedia.org/wiki/Emacs) et [Vim](https://fr.wikipedia.org/wiki/Vim) pour éditer les sources.

De nombreuses ressources sont disponibles en ligne :
- The TEX Live Guide TEX Live 2007 ( /usr/share/doc/texlive-doc-base/english/texlive-en/live.html ») (paquet texlive-doc-base) ;
- [Un guide simple pour Latex et Lyx](http://www.stat.rice.edu/~helpdesk/howto/lyxguide.html) (« A Simple Guide to Latex/Lyx »)
- [Traitement de texte avec LaTeX](http://www-h.eng.cam.ac.uk/help/tpl/textprocessing/latex_basic/latex_basic.html) (« Word Processing Using LaTeX »)
- [Guide local de l'utilisateur de teTeX et LaTeX](http://supportweb.cs.bham.ac.uk/documentation/LaTeX/lguide/local-guide/local-guide.html) (« Local User Guide to teTeX/LaTeX »)

Lorsque les documents deviennent plus importants, TeX cause parfois des erreurs. Vous devez augmenter la taille de l'espace dans « /etc/texmf/texmf.cnf » (ou, de manière plus rigoureuse, éditez « /etc/texmf/texmf.d/95NonPath » et lancez update-texmf(8)) afin de corriger cela.

#### **Note**

Les sources au format TeX de « The TeXbook » sont disponibles à l'adresse [http://tug.ctan.org/tex-archive/](http://tug.ctan.org/tex-archive/systems/knuth/dist/tex/texbook.tex) [systems/knuth/dist/tex/texbook.tex](http://tug.ctan.org/tex-archive/systems/knuth/dist/tex/texbook.tex). Ce fichier contient la plupart des macros nécessaires. J'ai entendu dire que vous pouvez traiter ce document avec tex(1) après avoir commenté les lignes 7 à 10 et ajouté « \input manmac \proofmodefalse ». Je recommande vivement l'achat de ce livre (et de tous les autres livres de Donald E. Knuth) plutôt que d'utiliser la version en ligne mais la version source est un très bon exemple d'utilisation de TeX !

#### **11.3.3 Imprimer convenablement une page de manuel**

Vous pouvez imprimer convenablement une page de manuel en PostScript en utilisant l'une des commandes suivantes :

\$ man -Tps une\_page\_de\_manuel lpr

#### **11.3.4 Créer une page de manuel**

Bien que l'écriture d'une page de manuel (manpage) dans le format [troff](https://en.wikipedia.org/wiki/Troff) brut soit possible, il existe quelques paquets facilitant cette tâche :

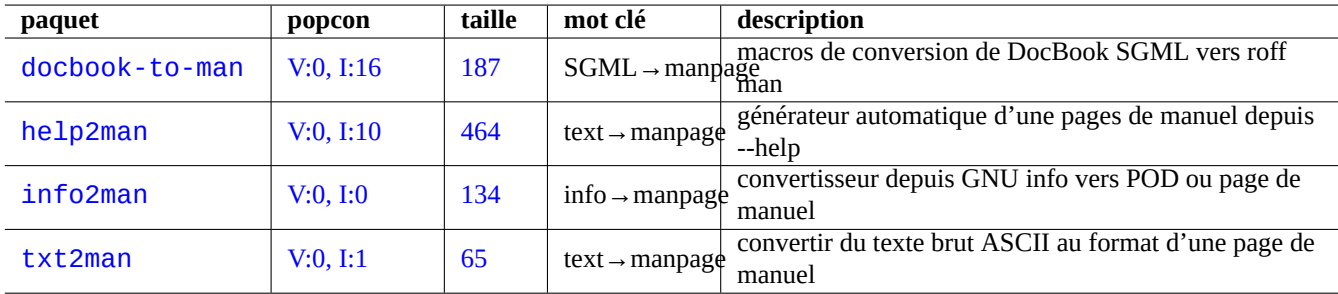

Table 11.13 – Liste de paquets facilitant la création de pages de manuel

### **11.4 Données imprimables**

Sur un système Debian, les données imprimables sont définies dans le format [PostScript](https://fr.wikipedia.org/wiki/PostScript). [Common UNIX Printing System \(CUPS\)](https://fr.wikipedia.org/wiki/Common_Unix_Printing_System) utilise Ghostscript en tant que programme de tramage « rasterisation » pour les imprimantes non-PostScript.

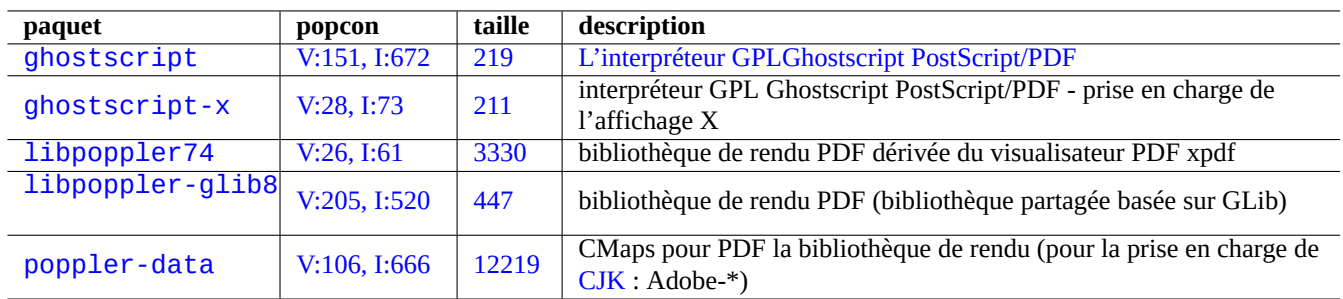

Table 11.14 – Liste des interpréteurs Ghostscript PostScript

#### **11.4.1 Ghostscript**

Le cœur de la manipulation des données imprimables est l'interpréteur [Ghostscript](https://fr.wikipedia.org/wiki/Ghostscript) [PostScript \(PS\)](https://fr.wikipedia.org/wiki/PostScript) qui génère une image tramée (« raster image »).

La licence de la dernière version amont de Ghostscript par Artifex a été modifiée d'AFPL vers GPL et fusionnée avec les dernières modifications de version d'ESP telles que celles relatives à CUPS version 8.60 sous forme d'une version unifiée.

#### **ASTUCE**

« gs -h » permet d'afficher la configuration de Ghostscript.

#### **11.4.2 Fusionner deux fichiers PS ou PDF**

Vous pouvez fusionner deux fichiers [PostScript \(PS\)](https://fr.wikipedia.org/wiki/PostScript) ou [Portable Document Format \(PDF\)](https://fr.wikipedia.org/wiki/Portable_Document_Format) en utilisant gs(1) de Ghostscript.

```
$ gs -q -dNOPAUSE -dBATCH -sDEVICE=pswrite -sFichierSortie=blabla.ps -f toto1.ps toto2.ps
$ gs -q -dNOPAUSE -dBATCH -sDEVICE=pdfwrite -sFichierSortie=blabla.pdf -f toto1.pdf toto2. ←-
   pdf
```
#### **Note**

Le format [PDF](https://fr.wikipedia.org/wiki/Portable_Document_Format) qui est un format imprimable multi-plateformes largement utilisé, est essentiellement un format [PS](https://fr.wikipedia.org/wiki/PostScript) compressé avec quelques fonctionnalités et extensions supplémentaires .

#### **ASTUCE**

For command line, psmerge(1) and other commands from the psutils package are useful for manipulating Post-Script documents. pdftk(1) from the pdftk package is useful for manipulating PDF documents, too.

#### **11.4.3 Utilitaires pour les données imprimables**

Les paquets suivants fournissant des utilitaires pour les données imprimables ont attiré mon attention :

#### **11.4.4 Imprimer avec CUPS**

Les commandes lp(1) et lpr(1) proposées par le [Common UNIX Printing System \(CUPS\)](https://fr.wikipedia.org/wiki/Common_Unix_Printing_System) fournissent toutes deux des options de personnalisation des données imprimables.

Vous pouvez imprimer 3 copies d'un fichier en utilisant une des commandes suivantes :

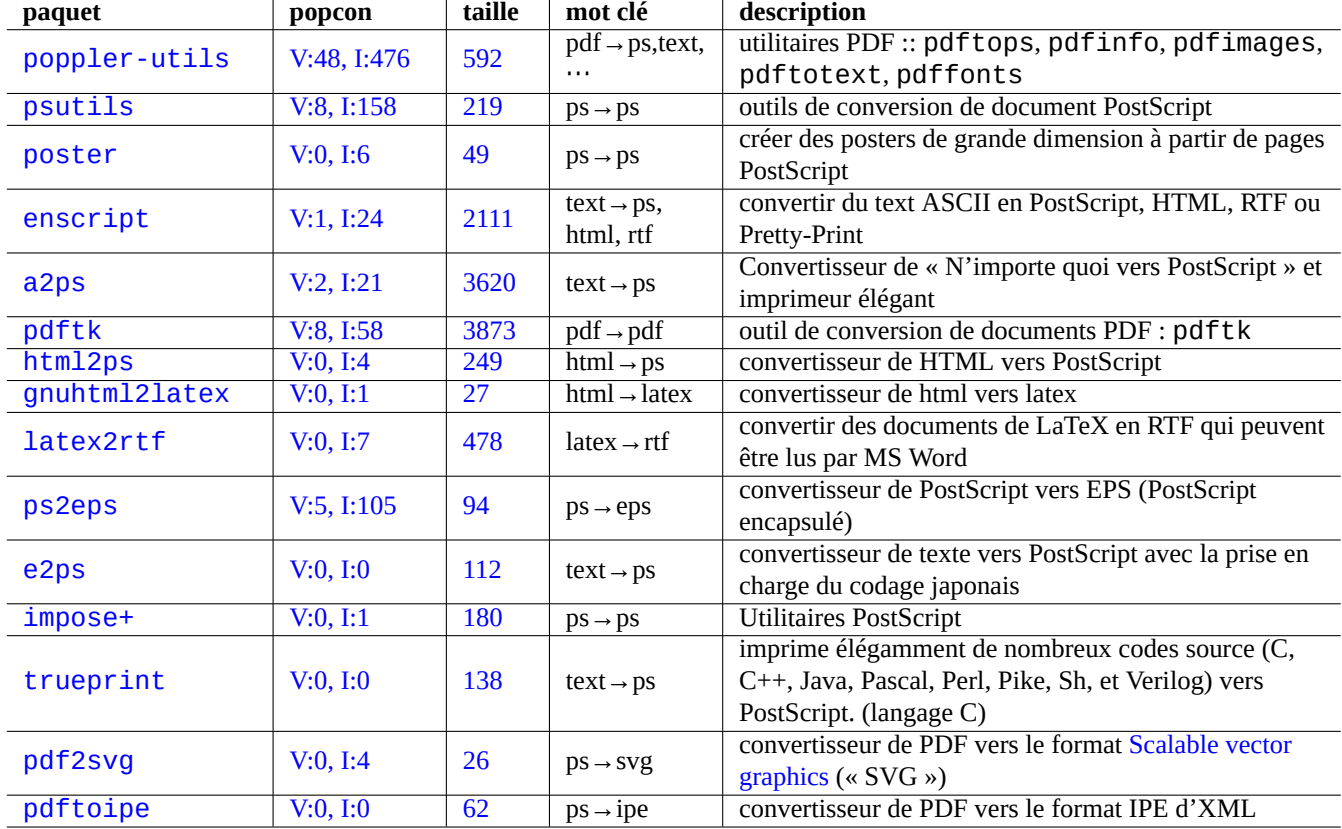

Table 11.15 – Liste des utilitaires pour les données imprimables

\$ lp -n 3 -o Collate=True NomFichier

```
$ lpr -#3 -o Collate=True NomFichier
```
Vous pouvez personnaliser davantage le fonctionnement de l'imprimante en utilisant des options d'impression telles que « -o number-up=2 », « -o page-set=even », « -o page-set=odd », « -o scaling=200 », « -o natural-scaling=200 », etc., documentées sur [Impression et options en ligne de commande](http://localhost:631/help/options.html).

### **11.5 La conversion de données de courrier électronique**

Les paquets suivants, destinés à la conversion de données de courrier électronique, ont attiré mon attention :

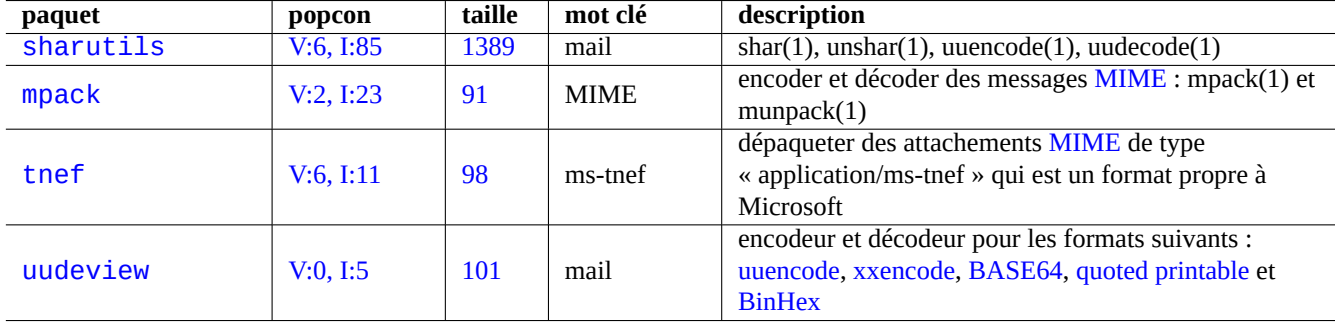

Table 11.16 – Liste de paquets facilitant la conversion de données de courrier électronique

#### **ASTUCE**

Le serveur de [protocole Internet d'accès au messages](https://fr.wikipedia.org/wiki/Internet_Message_Access_Protocol) (« d'Internet Message Access Protocol ») version 4 (IMAP4) (consultez Section [6.7](#page-172-0)) peut être utilisé pour déplacer des courriels depuis des systèmes de courriels propriétaires si le logiciel de courriel client peut aussi être configuré pour utiliser le serveur IMAP4.

#### **11.5.1 Bases concernant les données de courrier électronique**

Les données([SMTP\)](https://fr.wikipedia.org/wiki/Simple_Mail_Transfer_Protocol) de courrier électronique doivent être limitées à des séries de données de 7 bits. Les données binaires et les données textuelles sur 8 bits sont codées dans un format sur 7 bits avec [Multipurpose Internet Mail Extensions \(MIME\)](https://fr.wikipedia.org/wiki/Multipurpose_Internet_Mail_Extensions) et la sélection du jeu de caractères (consultez Section [8.4.1\)](#page-195-0).

Le format standard d'enregistrement du courrier électronique est « mbox » selon la [RFC2822 \(RFC822 mise à jour\).](http://tools.ietf.org/html/rfc2822) Consultez mbox(5) (fourni par le paquet  $mutt$ .

Pour les langues européennes, on utilise habituellement pour le courriel « Content-Transfer-Encoding: quoted-printabl avec le jeu de caractères ISO-8859-1 car il n'y a pas beaucoup de caractères de 8 bits. Si le texte européen est codé en UTF-8, on préférera utiliser « Content-Transfer-Encoding: quoted-printable » car ce sont essentiellement des données sur 7 bits.

Pour le japonais, « Content-Type: text/plain; charset=ISO-2022-JP » est habituellement utilisé pour le courriel afin de conserver le texte sur 7 bits. Mais les anciens systèmes Microsoft peuvent envoyer des données de courriel en Shift-JIS sans le déclarer proprement. Si le texte japonais est codé en UTF-8, on utilisera de préférence [Base64](https://fr.wikipedia.org/wiki/Base64) car il comporte de nombreuses données sur 8 bits. La situation des autres langues asiatiques est similaire.

#### **Note**

Pour les données de courriel non-UNIX accessibles par un logiciel client ne venant pas de Debian, il est possible de dialoguer avec le serveur IMAP4, il vous faudra peut-être les déplacer en lançant votre propre serveur IMAP4 (consultez Section [6.7](#page-172-0)).

#### **Note**

Si vous utilisez d'autres formats d'enregistrement de courriel, les mettre dans le format mbox est une bonne première étape. Un programme client souple comme mutt(1) peut être pratique pour le faire.

Vous pouvez éclater le contenu d'une boîte à lettre en messages séparés en utilisant procmail(1) et formail(1).

Chaque message de courrier électronique peut être dépaqueté en utilisant munpack(1) qui provient du paquet mpack (ou d'autres outils spécialisés) afin d'en obtenir le contenu codé en MIME.

### **11.6 Outils de données graphiques**

Les paquets suivants contenant des outils pour la conversion, l'édition et l'organisation de données graphiques ont attiré mon attention :

#### **ASTUCE**

Recherchez d'autres outils pour les images en utilisant l'expression rationnelle « ~Gworks-with::image » dans aptitude(8) (consultez Section [2.2.6](#page-81-0)).

Bien que des programmes ayant une interface graphique comme gimp(1) soient très puissants, des outils en ligne de commandes comme imagemagick(1) sont assez utiles pour la manipulation automatique d'images au moyen de scripts.

Le format standard de fait pour les images d'appareils photo numériques est [Exchangeable Image File Format](https://fr.wikipedia.org/wiki/Exchangeable_image_file_format) (EXIF) qui est composé d'une image au format [JPEG](https://fr.wikipedia.org/wiki/Norme_JPEG) à laquelle sont ajoutées des balises de métadonnées. Il peut contenir des informations telles que la date, l'heure ou les paramètres de l'appareil photo.

Le brevet de compression de données sans perte [Lempel-Ziv-Welch \(LZW\)](https://fr.wikipedia.org/wiki/Lempel-Ziv-Welch) est arrivé en fin de validité. Les utilitaires du format [Graphics Interchange Format \(GIF\)](https://fr.wikipedia.org/wiki/Graphics_Interchange_Format) qui utilise la méthode de compression LZW peuvent être maintenant librement disponibles sur un système Debian.

#### **ASTUCE**

Tous les appareils photo numériques ou les scanners ayant un support d'enregistrement amovible fonctionnent sous Linux avec des lecteurs « [USB storage](https://fr.wikipedia.org/wiki/Clé_USB) » s'ils sont conformes à la [Design rule for Camera Filesystem](https://fr.wikipedia.org/wiki/DCIM) et utilisent un système de fichiers [FAT](https://fr.wikipedia.org/wiki/File_Allocation_Table). Consultez Section [10.1.7.](#page-250-0)

### **11.7 Diverses conversions de données**

Il y a de nombreux programmes pour convertir les données. Les paquets suivants ont attiré mon attention en utilisant l'expression rationnelle « ~Guse:: converting » avec aptitude(8) (consultez Section [2.2.6\)](#page-81-0).

Vous pouvez aussi extraire des données depuis le format RPM avec ce qui suit :

\$ rpm2cpio fichier.src.rpm | cpio --extract

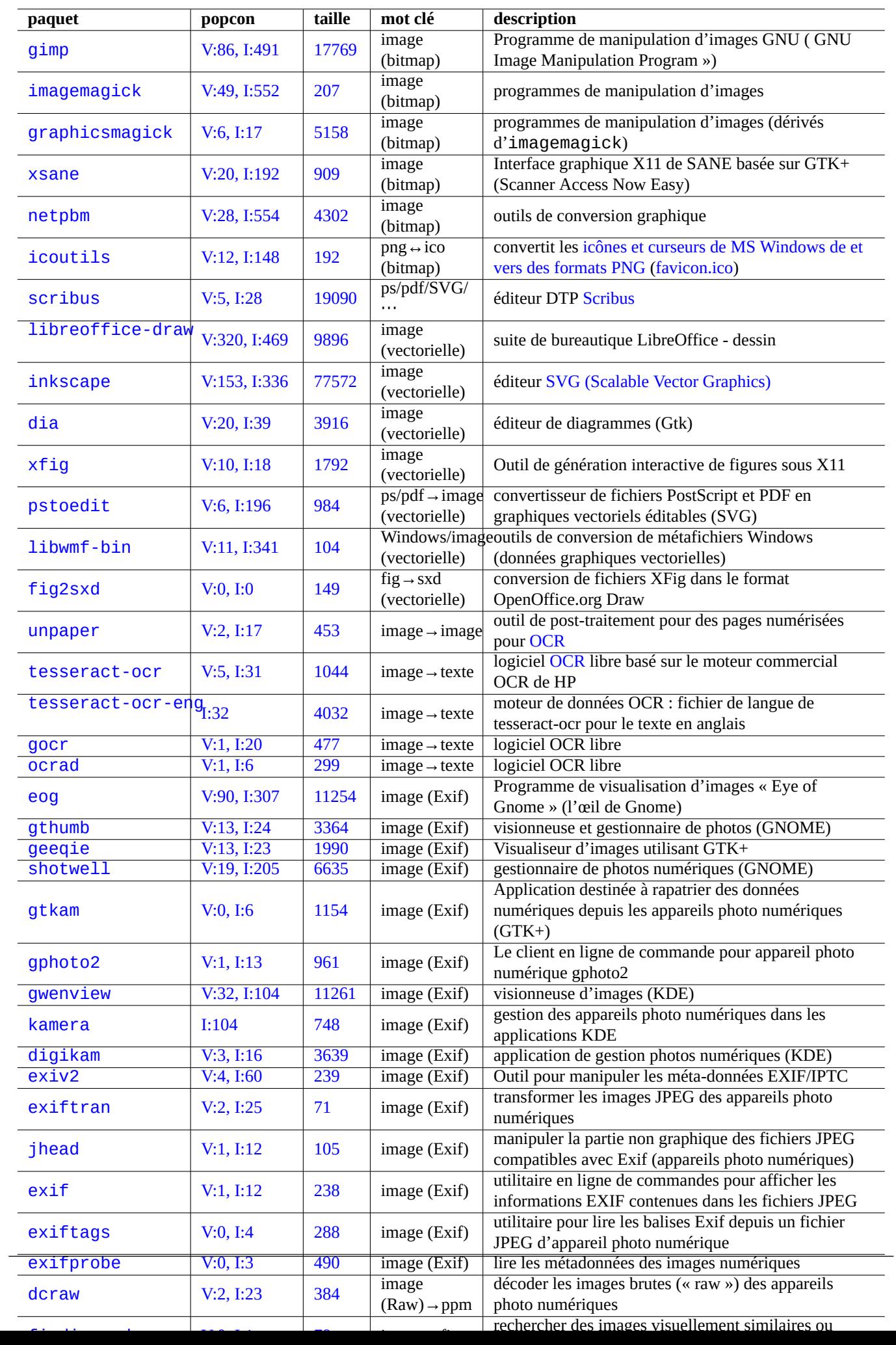

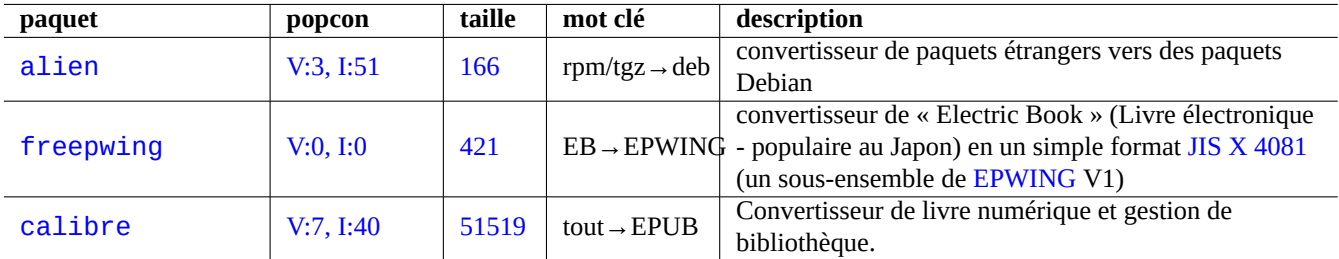

Table 11.18 – Liste d'outils divers de conversion de données

# **Chapitre 12**

# **Programmation**

Je donne quelques indications pour apprendre à programmer sous le système Debian, suffisantes pour suivre le code source mis en paquets. Voici les paquets importants correspondant aux paquets de documentation pour la programmation .

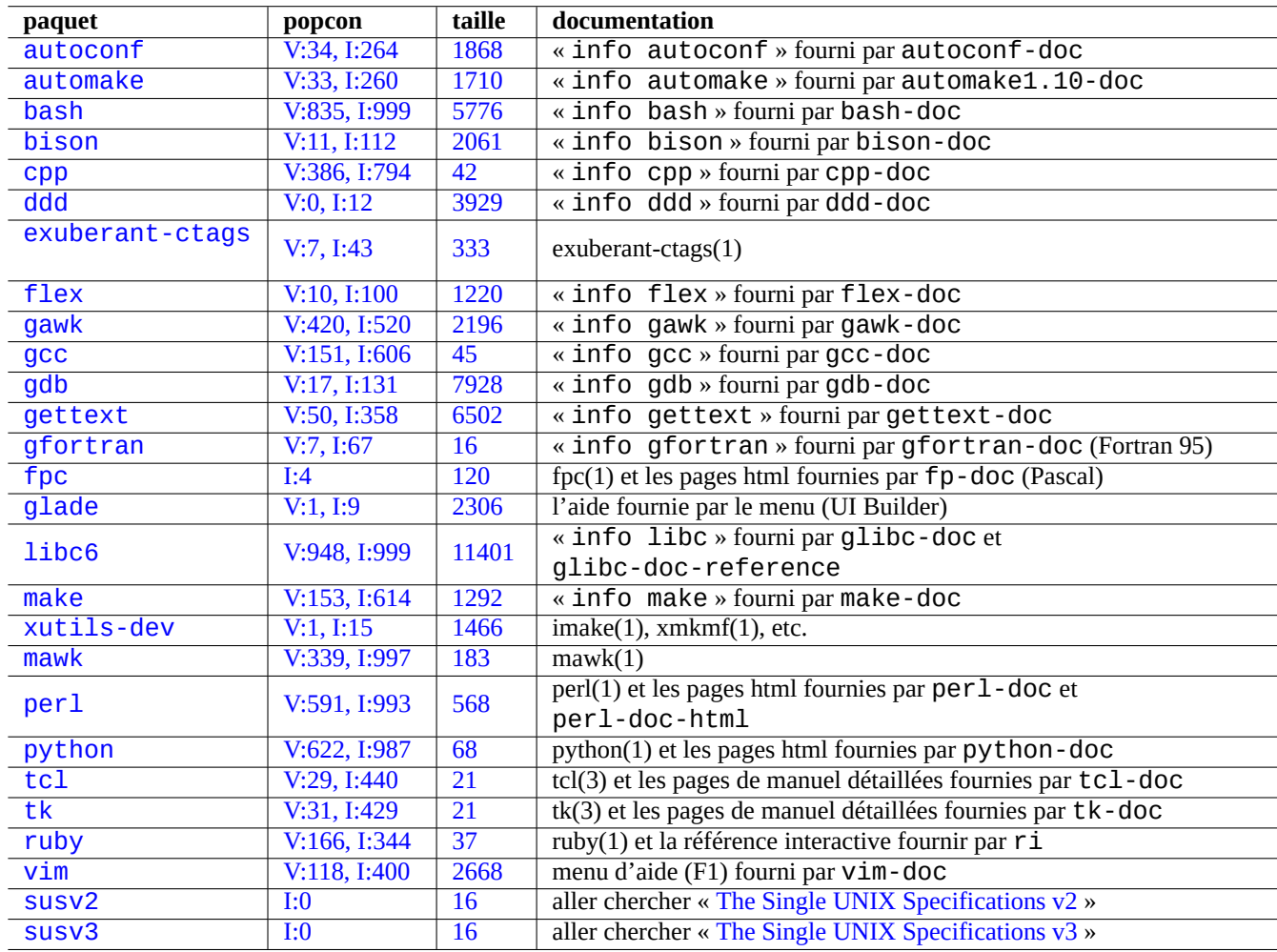

Table 12.1 – Liste de paquets pour aider à la programmation

Une référence en ligne est accessible en entrant « man name » après l'installation des paquets manpages et manpages-dev. Les références en ligne des outils GNU tools sont disponibles en entrant « info nom\_programme » après l'installation des paquets de documentation pertinents. Vous devrez peut-être inclure les archives contrib et non-free en plus de l'archive main car certaines documentations GFDL ne sont pas considérées comme conformes à DFSG.

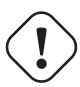

#### **AVERTISSEMENT**

N'utilisez pas « test » comme nom d'un fichier exécutable. « test » fait partie de l'interpréteur de commandes.

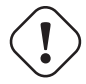

#### **Attention**

Vous devrez installer les programmes directement compilés à partir des sources dans « /usr/local » ou « /opt » afin d'éviter des collisions avec les programmes du système.

#### **ASTUCE**

[Les exemples de code pour la création de « Song 99 Bottles of Beer »](http://www.99-bottles-of-beer.net/) devraient vous donner de bonnes indications sur pratiquement tous les langages de programmation.

### **12.1 Les scripts de l'interpréteur de commande**

Le [script de l'interpréteur de commandes](https://en.wikipedia.org/wiki/Shell_script) (« shell script » est un fichier texte dont le bit d'exécution est positionné et qui contient des commandes dans le format suivant :

#!/bin/sh ... lignes de commandes

La première ligne indique l'interpréteur qui sera utilisé pour lire et exécuter le contenu de ce fichier.

La lecture des scripts de l'interpréteur de commandes est la **meilleure** manière de comprendre comment fonctionne un système de type UNIX. Je donne ici quelques indications et rappels de la programmation avec l'interpréteur de commandes. Consultez « Erreurs en shell »(<http://www.greenend.org.uk/rjk/2001/04/shell.html>) pour apprendre à partir d'erreurs.

Contrairement à l'interpréteur de commandes en mode interactif (consultez Section [1.5](#page-54-0) et Section [1.6](#page-61-0)), les scripts de l'interpréteur de commandes utilisent souvent des paramètres, des conditions et des boucles.

#### **12.1.1 Compatibilité de l'interpréteur de commandes avec POSIX**

De nombreux scripts systèmes peuvent être interprétés par n'importe lequel des interpréteurs de commande [POSIX](https://fr.wikipedia.org/wiki/POSIX) (consultez Tableau [1.13](#page-49-0)). L'interpréteur de commandes par défaut pour le système est « /bin/sh » qui est un lien symbolique pointant vers le programme réel.

— bash(1) pour lenny ou plus ancien

— dash(1) pour squeeze ou plus récent

Évitez d'écrire des scripts de l'interpréteur de commandes avec des **bashismes** ou des **zshismes** afin de les rendre portables entre tous les interpréteurs POSIX. Vous pouvez le vérifier en utilisant checkbashisms(1).

La commande « echo » doit être utilisée avec les précautions suivantes car son implémentation diffère selon que l'on utilise les commandes internes ou externes de l'interpréteur de commandes :

- Éviter d'utiliser toutes les options de commandes sauf « -n ».
- Éviter d'utiliser les séquences d'échappement dans les chaînes de caractères car leur prise en compte varie.

#### **Note**

Bien que l'option « -n » ne soit **pas** vraiment de la syntaxe POSIX, elle est généralement acceptée.

| <b>Bon: POSIX</b>                                                               | À éviter : bashisme                                |
|---------------------------------------------------------------------------------|----------------------------------------------------|
| $if \, \int \, \text{``Stoto''} = \, \text{``Stiti''} \, \}$ ; then<br>$\cdots$ | if $\lceil$ "\$toto" == "\$titi" ] ; then $\cdots$ |
| diff -u fichier.c.orig<br>fichier.c                                             | diff $-u$ fichier.c{.orig,}                        |
| mkdir /tototiti /tototutu                                                       | mkdir /toto{titi, tutu}                            |
| funcname() $\{ \cdots \}$                                                       | function funcname() $\{ \cdots \}$                 |
| format octal : « $\377$ »                                                       | format hexadécimal : « $\chi$ Ff »                 |

Table 12.2 – Liste de bashismes typiques

#### **ASTUCE**

Utilisez la commande « printf » plutôt que la commande « echo » si vous avez besoin d'intégrer des séquences d'échappement dans la chaîne de sortie.

#### **12.1.2 Paramètres de l'interpréteur de commandes**

Des paramètres spéciaux de l'interpréteur de commandes sont souvent utilisés dans les scripts de l'interpréteur de commandes.

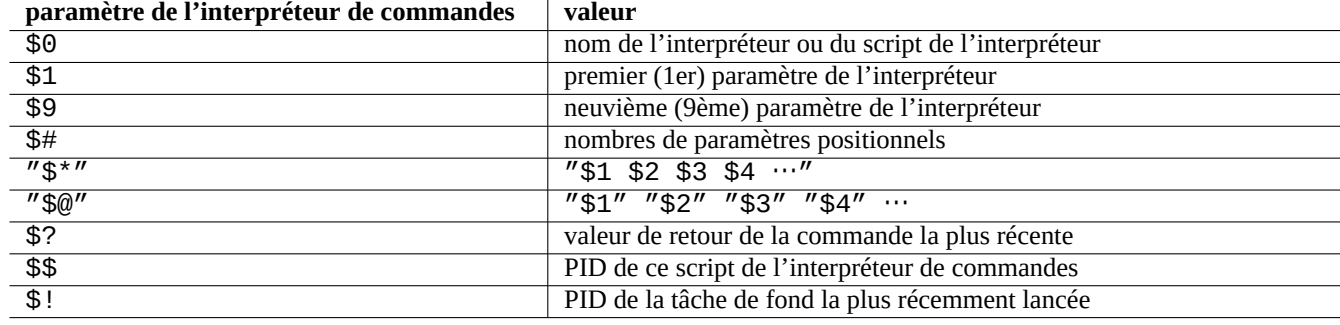

Table 12.3 – Liste des paramètres de l'interpréteur de commandes

Les **expansions de paramètre** les plus courantes à retenir sont mentionnées ci-dessous :

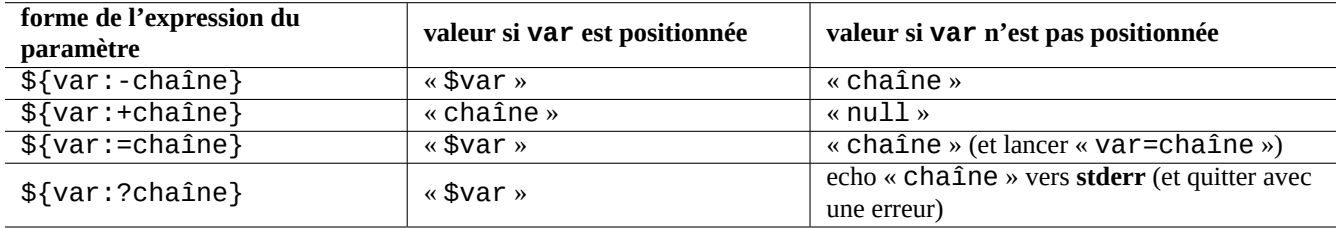

Table 12.4 – Liste des expansions de paramètre de l'interpréteur

Ici, les deux points « : » dans tous ces opérateurs sont en fait optionnels.

- **avec** « : » = opérateur de test pour **existe** et **différent de null**
- **sans** « : » = opérateur de test pour **existe** uniquement

#### **12.1.3 Opérateurs conditionnels de l'interpréteur**

Chaque commande retourne un **état de sortie** qui peut être utilisé pour des expressions conditionnelles.

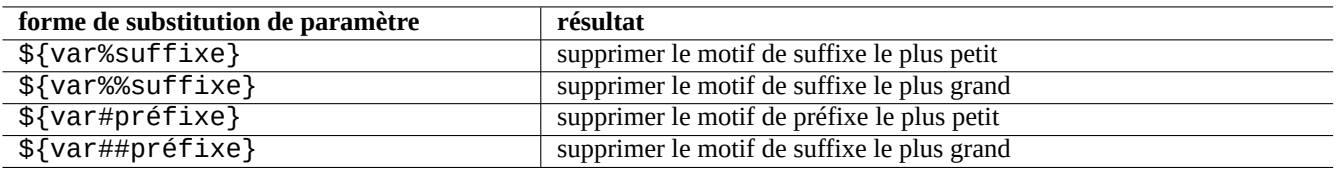

Table 12.5 – Liste des substitutions-clés de paramètres de l'interpréteur

— Succès : 0 (« Vrai »)

— Erreur : différent de 0 (« Faux »)

#### **Note**

« 0 » dans le contexte conditionnel de l'interpréteur signifie « Vrai » alors que « 0 » dans le contexte conditionnel de C signifie « Faux ».

#### **Note**

« [ » est l'équivalent de la commande test, qui évalue, comme expression conditionnelle, les paramètres jusqu'à « ] ».

Les **idiomes conditionnels** de base à retenir sont les suivants :

```
- « <commande> && <si succès lancer aussi cette commande> || true »
```
— « <commande> || <en\_cas\_de\_non\_succès\_lancer\_aussi\_cette\_commande> || true »

— Un morceau de script sur plusieurs lignes comme le suivant :

if [ <expression\_conditionnelle> ]; then <si\_succès\_lancer\_cette\_commande> else <si\_pas\_de\_succes\_lancer\_cette\_commande> fi

Ici, le «  $||$  true » était nécessaire pour s'assurer que ce script de l'interpréteur ne se termine pas accidentellement à cette ligne lorsque l'interpréteur est appelé avec l'indicateur « -e ».

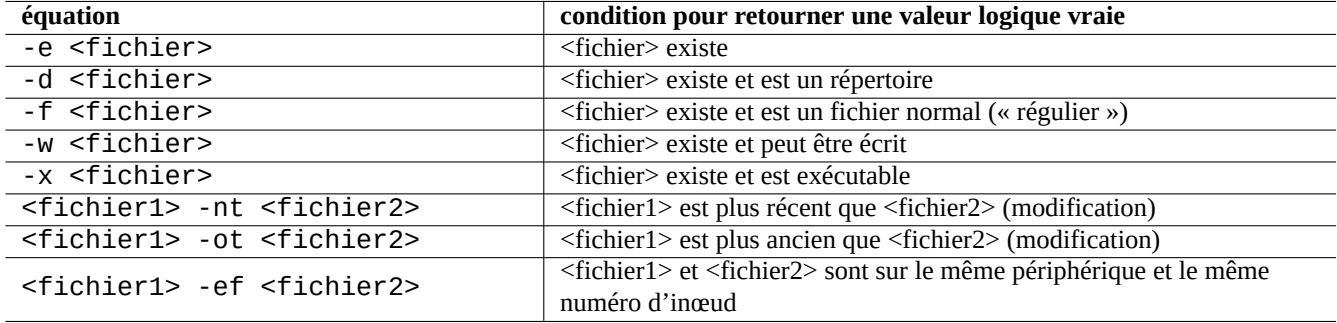

Table 12.6 – Liste des opérateurs de comparaison dans les expressions conditionnelles

Les opérateurs de comparaison **arithmétique** entière dans les expressions conditionnelles sont « -eq », « -ne », « -1t », «  $-le$  », «  $-qt$  » et «  $-qe$  ».

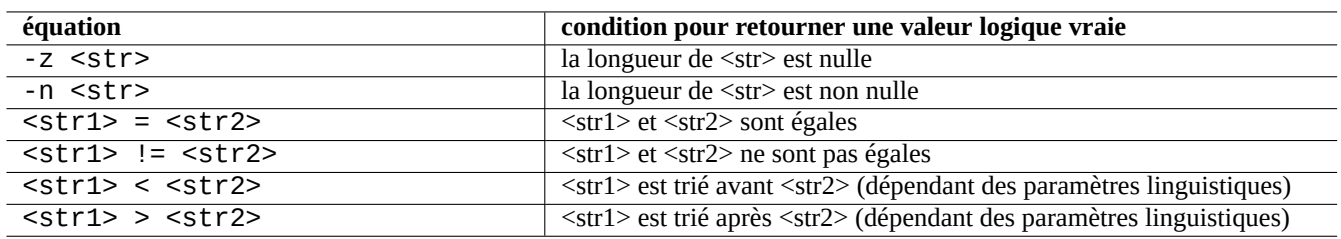

Table 12.7 – Liste des opérateurs de comparaison de chaîne de caractères dans les expressions conditionnelles

#### **12.1.4 Boucles de l'interpréteur de commandes**

Il existe un certains nombre d'idiomes de boucles qu'on peut utiliser avec un interpréteur de commandes POSIX.

- $-$  « for  $\times$  in toto1 toto2  $\dots$ ; do commande; done » boucle en assignant les éléments de la liste « toto1 toto2 ... » à la variable « x » et et en exécutant la « commande ».
- « "while condition ; do commande ; done » répète la « commande » tant que la « condition » est vraie.
- « until condition ; do commande ; done » répète la « commande » tant que « « condition » n'est pas vraie.
- « break » permet de quitter la boucle.
- « continue » permet de reprendre l'itération suivante de la boucle.

#### **ASTUCE**

Les itérations numériques semblables à celles du langage [C](https://fr.wikipedia.org/wiki/C_(langage)) peuvent être réalisées en utilisant seq(1) comme générateur de « toto1 toto2 … ».

#### **ASTUCE**

Consultez Section [9.3.9.](#page-208-0)

#### **12.1.5 Séquence de traitement de la ligne de commandes de l'interpréteur**

En gros, l'interpréteur de commandes traite un script de la manière suivante :

- l'interpréteur de commandes lit une ligne :
- l'interpréteur de commandes regroupe une partie de la ligne sous forme d'**un élément** (« token » si elle se trouve entre "…" ou '…' :
- l'interpréteur de commandes découpe les autres parties de la ligne en **éléments** comme suit :
	- Espaces : <espace> <tabulation> <saut-de-ligne>
	- Métacaractères : < >  $|$  ; & ( )
- l'interpréteur de commandes vérifie les **mots réservés** pour chacun des éléments et ajuste son comportement s'il ne se trouve pas entre "…" ou '…'.
	- **mot réservé** : if then elif else fi for in while unless do done case esac
- L'interpréteur de commandes étend les **alias** s'ils ne se trouvent pas entre "…" ou '…'.
- l'interpréteur de commandes étend les **tilde** s'ils ne se trouvent pas entre "…" ou '…'.
	- « ~ » → répertoire personnel de l'utilisateur actuel
	- « ~<utilisateur> » → répertoire personnel de l'<utilisateur>
- l'interpréteur de commandes étend les **paramètres** en leur valeur s'ils ne sont pas entre '…'.
	- **paramètre** : « \$PARAMETRE » ou « \${PARAMETRE} »

— l'interpréteur de commandes étend la **substitution de commande** si elle n'est pas entre '…'.

- $-\times$  \$( commande ) »  $\rightarrow$  sortie de la « commande »
- $-\kappa$  commande  $\rho \rightarrow$  sortie de la « commande »
- l'interpréteur de commandes étend les **motifs génériques du chemin** aux fichiers correspondants s'ils ne sont pas entre "…  $^{\prime\prime}$  ou  $^{\prime}$   $\cdots$   $^{\prime}$ 
	- $*$   $\rightarrow$  n'importe quel caractère
	- $-$  ?  $\rightarrow$  un caractère
	- $[\cdots] \rightarrow$  un caractère quelconque parmi «  $\cdots$  »
- l'interpréteur de commandes recherche la **commande** dans ce qui suit et l'exécute.
	- définition de **fonction**
	- commande **interne** (« builtin »)
	- **fichier exécutable** dans « \$PATH »

— l'interpréteur de commandes passe à la ligne suivante et recommence ce traitement depuis le début de la séquence.

Des guillemets simples dans des guillemets doubles n'ont pas d'effet.

Exécuter « set -x » dans le script de l'interpréteur ou l'appel du script avec l'option « -x » fait imprimer par l'interpréteur de commandes toutes les commandes exécutées. C'est assez pratique pour le débogage.

### **12.1.6 Programmes utilitaires pour les scripts de l'interpréteur de commandes**

De façon à rendre vos programmes de l'interpréteur de commandes aussi portables que possible dans tous les systèmes Debian, c'est une bonne idée de limiter les programmes utilitaires à ceux fournis par les paquets **essentiels**.

- « aptitude search ~E » » affiche la liste des **essentiels**.
- « dpkg -L <nom\_paquet> |grep '/man/man.\*/' » affiche la liste des pages de manuel pour les commandes que fournit le paquet <nom\_paquet>.

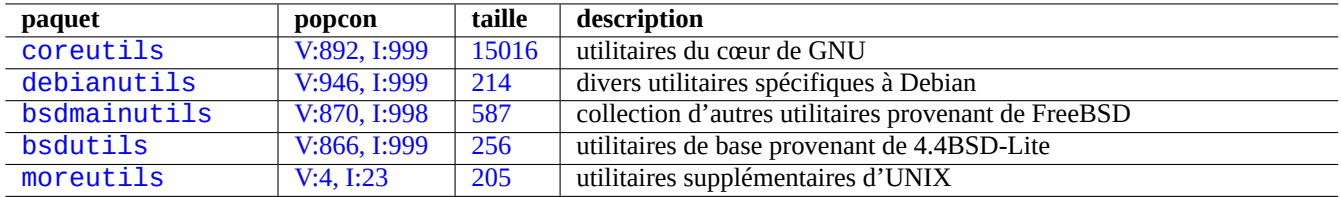

Table 12.8 – Lites des paquets comportant des petits programmes utilitaires pour les scripts de l'interpréteur de commandes

#### **ASTUCE**

Bien que moreutils puisse ne pas exister en dehors de Debian, il propose d'intéressants petits programmes. Le plus remarquable est sponge(8) qui est bien pratique pour écrire directement sur le fichier d'origine.

### **12.1.7 Dialogue de l'interpréteur de commandes**

L'interface utilisateur d'un simple programme d'interpréteur de commandes peut être améliorée au-delà de l'interaction bête des commandes echo et read afin de devenir plus interactive en utilisant un des programmes appelés « dialogues », etc.

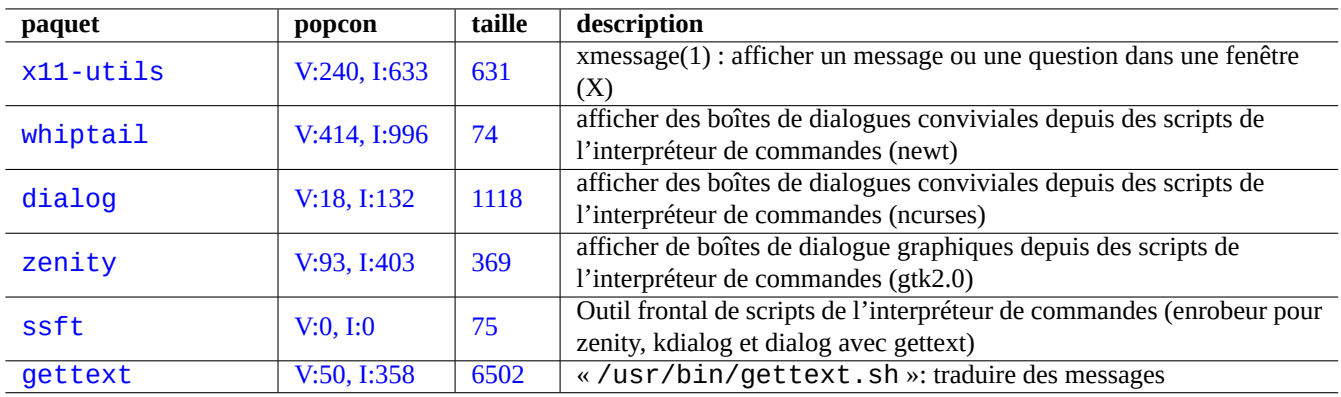

Table 12.9 – Liste d'interfaces utilisateur

#### **12.1.8 Exemple de script avec zenity**

Voici un exemple simple qui crée une image ISO avec des données RS02 fournies par dvdisaster(1) :

```
#!/bin/sh -e
# gmkrs02 : Copyright (C) 2007 Osamu Aoki <osamu@debian.org>, Public Domain
#set -x
error_exit()
{
  echo "$1" >&2
  exit 1
}
# Initialiser les variables
DATA_ISO="$HOME/Desktop/iso-$$.img"
LABEL=$(date +%Y%m%d-%H%M%S-%Z)
if \lceil 3# \rceil = 0 \rceil 88 \lceil -d \rceil 31, then
 DATA_SRC="$1"
else
  # Sélectionner le répertoire pour la création de l'image ISO à partir d'un dossier du ←-
     bureau
  DATA_SRC=$(zenity --file-selection --directory \
    --title="Sélectionner la racine de l'arborescence de répertoires pour créer l'image ISO ←-
        '')|| error_exit "Quitter lors de la sélection du répertoire"
fi
# Vérifier la taille de l'archive
xterm -T "Check size $DATA_SRC" -e du -s $DATA_SRC/*
SIZE=$(($(du -s $DATA_SRC | awk '{print $1}')/1024))
if [ $SIZE -le 520 ] ; then
  zenity --info --title="Dvdisaster RS02" --width 640 --height 400 \
    --text="La taille des données convient à pour une sauvegarde sur CD :\\n $SIZE Mo"
elif [ $SIZE -le 3500 ]; then
  zenity --info --title="Dvdisaster RS02" --width 640 --height 400 \sqrt{ }--text="La taille des données convient à pour une sauvegarde sur DVD :\\n $SIZE Mo"
else
  zenity --info --title="Dvdisaster RS02" --width 640 --height 400 \
    --text="La taille des données est trop grande pour une sauvegarde : $SIZE Mo"
  error_exit "Taille de données trop importante pour la sauvegarde :\\n $SIZE Mo"
fi
# on n'est certain d'avoir une option -e fonctionnelle uniquement avec xterm
# Créer une image ISO brute
rm -f "$DATA_ISO" || true
xterm -T "genisoimage $DATA_ISO" \
  -e genisoimage -r -J -V "$LABEL" -o "$DATA_ISO" "$DATA_SRC"
# Créer la redondance RS02 supplémentaire
```

```
xterm -T "dvdisaster $DATA_ISO" -e dvdisaster -i "$DATA_ISO" -mRS02 -c
zenity --info --title="Dvdisaster RS02" --width 640 --height 400 \
  --text="Données ISO/RS02 ($SIZE Mo) \\n créées sur : $DATA_ISO"
# EOF
```
Vous désirerez peut-être créer un lanceur sur le bureau avec une commande définie comme « /usr/local/bin/gmkrs02 %d ».

### **12.2 Make**

[Make](https://fr.wikipedia.org/wiki/Make) est un utilitaire destiné à la maintenance d'un groupe de programmes. Lors de l'exécution de make(1), make lit le fichier de règles, « Makefile » et met à jour une cible si elle dépend de fichiers qui ont été modifiés depuis que la cible a été modifiée pour la dernière fois ou si la cible n'existe pas. L'exécution de ces mises à jour peut être faite simultanément.

La syntaxe du fichier de règles est la suivante :

```
cible: [ prérequis... ]
 [TAB] commande1
 [TAB] -commande2 # ignorer les erreurs
 [TAB] @commande3 # supprimer l'écho
```
Ici, « [TAB] » est un code de tabulation. Chaque ligne est interprétée par l'interpréteur de commandes après que make ait effectué la substitution des variables. Utilisez «  $\lambda$  » à la fin d'une ligne pour poursuivre le script. Utilisez « \$\$ » pour entrer un « \$ » pour les valeurs des variables d'environnement d'un script de l'interpréteur de commandes.

On peut écrire des règles implicites pour la cible et les prérequis, par exemple, de la manière suivante :

%.o: %.c header.h

Ici, la cible contient le caractère « % » (exactement 1 caractère). Le caractère « % » peut correspondre à n'importe quelle souschaîne non vide des noms de fichiers de la cible actuelle. De même pour les prérequis, utilisez « % » pour afficher la manière dont leur nom est en relation avec le nom de la cible actuelle.

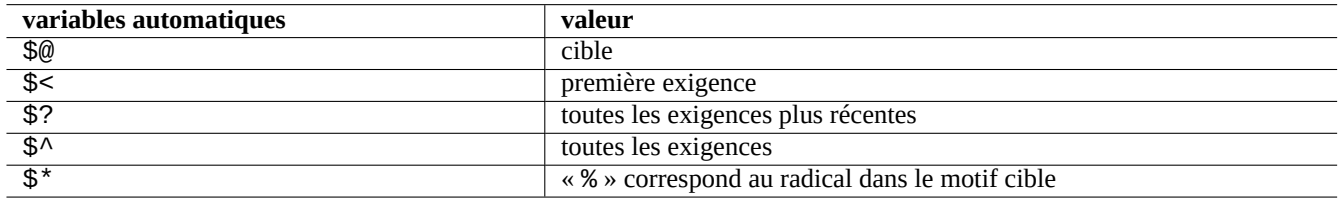

Table 12.10 – Liste des variables automatiques de make

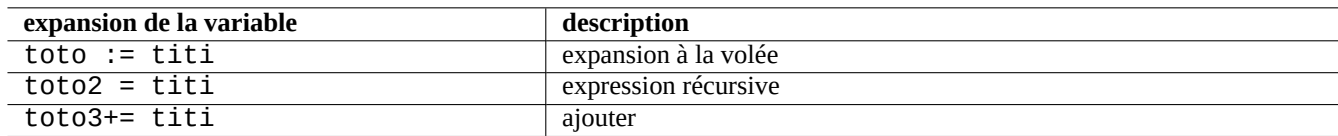

Table 12.11 – Liste de l'expansion des variables de make

Exécutez « make -p -f/dev/null » afin de voir les règles automatiques internes.

## **12.3 C**

Vous pouvez définir un environnement propre pour compiler des programmes écrits dans le [langage de programmation C](https://fr.wikipedia.org/wiki/C_(langage)) par ce qui suit :

# apt-get install glibc-doc manpages-dev libc6-dev gcc build-essential

Le paquet  $\text{libc6-dev}, c'est-à-dire la bibliothèque GNU C, fournit la bibliothèque C standard qui est une collection de fichiers$  $\text{libc6-dev}, c'est-à-dire la bibliothèque GNU C, fournit la bibliothèque C standard qui est une collection de fichiers$  $\text{libc6-dev}, c'est-à-dire la bibliothèque GNU C, fournit la bibliothèque C standard qui est une collection de fichiers$ d'en-têtes et de routines de bibliothèque utilisée par le langage de programmation C.

Consultez les références pour C comme suit; :

- « info libc » (références des fonctions de la bibliothèque C)
- $-$  gcc(1) et « info gcc »
- chaque nom de fonction de la bibliothèque  $C(3)$
- Kernighan & Ritchie, « Le langage de programmation C », 2ème édition (Prentice Hall)

#### **12.3.1 Programme simple en C (gcc)**

Un exemple simple « example.c » peut être compilé avec la bibliothèque « libm » pour donner l'exécutable « run\_example » par ce qui suit :

```
$ cat > example.c << EOF
#include <stdio.h>
#include <math.h>
#include <string.h>
int main(int argc, char **argv, char **envp){
        double x;
        char y[11];
        x=sqrt(argc+7.5);
        strncpy(y, argv[0], 10); /* évite les débordements de tampon */
        y[10] = ' \0'; /* remplir afin d'être certain que la chaîne se termine par'\0' */
        printf("%5i, %5.3f, %10s, %10s\n", argc, x, y, argv[1]);
        return 0;
}
EOF
$ gcc -Wall -g -o run example example.c -lm
$ ./run_example
        1, 2.915, ./run_exam, (null)
$ ./run_example 1234567890qwerty
        2, 3.082, ./run_exam, 1234567890qwerty
```
Ici, « -lm » est nécessaire pour lier la bibliothèque « /usr/lib/libm.so » depuis le paquet libc6 pour sqrt(3). La bibliothèque réelle se trouve dans « /lib/ » avec le nom de fichier « libm.so.6 » avec un lien symbolique vers « libm-2.7.so ».

Regardez le dernier paramètre du texte en sortie. Il y a plus de 10 caractères bien que « %10s » soit indiqué.

L'utilisation de fonctions effectuant des opérations sur des pointeurs en mémoire sans vérification des limites, telles que sprintf(3) et strcpy(3) a été rendue obsolète afin d'éviter les exploits de débordements de tampons qui utilisent les effets des débordements ci-dessus. Utilisez snprintf(3) et strncpy(3) en remplacement..

### **12.4 Déboguer**

Le débogage est une partie de l'activité de programmations. Savoir comment déboguer des programmes fera de vous un bon utilisateur de Debian qui pourra produire des rapports de bogues documentés.

#### **12.4.1 Exécution de base de gdb**

Le [debogueur](https://fr.wikipedia.org/wiki/D%C3%A9bogueur) primaire sous Debian est gdb(1), il vous permet d'inspecter un programme alors qu'il tourne.

Installons gdb et les programmes associés par ce qui suit :

```
# apt-get install gdb gdb-doc build-essential devscripts
```
Un bon didacticiel de gdb est proposé par « info gdb «» ou peut être trouvé [ailleurs sur le web](http://www.unknownroad.com/rtfm/gdbtut/gdbtoc.html). Voici un exemple simple d'utilisation de gdb(1) sur un « program » compilé avec l'option « -g » qui produit les informations de débogage.

```
$ gdb program
(gdb) b 1 \# définit un point d'arrêt à la ligne 1
(gdb) run args # lancer les programmes avec des paramètres
(gdb) next \# ligne suivante
...
(gdb) step # avancer d'un pas
...
(gdb) p parm # afficher parm
...
(gdb) p parm=12 # définir sa valeur à 12
...
(gdb) quit
```
#### **ASTUCE**

De nombreuses commandes de gdb(1) possèdent une abréviation. L'expansion à l'aide de la touche de tabulation fonctionne comme avec l'interpréteur de commandes.

#### <span id="page-304-0"></span>**12.4.2 Déboguer un paquet Debian**

Since all installed binaries should be stripped on the Debian system by default, most debugging symbols are removed in the normal package. In order to debug Debian packages with gdb(1), either corresponding \*-dbg packages or \*-dbgsym packages need to be installed (e.g. libc6-dbg in the case of libc6, coreutils-dbgsym in the case of coreutils).

Old-style packages would provide its corresponding \*-dbg package. It is placed directly inside Debian main archive alongside of the original package itself. For newer packages, they may generate \*-dbgsym packages automatically when built and those debug packages are placed separately in [debian-debug](http://debug.mirrors.debian.org/debian-debug) archive. Please refer to [articles on Debian Wiki](https://wiki.debian.org/DebugPackage) for more information.

Si un paquet à déboguer ne possède pas ni paquet \*-dbg, ni paquet \*-dbgsym correspondant, vous devrez l'installer après l'avoir reconstruit comme suit .

```
$ mkdir /path/new ; cd /path/new
$ sudo apt-get update
$ sudo apt-get dist-upgrade
$ sudo apt-get install fakeroot devscripts build-essential
$ apt-get source package_name
$ cd package name*
$ sudo apt-get build-dep ./
```
Corriger les bogues si nécessaire.

Modifier la version du paquet pour ne pas entrer en collision avec les versions officielles de Debian, par exemple, en ajoutant « +debug1 » pour la compilation d'une version de paquet existante, ou « ~pre1 » pour la compilation d'une version de paquet qui n'est pas encore diffusée de la manière suivante :

#### $$$  dch -i

Compiler et installer les paquets avec les symboles de débogage comme suit :

```
$ export DEB_BUILD_OPTIONS=nostrip,noopt
$ debuild
$ cd ..
$ sudo debi nom_paquet*.changes
```
Vous devrez vérifier les scripts de construction du paquet et vous assurer que les options « CFLAGS=-g -Wall » sont positionnées pour la compilation des binaires.

#### **12.4.3 Obtenir une trace**

Si vous rencontrez un plantage de programme, signaler le bogue avec un copier-coller des informations de trace est une bonne idée.

La trace peut être obtenue de la manière suivante :

- Lancer le programme sous  $\text{gdb}(1)$ ;
- Reproduire le plantage ;

— Vous allez être ramené à l'invite de gdb ;

— Entrez « bt » à l'invite de gdb ;

Si le programme se fige, vous pouvez le planter en pressant Ctrl-C dans le terminal où tourne gdb pour récupérer l'invite de gdb ;

#### **ASTUCE**

Souvent, vous voyez une trace où une ou plusieurs des lignes de départ se trouvent dans « malloc() » ou « g\_malloc() ». Lorsque cela arrive, il y a des chances pour que votre trace ne soit pas très utile. La meilleure façon de trouver des informations utiles est de définir la variable d'environnement « \$MALLOC\_CHECK\_ » à la valeur 2 (malloc(3)). Vous pouvez le faire en lançant gdb de la manière suivante :

\$ MALLOC\_CHECK\_=2 gdb hello

#### **12.4.4 Commandes avancées de gdb**

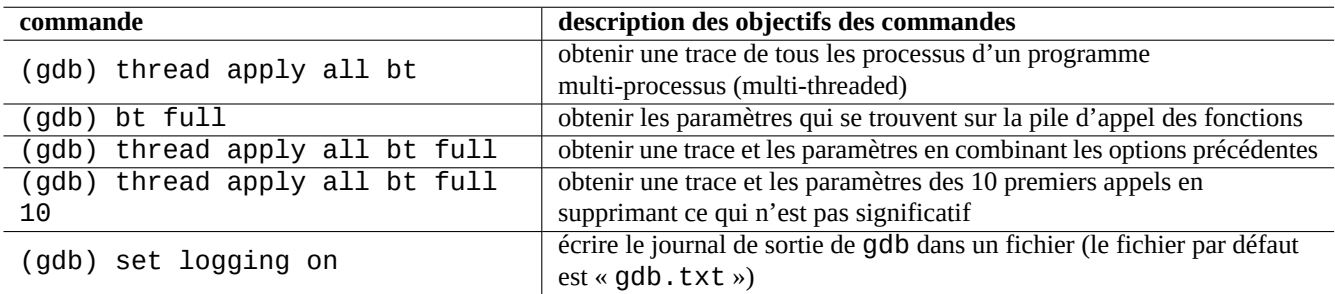

Table 12.12 – Liste des commandes avancées de gdb

#### **12.4.5 Déboguer les erreurs de X**

Si un programme apercu1 de GNOME a reçu une erreur X, vous devriez obtenir un message comme suit :

Le programme 'apercu1' a reçu une erreur du système X Window.

Dans ce cas, vous pouvez essayer de faire tourner le programme avec « --sync » et arrêter sur la fonction « gdk\_x\_error » de manière à obtenir une trace.

### **12.4.6 Vérifier les dépendances avec les bibliothèques**

Utilisez ldd(1) pour trouver les dépendances d'un programme avec des bibliothèques :

```
$ ldd /bin/ls
```
librt.so.1 => /lib/librt.so.1 (0x4001e000) libc.so.6 => /lib/libc.so.6 (0x40030000) libpthread.so.0 => /lib/libpthread.so.0 (0x40153000) /lib/ld-linux.so.2 => /lib/ld-linux.so.2 (0x40000000)

Pour que ls(1) fonctionne dans un environnement chroot é, les bibliothèques ci-dessus doivent être disponibles dans votre environnement ̀chroot ̀é.

Consultez Section [9.3.6](#page-207-0).

### **12.4.7 Outils de détection des fuites de mémoire**

Il y a plusieurs outils de détection des fuites de mémoire disponibles sous Debian.

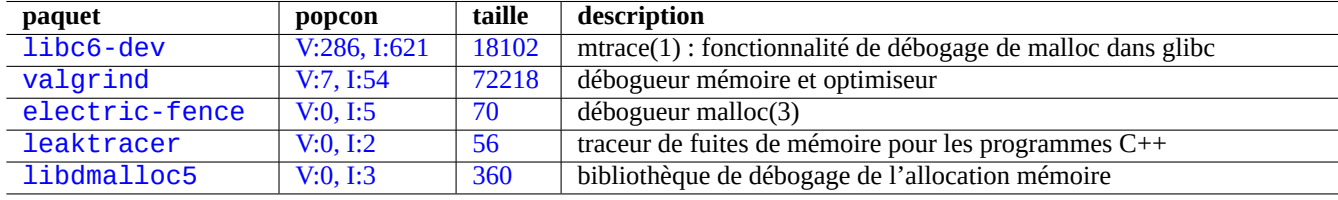

Table 12.13 – Liste des outils de détection des fuites de mémoire

#### **12.4.8 Outils d'analyse du code statique**

Il y a des outils tels que [lint](https://en.wikipedia.org/wiki/Lint_programming_tool) pour l'[analyse du code statique.](https://en.wikipedia.org/wiki/List_of_tools_for_static_code_analysis)

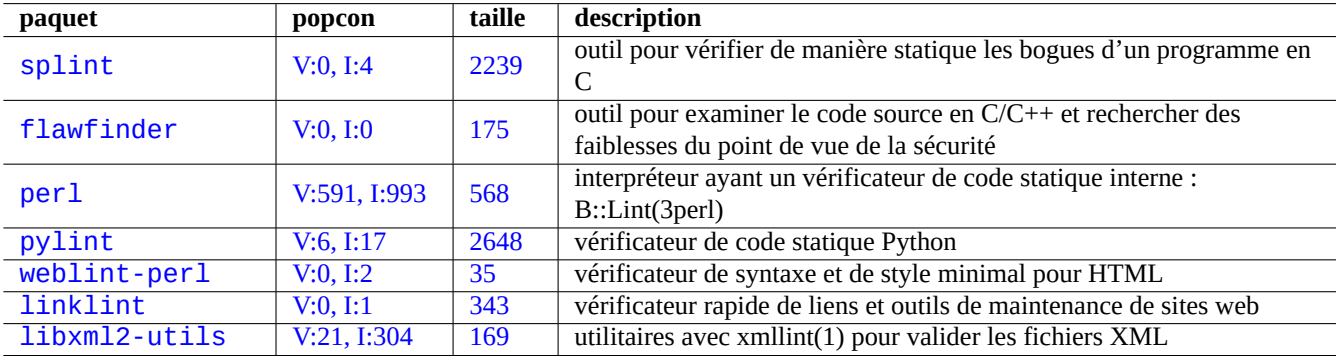

Table 12.14 – Liste des outils d'analyse du code statique :

#### **12.4.9 Désassembler un binaire**

Vous pouvez désassembler du code binaire avec objdump(1) en faisant ce qui suit :

\$ objdump -m i386 -b binary -D /usr/lib/grub/x86\_64-pc/stage1

#### **Note**

gdb(1) peut être utilisé pour désassembler du code de manière interactive

### **12.5 Flex -- un meilleur Lex**

[Flex](https://fr.wikipedia.org/wiki/Flex_(logiciel)) est un générateur d'[analyse lexicale](https://fr.wikipedia.org/wiki/Analyse_lexicale) rapide compatible avec [Lex.](https://en.wikipedia.org/wiki/Lex_programming_tool)

On trouve un didacticiel de flex(1) dans « info flex ».

Vous devez fournir vos propres « main() » et « yywrap() ». Sinon votre programme flex devrait ressembler à ce qui suit pour se compiler sans bibliothèque (cela parce que « yywrap » est une macro et que « %option main » active de manière implicite « %option noyywrap ».

```
%option main
%%
.|\n\ln ECHO ;
%%
```
Sinon, vous pouvez compiler avec l'option de l'éditeur de liens « -lfl » à la fin de la ligne de commandes de cc(1) (comme AT&T-Lex avec « -ll »). L'option « %option » n'est pas nécessaire dans ce cas.

### **12.6 Bison -- un meilleur Yacc**

Un certain nombre de paquets fournissent un [analyseur LR à lecture anticipée](https://fr.wikipedia.org/wiki/Analyse_LR) (« lookahead ») compatible avec [Yacc](https://fr.wikipedia.org/wiki/Lex_et_yacc) ou un générateur d'[analyseur LALR](https://fr.wikipedia.org/wiki/Analyse_LALR) sous Debian.

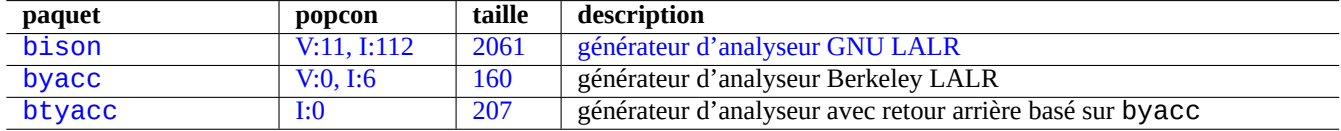

Table 12.15 – Liste de générateurs d'analyseur LALR compatible avec Yacc

On trouve un didacticiel de bison(1) dans « info bison ».

Vous devez fournir vos propre « main() » et « yyerror() ». « main() » appelle « yyparse() » qui appelle « yylex() », habituellement créé avec Flex.

%%

%%

### **12.7 Autoconf**

[Autoconf](https://fr.wikipedia.org/wiki/Autoconf) est un outil destiné à produire des scripts en shell qui configurent automatiquement un code source de logiciel pour l'adapter à de nombreux types de systèmes « UNIX-like » en utilisant l'ensemble du système de construction GNU.

autoconf(1) produit le script de configuration « configure ». « configure » crée automatiquement un « Makefile » en utilisant le patron « Makefile.in ».

### **12.7.1 Compiler et installer un programme**

#### **AVERTISSEMENT**

Ne pas écraser les fichiers du système avec les programmes que vous avez compilés en les installant.

Debian ne touche pas aux fichiers se trouvant dans « /usr/local/ » ou « /opt ». Donc, si vous compilez un programme depuis ses sources, installez-le dans « /usr/local/ » de manière à ce qu'il n'interfère pas avec Debian.

```
$ cd src
$ ./configure --prefix=/usr/loca
$ make
$ make install # cela met les fichiers dans le système
```
#### **12.7.2 Désinstaller un programme**

Si vous avez les sources d'origine et s'ils utilisent autoconf(1) et automake(1) et si vous-vous souvenez comment vous l'avez configuré, exécutez-le comme suit pour désinstaller le programme :

```
$ ./configure « toutes-les-options-que-vous-lui-avez-passé »
# make uninstall
```
Sinon, si vous êtes absolument certain que le processus d'installation n'a mis des fichiers que sous « /usr/local/ » et qu'il n'y a là rien d'important, vous pouvez supprimer tout son contenu avec :

# find /usr/local -type f -print0 | xargs -0 rm -f

Si vous n'êtes pas certain de l'emplacement où les fichiers ont été installés, vous devriez envisager d'utiliser checkinstall(8) du paquet checkinstall qui fournit une voie propre pour la désinstallation. Il prend maintenant en charge la création d'un paquet Debian à l'aide de l'option « -D ».

### **12.8 Folie de courts scripts en Perl**

Bien que tous les scripts en [AWK](https://fr.wikipedia.org/wiki/Awk) puissent être réécrits automatiquement en [Perl](https://fr.wikipedia.org/wiki/Perl_(langage)) en utilisant a2p(1), il est plus facile de convertir manuellement les scripts AWK constitués d'une seule ligne en scripts Perl d'une seule ligne.

Regardons le bout de script AWK suivant :

awk '(\$2=="1957") { print \$3 }' |

Il est équivalent à l'une quelconque des lignes suivantes :

```
perl -ne '@f=split; if ($f[1] eq "1957") { print "$f[2]\n"}' |
```

```
perl -ne 'if ((@f=split)[1] eq "1957") { print "$f[2]\n"}' |
```

```
perl -ne '@f=split; print $f[2] if ( $f[1]==1957 )' |
```

```
perl -lane 'print $F[2] if $F[1] eq "1957"' |
```

```
perl -lane 'print$F[2]if$F[1]eq+1957' |
```
La dernière est une devinette. Elle tire parti des fonctionnalités suivantes de Perl :

— L'espace est optionnel.

— Il existe une conversion automatique des nombres en chaîne de caractères.

Consultez perlrun(1) pour les options de la ligne de commandes. Pour des scripts en Perl plus fous, il peut être intéressant de consulter [Perl Golf.](http://perlgolf.sourceforge.net)

### **12.9 Web**

Des pages web dynamiques et interactives simples peuvent être faites de la manière suivante :

- Les requêtes sont présentées au navigateur de l'utilisateur en utilisant des formulaires [HTML.](https://fr.wikipedia.org/wiki/Hypertext_Markup_Language)
- Remplir et cliquer sur les entrées de formulaires envoie une des chaînes d['URL](https://fr.wikipedia.org/wiki/Uniform_Resource_Locator) suivantes avec des paramètres codés depuis le navigateur vers le serveur web.
	- « http://www.foo.dom/cgi-bin/programme.pl?VAR1=VAL1&VAR2=VAL2&VAR3=VAL3 »
	- « http://www.foo.dom/cgi-bin/programme.py?VAR1=VAL1&VAR2=VAL2&VAR3=VAL3 »
	- « http://www.foo.dom/programme.php?VAR1=VAL1&VAR2=VAL2&VAR3=VAL3 »
- « %nn » dans l'URL est remplacé par le caractère dont la valeur hexadécimale est nn.
- La variable d'environnement est définie à : « QUERY\_STRING="VAR1=VAL1 VAR2=VAL2 VAR3=VAL3" ».
- Le programme [CGI](https://fr.wikipedia.org/wiki/Common_Gateway_Interface) (l'un quelconque des « programme.\* ») sur le serveur web s'exécute lui-même avec la variable d'environnement « \$QUERY\_STRING ».
- La sortie standard (stdout) du programme CGI est envoyée au navigateur web et présentée sous forme d'une page web dynamique interactive.

Pour des raisons de sécurité, il est préférable de ne pas réaliser soi-même de nouvelles bidouilles pour analyser les paramètres CGI. Il existe des modules bien établis pour cela, en Perl et Python. [PHP](https://fr.wikipedia.org/wiki/PHP:_Hypertext_Preprocessor) est fourni avec ces fonctionnalités. Lorsqu'il est nécessaire d'enregistrer des données du client, on utilise des [cookies HTTP](https://fr.wikipedia.org/wiki/Cookie_(informatique)). Lorsqu'un traitement de données est nécessaire côté client, on utilise fréquemment [Javascript.](https://fr.wikipedia.org/wiki/JavaScript)

Pour davantage d'informations, consultez [Common Gateway Interface](https://fr.wikipedia.org/wiki/Common_Gateway_Interface), [The Apache Software Foundation](https://en.wikipedia.org/wiki/Apache_Software_Foundation) et [JavaScript](https://fr.wikipedia.org/wiki/JavaScript).

Rechercher « CGI tutorial » sur Google en entrant l'URL encodée <http://www.google.com/search?hl=en&ie=UTF-8&q=CGI+tutorial> directement dans la barre d'adresse du navigateur est une bonne méthode pour voir un script CGI en action sur le serveur Google.

### **12.10 La conversion du code source**

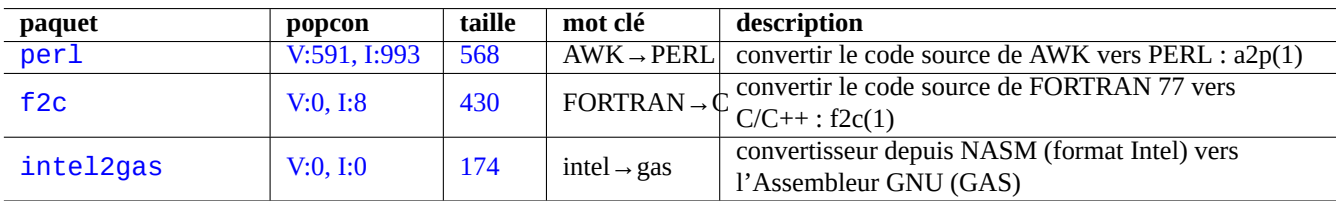

Il existe des programmes pour convertir les codes sources.

Table 12.16 – Liste des outils de conversion de code source

### **12.11 Créer un paquet Debian**

Si vous désirez créer un paquet Debian, lisez ce qui suit :

- Chapitre [2](#page-67-0) pour comprendre les bases du système de paquets
- Section [2.7.13](#page-104-0) pour comprendre les bases du processus de portage
- Section [9.10.4](#page-241-0) pour comprendre les techniques de base d'un environnement isolé (« chroot »)
- debuild(1), pbuilder(1) et pdebuild(1)
- Section [12.4.2](#page-304-0) pour recompiler avec les informations de débogage
- [Guide du nouveau responsable Debian](https://www.debian.org/doc/manuals/maint-guide/index.fr.html) comme tutoriel (paquet maint-guide)
- [Référence du développeur Debian](https://www.debian.org/doc/manuals/developers-reference/index.fr.html) (paquet developers-reference)
- [Charte Debian](https://www.debian.org/doc/debian-policy/) (paquet debian-policy)
- [Guide pour les responsables Debian](https://www.debian.org/doc/devel-manuals.fr.html#debmake-doc) (le paquet debmake-doc)

Il existe des paquets tels que debmake, dh-make, dh-make-perl, etc., qui facilitent la réalisation des paquets.

# **Annexe A**

# **Annexe**

Voici les fondements de ce document.

### **A.1 Le labyrinthe de Debian**

Le système Linux est une plateforme informatique très performante pour un ordinateur connecté au réseau. Cependant, apprendre à utiliser toutes ses possibilités n'est pas si facile. Configurer LPR avec une imprimante qui ne soit pas PostScript en était un bon exemple. (Il n'y a plus de problème maintenant car les nouvelles installations utilisent CUPS).

Il existe une carte très détaillée appelée « CODE SOURCE ». Elle est très précise mais très difficile à comprendre. Il existe aussi des références appelées HOWTO et mini-HOWTO. Elles sont plus faciles à comprendre mais ont tendance à trop se concentrer sur des détails et perdent de vue les aspects généraux. J'ai de temps en temps des problèmes à trouver la bonne section dans un long HOWTO quand j'ai besoin d'exécuter certaines commandes.

I hope this "Debian Reference (version 2.73)" (2018-07-01 15:51:07 UTC) provides a good starting direction for people in the Debian maze.

### **A.2 Historique du Copyright**

La Référence Debian fut lancée par moi-même, Osamu Aoki <osamu at debian dot org> en tant qu'aide-mémoire personnel pour l'administration système. De nombreuses parties proviennent des connaissances que j'ai acquises sur [la liste de diffusion](http://lists.debian.org/debian-user/) [debian-user](http://lists.debian.org/debian-user/) et d'autres ressources Debian.

En suivant les suggestions de Josip Rodin, qui a été très actif dans le [Projet de documentation Debian \(DDP\),](https://www.debian.org/doc/ddp.fr.html) la « Référence Debian (version 1, 2001-2007) » a été créée en tant que partie des documents du DDP.

Au bout de 6 années, j'ai réalisé que la « Référence Debian (version 1) » était dépassée et ai commencé à en réécrire de nombreux passages. La nouvelle « Référence Debian (version 2) » a été diffusée en 2008.

Le contenu de ce tutoriel tire son origine et son inspiration dans ce qui suit :

- « [Linux User's Guide](http://www.ibiblio.org/pub/Linux/docs/linux-doc-project/users-guide/user-beta-1.pdf.gz) » de Larry Greenfield (décembre 1996)
	- rendu obsolète par « Debian Tutorial »
- « [Debian Tutorial](https://www.debian.org/doc/manuals/debian-tutorial/) » de Havoc Pennington. (11 décembre 1998)
	- écrit partiellement par Oliver Elphick, Ole Tetlie, James Treacy, Craig Sawyer et Ivan E. Moore II
	- rendu obsolète par « Debian GNU/Linux: Guide to Installation and Usage »
- « [Debian GNU/Linux: Guide to Installation and Usage](http://archive.debian.net/woody/debian-guide) » de John Goerzen et Ossama Othman (1999)
	- rendue obsolète par la « Référence Debian (version 1) »

Les descriptions des paquets et des archives peuvent trouver une partie de leur origine et de leur inspiration dans ce qui suit :

— « [FAQ Debian](https://www.debian.org/doc/manuals/debian-faq/index.fr.html) » (version de mars 2002, alors qu'elle était maintenue par Josip Rodin)

Le reste du contenu peut trouver son origine et son inspiration dans ce qui suit :

— « [Référence Debian](http://packages.debian.org/search?keywords=debian-reference&searchon=sourcenames&exact=1&suite=all§ion=all) (version 1) » de Osamu Aoki (2001–2007)

— obsoleted by the newer "Debian Reference (version 2)" in 2008.

La version précédente « Référence Debian (version 1) » avait été créée par de nombreux contributeurs :

- la contribution principale pour les sujets relatifs à la configuration du réseau par Thomas Hood :
- une importante contribution au contenu sur les sujets relatifs à X et VCS par Brian Nelson :
- l'aide pour les scripts de construction et de nombreuses corrections de contenu par Jens Seidel :
- une relecture intensive de David Sewell :
- de nombreuses contributions par les traducteurs, les contributeurs et ceux qui ont signalés des bogues.

De nombreuses pages de manuel et de pages info du système Debian ont été utilisées comme référence primaire pour écrire ce document. Dans la mesure où Osamu Aoki considérait que c'était compris dans une utilisation équitable (« [fair use](https://fr.wikipedia.org/wiki/Fair_use) »), de nombreuses parties d'entre-elles, particulièrement les définitions des commandes, ont été utilisées comme morceaux de phrases après un effort éditorial soigneux afin de les insérer dans le style et avec les objectifs de ce document.

La description du débogueur gdb a été augmentée en utilisant le [contenu du wiki Debian sur les « backtrace »](http://wiki.debian.org/HowToGetABacktrace) avec le consentement d'Ari Pollak, Loïc Minier et Dafydd Harries.

Le contenu de « Référence Debian (version 2.73) » (2018-07-01 15:51:07 UTC) est principalement mon propre travail à l'exception de ce qui est mentionné ci-dessus. Il a aussi été mis à jour par les contributeurs.

Le document « Référence Debian (version 1) » a été traduit par Guillaume Erbs (gerbs chez free point fr) et al.

Le document « Référence Debian (version 2) » a été traduit par Jean-Luc Coulon (f5ibh) (jean-luc.coulon chez wanadoo.fr) à partir de la version 1, et est maintenu avec l'aide de David Prévot (david chez tilapin point org) et la liste de contributeurs (debian-l10n-french chez lists point debian point org).

L'auteur, Osamu Aoki, remercie tous ceux qui ont aidé à rendre possible ce document.

### **A.3 Format du document**

La source du document original en anglais est actuellement écrite sous forme de fichiers texte [AsciiDoc.](http://packages.debian.org/search?keywords=asciidoc) [AsciiDoc](http://packages.debian.org/search?keywords=asciidoc) n'est utilisé que par facilité car il demande moins de frappe que l'XML natif et prend en charge les tableaux dans un format très intuitif. Vous devez avoir à l'esprit que les fichiers XML et PO sont les vrais fichiers sources. Ils sont convertis dans le format XML DocBook par le script de construction et les données créées automatiquement sont insérées afin de former un source final XML Docbook. Ce source final XML Docbook peut être converti en HTML, epub, en text brut, en PostScript et en PDF. (Certains formats peuvent être omis pour la distribution.)